# **Lexium 26D and BCH2 Servo Drive System User Guide**

**Original instructions**

**EIO0000002299.05 04/2022**

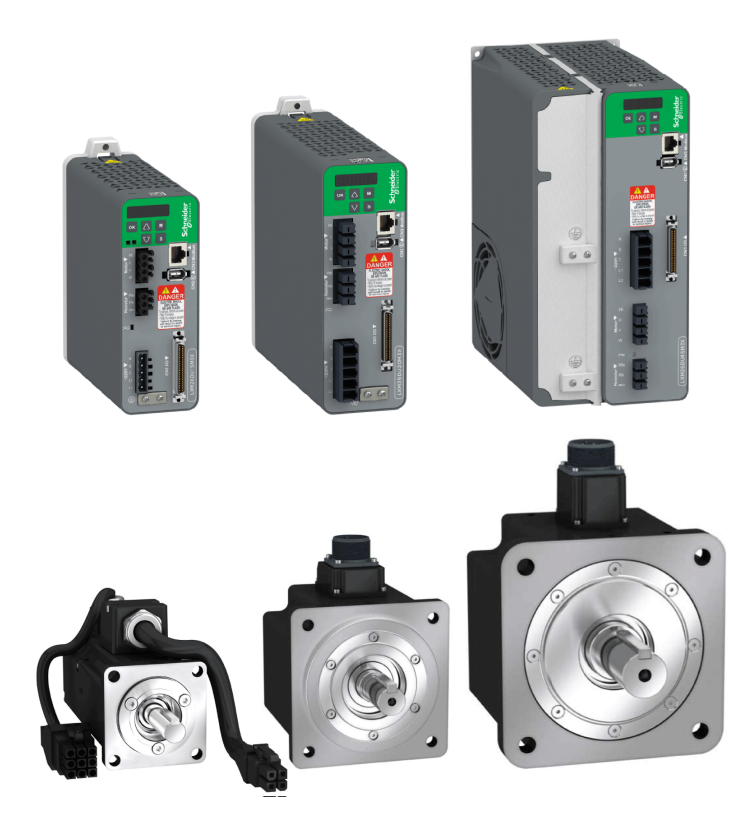

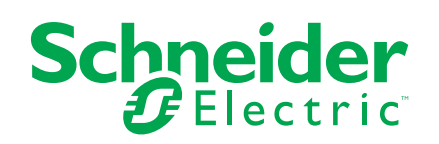

# **Legal Information**

The Schneider Electric brand and any trademarks of Schneider Electric SE and its subsidiaries referred to in this guide are the property of Schneider Electric SE or its subsidiaries. All other brands may be trademarks of their respective owners.

This guide and its content are protected under applicable copyright laws and furnished for informational use only. No part of this guide may be reproduced or transmitted in any form or by any means (electronic, mechanical, photocopying, recording, or otherwise), for any purpose, without the prior written permission of Schneider Electric.

Schneider Electric does not grant any right or license for commercial use of the guide or its content, except for a non-exclusive and personal license to consult it on an "as is" basis. Schneider Electric products and equipment should be installed, operated, serviced, and maintained only by qualified personnel.

As standards, specifications, and designs change from time to time, information contained in this guide may be subject to change without notice.

To the extent permitted by applicable law, no responsibility or liability is assumed by Schneider Electric and its subsidiaries for any errors or omissions in the informational content of this material or consequences arising out of or resulting from the use of the information contained herein.

© 2022 Schneider Electric. All rights reserved.

# **Table of Contents**

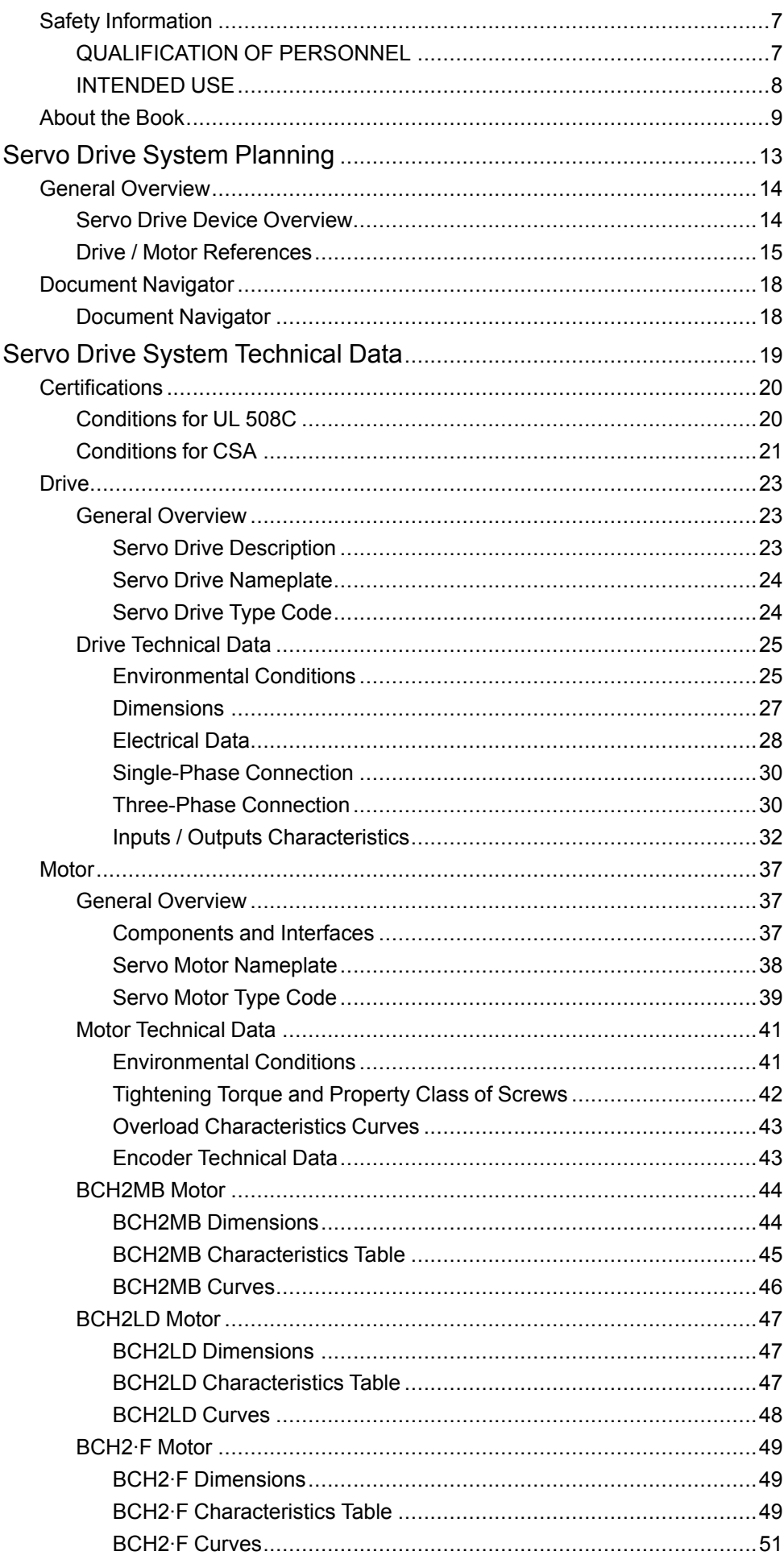

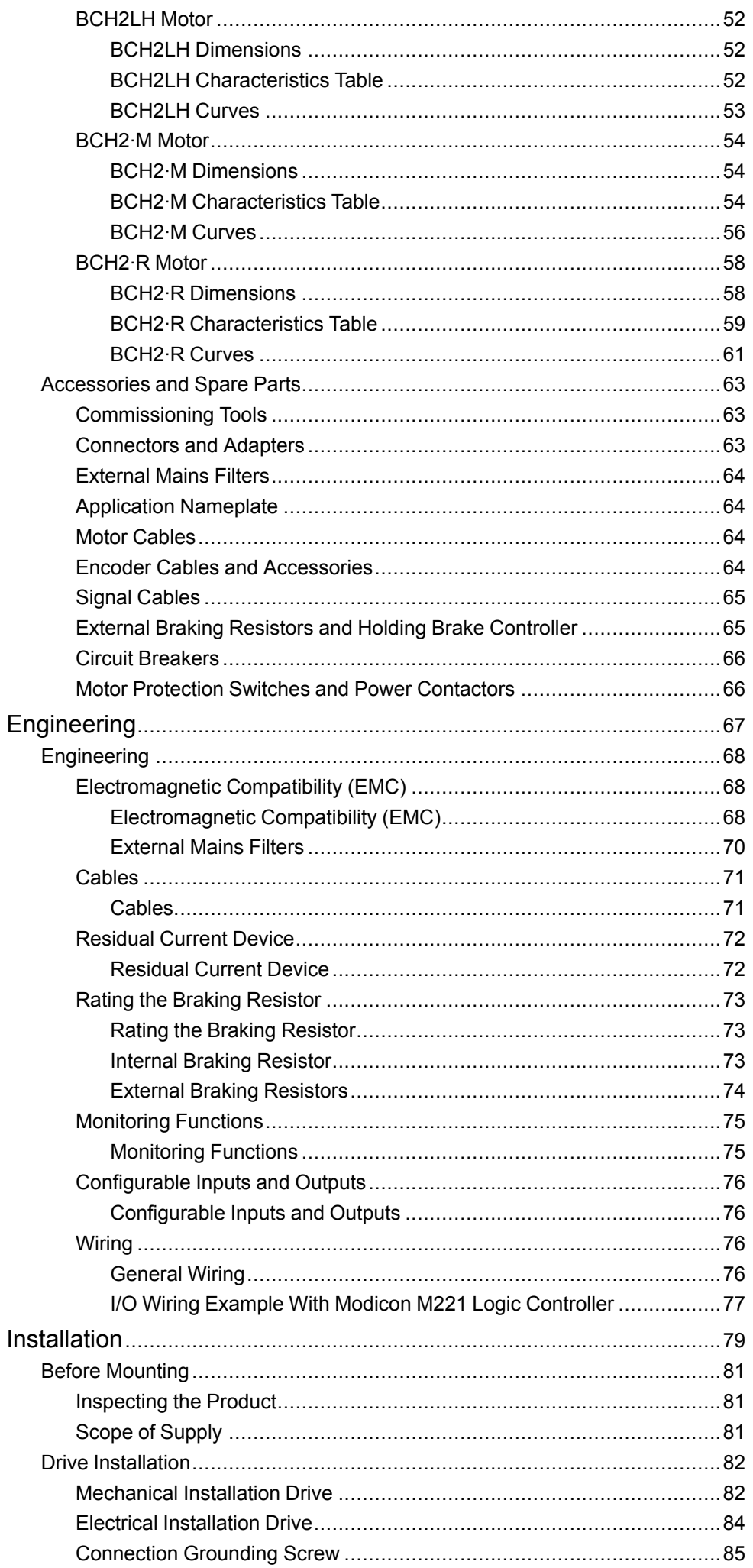

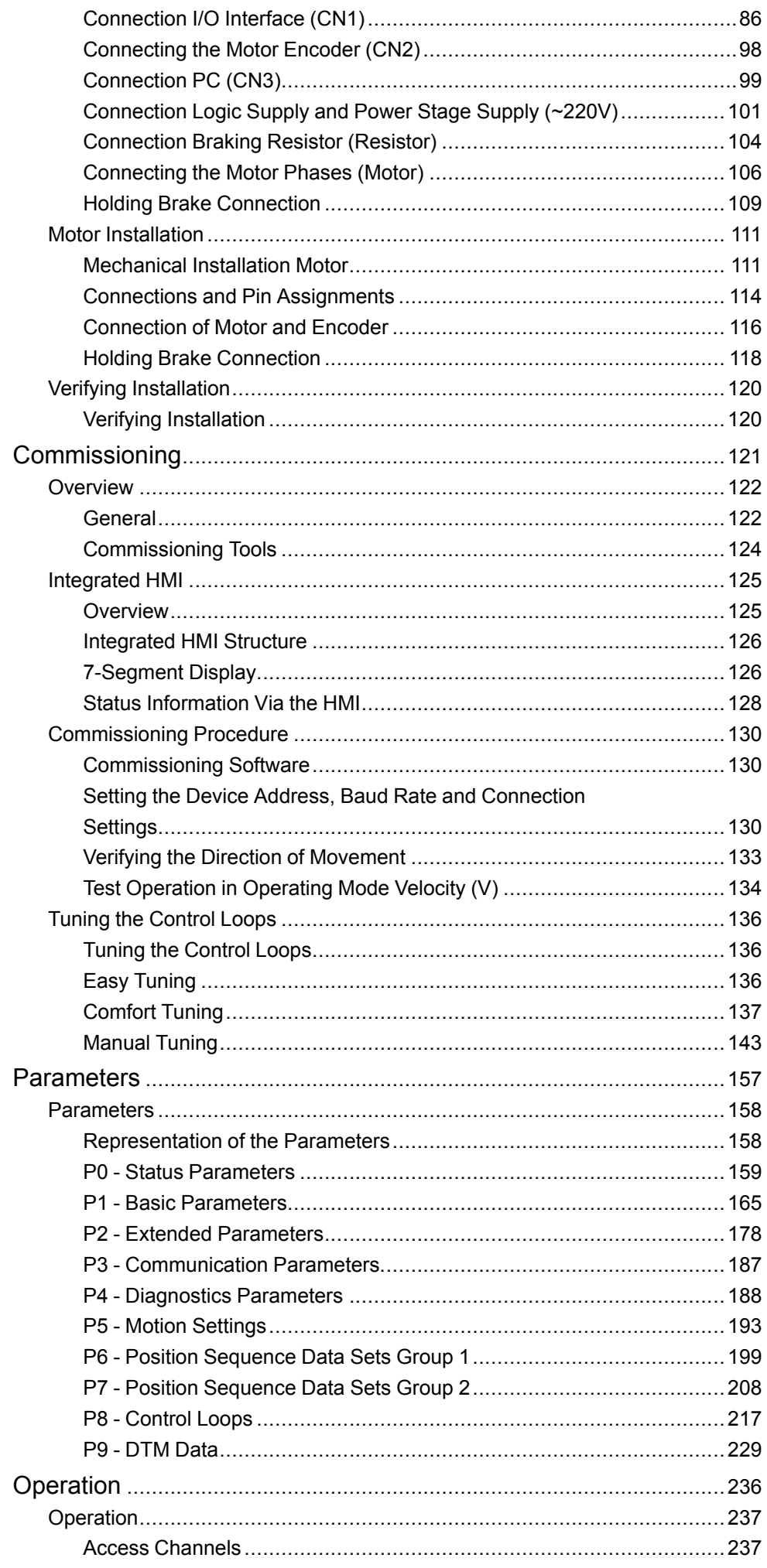

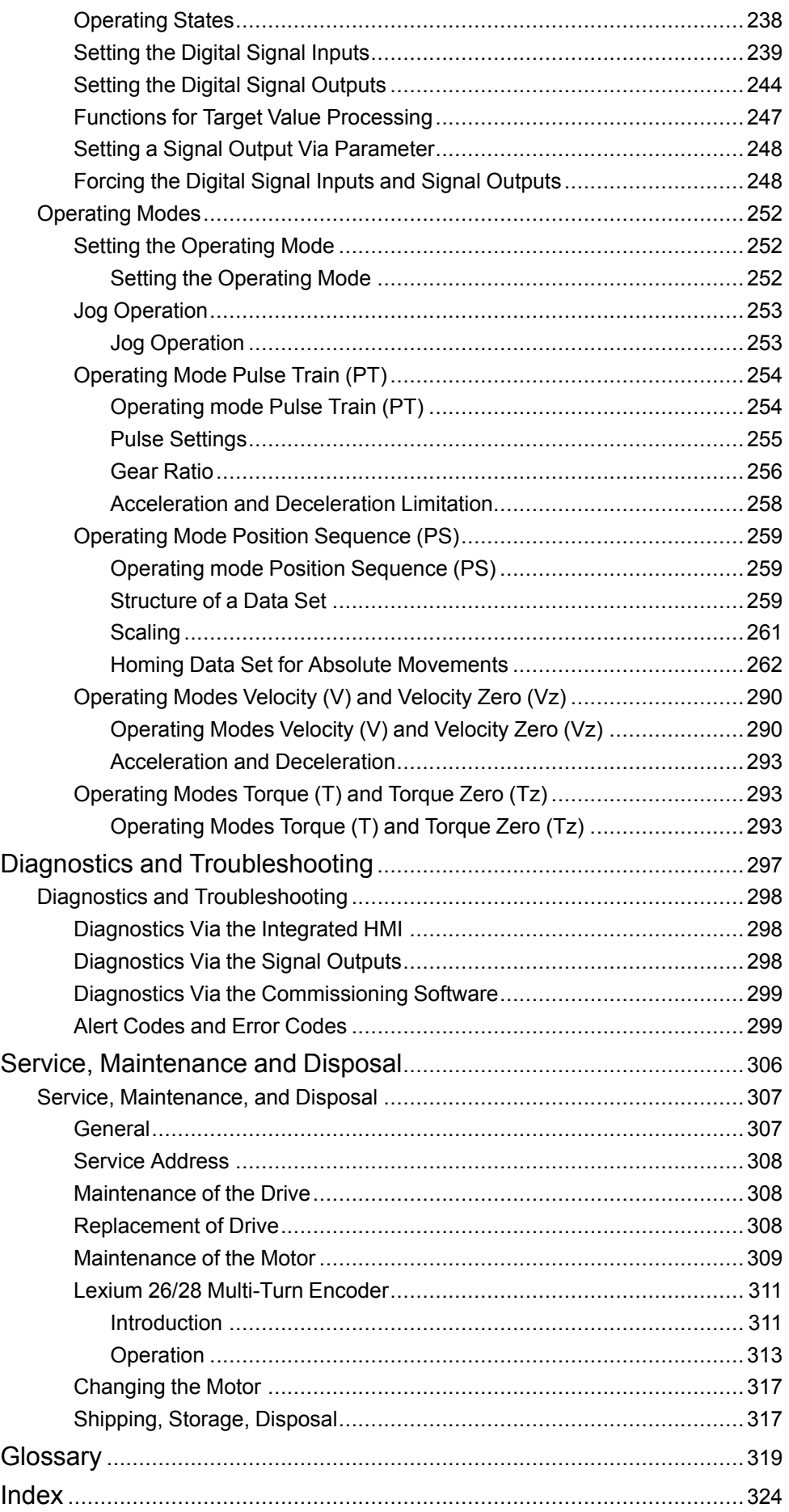

# <span id="page-6-0"></span>**Safety Information**

### **Important Information**

Read these instructions carefully, and look at the equipment to become familiar with the device before trying to install, operate, service, or maintain it. The following special messages may appear throughout this documentation or on the equipment to warn of potential hazards or to call attention to information that clarifies or simplifies a procedure.

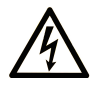

The addition of this symbol to a "Danger" or "Warning" safety label indicates that an electrical hazard exists which will result in personal injury if the instructions are not followed.

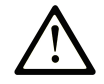

This is the safety alert symbol. It is used to alert you to potential personal injury hazards. Obey all safety messages that follow this symbol to avoid possible injury or death.

# **! DANGER**

**DANGER** indicates a hazardous situation which, if not avoided, **will result in** death or serious injury.

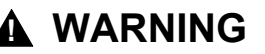

**WARNING** indicates a hazardous situation which, if not avoided, **could result in** death or serious injury.

# **! CAUTION**

**CAUTION** indicates a hazardous situation which, if not avoided, **could result** in minor or moderate injury.

### *NOTICE*

*NOTICE* is used to address practices not related to physical injury.

#### **Please Note**

Electrical equipment should be installed, operated, serviced, and maintained only by qualified personnel. No responsibility is assumed by Schneider Electric for any consequences arising out of the use of this material.

A qualified person is one who has skills and knowledge related to the construction and operation of electrical equipment and its installation, and has received safety training to recognize and avoid the hazards involved.

# <span id="page-6-1"></span>**QUALIFICATION OF PERSONNEL**

Only appropriately trained persons who are familiar with and understand the contents of this manual and all other pertinent product documentation are authorized to work on and with this product. These persons must have sufficient technical training, knowledge and experience and be able to foresee and detect potential hazards that may be caused by using the product, by modifying the settings and by the mechanical, electrical and electronic equipment of the entire system in which the product is used.

All persons working on and with the product must be fully familiar with all applicable standards, directives, and accident prevention regulations when performing such work.

# <span id="page-7-0"></span>**INTENDED USE**

The products described or affected by this document are, along with software, accessories and options, servo drive systems for servo motors and intended for industrial use according to the instructions, directions, examples and safety information contained in the present document and other supporting documentation.

The products may only be used in compliance with all applicable safety regulations and directives, the specified requirements and the technical data.

Prior to using the products, you must perform a risk assessment in view of the planned application. Based on the results, the appropriate safety-related measures must be implemented.

Since the products are used as components in an entire system, you must ensure the safety of persons by means of the design of this entire system.

Operate the products only with the specified cables and accessories. Use only genuine accessories and spare parts.

Any use other than the use explicitly permitted is prohibited and can result in hazards.

# <span id="page-8-0"></span>**About the Book**

#### **Document Scope**

This document describes the functions of the Servo Drive LXM26D and the BCH2 motor.

#### **Validity Note**

This document has been updated with the firmware release of the Lexium 26D V1.78.

The technical characteristics of the devices described in the present document also appear online. To access the information online, go to the Schneider Electric home page [www.se.com/ww/en/download/](https://www.se.com/ww/en/download/).

The characteristics that are described in the present document should be the same as those characteristics that appear online. In line with our policy of constant improvement, we may revise content over time to improve clarity and accuracy. If you see a difference between the document and online information, use the online information as your reference.

For product compliance and environmental information (RoHS, REACH, PEP, EOLI, etc.), go to [www.se.com/ww/en/work/support/green-premium/.](https://www.se.com/ww/en/work/support/green-premium/)

#### **Related Documents**

Use your tablet or your PC to quickly access detailed and comprehensive information on all our products on www.se.com.

The internet site provides the information you need for products and solutions:

- The whole catalog for detailed characteristics and selection guides,
- The CAD files to help design your installation,
- All software and firmware to maintain your installation up to date,
- And finally all the User Guides related to your drive, listed below:

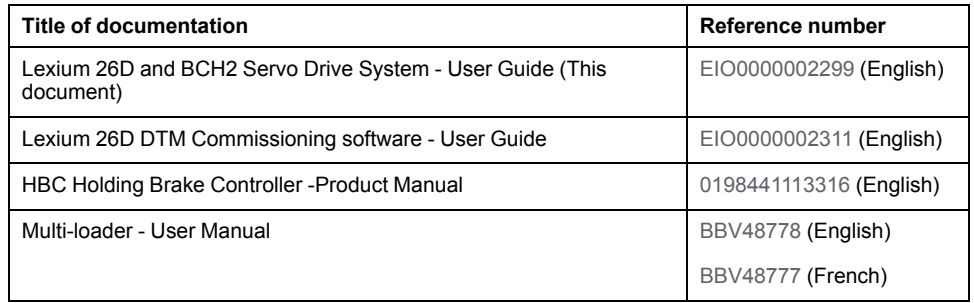

You can download these technical publications, the present document and other technical information from our website [www.se.com/en/download/](https://www.se.com/en/download/).

#### **Product Related Information**

The use and application of the information contained herein require expertise in the design and programming of automated control systems.

Only you, the user, machine builder or integrator, can be aware of all the conditions and factors present during installation and setup, operation, repair and maintenance of the machine or process.

You must also consider any applicable standards and/or regulations with respect to grounding of all equipment. Verify compliance with any safety information,

different electrical requirements, and normative standards that apply to your machine or process in the use of this equipment.

Many components of the equipment, including the printed circuit board, operate with mains voltage, or present transformed high currents, and/or high voltages.

The motor itself generates voltage when the motor shaft is rotated.

### **DANGER**

#### **ELECTRIC SHOCK, EXPLOSION, OR ARC FLASH**

- Disconnect all power from all equipment including connected devices prior to removing any covers or doors, or installing or removing any accessories, hardware, cables, or wires.
- Place a "Do Not Turn On" or equivalent hazard label on all power switches and lock them in the non-energized position.
- Wait 15 minutes to allow the residual energy of the DC bus capacitors to discharge.
- Do not assume that the DC bus is voltage-free when the DC bus LED is off.
- Block the motor shaft to prevent rotation prior to performing any type of work on the drive system.
- Do not create a short-circuit across the DC bus terminals or the DC bus capacitors.
- Replace and secure all covers, accessories, hardware, cables, and wires and confirm that a proper ground connection exists before applying power to the unit.
- Use only the specified voltage when operating this equipment and any associated products.

**Failure to follow these instructions will result in death or serious injury.**

This equipment has been designed to operate outside of any hazardous location. Only install this equipment in zones known to be free of a hazardous atmosphere.

# **DANGER**

#### **POTENTIAL FOR EXPLOSION**

Install and use this equipment in non-hazardous locations only.

**Failure to follow these instructions will result in death or serious injury.**

If the power stage is disabled unintentionally, for example as a result of power outage, errors or functions, the motor is no longer decelerated in a controlled way. Overload, errors or incorrect use may cause the holding brake to no longer operate properly and may result in premature wear.

# **WARNING**

#### **UNINTENDED EQUIPMENT OPERATION**

- Verify that movements without braking effect cannot cause injuries or equipment damage.
- Verify the function of the holding brake at regular intervals.
- Do not use the holding brake as a service brake.
- Do not use the holding brake for safety-related purposes.

#### **Failure to follow these instructions can result in death, serious injury, or equipment damage.**

Drive systems may perform unanticipated movements because of incorrect wiring, incorrect settings, incorrect data or other errors.

# **WARNING**

#### **UNINTENDED MOVEMENT OR MACHINE OPERATION**

- Carefully install the wiring in accordance with the EMC requirements.
- Do not operate the product with undetermined settings and data.
- Perform comprehensive commissioning tests that include verification of configuration settings and data that determine position and movement.

**Failure to follow these instructions can result in death, serious injury, or equipment damage.**

# **WARNING**

#### **LOSS OF CONTROL**

- The designer of any control scheme must consider the potential failure modes of control paths and, for certain critical control functions, provide a means to achieve a safe state during and after a path failure. Examples of critical control functions are emergency stop and overtravel stop, power outage and restart.
- Separate or redundant control paths must be provided for critical control functions.
- System control paths may include communication links. Consideration must be given to the implications of unanticipated transmission delays or failures of the link.
- Observe all accident prevention regulations and local safety guidelines.1
- Each implementation of this equipment must be individually and thoroughly tested for proper operation before being placed into service.

**Failure to follow these instructions can result in death, serious injury, or equipment damage.**

<sup>1</sup> For additional information, refer to NEMA ICS 1.1 (latest edition), "Safety Guidelines for the Application, Installation, and Maintenance of Solid State Control" and to NEMA ICS 7.1 (latest edition), "Safety Standards for Construction and Guide for Selection, Installation and Operation of Adjustable-Speed Drive Systems" or their equivalent governing your particular location.

#### **Terminology Derived from Standards**

The technical terms, terminology, symbols and the corresponding descriptions in this manual, or that appear in or on the products themselves, are generally derived from the terms or definitions of international standards.

In the area of functional safety systems, drives and general automation, this may include, but is not limited to, terms such as *safety*, *safety function*, *safe state*, *fault*, *fault reset*, *malfunction*, *failure*, *error*, *error message*, *dangerous*, etc.

Among others, these standards include:

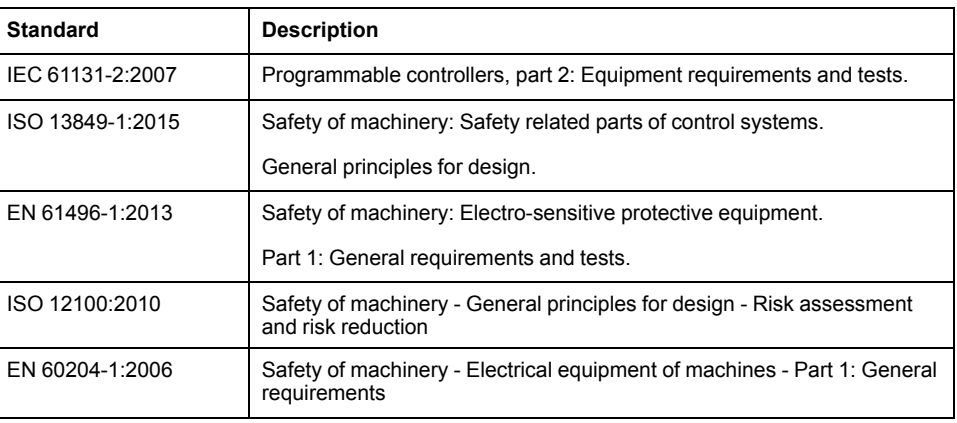

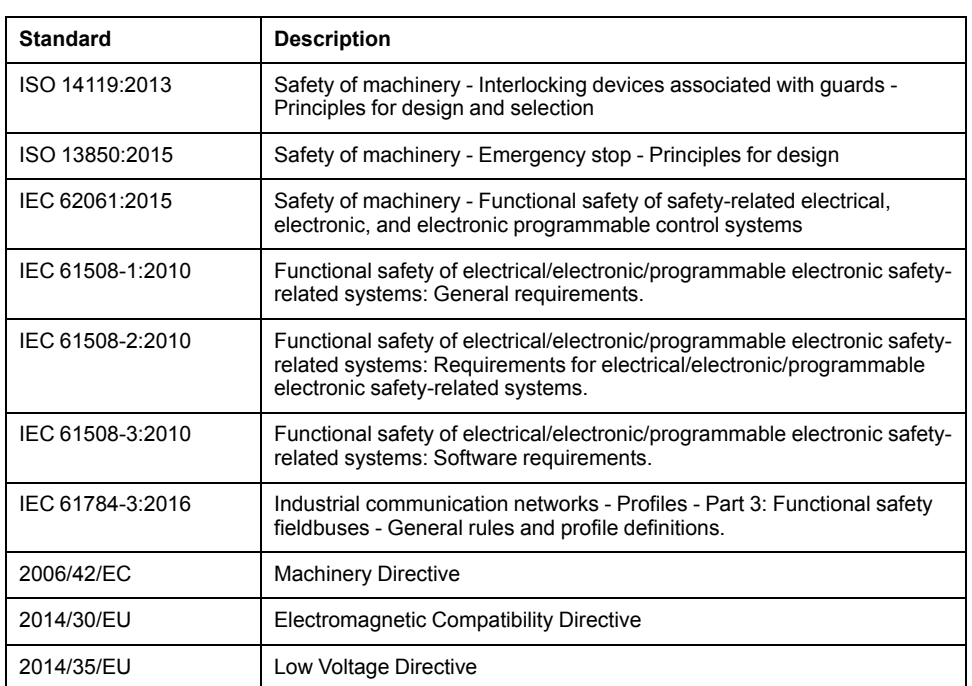

In addition, terms used in the present document may tangentially be used as they are derived from other standards such as:

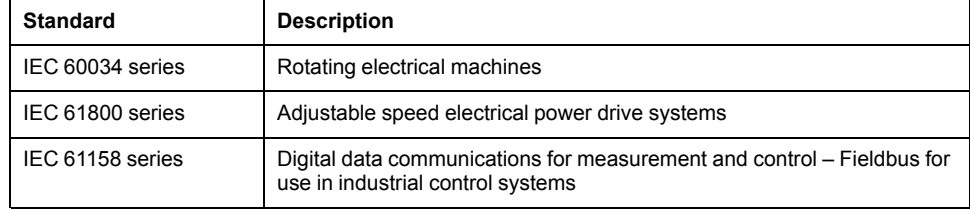

Finally, the term *zone of operation* may be used in conjunction with the description of specific hazards, and is defined as it is for a *hazard zone* or *danger zone* in the *Machinery Directive* (*2006/42/EC*) and *ISO 12100:2010*.

**NOTE:** The aforementioned standards may or may not apply to the specific products cited in the present documentation. For more information concerning the individual standards applicable to the products described herein, see the characteristics tables for those product references.

# <span id="page-12-0"></span>**Servo Drive System Planning**

#### **What's in This Part**

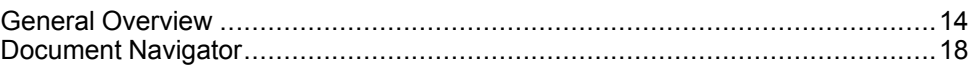

# <span id="page-13-0"></span>**General Overview**

#### **What's in This Chapter**

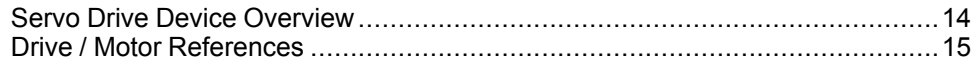

# <span id="page-13-1"></span>**Servo Drive Device Overview**

# **Presentation**

#### The servo drive system includes:

• the [drive,](#page-22-0) page 23 and the [motor,](#page-36-0) page 37:

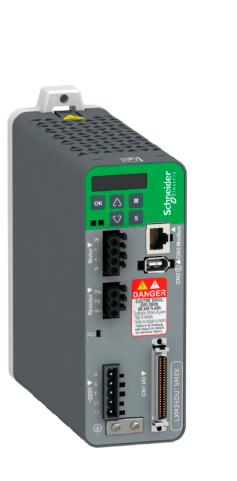

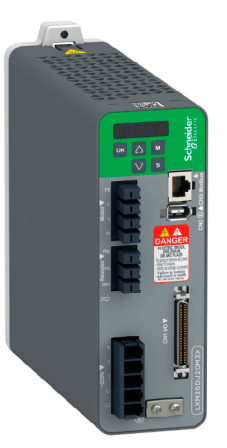

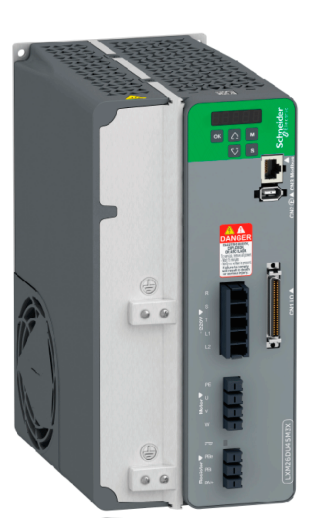

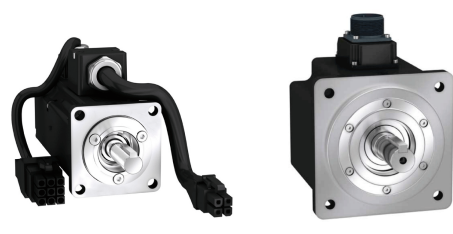

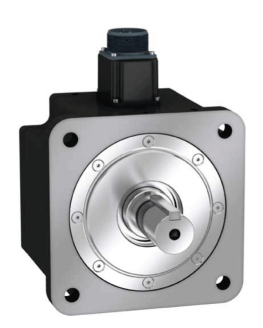

• the [accessories](#page-62-0) and spare parts, page 63:

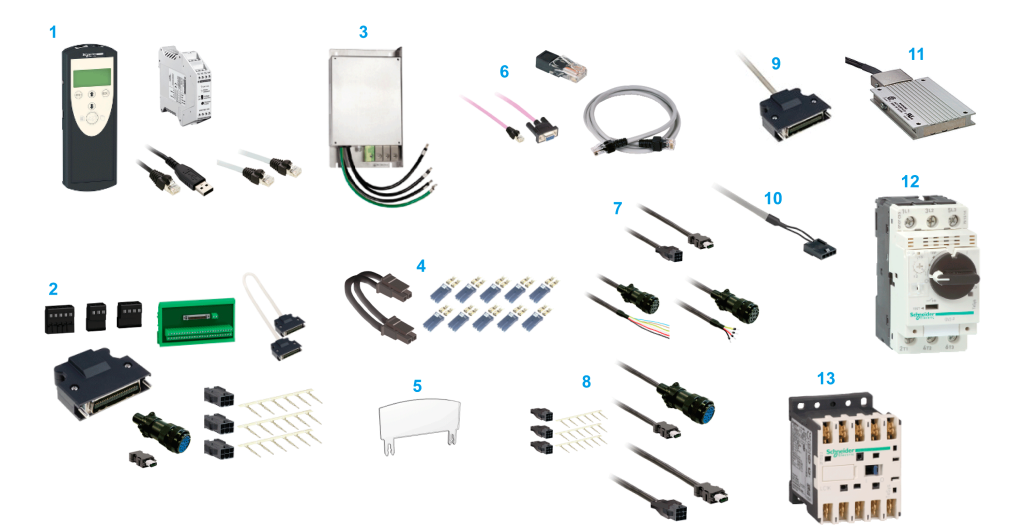

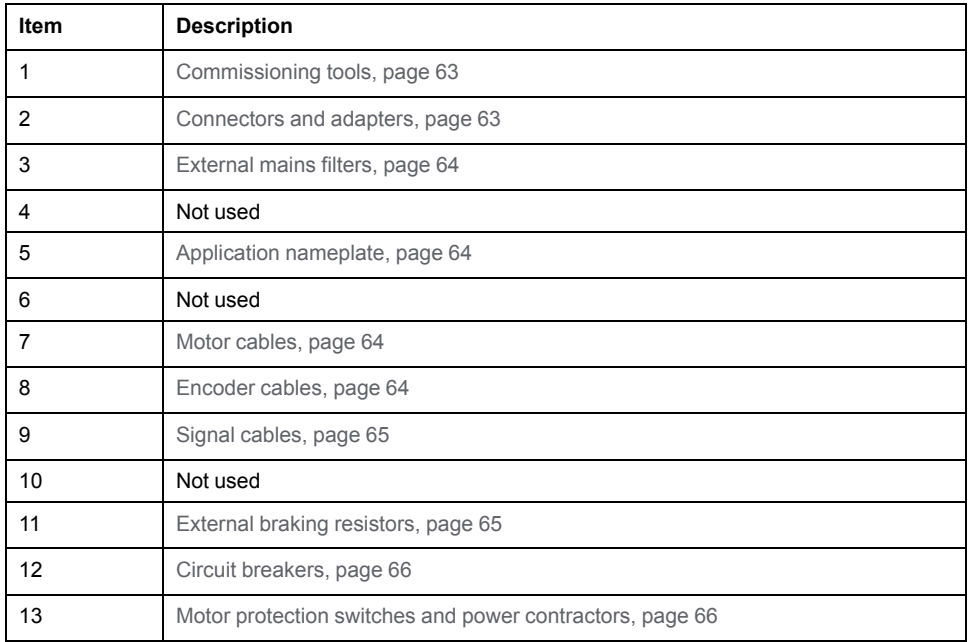

# <span id="page-14-0"></span>**Drive / Motor References**

# **Introduction**

The present user guide provides information about the following Drives and Motors reference tables.

The Lexium 26D range is defined by AC-servo drives Lexium 26D for combination with AC-servo motors BCH2.

- The combinations of servo motors with servo drives are based on the power class: both servo motor and servo drive must have the same power class.
- The bundle of a servo drive with its related servo motor is designed to cover a nominal power from:
	- 0.05 kW up to 4.5 kW (0.067 up to 6.03 hp) with 200…240 V mains supply voltage.

Compatibility between Drive and Motor is defined in the Drive / [Motor](#page-16-0) [combinations](#page-16-0) table, page 17.

# **Lexium 26D Drive References List**

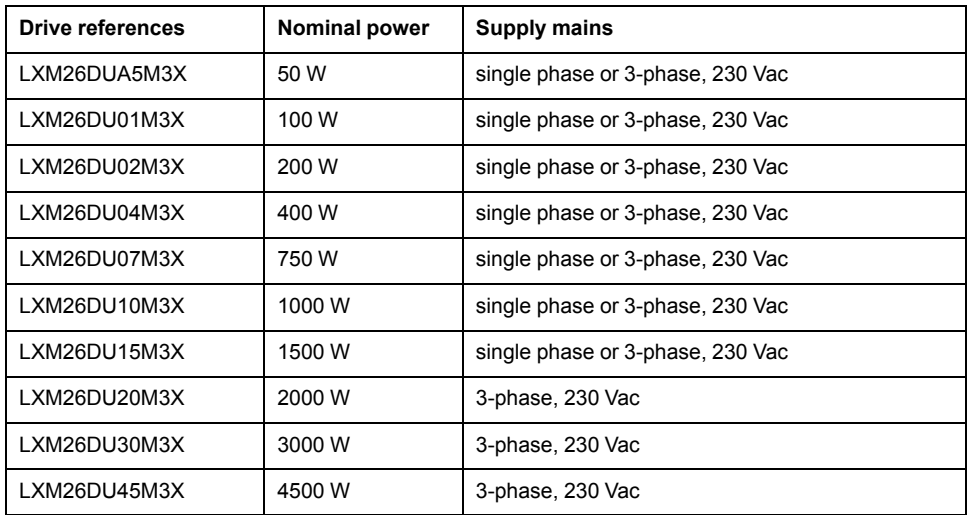

For further information, refer to the servo drive general [overview,](#page-22-1) page 23.

# **BCH2 Motor References List**

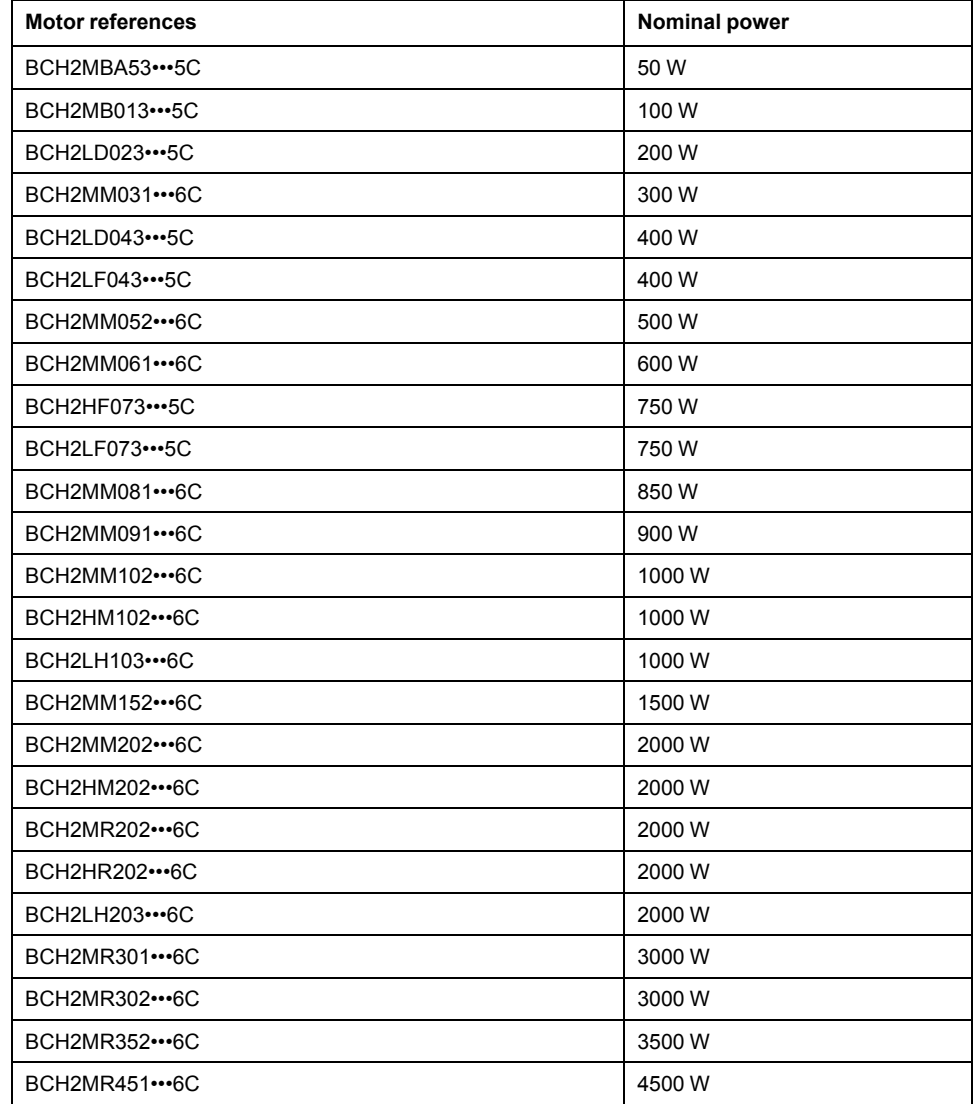

For further information, refer to Servo Motor Type [Code,](#page-38-0) page 39.

# <span id="page-16-0"></span>**Drive / Motor Combinations**

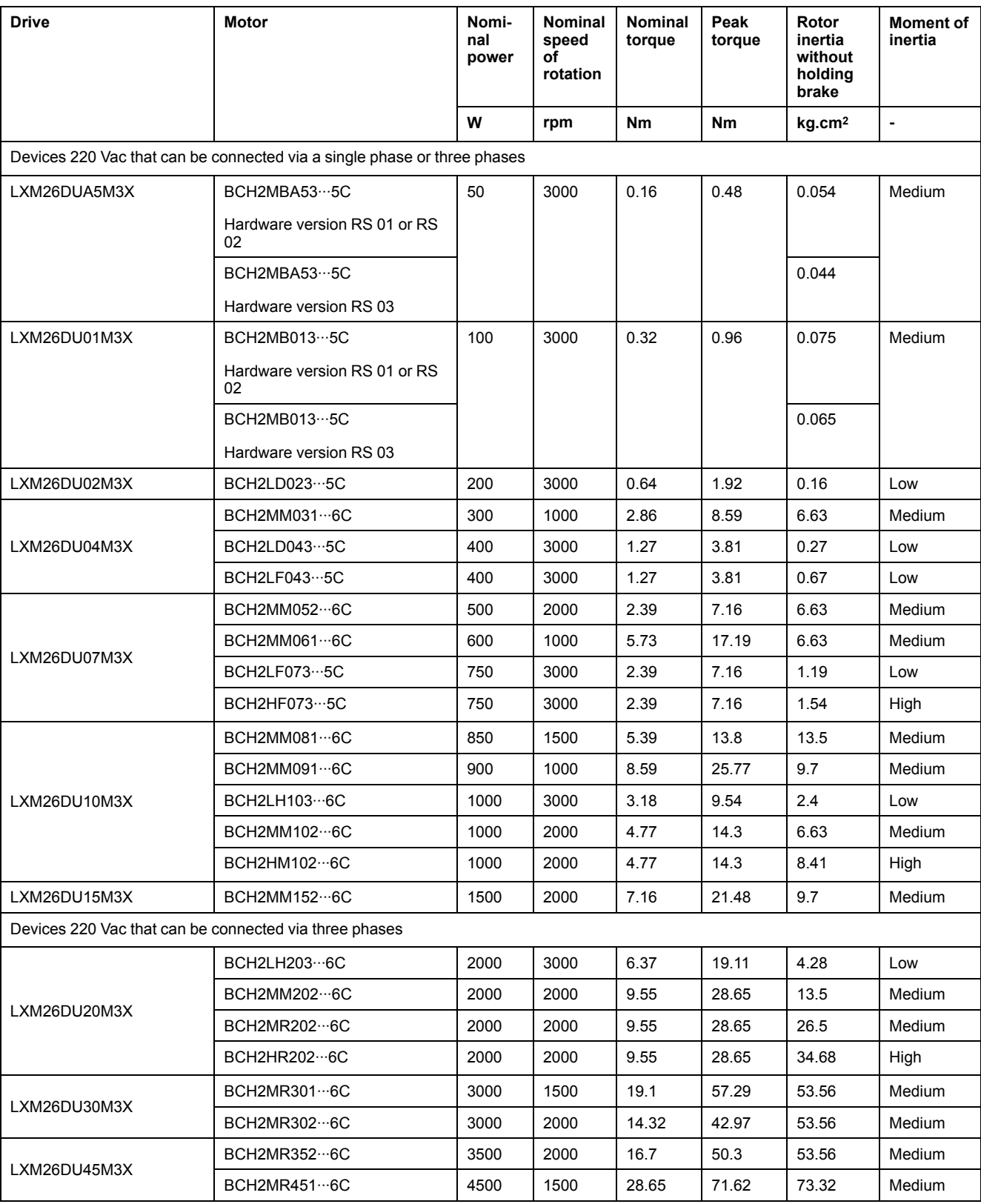

The permissible Drive / Motor Combinations are detailed in the following table:

# <span id="page-17-0"></span>**Document Navigator**

#### **What's in This Chapter**

Document [Navigator......................................................................................18](#page-17-1)

# <span id="page-17-1"></span>**Document Navigator**

# **Document Content**

#### This user guide contains following data:

- [Technical](#page-18-0) data, page 19
	- [Conditions](#page-19-0) for UL 508C and CSA, page 20
	- [Drive,](#page-22-0) page 23
	- [Motor,](#page-36-0) page 37
	- [Accessories](#page-62-0) and spare parts, page 63
- [Engineering,](#page-66-0) page 67
- [Installation,](#page-78-0) page 79
	- Before [mounting,](#page-80-0) page 81
	- Drive [installation,](#page-81-0) page 82
	- Motor [installation,](#page-110-0) page 111
	- Verifying [installation,](#page-119-0) page 120
- [Commissioning,](#page-120-0) page 121
	- [Overview,](#page-121-0) page 122
	- [Integrated](#page-124-0) HMI, page 125
	- [Commissioning](#page-129-0) procedure, page 130
	- [Tuning](#page-135-0) the control loop, page 136
- [Parameters,](#page-156-0) page 157
- [Operation,](#page-235-0) page 236
	- [Operation,](#page-236-0) page 237
	- [Operating](#page-251-0) modes, page 252
- Diagnostics and [troubleshooting,](#page-296-0) page 297
- Service, [maintenance](#page-305-0) and disposal, page 306

# <span id="page-18-0"></span>**Servo Drive System Technical Data**

#### **What's in This Part**

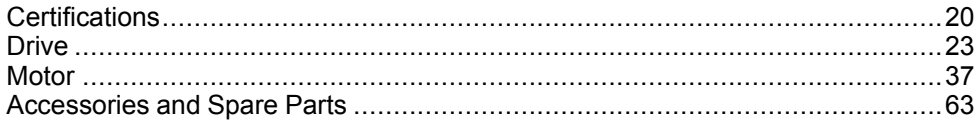

# <span id="page-19-0"></span>**Certifications**

#### **What's in This Chapter**

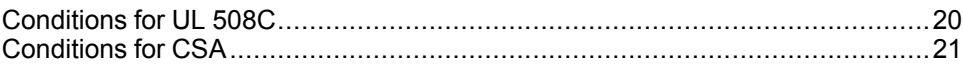

### **Download links**

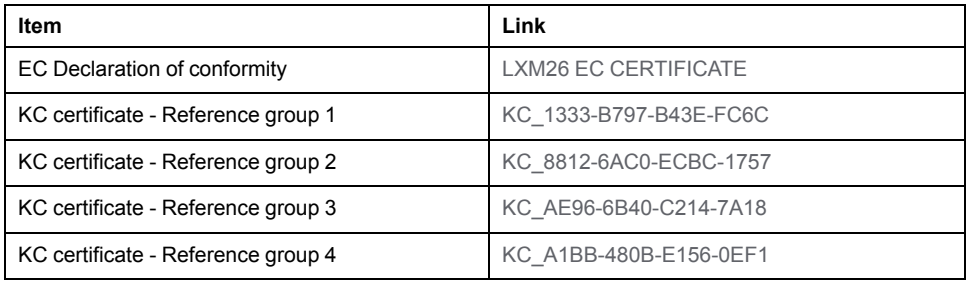

# <span id="page-19-1"></span>**Conditions for UL 508C**

# **Introduction**

The UL certification status can be downloaded on the [Schneider](https://www.se.com/en/download/document/UL_InfoBY01) Electric website.

If the product is used to comply with UL 508C, the following conditions must also be met.

# **Wiring**

Use at least 75 °C (167 °F) copper conductors.

## **Fuses**

Use fuses as per UL 248 or circuit breaker as per UL 489.

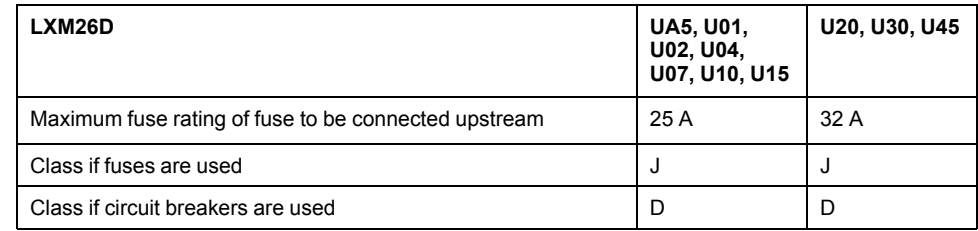

# **Overvoltage Category**

Use only in overvoltage category III or where the maximum available Rated Impulse Withstand Voltage Peak is equal or less than 4000 Volts, or equivalent as defined in UL 840 and its equivalent defined in IEC 60664-1.

# <span id="page-20-0"></span>**Conditions for CSA**

The CSA certificate can be downloaded on the [Schneider](https://www.se.com/en/download/document/CSA_70022260) Electric website.

If the product is used to comply with CSA, the following conditions must also be met.

Integral solid-state short circuit protection in these drives does not provide branch circuit protection.

# **DANGER**

#### **ELECTRIC SHOCK, EXPLOSION OR ARC FLASH**

Provide branch circuit protection in accordance with the manual instructions, National Electrical Code and any additional local codes of the type and size specified in the present document.

#### **Failure to follow these instructions will result in death or serious injury.**

For reference groups 1, 2, 3, and 4 (see Fuse Types table), this product is suitable for use on a circuit capable of delivering not more than 200 kA RMS symmetrical amperes and 230 Vac (LXM26D•••M3X) maximum, when protected by Listed Class J, CC or RK5 fuses as indicated in this instruction manual and the Fuse Types table. Instead of fuses, protection may be provided by circuit breakers of type C60 by Schneider Electric with the maximum current ratings specified in the Fuse Types table.

For reference group 1 only, this product is suitable for motor group installation on a circuit capable of delivering not more than 5 kA RMS symmetrical amperes and 230 Vac (LXM26D•••M3X) maximum, when protected by Listed Class J or CC fuses as indicated in the instruction manual and the Fuse Types table. Instead of fuses, protection may be provided by circuit breakers of type C60 by Schneider Electric with the maximum current ratings specified in the Fuse Types table.

The opening of the branch-circuit protective device may be an indication that an electrical interruption has been detected.

# **DANGER**

#### **ELECTRIC SHOCK, EXPLOSION OR ARC FLASH**

- Examine all current carrying parts and other components of the drive controller for damage and replace if necessary before replacing fuses or engaging circuit breakers.
- Completely replace overload relays if burnout of the current element occurs.

**Failure to follow these instructions will result in death or serious injury.**

Capacitive voltages above 42.4 V may remain for up to 15 minutes after power is removed from the drive.

# **DANGER**

#### **ELECTRIC SHOCK, EXPLOSION, OR ARC FLASH**

- Disconnect all power from all equipment including connected devices prior to removing any covers or doors, or installing or removing any accessories, hardware, cables, or wires.
- Place a "Do Not Turn On" or equivalent hazard label on all power switches and lock them in the non-energized position.
- Wait 15 minutes to allow the residual energy of the DC bus capacitors to discharge.
- Do not assume that the DC bus is voltage-free when the DC bus LED is off.
- Block the motor shaft to prevent rotation prior to performing any type of work on the drive system.
- Do not create a short-circuit across the DC bus terminals or the DC bus capacitors.
- Replace and secure all covers, accessories, hardware, cables, and wires and confirm that a proper ground connection exists before applying power to the unit.
- Use only the specified voltage when operating this equipment and any associated products.

**Failure to follow these instructions will result in death or serious injury.**

These drives are provided with load and speed adjustable motor overload and short circuit protection. Adjust the parameter P1-78 'User-Defined maximal current' in the drive which protects the motor by limiting the maximum current according to the required degree of protection of the motors as indicated on the name plate.

# **Other Characteristics**

Maximum surrounding Air Temperature: 40...55 °C (104...131 °F) with current derating of 1% per  $^{\circ}$ C (per 1.8  $^{\circ}$ F).

Tightening torque for the connectors labelled ̃ **~220V**, **Resistor** and **Motor** for drive ̃ l, reference group:

• 3 and 4: 0.7 … 0.8 Nm (6.2 … 7 lb.in)

# **Fuse Types**

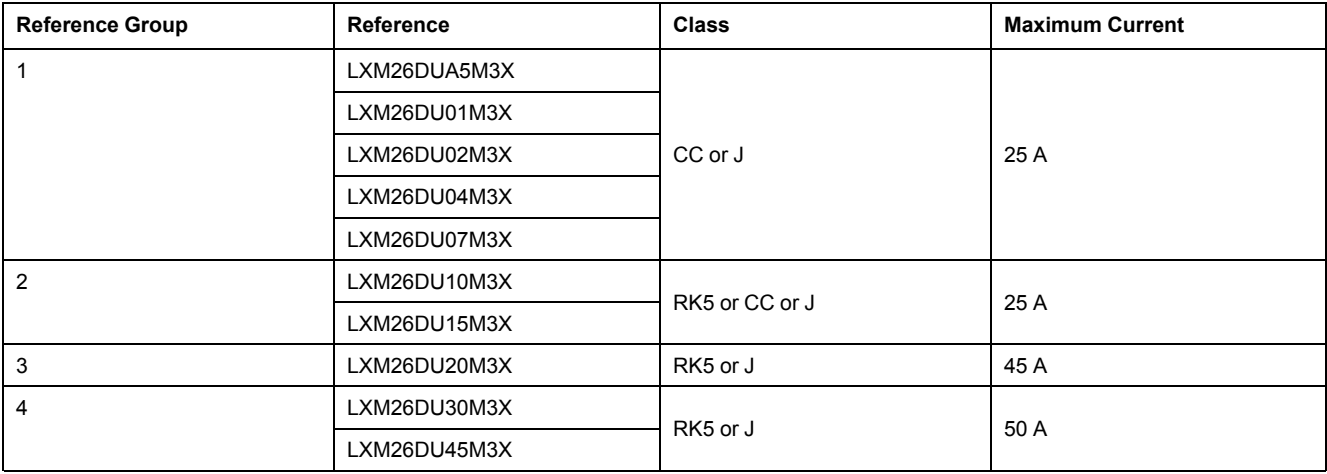

# <span id="page-22-0"></span>**Drive**

#### **What's in This Chapter**

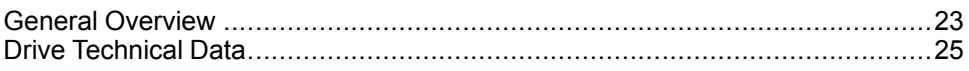

# <span id="page-22-1"></span>**General Overview**

# <span id="page-22-2"></span>**Servo Drive Description**

## **Presentation**

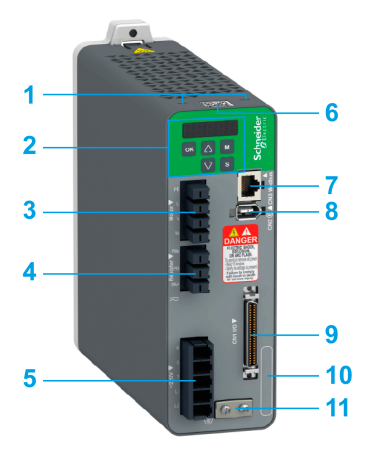

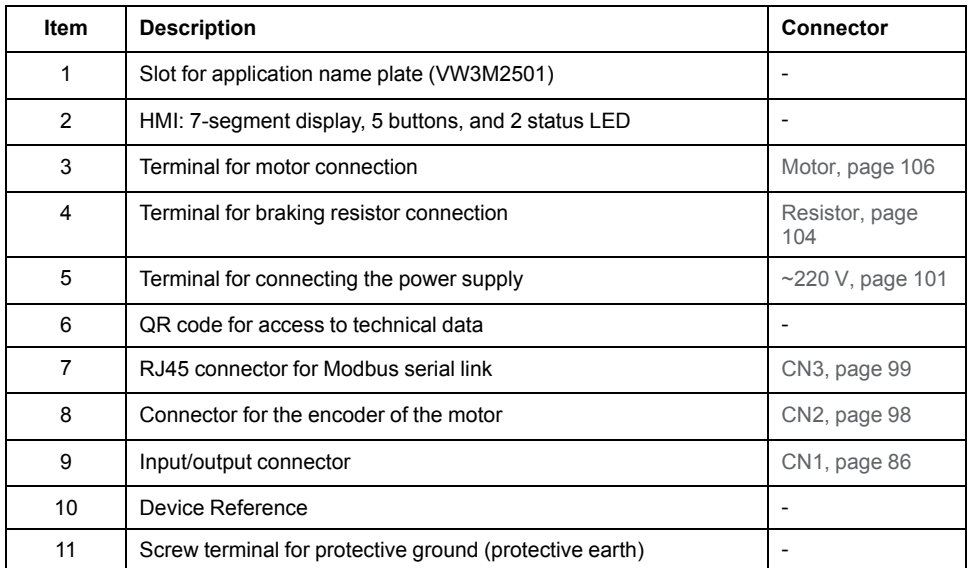

### **Parameters Access**

Servo drive [parameters,](#page-157-0) page 158 may be accessed using:

- The integrated HMI
- The Device Type Manager (DTM)

# <span id="page-23-0"></span>**Servo Drive Nameplate**

### **Presentation**

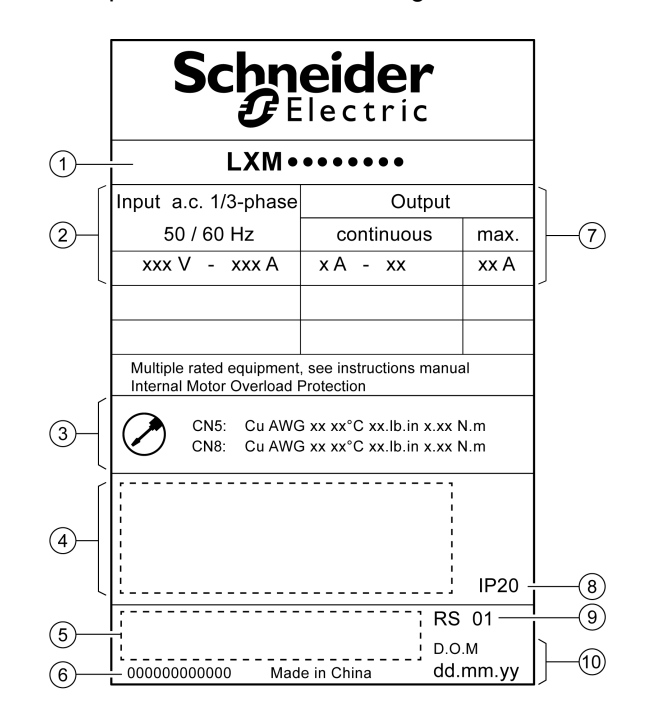

The nameplate contains the following data:

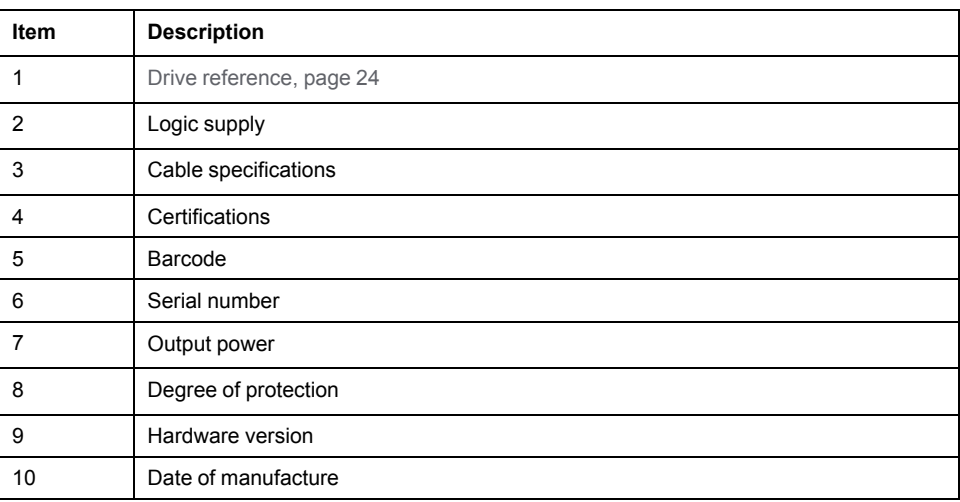

# <span id="page-23-1"></span>**Servo Drive Type Code**

#### **Servo Drive Type Code**

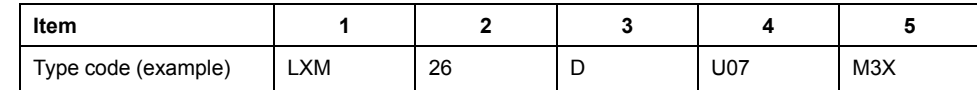

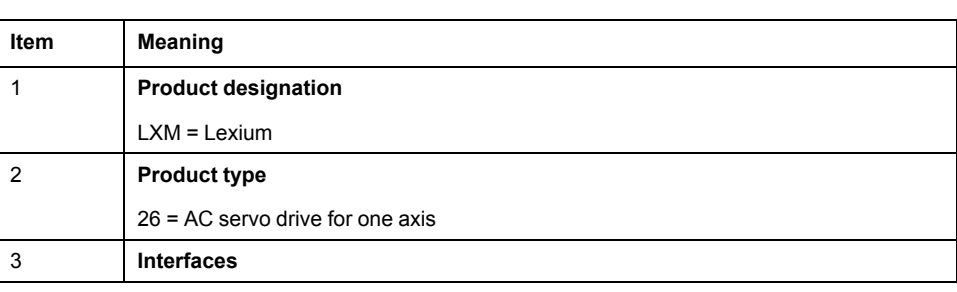

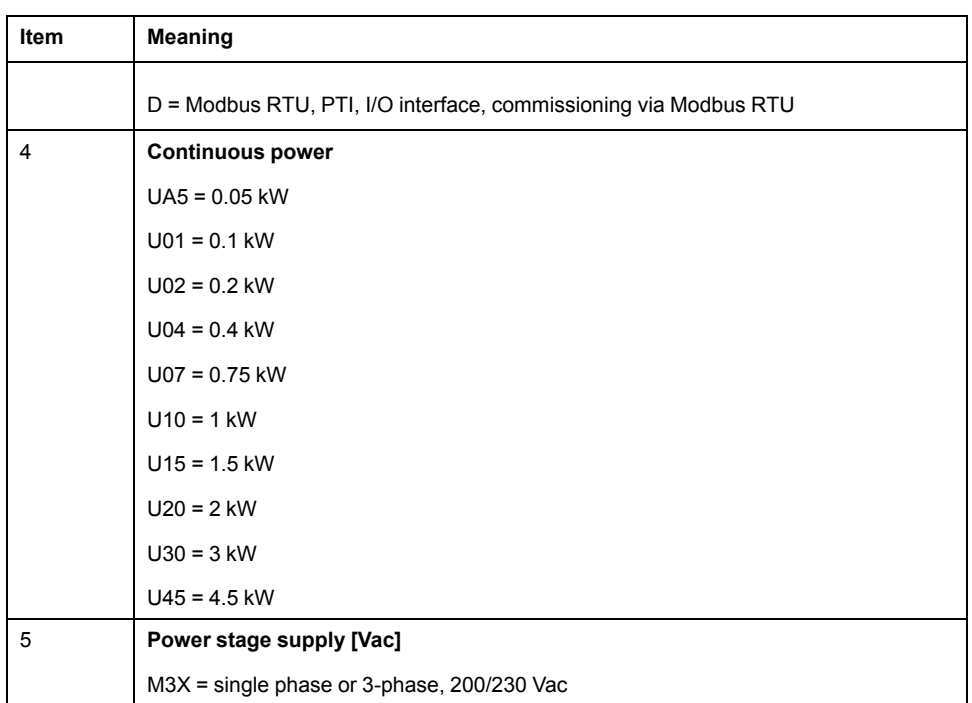

# <span id="page-24-0"></span>**Drive Technical Data**

# <span id="page-24-1"></span>**Environmental Conditions**

### **Ambient Conditions During Operation**

The maximum permissible ambient temperature during operation depends on the mounting distances between the devices and on the required power. Observe the instructions in the chapter [Installation,](#page-81-1) page 82.

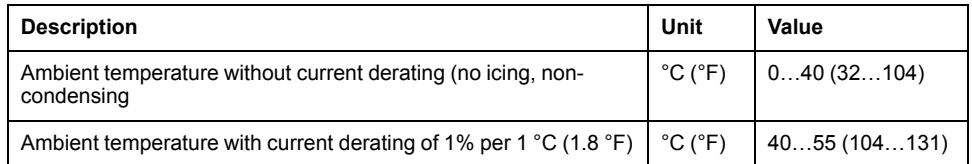

The following relative humidity is permissible during operation:

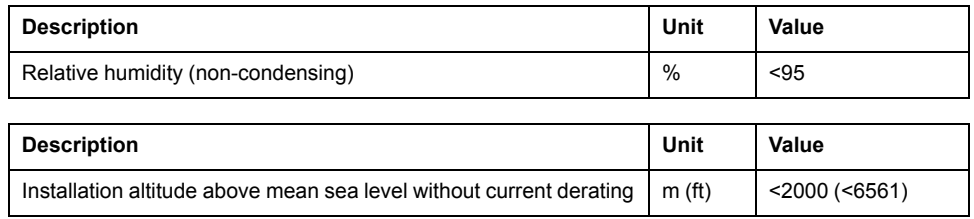

# **Ambient Conditions During Transportation and Storage**

The environment during transportation and storage must be dry and free from dust.

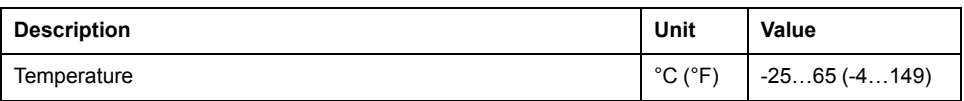

The following relative humidity is permissible during transportation and storage:

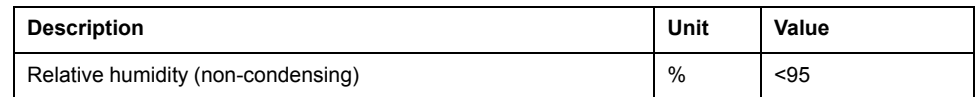

#### **Installation Site and Connection**

For operation, the device must be mounted in a closed control cabinet with a degree of protection of at least IP 54. The device may only be operated with a permanently installed connection.

### **AADANGER**

**ELECTRIC SHOCK, EXPLOSION, OR ARC FLASH**

Install the drive in a control cabinet or housing with a minimum IP 54 rating.

**Failure to follow these instructions will result in death or serious injury.**

#### **Pollution Degree and Degree of Protection**

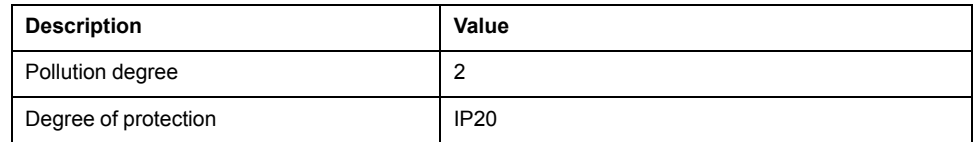

#### **Degree of Protection When the Safety Function Is Used**

You must ensure that conductive substances cannot get into the product (pollution degree 2). Conductive substances may cause the safety function to become inoperative.

# **WARNING**

**INOPERABLE SAFETY FUNCTION**

Ensure that conductive substances (water, contaminated or impregnated oils, metal shavings, etc.) cannot get into the drive.

**Failure to follow these instructions can result in death, serious injury, or equipment damage.**

#### **Vibration and Shock During Operation**

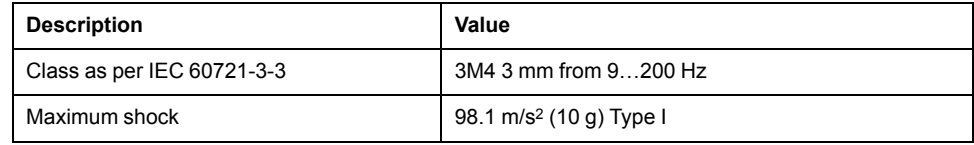

# **Vibration and Shock During Transportation and Storage**

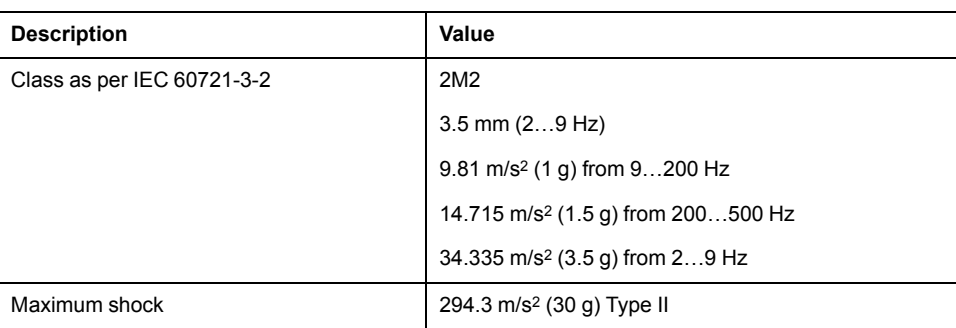

# <span id="page-26-0"></span>**Dimensions**

### **Lexium 26D Dimensions**

#### LXM26DUA5, LXM26DU01, LXM26DU02, LXM26DU04, LXM26DU07, LXM26DU10, LXM26DU15, LXM26DU20

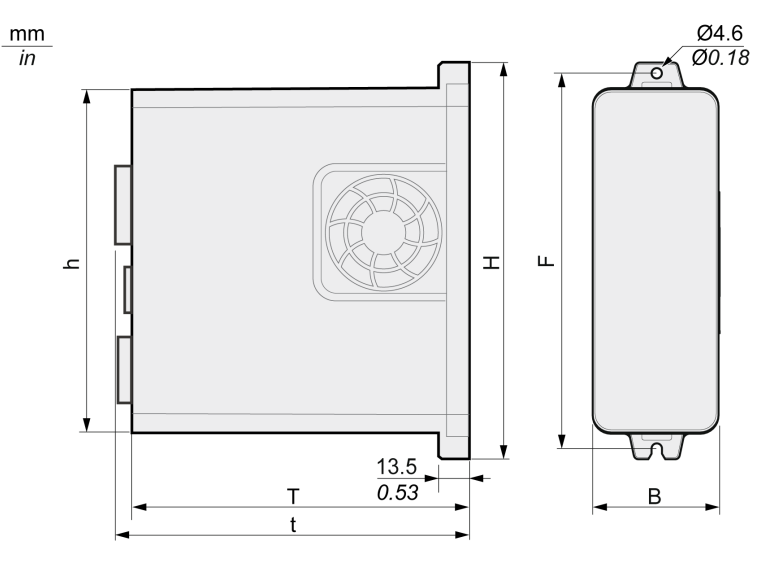

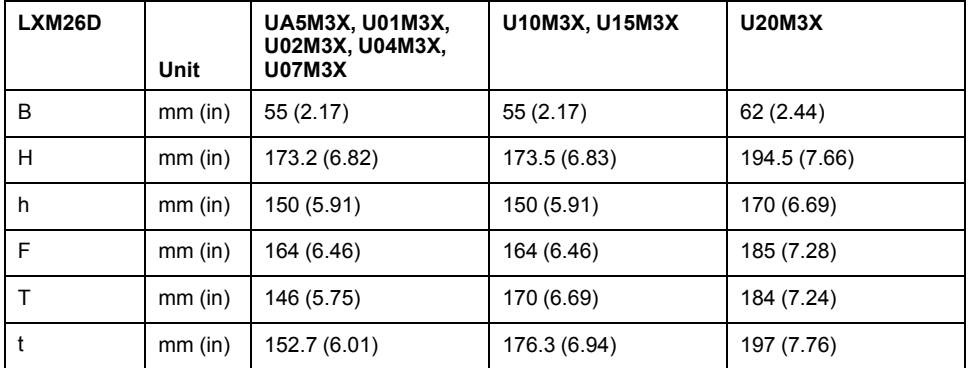

#### LXM26DU30, LXM26DU45

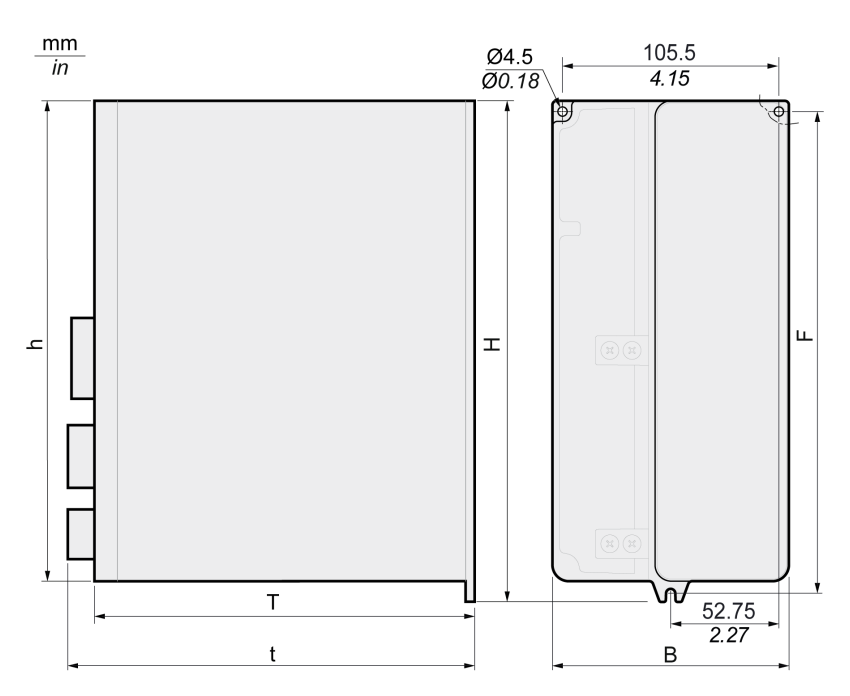

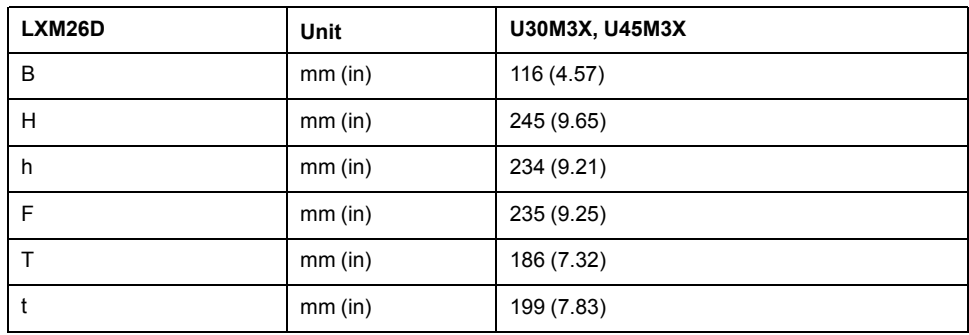

# <span id="page-27-0"></span>**Electrical Data**

### **Introduction**

The products are intended for industrial use and may only be operated with a permanently installed connection.

# **220 Vac Mains Voltage: Range and Tolerance**

#### LXM26D•••M3X

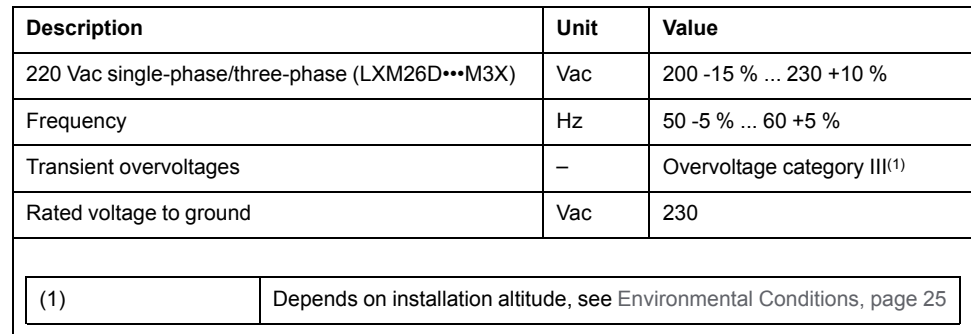

### **Type of Grounding**

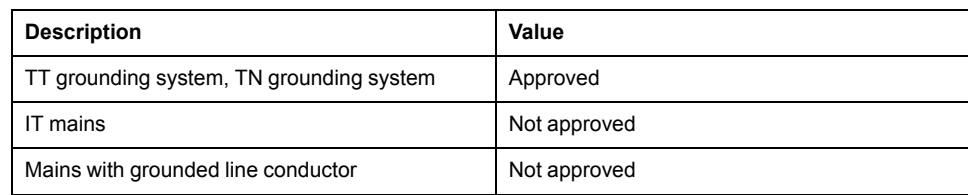

### **Leakage Current**

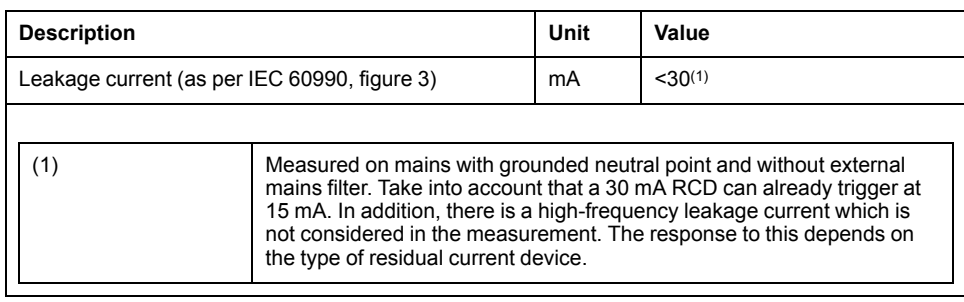

### **Monitoring of the Continuous Output Power**

The continuous output power is monitored by the device. If the continuous output power is exceeded, the device reduces the output current.

#### **PWM Frequency Power Stage**

PWM frequency power stage The PWM frequency of the power stage is set to a fixed value.

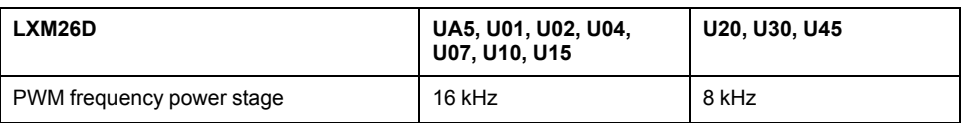

#### **Type of Cooling**

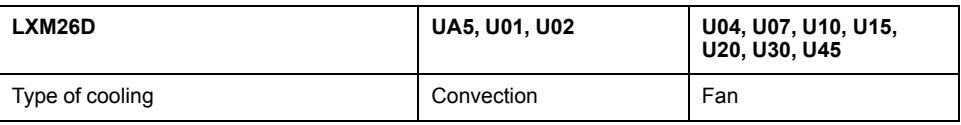

#### **Permissible Drive / Motor Combinations**

The BCH2 motors can be connected to the Lexium 26D drive range.

Compatibility between Drive and Motor is defined in the Drive / [Motor](#page-16-0) [combinations](#page-16-0) table, page 17.

### <span id="page-29-0"></span>**Electrical Data for LXM26D∙∙∙M3X Drive Connected Via a Single-Phase 220 Vac**

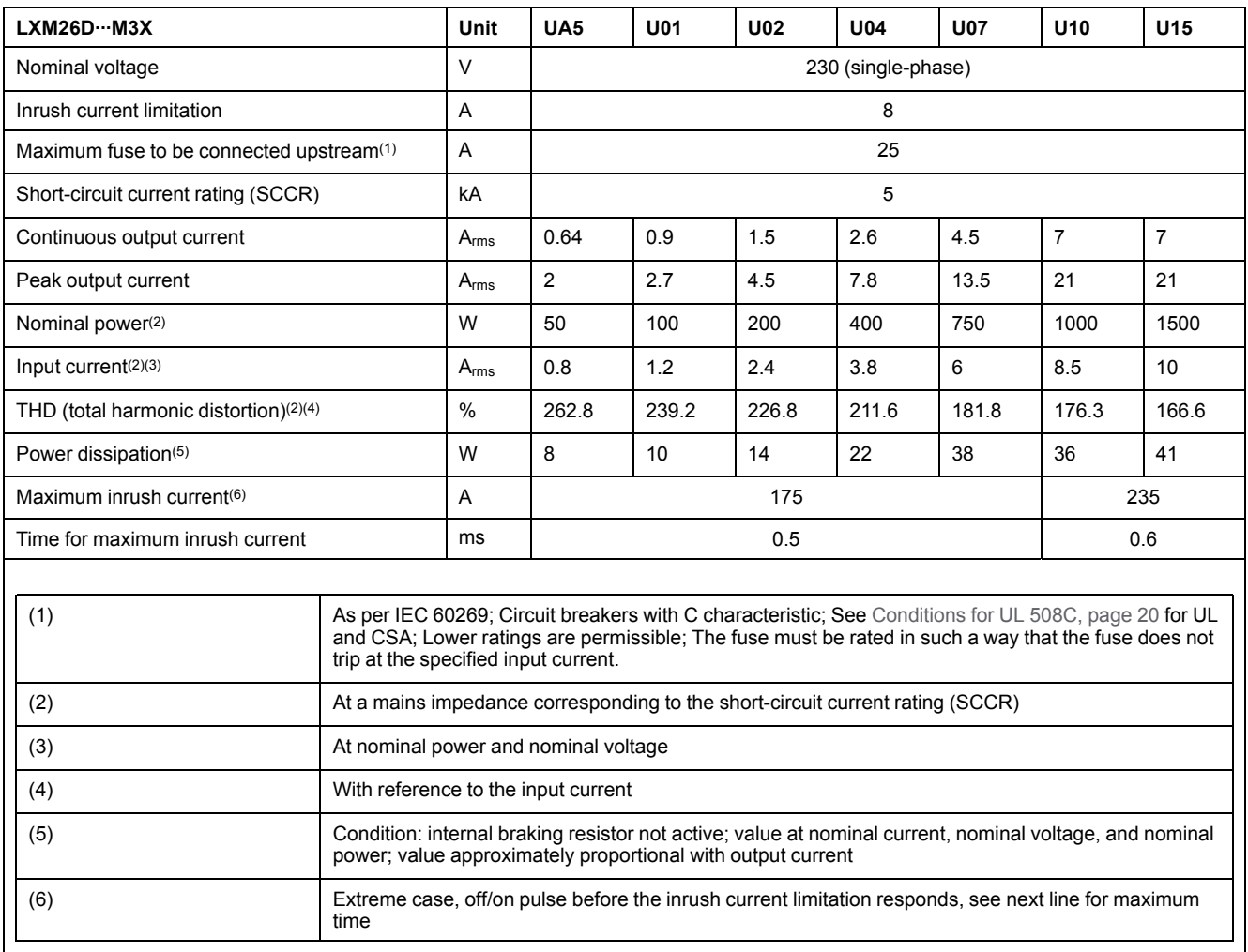

DC bus data for drives connected via a single-phase 220 Vac

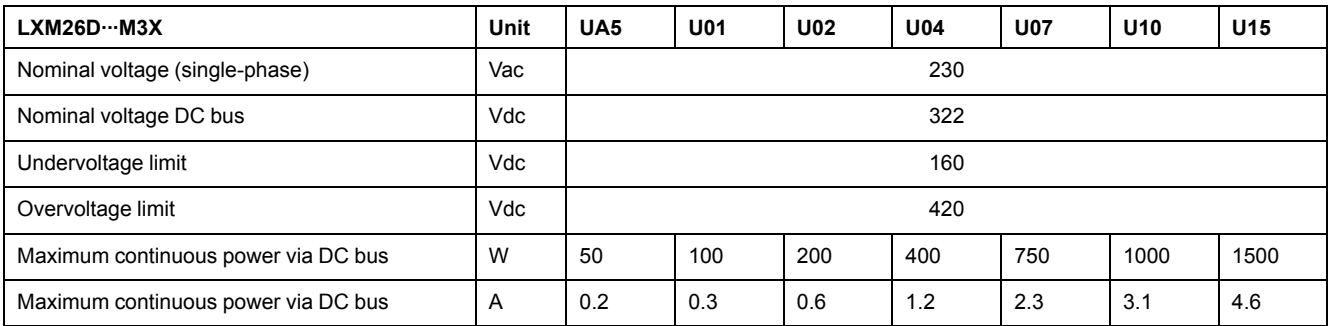

# <span id="page-29-1"></span>**Three-Phase Connection**

### **Electrical Data for LXM26D∙∙∙M3X Drive Connected Via Three-Phase 220 Vac**

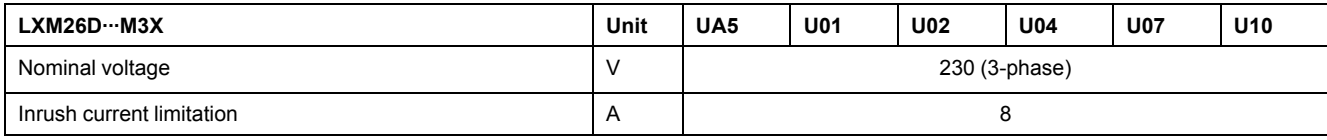

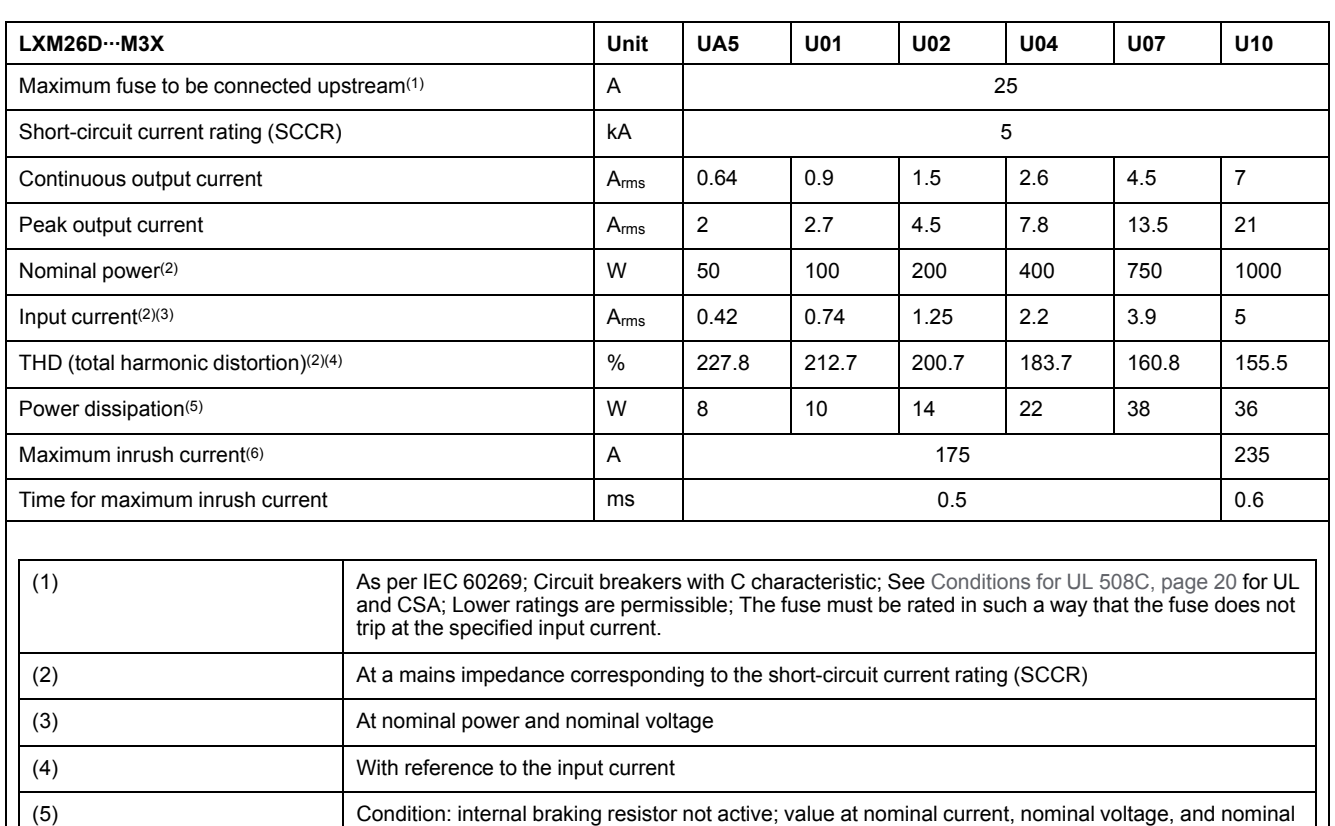

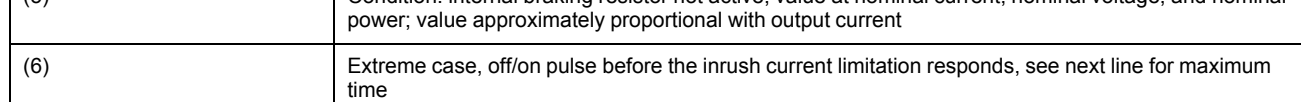

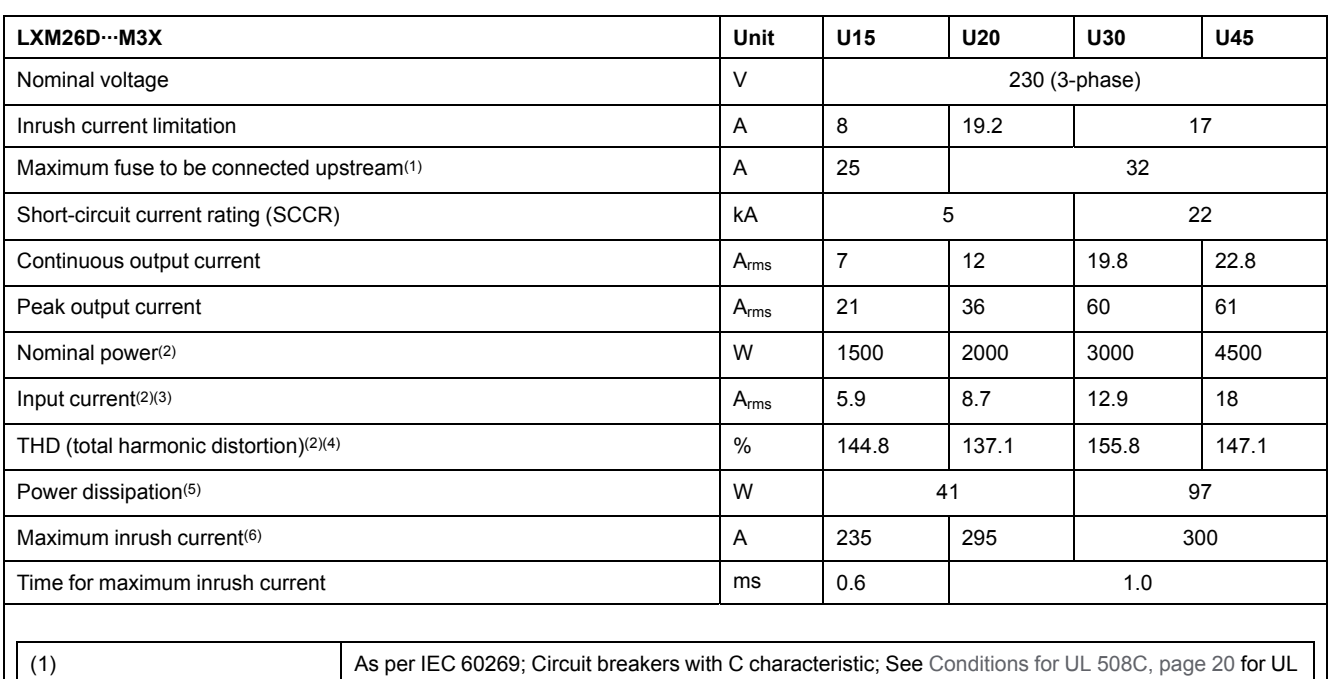

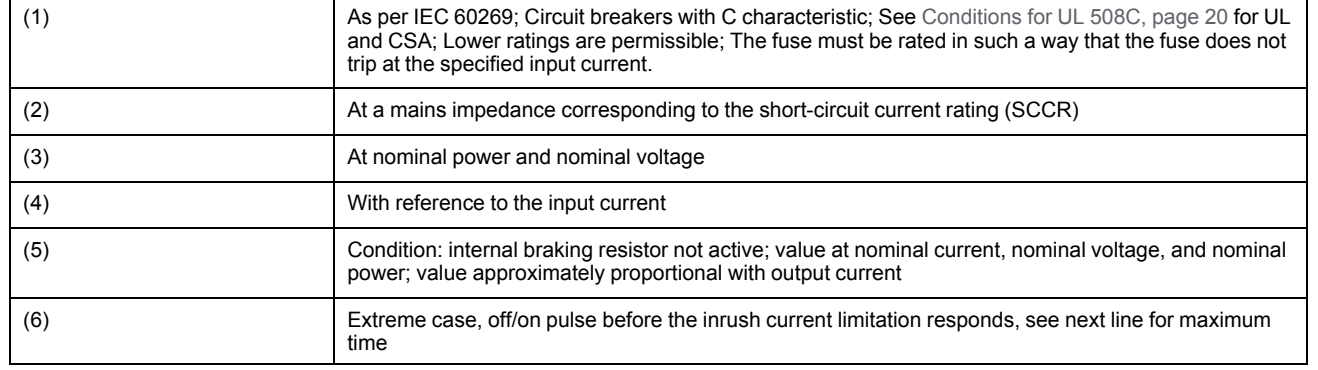

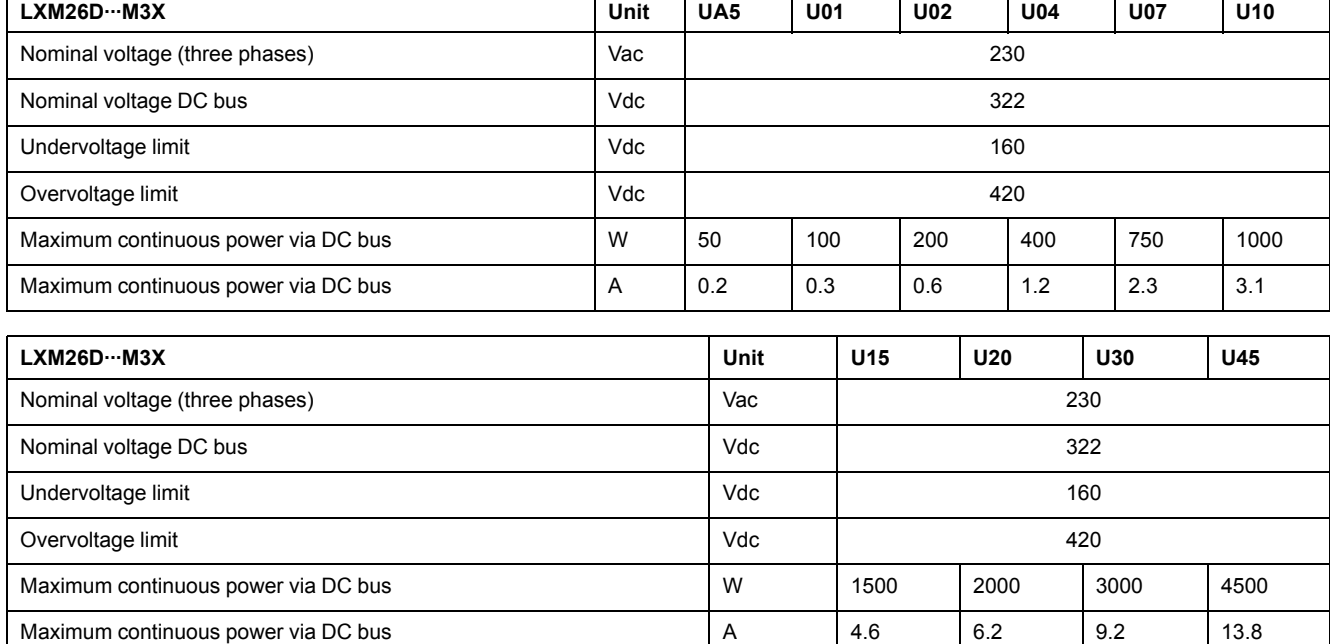

#### DC bus data for drives connected via three-phase 220 Vac

# <span id="page-31-0"></span>**Inputs / Outputs Characteristics**

### **Logic Type**

The outputs are short-circuit protected. The inputs and outputs are galvanically isolated.

The digital inputs and outputs of this product can be wired for positive or negative logic.

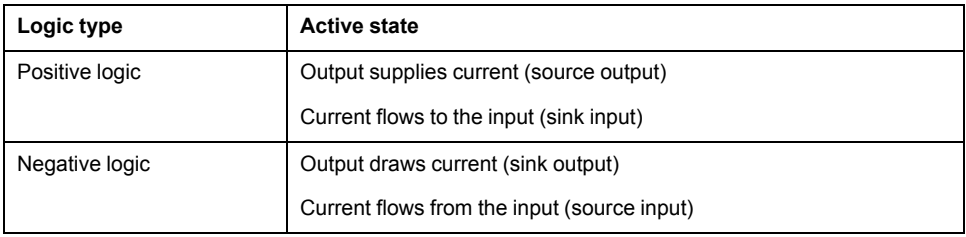

#### **Digital Input Signals 24 V**

When wired as positive logic, the levels of the opto-isolated inputs DI1...DI5 and DI8 comply with IEC 61131-2, type 1. The electrical characteristics are also valid when wired as negative logic.

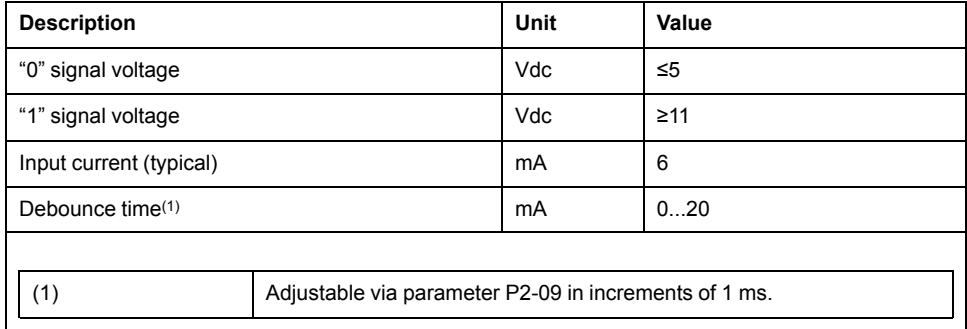

### **Digital Output Signals 24 V**

The levels of the digital 24 V output signals DO∙ comply with IEC 61131-2.

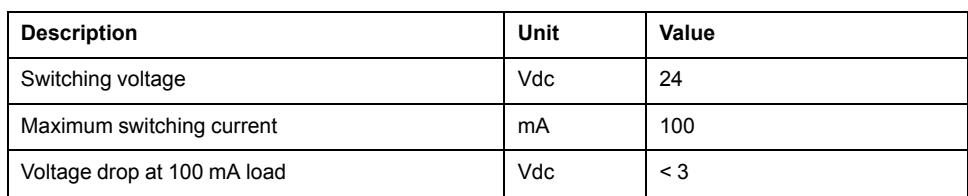

## **Analog Input Signals**

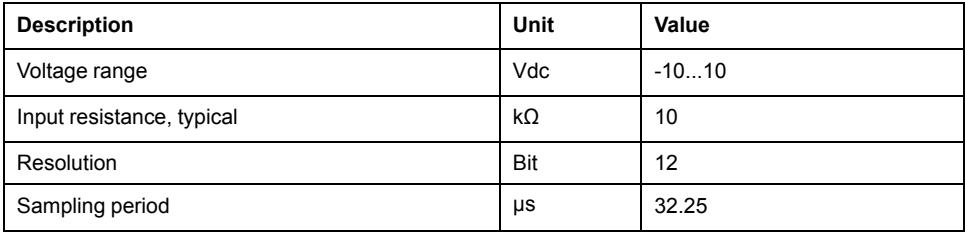

# **Analog Output Signals**

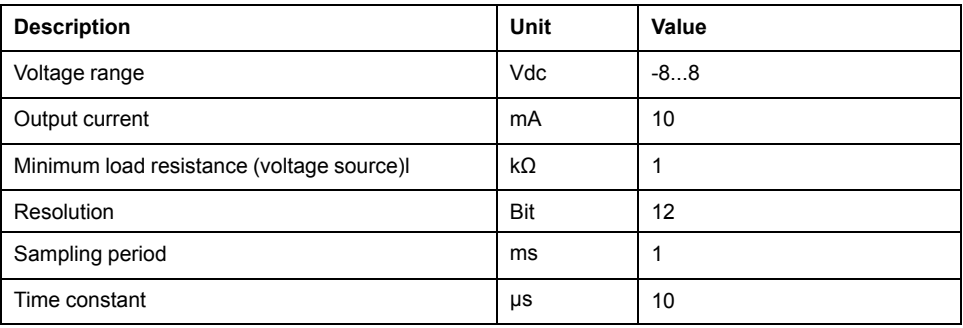

# **Touch Probe Input Signals 24 V**

When wired as positive logic, the levels of the opto-isolated inputs DI6 and DI7 comply with IEC 61131-2, type 1. The electrical characteristics are also valid when wired as negative logic.

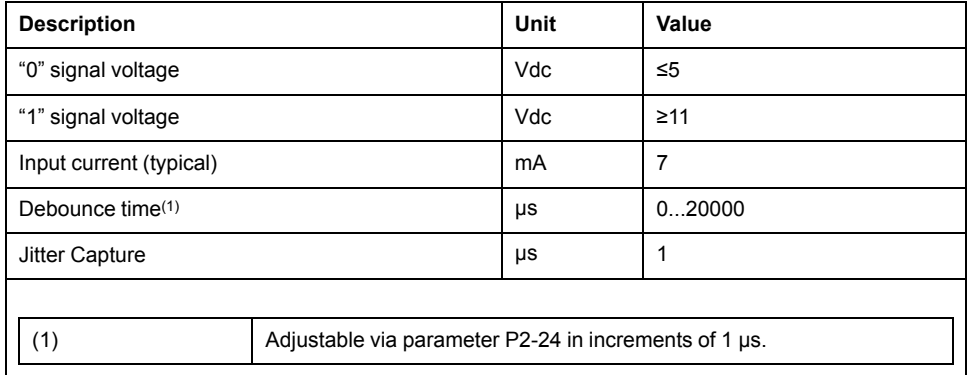

### **24 Vdc Power Supply (Pin 17):**

24 Vdc power supply (pin 17):

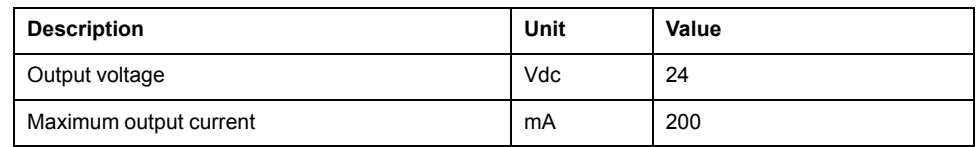

#### **ESIM Output Signals**

The ESIM output signals comply with the RS422 interface specification.

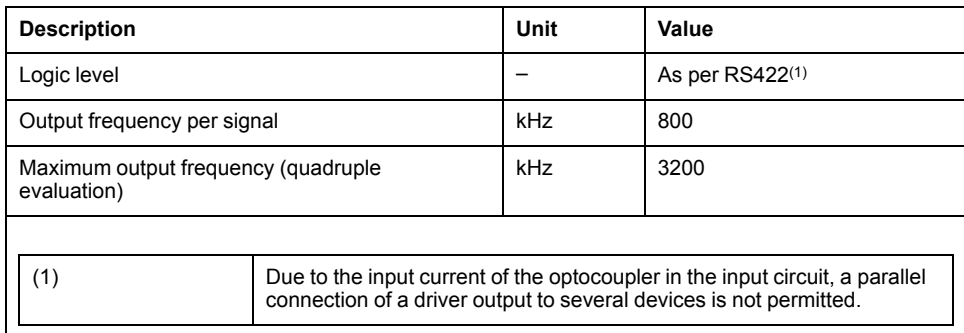

#### **Function A/B Signals**

External A/B signals can be supplied via the PTI input as reference values in operating mode Pulse Train (Pt).

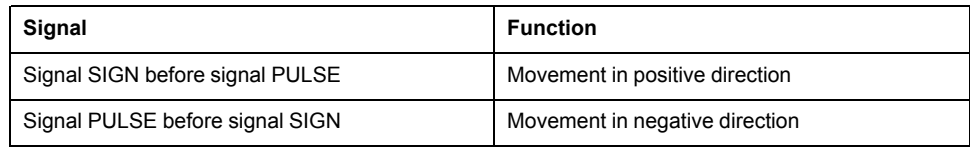

Time chart with A/B signal, counting forwards and backwards

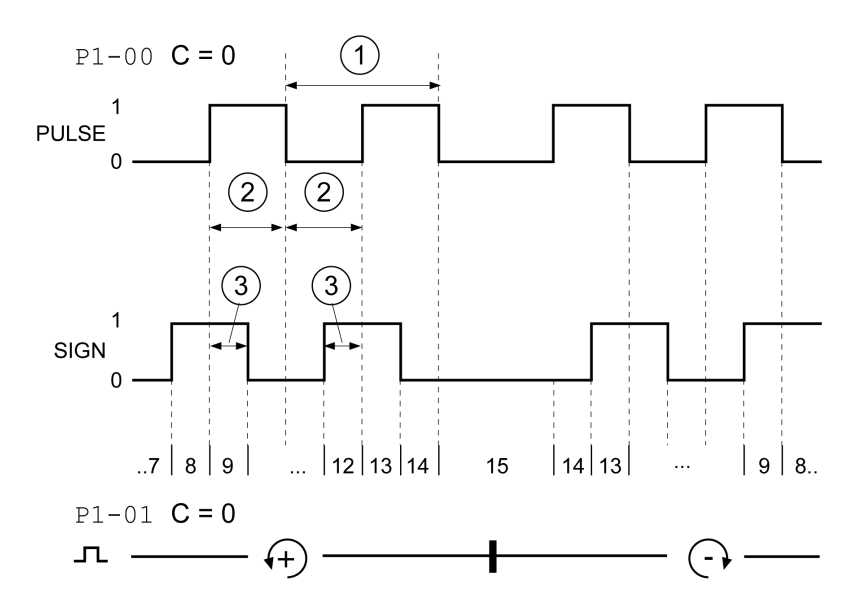

The signal shape shown relates to the factory setting (P1-00 C=0). The direction of movement shown relates to the factory setting (P1-01 C=0).

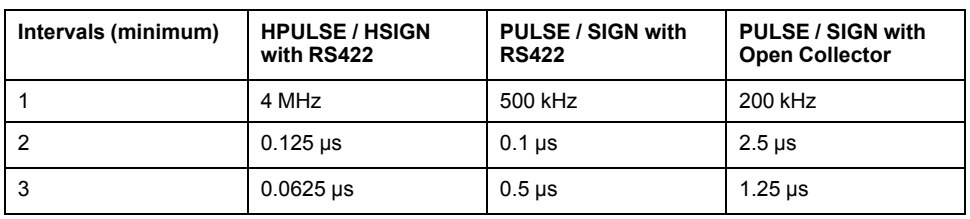

## **Function CW/CCW**

External CW/CCW signals can be supplied via the PTI input as reference values.

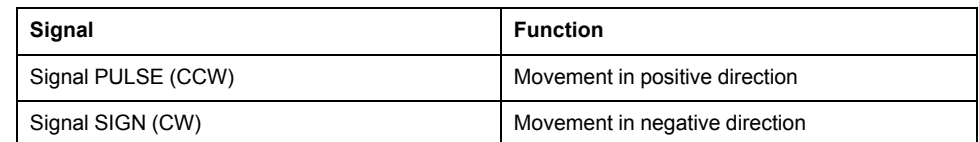

Time chart with "CW/CCW"

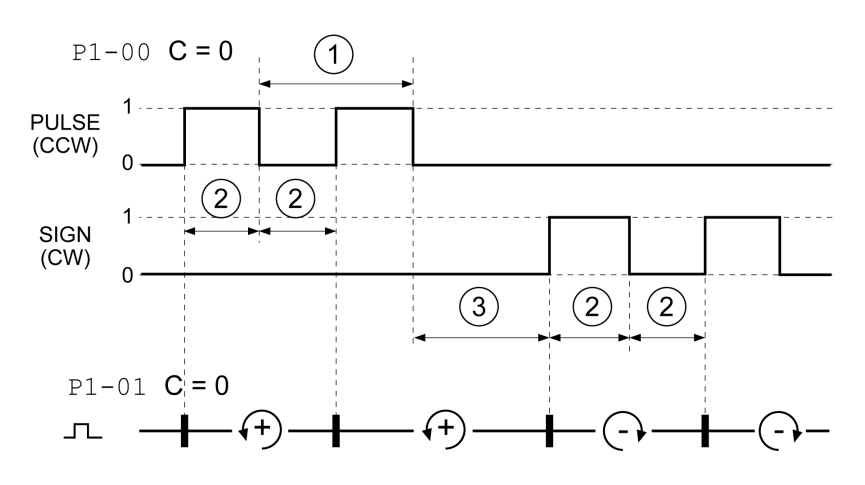

The signal shape shown relates to the factory setting (P1-00 C=0). The direction of movement shown relates to the factory setting (P1-01 C=0).

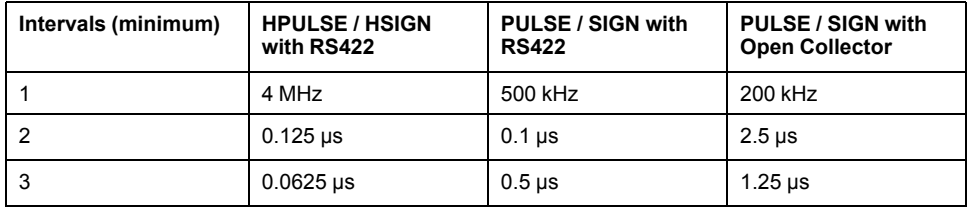

### **Function P/D**

External P/D signals can be supplied via the PTI input as reference values.

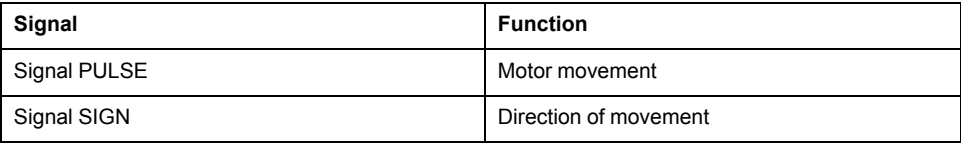

Time chart with pulse/direction signal

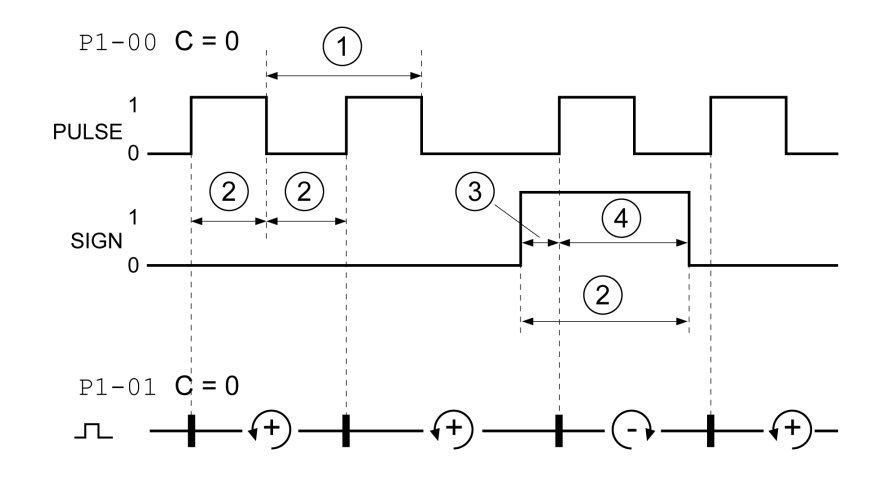

The signal shape shown relates to the factory setting (P1-00 C=0). The direction of movement shown relates to the factory setting (P1-01 C=0).

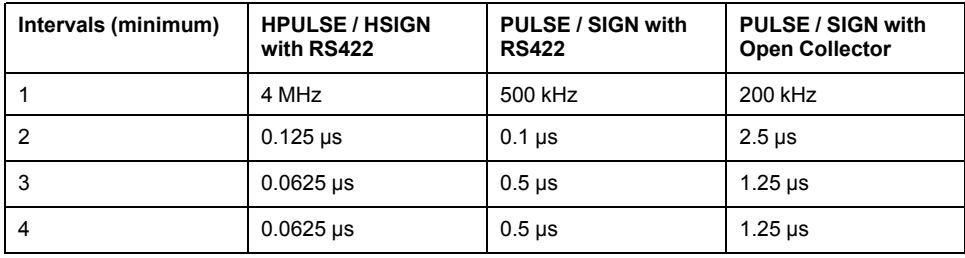
# <span id="page-36-0"></span>**Motor**

### **What's in This Chapter**

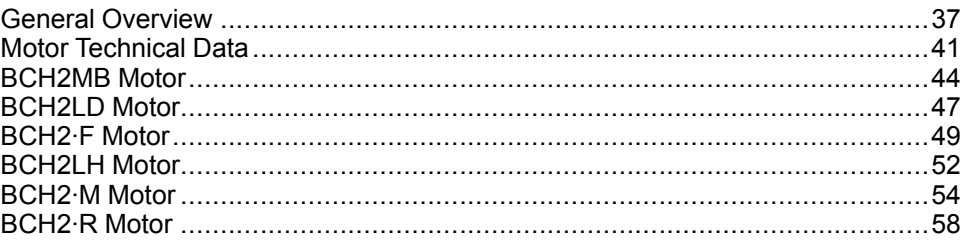

## <span id="page-36-1"></span>**General Overview**

## **Components and Interfaces**

### **Presentation**

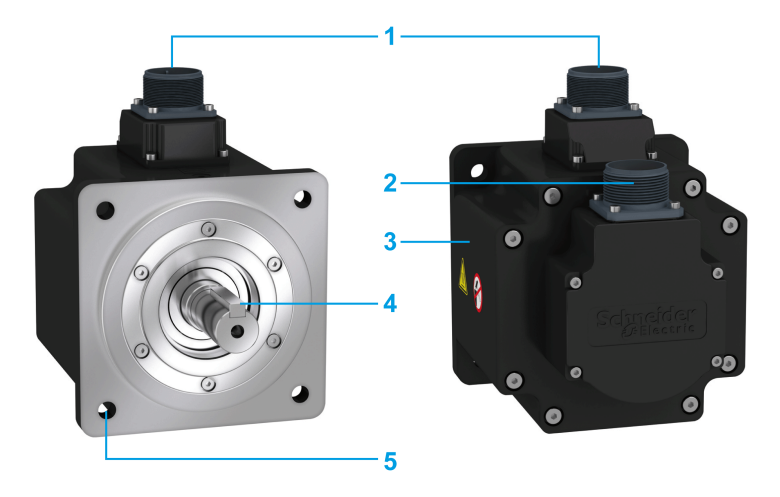

BCH2 servo motors, with a 3-phase stator and rotor with rare earth-based permanent magnets, consist of:

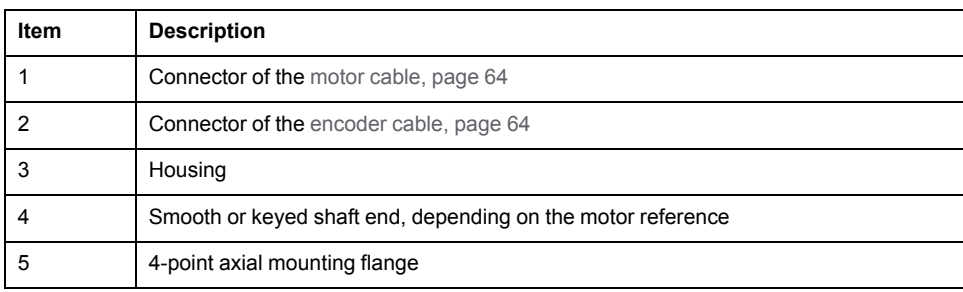

## **Servo Motor Nameplate**

### **BCH2∙B**

The nameplate contains the following data:

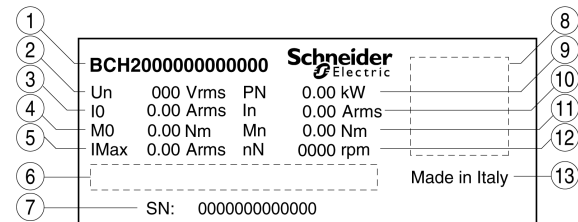

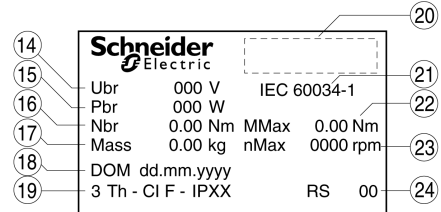

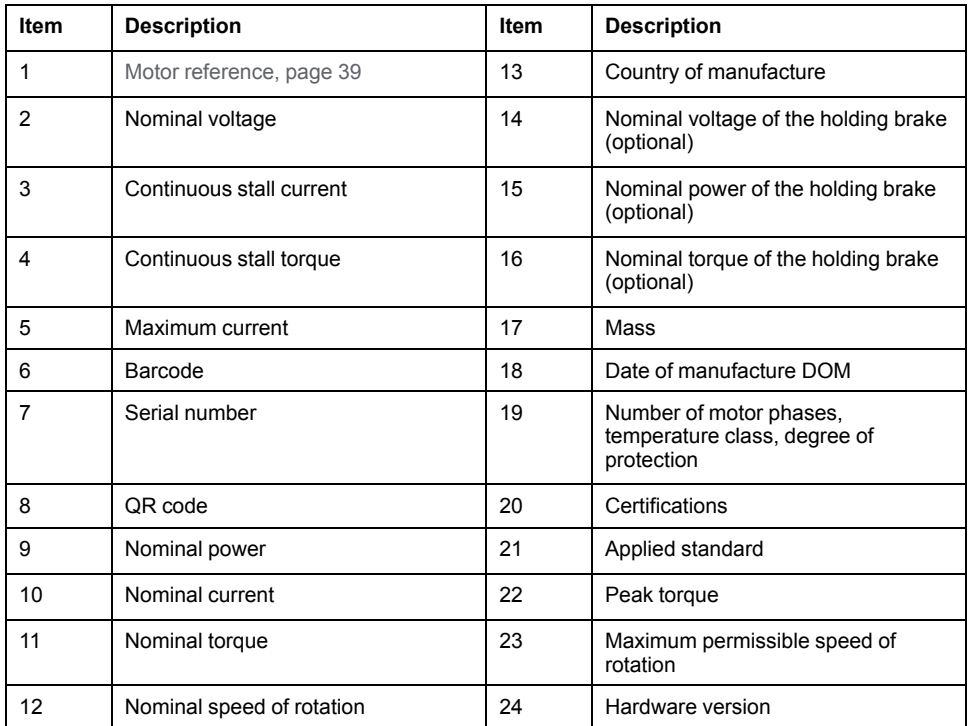

### **BCH2∙D, BCH2∙F, BCH2∙H, BCH2∙M, and BCH2∙R**

The nameplate contains the following data:

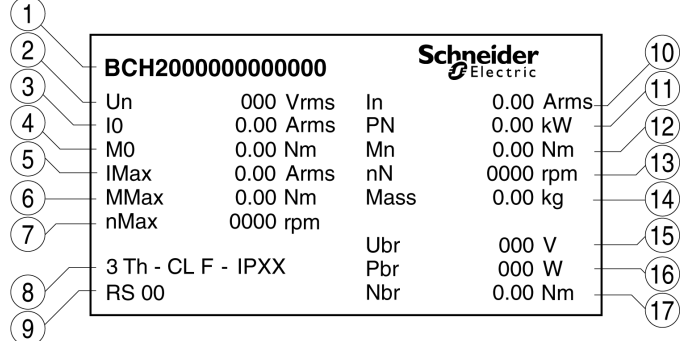

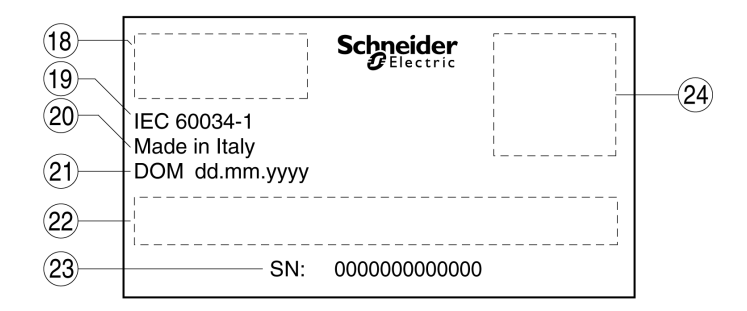

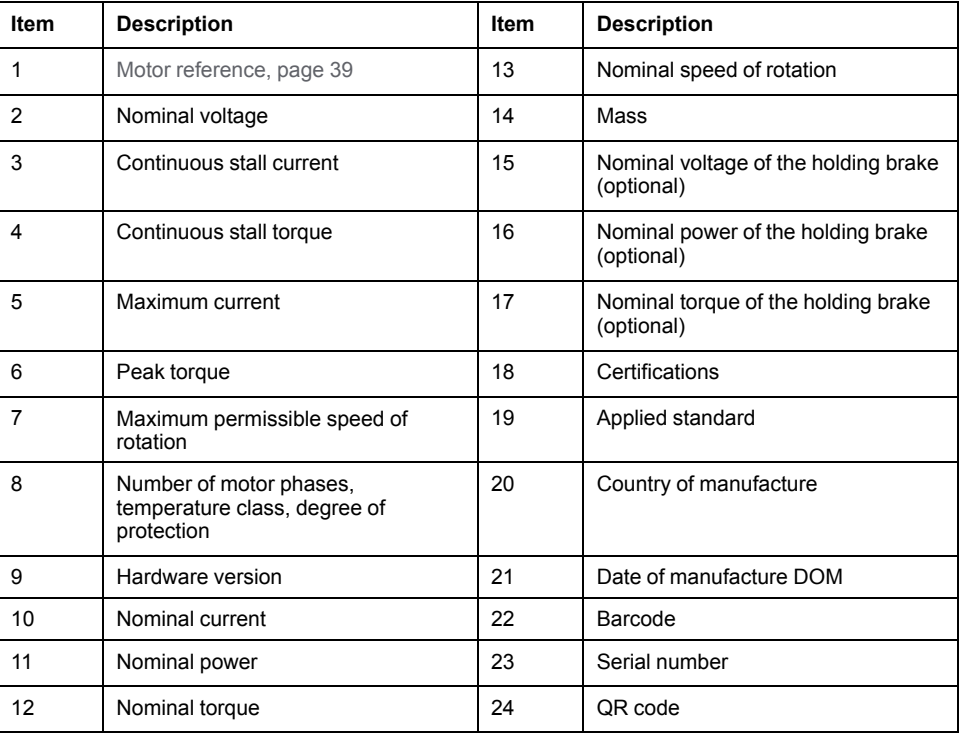

## <span id="page-38-0"></span>**Servo Motor Type Code**

### **Servo Motor Type Code**

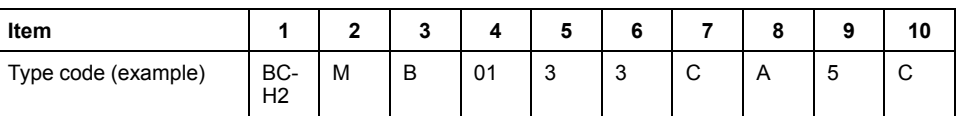

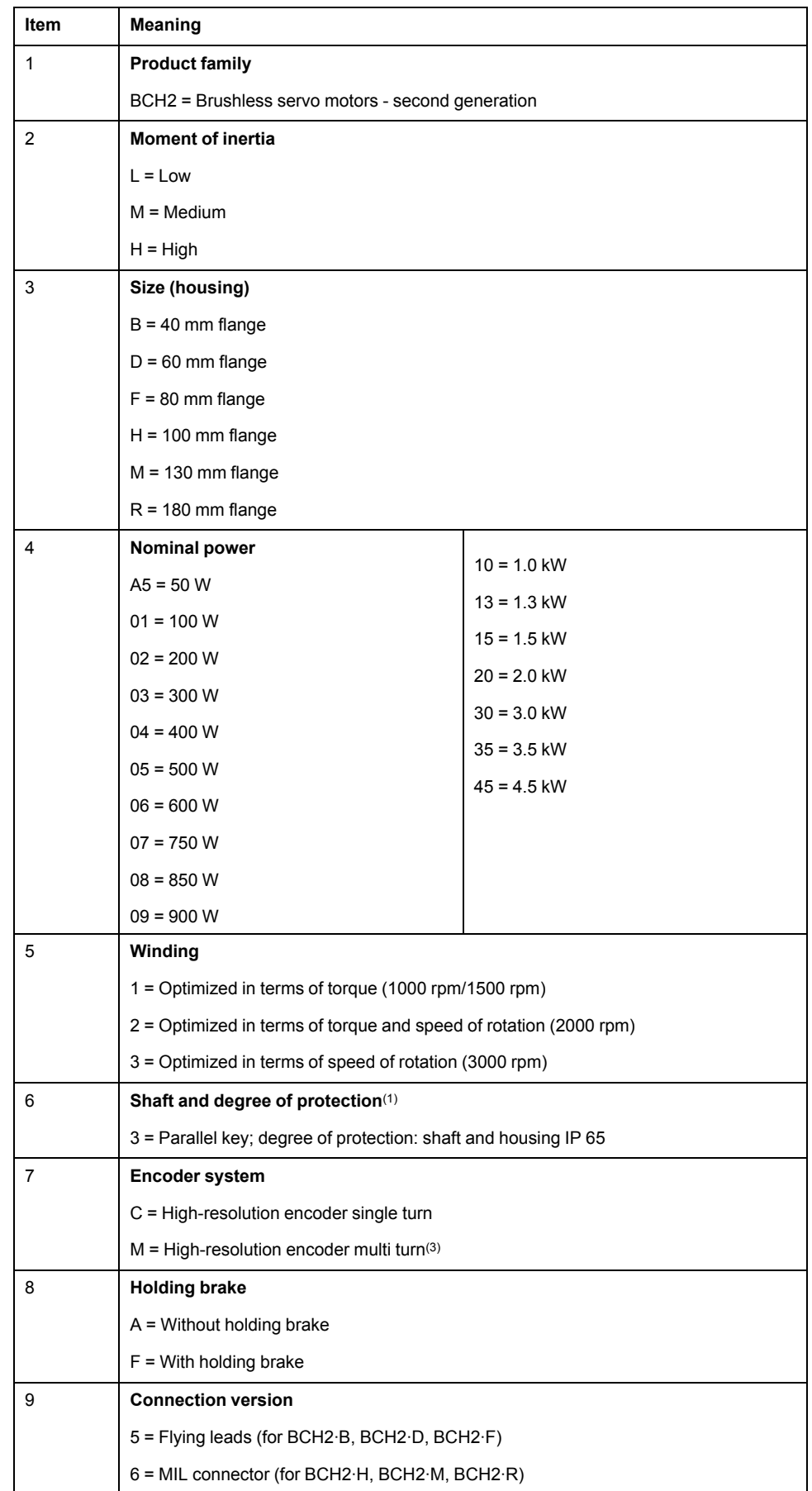

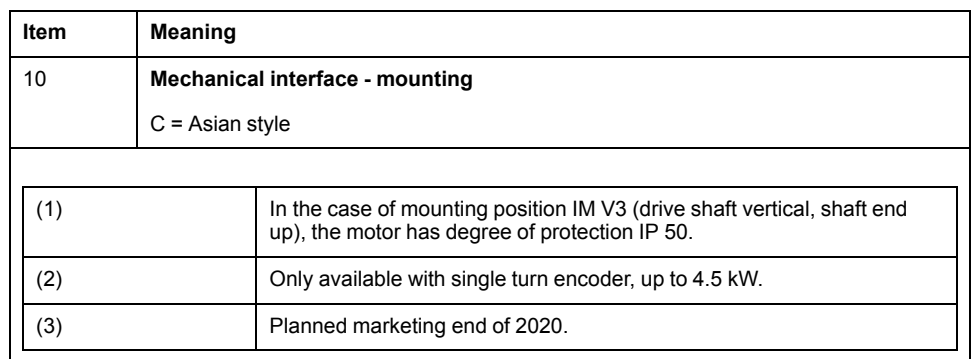

## <span id="page-40-0"></span>**Motor Technical Data**

## **Environmental Conditions**

### **Ambient Conditions During Operation**

The maximum permissible ambient temperature during operation depends on the mounting distances between the devices and on the required power. Observe the instructions in the chapter [Installation,](#page-110-0) page 111.

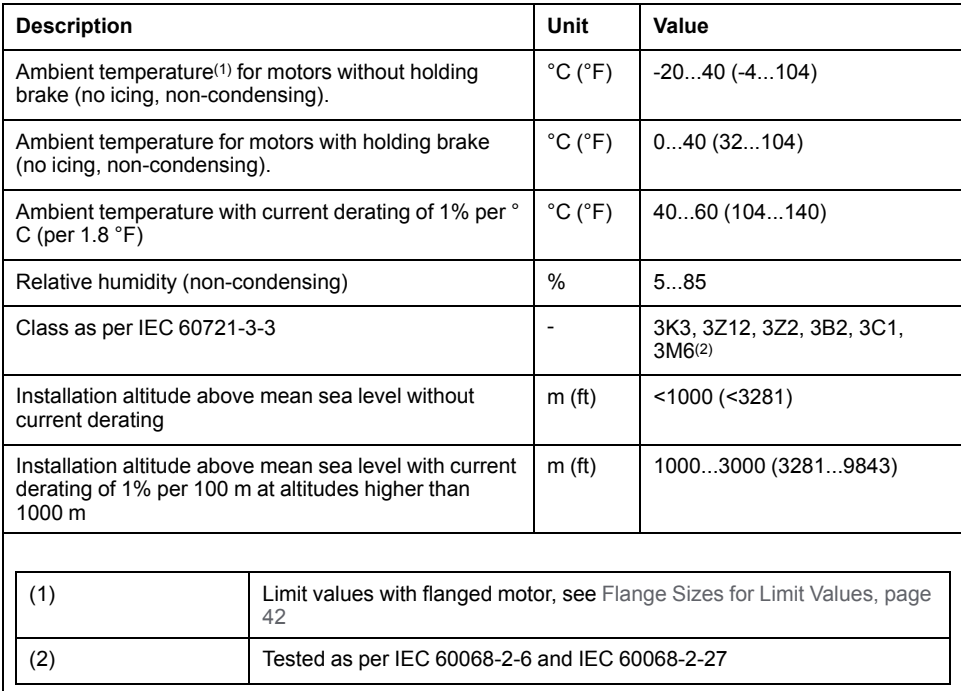

### **Ambient Conditions During Transportation and Storage**

The environment during transportation and storage must be dry and free from dust.

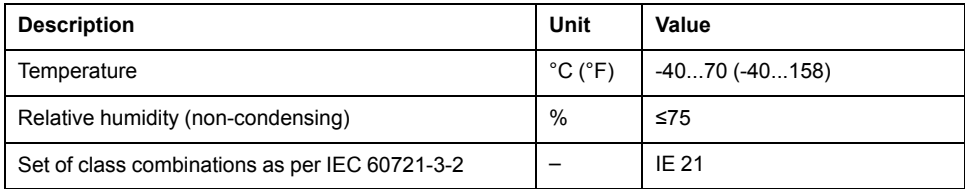

### <span id="page-41-0"></span>**Flange Sizes for Limit Values**

Limit values referring to this table relate to flanged motors with the following flange sizes:

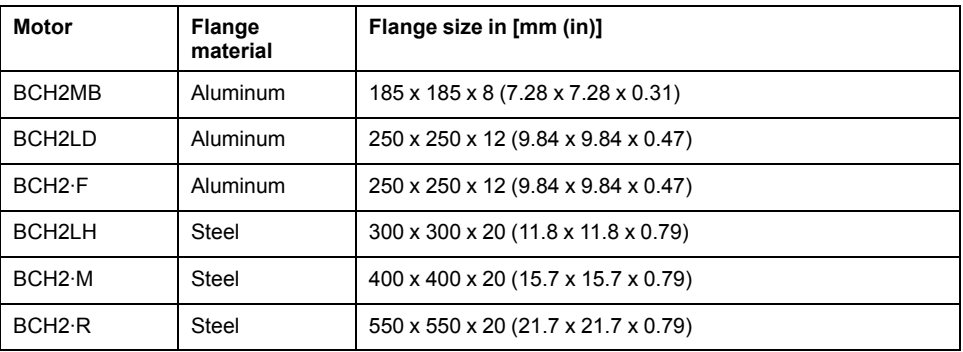

### **Compatibility with Foreign Substances**

The motor has been tested for compatibility with many known substances and with the latest available knowledge at the moment of the design. Nonetheless, you must perform a compatibility test before using a foreign substance.

## **Tightening Torque and Property Class of Screws**

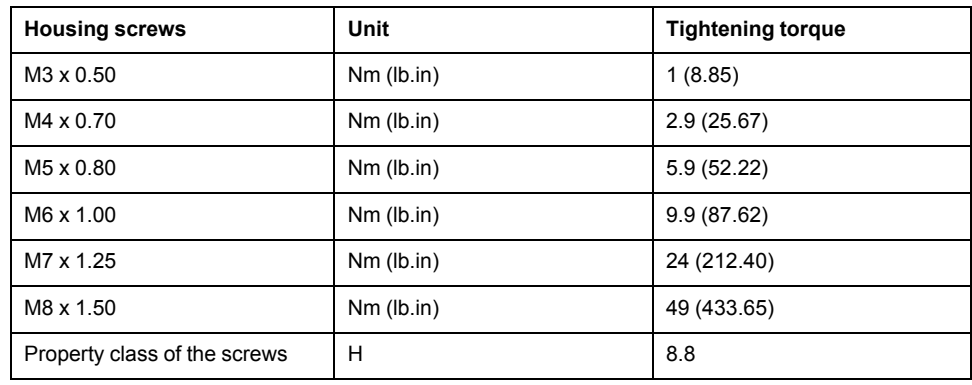

#### 1000000 100000 BCH2LF BCH2HF BCH2LH 10000 BCH2MM BCH2MR  $T(ms)$  $\sim$  BCH2LD043 1000 BCH2LD023 BCH<sub>2MB</sub> 100  $10$ 100 150 200 250 300 Inom  $(\%)$

**Overload Characteristics Curves**

In order to make old MFOLD and new MFOLD be compatible, add new P parameter *P2-71* to active new fold back algorithm. If you want to increase the overload capacity, you can set MFOLD level by new parameter *P2-73* (1~4), default value is 1. The corresponding MFOLDT value is displayed in *P2-72* (see New Motor Fold Back [Characteristics](#page-303-0) and Parameter Setting, page 304).

## **Encoder Technical Data**

### **Overview**

The drive can access the electronic nameplate via the electronic interface of the encoder for easy commissioning.

The signals meet the PELV requirements.

Depending on the motor reference, the motor are delivered with a single turn encoder or a multi turn encoder.

### **Single Turn Encoder**

#### Technical data

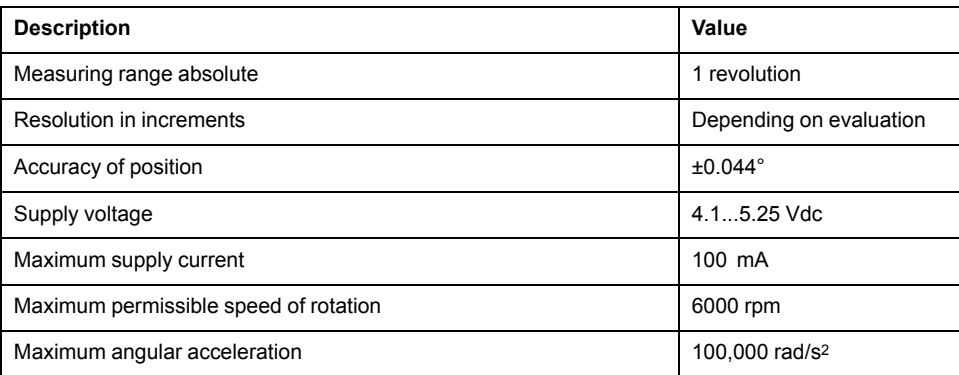

### **Multi Turn Encoder**

Technical data

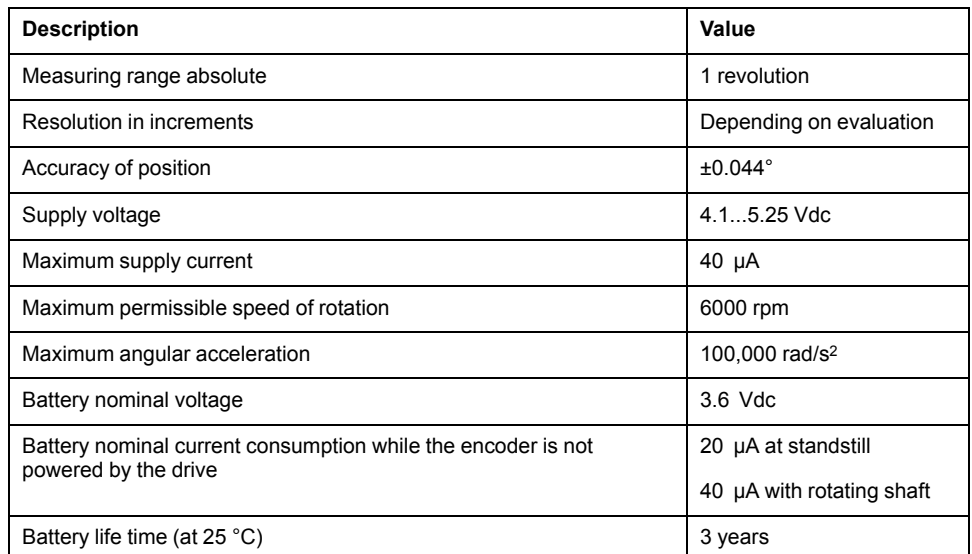

The multi turn counting is preserved through power down by an external battery.

- For further information on the battery compartment connection, refer to the motor encoder [connection,](#page-98-0) page 99.
- For further information on the battery replacement, refer to the [maintenance](#page-309-0) of the [motor,](#page-309-0) page 310.

## <span id="page-43-0"></span>**BCH2MB Motor**

### **BCH2MB Dimensions**

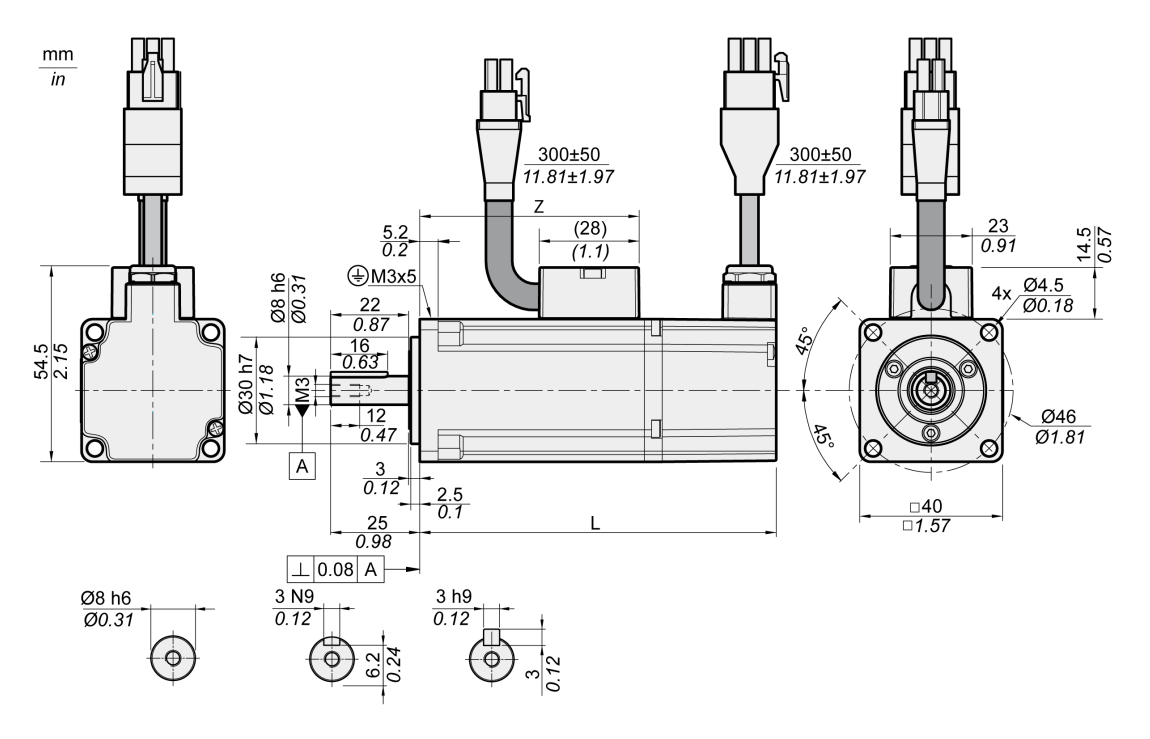

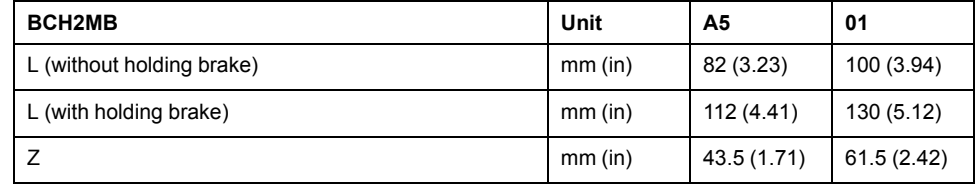

## **BCH2MB Characteristics Table**

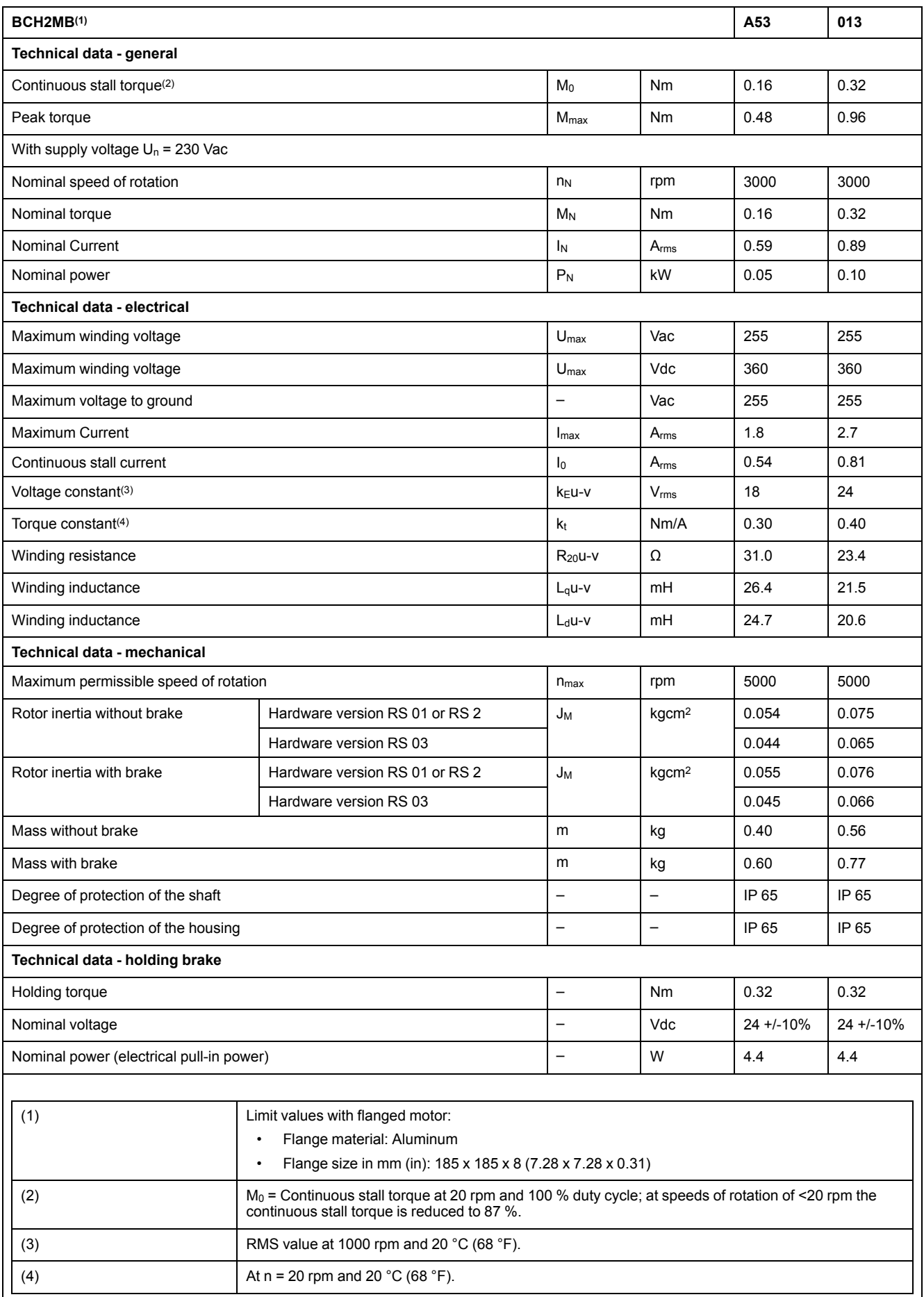

### **BCH2MB Curves**

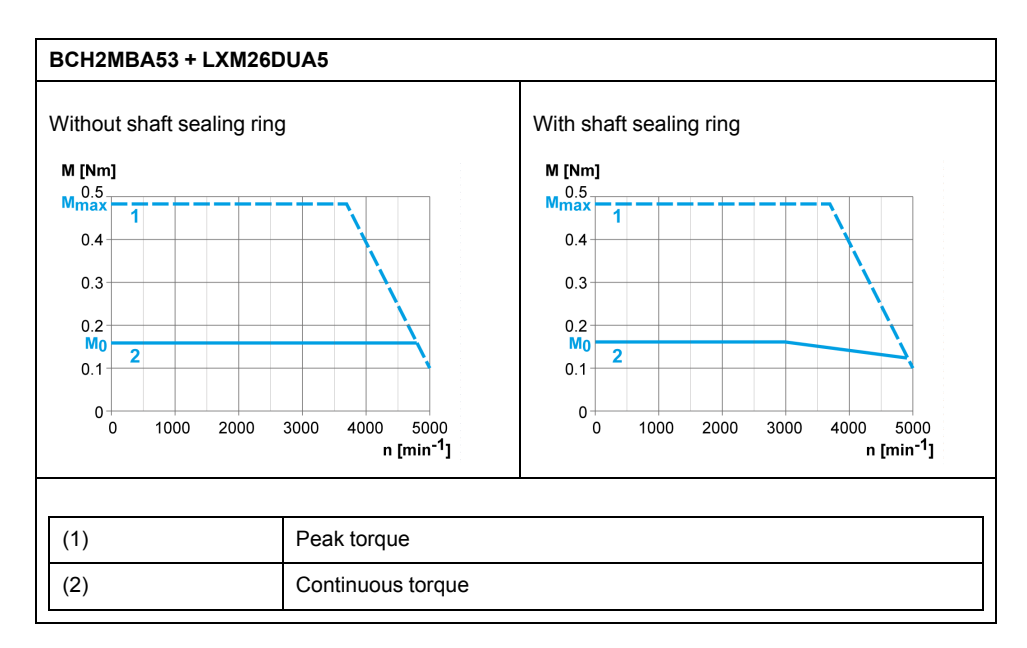

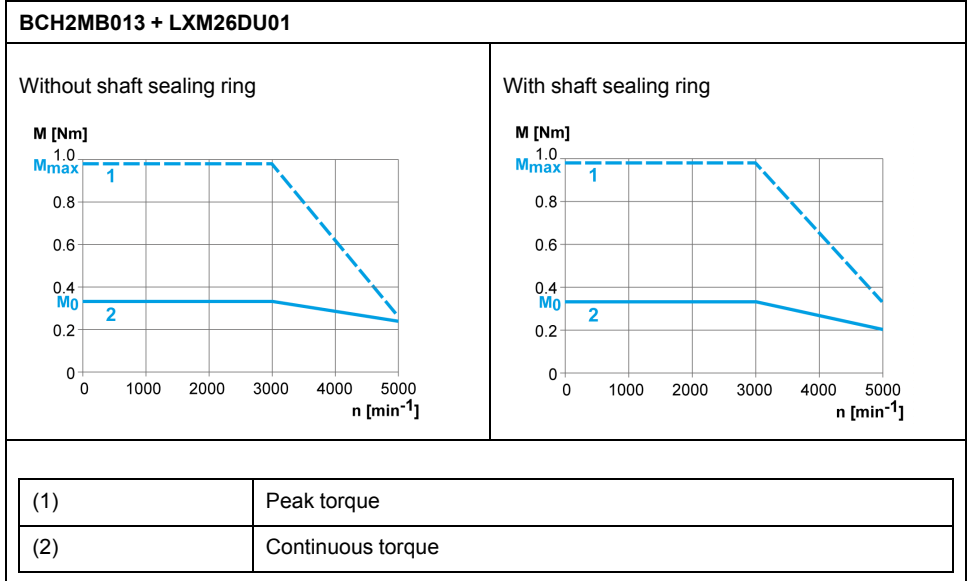

## <span id="page-46-0"></span>**BCH2LD Motor**

## **BCH2LD Dimensions**

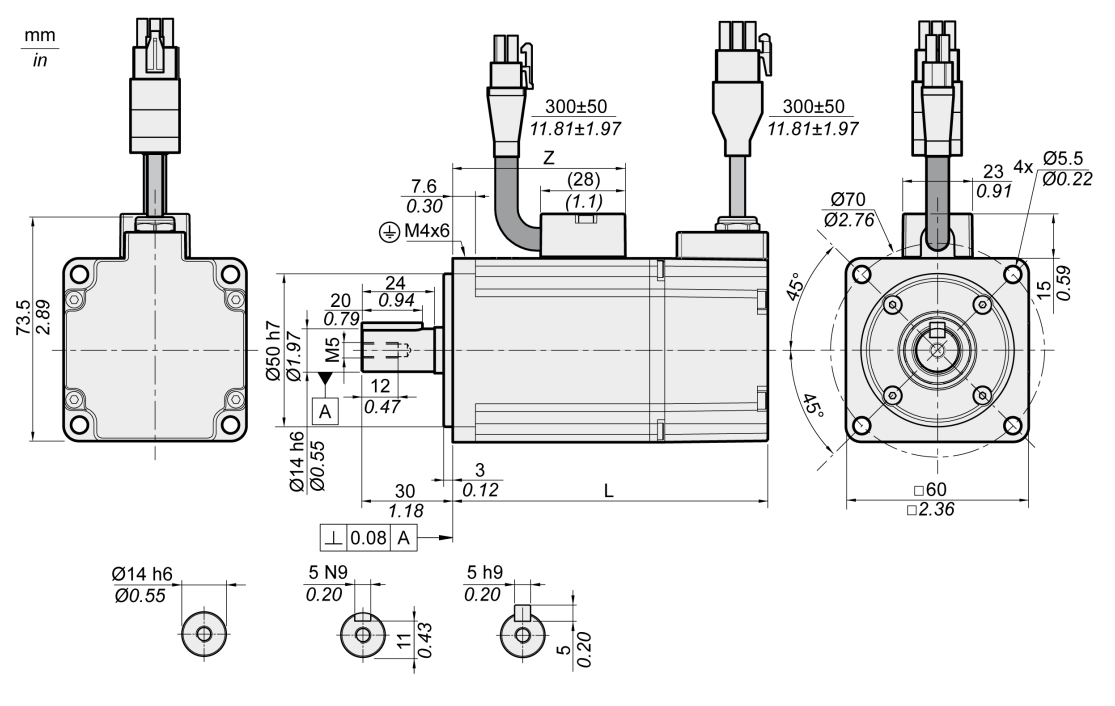

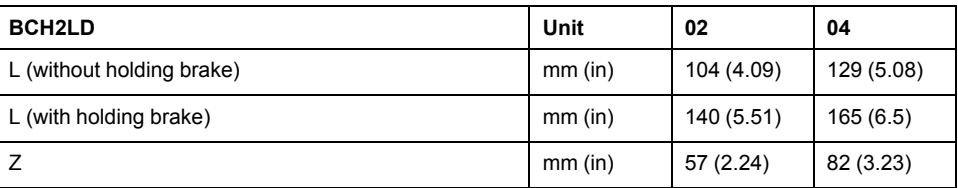

## **BCH2LD Characteristics Table**

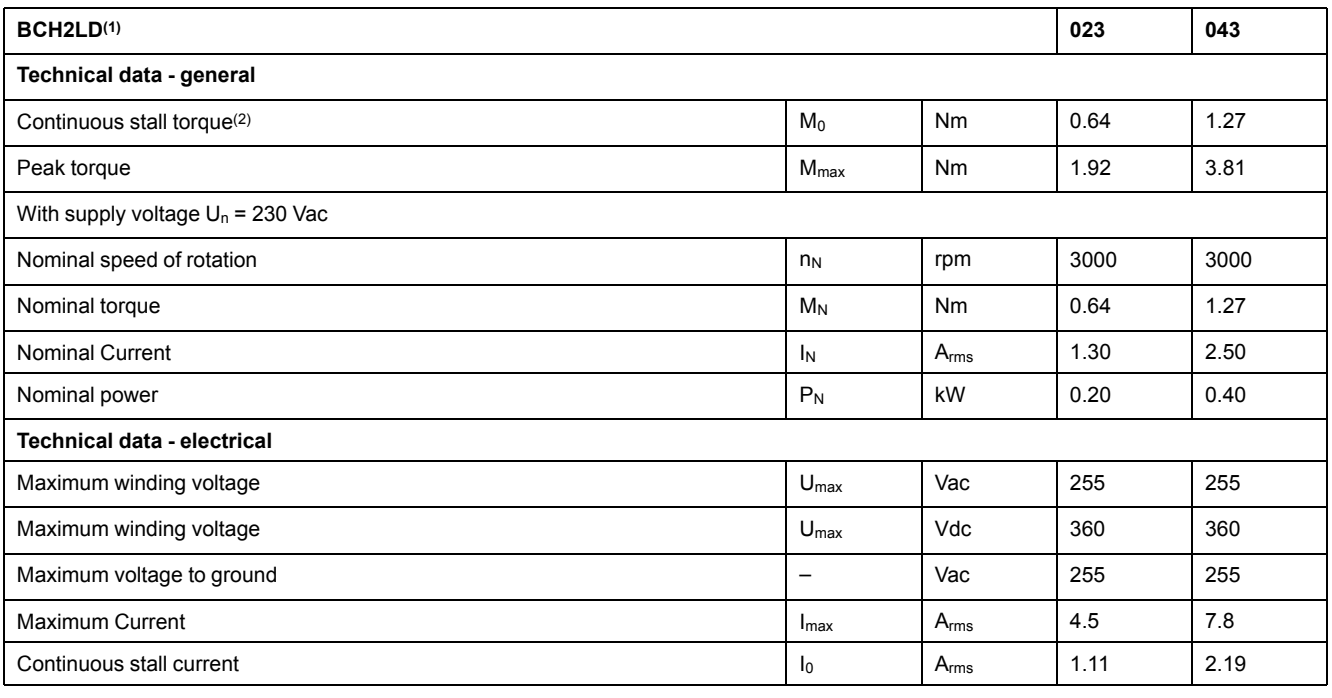

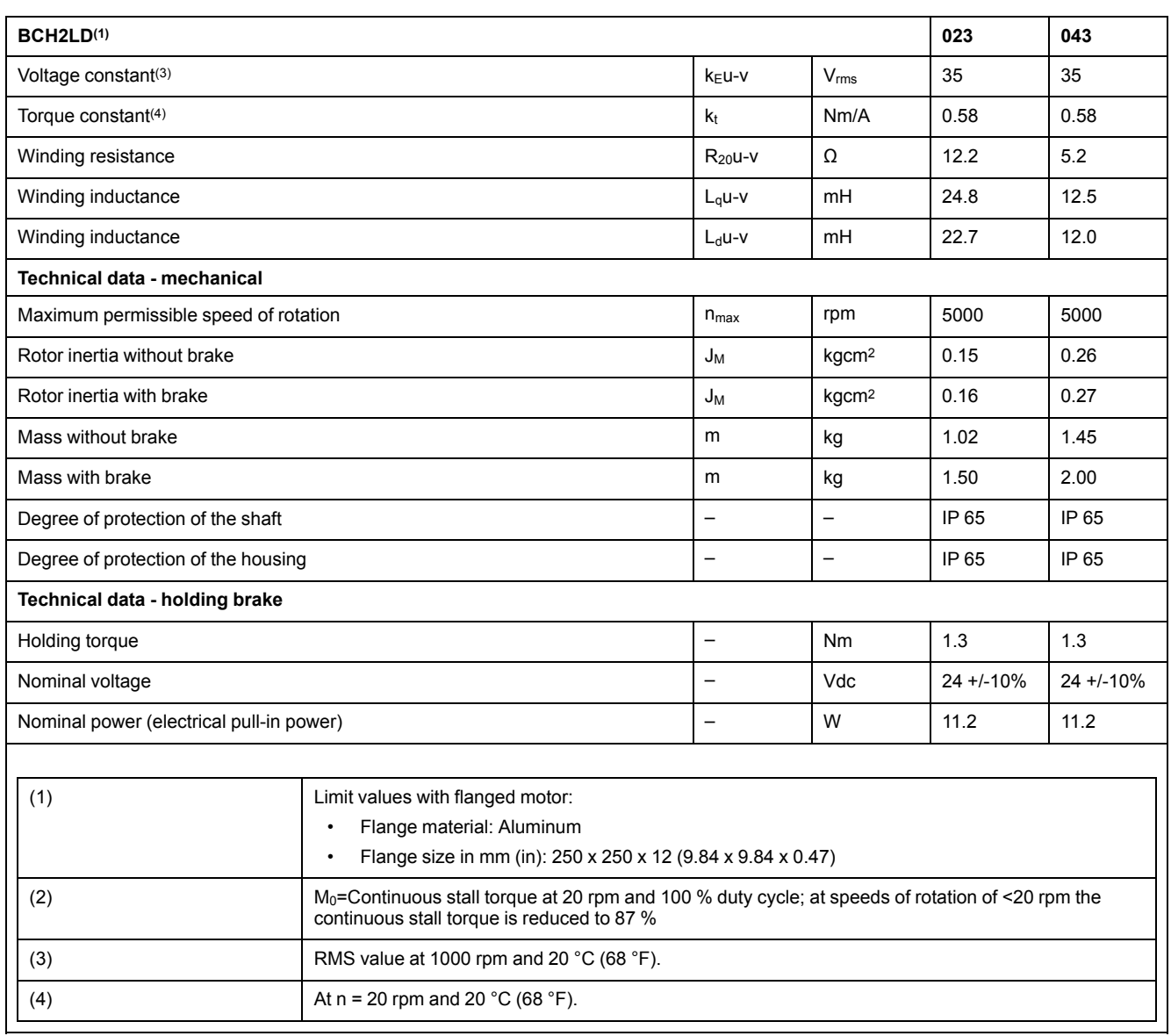

## **BCH2LD Curves**

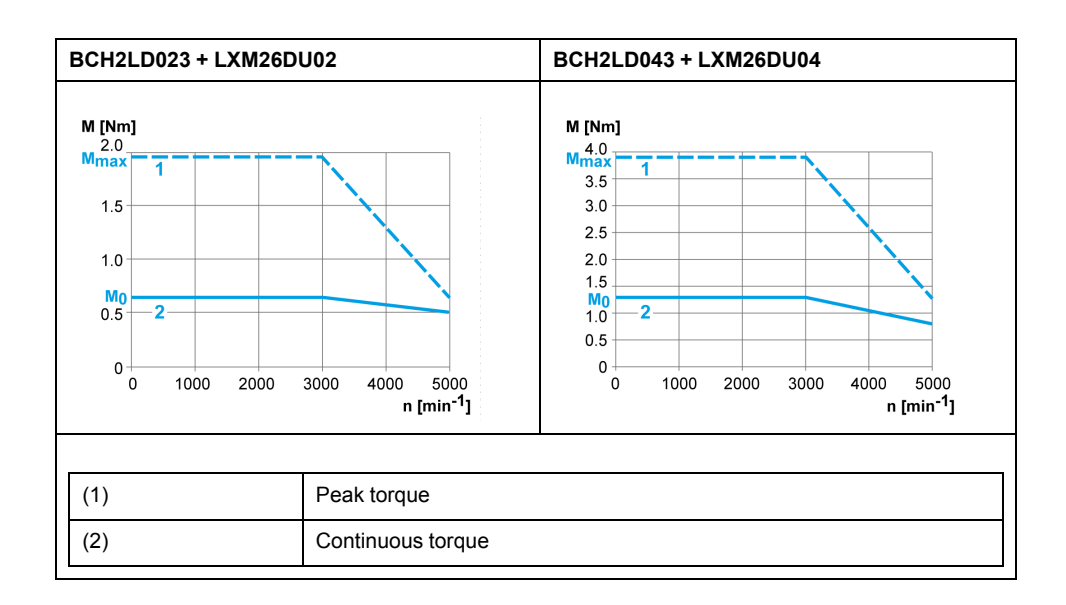

## <span id="page-48-0"></span>**BCH2∙F Motor**

## **BCH2∙F Dimensions**

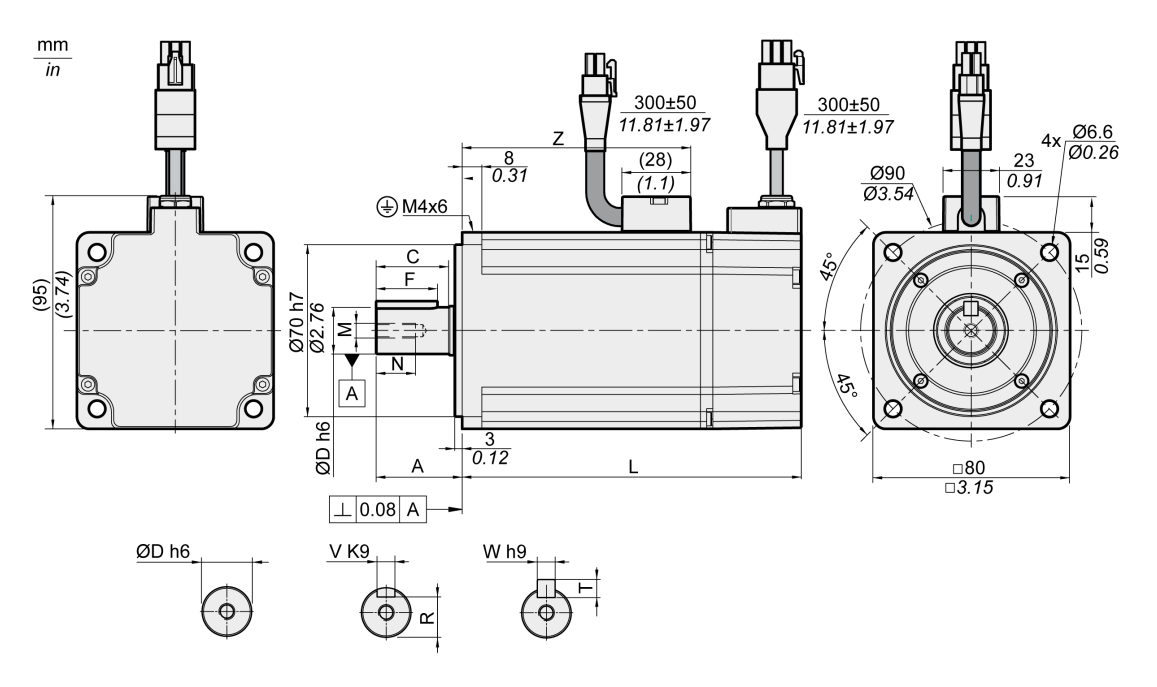

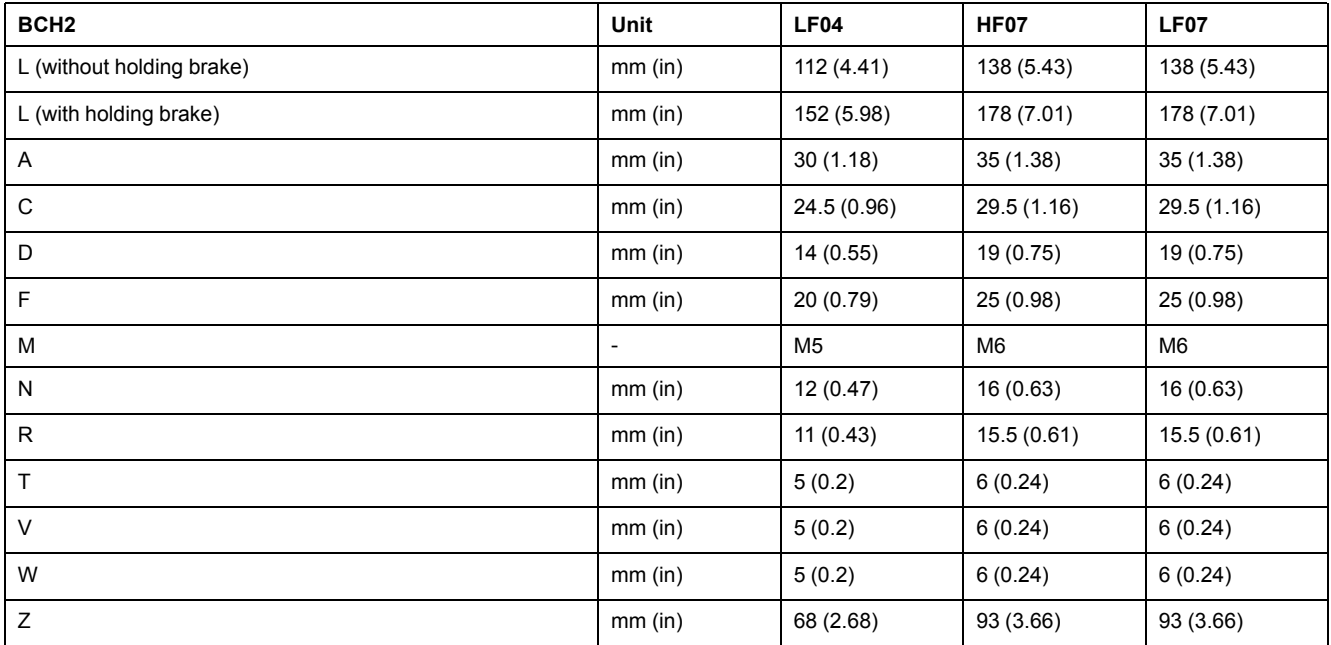

## **BCH2∙F Characteristics Table**

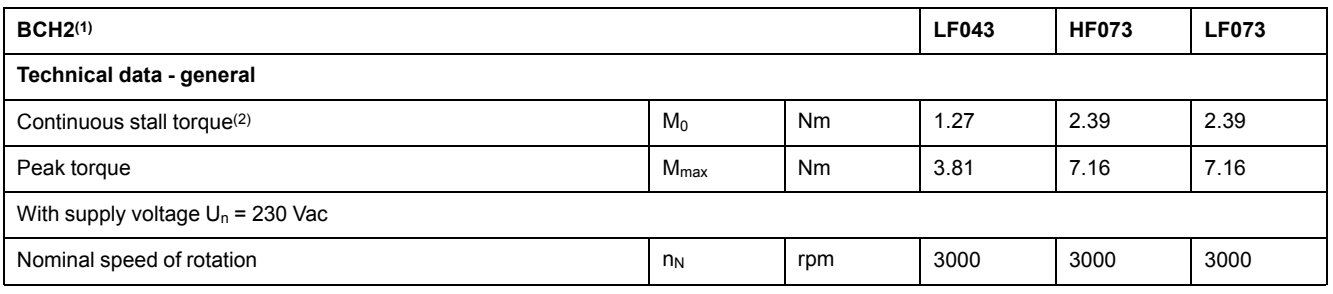

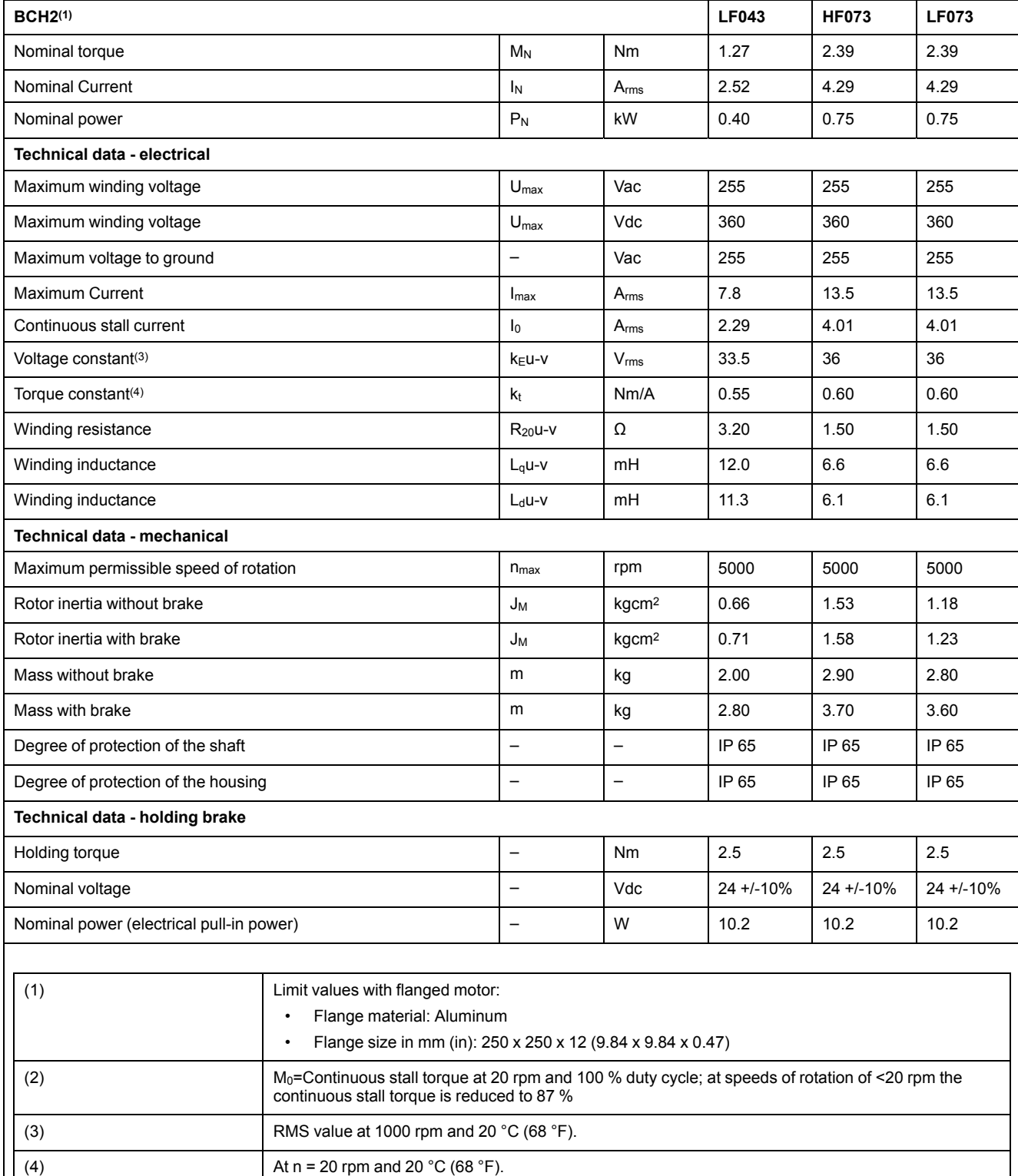

### **BCH2∙F Curves**

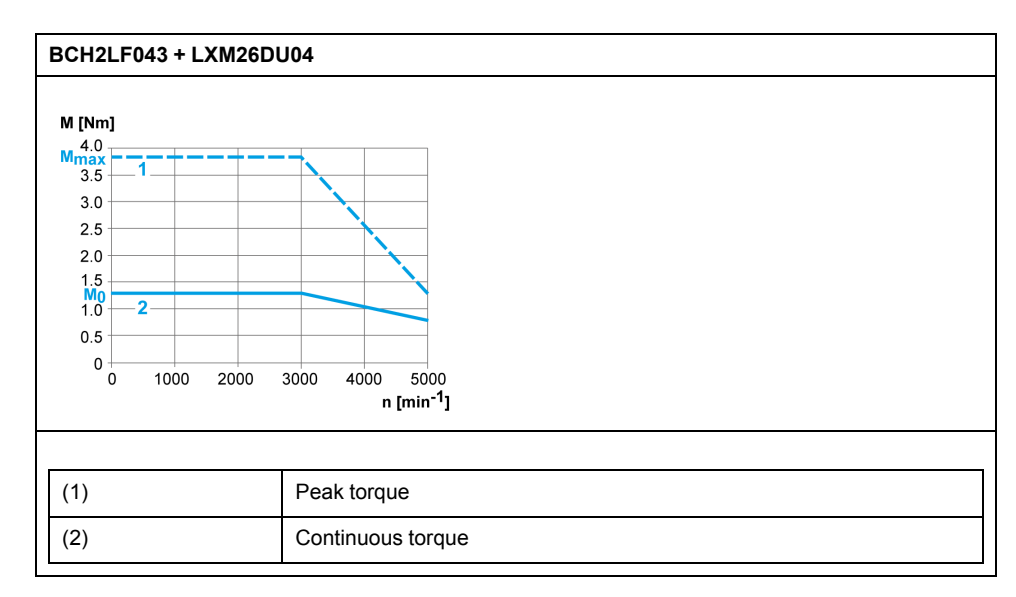

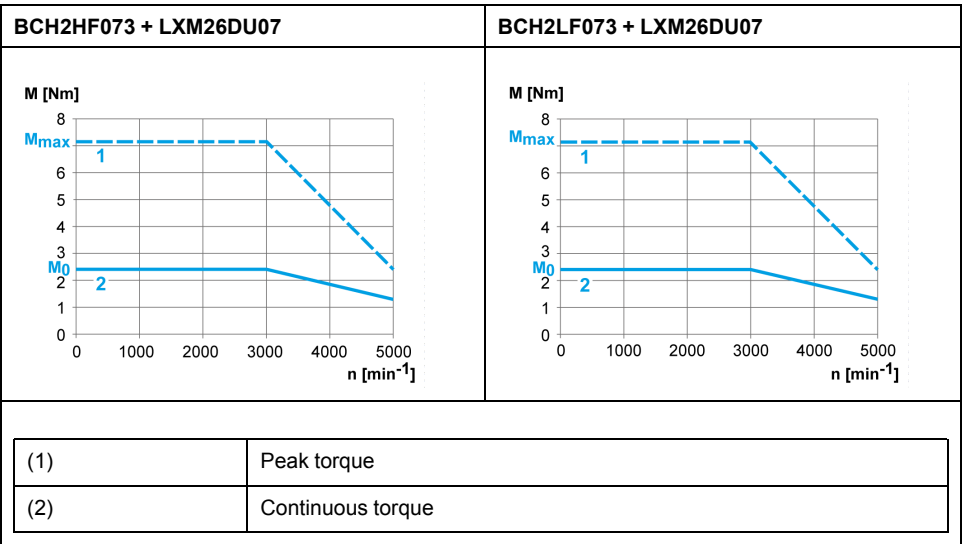

## <span id="page-51-0"></span>**BCH2LH Motor**

## **BCH2LH Dimensions**

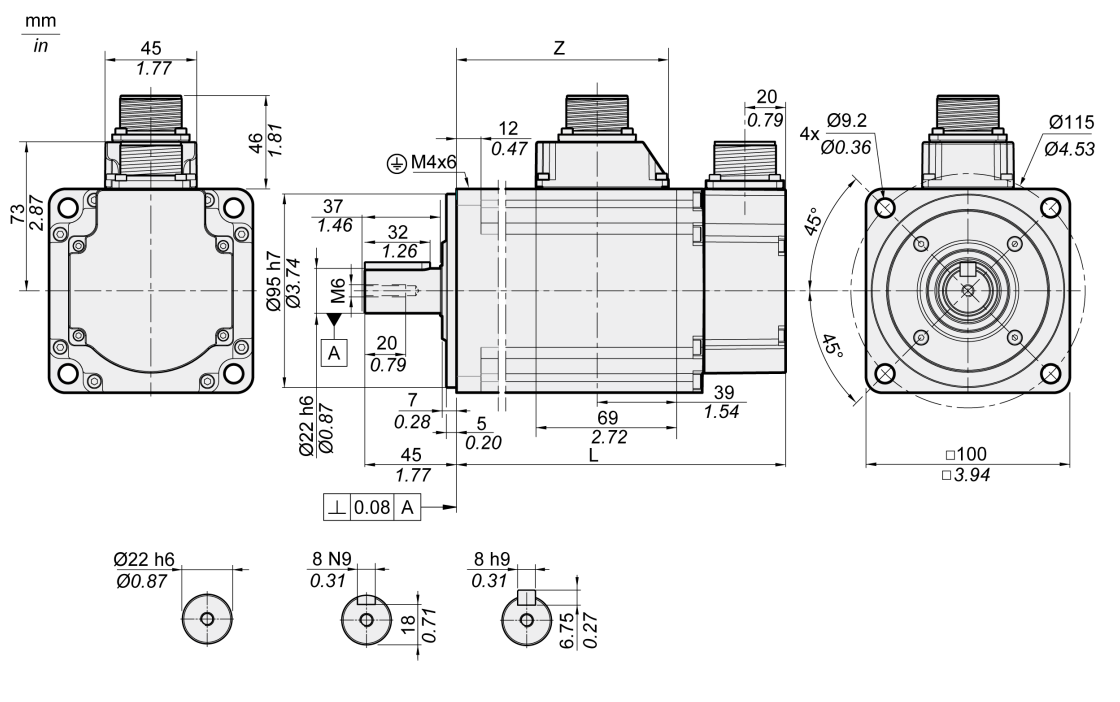

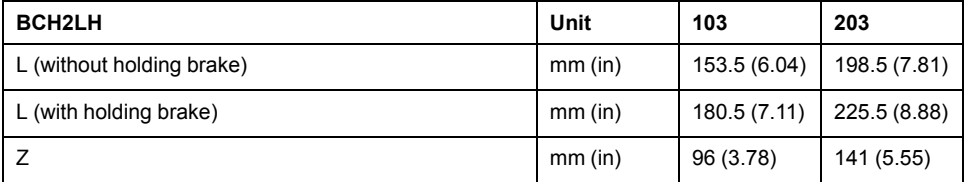

## **BCH2LH Characteristics Table**

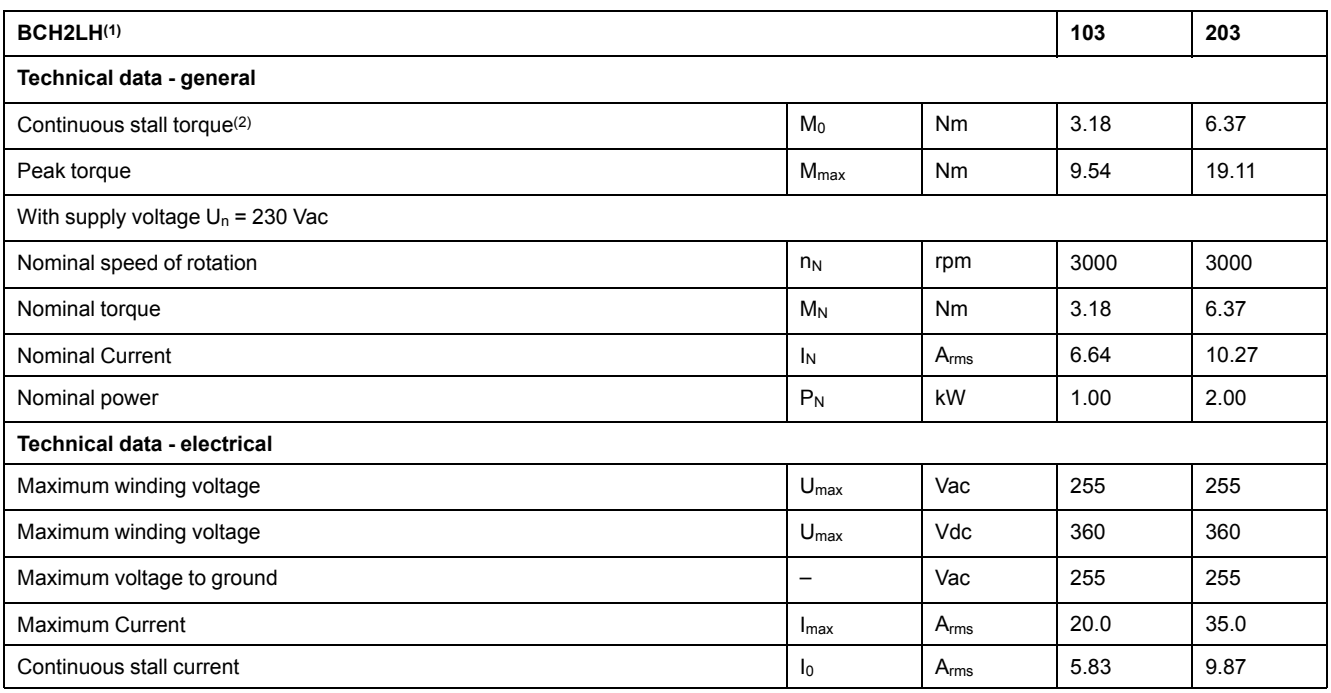

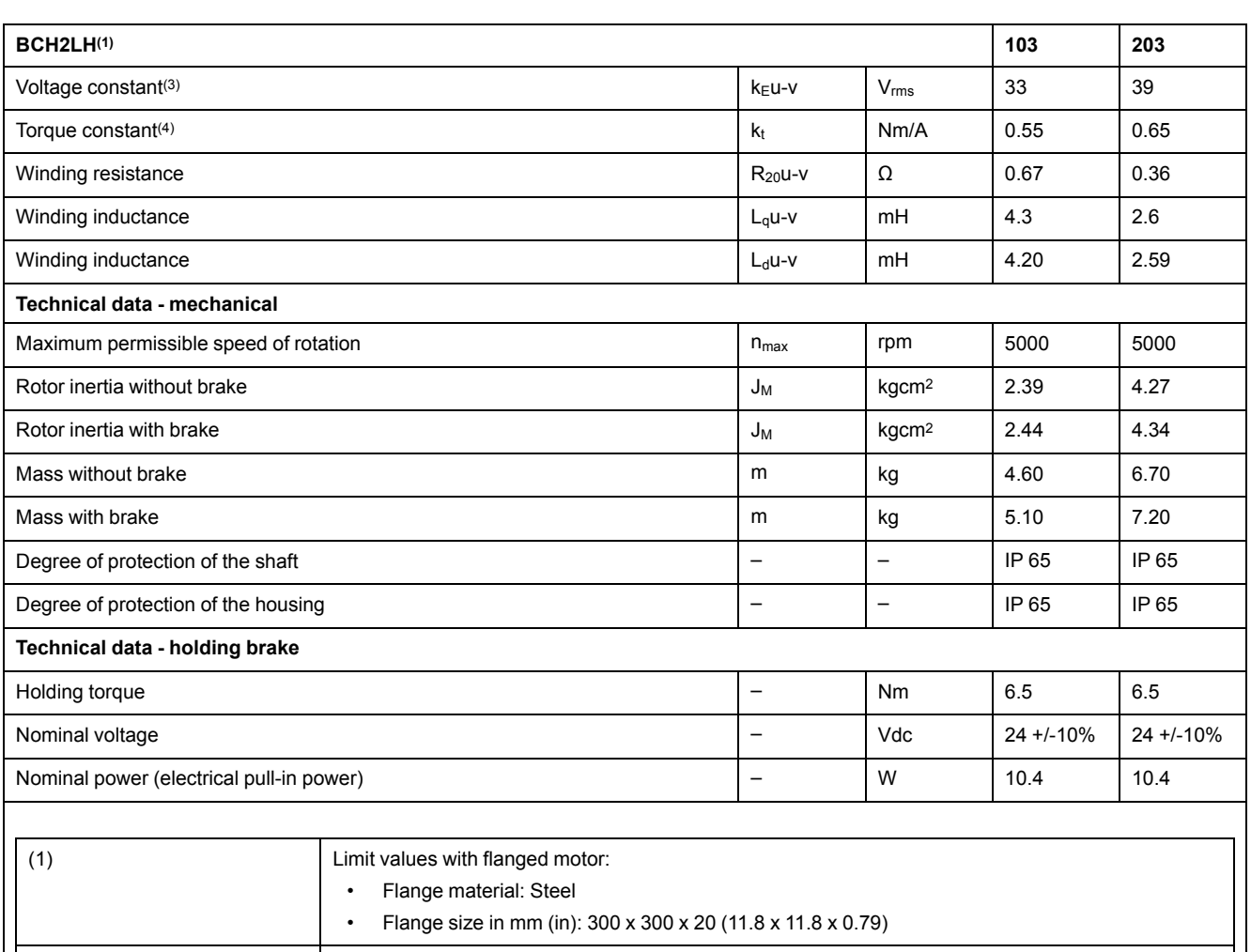

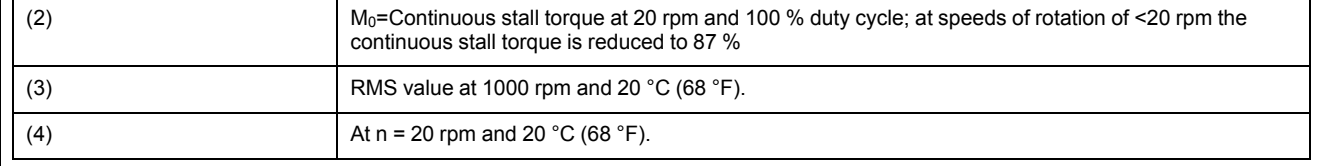

## **BCH2LH Curves**

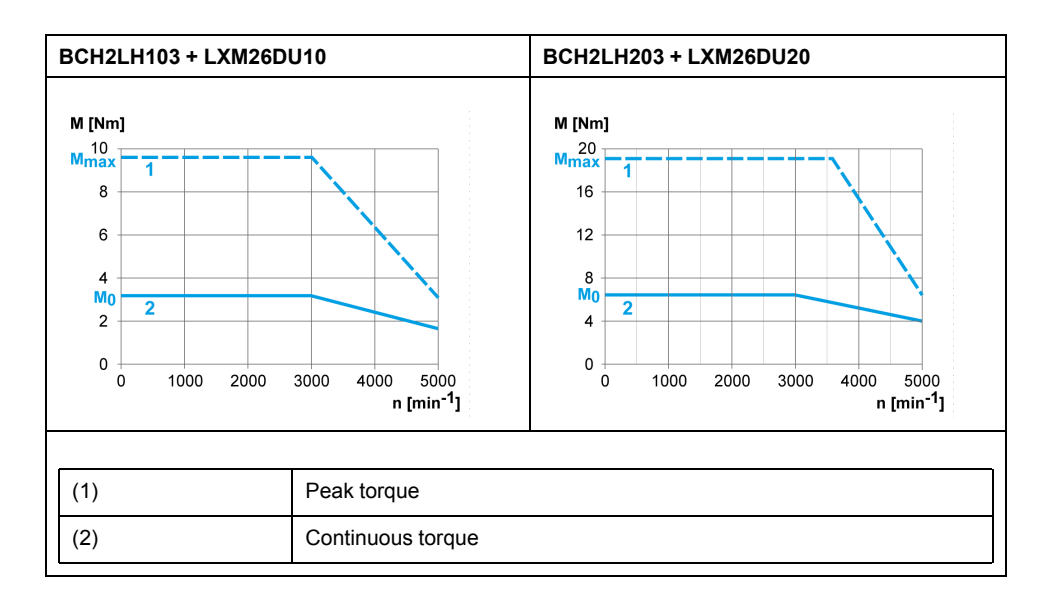

## <span id="page-53-0"></span>**BCH2∙M Motor**

## **BCH2∙M Dimensions**

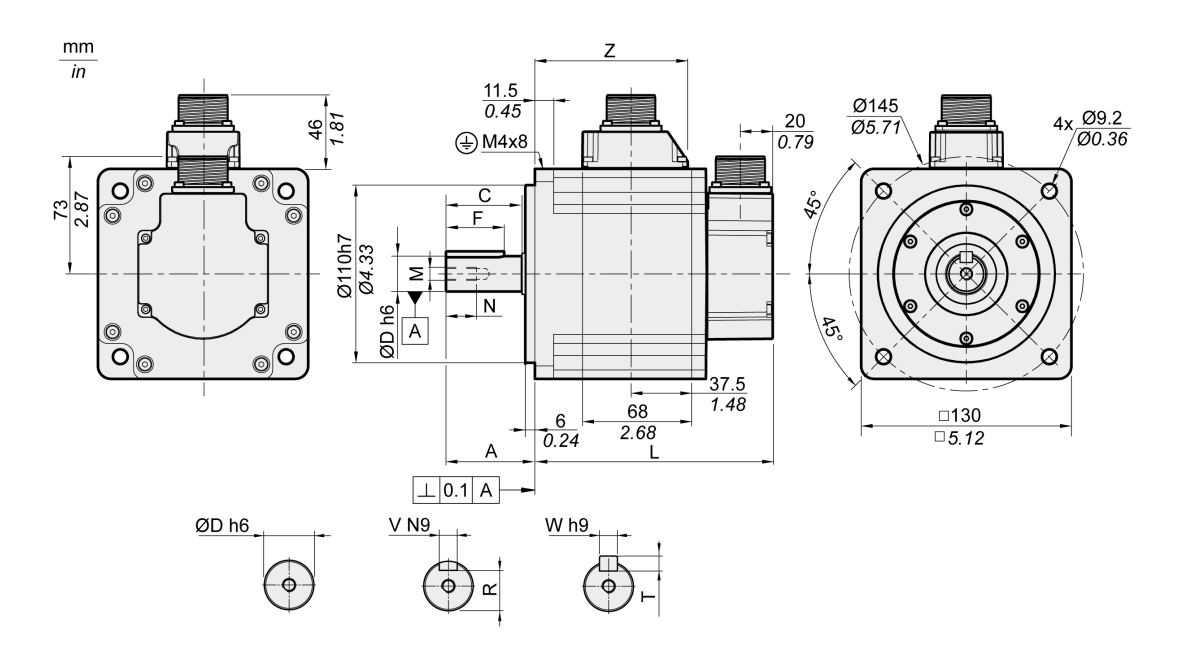

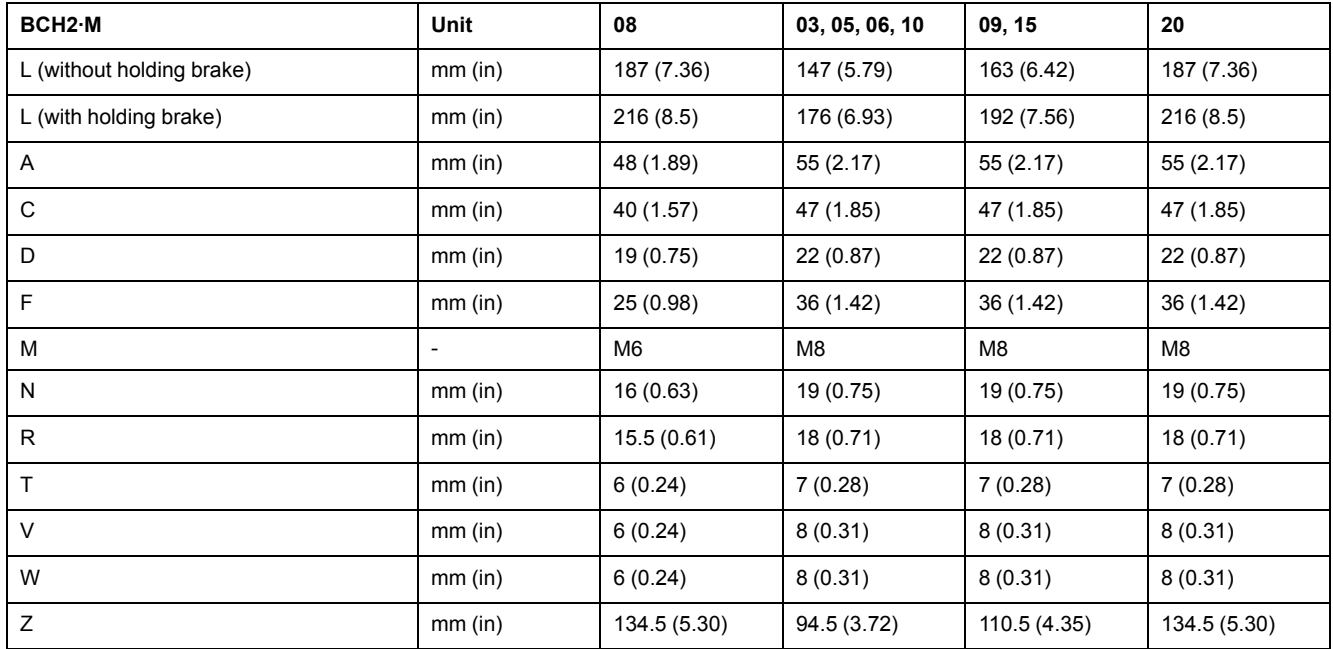

## **BCH2∙M Characteristics Table**

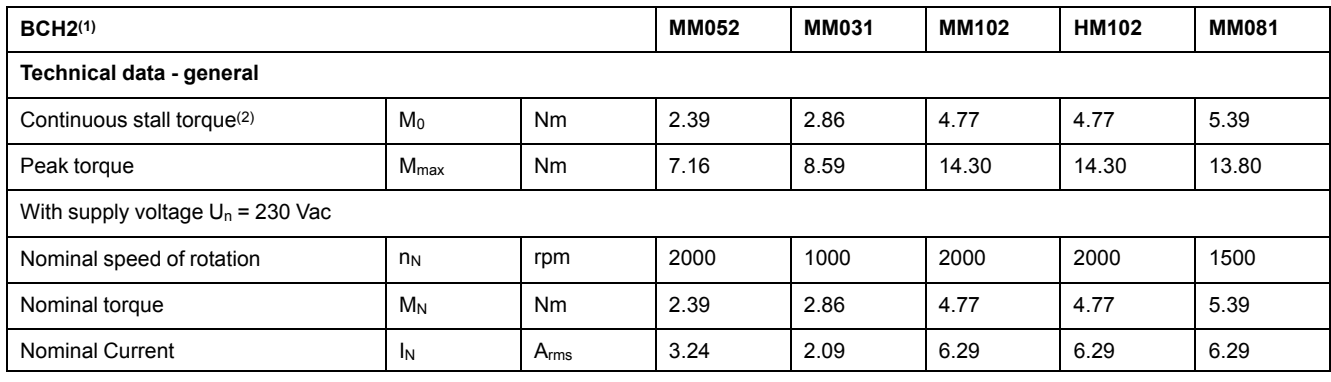

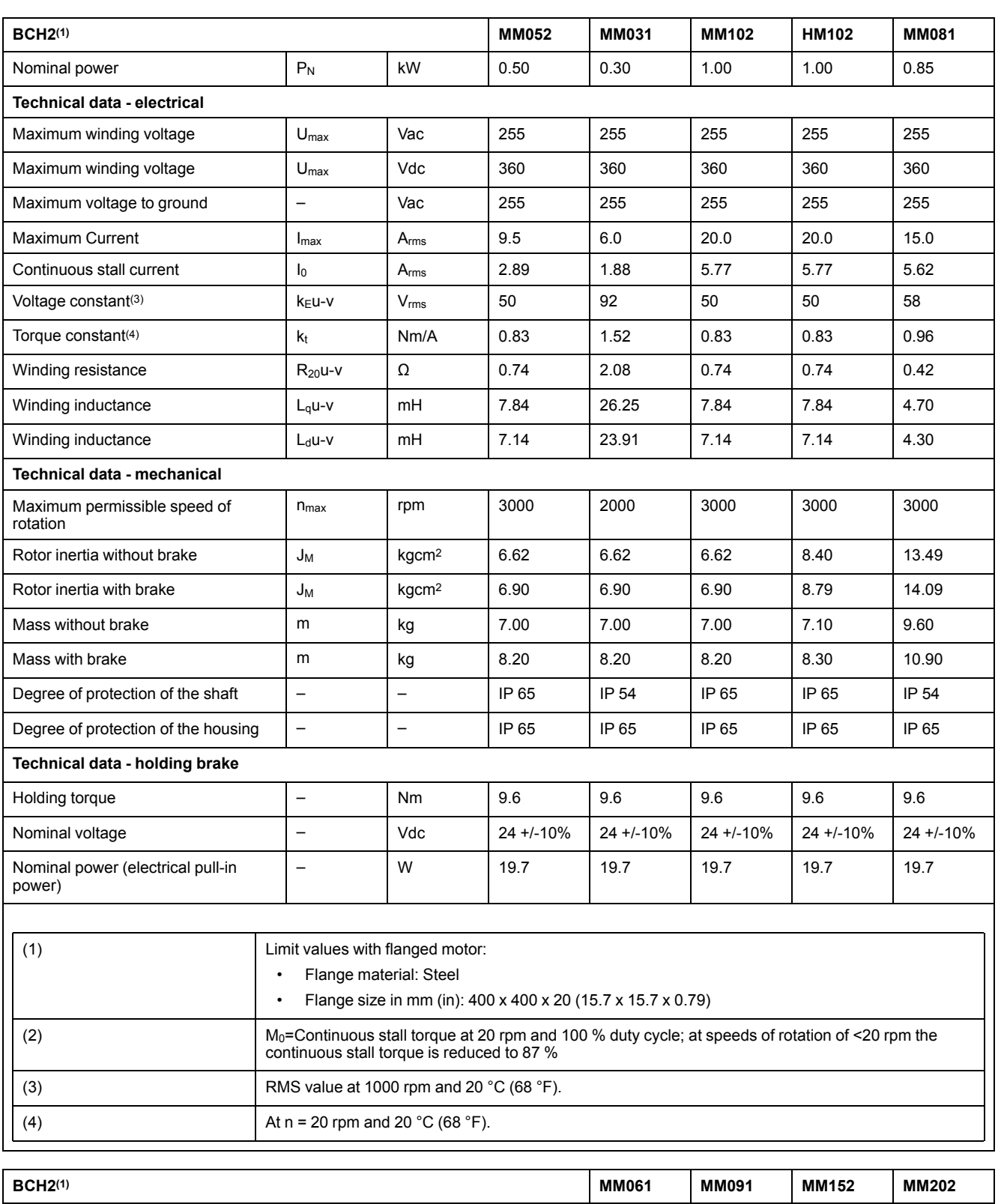

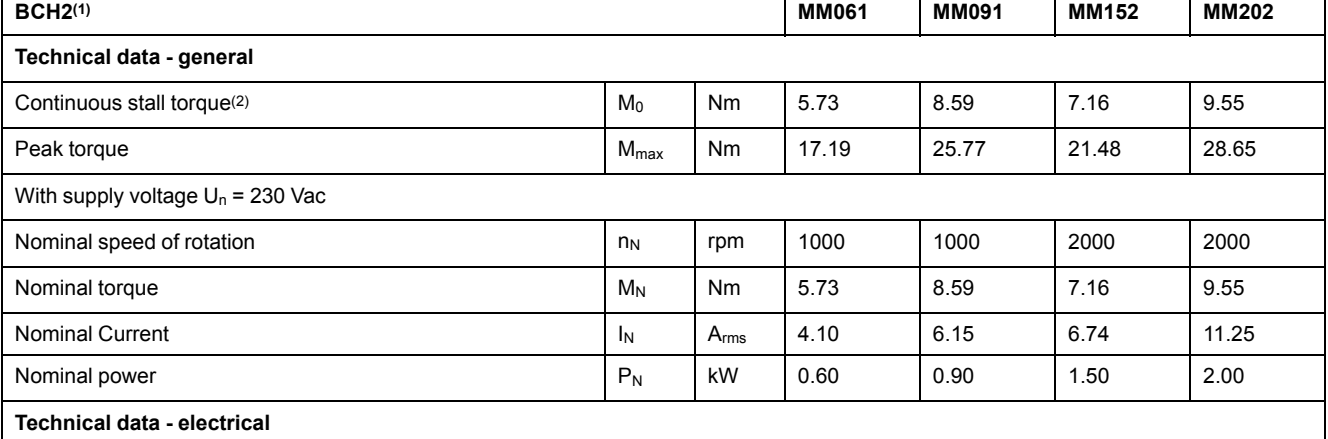

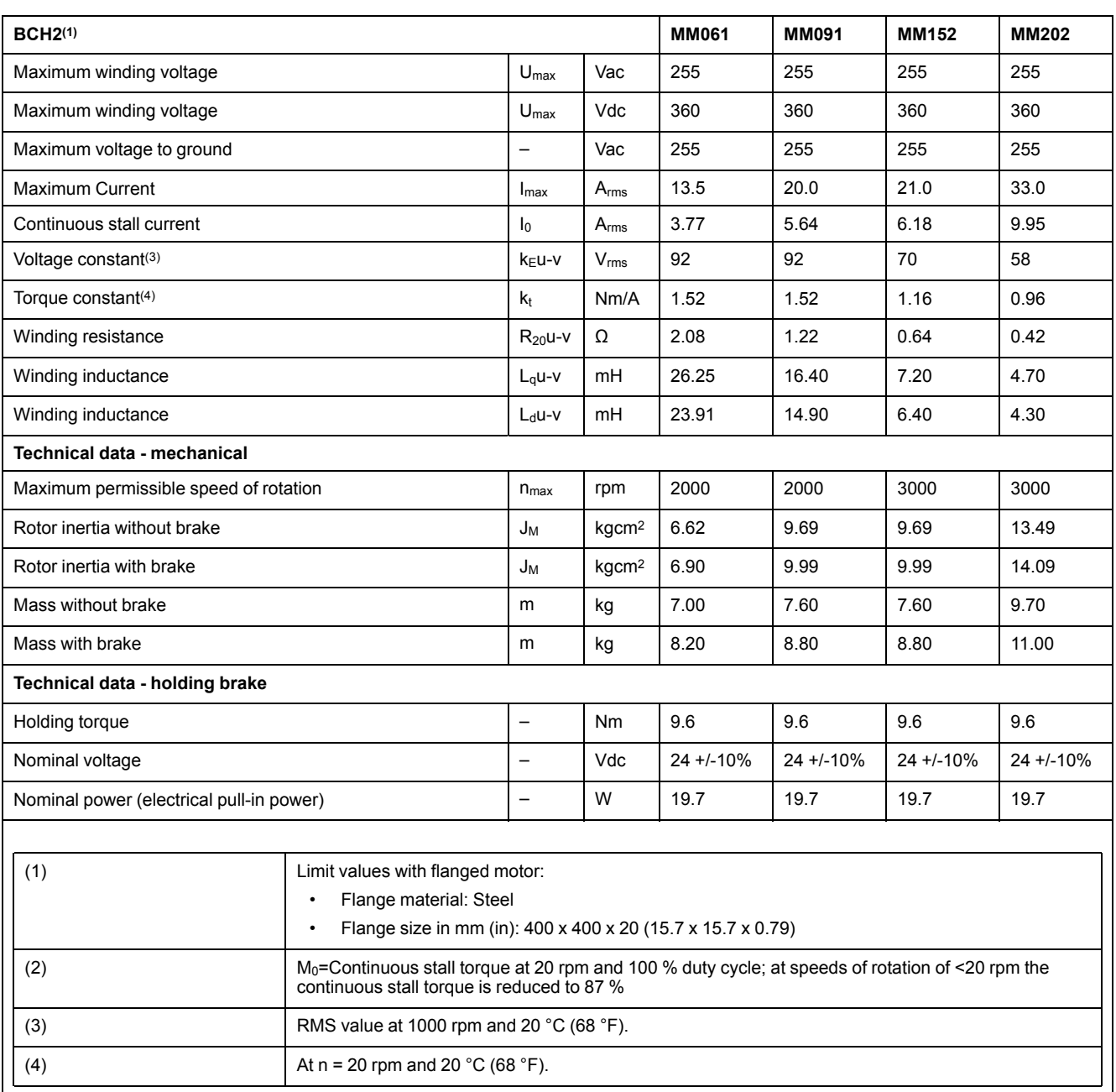

## **BCH2∙M Curves**

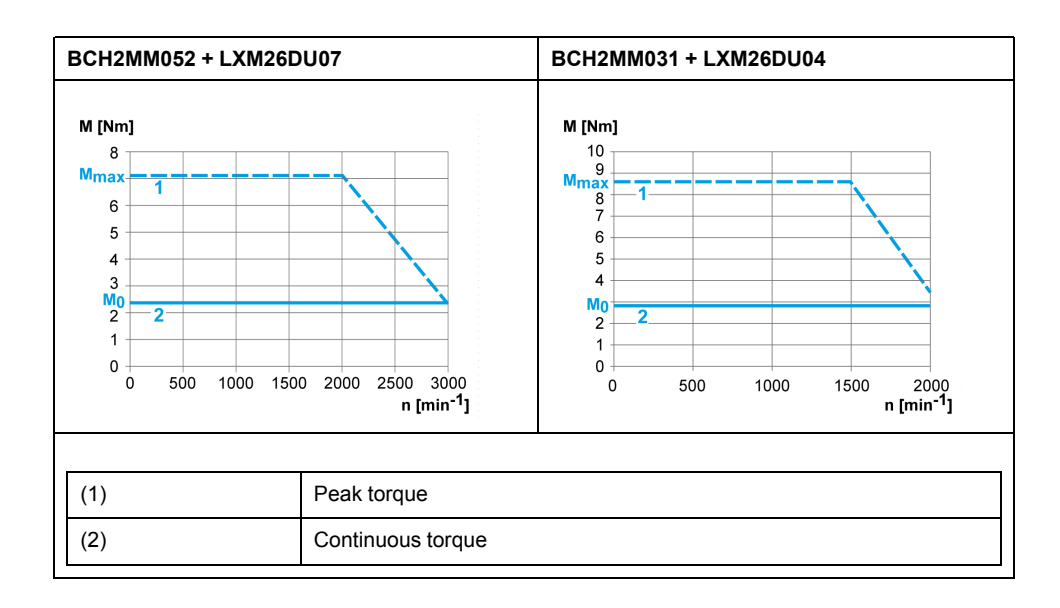

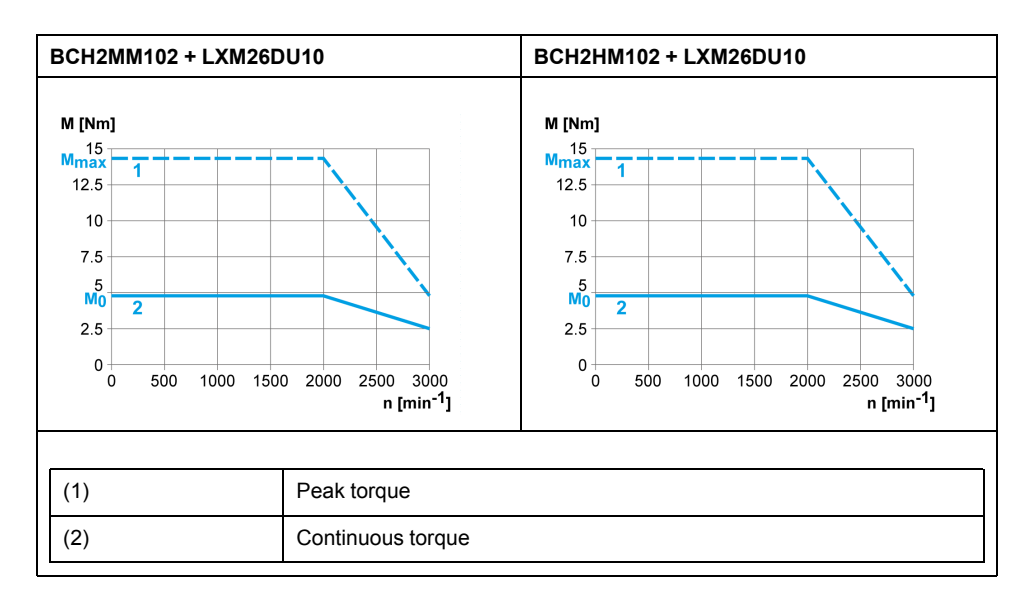

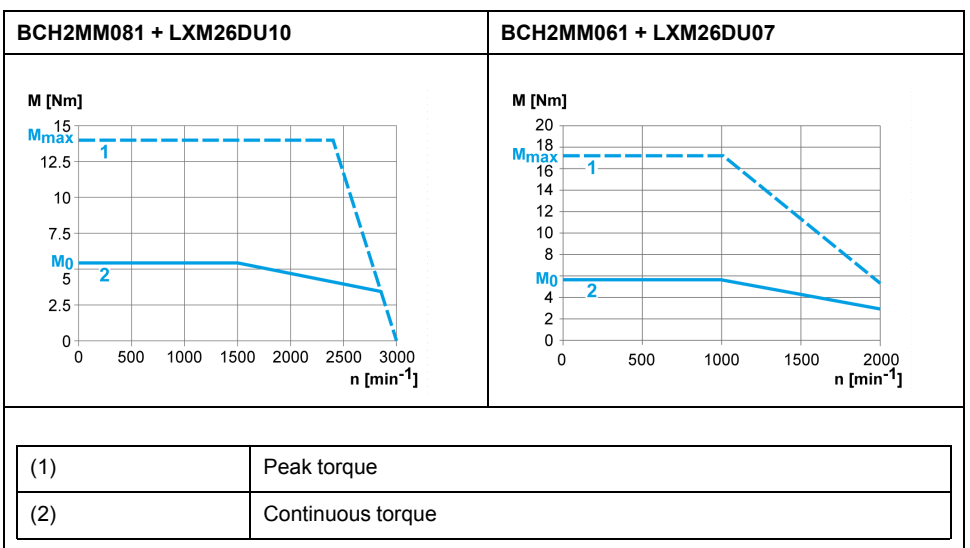

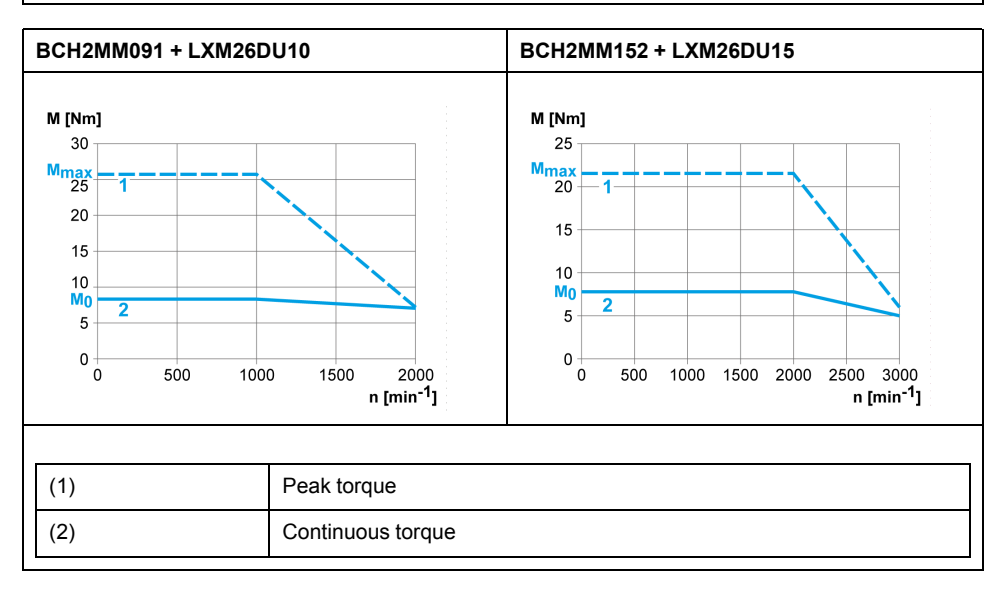

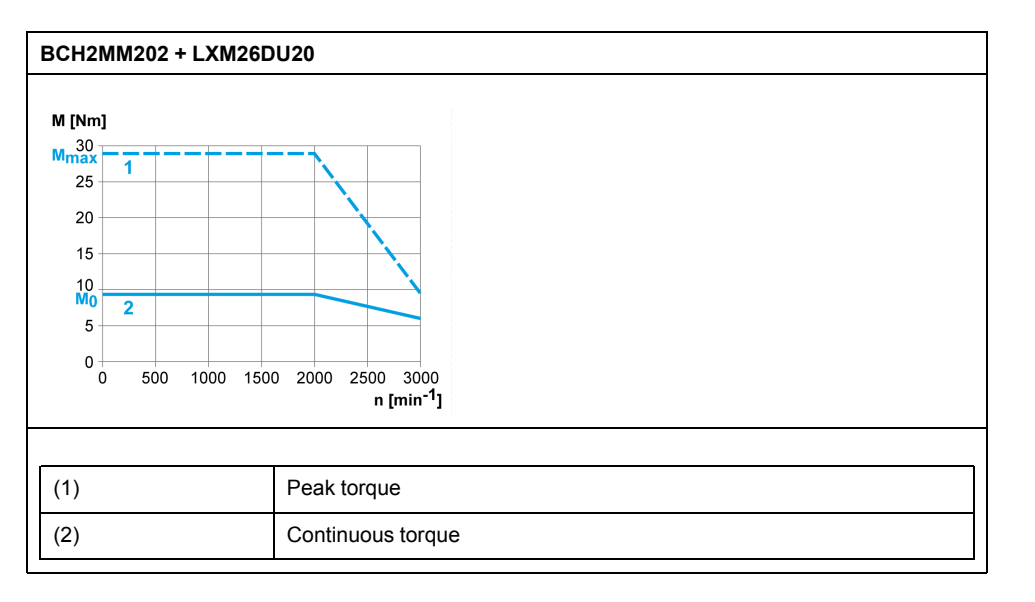

## <span id="page-57-0"></span>**BCH2∙R Motor**

## **BCH2∙R Dimensions**

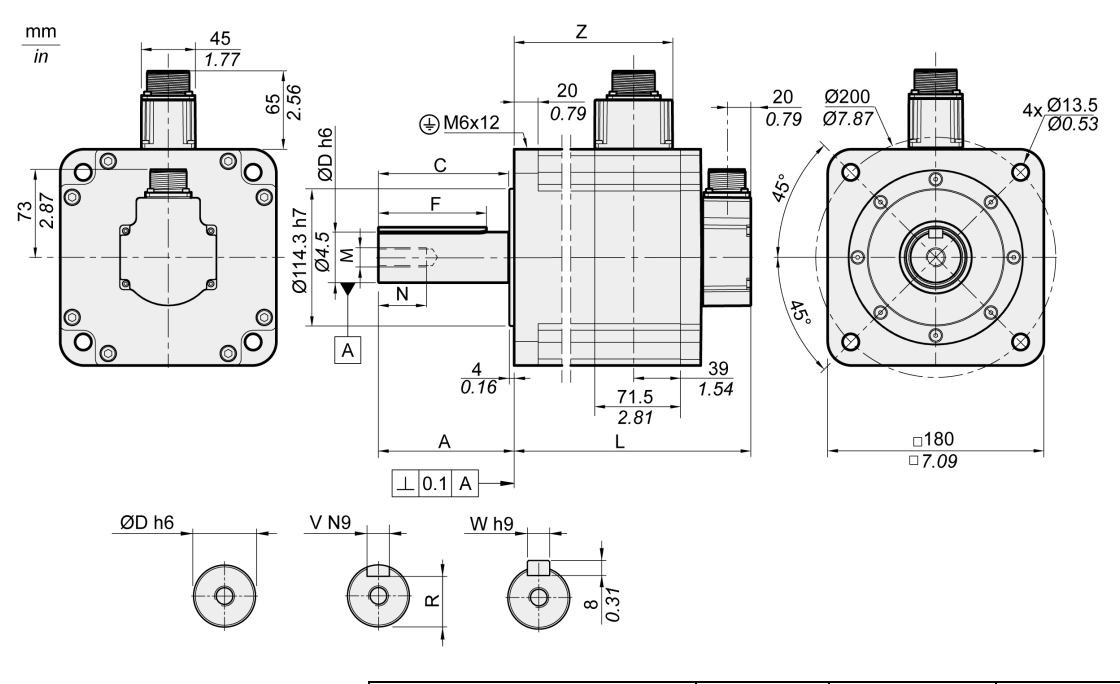

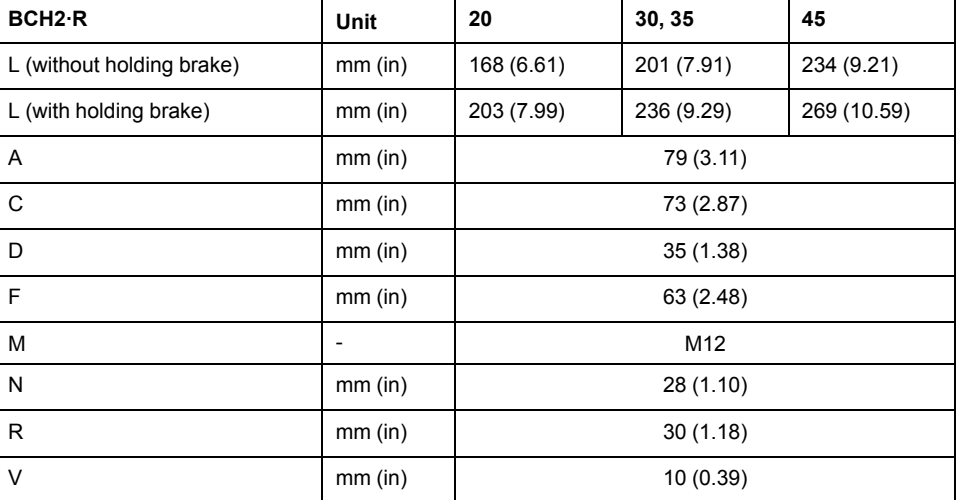

[Motor](#page-36-0)

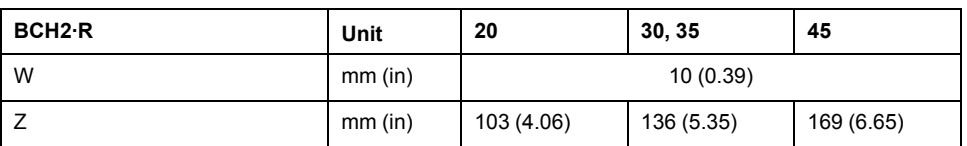

## **BCH2∙R Characteristics Table**

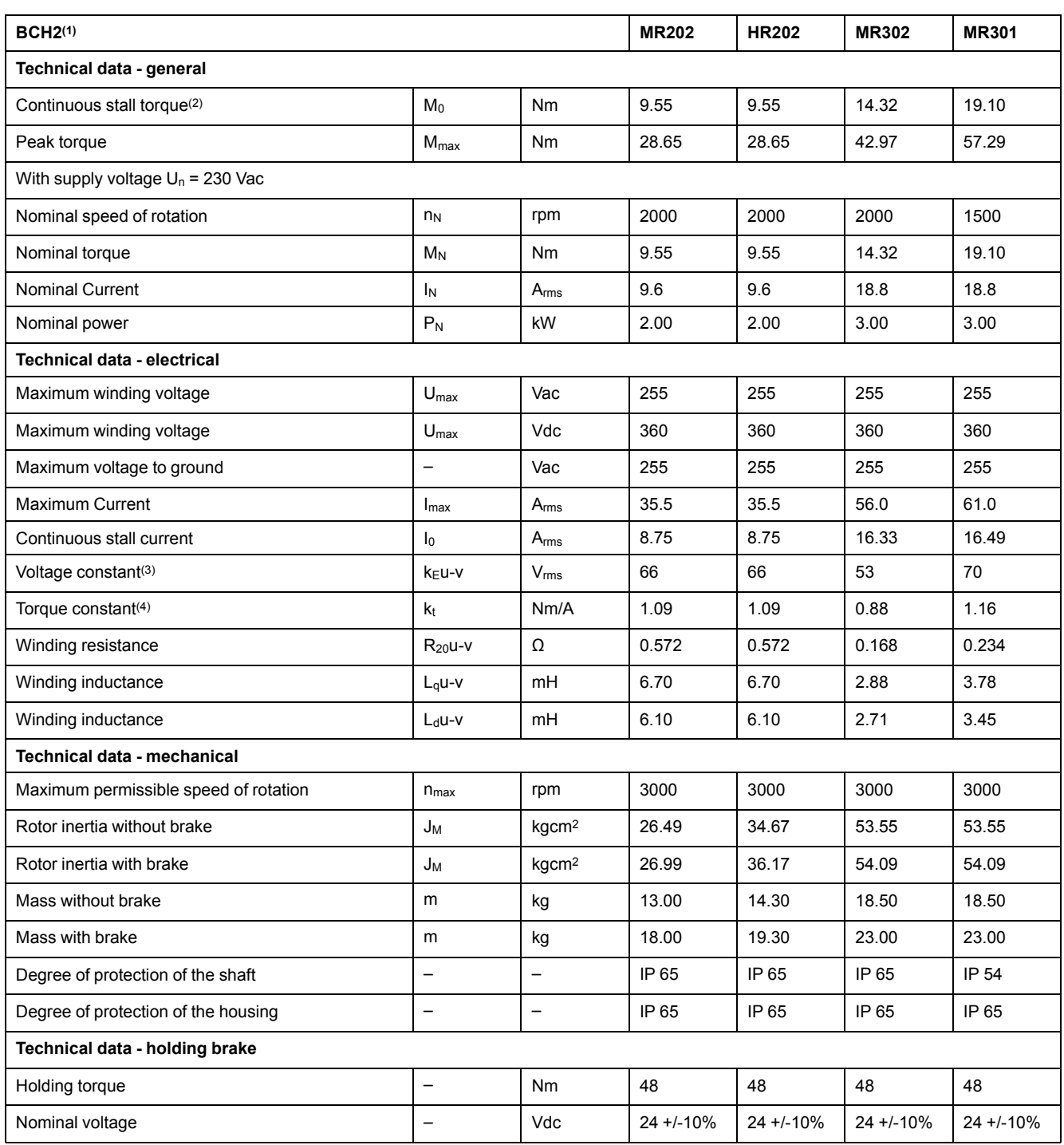

#### BCH2MR202/301/302, BCH2HR202 technical data

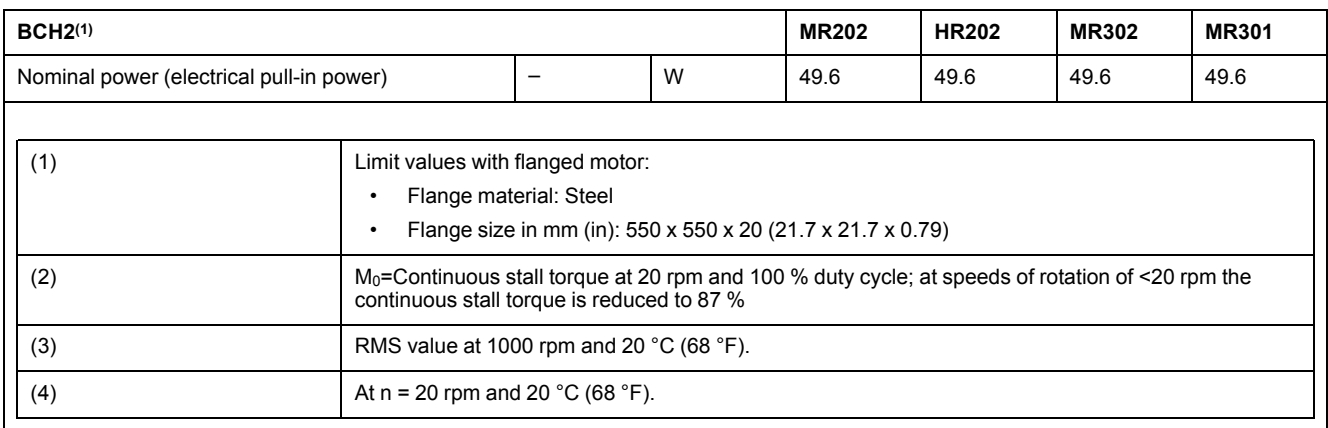

#### BCH2MR352/451 technical data

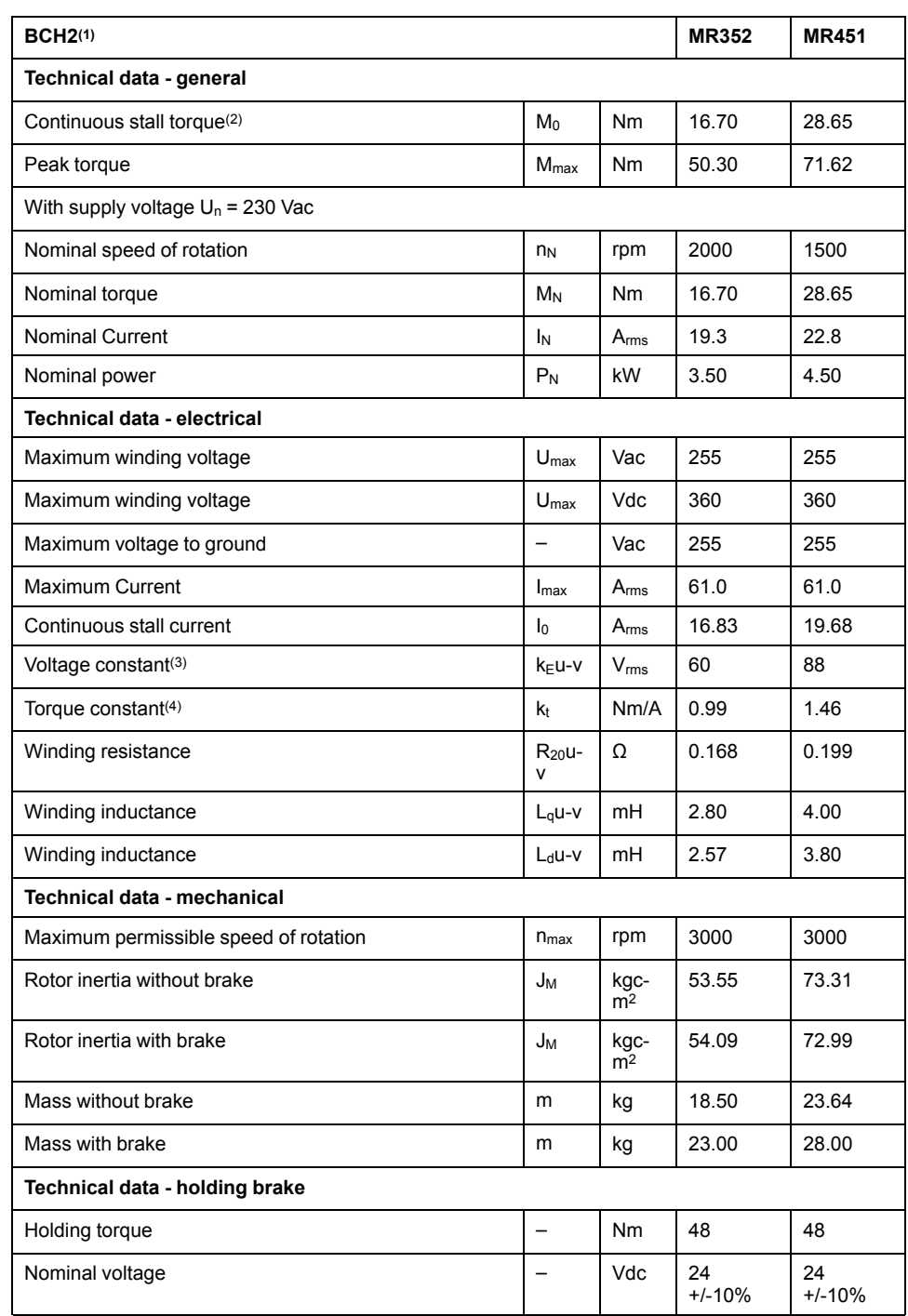

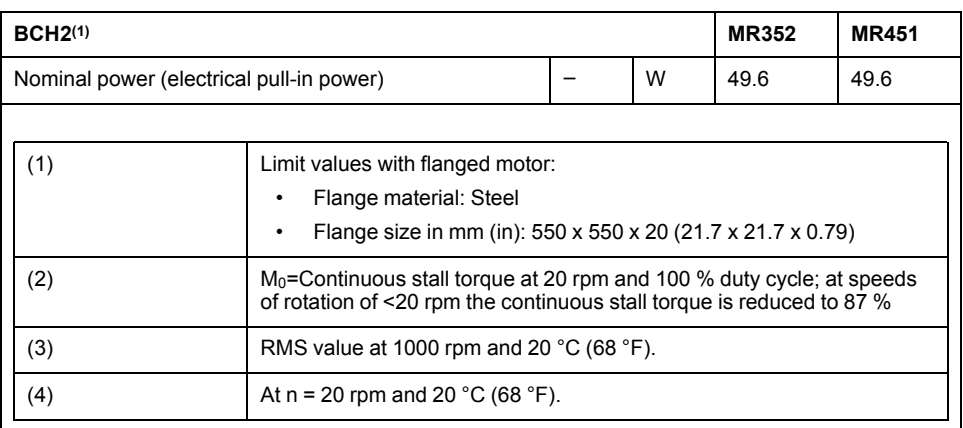

### **BCH2∙R Curves**

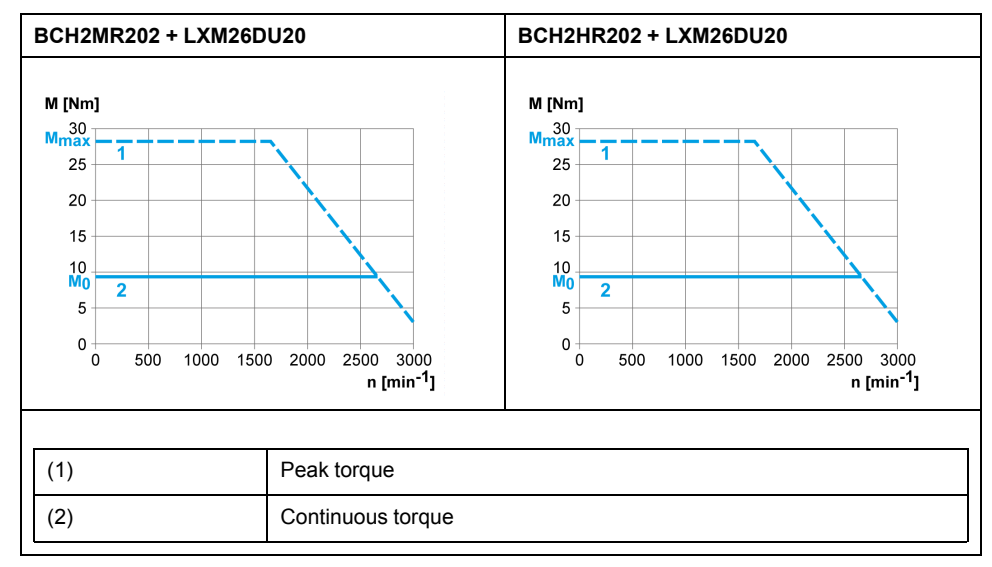

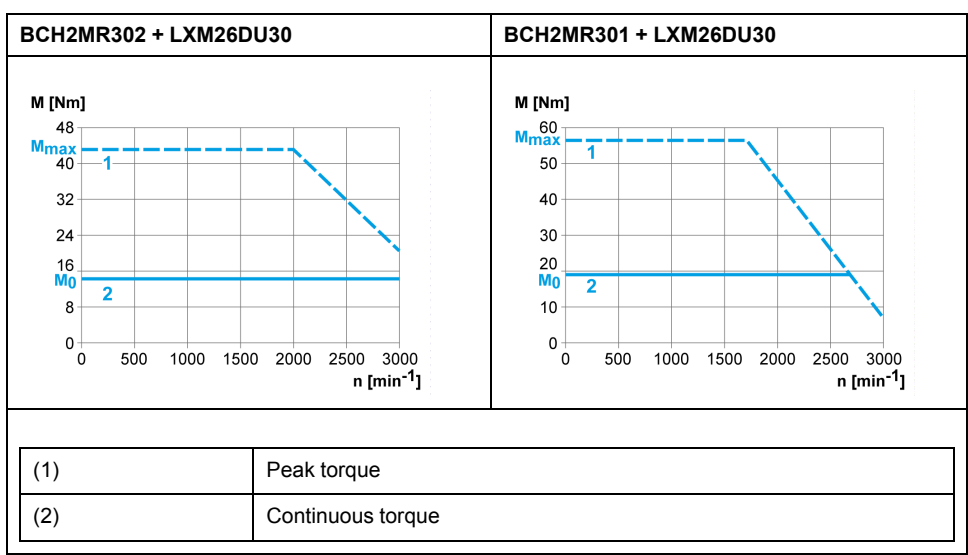

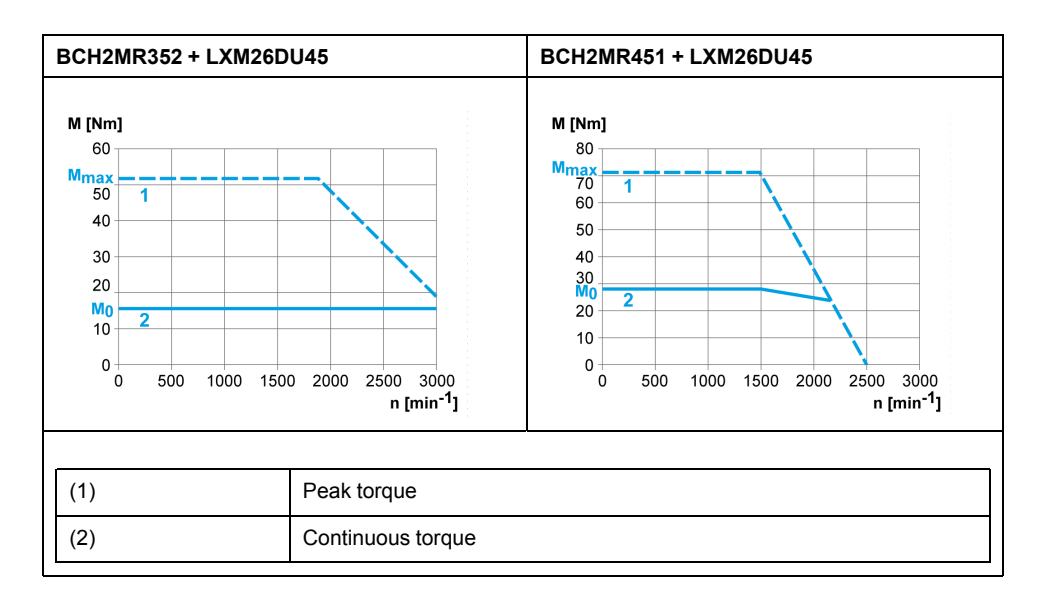

# <span id="page-62-0"></span>**Accessories and Spare Parts**

### **What's in This Chapter**

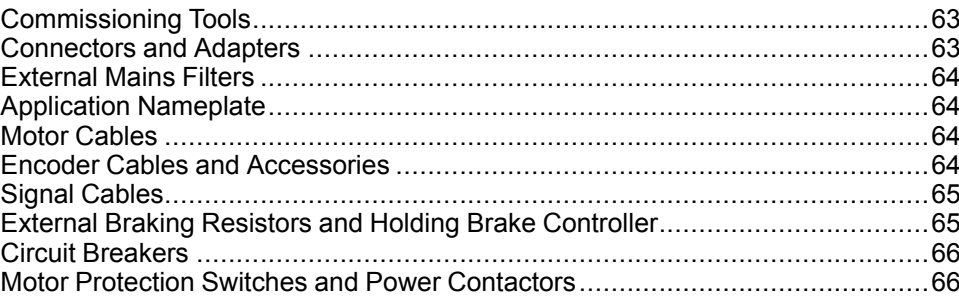

# <span id="page-62-1"></span>**Commissioning Tools**

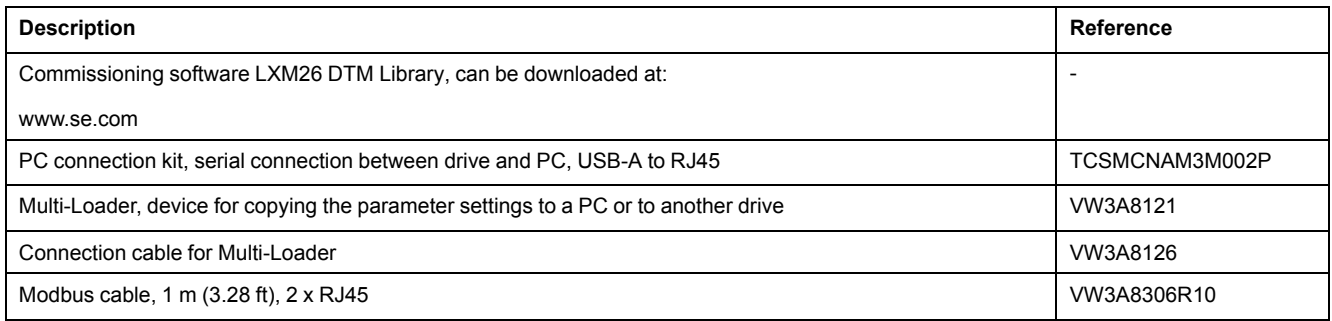

## <span id="page-62-2"></span>**Connectors and Adapters**

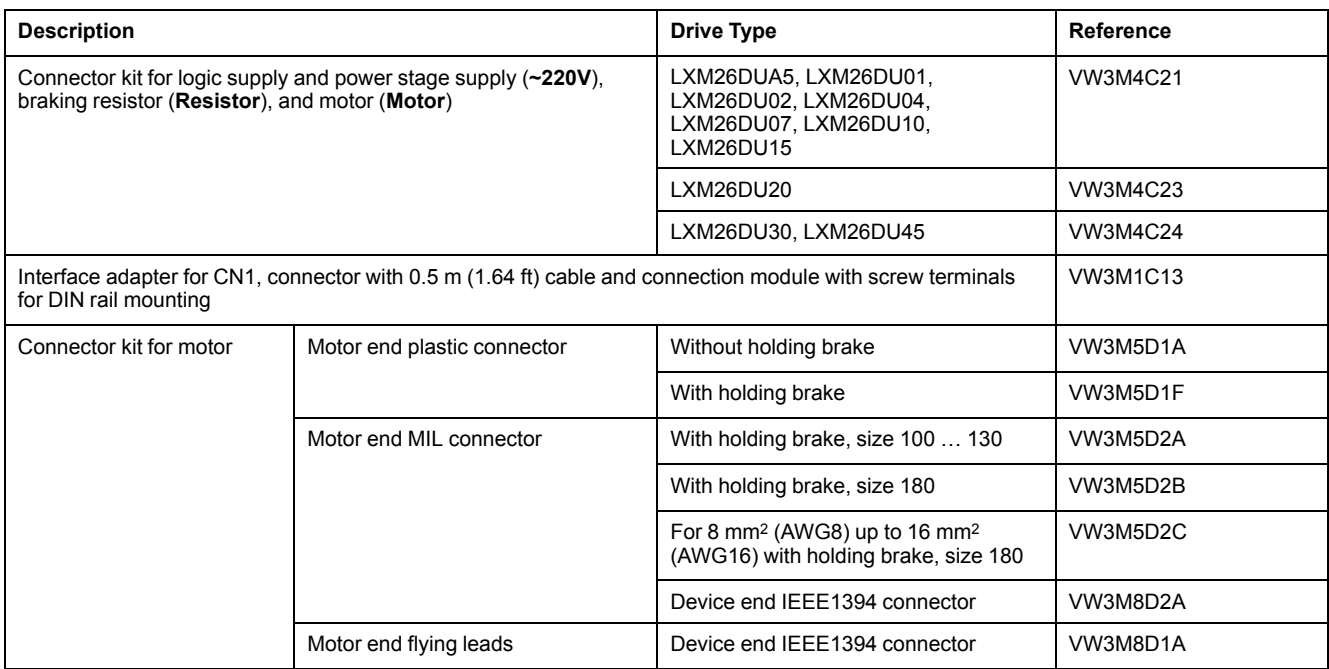

## <span id="page-63-2"></span>**External Mains Filters**

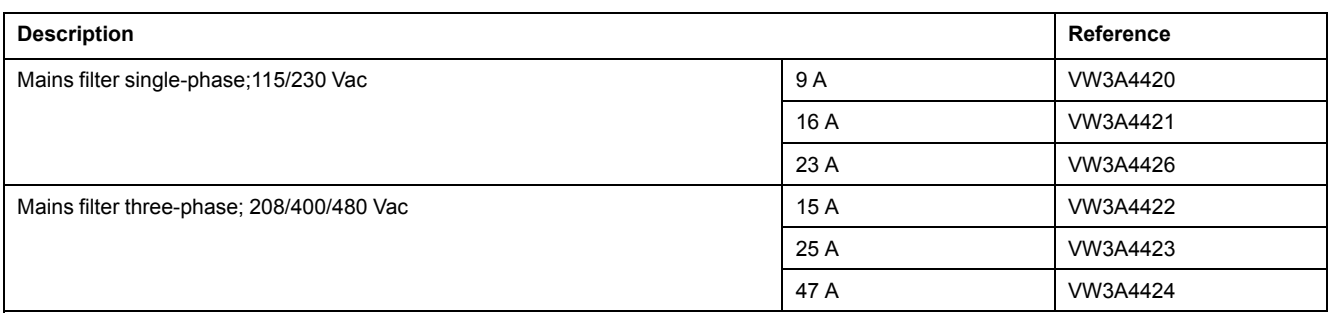

# <span id="page-63-3"></span>**Application Nameplate**

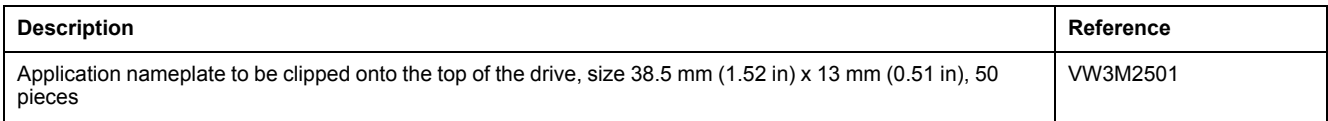

## <span id="page-63-0"></span>**Motor Cables**

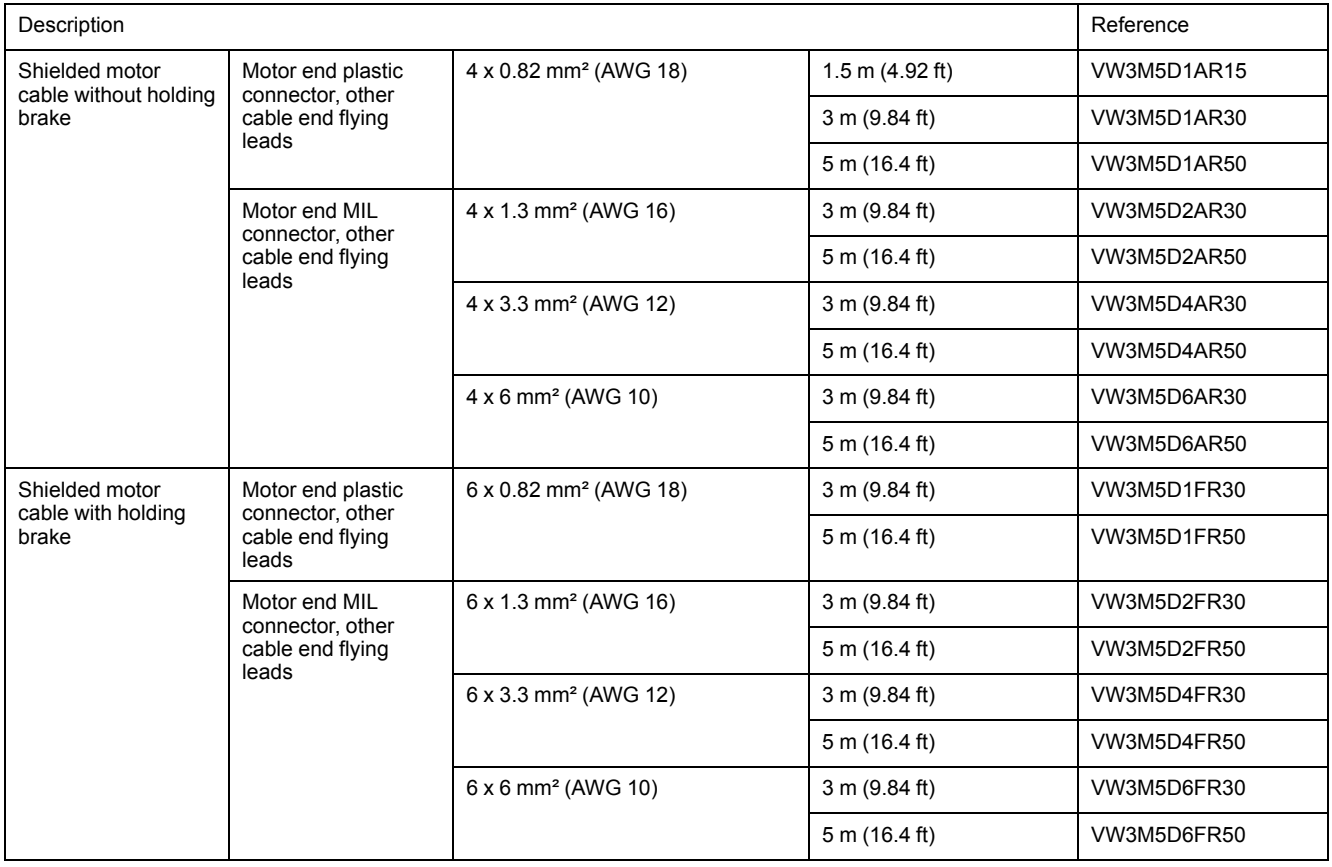

# <span id="page-63-1"></span>**Encoder Cables and Accessories**

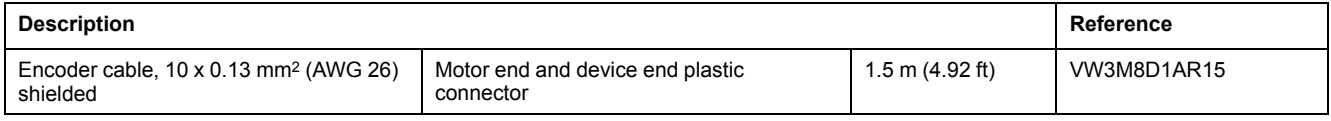

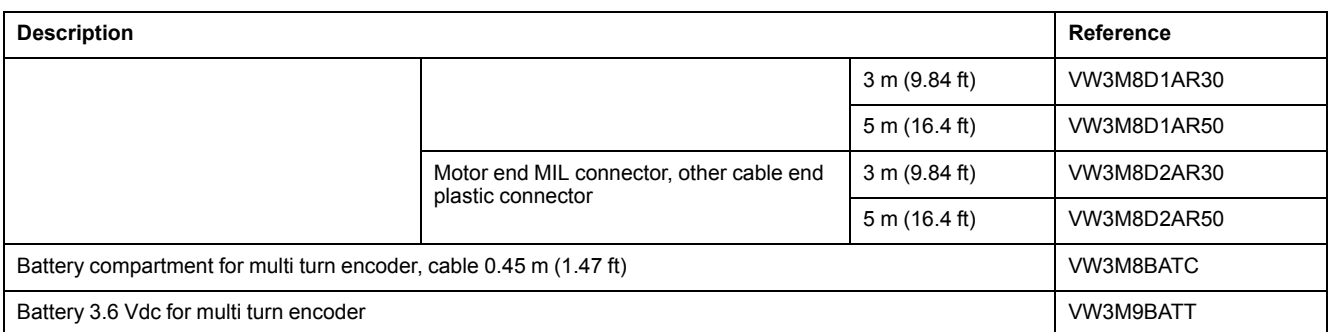

**NOTE:** The battery compartment and the battery are not provided with motor equipped with a multi turn encoder and must be ordered separately.

# <span id="page-64-0"></span>**Signal Cables**

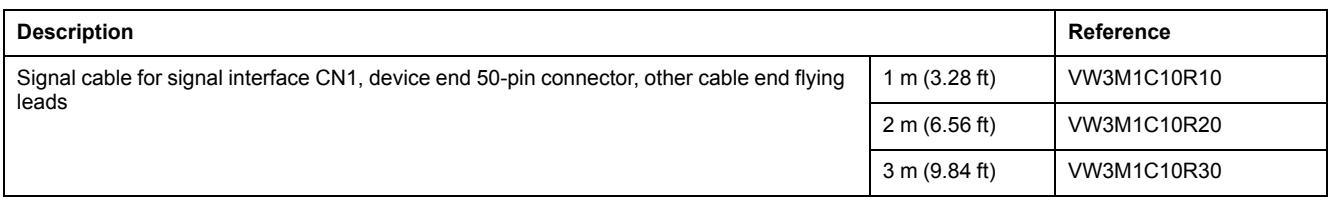

# <span id="page-64-1"></span>**External Braking Resistors and Holding Brake Controller**

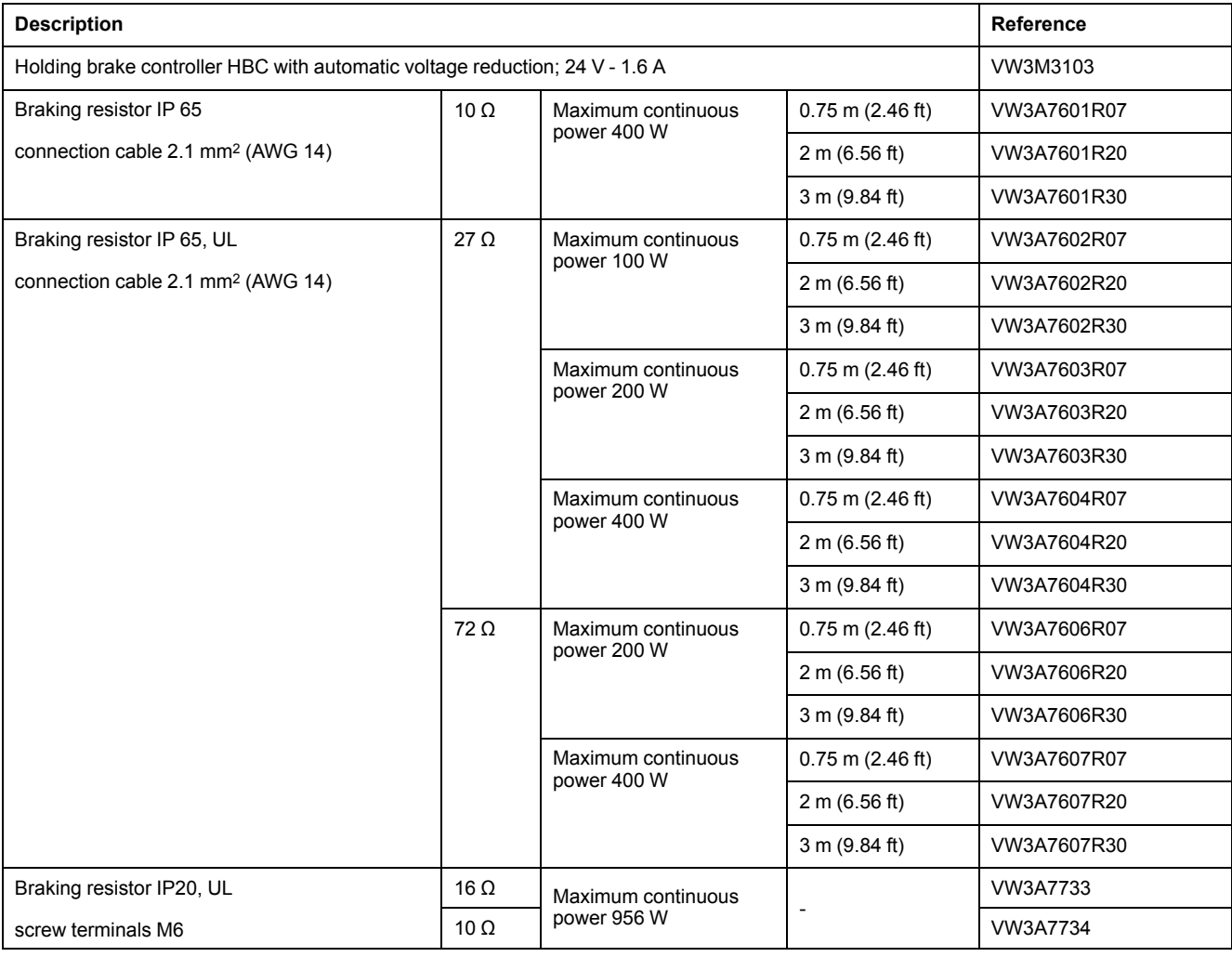

## <span id="page-65-0"></span>**Circuit Breakers**

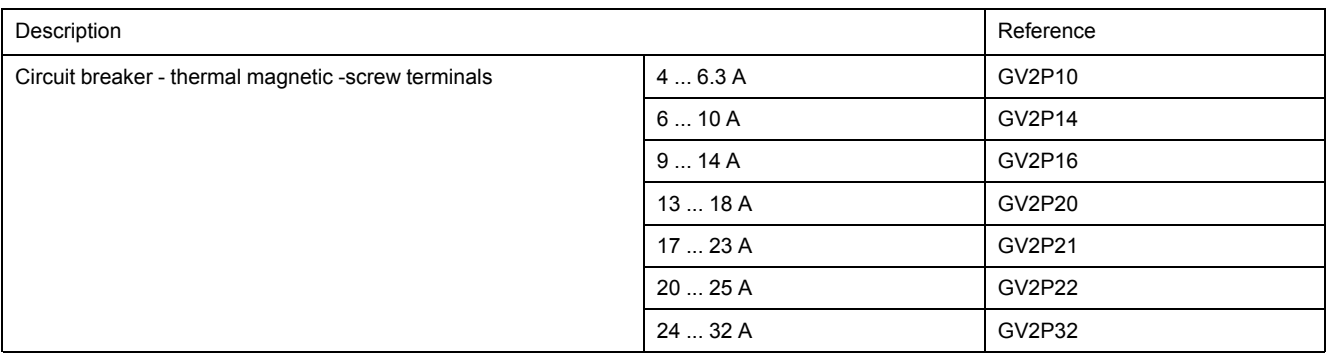

# <span id="page-65-1"></span>**Motor Protection Switches and Power Contactors**

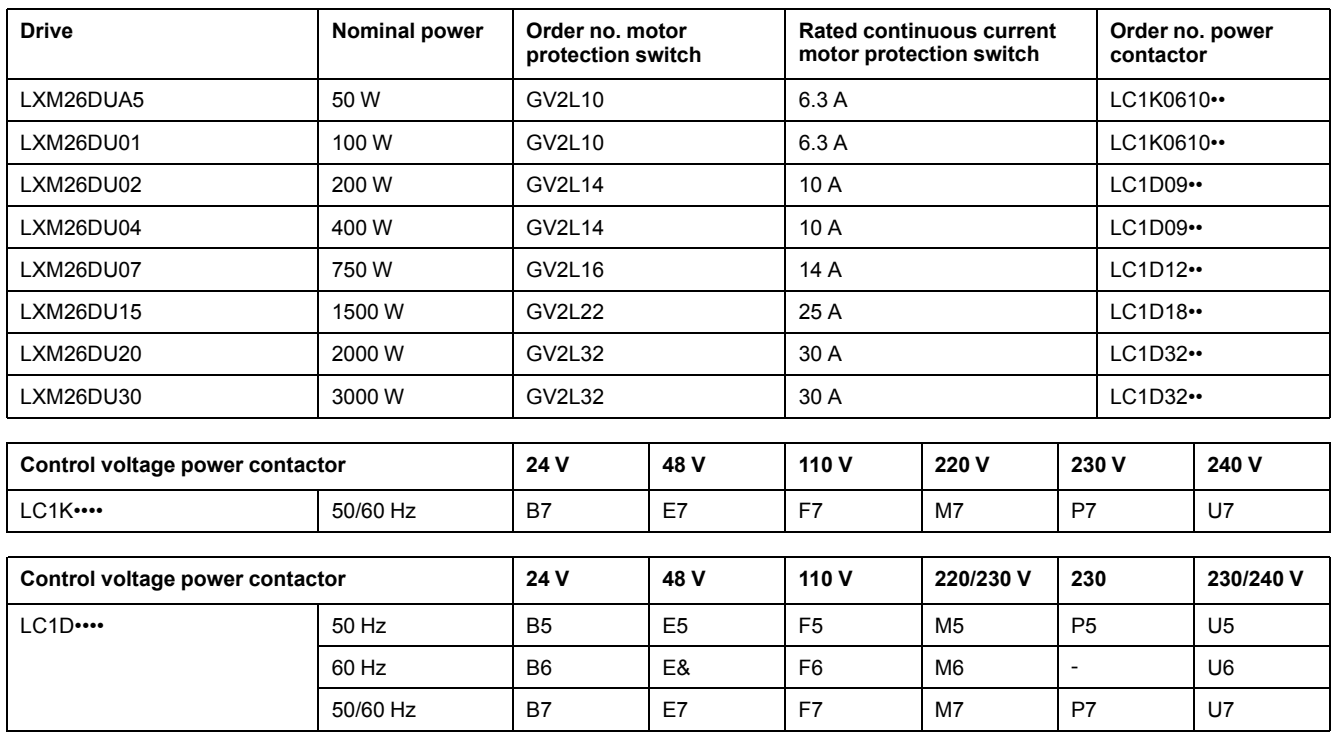

# **Engineering**

### **What's in This Part**

Engineering [...................................................................................................68](#page-67-0)

# <span id="page-67-0"></span>**Engineering**

#### **What's in This Chapter**

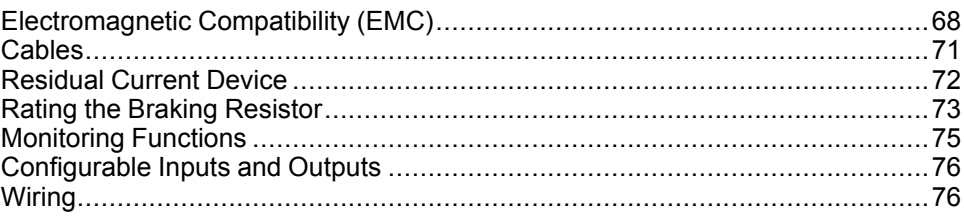

This chapter contains information on the application of the Servo Drive system for the engineering phase.

## <span id="page-67-1"></span>**Electromagnetic Compatibility (EMC)**

## **Electromagnetic Compatibility (EMC)**

Signal interference can cause unexpected responses of the drive and of other equipment in the vicinity of the drive.

## **WARNING**

#### **SIGNAL AND EQUIPMENT INTERFERENCE**

- Only operate the drive with the specified external mains filter.
- Install the wiring in accordance with the EMC requirements described in the present document.
- Verify compliance with the EMC requirements described in the present document.
- Verify compliance with all EMC regulations and requirements applicable in the country in which the product is to be operated and with all EMC regulations and requirements applicable at the installation site.

**Failure to follow these instructions can result in death, serious injury, or equipment damage.**

### **Limit Values**

This product meets the EMC requirements according to the standard IEC 61800-3 if the measures described in this manual, and in particular the installation of the mains filters, are implemented during installation.

## **WARNING**

#### **ELECTROMAGNETIC DISTURBANCES OF SIGNALS AND DEVICES**

Use proper EMC shielding techniques to help prevent unintended device operation in accordance with the standard IEC 61800-3.

**Failure to follow these instructions can result in death, serious injury, or equipment damage.**

These types of devices are not intended to be used on a low-voltage public network which supplies domestic premises. Radio frequency interference is expected if used in such a network.

## **WARNING**

#### **RADIO INTERFERENCE**

Do not use these products in domestic electrical networks.

**Failure to follow these instructions can result in death, serious injury, or equipment damage.**

As a system provider, you may have to include this information in the documentation to your customer.

### **Equipotential Bonding Conductors**

Potential differences can result in excessive currents on the cable shields. Use equipotential bonding conductors to reduce currents on the cable shields.

## **WARNING**

#### **UNINTENDED EQUIPMENT OPERATION**

- Ground cable shields for all fast I/O, analog I/O, and communication signals at a single point. 1)
- Route communications and I/O cables separately from power cables.

**Failure to follow these instructions can result in death, serious injury, or equipment damage.**

1) Multipoint grounding is permissible if connections are made to an equipotential ground plane dimensioned to help avoid cable shield damage in the event of power system short-circuit currents.

The equipotential bonding conductors must be rated for the maximum current. The following conductors cross sections can be used:

- 16 mm2 (AWG 4) for equipotential bonding conductors up to a length of 200 m (656 ft)
- 20 mm2 (AWG 4) for equipotential bonding conductors with a length of more than 200 m (656 ft)

### **EMC Requirements for the Control Cabinet**

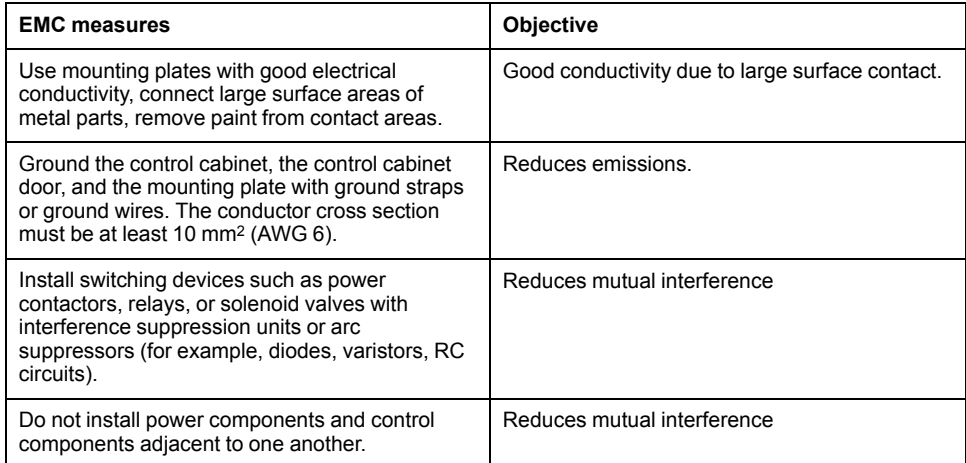

### **Additional Measures for EMC Improvement**

Depending on the application, the following measures can improve the EMCdependent values:

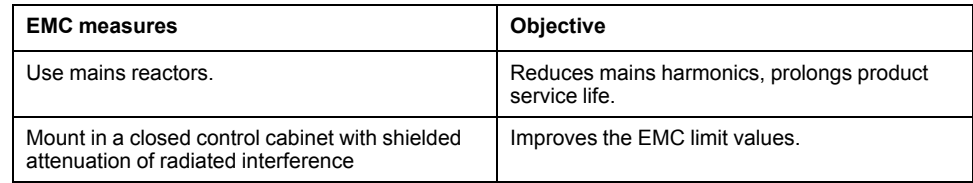

## **External Mains Filters**

### **Filter/Drive Combinations**

You can obtain EMC conformance by following the wiring standards and practices in the present document and installing, for each drive, the following filter/drive combination:

For further information, refer to [Electromagnetic](#page-67-1) compatibility (EMC), page 68.

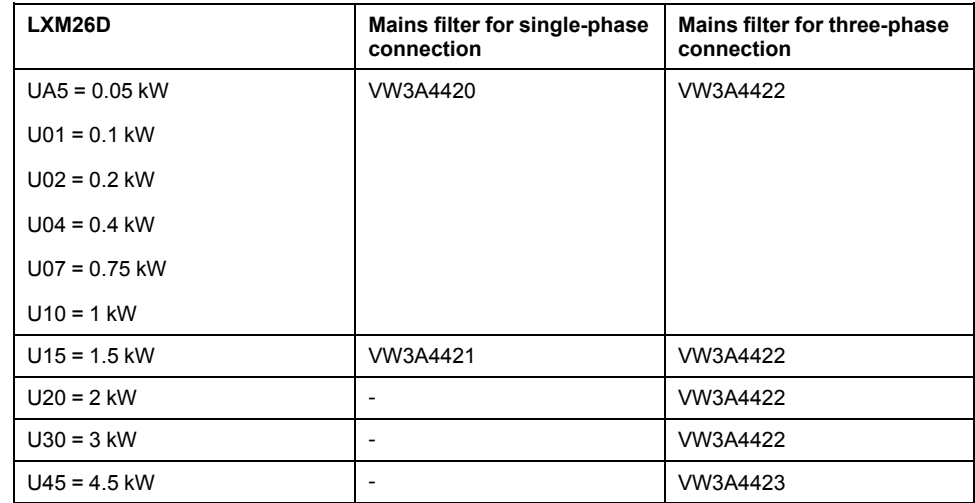

If you use mains filters of other manufacturers, these mains filters must have the same technical data as specified mains filters.

### **Emission**

The specified limit values are complied with if the external mains filters available as accessories are used.

The following limit values for emission are complied with if the installation is EMCcompliant and if the cables offered as accessories are used.

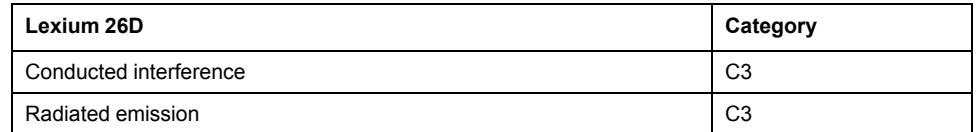

## <span id="page-70-0"></span>**Cables**

### **Cables**

### **Suitability of the Cables**

Cables must not be twisted, stretched, crushed, or bent. Use only cables that comply with the cable specification. Consider the following in determining suitability of the cables:

- Suitable for drag chain applications
- Temperature range
- Chemical resistance
- Outdoor installation
- Underground installation

### **Equipotential Bonding Conductors**

Potential differences can result in excessive currents on the cable shields. Use equipotential bonding conductors to reduce currents on the cable shields

### **WARNING**

#### **UNINTENDED EQUIPMENT OPERATION**

- Ground cable shields for all fast I/O, analog I/O, and communication signals at a single point. 1)
- Route communications and I/O cables separately from power cables.

**Failure to follow these instructions can result in death, serious injury, or equipment damage.**

1) Multipoint grounding is permissible if connections are made to an equipotential ground plane dimensioned to help avoid cable shield damage in the event of power system short-circuit currents.

The equipotential bonding conductor must be rated for the maximum current. The following conductor cross sections can be used:

- 16 mm2 (AWG 4) for equipotential bonding conductors up to a length of 200 m (656 ft)
- 20 mm2 (AWG 4) for equipotential bonding conductors with a length of more than 200 m (656 ft)

### **Conductor Cross Sections According to Method of Installation**

The following sections describe the conductor cross sections for two methods of installation:

• Method of installation B2:

Cables in conduits or cable trunking systems

Method of installation E:

Cables on open cable trays

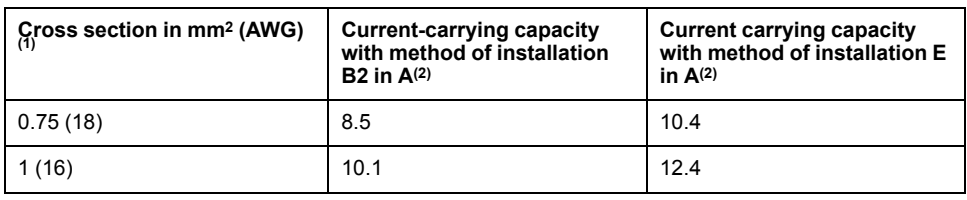

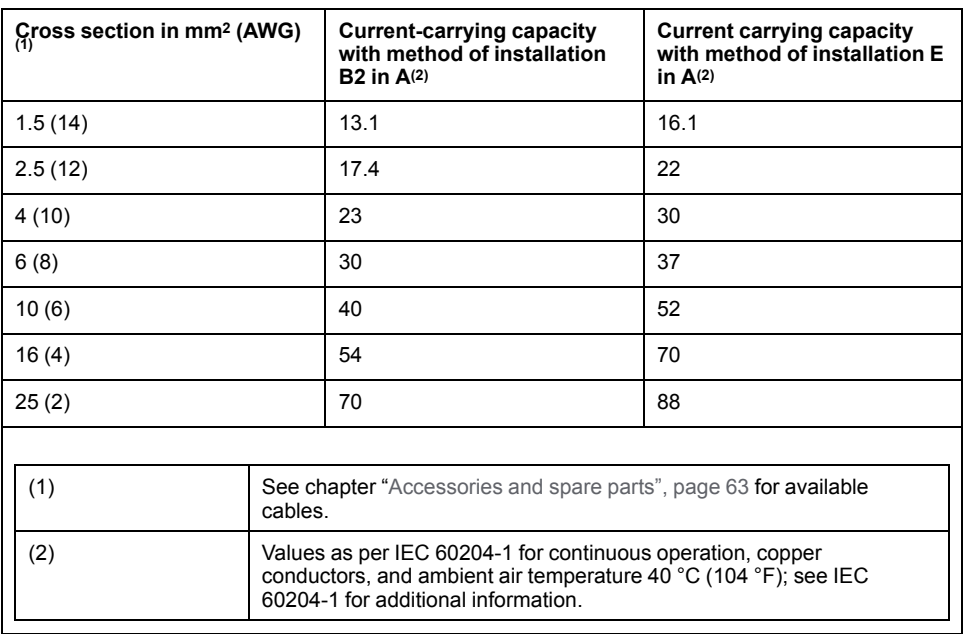

Note the derating factors for grouping of cables and correction factors for other ambient conditions (IEC 60204-1).

The conductors must have a sufficiently large cross section so that the upstream fuse can trip.

In the case of longer cables, it may be necessary to use a greater conductor cross section to reduce the energy losses.

For conformance to UL requirements, use 75 °C (167 °F) copper conductors.

## <span id="page-71-0"></span>**Residual Current Device**

### **Residual Current Device**

Direct current can be introduced in the protective ground conductor of this drive. If a residual current device (RCD / GFCI) or a residual current monitor (RCM) is used for protection against direct or indirect contact, the following specific types must be used:

## **WARNING**

#### **DIRECT CURRENT CAN BE INTRODUCED INTO THE PROTECTIVE GROUND CONDUCTOR**

- Use a Type A Residual Current Device (RCD / GFCI) or a Residual Current Monitor (RCM) for single-phase drives connected to a phase and to the neutral conductor.
- Use a Type B Residual Current Device (RCD / GFCI) or a Residual Current Monitor (RCM) that has approval for use with frequency inverters and is sensitive to all types of current for three-phase drives and for single-phase drives not connected to a phase and the neutral conductor.

**Failure to follow these instructions can result in death, serious injury, or equipment damage.**
#### **Conditions for Use of Residual Current Device**

- The drive has an increased leakage current at the moment power is applied. Use residual current devices with a response delay.
- High-frequency currents must be filtered.

## <span id="page-72-0"></span>**Rating the Braking Resistor**

#### **Rating the Braking Resistor**

Braking resistors are required for dynamic applications. During deceleration, the kinetic energy is transformed into electrical energy in the motor. The electrical energy increases the DC bus voltage. The braking resistor is activated when the defined threshold value is exceeded. The braking resistor transforms electrical energy into heat. If highly dynamic deceleration is required, the braking resistor must be well adapted to the system. External driving forces acting on the motor can cause high currents to be regenerated and supplied back to the drive.

## **DANGER**

#### **FIRE DUE TO EXTERNAL DRIVING FORCES ACTING ON MOTOR**

Verify that no external forces can act on the motor that will exceeded the capacity of the braking resistor.

**Failure to follow these instructions will result in death or serious injury.**

An insufficiently rated braking resistor can cause overvoltage on the DC bus. Overvoltage on the DC bus causes the power stage to be disabled. The motor is no longer actively decelerated.

### **WARNING**

#### **UNINTENDED EQUIPMENT OPERATION**

- Verify that the braking resistor has a sufficient rating by performing a test run under maximum load conditions.
- Verify that the parameter settings for the braking resistor are correct.

**Failure to follow these instructions can result in death, serious injury, or equipment damage.**

An external braking [resistor,](#page-64-0) page 65 is required for applications in which the motor must be decelerated quickly and the internal braking resistor cannot absorb the excess braking energy.

### **Internal Braking Resistor**

#### **Introduction**

The drive has an internal braking resistor. If the internal braking resistor is insufficient for the dynamics of the application, one or more external braking resistors must be used.

The resistance values for external braking resistors must not be below the specified minimum resistance. If an external braking resistor is activated by using the appropriate parameter, the internal braking resistor is deactivated.

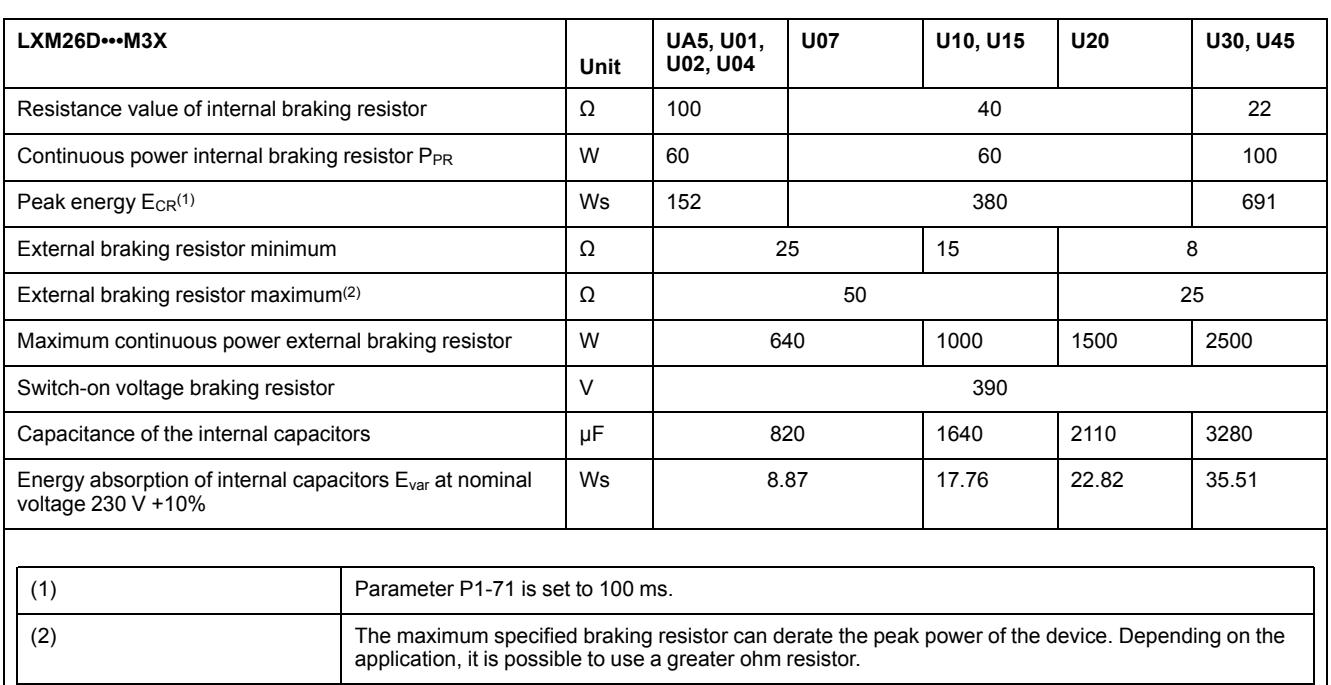

### **External Braking Resistors**

#### **Introduction**

An external braking resistor is required for applications in which the motor must be decelerated quickly and the internal braking resistor cannot absorb the excess braking energy. The temperature of the braking resistor may exceed 250 °C (482 ° F) during operation.

### **WARNING**

#### **HOT SURFACES**

- Ensure that it is not possible to make any contact with a hot braking resistor.
- Do not allow flammable or heat-sensitive parts in the immediate vicinity of the braking resistor.
- Verify that the heat dissipation is sufficient by performing a test run under maximum load conditions.

**Failure to follow these instructions can result in death, serious injury, or equipment damage.**

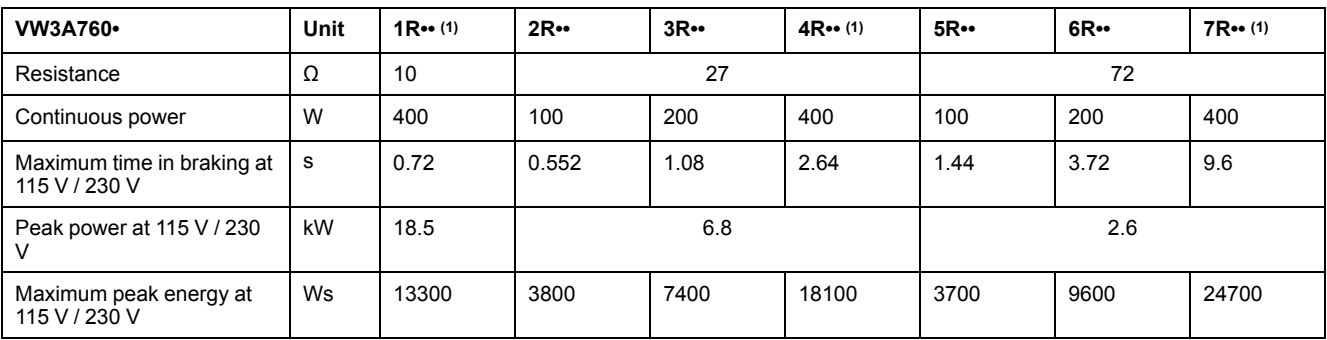

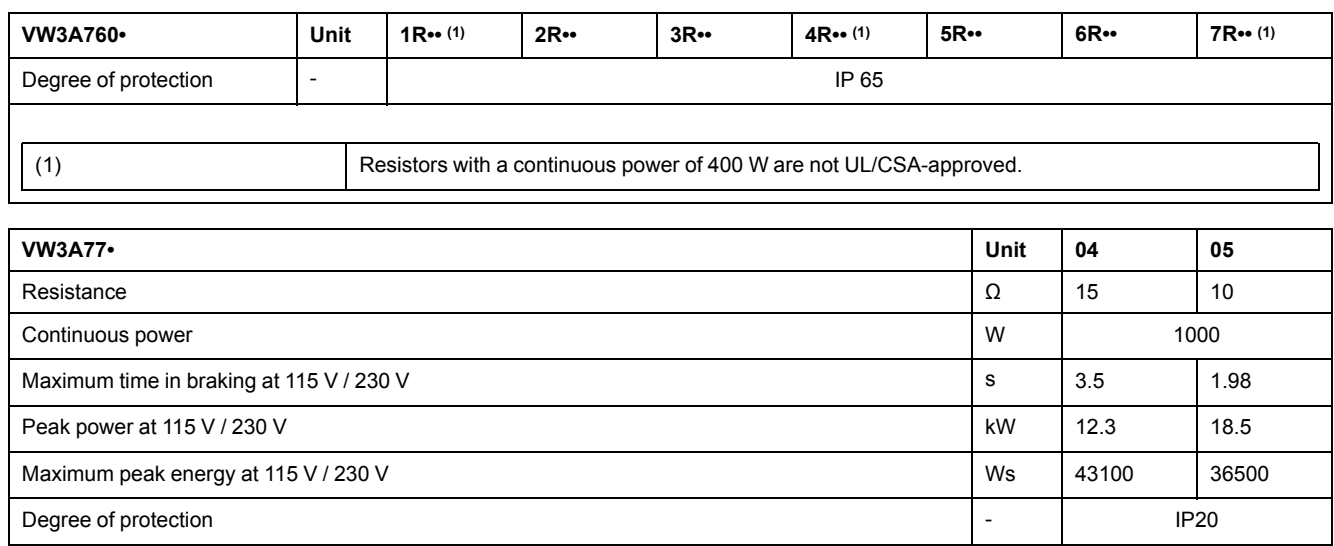

# **Monitoring Functions**

# **Monitoring Functions**

#### **Overview**

The monitoring functions of the drive can be used to monitor movements and to monitor internal signals. These monitoring functions are not safety-related functions.

The following monitoring functions are available:

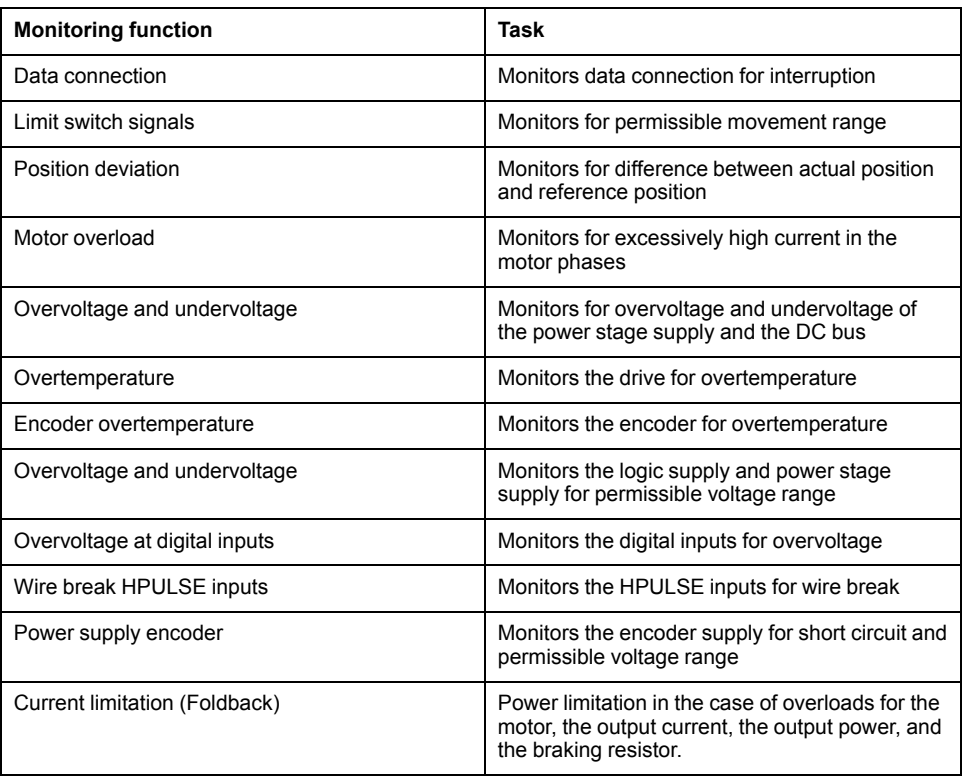

# **Configurable Inputs and Outputs**

## **Configurable Inputs and Outputs**

#### **Presentation**

This drive has digital inputs and outputs that can be configured. The inputs and outputs have a defined default assignment depending on the operating mode. This assignment can be adapted to the requirements of the customer's installation.

For further details, refer to chapter [Operation,](#page-236-0) page 237.

# **Wiring**

## **General Wiring**

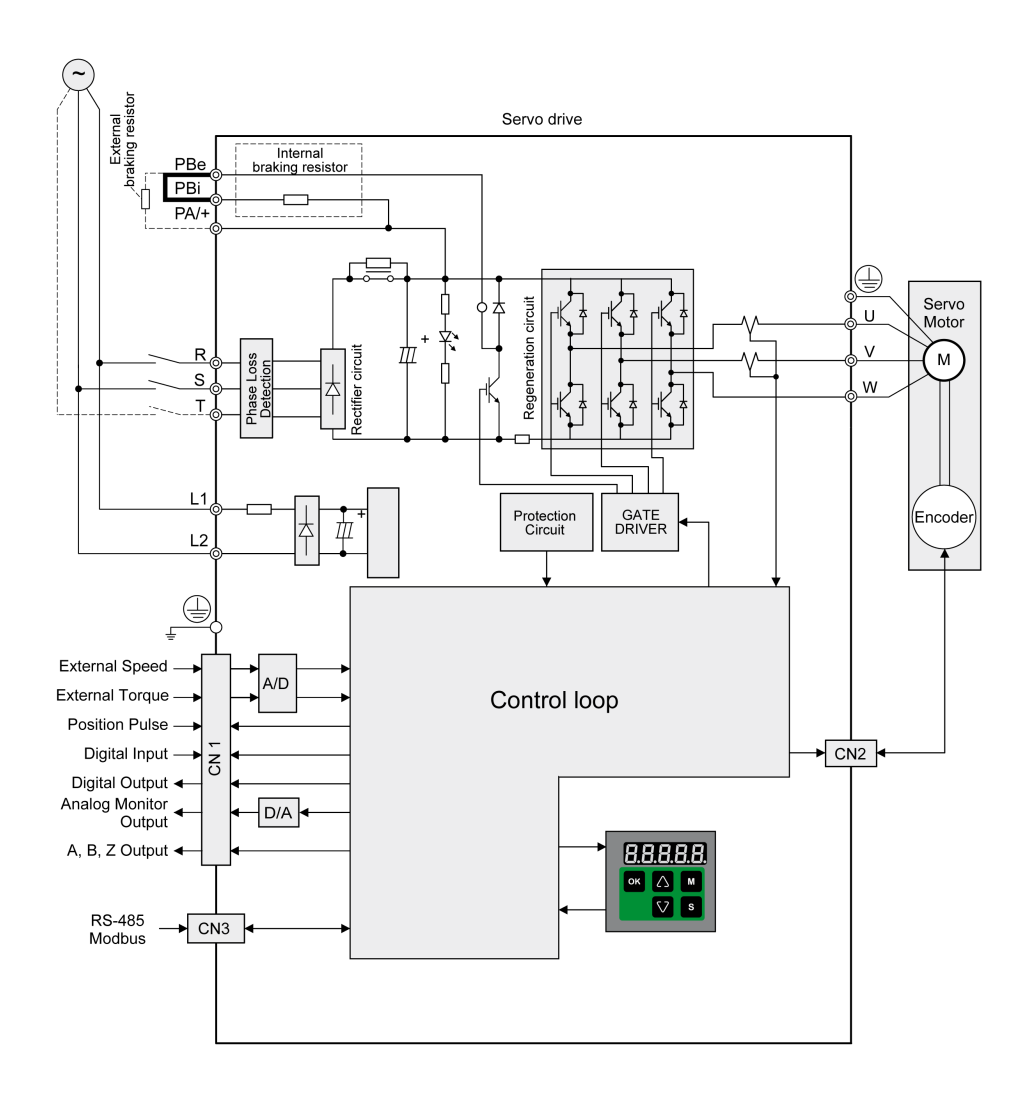

## **I/O Wiring Example With Modicon M221 Logic Controller**

#### **Positive Logic**

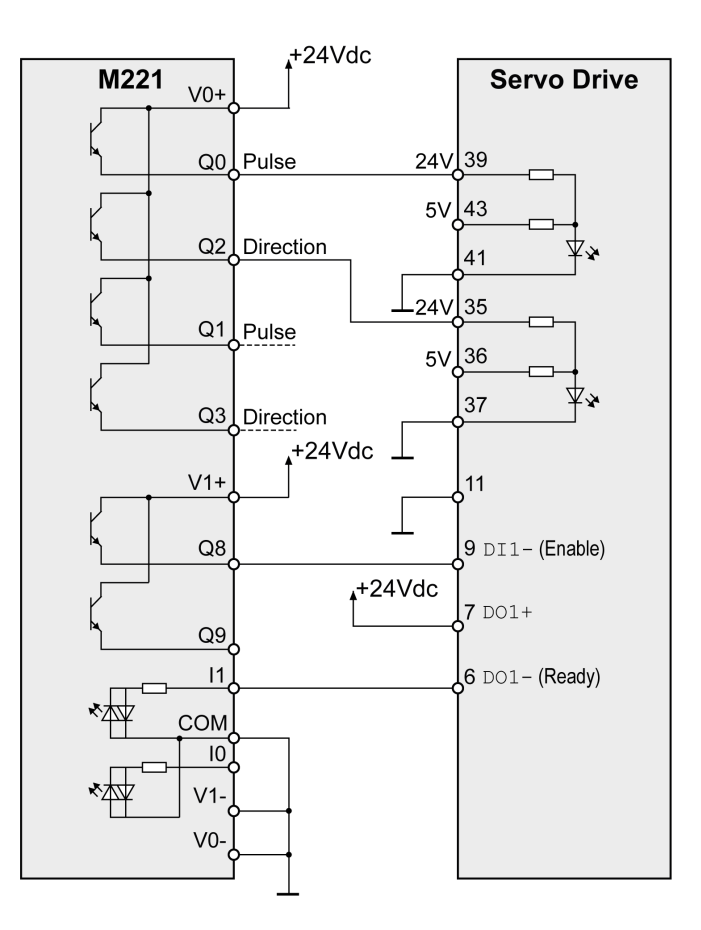

Wiring example with Modicon M221 Logic Controller (positive logic).

#### **Negative Logic**

Wiring example with Modicon M221 Logic Controller (negative logic).

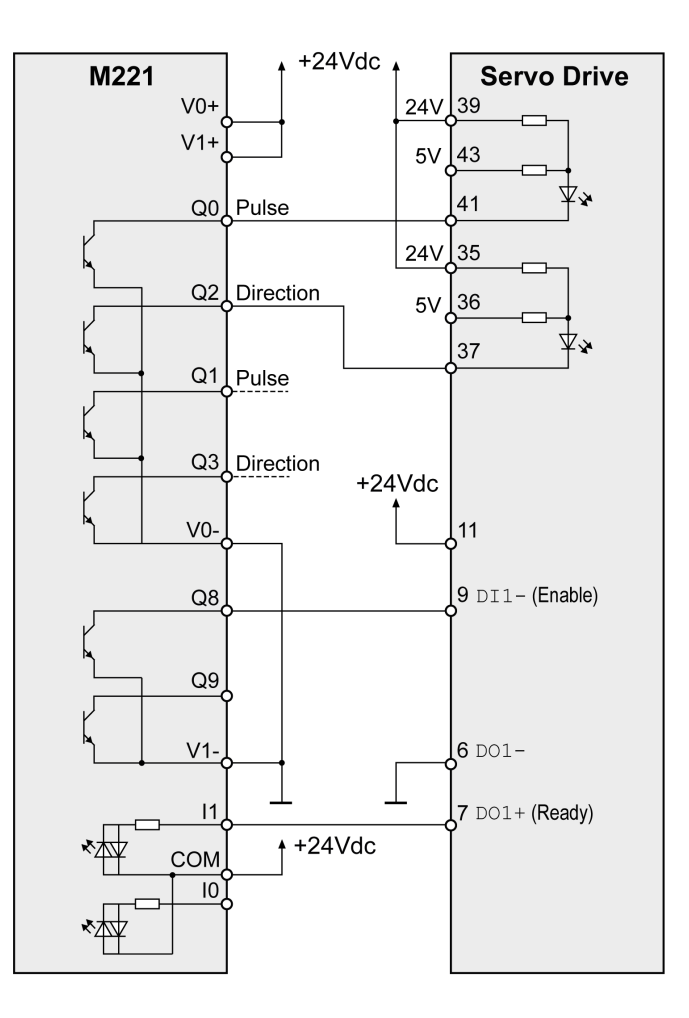

# **Installation**

#### **What's in This Part**

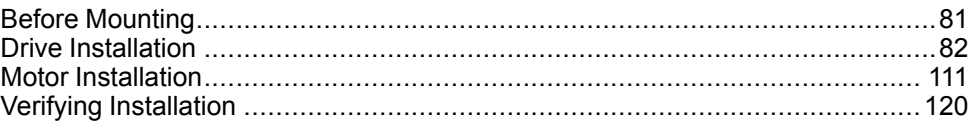

#### **Introduction**

An engineering phase is mandatory prior to mechanical and electrical installation. For basic information, refer to [Engineering,](#page-67-0) page 68.

## **AADANGER**

#### **INSUFFICIENT GROUNDING**

- Use a protective ground conductor with at least 10 mm2 (AWG 6) or two protective ground conductors with the cross section of the conductors supplying the power terminals.
- Verify compliance with all local and national electrical code requirements as well as all other applicable regulations with respect to grounding of the entire drive system.
- Ground the drive system before applying voltage.
- Do not use conduits as protective ground conductors; use a protective ground conductor inside the conduit.
- Do not use cable shields as protective ground conductors.
- Keep foreign objects from getting into the product.
- Verify the correct seating of seals and cable entries in order to avoid contamination such as deposits and humidity.

**Failure to follow these instructions will result in death or serious injury.**

In the case of a ground error, the maximum permissible current in the motor phases may be exceeded.

## **DANGER**

#### **FIRE CAUSED BY INCORRECT INSTALLATION**

Use upstream, external ground error detection equipment (Residual Current Device / Ground Fault Circuit Interrupter).

**Failure to follow these instructions will result in death or serious injury.**

# **WARNING**

#### **LOSS OF CONTROL**

- The designer of any control scheme must consider the potential failure modes of control paths and, for certain critical control functions, provide a means to achieve a safe state during and after a path failure. Examples of critical control functions are emergency stop and overtravel stop, power outage and restart.
- Separate or redundant control paths must be provided for critical control functions.
- System control paths may include communication links. Consideration must be given to the implications of unanticipated transmission delays or failures of the link.
- Observe all accident prevention regulations and local safety guidelines.1
- Each implementation of this equipment must be individually and thoroughly tested for proper operation before being placed into service.

**Failure to follow these instructions can result in death, serious injury, or equipment damage.**

<sup>1</sup> For additional information, refer to NEMA ICS 1.1 (latest edition), "Safety Guidelines for the Application, Installation, and Maintenance of Solid State Control" and to NEMA ICS 7.1 (latest edition), "Safety Standards for Construction and Guide for Selection, Installation and Operation of Adjustable-Speed Drive Systems" or their equivalent governing your particular location.

Conductive foreign objects, dust or liquids may cause safety functions to become inoperative.

## **WARNING**

**LOSS OF SAFETY FUNCTION CAUSED BY FOREIGN OBJECTS**

Protect the system against contamination by conductive substances.

**Failure to follow these instructions can result in death, serious injury, or equipment damage.**

The metal surfaces of the product may exceed 65 °C (149 °F) (for bare metal) during operation.

## **WARNING**

#### **HOT SURFACES**

- Avoid unprotected contact with hot surfaces.
- Do not allow flammable or heat-sensitive parts in the immediate vicinity of hot surfaces.
- Verify that the heat dissipation is sufficient by performing a test run under maximum load conditions.

**Failure to follow these instructions can result in death, serious injury, or equipment damage.**

## **ACAUTION**

#### **INOPERABLE EQUIPMENT DUE TO INCORRECT MAINS VOLTAGE CONNECTION**

- Verify that you use the correct mains voltage; install a transformer, if necessary.
- Do not connect mains voltage to the output terminals (U, V, W).

**Failure to follow these instructions can result in injury or equipment damage.**

# <span id="page-80-0"></span>**Before Mounting**

#### **What's in This Chapter**

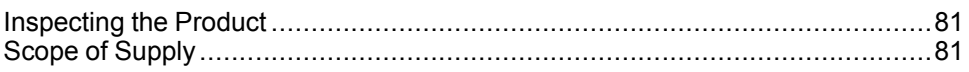

## <span id="page-80-1"></span>**Inspecting the Product**

### **Inspecting the Product**

- Verify the product version by means of the type code on the nameplate. Refer to chapter [Nameplate,](#page-23-0) page 24 and chapter Type [Code,](#page-23-1) page 24.
- Prior to mounting, inspect the product for visible damage.

Damaged products may cause electric shock or unintended equipment operation.

## **AADANGER**

#### **ELECTRIC SHOCK OR UNINTENDED EQUIPMENT OPERATION**

- Do not use damaged products.
- Keep foreign objects (such as chips, screws or wire clippings) from getting into the product.

**Failure to follow these instructions will result in death or serious injury.**

Contact your local Schneider Electric representative if you detect any damage whatsoever to the products.

## <span id="page-80-2"></span>**Scope of Supply**

#### **Drive**

- Drive Lexium 26D
- Connector kit with 3 connectors for:
	- Power stage supply and logic supply
	- Braking resistor
		- Including jumper between **PBi** and **PBe**
	- Motor
- Plastic tool for opening the spring terminals (available for devices from 50 W to 1.5 kW)
- Adhesive hazard label (Chinese)
- Instruction sheet for the product

### **Motor**

- BCH2 servo motor
- BCH2•R: 2 eyebolts
- Information sheet for the product

# <span id="page-81-0"></span>**Drive Installation**

#### **What's in This Chapter**

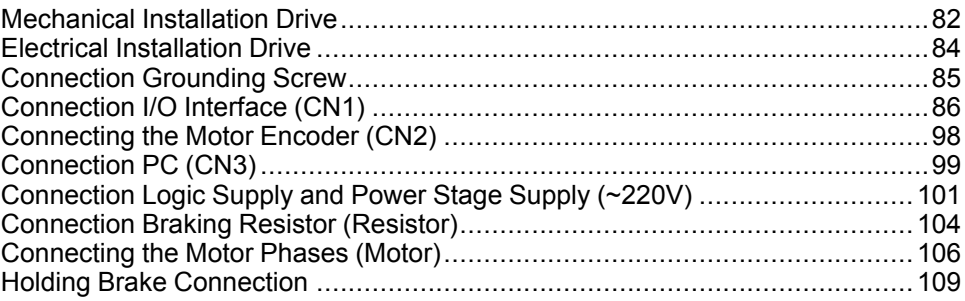

# <span id="page-81-1"></span>**Mechanical Installation Drive**

### **AADANGER**

#### **ELECTRIC SHOCK OR UNINTENDED EQUIPMENT OPERATION**

- Keep foreign objects from getting into the product.
- Verify the correct seating of seals and cable entries in order to avoid contamination such as deposits and humidity.

**Failure to follow these instructions will result in death or serious injury.**

Conductive foreign objects, dust or liquids may cause safety functions to become inoperative.

### **WARNING**

**LOSS OF SAFETY FUNCTION CAUSED BY FOREIGN OBJECTS**

Protect the system against contamination by conductive substances.

**Failure to follow these instructions can result in death, serious injury, or equipment damage.**

The metal surfaces of the product may exceed 70 °C (158 °F) during operation.

### **WARNING**

#### **HOT SURFACES**

- Avoid unprotected contact with hot surfaces.
- Do not allow flammable or heat-sensitive parts in the immediate vicinity of hot surfaces.
- Verify that the heat dissipation is sufficient by performing a test run under maximum load conditions.

**Failure to follow these instructions can result in death, serious injury, or equipment damage.**

## **Attaching a Hazard Label with Safety Instructions**

Included in the packaging of the drive are adhesive hazard labels in Chinese language. The English version is affixed to the drive by the factory. If the country to which your final machine or process is to be delivered is other than English speaking:

- Select the hazard label suitable for the target country. Respect the safety regulations in the target country.
- Attach the hazard label to the front of the device so that it is clearly visible.

### **Control Cabinet**

The control cabinet (enclosure) must have a sufficient size so that all devices and components can be permanently installed and wired in compliance with the EMC requirements.

The ventilation of the control cabinet must be sufficient to comply with the specified ambient conditions for the devices and components operated in the control cabinet.

Install and operate this equipment in a control cabinet rated for its intended environment and secured by a keyed or tooled locking mechanism.

## **Mounting Distances, Ventilation**

When selecting the position of the device in the control cabinet, note the following:

- Mount the device in a vertical position  $(\pm 10^{\circ})$ . This is required for cooling the device.
- Adhere to the minimum installation distances for required cooling. Avoid heat accumulations.
- Do not mount the device close to heat sources.
- Do not mount the device on or near flammable materials.
- The heated airflow from other devices and components must not heat up the air used for cooling the device.

The connection cables of the devices are routed to the top and to the bottom. The minimum distances must be adhered to for air circulation and cable installation.

Mounting distances and air circulation

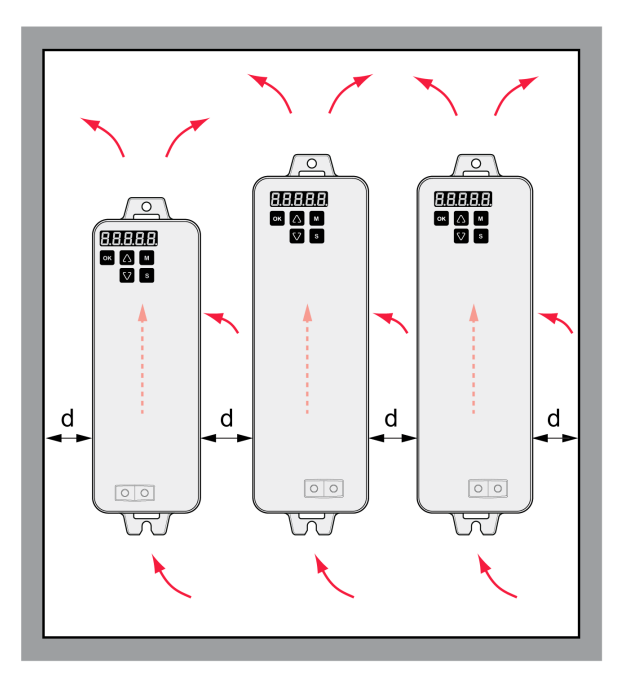

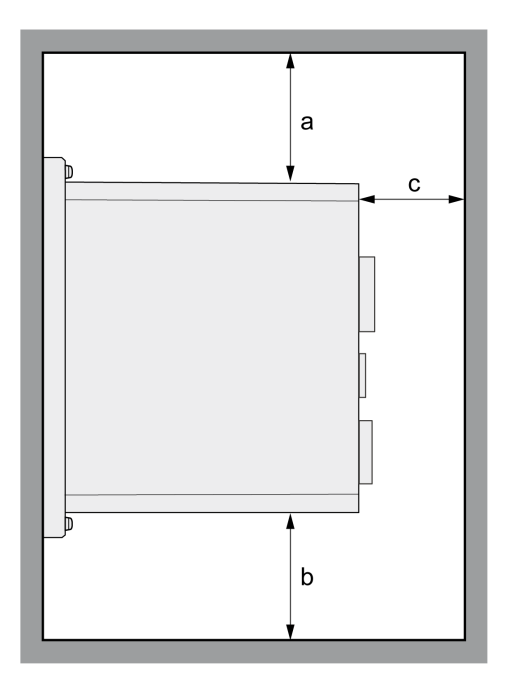

LXM26DUA5, U01, U02, U04, U07, U10, U15, U20, U30, U45

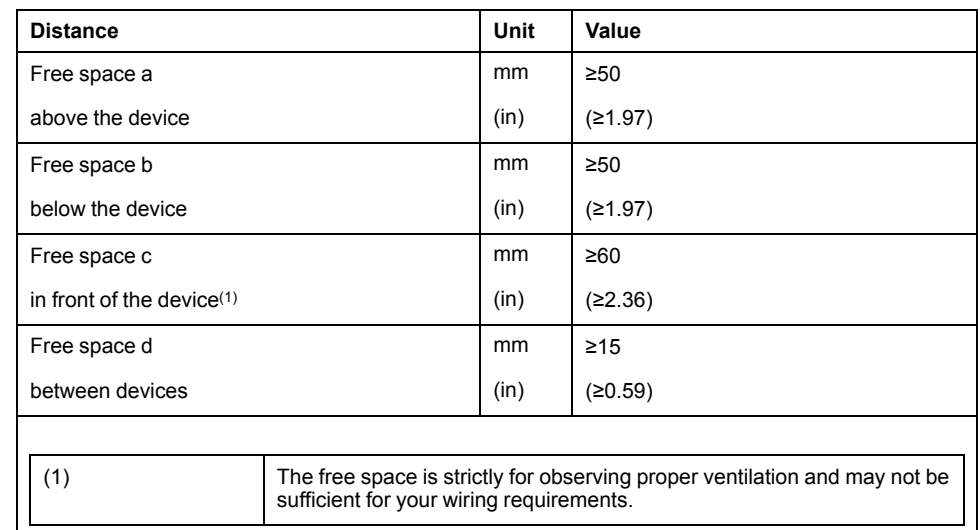

#### **Mounting the Drive**

For further information on the dimensions of the mounting holes, refer to chapter [Dimensions,](#page-26-0) page 27.

Painted surfaces may create electrical resistance or isolation. Before mounting the device to a painted mounting plate, remove all paint across a large area of the mounting points.

- Respect the ambient conditions in chapter [Environmental](#page-24-0) Conditions, page [25](#page-24-0).
- Mount the device in a vertical position  $(\pm 10^{\circ})$ .

## <span id="page-83-0"></span>**Electrical Installation Drive**

### **Introduction**

## **AADANGER**

#### **INSUFFICIENT GROUNDING**

- Use a protective ground conductor with at least 10 mm2 (AWG 6) or two protective ground conductors with the cross section of the conductors supplying the power terminals.
- Verify compliance with all local and national electrical code requirements as well as all other applicable regulations with respect to grounding of the entire drive system.
- Ground the drive system before applying voltage.
- Do not use conduits as protective ground conductors; use a protective ground conductor inside the conduit.
- Do not use cable shields as protective ground conductors.
- Keep foreign objects from getting into the product.
- Verify the correct seating of seals and cable entries in order to avoid contamination such as deposits and humidity.

**Failure to follow these instructions will result in death or serious injury.**

Direct current can be introduced in the protective ground conductor of this drive. If a residual current device (RCD / GFCI) or a residual current monitor (RCM) is used for protection against direct or indirect contact, the following specific types must be used:

## **WARNING**

#### **DIRECT CURRENT CAN BE INTRODUCED INTO THE PROTECTIVE GROUND CONDUCTOR**

- Use a Type A Residual Current Device (RCD / GFCI) or a Residual Current Monitor (RCM) for single-phase drives connected to a phase and to the neutral conductor.
- Use a Type B Residual Current Device (RCD / GFCI) or a Residual Current Monitor (RCM) that has approval for use with frequency inverters and is sensitive to all types of current for three-phase drives and for single-phase drives not connected to a phase and the neutral conductor.

**Failure to follow these instructions can result in death, serious injury, or equipment damage.**

The entire installation procedure must be performed without voltage present.

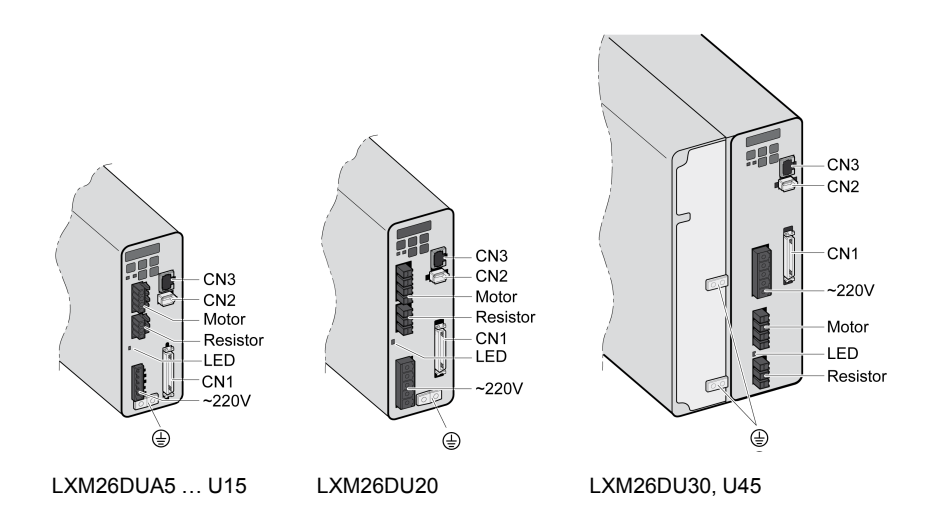

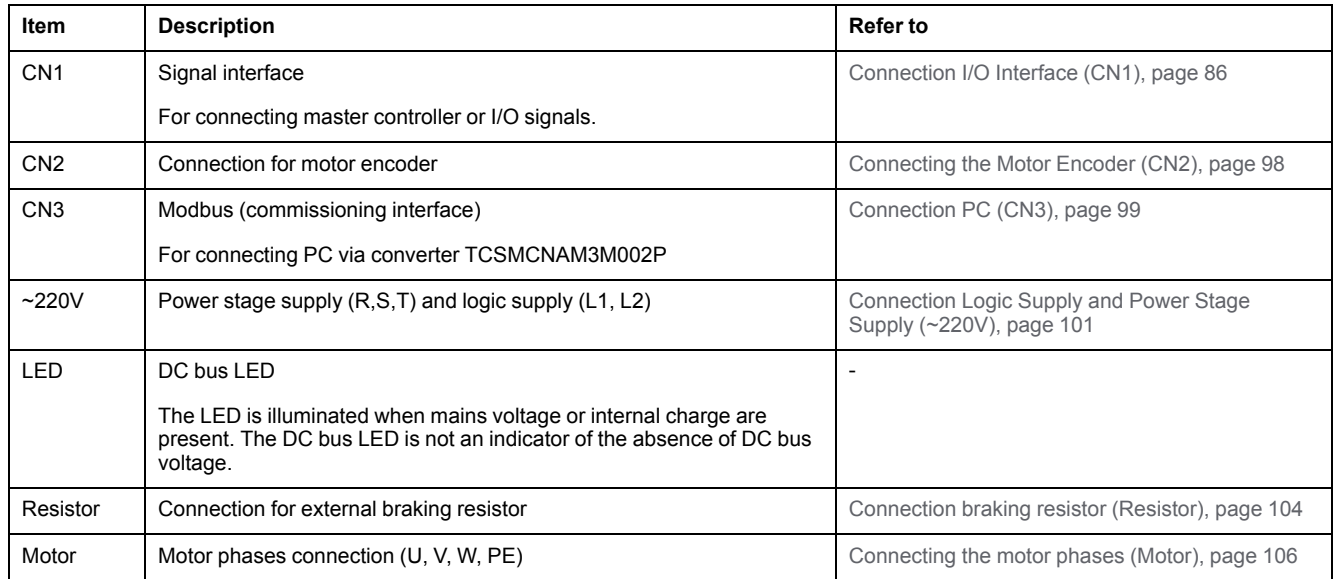

# <span id="page-84-0"></span>**Connection Grounding Screw**

This product has a leakage (touch) current greater than 3.5 mA. If the protective ground connection is interrupted, a hazardous leakage (touch) current may flow if the housing is touched.

## **AADANGER**

#### **INSUFFICIENT GROUNDING**

- Use a protective ground conductor with at least 10 mm2 (AWG 6) or two protective ground conductors with the cross section of the conductors supplying the power terminals.
- Verify compliance with all local and national electrical code requirements as well as all other applicable regulations with respect to grounding of the entire drive system.
- Ground the drive system before applying voltage.
- Do not use conduits as protective ground conductors; use a protective ground conductor inside the conduit.
- Do not use cable shields as protective ground conductors.
- Keep foreign objects from getting into the product.
- Verify the correct seating of seals and cable entries in order to avoid contamination such as deposits and humidity.

**Failure to follow these instructions will result in death or serious injury.**

The central grounding screws of the product are located at the front side.

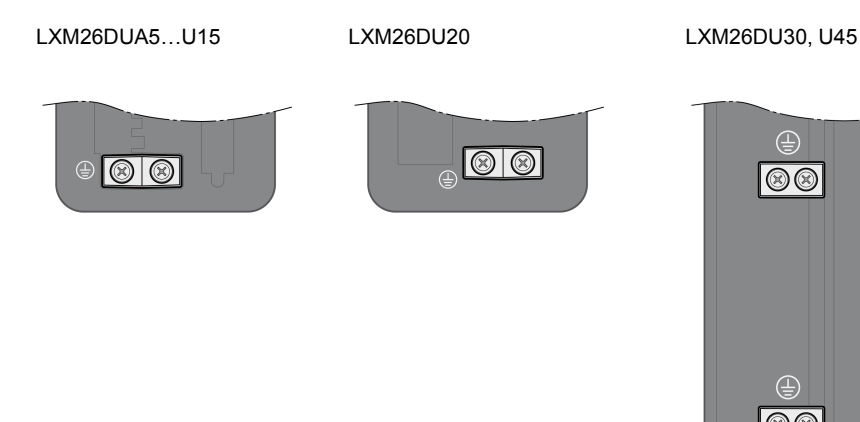

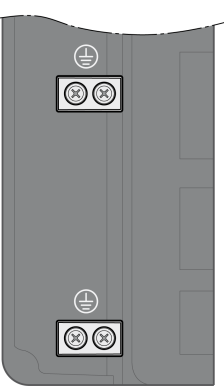

- Use ring-type cable lugs or fork-type cable lugs.
- Connect the ground connection of the device to the equipotential ground plane of your system.

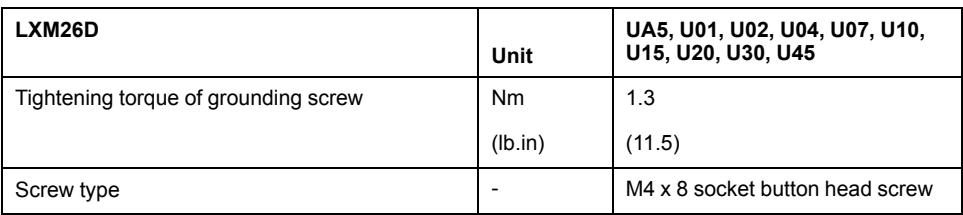

## <span id="page-85-0"></span>**Connection I/O Interface (CN1)**

The I/O Interface (CN1) is a D-Sub 50-pin female connector. The following table describes the contacts of the connector:

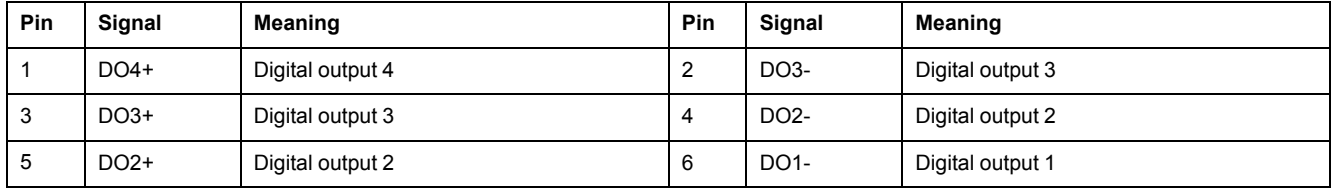

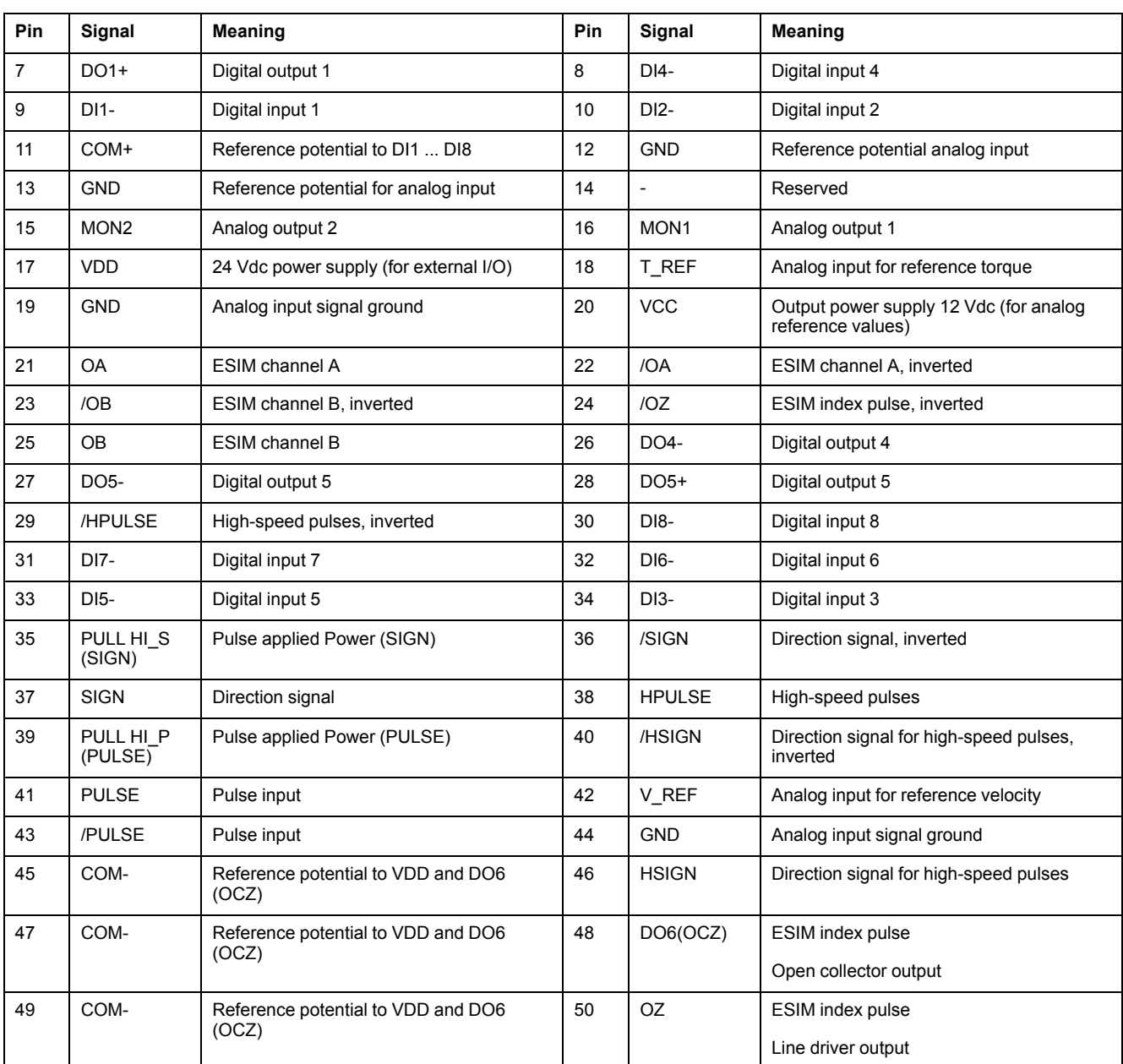

## **WARNING**

#### **UNINTENDED EQUIPMENT OPERATION**

Do not connect any wiring to reserved, unused connections, or to connections designated as No Connection (N.C.).

**Failure to follow these instructions can result in death, serious injury, or equipment damage.**

### **Prefabricated Cable VW3M1C10R••**

Color assignments of the prefabricated cable connected to the I/O interface (CN1):

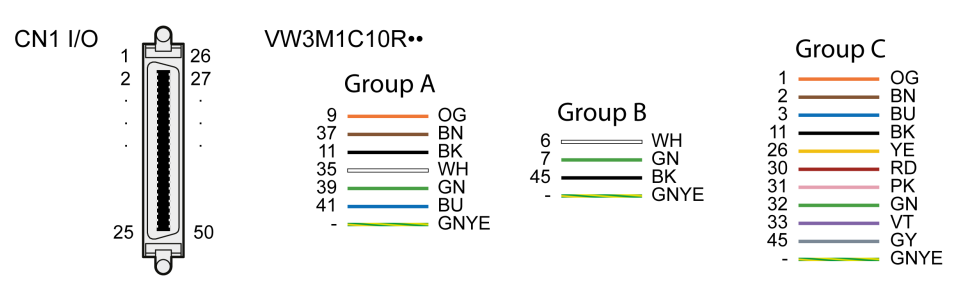

#### VW3M1C10R•• Pinout

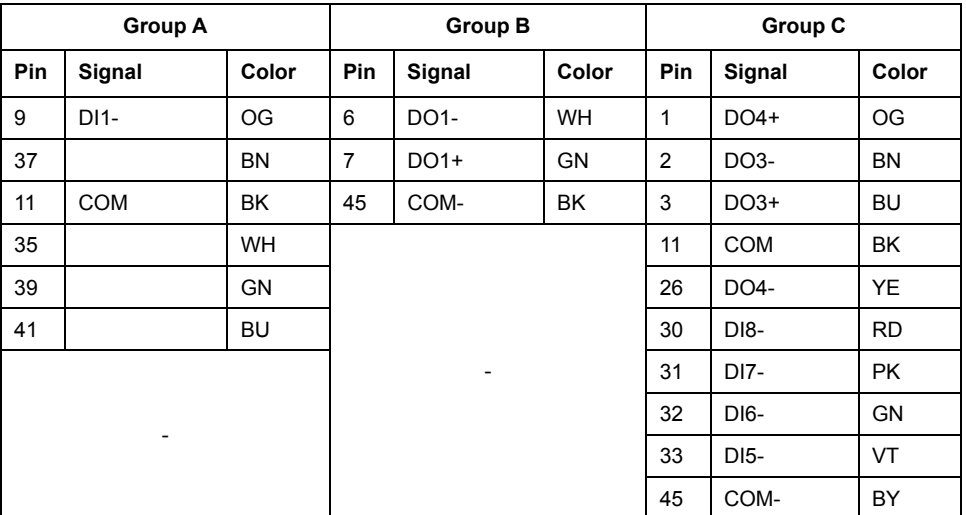

**NOTE:** For the CN1 mating connector, use a clip-on (latching) type, such as Schneider Electric reference VW3M1C12 CN1 Connector Kit.

### **Inputs and Outputs Signals**

The following inputs and outputs signals are available:

- Analog inputs and [outputs,](#page-88-0) page 89
- Pulse input (open [collector,](#page-88-1) negative logic), page 89
- Pulse input (open [collector,](#page-89-0) positive logic), page 90
- Pulse input (line [driver\),](#page-90-0) page 91
- [High-speed](#page-91-0) pulse input (line driver), page 92
- Digital outputs [\(negative](#page-91-1) logic), page 92
- Digital outputs [\(positive](#page-93-0) logic), page 94
- Digital inputs [\(negative](#page-94-0) logic), page 95
- Digital inputs [\(positive](#page-95-0) logic), page 96
- [Encoder](#page-96-0) output (signal), page 97

## <span id="page-88-0"></span>**Analog Inputs and Outputs**

Example of reference value via analog input:

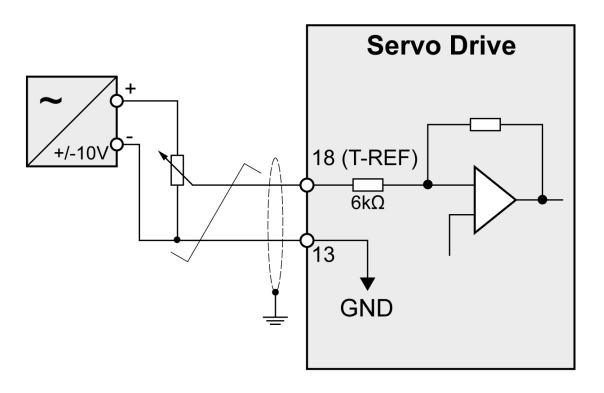

Example of analog output:

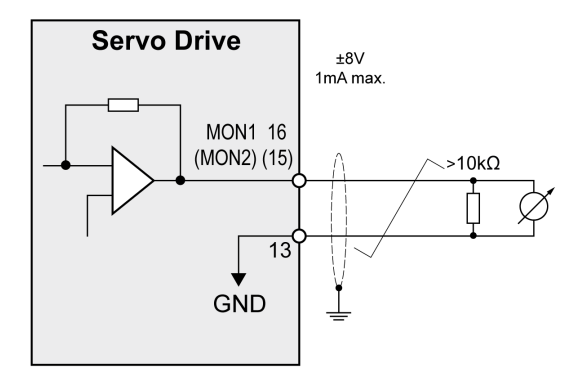

## <span id="page-88-1"></span>**Pulse Input (Open Collector, Negative Logic)**

## **WARNING**

**UNINTENDED EQUIPMENT OPERATION**

Do not connect an external, 24 Vdc power supply to the VDD connection of the I/O interface (CN1) connector.

**Failure to follow these instructions can result in death, serious injury, or equipment damage.**

Example of pulse input (open collector) with internal power supply (negative logic).

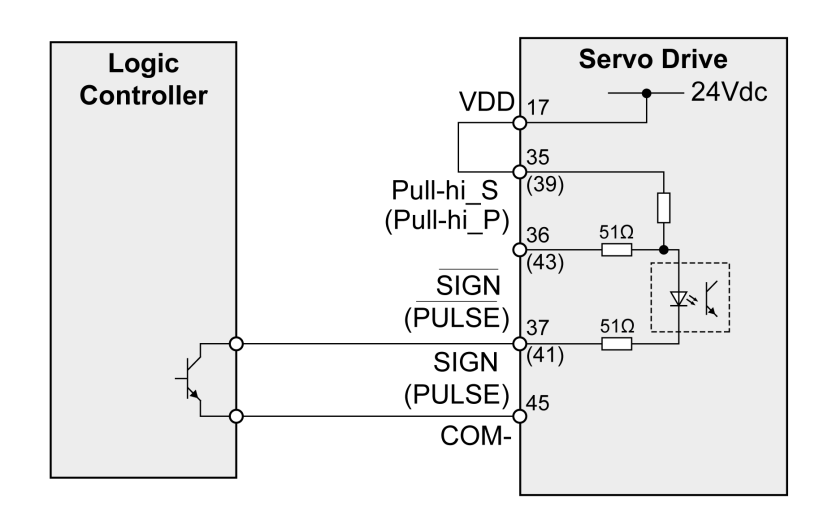

Example of pulse input (open collector) with external power supply (negative logic).

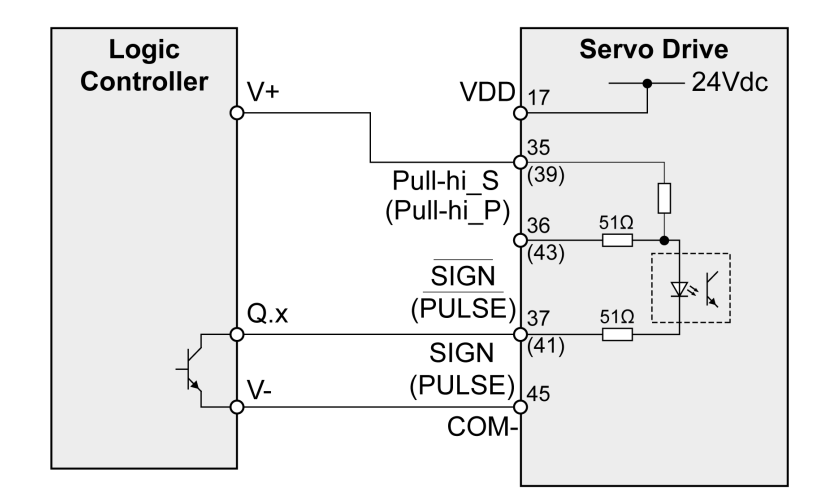

### <span id="page-89-0"></span>**Pulse Input (Open Collector, Positive Logic)**

### **WARNING**

#### **UNINTENDED EQUIPMENT OPERATION**

Do not connect an external, 24 Vdc power supply to the VDD connection of the I/O interface (CN1) connector.

**Failure to follow these instructions can result in death, serious injury, or equipment damage.**

Example of pulse input (open collector) with internal power supply (positive logic).

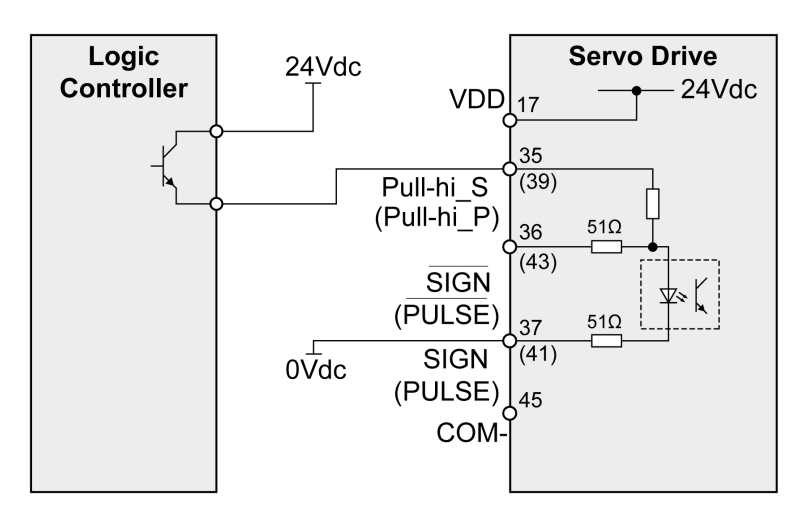

Example of pulse input (open collector) with external power supply (positive logic).

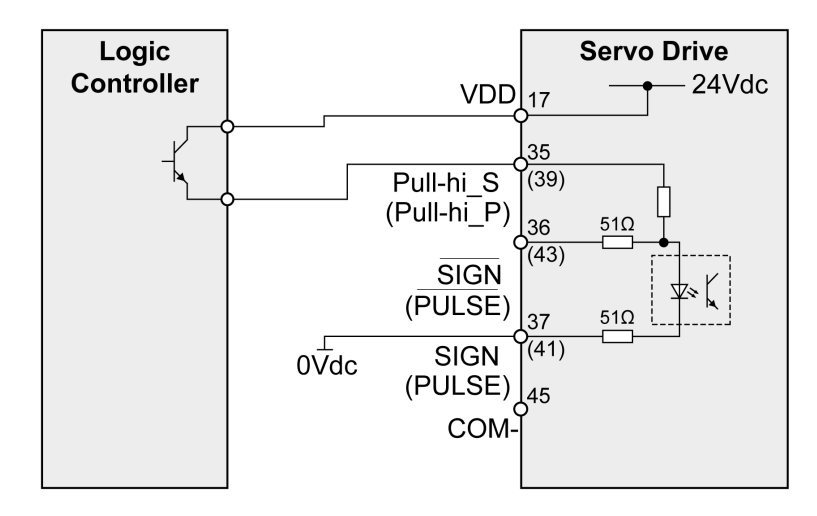

### <span id="page-90-0"></span>**Pulse Input (Line Driver)**

Example of pulse input (line driver).

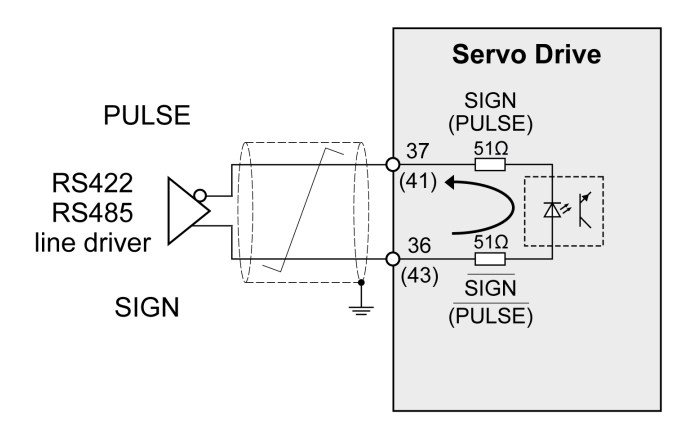

### <span id="page-91-0"></span>**High-Speed Pulses**

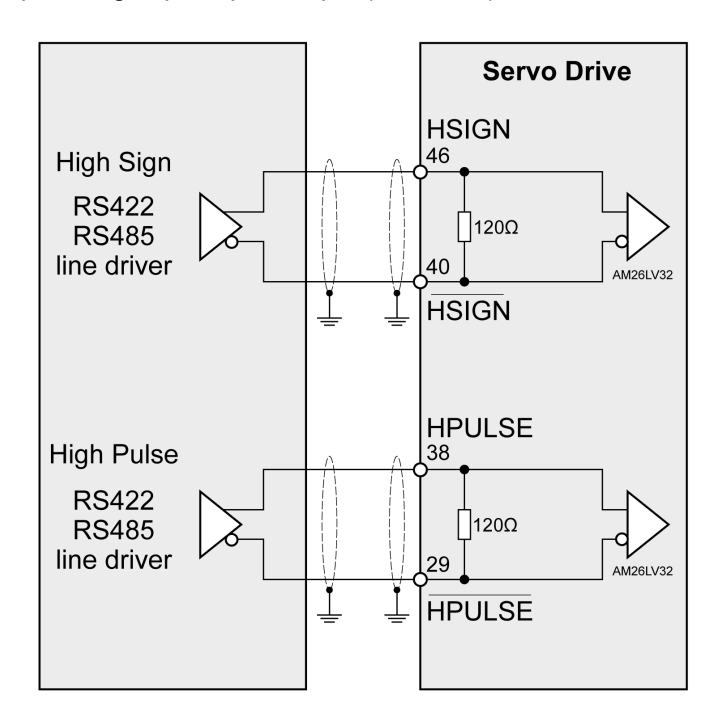

Example of high-speed pulse input (line driver).

Connect the cable shield to the equipotential ground of your controller/drive electrical system.

## <span id="page-91-1"></span>**Wiring of the Digital Outputs (Negative Logic)**

Example of digital outputs DO1 ... DO5 with internal power supply (negative logic):

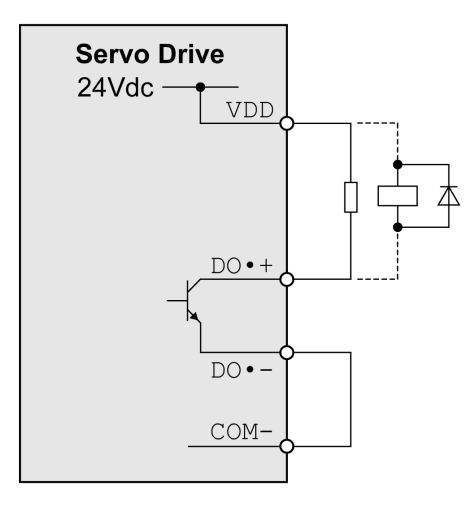

Example of digital outputs DO1 ... DO5 with external power supply (negative logic):

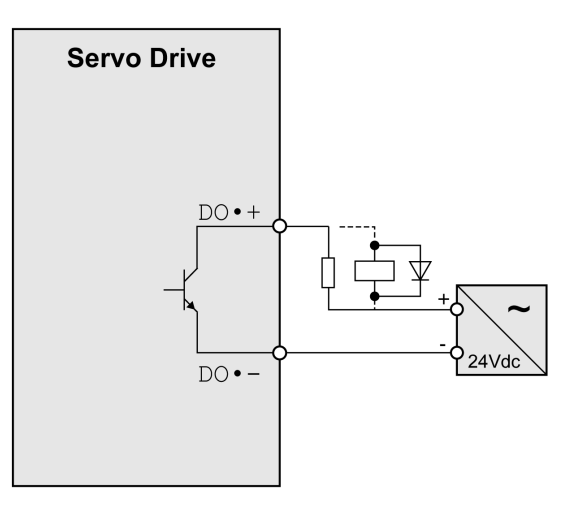

Example of digital output DO6 (OCZ) with internal power supply (negative logic):

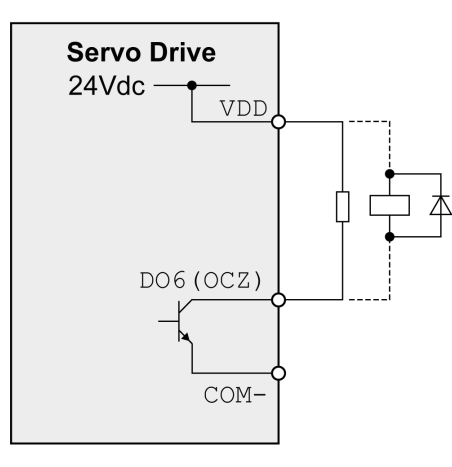

Example of digital output DO6 (OCZ) with external power supply (negative logic):

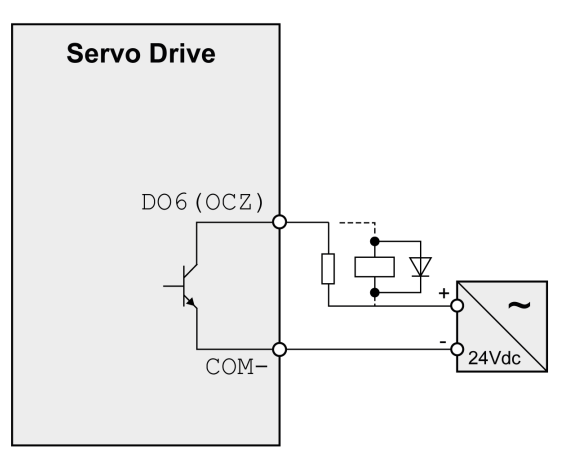

Inductive loads using DC voltages may damage the signal outputs. A protection circuit is required to protect the signal outputs against inductive loads.

# **ACAUTION**

#### **OUTPUT CIRCUIT DAMAGE DUE TO INDUCTIVE LOADS**

Use an appropriate external protective circuit or device to reduce the inductive direct current load damage.

**Failure to follow these instructions can result in injury or equipment damage.**

A diode can be used to protect the signal outputs against inductive loads.

Use a diode with the following ratings:

- Reverse withstand voltage: voltage of signal output times 10
- Forward current: greater than the load current

## <span id="page-93-0"></span>**Wiring of the Digital Outputs (Positive Logic)**

Example of digital outputs DO1 ... DO5 with internal power supply (positive logic):

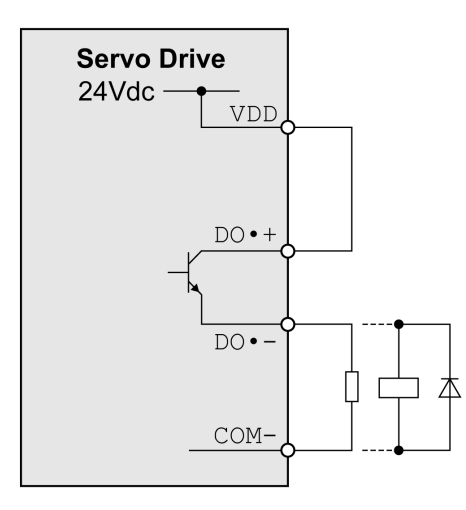

Example of digital outputs DO1 ... DO5 with external power supply (positive logic):

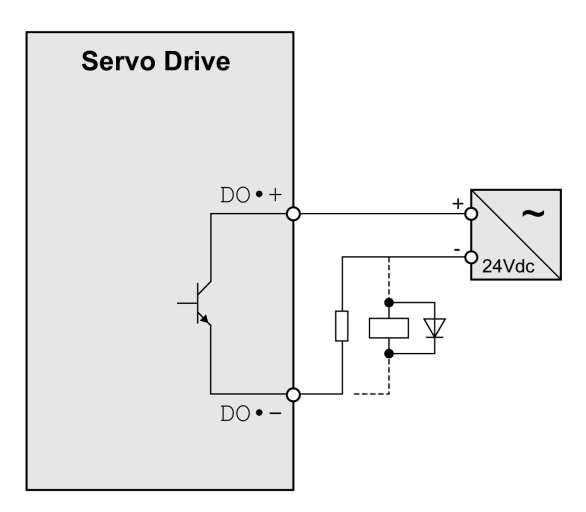

Inductive loads using DC voltages may damage the signal outputs. A protection circuit is required to protect the signal outputs against inductive loads.

# **ACAUTION**

#### **OUTPUT CIRCUIT DAMAGE DUE TO INDUCTIVE LOADS**

Use an appropriate external protective circuit or device to reduce the inductive direct current load damage.

**Failure to follow these instructions can result in injury or equipment damage.**

A diode can be used to protect the signal outputs against inductive loads. Use a diode with the following ratings:

Reverse withstand voltage: voltage of signal output times 10

Forward current: greater than the load current

### <span id="page-94-0"></span>**Wiring of the Digital Inputs (Negative Logic)**

### **WARNING**

#### **UNINTENDED EQUIPMENT OPERATION**

Do not connect an external, 24 Vdc power supply to the VDD connection of the I/O interface (CN1) connector.

**Failure to follow these instructions can result in death, serious injury, or equipment damage.**

Use a relay or an open collector output (NPN transistor) for the input signal.

Example of digital input (negative logic) with internal power supply:

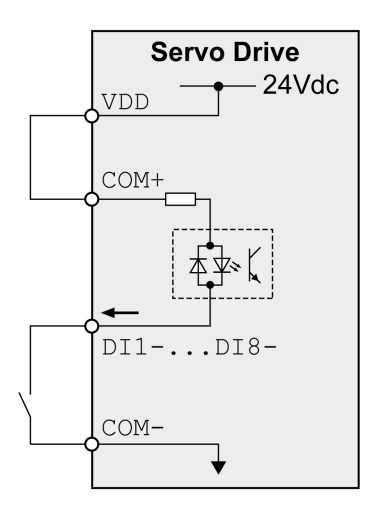

Example of digital input (negative logic) with external power supply:

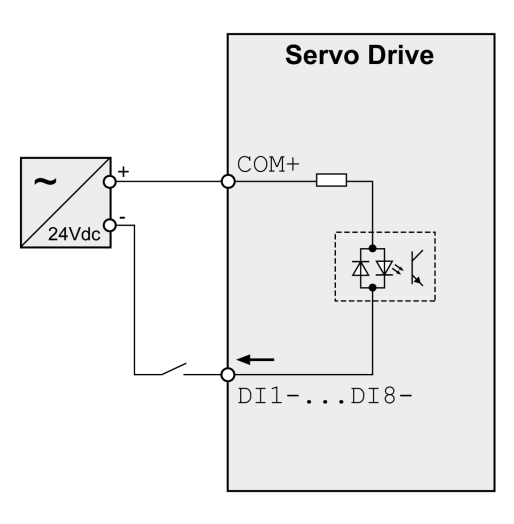

### <span id="page-95-0"></span>**Wiring of the Digital Inputs (Positive Logic)**

## **WARNING**

#### **UNINTENDED EQUIPMENT OPERATION**

Do not connect an external, 24 Vdc power supply to the VDD connection of the I/O interface (CN1) connector.

**Failure to follow these instructions can result in death, serious injury, or equipment damage.**

Use a relay or an open collector output (PNP transistor) for the input signal.

Example of digital input with internal power supply (positive logic):

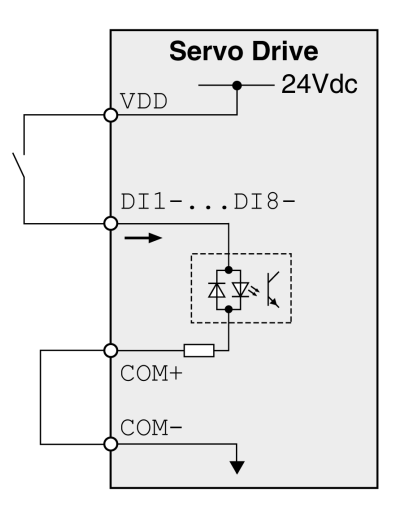

Example of digital input with external power supply (positive logic):

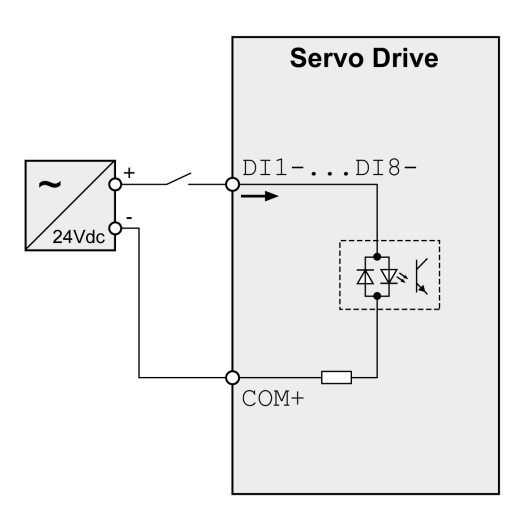

## <span id="page-96-0"></span>**Encoder Output Signal**

Example of encoder output signal Line Driver.

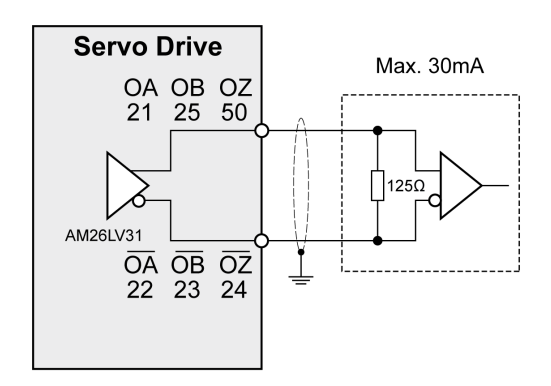

Example of encoder output signal, high-speed optocoupler.

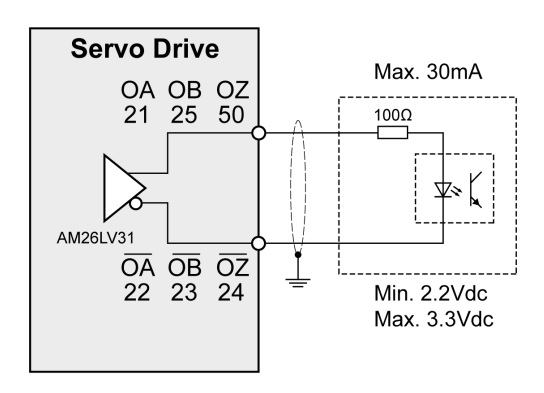

## <span id="page-97-0"></span>**Connecting the Motor Encoder (CN2)**

### **Function and Encoder Type**

The motor encoder is an integrated, high-resolution absolute encoder. It provides the device with information on the motor position (analog and digital).

Compatibility between Drive and Motor is defined in the Drive / [Motor](#page-16-0) [combinations](#page-16-0) table, page 17.

### **Cable Specifications**

For further information, refer to chapter [Cables,](#page-70-0) page 71.

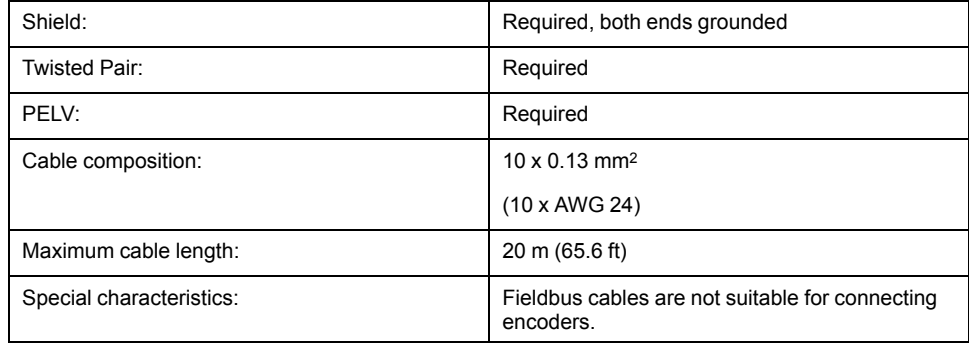

**NOTE:** Use pre-assembled cables to reduce the risk of wiring errors.

### **Wiring Diagram**

Connection assignment motor encoder (CN2)

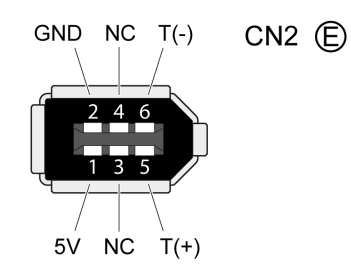

The motor encoder interface (CN2) is a 6-pin connector. The following table describes the contacts of the connector:

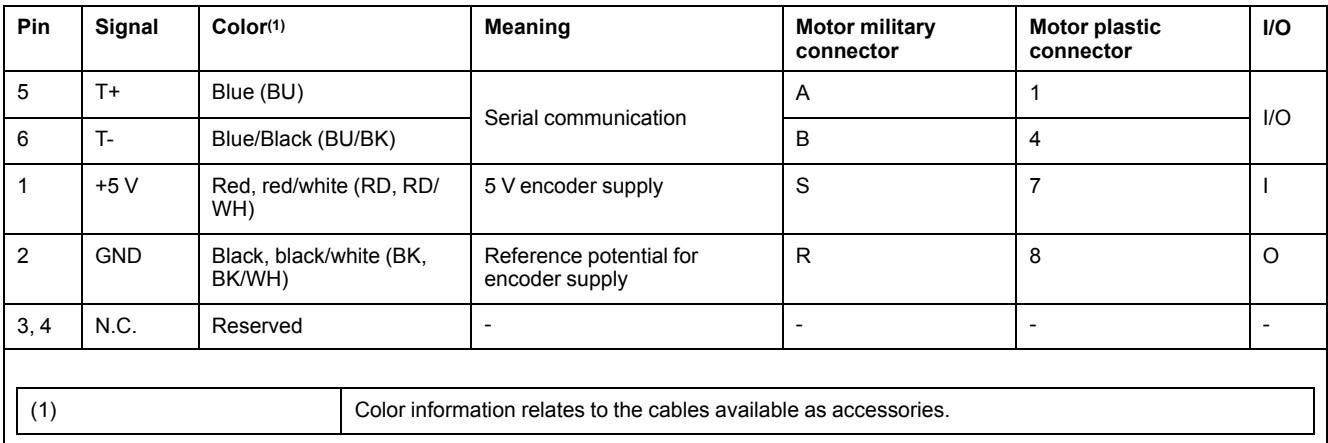

## **WARNING**

#### **UNINTENDED EQUIPMENT OPERATION**

Do not connect any wiring to reserved, unused connections, or to connections designated as No Connection (N.C.).

**Failure to follow these instructions can result in death, serious injury, or equipment damage.**

#### **Connecting the Motor Encoder**

- Verify that wiring, cables, and connected interface meet the PELV requirements.
- Note the information on EMC, see chapter [Electromagnetic](#page-67-1) Compatibility [\(EMC\),](#page-67-1) page 68. Use equipotential bonding conductors for equipotential bonding.
- Connect the connector to
	- CN2 Encoder if using a motor equipped with a single turn encoder.
	- the battery compartment if using a motor equipped with a multi turn encoder.
- Verify that the connector locks snap in properly at the housing.

Route the cables from the motor and the encoder to the device (starting from the motor). Due to the pre-assembled connectors, this direction is often faster and easier.

#### **Connecting the Battery Compartment When Using a Motor Equipped With a Multi Turn Encoder**

The battery compartment is connected to CN2 Encoder, between the drive and the motor encoder cable.

**NOTE:** The multi turn counting is preserved through power down by the external battery located into the battery compartment.

For further information on the battery replacement, refer to the [maintenance](#page-309-0) of the [motor,](#page-309-0) page 310.

For LXM26D∙∙∙UA5 …U45, the battery compartment should be installed on a baseplate near the drive

# <span id="page-98-0"></span>**Connection PC (CN3)**

### **Function**

The commissioning interface (CN3) is an RS-485 connection, supported on an RJ45 connector. If the PC used to connect to the commissioning interface has an RS-485 port, typically supported on a DB9 connector, you can connect it to this connector (RJ45 / DB9 cable). Otherwise, you can use the USB port of the PC with a USB to RS-485 converter.

The commissioning interface may only be used for a point-to-point connection, but not for a point-to-multipoint connection (RS-485 network).

If the commissioning interface at the product is directly connected to an Ethernet interface at the PC, the PC interface may be damaged and rendered inoperable.

## *NOTICE*

#### **INOPERABLE EQUIPMENT**

Do not directly connect an Ethernet interface to the commissioning interface of this product.

**Failure to follow these instructions can result in equipment damage.**

### **Connecting a PC**

A PC with the commissioning software LXM26 DTM Library can be connected for commissioning. The PC is connected via a bidirectional USB/RS485 converter, refer to [Accessories](#page-62-0) and Spare Parts, page 63.

### **Cable Specifications**

For further information, refer to chapter [Cables,](#page-70-0) page 71.

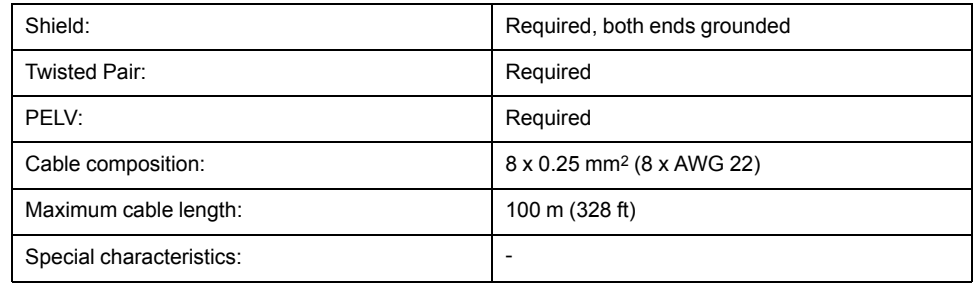

### **Wiring Diagram**

Wiring diagram PC with commissioning software

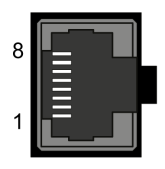

CN3 Modbus

The commissioning interface (CN3) is an RJ45 connector. The following table describes the contacts of the connector:

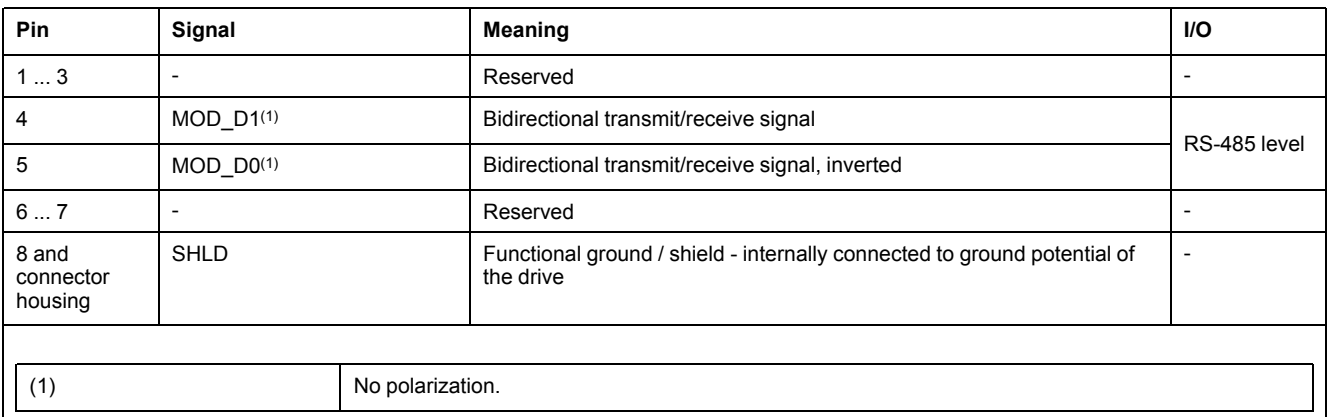

## **WARNING**

#### **UNINTENDED EQUIPMENT OPERATION**

Do not connect any wiring to reserved, unused connections, or to connections designated as No Connection (N.C.).

**Failure to follow these instructions can result in death, serious injury, or equipment damage.**

**NOTE:** Verify that the connector locks snap in properly at the housing.

## <span id="page-100-0"></span>**Connection Logic Supply and Power Stage Supply (~220V)**

This product has a leakage (touch) current greater than 3.5 mA. If the protective ground connection is interrupted, a hazardous leakage (touch) current may flow if the housing is touched.

## **AADANGER**

#### **INSUFFICIENT GROUNDING**

- Use a protective ground conductor with at least 10 mm2 (AWG 6) or two protective ground conductors with the cross section of the conductors supplying the power terminals.
- Verify compliance with all local and national electrical code requirements as well as all other applicable regulations with respect to grounding of the entire drive system.
- Ground the drive system before applying voltage.
- Do not use conduits as protective ground conductors; use a protective ground conductor inside the conduit.
- Do not use cable shields as protective ground conductors.
- Keep foreign objects from getting into the product.
- Verify the correct seating of seals and cable entries in order to avoid contamination such as deposits and humidity.

**Failure to follow these instructions will result in death or serious injury.**

### **WARNING**

#### **INSUFFICIENT PROTECTION AGAINST OVERCURRENT**

- Use the external fuses specified in chapter "Technical Data".
- Do not connect the product to a supply mains whose short-circuit current rating (SCCR) exceeds the value specified in the chapter "Technical Data".

**Failure to follow these instructions can result in death, serious injury, or equipment damage.**

## **WARNING**

#### **INCORRECT MAINS VOLTAGE**

Verify that the product is approved for the mains voltage before applying power and configuring the product.

**Failure to follow these instructions can result in death, serious injury, or equipment damage.**

The equipment, drives and motors, are intended for industrial use and may only be operated with a permanently installed connection.

Prior to connecting the equipment, verify the approved mains types, see chapter [Electrical](#page-27-0) Data Drive, page 28.

### **Cable Specifications**

Respect the required cable properties in chapter [Cables,](#page-70-0) page 71 and in chapter [Electromagnetic](#page-67-1) Compatibility (EMC), page 68.

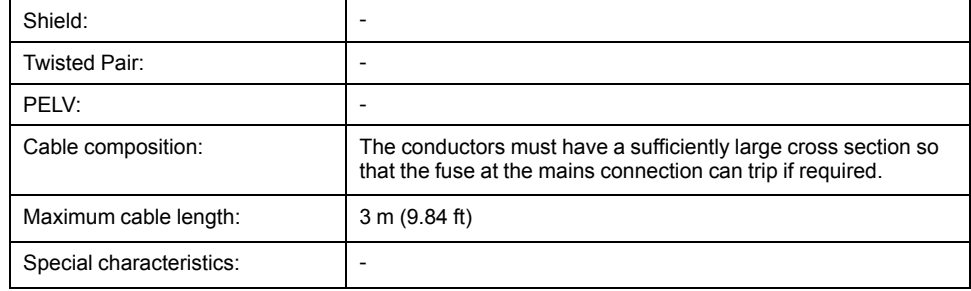

### **Properties of the Terminals**

The terminals are approved for stranded conductors and solid conductors. Use cable ends (ferrules), if possible.

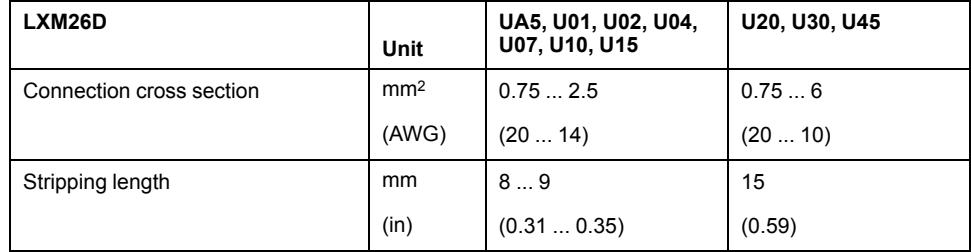

### **Prerequisites for Connecting the Logic Supply**

Note the following information:

- Use upstream mains fuses. For further information about fuse types and fuse ratings, refer to chapter [Electrical](#page-27-0) Data Drive, page 28.
- Note the EMC requirements. Where required, use surge arresters and mains reactors.
- If the length of the mains cable between the external mains filter and the drive exceeds 200 mm (7.87 in), it must be shielded and grounded at both ends.
- For a UL-compliant design, refer to chapter [Conditions](#page-19-0) for UL 508C, page 20.

## **Connection Logic Supply**

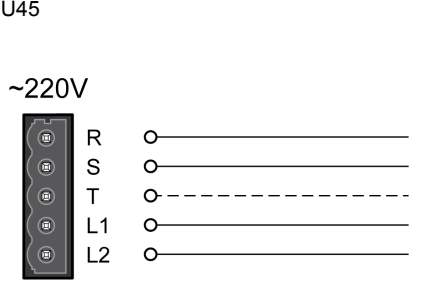

UA5, U01, U02, U04, U07, U10, U15, U20, U30,

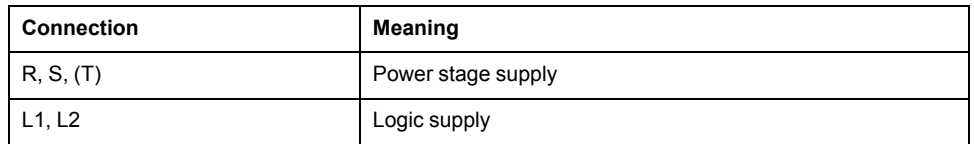

- Verify the type of mains. For the approved types of mains, refer to chapter [Electrical](#page-27-0) Data Drive, page 28.
- Connect the mains cable.
- Verify that the connector locks snap in properly at the housing.

### **Wiring Diagram for Devices That Can Be Connected Via a Single-Phase or Three Phases**

Drives with a continuous power from 50 W to 1500 W can be connected via a single-phase or via three phases. Drives with a continuous power of more than 1500 W must be connected via three phases.

Wiring diagram for devices that can be connected via a single-phase or three-phases

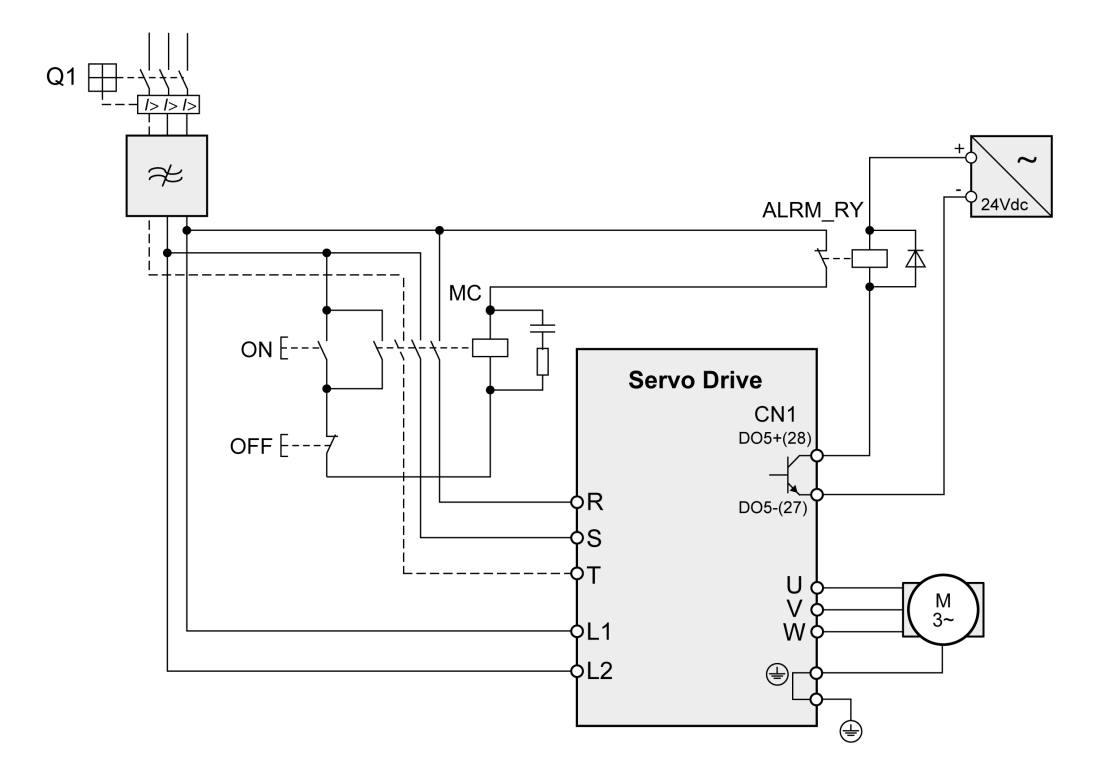

## <span id="page-103-0"></span>**Connection Braking Resistor (Resistor)**

An insufficiently rated braking resistor can cause overvoltage on the DC bus. Overvoltage on the DC bus causes the power stage to be disabled. The motor is no longer actively decelerated.

#### **WARNING**

#### **UNINTENDED EQUIPMENT OPERATION**

- Verify that the braking resistor has a sufficient rating by performing a test run under maximum load conditions.
- Verify that the parameter settings for the braking resistor are correct.

**Failure to follow these instructions can result in death, serious injury, or equipment damage.**

#### **Internal Braking Resistor**

A braking resistor is integrated in the device to absorb braking energy. The drive is shipped with the internal braking resistor active.

#### **External Braking Resistor**

An external braking resistor is required for applications in which the motor must be decelerated quickly and the internal braking resistor cannot absorb the excess braking energy.

Selection and rating of the external braking resistor are described in chapter Rating the Braking [Resistor,](#page-72-0) page 73. For suitable braking resistors, refer to chapter [Accessories](#page-64-0) and Spare Parts, page 65.

#### **Cable Specifications**

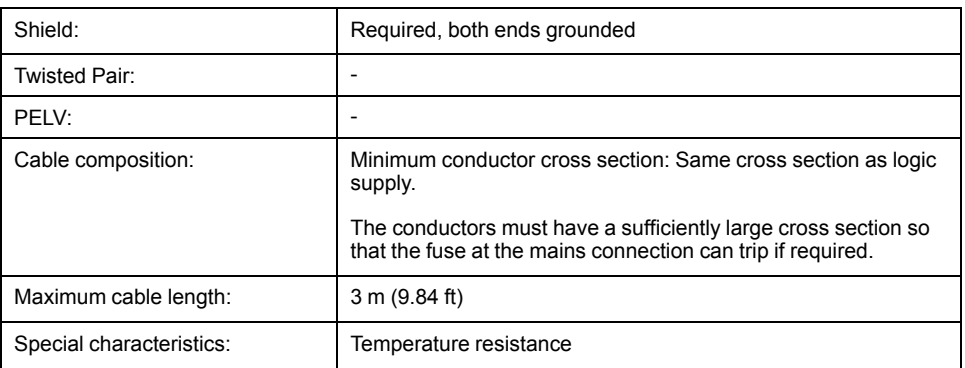

For further information, refer to chapter [Cables,](#page-70-0) page 71.

The braking resistors listed in chapter [Accessories](#page-64-0) and Spare Parts, page 65 have a 3-wire, temperature-resistant cable with a length of 0.75 m (2.46 ft) to 3 m (9.84 ft).

#### **Properties of the Terminals (Resistor) LXM26DUA5, U01, U02, U04, U07, U10, U15, U20, U30, U45**

The terminals are approved for stranded conductors and solid conductors. Use cable ends (ferrules), if possible.

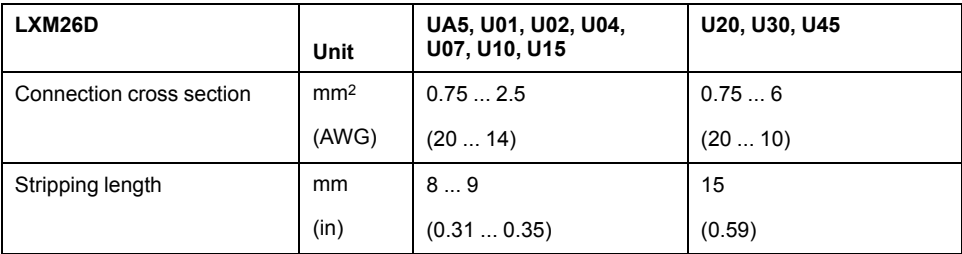

The removable terminals are approved for fine-stranded conductors and solid conductors. Respect the maximum permissible connection cross section. Take into account the fact that cable ends (ferrules) increase the conductor cross section.

**NOTE:** If you use cable ends (ferrules), use only cable ends (ferrules) with collars for these terminals.

## **Wiring Diagram**

Wiring diagram internal braking resistor activated

LXM26DUA5 U45

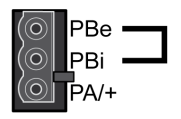

Wiring diagram external braking resistor

LXM26DUA5…U45

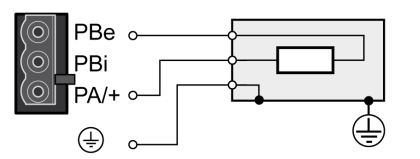

## **Connecting the External Braking Resistor**

- Remove power from all supply voltages. Respect the safety instructions concerning electrical installation.
- Verify that no voltages are present.
- Ground the ground connection (PE) of the braking resistor.
- Connect the external braking resistor to the device.
- Connect a large surface area of the cable shield to the central grounding point of your system.

## **DANGER**

#### **ELECTRIC SHOCK, EXPLOSION, OR ARC FLASH**

- Disconnect all power from all equipment including connected devices prior to removing any covers or doors, or installing or removing any accessories, hardware, cables, or wires.
- Place a "Do Not Turn On" or equivalent hazard label on all power switches and lock them in the non-energized position.
- Wait 15 minutes to allow the residual energy of the DC bus capacitors to discharge.
- Do not assume that the DC bus is voltage-free when the DC bus LED is off.
- Block the motor shaft to prevent rotation prior to performing any type of work on the drive system.
- Do not create a short-circuit across the DC bus terminals or the DC bus capacitors.
- Replace and secure all covers, accessories, hardware, cables, and wires and confirm that a proper ground connection exists before applying power to the unit.
- Use only the specified voltage when operating this equipment and any associated products.

**Failure to follow these instructions will result in death or serious injury.**

## <span id="page-105-0"></span>**Connecting the Motor Phases (Motor)**

High voltages may be present at the motor connection. The motor itself generates voltage when the motor shaft is rotated. AC voltage can couple voltage to unused conductors in the motor cable.

## **AADANGER**

#### **ELECTRIC SHOCK**

- Verify that no voltage is present prior to performing any type of work on the drive system.
- Block the motor shaft to prevent rotation prior to performing any type of work on the drive system.
- Insulate both ends of unused conductors of the motor cable.
- Supplement the motor cable grounding conductor with an additional protective ground conductor to the motor housing.
- Verify compliance with all local and national electrical code requirements as well as all other applicable regulations with respect to grounding of all equipment.

**Failure to follow these instructions will result in death or serious injury.**

Incorrect wiring of the motor connection may cause live wires to be exposed outside of the motor connector below the HMI.

# **AADANGER**

#### **ELECTRIC SHOCK CAUSED BY INCORRECT WIRING**

- Verify that the protective ground connection (PE) of the device is connected to ground.
- Do not remove the cable end (ferrule) from the protective ground terminal (PE) of the motor connector until you are prepared to wire the protective ground conductor of the motor to the protective ground terminal (PE) of the motor connector.
- Verify that no bare metal of the wires is exposed outside of the motor connector housing when wiring the motor connector.
- Regularly, as part of a maintenance plan, assure that the motor wires are secured in the terminals of the motor connector due to vibration or other influences.

#### **Failure to follow these instructions will result in death or serious injury.**

Drive systems may perform unintended movements if unapproved combinations of drive and motor are used. Even if motors are similar, different adjustment of the encoder system may be a source of hazards. Even if the connectors for motor connection and encoder connection match mechanically, this does not imply that the motor is approved for use.

## **WARNING**

#### **UNINTENDED MOVEMENT**

Only use approved combinations of drive and motor.

**Failure to follow these instructions can result in death, serious injury, or equipment damage.**

Compatibility between Drive and Motor is defined in the Drive / [Motor](#page-16-0) [combinations](#page-16-0) table, page 17.

Route the cables from the motor and the encoder to the device (starting from the motor). Due to the pre-assembled connectors, this direction is often faster and easier.

### **Cable Specifications**

For further information, refer to chapter [Cables,](#page-70-0) page 71.

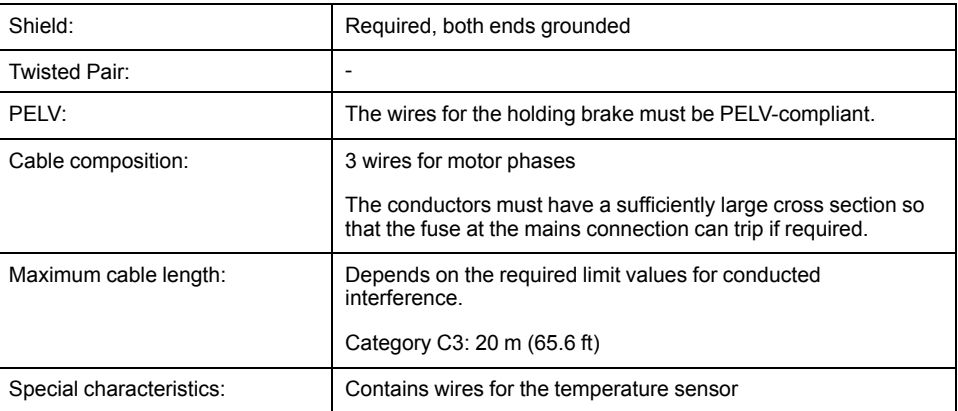

Note the following information:

- You may only connect the original motor cable.
- If you do not connect the wires at the motor end, you must isolate each wire individually (inductive voltages).

Use pre-assembled cables to reduce the risk of wiring errors.

### **Properties of the Terminals (Motor)**

The terminals are approved for stranded conductors and solid conductors. Use cable ends (ferrules), if possible.

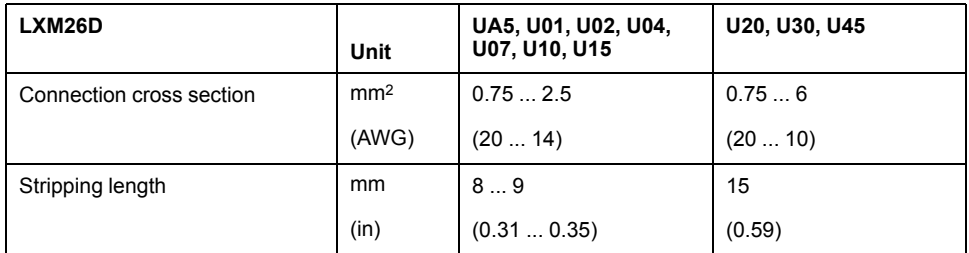

### **Monitoring**

The drive monitors the motor phases for:

- Short circuit between the motor phases
- Short circuit between the motor phases and ground (Not applicable for LXM26DUA5 … U07 M3X.)

Short circuits between the motor phases and the DC bus, the braking resistor, or the holding brake wires are not detected.

When a short-circuit is detected, power is removed by disabling the power stage. The firmware reports error AL001. Once you have resolved the issue of the overcurrent, you can re-enable the power stage of the drive.

**NOTE:** After three successive unsuccessful retries of resetting the power stage, the reset will be blocked for a minimum of one minute.

### **Wiring Diagram Motor**

LXM26DUA5 U45

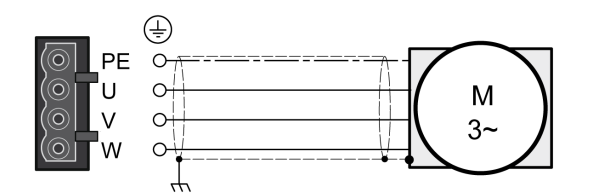

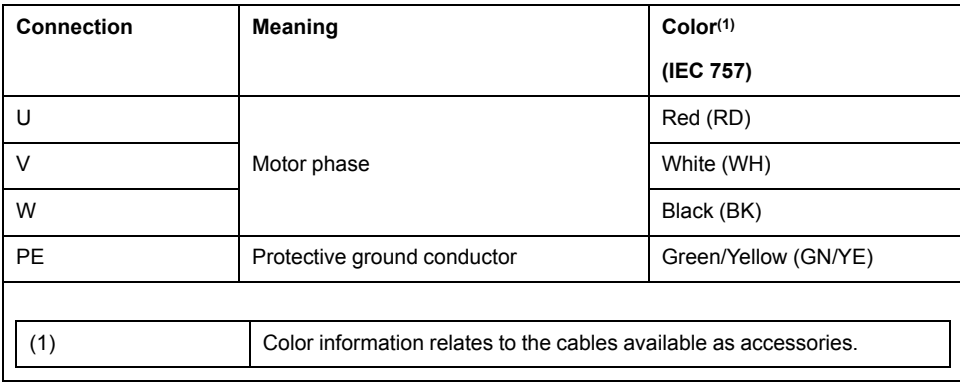
### **Connecting the Motor Cable**

- Note the information on EMC, refer to chapter [Electromagnetic](#page-67-0) Compatibility [\(EMC\),](#page-67-0) page 68.
- Connect the motor phases and protective ground conductor to the connector labelled **Motor**. Verify that the connections U, V, W, and PE (ground) match at the motor and the device.
- If the product is equipped with removable connectors, Verify that the connector locks snap in properly at the housing.

# <span id="page-108-0"></span>**Holding Brake Connection**

The holding brake in the motor has the task of holding the motor position when the power stage is disabled. The holding brake is not a safety function and not a service brake.

A motor with a holding brake requires a suitable holding brake controller which releases the brake when the power stage is enabled and locks the motor shaft when the power stage is disabled.

The holding brake is connected to one of the digital outputs **DO1**…**DO5**. The signal output function BRKR must be assigned to the digital output to which the holding brake is connected. The signal output function BRKR releases the holding brake when the power stage is enabled. When the power stage is disabled, the holding brake is reapplied.

The factory settings for the signal outputs depend on the operating mode, see chapter Setting the Digital Signal [Outputs,](#page-243-0) page 244. Depending on the operating mode, the signal output function is either assigned to the digital output DO4 or not assigned at all. When you reset the drive to the factory settings with P2-08 = 10, the assignments of the signal output functions are also reset to the factory settings.

When you switch the operating mode using the parameter P1-01 or the signal input functions V-Px and V-T, the signal output functions may also be reset to the factory settings for the new operating mode. If you use the setting  $D = 0$  of parameter P1-01, the assignment of the signal output functions remains the same in the new operating mode.

Resetting the drive to the factory settings or switching the operating mode can modify the assignment of the signal output functions in such a way that the holding brake is released unintentionally.

### **WARNING**

#### **UNINTENDED EQUIPMENT OPERATION**

- Verify that the digital output to which you have assigned the signal output function BRKR has been properly wired and configured.
- Before switching to a different operating mode, verify that the signal output function BRKR for the holding brake will not be assigned to an incorrect digital output in the new operating mode.
- Before resetting the drive to the factory settings, verify that the signal output function BRKR for the holding brake will be assigned to the correct digital output or reassign the signal output function BRKR after the factory reset according to the requirements of your application prior to starting the system.
- In all cases, take all necessary measures to prevent unintended movements of the load caused by a release of the holding brake.

**Failure to follow these instructions can result in death, serious injury, or equipment damage.**

Example (negative logic) of wiring the holding brake

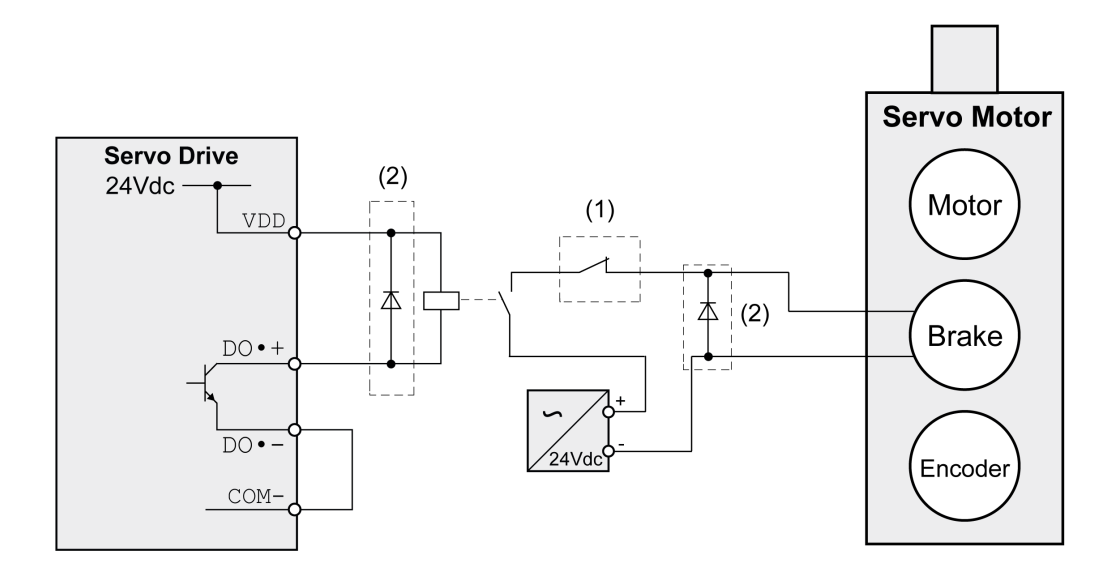

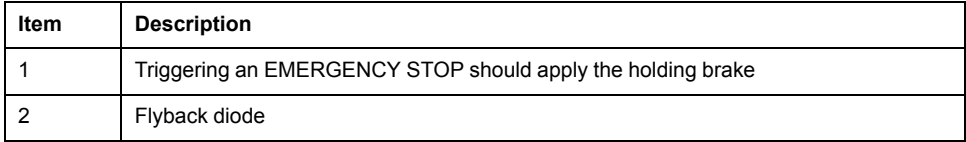

# <span id="page-110-0"></span>**Motor Installation**

#### **What's in This Chapter**

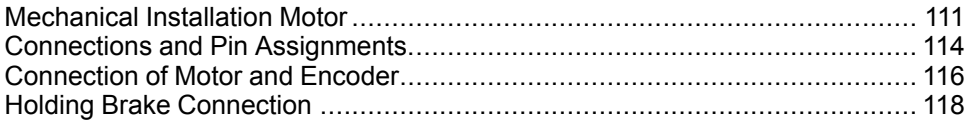

# <span id="page-110-1"></span>**Mechanical Installation Motor**

Motors are very heavy relative to their size. The mass of the motor can cause injuries and damage.

# **WARNING**

#### **HEAVY AND/OR FALLING PARTS**

- Use a suitable crane or other suitable lifting gear for mounting the motor if this is required by the weight of the motor.
- Use the necessary personal protective equipment (for example, protective shoes, protective glasses and protective gloves).
- Mount the motor so that it cannot come loose (use of securing screws with appropriate tightening torque), especially in cases of fast acceleration or continuous vibration.

**Failure to follow these instructions can result in death, serious injury, or equipment damage.**

Motors can generate strong local electrical and magnetic fields. This can cause interference in sensitive devices.

# **WARNING**

#### **ELECTROMAGNETIC FIELDS**

- Keep persons with electronic medical implants, such as pacemakers, away from the motor.
- Do not place electromagnetically sensitive devices in the vicinity of the motor.

**Failure to follow these instructions can result in death, serious injury, or equipment damage.**

The metal surfaces of the product may exceed 70 °C (158 °F) during operation.

# **WARNING**

#### **HOT SURFACES**

- Avoid unprotected contact with hot surfaces.
- Do not allow flammable or heat-sensitive parts in the immediate vicinity of hot surfaces.
- Verify that the heat dissipation is sufficient by performing a test run under maximum load conditions.

#### **Failure to follow these instructions can result in death, serious injury, or equipment damage.**

# **ACAUTION**

#### **IMPROPER APPLICATION OF FORCES**

- Do not use the motor as a step to climb into or onto the machine.
- Do not use the motor as a load-bearing part.
- Use hazard labels and guards on your machine to help prevent the improper application of forces on the motor.

#### **Failure to follow these instructions can result in injury or equipment damage.**

### **Mounting Position**

The following mounting positions are defined and permissible as per IEC 60034-7:

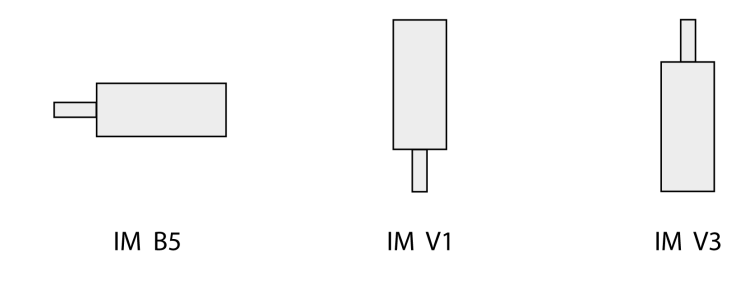

## **Mounting**

When the motor is mounted to the mounting surface, it must be accurately aligned axially and radially and make even contact with the mounting surface. All mounting screws must be tightened with the specified tightening torque. No uneven mechanical load may be applied while the mounting screws are tightened. For data, dimensions, and degrees of protection (IP), refer to chapter [Motor,](#page-36-0) page [37](#page-36-0).

### **Mounting Situation**

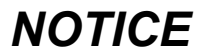

#### **FORCES APPLIED TO THE REAR SIDE OF THE MOTOR**

- Do not place the motor on the rear side.
- Protect the rear side of the motor from impact.
- Do not lift motors via the rear side.
- Only lift motors equipped with eyebolts via the eyebolts.

**Failure to follow these instructions can result in equipment damage.**

# **Special Characteristics BCH2•H, BCH2•M, BCH2•R**

Rear side of motor

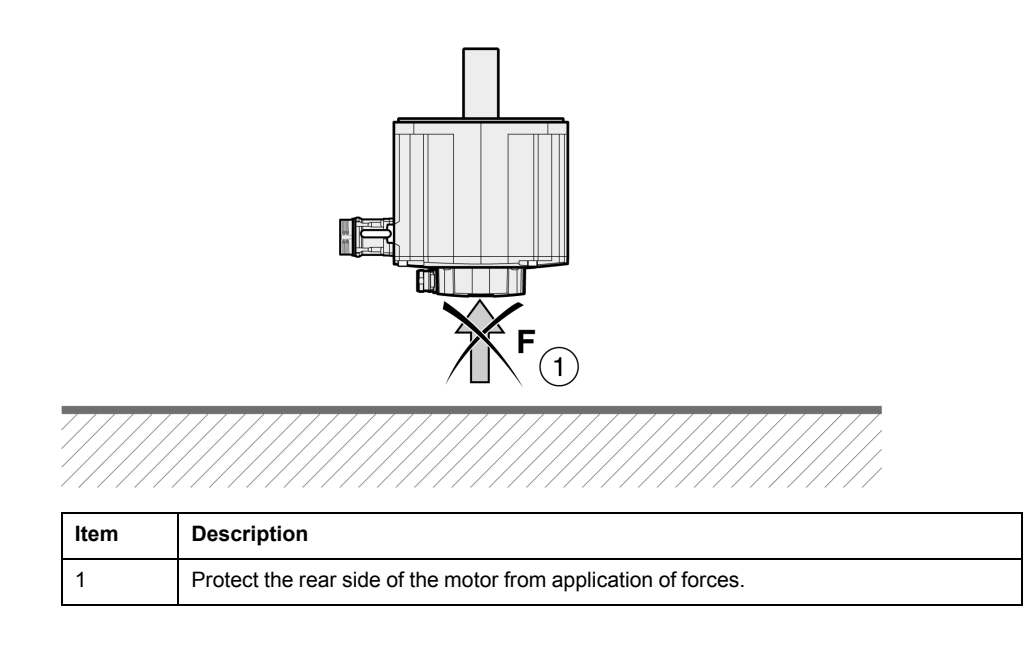

# **Eyebolts BCH2•R**

Consider the mass of the product when mounting the motor. It may be necessary to use suitable lifting gear.

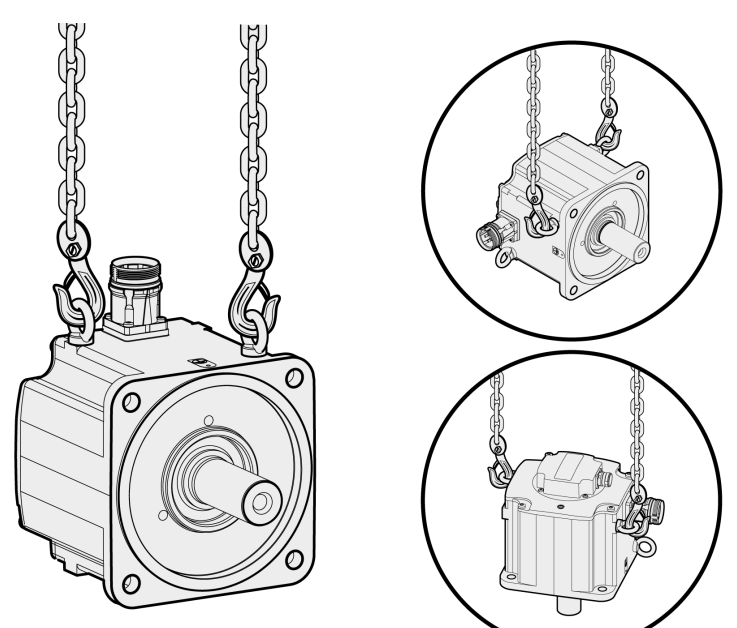

# <span id="page-113-0"></span>**Connections and Pin Assignments**

Connection overview

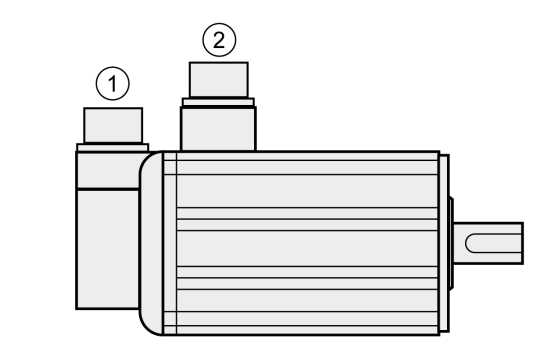

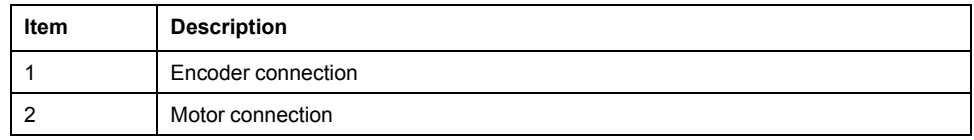

## **Pin Assignment Motor Connection**

Pin assignments of motor phases and holding brake

Motor connection plastic connector (type A and type B), drive side:

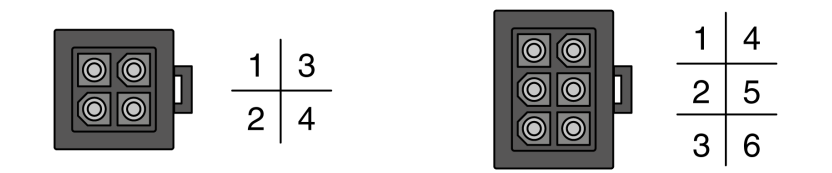

Motor connection MIL connector (type C and type D), motor side:

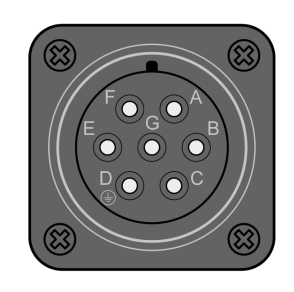

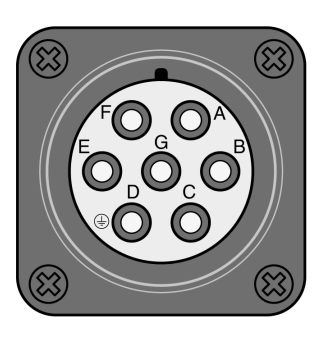

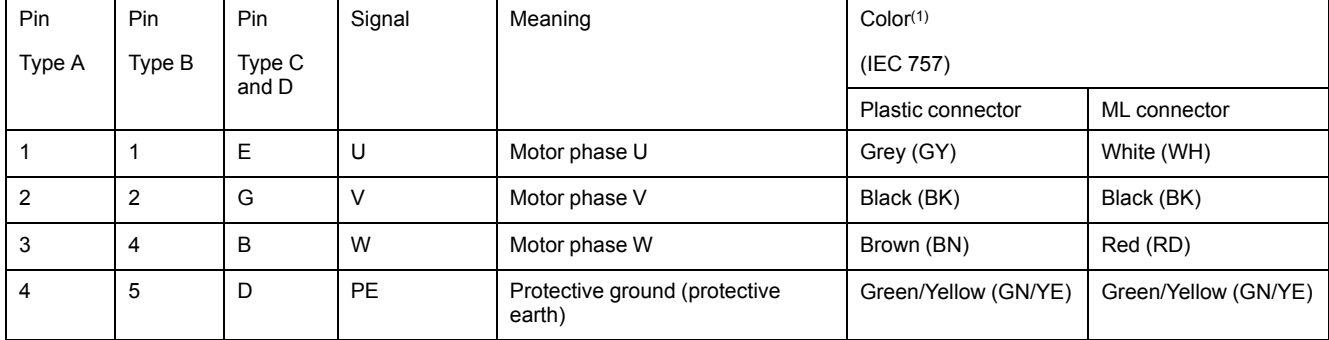

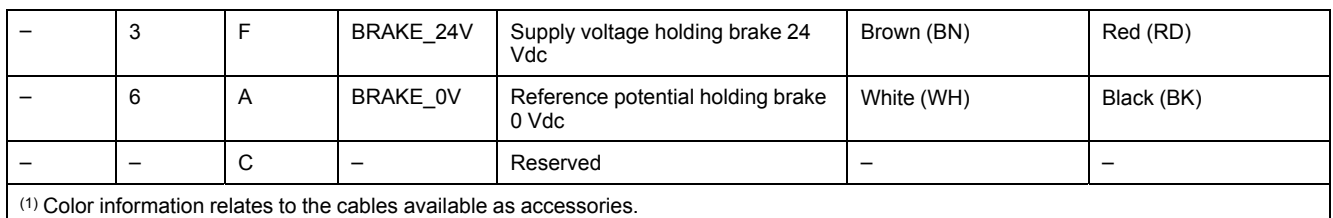

**WARNING**

#### **UNINTENDED EQUIPMENT OPERATION**

Do not connect any wiring to reserved, unused connections, or to connections designated as No Connection (N.C.).

**Failure to follow these instructions can result in death, serious injury, or equipment damage.**

### **Pin Assignment Encoder Connection**

Pin assignment of the encoder.

Encoder connection plastic connector (Type A), drive side:

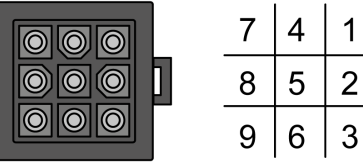

Encoder connection MIL connector (Type B), motor side:

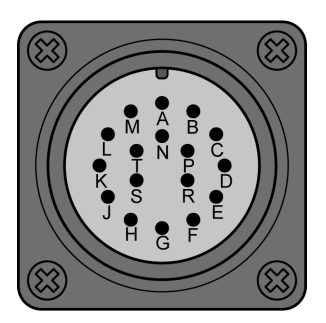

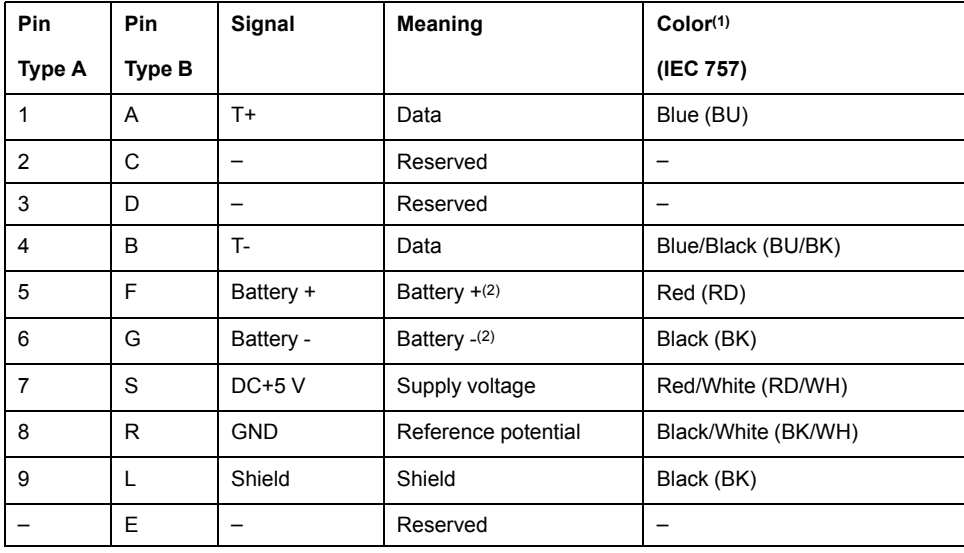

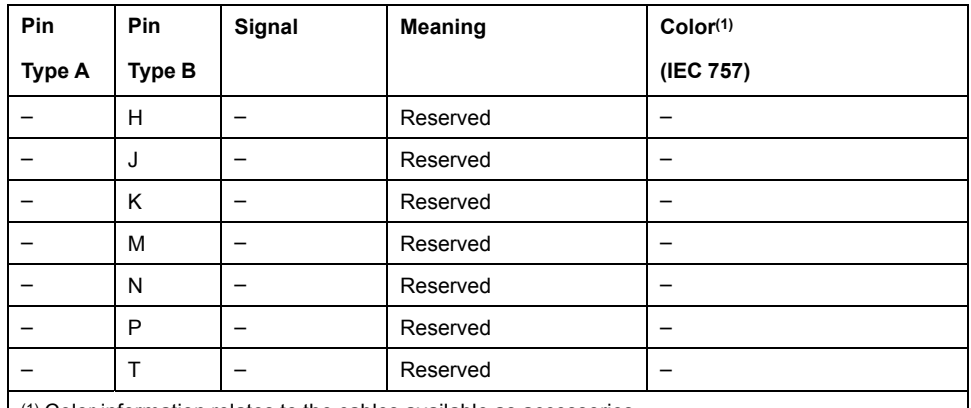

(1) Color information relates to the cables available as accessories.

(2) Used with multi turn encoders.

## **WARNING**

#### **UNINTENDED EQUIPMENT OPERATION**

Do not connect any wiring to reserved, unused connections, or to connections designated as No Connection (N.C.).

**Failure to follow these instructions can result in death, serious injury, or equipment damage.**

### **Mating Connector**

For suitable mating connectors, refer to chapter [Connectors](#page-62-0) and Adapters, page [63](#page-62-0).

# <span id="page-115-0"></span>**Connection of Motor and Encoder**

The motor is designed for operation via a drive. Connecting the motor directly to line voltage will damage the motor and can cause fires.

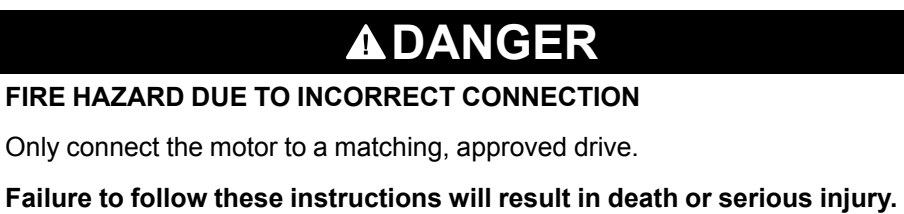

Compatibility between Drive and Motor is defined in the Drive / [Motor](#page-16-0) [combinations](#page-16-0) table, page 17.

High voltages may be present at the motor connection. The motor itself generates voltage when the motor shaft is rotated. AC voltage can couple voltage to unused conductors in the motor cable.

# **AADANGER**

#### **ELECTRIC SHOCK**

- Verify that no voltage is present prior to performing any type of work on the drive system.
- Block the motor shaft to prevent rotation prior to performing any type of work on the drive system.
- Insulate both ends of unused conductors of the motor cable.
- Supplement the motor cable grounding conductor with an additional protective ground conductor to the motor housing.
- Verify compliance with all local and national electrical code requirements as well as all other applicable regulations with respect to grounding of all equipment.

#### **Failure to follow these instructions will result in death or serious injury.**

Drive systems may perform unintended movements if unapproved combinations of drive and motor are used. Even if motors are similar, different adjustment of the encoder system may be a source of hazards. Even if the connectors for motor connection and encoder connection match mechanically, this does not imply that the motor is approved for use.

### **WARNING**

#### **UNINTENDED MOVEMENT**

Only use approved combinations of drive and motor.

**Failure to follow these instructions can result in death, serious injury, or equipment damage.**

Compatibility between Drive and Motor is defined in the Drive / [Motor](#page-16-0) [combinations](#page-16-0) table, page 17.

### **Protective Ground Conductor Connection**

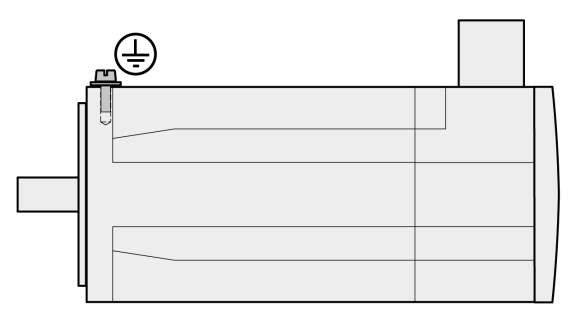

- Ground the motor via a grounding screw if grounding via the flange and the protective ground conductor of the motor cable is not sufficient.
- Use parts with suitable corrosion protection.

### **Connecting the Cables**

Incorrect installation of the cable may destroy the insulation. Broken conductors in the cable or improperly connected connectors may be melted by arcs.

# **AADANGER**

**ELECTRIC SHOCK, ARC FLASH AND FIRE CAUSED BY INCORRECT INSTALLATION OF THE CABLE**

- Disconnect all power before plugging in or unplugging the connectors.
- Verify correct pin assignment of the connectors according to the specifications in this chapter before connecting the cables.
- Verify that the connectors are properly inserted and locked before applying power.
- Avoid forces or movements of the cable at the cable entries.

**Failure to follow these instructions will result in death or serious injury.**

- Connect the motor cable and the encoder cable to the drive according to the wiring diagram of the drive.
- If your motor is equipped with a holding brake, follow the instructions in chapter Holding Brake [Connection,](#page-117-0) page 118.

# <span id="page-117-0"></span>**Holding Brake Connection**

The holding brake in the motor has the task of holding the motor position when the power stage is disabled. The holding brake is not a safety function and not a service brake.

A motor with a holding brake requires a suitable holding brake controller which releases the brake when the power stage is enabled and locks the motor shaft when the power stage is disabled.

See chapter Holding Brake [Connection,](#page-108-0) page 109 for additional information.

As a result of damage to the insulation of the motor cable, mains voltage may get to the wires for the holding brake.

### **AADANGER**

#### **ELECTRIC SHOCK CAUSED BY DAMAGE TO THE MOTOR CABLE**

- Use a PELV power supply for the holding brake.
- Insulate both ends of unused conductors of the motor cable.

**Failure to follow these instructions will result in death or serious injury.**

When the product is operated for the first time, there is a risk of unanticipated movements caused by, for example, incorrect wiring or unsuitable parameter settings. Releasing the holding brake can cause an unintended movement, for example, lowering of the load in the case of vertical axes.

### **WARNING**

#### **UNINTENDED MOVEMENT**

- Verify that there are no persons or obstacles in the zone of operation when performing a test of the holding brake.
- Take appropriate measures to avoid damage caused by falling or lowering loads or other unintended movements.
- Run initial tests without coupled loads.
- Verify that a functioning emergency stop push-button is within reach of all persons involved in running tests.
- Anticipate movements in unintended directions or oscillations of the motor.

**Failure to follow these instructions can result in death, serious injury, or equipment damage.**

# **Cable Specifications**

For further information on cable specifications, refer to chapter [Cables,](#page-70-0) page 71.

# <span id="page-119-0"></span>**Verifying Installation**

#### **What's in This Chapter**

Verifying Installation [....................................................................................120](#page-119-1)

# <span id="page-119-1"></span>**Verifying Installation**

Verify the mechanical installation of the entire drive system:

- Does the installation meet the specified distance requirements?
- Did you tighten all fastening screws with the specified tightening torque?

Verify the electrical connections and the wiring:

- Did you connect all protective ground conductors?
- Do all fuses have the correct rating; are the fuses of the specified type?
- Did you connect all wires of the cables or insulate them?
- Did you properly connect and install all cables and connectors?
- Are the mechanical locks of the connectors correct and effective?
- Did you properly connect the signal wires?
- Are the required shield connections EMC-compliant?
- Did you take all measures for EMC compliance?
- Does the drive installation conform to all local, regional, and national electrical safety codes for the eventual placement of the equipment?

Verify that all covers and seals of the control cabinet are properly installed to meet the required degree of protection.

# **Commissioning**

#### **What's in This Part**

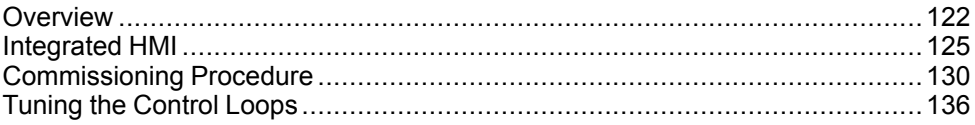

# <span id="page-121-0"></span>**Overview**

#### **What's in This Chapter**

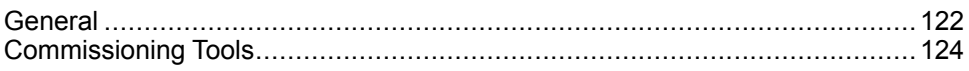

# <span id="page-121-1"></span>**General**

You must recommission an already configured device if you want to use it under different operating conditions.

Unsuitable settings or unsuitable data may trigger unintended movements, trigger signals, damage parts and disable monitoring functions. Some parameters and other operational data do not become active until after a restart.

# **WARNING**

#### **UNINTENDED EQUIPMENT OPERATION**

- Only start the system if there are no persons or obstructions in the zone of operation.
- Do not operate the drive system with undetermined parameter values.
- Never modify a parameter value unless you fully understand the parameter and all effects of the modification.
- Restart the drive and verify the saved operational data and/or parameter values after modification.
- Carefully run tests for all operating states and potential error situations when commissioning, upgrading or otherwise modifying the operation of the drive.
- Verify the functions after replacing the product and also after making modifications to the parameter values and/or other operational data.

**Failure to follow these instructions can result in death, serious injury, or equipment damage.**

If the power stage is disabled unintentionally, for example as a result of a power outage, errors or functions, the motor is no longer decelerated in a controlled way.

# **WARNING**

#### **UNINTENDED EQUIPMENT OPERATION**

Verify that movements without braking effect cannot cause injuries or equipment damage.

**Failure to follow these instructions can result in death, serious injury, or equipment damage.**

Applying the holding brake while the motor is running will cause excessive wear and loss of the braking force.

# **WARNING**

**LOSS OF BRAKING FORCE DUE TO WEAR OR HIGH TEMPERATURE**

- Do not use the holding brake as a service brake.
- Do not exceed the maximum number of brake applications and the kinetic energy during braking of moving loads.

**Failure to follow these instructions can result in death, serious injury, or equipment damage.**

The metal surfaces of the product may exceed 70 °C (158 °F) during operation.

# **WARNING**

#### **HOT SURFACES**

- Avoid unprotected contact with hot surfaces.
- Do not allow flammable or heat-sensitive parts in the immediate vicinity of hot surfaces.
- Verify that the heat dissipation is sufficient by performing a test run under maximum load conditions.

#### **Failure to follow these instructions can result in death, serious injury, or equipment damage.**

Rotating parts may cause injuries and may catch clothing or hair. Loose parts or parts that are out of balance may be ejected.

# **WARNING**

#### **MOVING, UNGUARDED EQUIPMENT**

Verify that rotating parts cannot cause injuries or equipment damage.

**Failure to follow these instructions can result in death, serious injury, or equipment damage.**

When the product is operated for the first time, there is a risk of unanticipated movements caused by, for example, incorrect wiring or unsuitable parameter settings. Releasing the holding brake can cause an unintended movement, for example, lowering of the load in the case of vertical axes.

### **WARNING**

#### **UNINTENDED MOVEMENT**

- Verify that there are no persons or obstacles in the zone of operation when performing a test of the holding brake.
- Take appropriate measures to avoid damage caused by falling or lowering loads or other unintended movements.
- Run initial tests without coupled loads.
- Verify that a functioning emergency stop push-button is within reach of all persons involved in running tests.
- Anticipate movements in unintended directions or oscillations of the motor.

#### **Failure to follow these instructions can result in death, serious injury, or equipment damage.**

The product can be accessed via different types of access channels. Simultaneous access via multiple access channels or the use of exclusive access may cause unintended equipment operation.

# **WARNING**

#### **UNINTENDED EQUIPMENT OPERATION**

- Verify that simultaneous access via multiple access channels cannot cause unintended triggering or blocking of commands.
- Verify that the use of exclusive access cannot cause unintended triggering or blocking of commands.
- Verify that the required access channels are available.

**Failure to follow these instructions can result in death, serious injury, or equipment damage.**

# <span id="page-123-0"></span>**Commissioning Tools**

### **Overview**

The [following](#page-62-1) tools, page 63 can be used for commissioning, parameterization, and diagnostics:

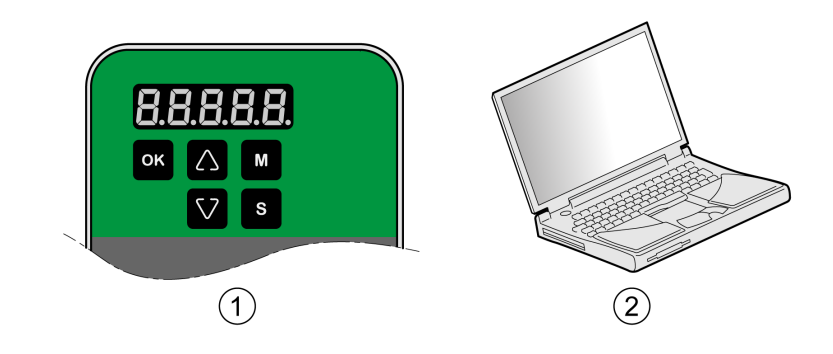

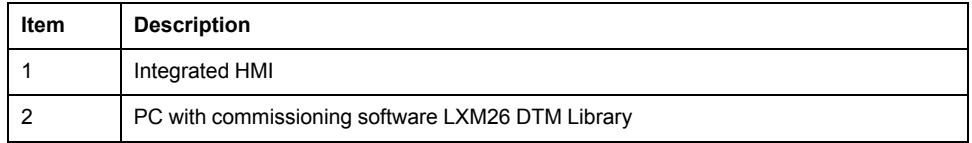

Device settings can be duplicated. Stored device settings can be transferred to a device of the same type. Duplicating the device settings can be used if multiple devices are to have the same settings, for example, when devices are replaced.

# <span id="page-124-0"></span>**Integrated HMI**

#### **What's in This Chapter**

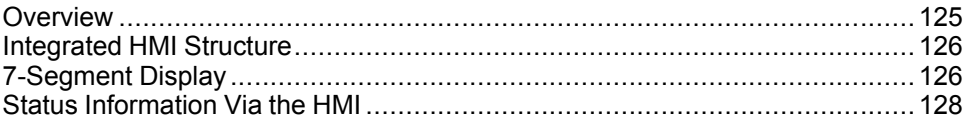

# <span id="page-124-1"></span>**Overview**

The integrated HMI allows you to edit parameters, start the operating mode Jog or perform autotuning via the integrated Human-Machine Interface (HMI). Diagnostics information (such as parameter values or error codes) can also be displayed. The individual sections on commissioning and operation include information on whether a function can be carried out via the integrated HMI or whether the commissioning software must be used.

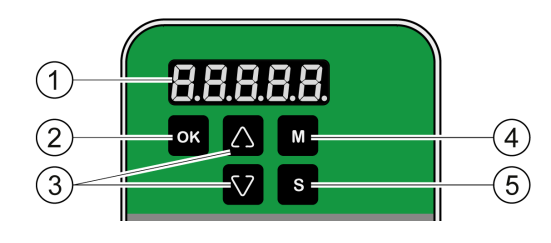

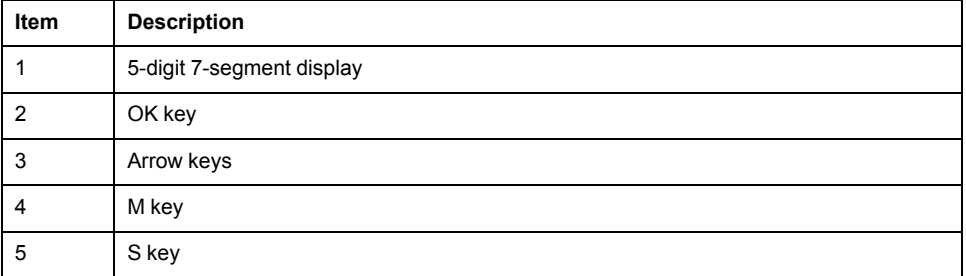

Incorrect wiring of the motor connection may cause live wires to be exposed outside of the motor connector below the HMI.

# **AADANGER**

#### **ELECTRIC SHOCK CAUSED BY INCORRECT WIRING**

- Verify that the protective ground connection (PE) of the device is connected to ground.
- Do not remove the cable end (ferrule) from the protective ground terminal (PE) of the motor connector until you are prepared to wire the protective ground conductor of the motor to the protective ground terminal (PE) of the motor connector.
- Verify that no bare metal of the wires is exposed outside of the motor connector housing when wiring the motor connector.
- Regularly, as part of a maintenance plan, assure that the motor wires are secured in the terminals of the motor connector due to vibration or other influences.

**Failure to follow these instructions will result in death or serious injury.**

# <span id="page-125-0"></span>**Integrated HMI Structure**

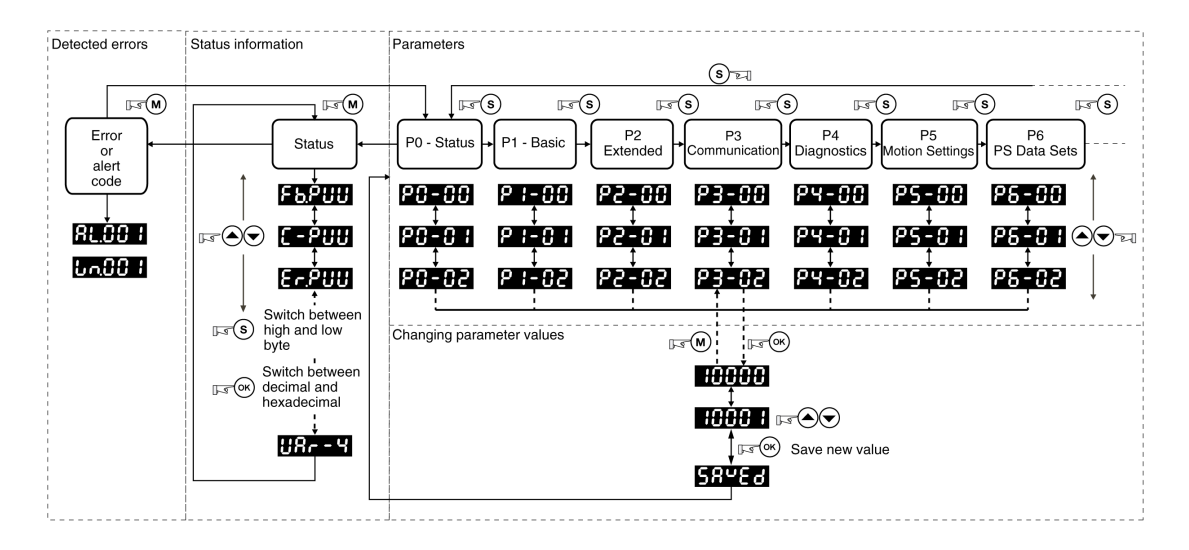

When the drive is powered on, the display shows the name of the selected status information function for approximately one second; after that, it displays the corresponding actual value or status value.

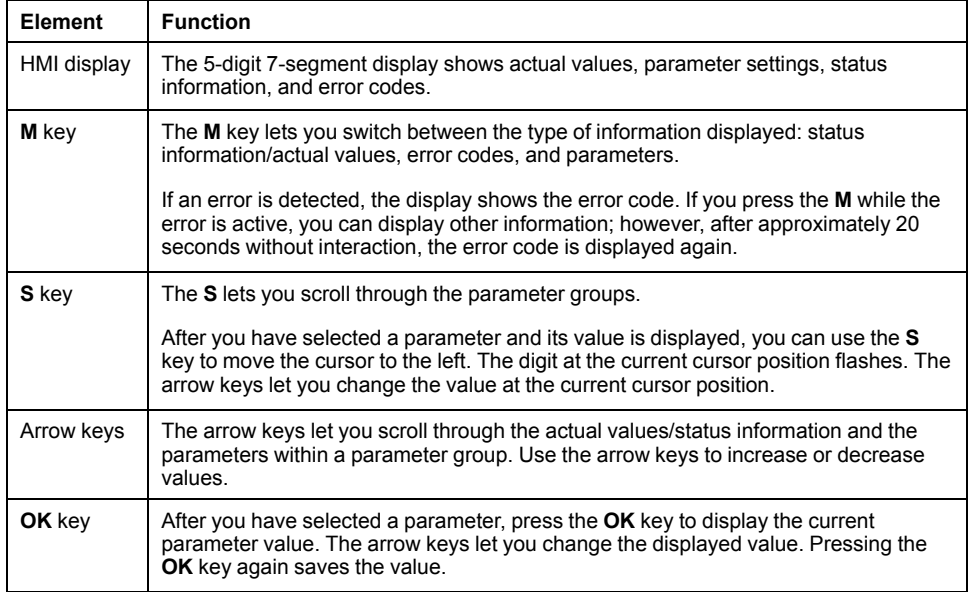

# <span id="page-125-1"></span>**7-Segment Display**

# **Saving Settings**

If you set a new parameter value and press the **OK** key, a message is displayed for approximately one second to provide feedback.

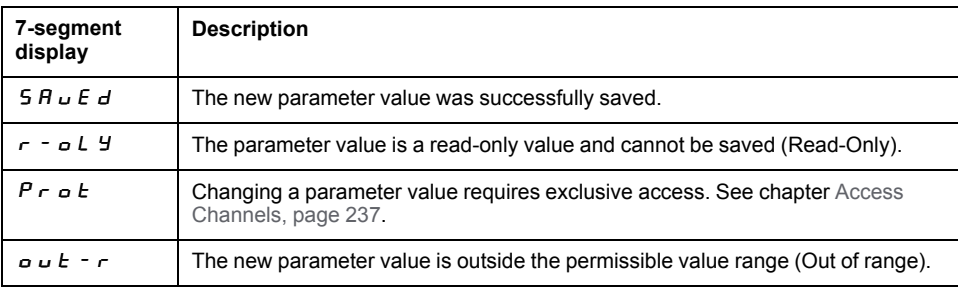

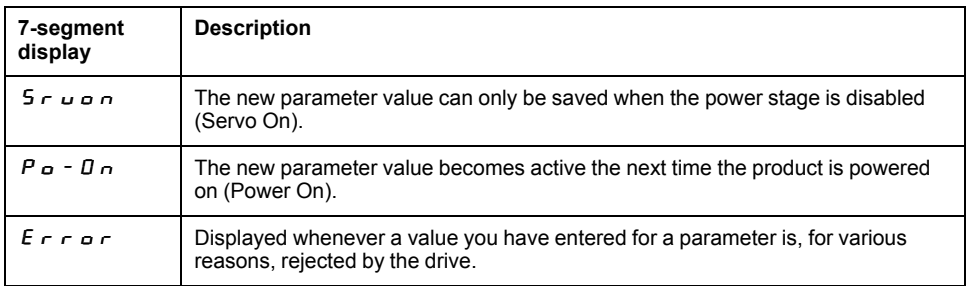

# **Representation of Numerical Values on the 7-Segment Display**

The illustration below shows the decimal representation of a 16-bit value and a 32 bit value as a positive value and as a negative value each.

Example of representation of decimal values

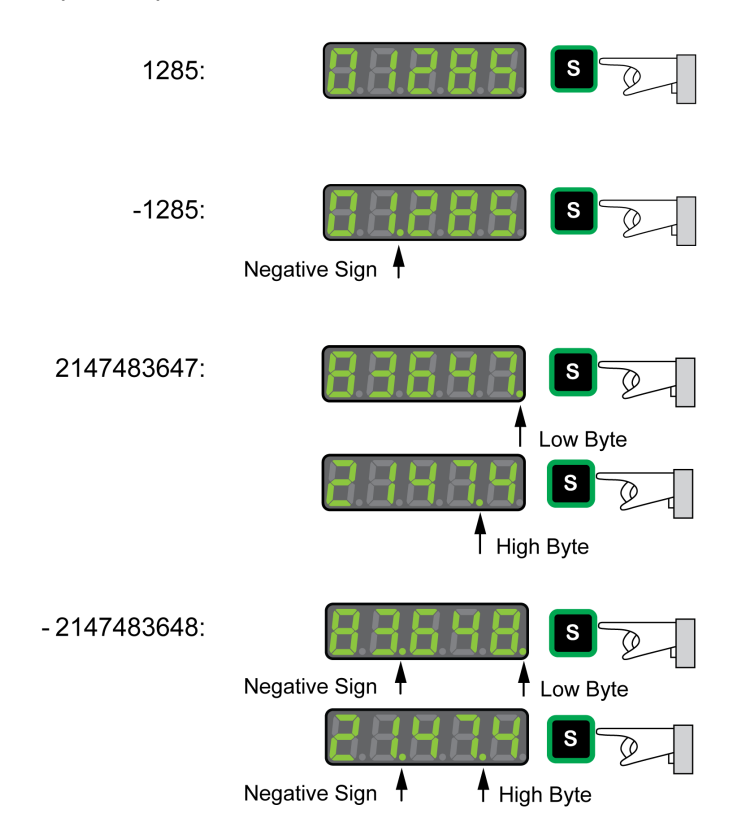

#### Example of representation of hexadecimal values

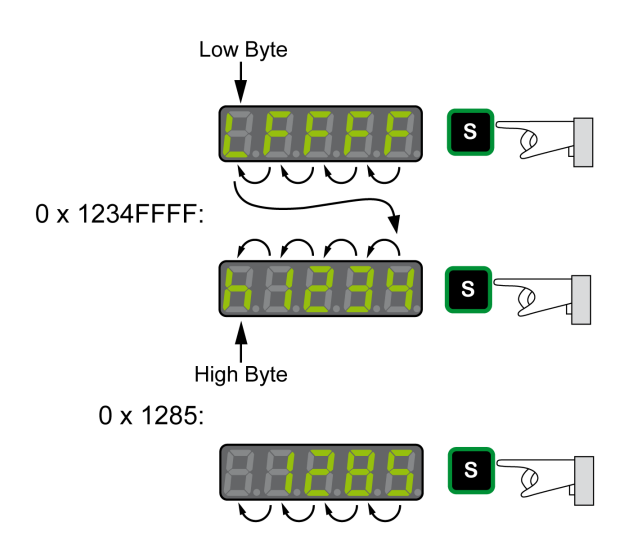

## **Changing the Sign Via the 7-Segment Display**

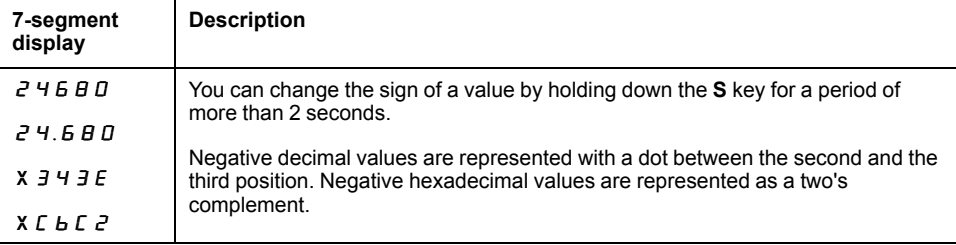

### **Alert Messages and Error Messages on the 7-Segment Display**

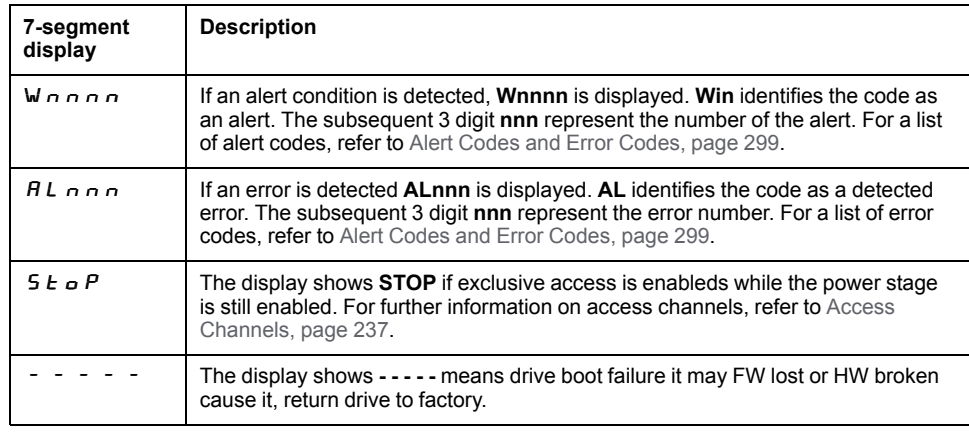

# <span id="page-127-0"></span>**Status Information Via the HMI**

After you have powered on the drive, status information is displayed via the HMI. Use the parameter *P0-02* to select the type of status information to be displayed. For example, if you set the parameter *P0-02* to the value 7, the speed of rotation of the motor after is displayed after you have powered on the drive.

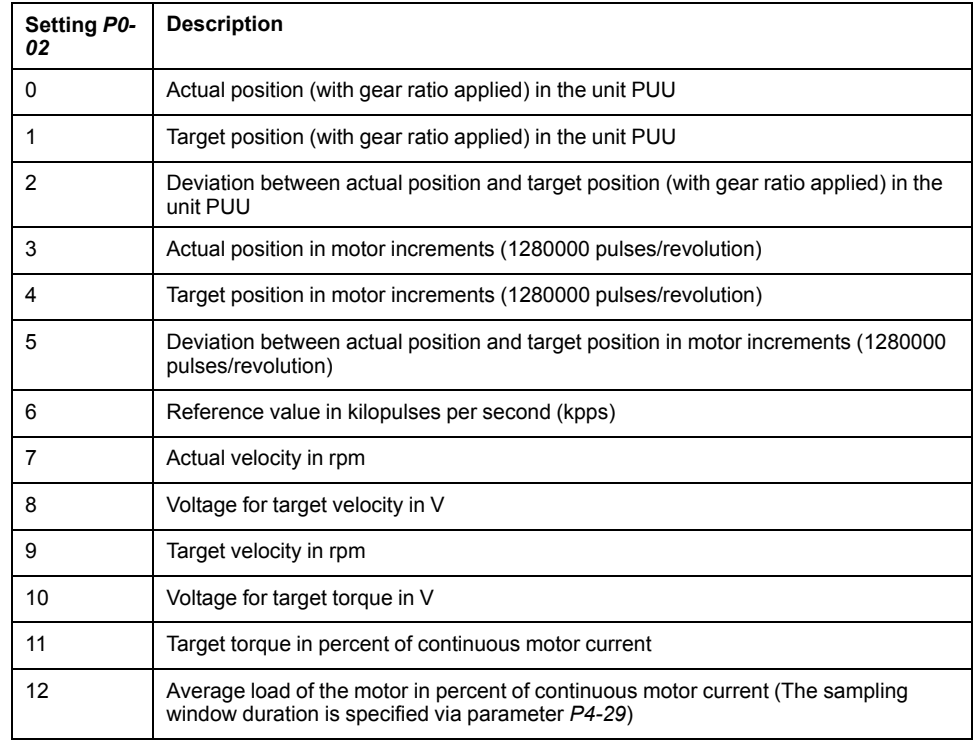

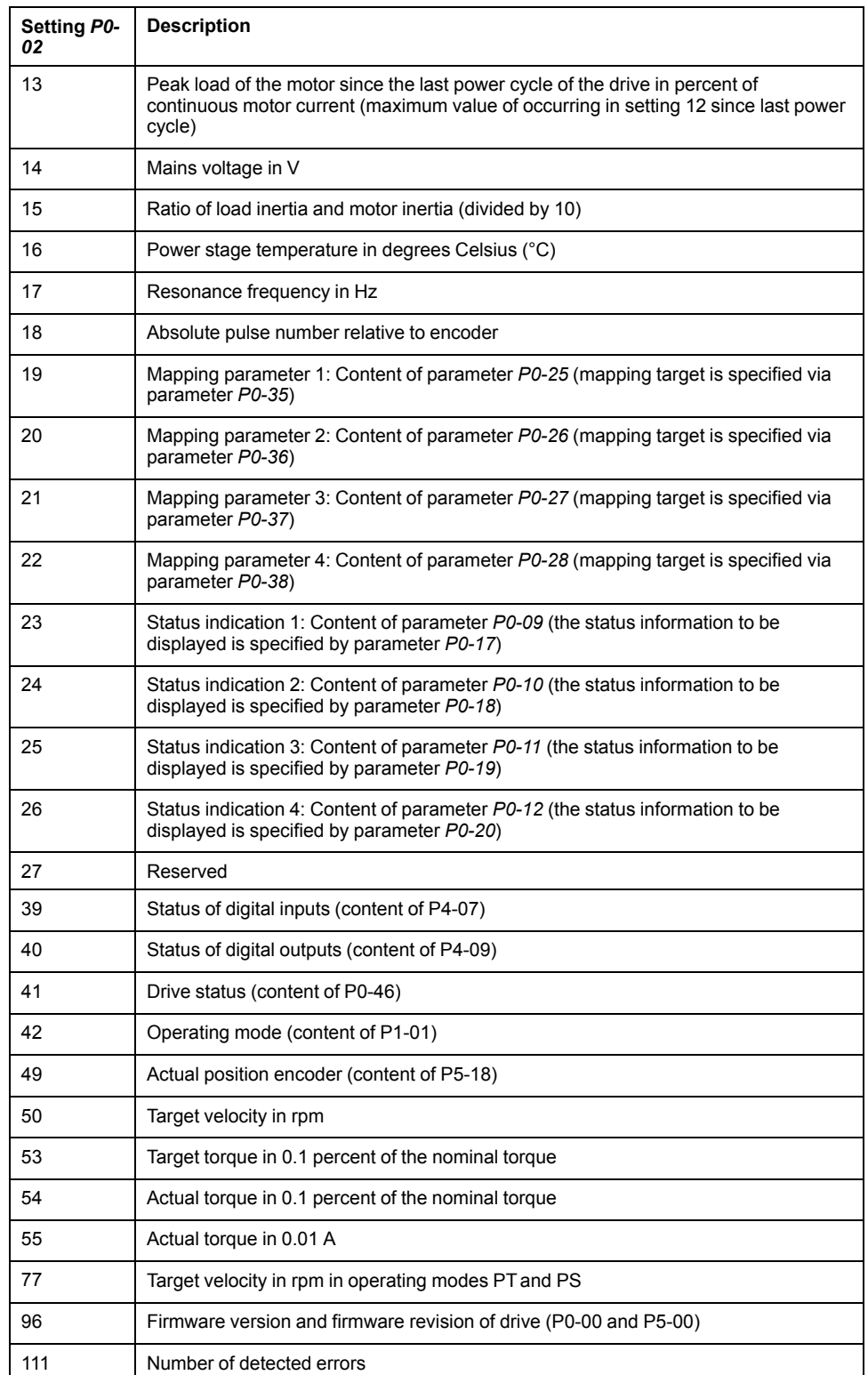

# <span id="page-129-0"></span>**Commissioning Procedure**

#### **What's in This Chapter**

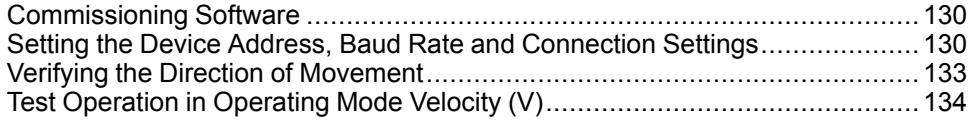

# <span id="page-129-1"></span>**Commissioning Software**

The commissioning software LXM26 DTM Library has a graphic user interface and is used for commissioning, diagnostics, and testing settings.

# **Online Help**

The commissioning software offers help functions, which can be accessed via help menu or by pressing the F1 key.

### **Source of Commissioning Software**

The latest version of the commissioning software LXM26 DTM Library is available for download from the Internet.

[www.se.com](https://www.se.com)

# <span id="page-129-2"></span>**Setting the Device Address, Baud Rate and Connection Settings**

Each device is identified by a unique address. Each device must have its own unique node address, which may only be assigned once in the network. The transmission rate (baud rate) must be the same for all devices in the network.

Use the parameter *P3-00* to set the Modbus device address.

Use the parameter *P3-01* to set the baud rate.

Use the parameter *P3-02* to set the connection settings.

Setting the baud rate:

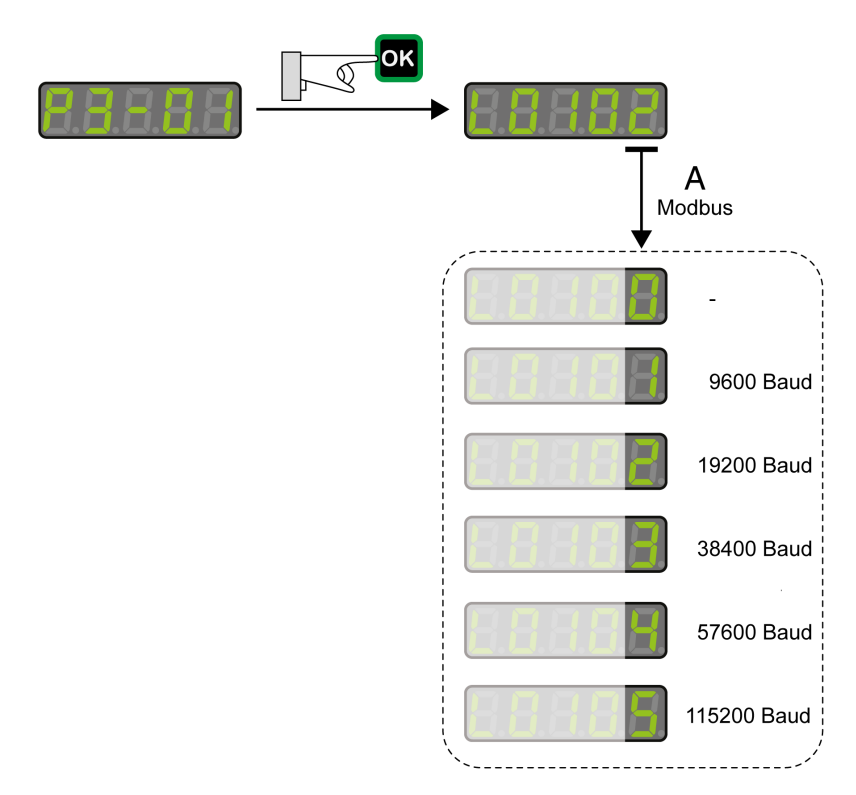

#### Modbus Connection Settings

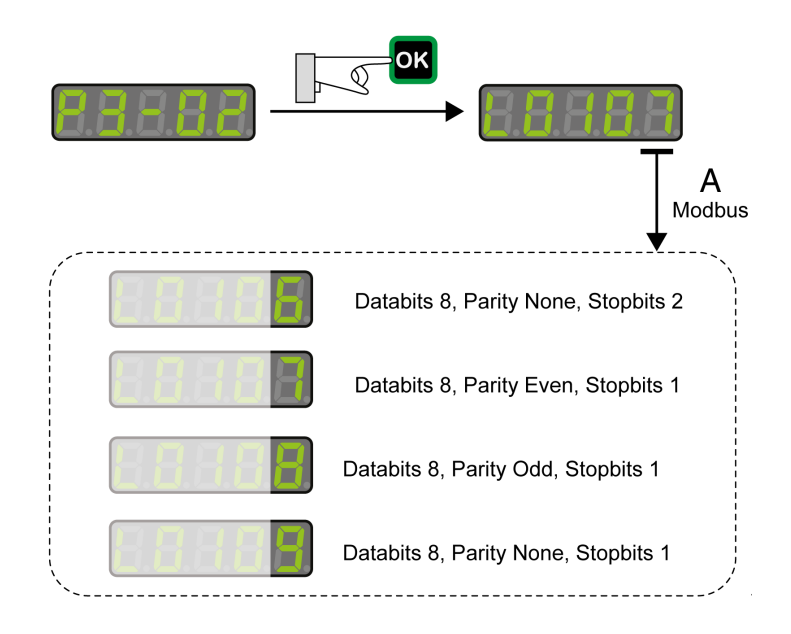

# **WARNING**

#### **UNINTENDED EQUIPMENT OPERATION**

- Verify that there is only one master controller configured on the network or remote link.
- Verify that all devices have unique addresses.
- Confirm that the device address is unique before placing the system into service.

**Failure to follow these instructions can result in death, serious injury, or equipment damage.**

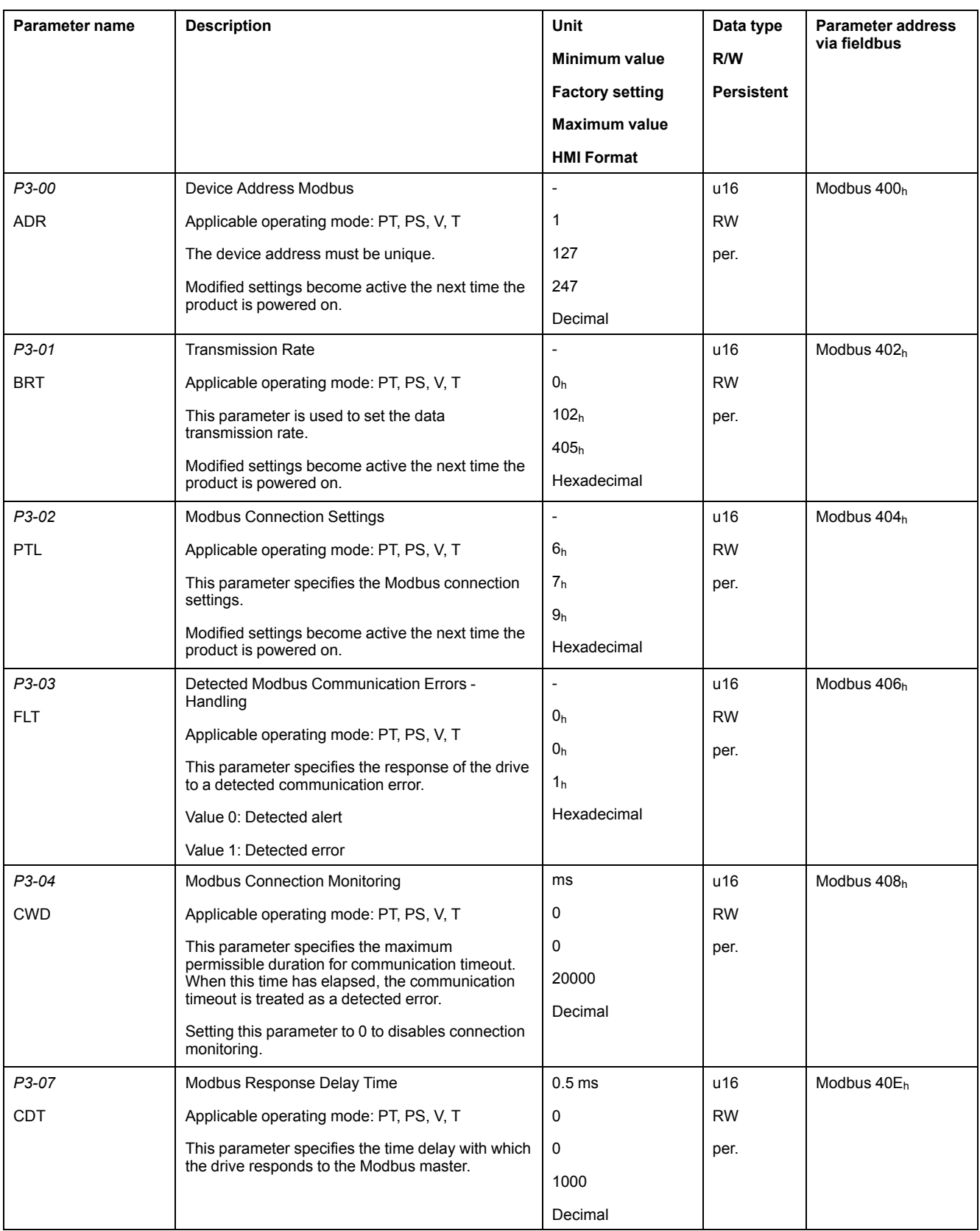

# <span id="page-132-0"></span>**Verifying the Direction of Movement**

# **Direction of Movement**

# **WARNING**

#### **UNINTENDED MOVEMENT CAUSED BY INTERCHANGED MOTOR PHASES**

Do not interchange the motor phases.

**Failure to follow these instructions can result in death, serious injury, or equipment damage.**

If your application requires an inversion of the direction of movement, you may parameterize the direction of movement.

Movements are made in positive or in negative directions.

Definition of the direction of movement: Positive direction of movement is when the motor shaft rotates counterclockwise as you look at the end of the protruding motor shaft.

Direction of movement with factory settings

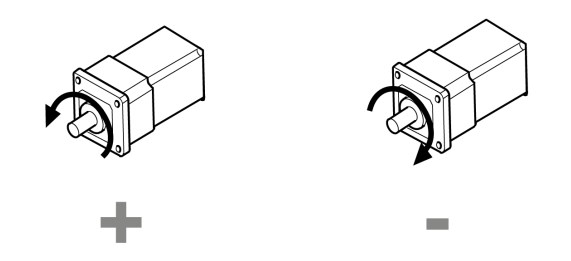

### **Verifying the Direction of Movement**

- Start the operating mode Jog. (HMI:  $P$  4  $D$  5) The HMI displays the velocity in the unit rpm for the operating mode JOG.
- Set a velocity suitable for your application and conform with the OK key. The HMI displays  $J \overline{D} \overline{L}$ .

Movement in positive direction:

• Press the **Up Arrow** key.

A movement is made in positive direction.

Movement in negative direction:

• Press the **Down Arrow** key.

A movement is made in negative direction.

Press the M key to terminate the operating mode Jog.

### **Changing the Direction of Movement**

If the expected direction of movement and the actual direction of movement are not identical, you can invert the direction of movement.

Inversion of direction of movement is not activated:

Movements are made in positive direction with positive target values.

• Inversion of direction of movement is activated:

Movements are made in positive direction with negative target values.

The parameter *P1-01* C = 1 allows you to invert the direction of movement.

Changing the direction of movement

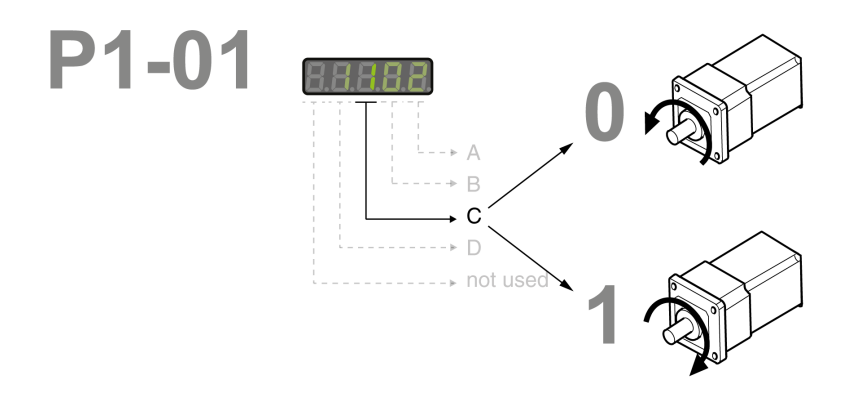

# <span id="page-133-0"></span>**Test Operation in Operating Mode Velocity (V)**

- Select the operating mode Velocity (V) via the parameter *P1-01*: = 2. Refer to Setting the [Operating](#page-251-0) Mode, page 252.
- Set the parameter *P1-01* to D=1. This assigns defaults to the signal input functions for the operating mode Velocity (V), DI6…DI8 presets must be modified for this test.

New settings for the parameter *P1-01* do not become active until the drive is powered on the next time.

- Restart the drive.
- Select the following signal input functions via the parameters P2-10 to P2-17:

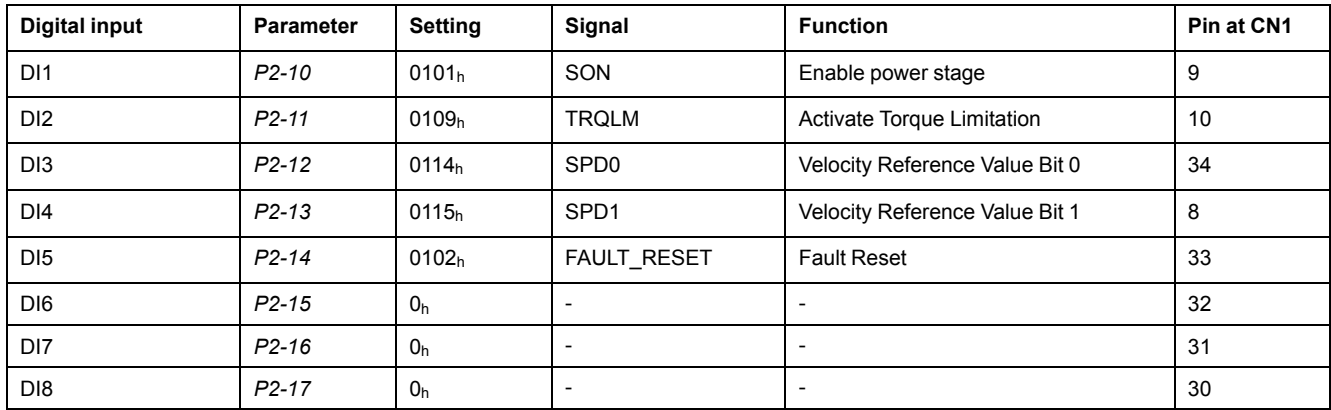

For further information on the settings, refer to [Setting](#page-238-0) the Digital Signal Inputs, [page](#page-238-0) 239.

### **Error Messages HMI**

If the default presets of the signal inputs OPST, CWL(NL), and CCWL(PL/LIMP) are still present, the following error codes can be displayed:

- AL013: Parameter *P2-17* not set to 0 (deactivated).
- AL014: Parameter *P2-15* not set to 0 (deactivated).
- AL015: Parameter *P2-16* not set to 0 (deactivated).

For further information on error messages, refer to [Diagnostics](#page-298-0) and [Troubleshooting,](#page-298-0) page 299.

# **Target Velocity**

The target velocity is selected via the signal input functions SPD0 (least significant bit) and SPD (most significant bit):

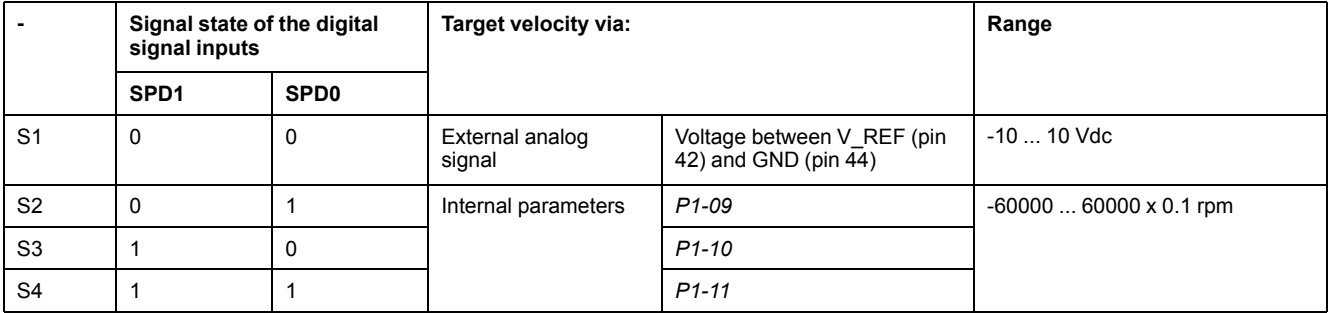

• Enable the power stage via DI1 (SON).

If DI3 (SPD0) and DI4 (SPD1) are deactivated, the target velocity is supplied via the analog input V\_REF.

• Activate DI3 (SPD0).

The target velocity is supplied via the parameter *P1-09*. The factory setting for the target velocity is 1000 rpm.

# <span id="page-135-0"></span>**Tuning the Control Loops**

#### **What's in This Chapter**

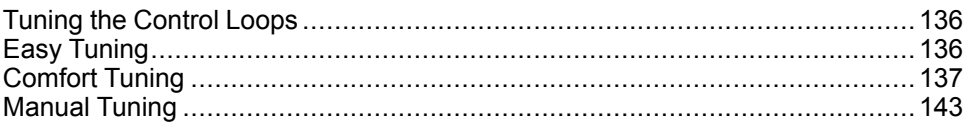

# <span id="page-135-1"></span>**Tuning the Control Loops**

Autotuning and manual tuning move the motor in order to tune the control loops. Incorrect parameters may cause unintended movements or the loss of monitoring functions.

# **WARNING**

#### **UNINTENDED MOVEMENT**

- Only start the system if there are no persons or obstructions in the zone of operation.
- Verify that the values for the parameters *P9-26* and *P9-27* do not exceed the available movement range.
- Verify that the parameterized movement ranges are available.
- In determining the available movement range, consider the additional distance for the deceleration ramp in the case of an EMERGENCY STOP.
- Verify that the parameter settings for a Quick Stop are correct.
- Verify correct operation of the limit switches.
- Verify that a functioning emergency stop push-button is within reach of all persons involved in the operation.

#### **Failure to follow these instructions can result in death, serious injury, or equipment damage.**

Autotuning adapts the control performance of the drive to the mechanical system used and optimizes the control loop settings appropriately. External factors such as a load at the motor are considered. The control loop settings can also be optimized by using manual tuning.

Two autotuning methods and manual tuning are provided for control loop optimization:

- Easy Tuning: This type of autotuning is performed without user intervention. For most applications, Easy Tuning yields good, highly dynamic results.
- Comfort Tuning: This type of autotuning is performed with user intervention. You can select optimization criteria and set parameters for movement, direction, and velocity.
- Manual Tuning: This type of tuning allows you to perform test movements and optimize the control loop settings using the Scope function.

# <span id="page-135-2"></span>**Easy Tuning**

Easy Tuning is started via the HMI or the commissioning software LXM26 DTM Library.

Easy Tuning requires an available movement range of 5 revolutions. During Easy Tuning, movements of 2.5 revolutions are performed in positive direction of movement and 2.5 revolutions in negative direction of movement. If this movement range is not available, you must use Comfort Tuning.

Easy Tuning can be used for a ratio of motor inertia to load inertia of up to 1:50.

### **Performing Easy Tuning**

Set the parameter P2-32 to 1 to perform Easy Tuning.

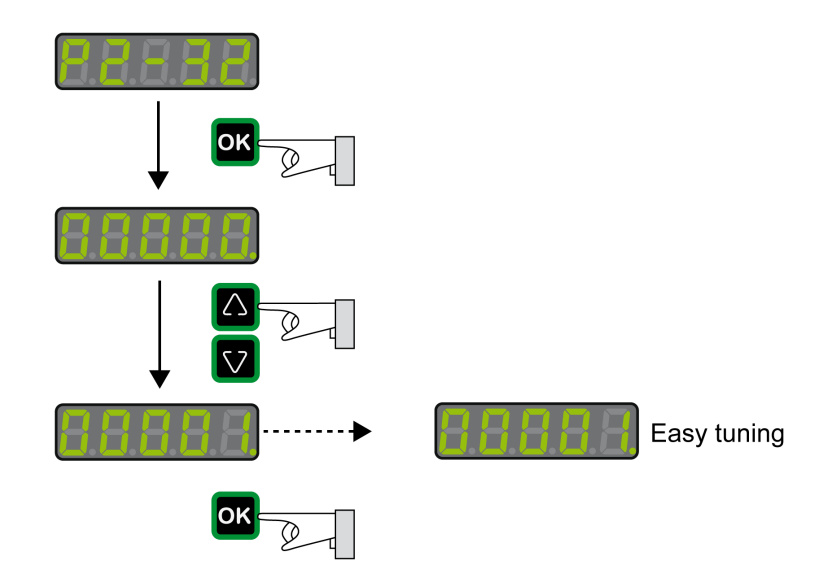

After you have started Easy Tuning via P2-32, the display of the HMI shows the progress as a percentage from tn000 to tn100.

Press the **M** button of the HMI to cancel autotuning.

If autotuning completes successfully, the display of the HMI shows the message done.

Press the **OK** key of the HMI to save the control loop parameters. The display of the HMI briefly shows the message saved.

Press the **M** key of the HMI to discard the autotuning results.

If autotuning does not complete successfully, the display of the HMI shows the message ERROR. The cause can be read with the parameter P9-30.

The parameter P9-37 provides additional information on the last event that occurred during autotuning.

### <span id="page-136-0"></span>**Comfort Tuning**

Comfort Tuning allows you to select optimization criteria and set values for the movement.

### **Optimization Criteria for Comfort Tuning**

Comfort Tuning allows you to select an optimization criterion for autotuning. The following optimization criteria are available:

- Optimization of the control loop parameters for minimum settling time with vibration suppression
- Optimization of the control loop parameters for minimum overshoot with vibration suppression
- Optimization of the control loop parameters for minimum settling time without vibration suppression

• Optimization of the control loop parameters for minimum overshoot without vibration suppression

The illustration below shows optimization for minimum overshoot and optimization for minimum settling time.

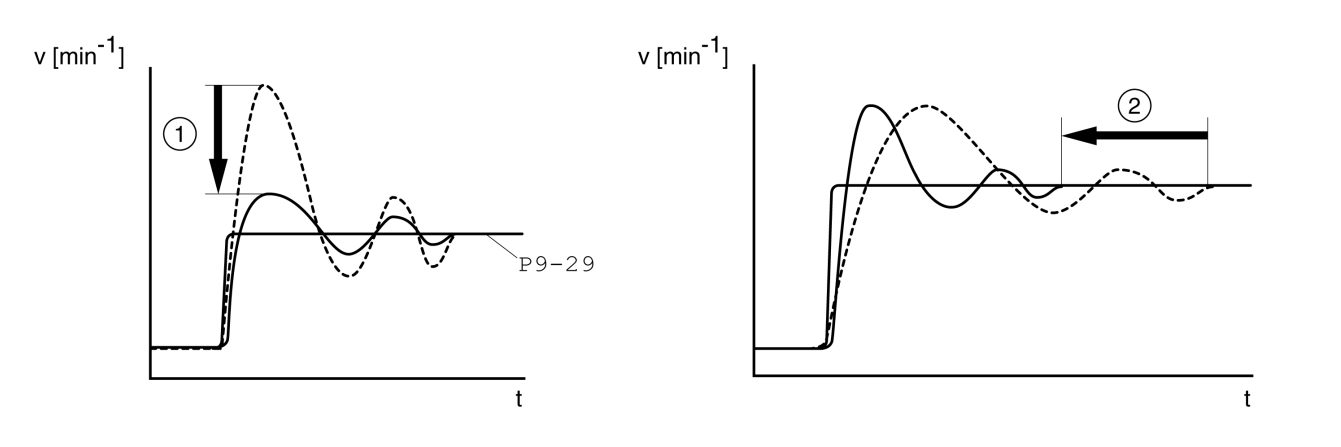

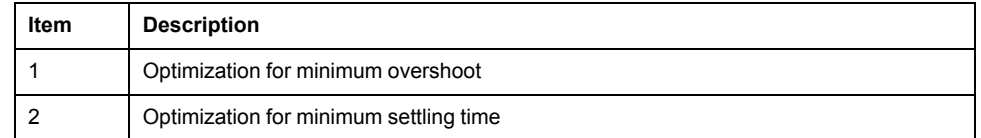

Vibration suppression compensates resonance frequencies of the mechanical system. The option Vibration Suppression is available for both optimization criteria.

### **Parameters for the Movement for Comfort Tuning**

The following settings must be made for Comfort Tuning:

- Direction of movement
- **Velocity**
- Acceleration and deceleration
- Movement range
- Smoothing

These values must be as close as possible to the values used in the actual application. If you enter implausible values, Comfort Tuning is canceled.

### **Setting the Direction of Movement**

Set the direction of movement via the parameter P9-20.

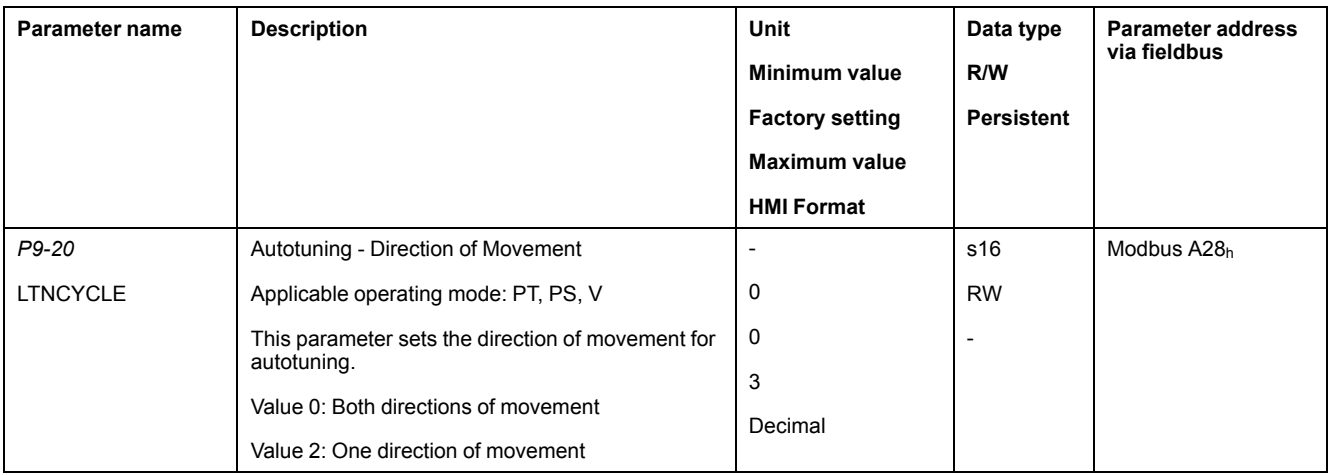

# **Setting the Velocity**

Set the velocity via the parameter P9-29.

The velocity must be between 10 ... 100 % of the nominal velocity  $n_N$ .

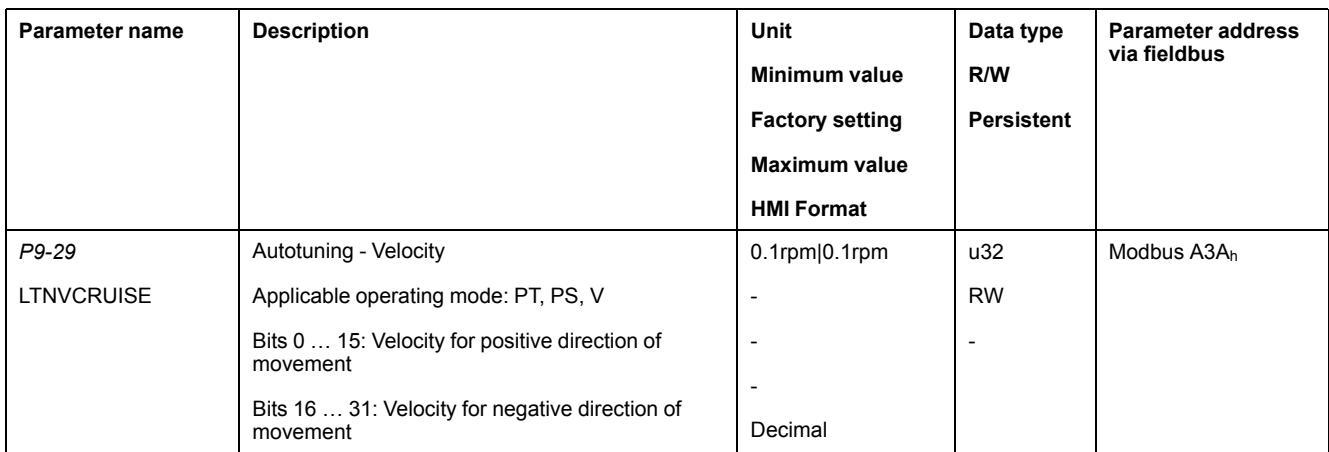

## **Setting Acceleration and Deceleration**

Set the acceleration and the deceleration with the P9-31 parameter.

The value for the acceleration and the value for the deceleration must be between  $t_{min}$  and  $t_{max}$ :

$$
t_{min} = \frac{100}{90} 20\pi \frac{J_M + J_{load}}{M_{max}} \qquad t_{max} = \frac{100}{33} 20\pi \frac{J_M + J_{load}}{M_N}
$$

 $J_M$  = Moment of inertia of the motor in kg cm<sup>2</sup>

 $J<sub>load</sub>$  = Moment of inertia of the load in kg cm<sup>2</sup>

 $M<sub>max</sub>$  = Peak torque in Nm

 $M_N$  = Nominal torque in Nm

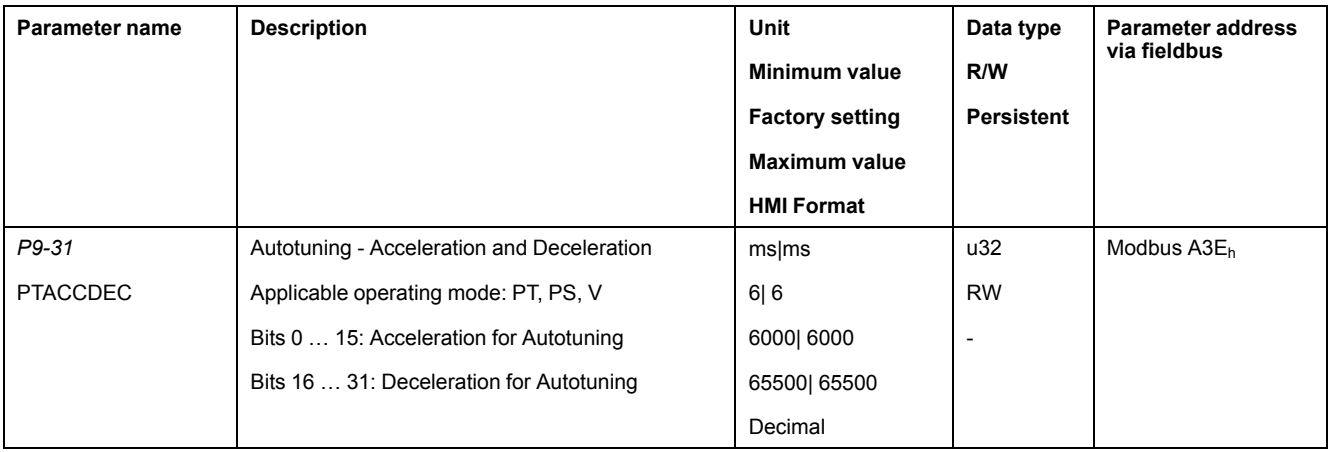

# **Setting the Movement Range**

Set the movement range via parameters P9-26 and P9-27.

The movement range must be sufficiently large to allow for a constant movement at the set speed in addition to the acceleration phase and the deceleration phase.

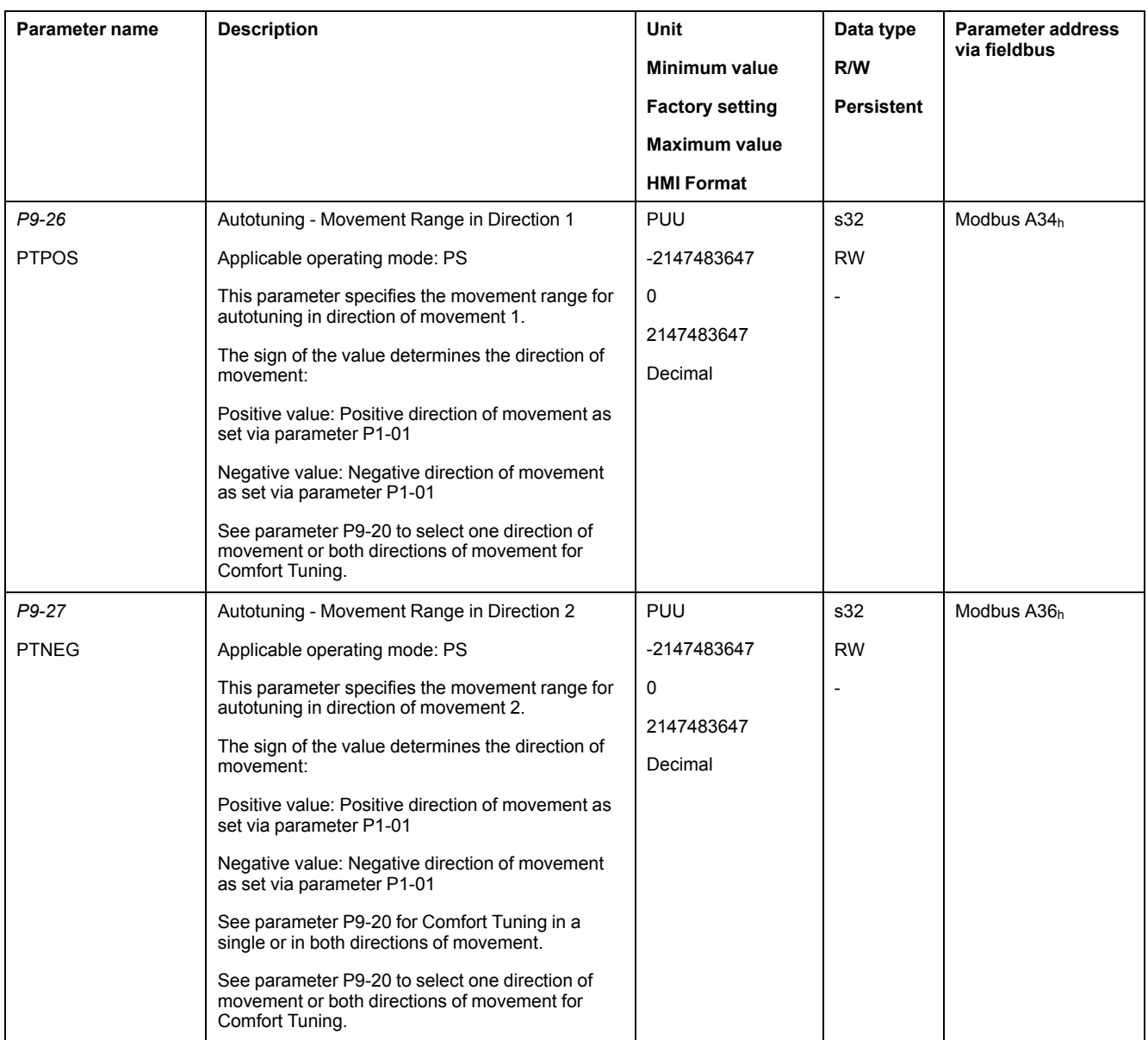

# **Setting Smoothing**

Comfort Tuning uses S-curve smoothing by default. The value for smoothing via the S-curve is optimized during Comfort Tunings.

The parameter P9-23 allows you to change from automatic smoothing to manual smoothing.

The following options are available for manual smoothing:

- No smoothing
- Smoothing via low-pass filter with a fixed value
- Smoothing via S-curve with a fixed value

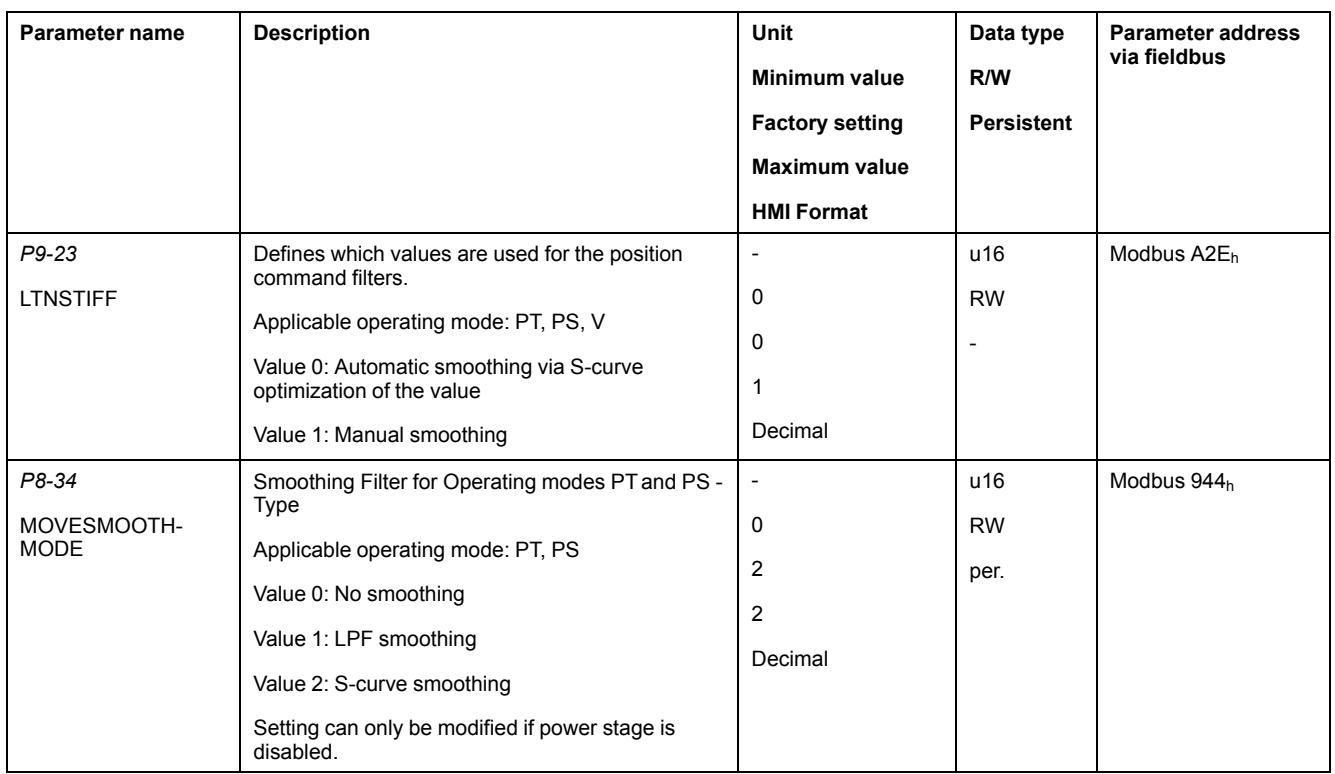

The illustration below shows the movement during Comfort Tuning if smoothing via the low-pass filter is used:

Comfort Tuning with smoothing via low-pass filter

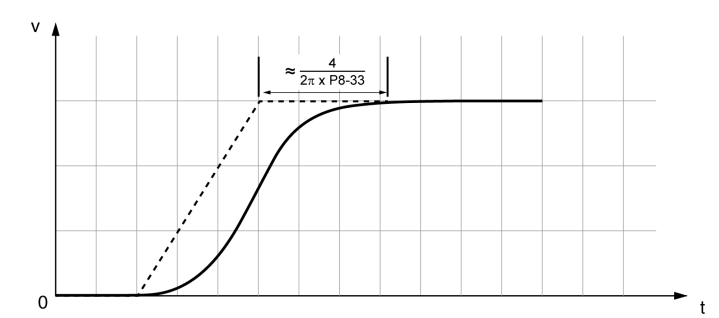

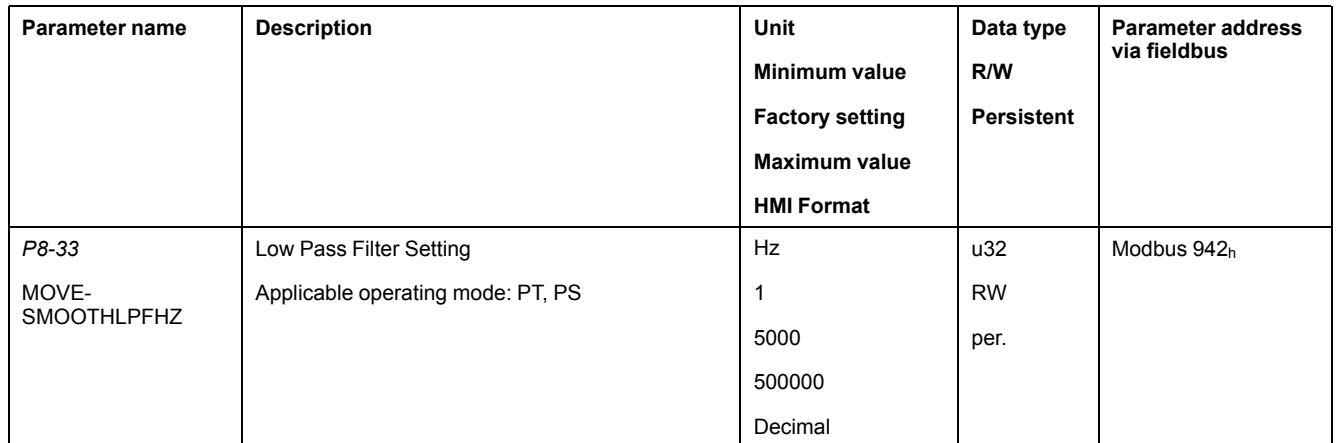

The illustration below shows the movement during Comfort Tuning if smoothing via an S-curve is used:

#### Comfort Tuning with smoothing via S-curve

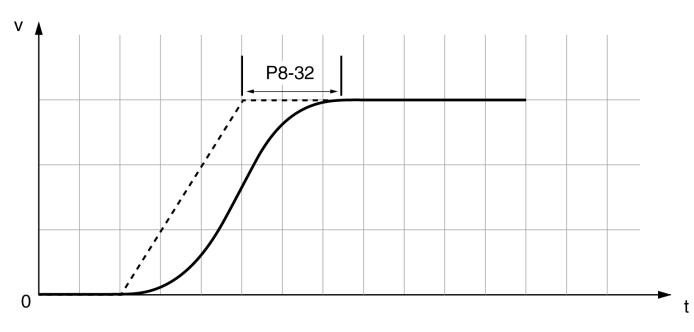

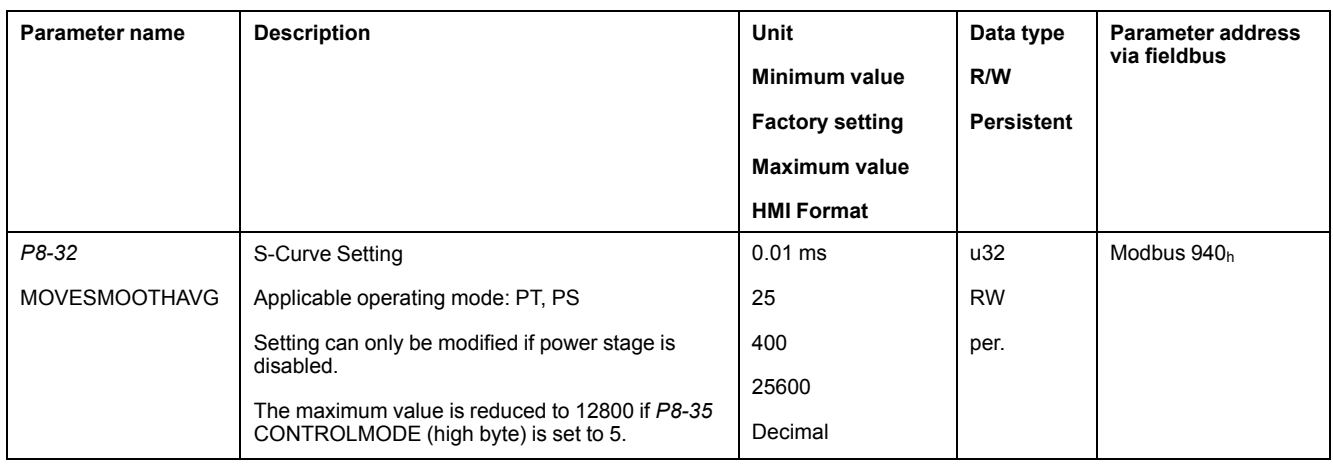

# **Performing Comfort Tuning**

#### Start Comfort Tuning by selecting the required method via the parameter P2-32.

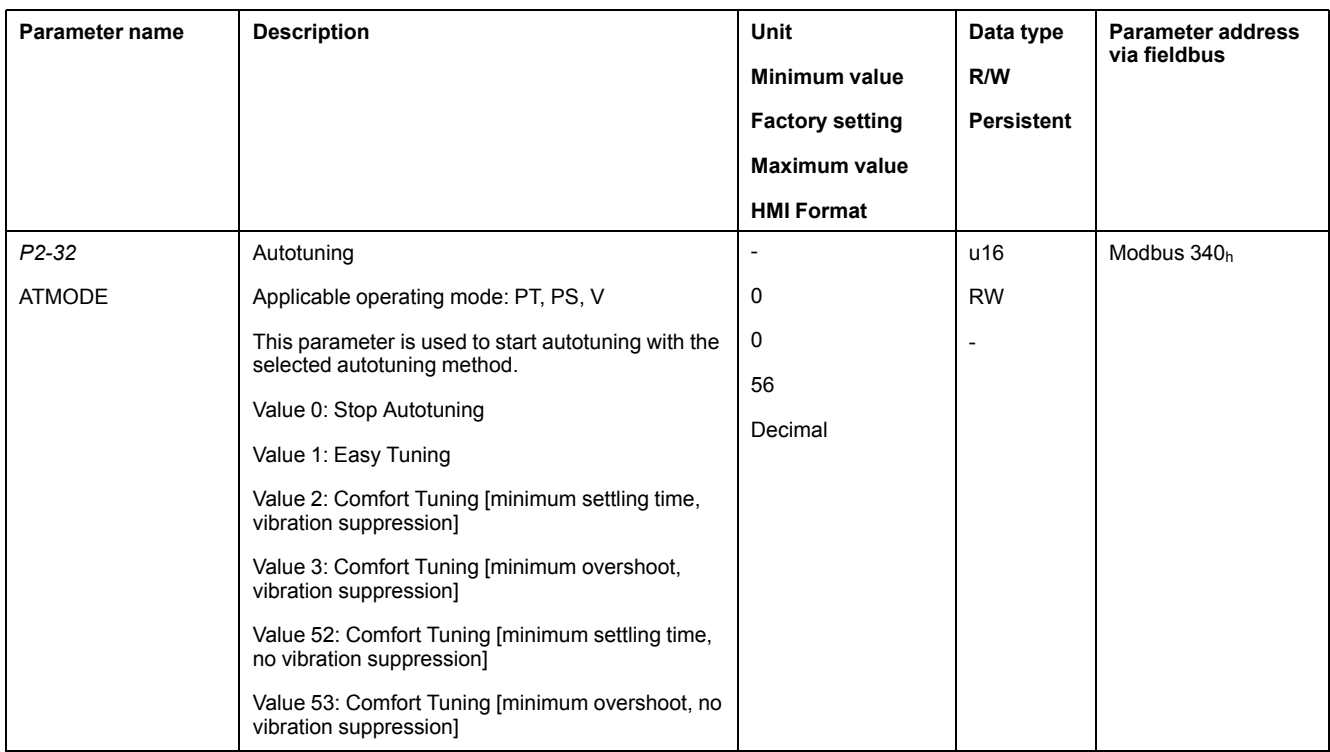

If you want Comfort Tuning in both directions, set parameter P9-20 to 0. Then set the parameters P9-26 and P9-27 to the same values, but with different signs (for example, P9-26 = -20000 and P9-27 = +20000). The value determines the movement range in both directions.

If you want Comfort Tuning in a single direction, set parameter P9-20 to 2. Then set the parameters P9-26 and P9-27 to the same values. The sign of the value determines the direction for Comfort Tuning. For example, if you set P9-26 = -20000 and P9-27 = -20000, Comfort Tuning is performed in negative direction of movement with a movement range of 20000 PUU.

NOTE: If you do not enter consistent values for parameters P9-26 and P9-27, the autotuning is unsuccessful. Parameter P9-30 contains the information on the unsuccessful autotuning attempt.

After you have started the required Comfort Tuning method via P2-32, the display of the HMI shows the progress as a percentage from  $E \cap D \cap D$  to  $E \cap I \cap D$ .

Press the **M** button of the HMI to cancel autotuning.

If autotuning completes successfully, the display of the HMI shows the message done.

Press the **OK** key of the HMI to save the control loop parameters. The display of the HMI briefly shows the message  $5 \, \text{R} \, \text{V} \, \text{E} \, \text{d}$ .

Press the **M** key of the HMI to discard the autotuning results.

If autotuning does not complete successfully, the display of the HMI shows the message  $E \rightharpoonup \rightharpoonup \rightharpoonup \rightharpoonup$ . The cause can be read with the parameter P9-30.

The parameter P9-37 provides additional information on the last event that occurred during autotuning.

# <span id="page-142-0"></span>**Manual Tuning**

Manual tuning is performed in the operating mode Internal Profile. Manual tuning allows you to perform test movements and optimize the control loop settings using the Scope function.

NOTE: Manual tuning should only be attempted by trained persons who are familiar with and understand the contents of this manual and all other pertinent product documentation. These persons must have sufficient technical training, knowledge, and experience and be able to foresee and detect potential hazards and issues that may be caused by manual tuning, by changing the settings and by the mechanical, electrical, and electronic equipment of the entire system in which the product is used. No responsibility is assumed by Schneider Electric for any consequences arising out of the use of manual tuning.

In addition to the low-pass filter, electronic gear filter function can be used in the following cases:

- Pulse and direction command has a low resolution
- Low rigidity of the coupling between motor and load
- Movement is too short
- Motor is noisy after tuning
- Current is unstable during tuning
- Motor temperature is unusually high

### **Procedure for Manual Tuning**

The control loop parameters are tuned in the following sequence:

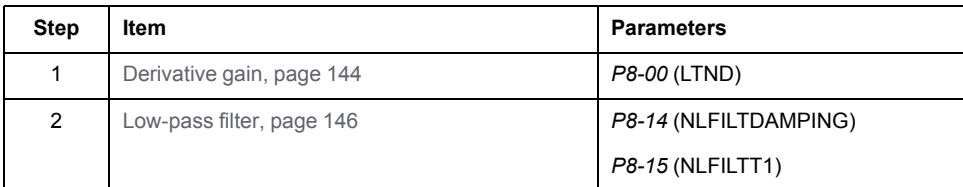

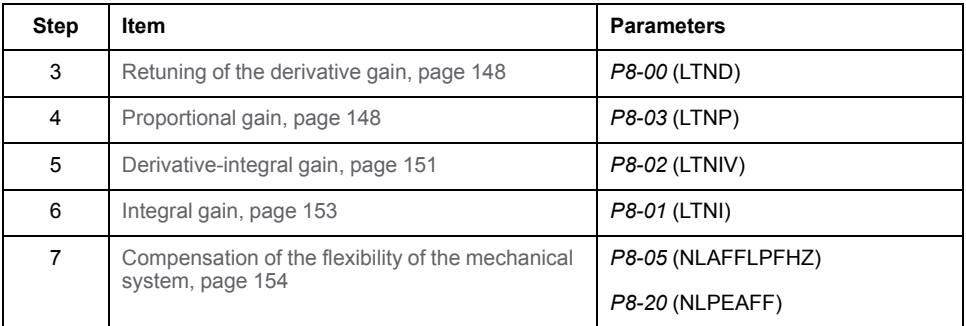

Depending on the requirements concerning the control performance, steps 2 and 3 can be omitted. Perform a movement in both directions after each of the steps below to check the recorded parameter values on the Scope tab of the commissioning software LXM26 DTM Library.

### <span id="page-143-0"></span>**Step 1: Setting the Derivative Gain**

The objective of tuning the derivative gain is to achieve a current ripple that is as low as possible. The optimum value primarily depends on the load.

Criteria for a well-tuned derivative gain include:

- For loads less than twice the rotor inertia: 5 % of the nominal current may be acceptable
- For greater loads: 10 % of the nominal current may be acceptable

The derivative gain is set via parameter *P8-00* (LTND).

Procedure:

- Set the value of parameter *P8-03* (LTNP) to 150 (corresponds to 15 Hz).
- Set the value of parameter *P8-01* (LTNI) to 0.
- Set the value of parameter *P8-02* (LTNIV) to 0.
- Progressively increase the value of parameter *P8-00* (LTND) until the oscilloscope shows oscillation of the reference current, *P11-11* (TCMD).

Example *P8-00* (LTND) set to 1340 (134 Hz)

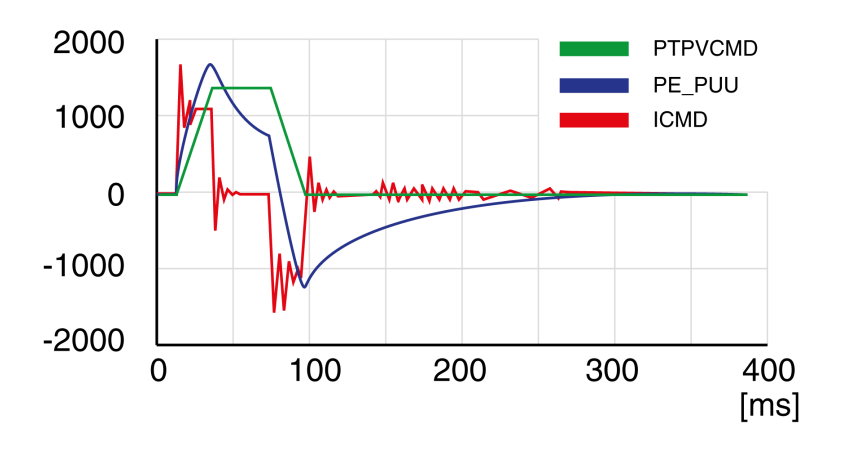
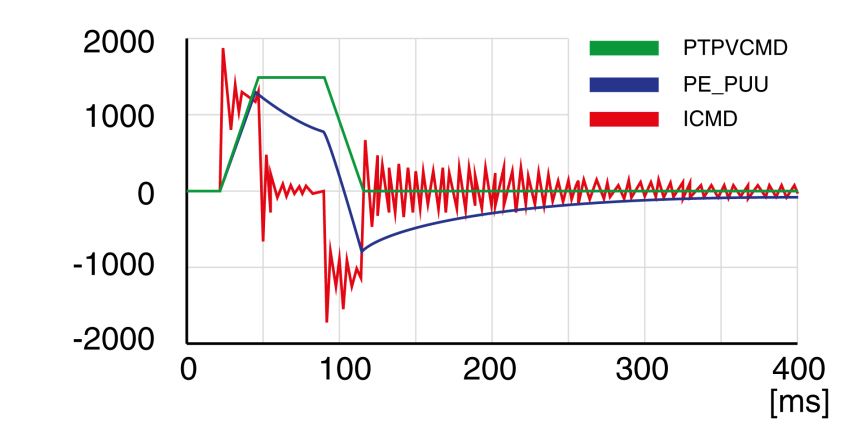

Example *P8-00* (LTND) set too high at 2000 (200 Hz)

Example *P8-00* (LTND) OK at 1500 (150 Hz)

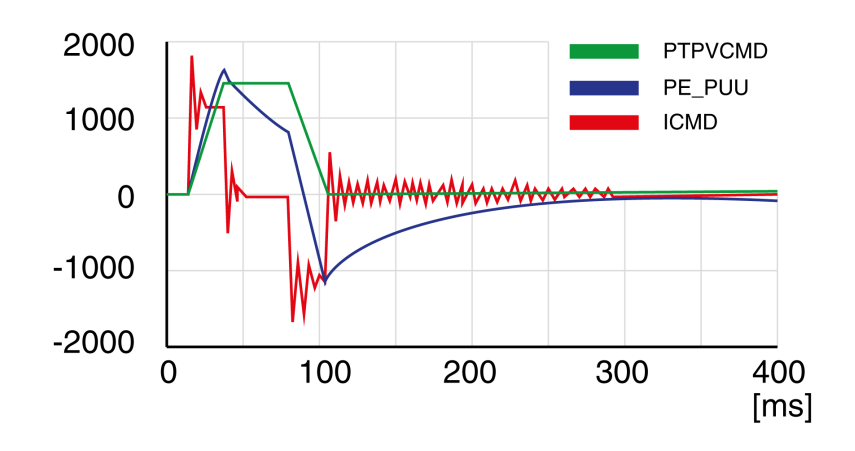

Example *P8-00* (LTND) set too low at 100 (10 Hz)

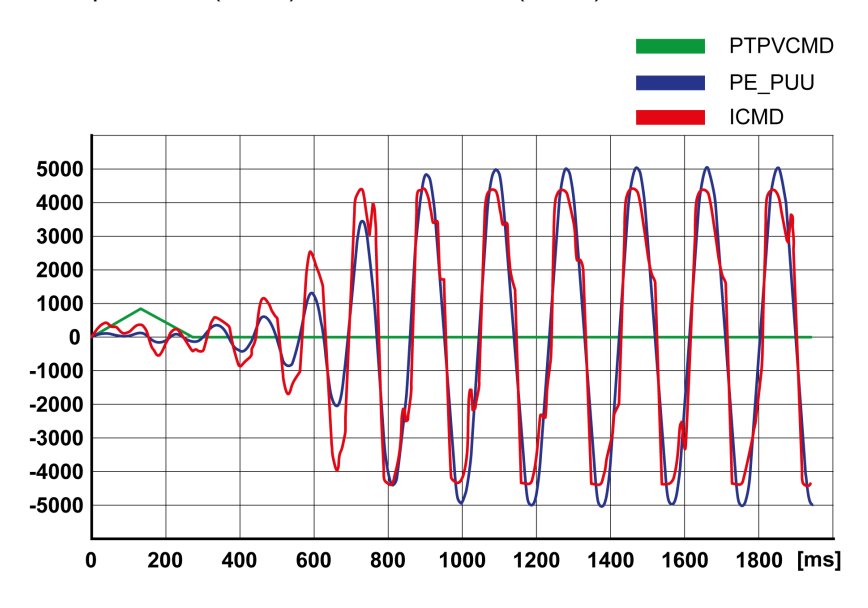

**NOTE:** The process of tuning requires trials of successive approximations. Values that are too high or too low relative to the other relevant values might cause instability. If it is necessary to have a low or high value of the parameter in the preceding example, you may need to adjust the values of the other relevant parameters to compensate and achieve a stable system.

#### **Step 2: Setting the Low-Pass Filter**

Setting the low-pass filter is an optional step in manual tuning of the control loop parameters. The low-pass filter parameters are optimized after you have tuned the derivative gain. The objective of tuning the low-pass filter parameters is to suppress high-frequency resonance and reduce the response time of the control loops to a minimum.

The low-pass filter is set via parameters *P8-14* (NLFILTDAMPING) and *P8-15* (NLFILTT1).

The parameter *P8-14* (NLFILTDAMPING) maintains the bandwidth of the lowpass filter up to the cutoff frequency. The parameter value is expressed as a percentage. The parameter *P8-15* (NLFILTT1) sets the inverse frequency of the cutoff frequency. The parameter *P8-14* (NLFILTDAMPING) can also be used independently to allow for a certain degree of compensation of system-related bandwidth limits.

Criteria for a well-tuned low-pass filter include:

- The value of parameter *P8-14* (NLFILTDAMPING) is as high as possible.
- The value of parameter *P8-15* (NLFILTT1) is as low as possible.

When *P8-35* (CONTROLMODE) (high byte) is set to 5, the following table presents the values for 10 % overshoot. Set the filter parameter values *P8-14* (NLFILTDAMPING) and *P8-15* (NLFILTT1) accordingly:

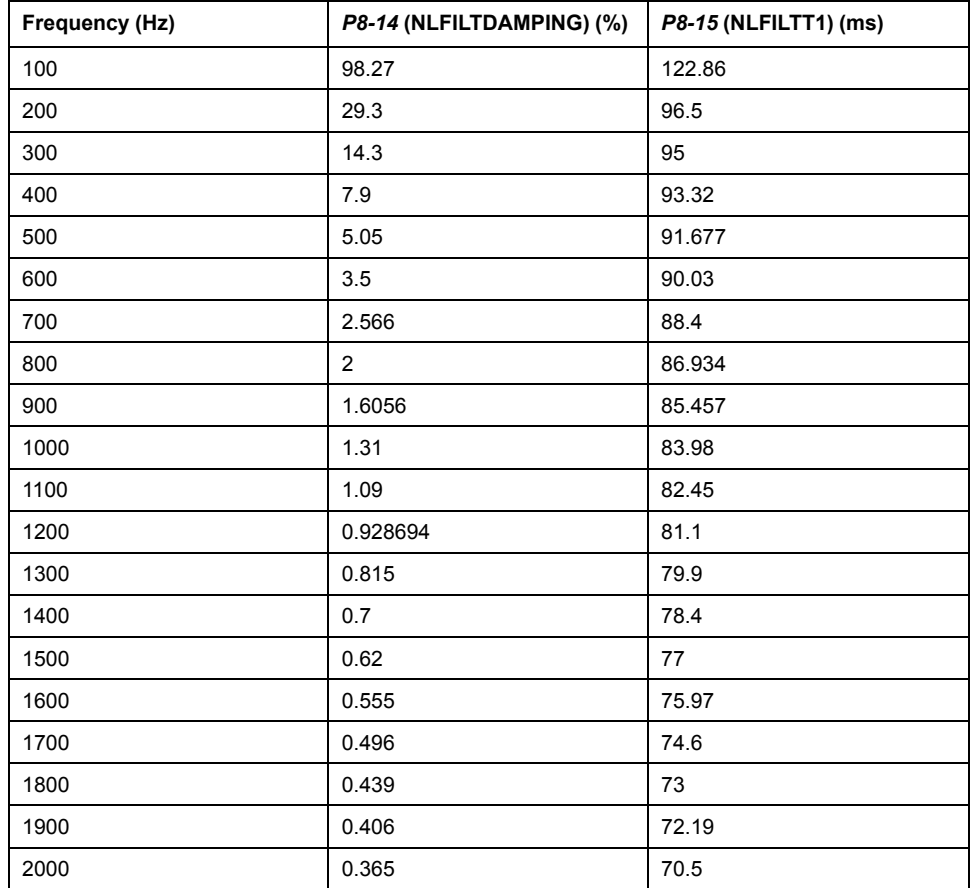

Electronic gear filter example 1:

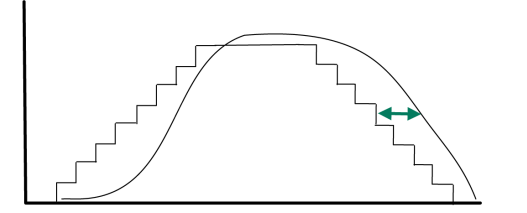

Increasing *P8-27* (GEARFILTT1) smooths the input command, but adds a delay.

Electronic gear filter example 2:

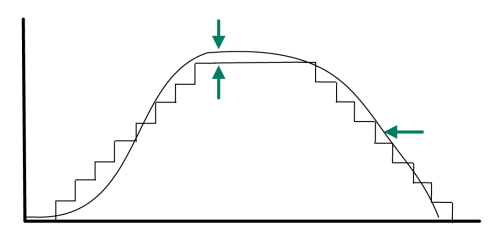

Increasing *P8-28* (GEARFILTT2) and *P8-29* (GEARFILTVELFF) compensate the delay, but adds overshoots.

If *P8-29* (GEARFILTVELFF) has the same value as *P8-28* (GEARFILTT2), there is no delay.

Usual values:

- *P8-27* (GEARFILTT1) is usually around 2 times the input step width
- *P8-28* (GEARFILTT2) is usually 2 times *P8-27* (GEARFILTT1)

**NOTE:** When a system has multiple axes, gear filter values must be the same for all axes.

Procedure:

- Progressively increase the value of parameter *P8-14* (NLFILTDAMPING) until the oscilloscope shows noise and/or oscillation of the reference current, *P11- 11* (TCMD).
- Progressively decrease the value of parameter *P8-15* (NLFILTT1) until the oscilloscope shows noise and/or oscillation of the reference current *P11-11* (TCMD).
- Increase the value of parameter *P8-15* (NLFILTT1) by 20 %, however, by at least 0.05 ms.

Example *P8-14* (NLFILTDAMPING) OK (75 %)

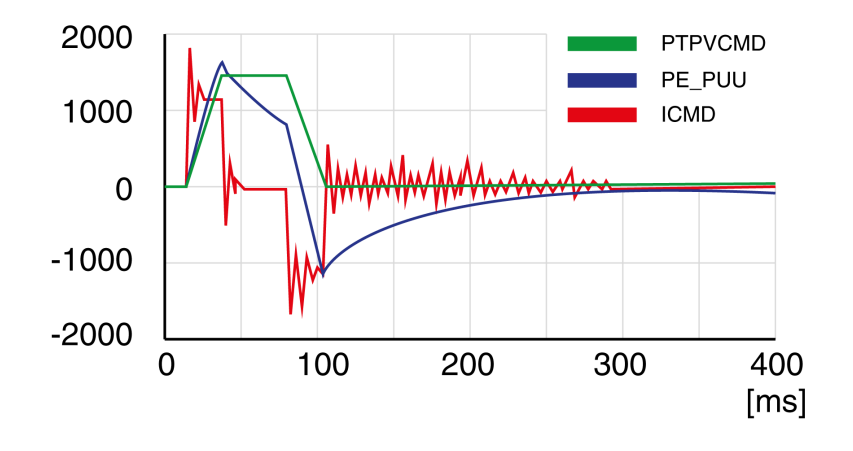

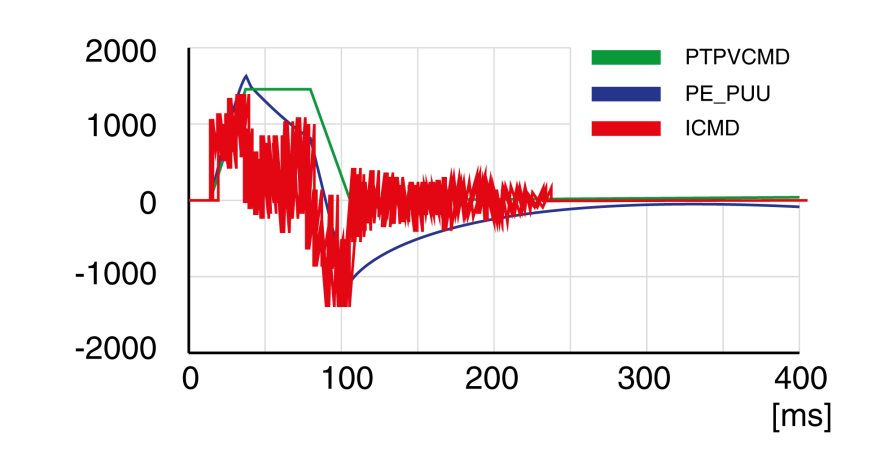

Example *P8-15* (NLFILTT1) too low (0.5 ms)

Example *P8-15* (NLFILTT1) OK (1.2 ms)

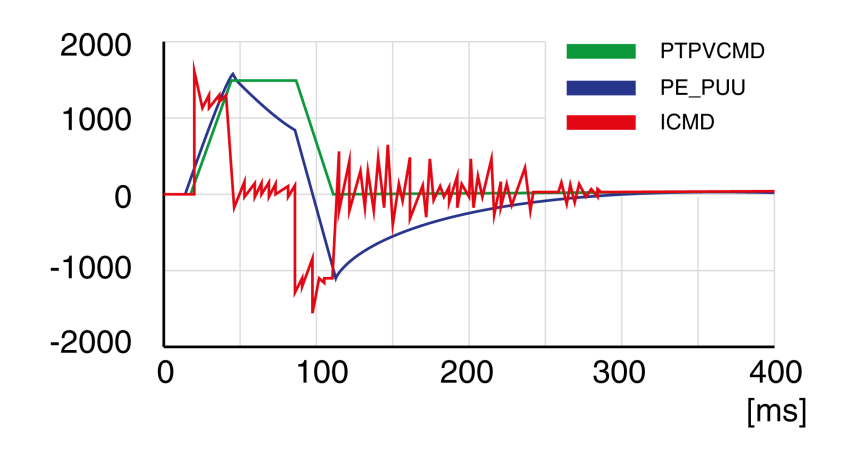

### **Step 3: Re-Tuning of the Derivative Gain**

If you have modified the low-pass filter values in parameters *P8-14* (NLFILTDAMPING) and *P8-15* (NLFILTT1), the derivative gain can be set to a greater value via parameter *P8-00* (LTND). Follow the procedure described in step 1.

The objective of tuning the proportional gain is to get a constant and low position deviation in the acceleration phase, the constant velocity phase, and the deceleration phase and to have no oscillations during the transitions between these phases. In the oscilloscope, this is indicated by a shape that is as square and as flat as possible.

Criteria for a well-tuned proportional gain include:

- No or minimum overshoot of position deviation
- No or minimum current ripple
- No or minimum oscillations at standstill

### **Step 4: Setting the Proportional Gain**

The proportional gain is set via parameter *P8-03* (LTNP).

Procedure:

• Progressively increase the value of parameter *P8-03* (LTNP) to find the optimum value. The figures below show examples of the plot as the value approaches the optimum value.

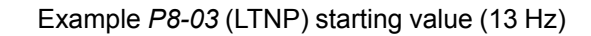

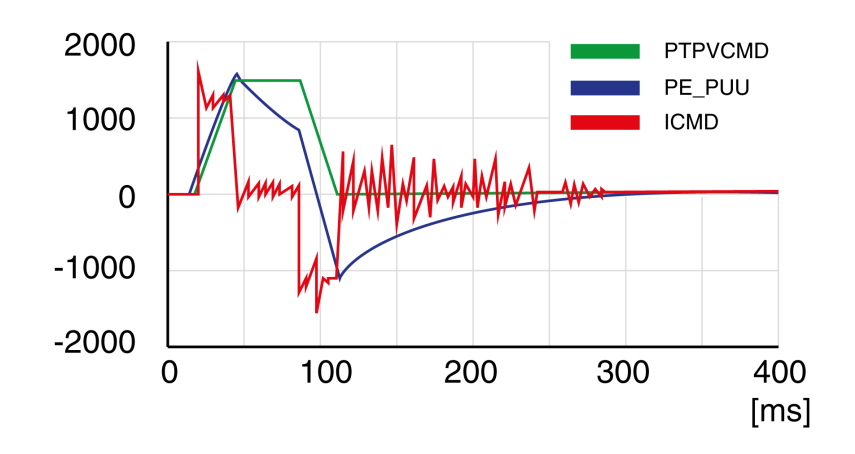

Example *P8-03* (LTNP) position deviation decreased (25 Hz)

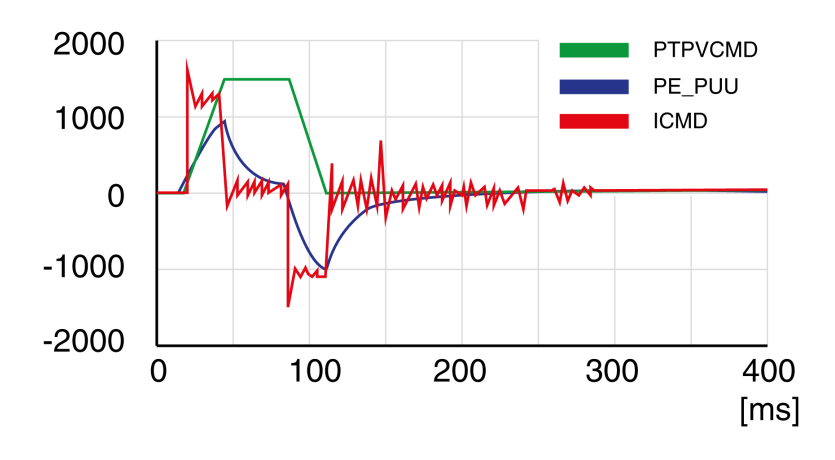

Example *P8-03* (LTNP) position deviation further decreased (35 Hz)

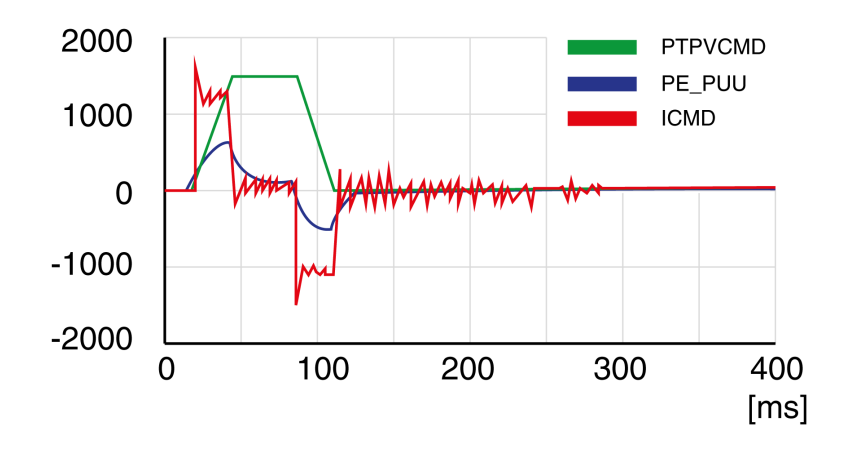

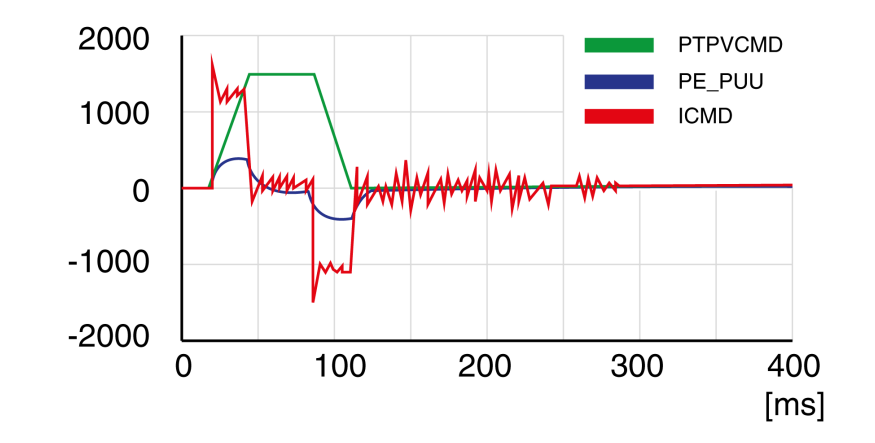

Example *P8-03* (LTNP) position deviation further decreased (45 Hz)

Example *P8-03* (LTNP) value too high - oscillation at standstill (65 Hz)

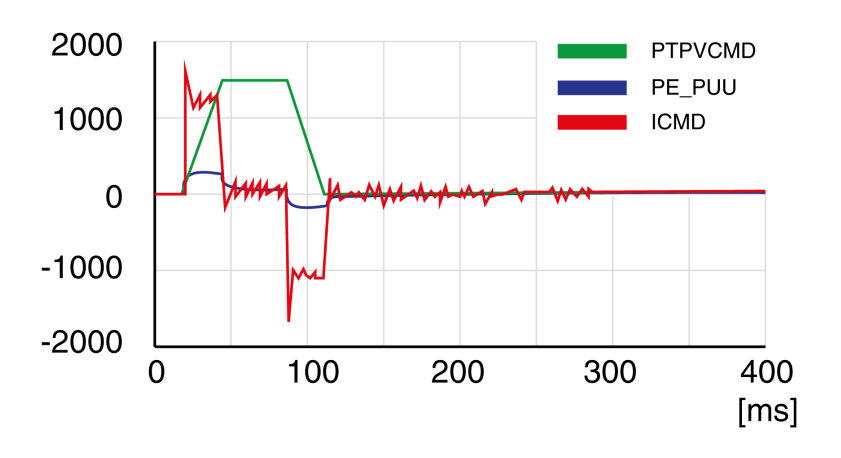

Example *P8-03* (LTNP) value too high - oscillation at standstill (75 Hz)

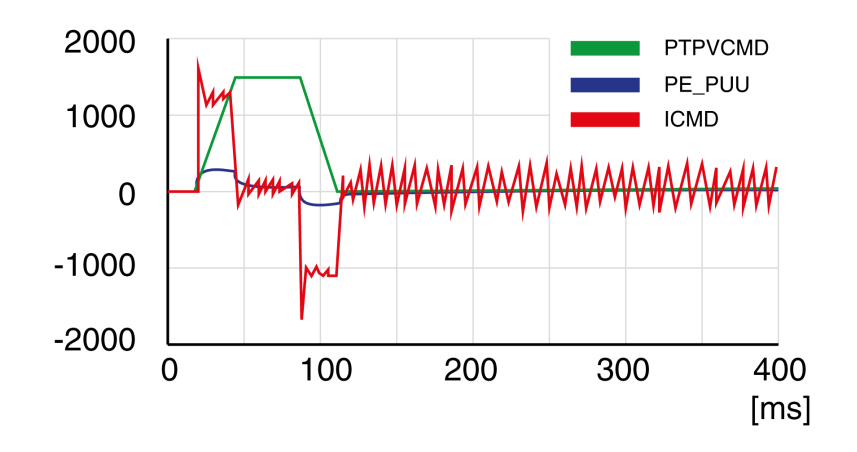

Example *P8-03* (LTNP) value too high - oscillation at standstill, overshoot of position deviation (100 Hz)

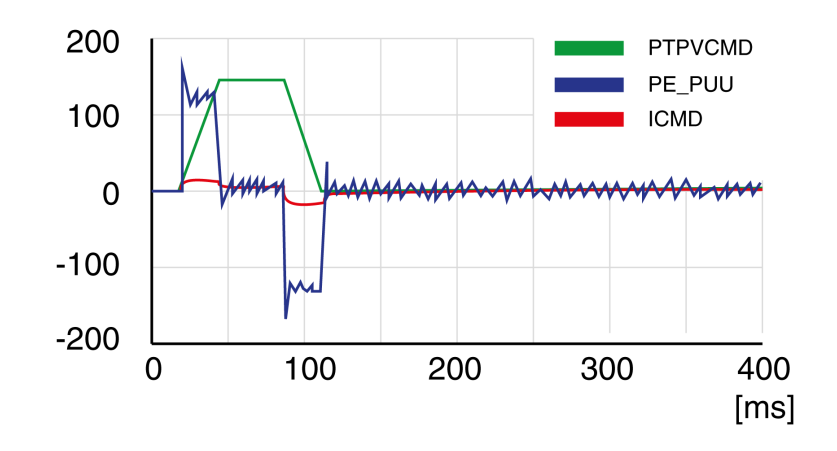

Example *P8-03* (LTNP) OK (65 Hz)

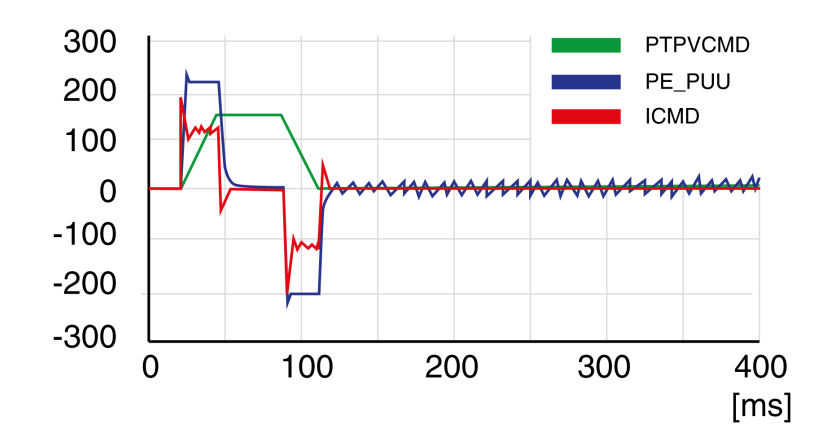

### **Step 5: Setting the Derivative-Integral Gain**

The objective of tuning the derivative-integral gain is to reduce the position deviation. As a general rule, the value for the derivative-integral gain (*P8- 02*LTNIV) is within the following range:

*P8-03* (LTNP) / 2 < *P8-02* (LTNIV) < 2 x *P8-03* (LTNP)

Progressively increasing the value of the derivative-integral gain progressively decreases the position deviation during the acceleration phase, the constant velocity phase, and the deceleration phase.

Criteria for a well-tuned derivative-integral gain include:

- Position deviation decreases rapidly after each transition of the movement phases (jerk)
- No or minimum overshoot of position deviation
- No or minimum oscillations during transitions between the movement phases
- Oscillations at standstill as low as possible (+/- 1 encoder increment)

The derivative-integral gain is set via parameter *P8-02* (LTNIV).

Procedure:

• Progressively increase the value of parameter *P8-02* (LTNIV) to find the optimum value. The figures below show examples of the plot as the value approaches the optimum value.

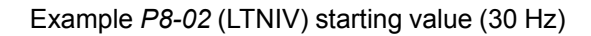

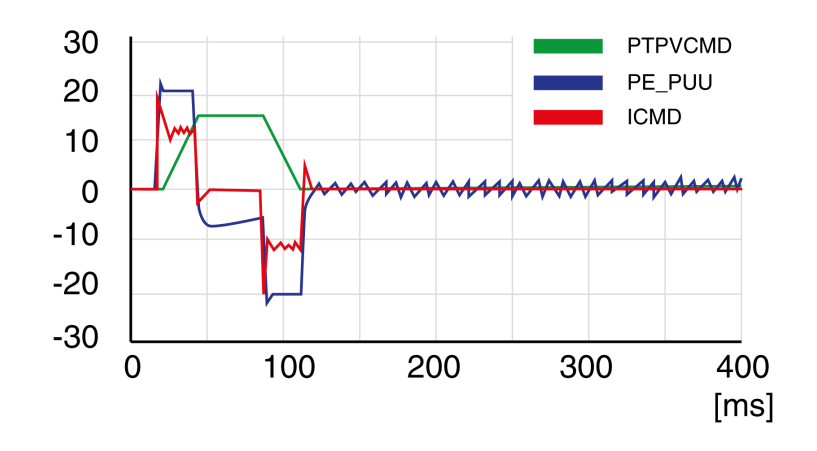

Example *P8-02* (LTNIV) position deviation decreased (60 Hz)

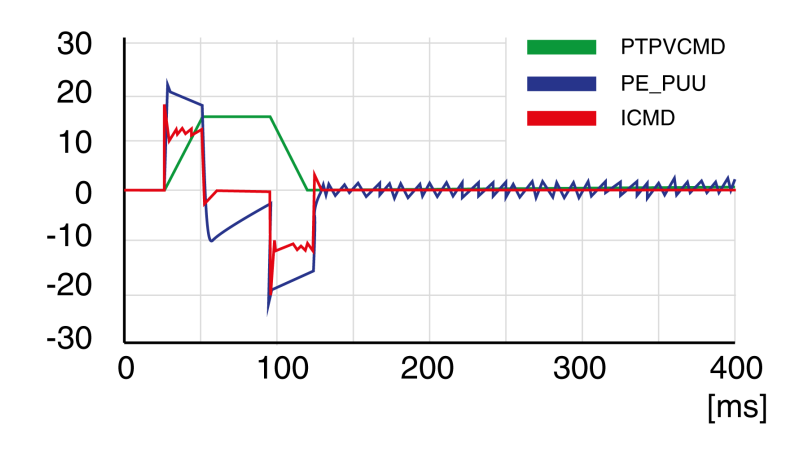

Example *P8-02* (LTNIV) position deviation decreases rapidly when target velocity is reached (90 Hz)

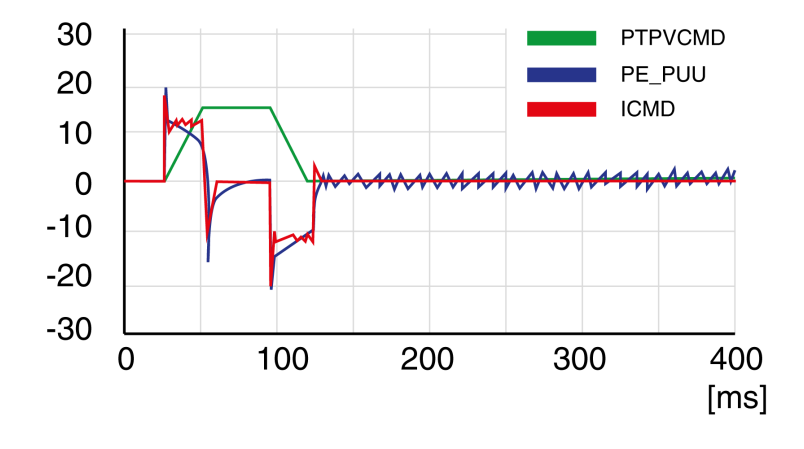

Example *P8-02* (LTNIV) value too high - oscillation at standstill, overshoot of position deviation (120 Hz)

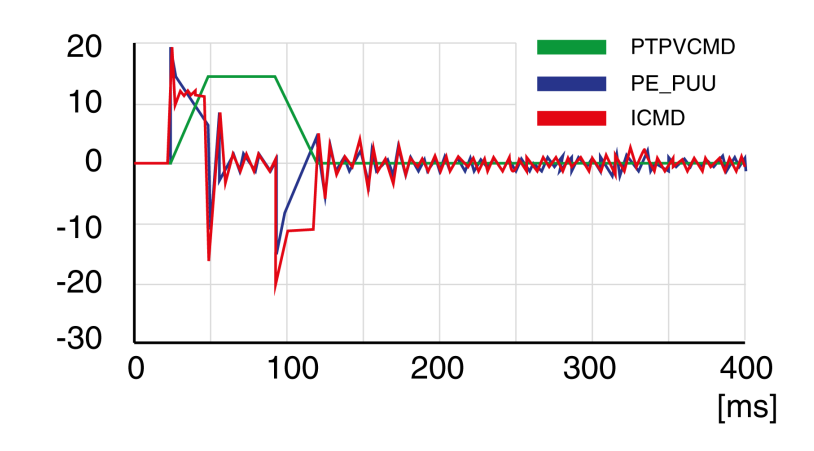

Example *P8-02* (LTNIV) OK (90 Hz)

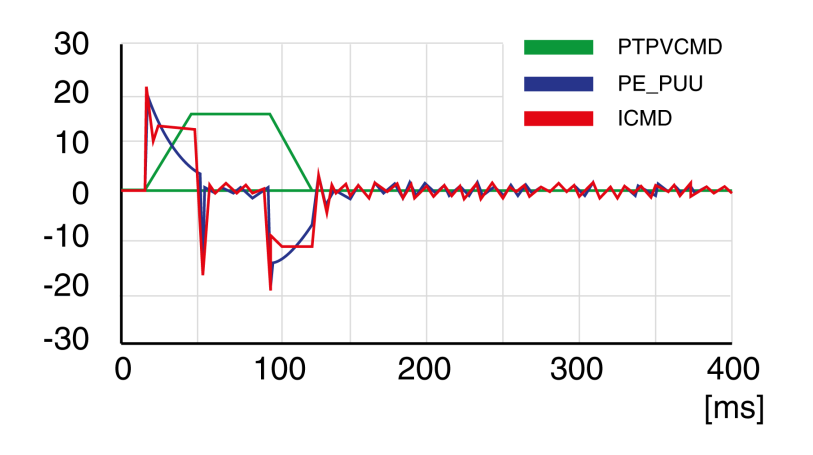

### **Step 6: Setting the Integral Gain**

The objective of tuning the integral gain is to reduce the position deviation during movements and at standstill.

Criteria for a well-tuned integral gain include:

- Position deviation further reduced
- No or minimum overshoot of position deviation at the end of the deceleration phase
- Oscillations at standstill as low as possible (+/- 1 encoder increment)

The integral gain is set via parameter *P8-01* (LTNI).

Procedure:

• Progressively increase the value of parameter *P8-01* (LTNI) until the oscilloscope shows overshoot or oscillations. The figures below show examples of the plot as the value approaches the optimum value.

Example *P8-01* (LTNI) value too high - oscillation at standstill, overshoot of position deviation (50 Hz)

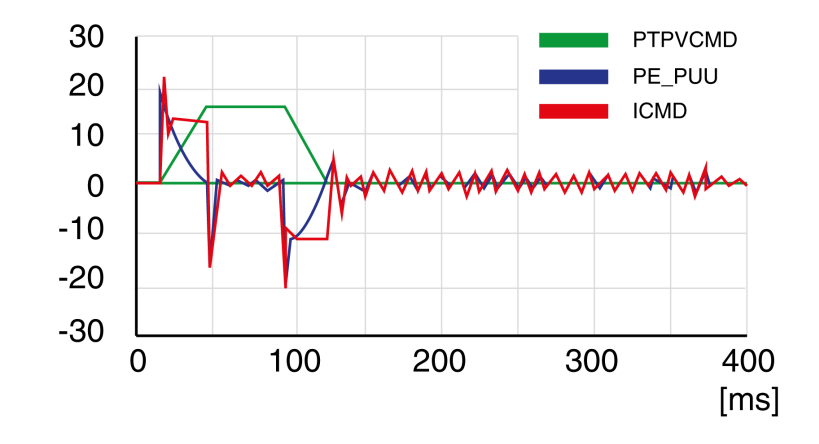

Example *P8-01* (LTNI) OK (25 Hz)

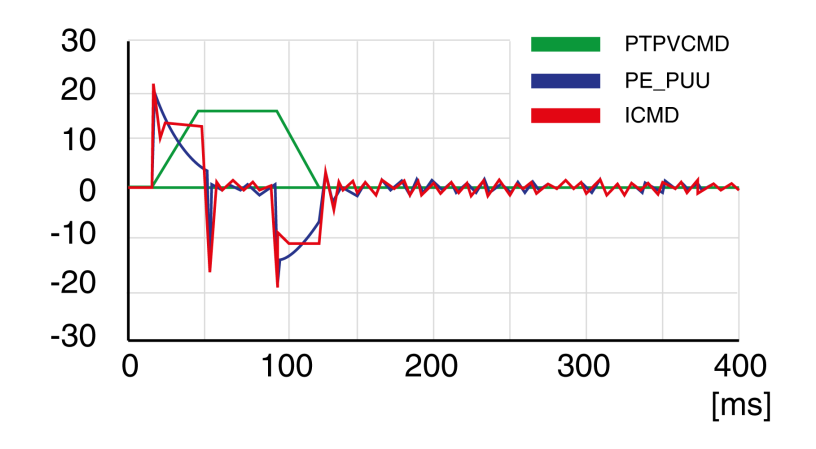

#### **Step 7: Compensation of the Flexibility of the Mechanical System**

The parameters for compensation of the system flexibility reduce the vibrations caused by abrupt changes in the acceleration (jerk). The parameters can also be used to further minimize overshoot or settling time.

The value of parameter *P8-20* (NLPEAFF) reflects the oscillation frequency of the mechanical system, i.e. the coupling between the motor and the load. The coupling can be very rigid (for example, a direct drive or a low-backlash coupling) and less rigid (for example, a belt drive or an elastic coupling). Systems with a high rigidity require a high value. Systems with high load inertia and less rigid couplings require lower values. The less rigid the coupling, the lower this frequency. Depending on the application, the typical value range is 400 … 30 Hz.

The parameter *P8-05* (NLAFFLPFHZ) sets a low-pass filter for the acceleration profile. If the target value has a relatively low resolution as, for example, in the case of a pulse train input, the calculated acceleration may be subject to noise. The low-pass filter set via this parameter can be used to smooth the acceleration profile. The parameter can be used if the flexibility compensation set via parameter *P8-20* (NLPEAFF) results in noise.

The compensation of the flexibility of the mechanical system is set via parameters *P8-05* (NLAFFLPFHZ) and *P8-20* (NLPEAFF).

Procedure:

• Set the value of parameter *P8-05* (NLAFFLPFHZ) to a value three times as high as that of parameter *P8-20* (NLPEAFF). With this value, the bandwidth of this low-pass filter is sufficiently higher than the response time of the system.

• Progressively decrease the value of parameter *P8-20* (NLPEAFF) to find the optimum value. The optimum value depends on your optimization criterion: either short settling time or low position deviation.

Start with a high frequency of 400 Hz. Decrease the value and compare the amplitudes for the position deviation and the settling time. Select the most suitable value according to your optimization criterion. The figures below show examples of the plot as the value approaches the optimum value.

Example *P8-20* (NLPEAFF) without compensation of the flexibility (5000 Hz)

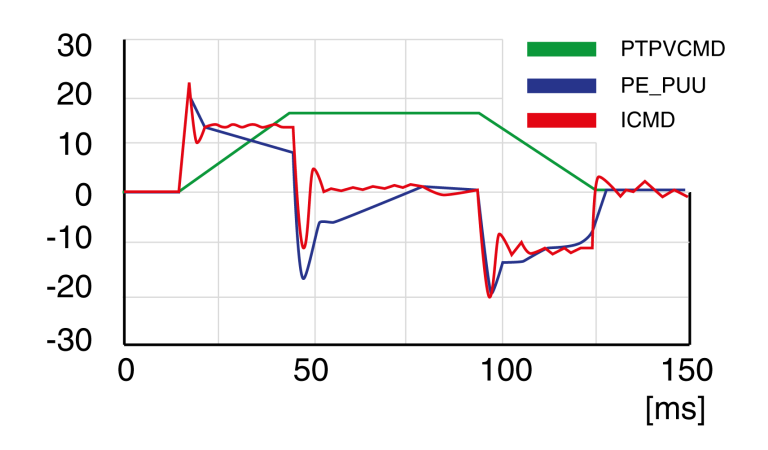

Example *P8-20* (NLPEAFF) maximum position deviation decreased (300 Hz)

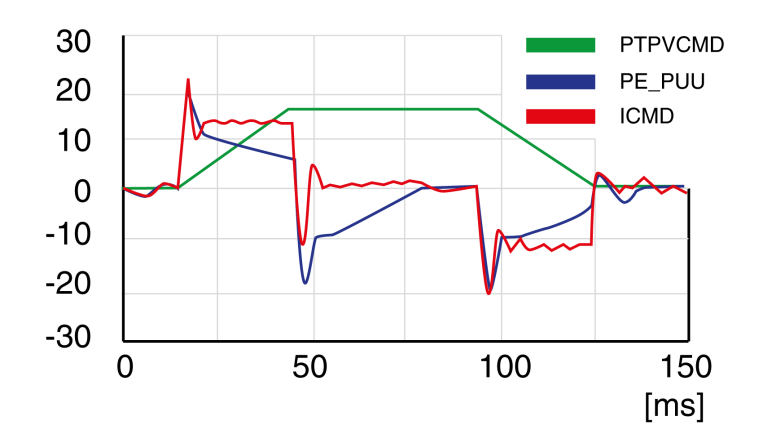

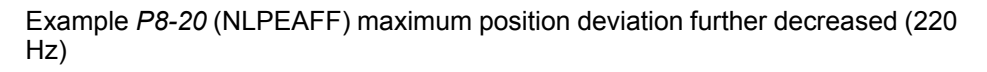

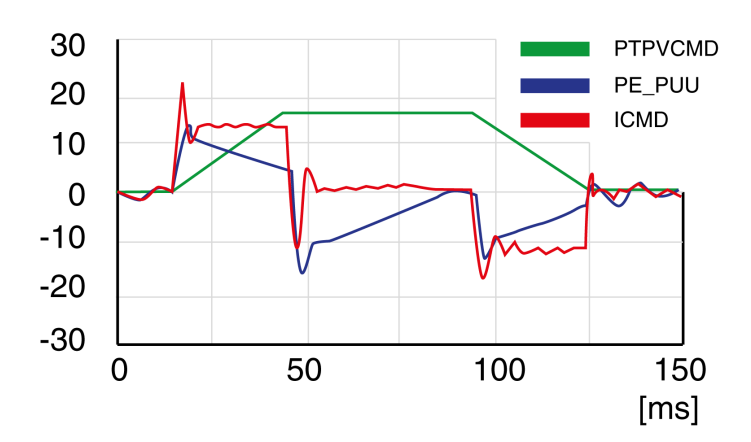

Example *P8-20* (NLPEAFF) minimum position deviation, short settling time, oscillation at standstill (120 Hz)

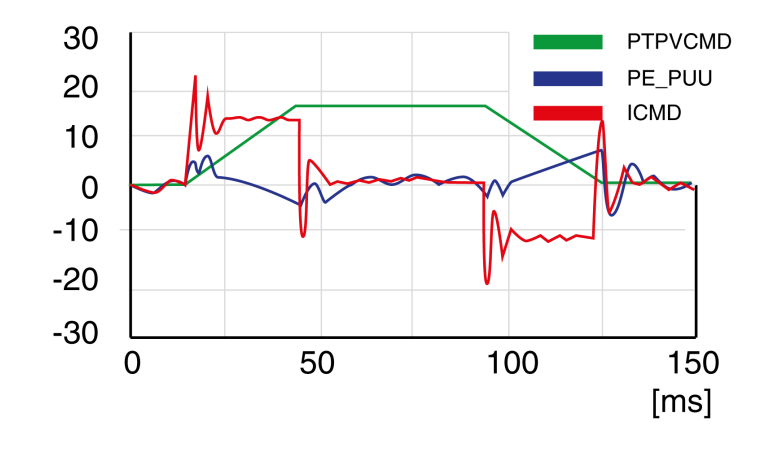

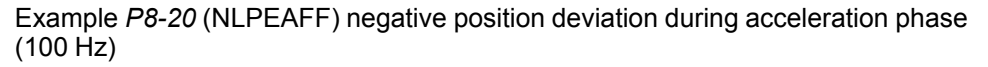

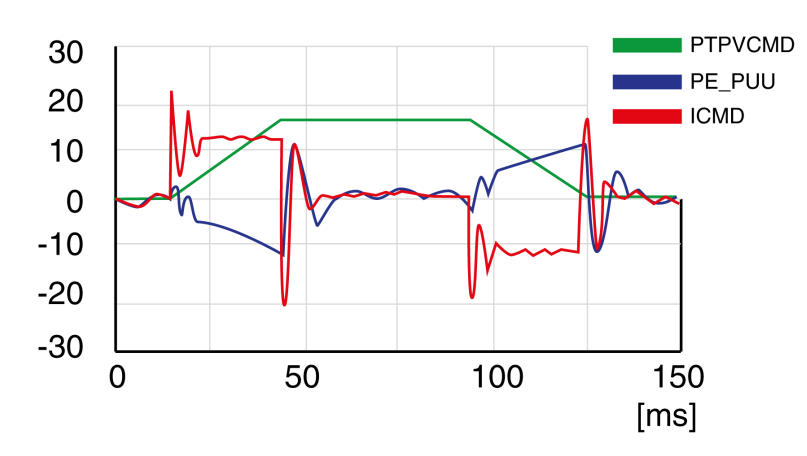

### **Manual turning steps within cascade mode**

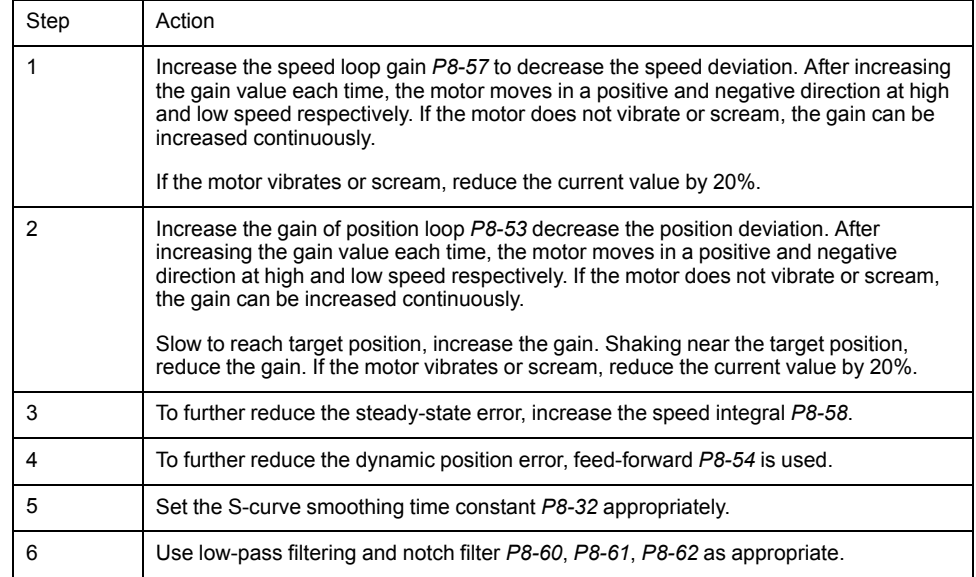

# **Parameters**

#### **What's in This Part**

[Parameters..................................................................................................158](#page-157-0)

## <span id="page-157-0"></span>**Parameters**

#### **What's in This Chapter**

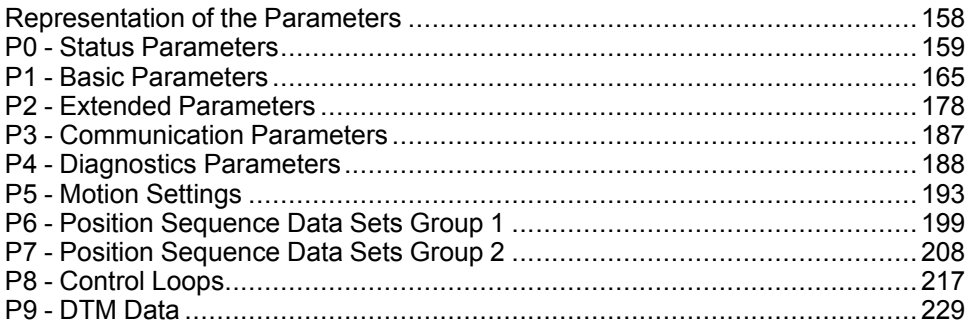

## <span id="page-157-1"></span>**Representation of the Parameters**

This chapter provides an overview of the parameters which can be used for operating the product.

Unsuitable settings or unsuitable data may trigger unintended movements, trigger signals, damage parts and disable monitoring functions. Some parameters and other operational data do not become active until after a restart.

## **WARNING**

#### **UNINTENDED EQUIPMENT OPERATION**

- Only start the system if there are no persons or obstructions in the zone of operation.
- Do not operate the drive system with undetermined parameter values.
- Never modify a parameter value unless you fully understand the parameter and all effects of the modification.
- Restart the drive and verify the saved operational data and/or parameter values after modification.
- Carefully run tests for all operating states and potential error situations when commissioning, upgrading or otherwise modifying the operation of the drive.
- Verify the functions after replacing the product and also after making modifications to the parameter values and/or other operational data.

**Failure to follow these instructions can result in death, serious injury, or equipment damage.**

**NOTE:** Possible values of a parameter that are not described are considered as reserved and must not be used.

#### **Parameter Name**

The parameter name uniquely identifies a parameter.

### **Unit**

The unit of the value.

## <span id="page-158-0"></span>**P0 - Status Parameters**

## **P0 - Status Parameters**

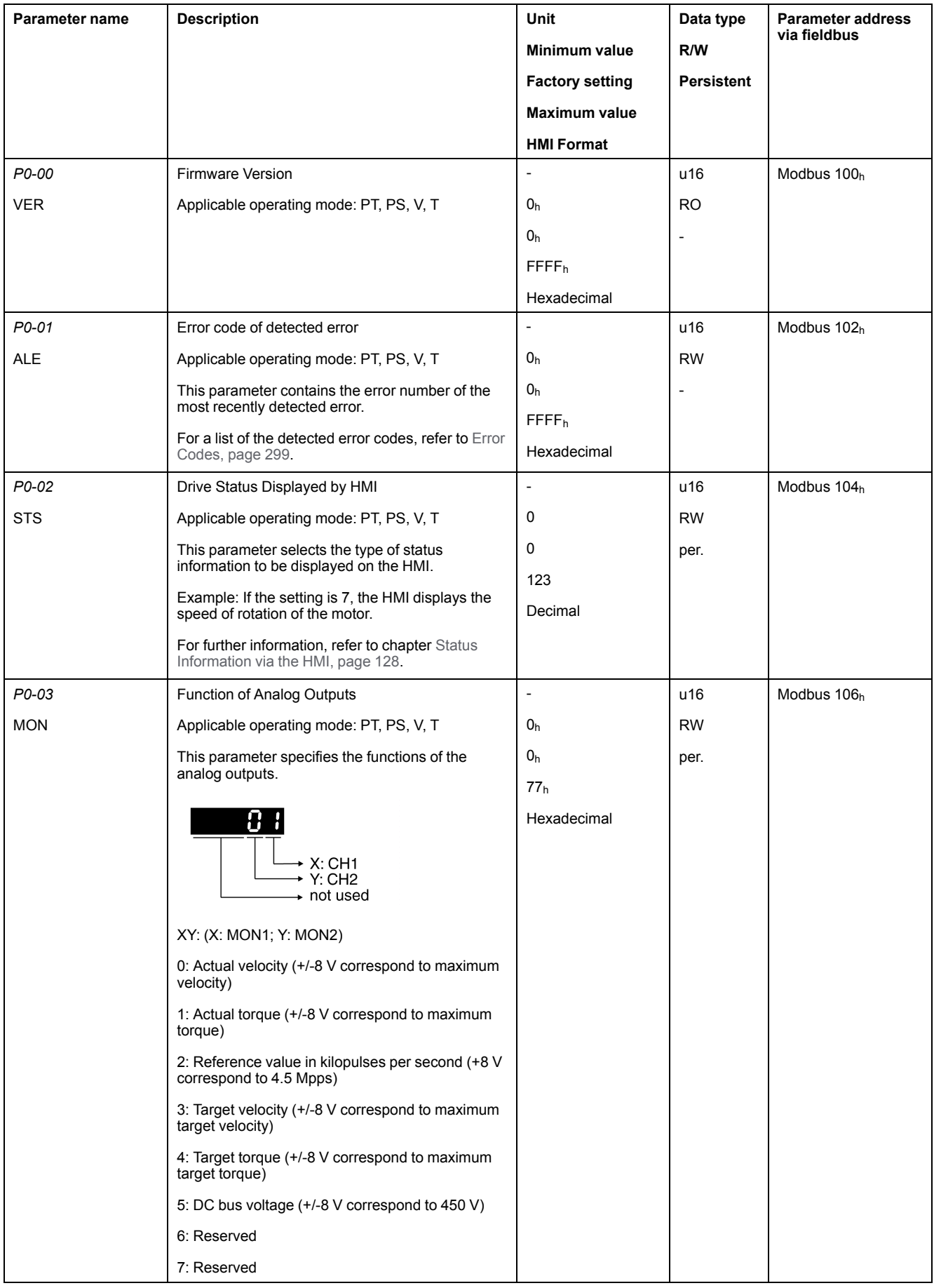

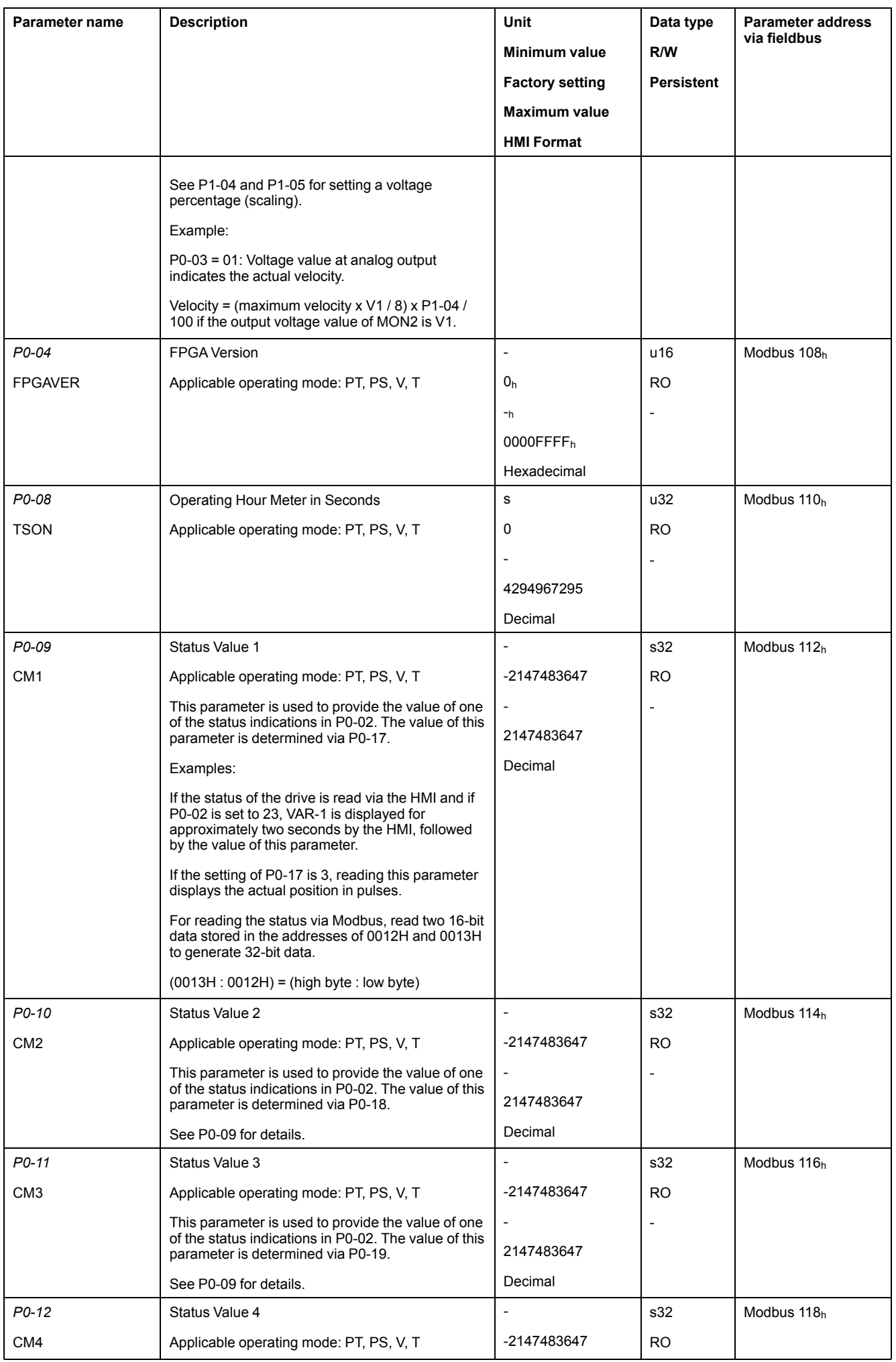

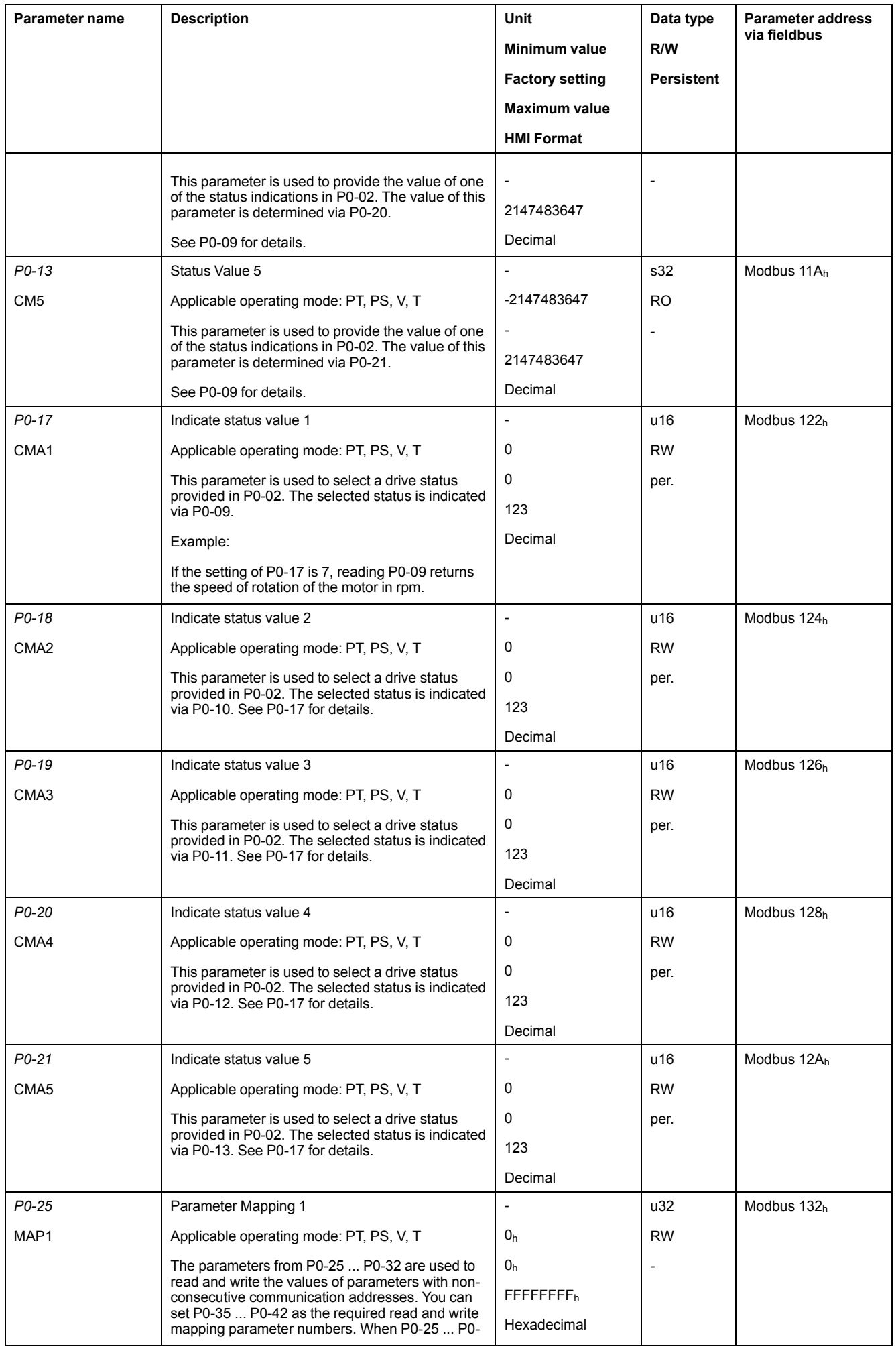

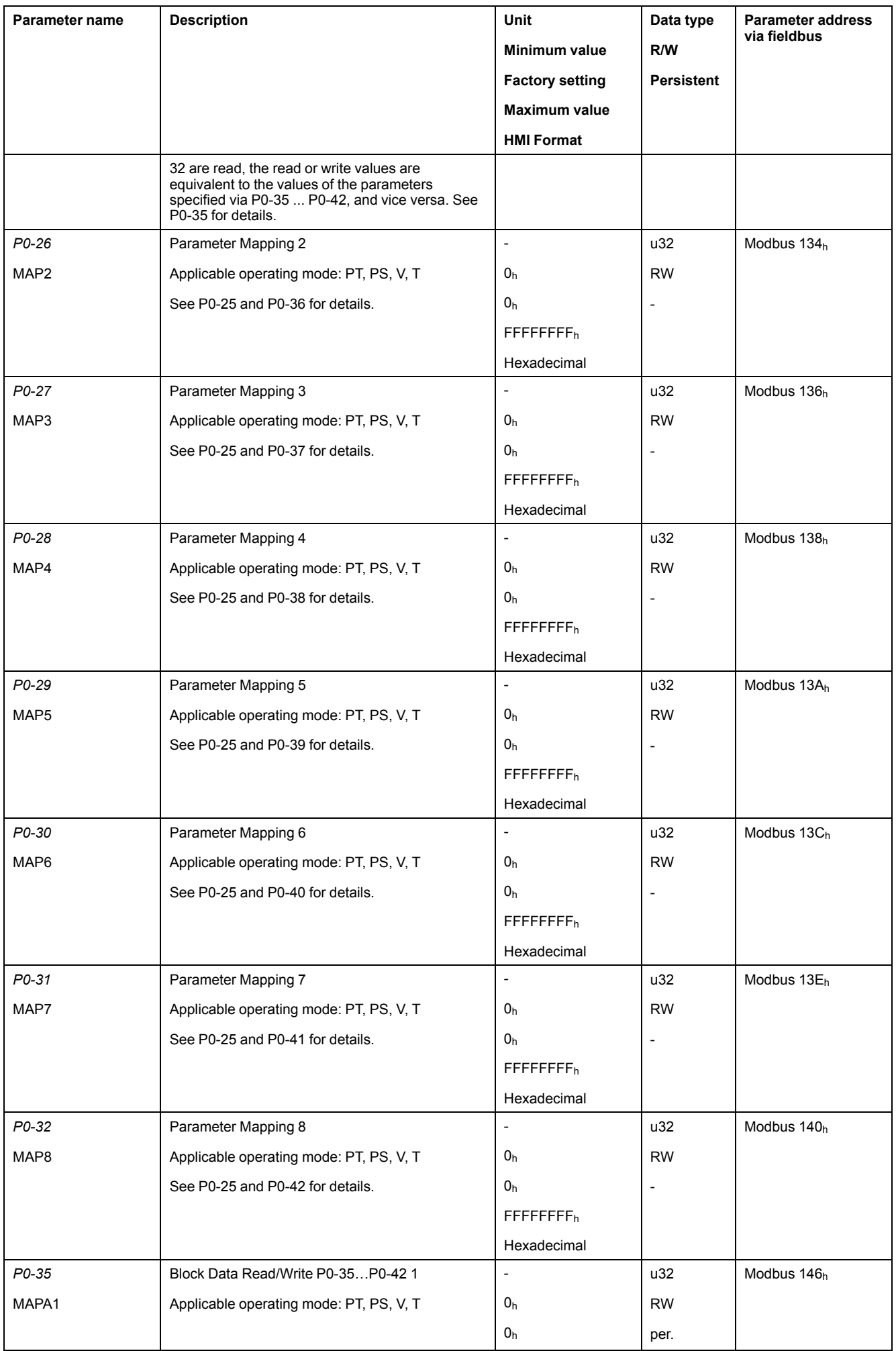

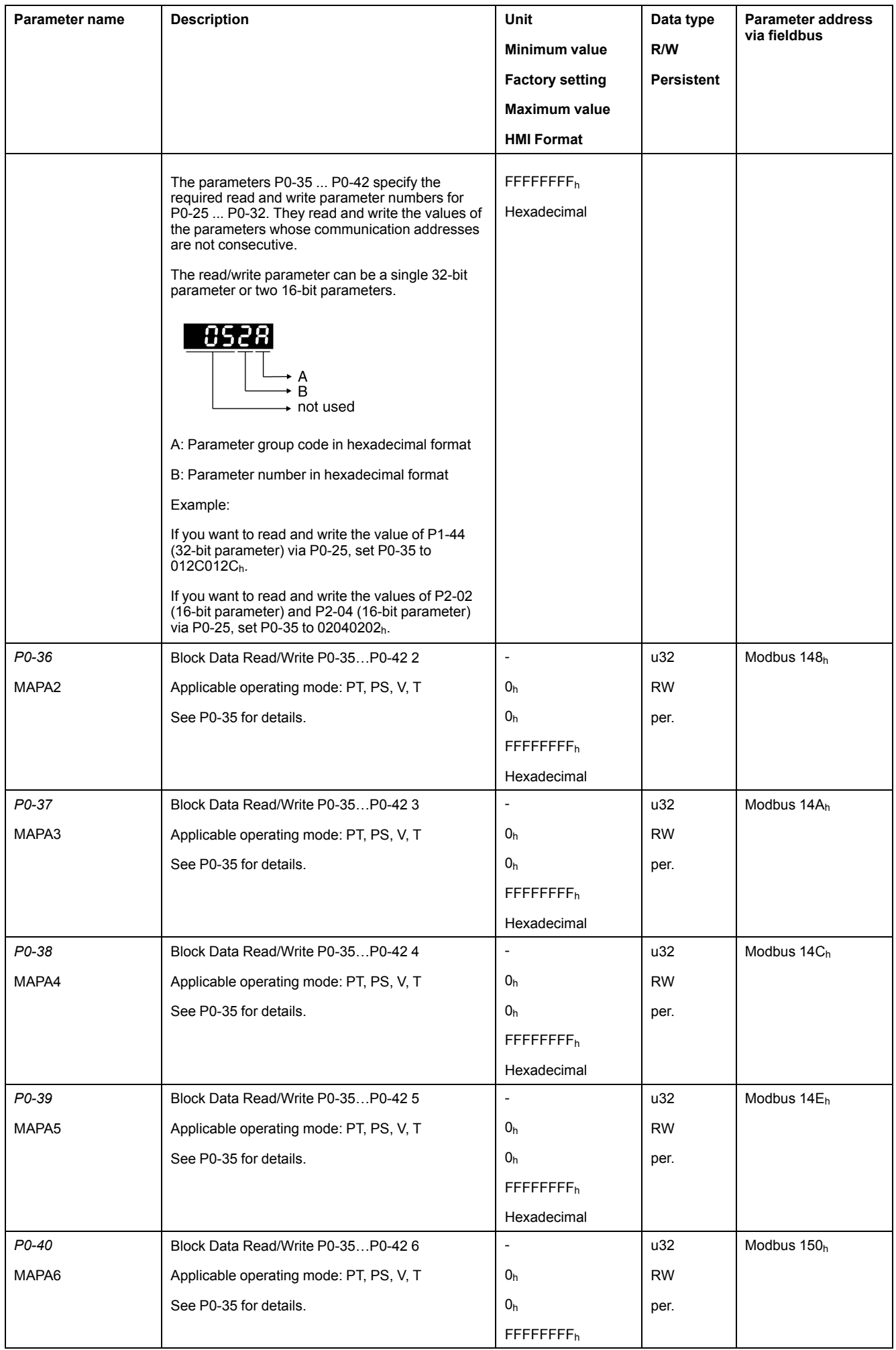

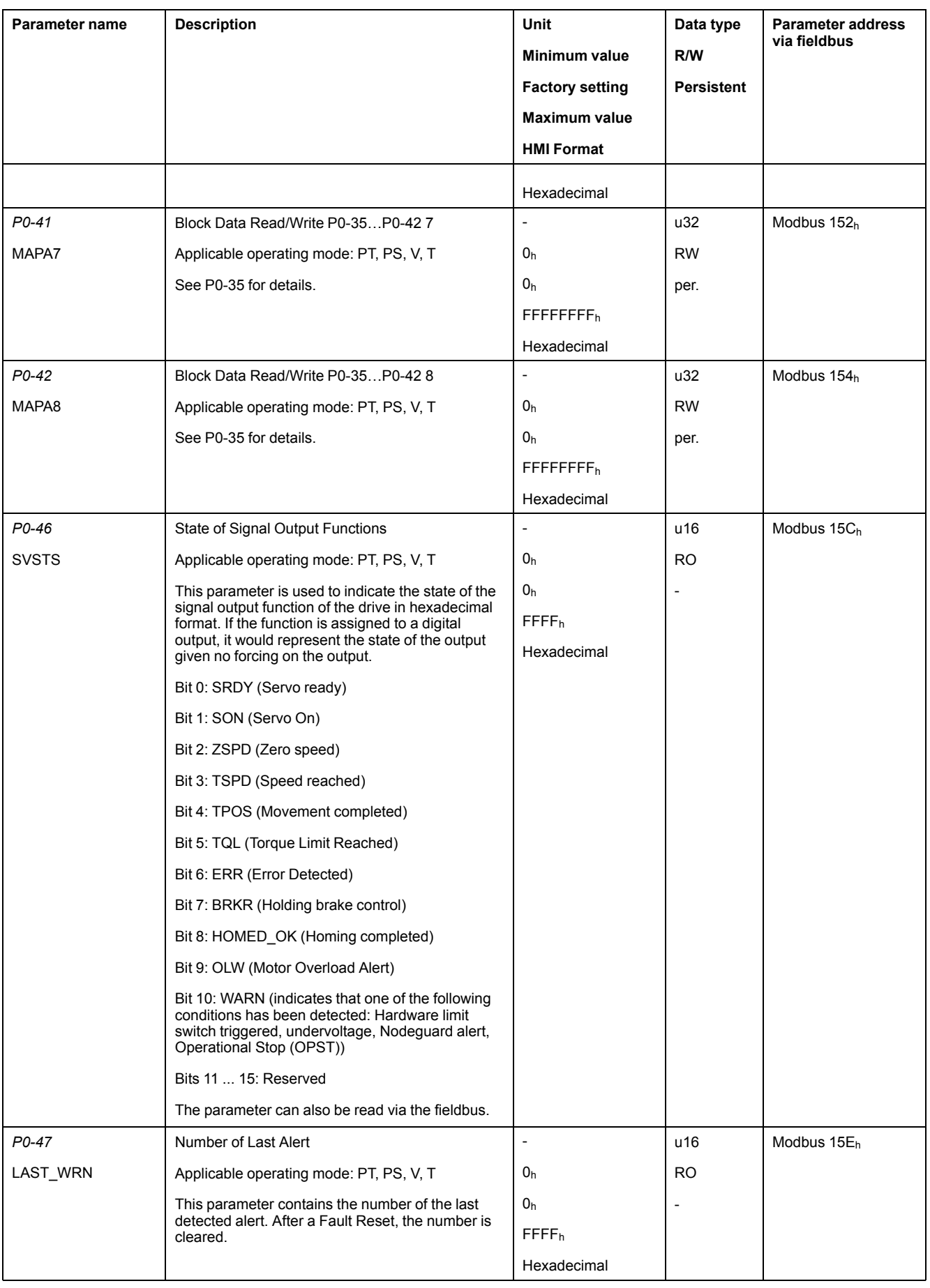

## <span id="page-164-0"></span>**P1 - Basic Parameters**

## **P1 - Basic Parameters**

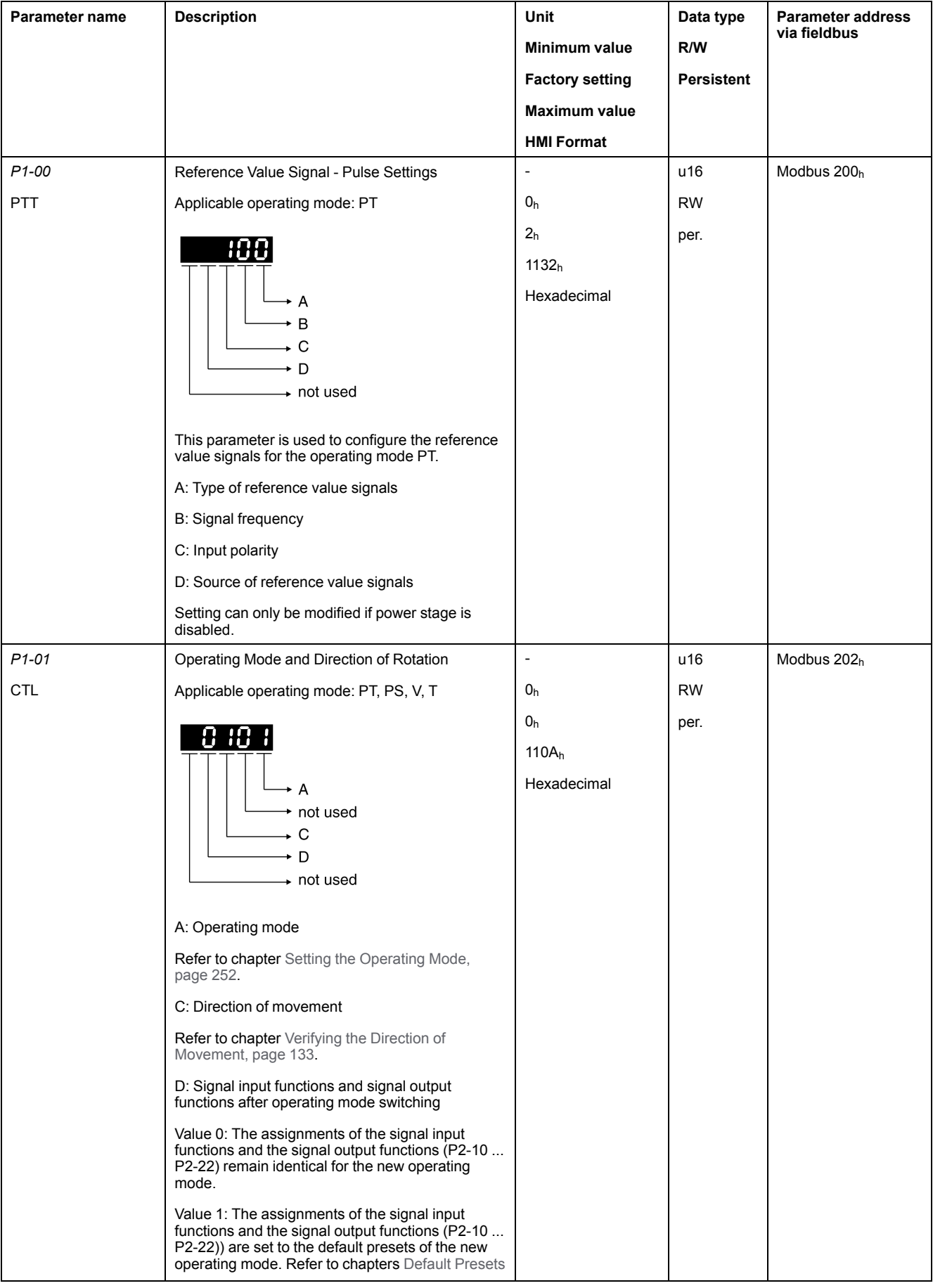

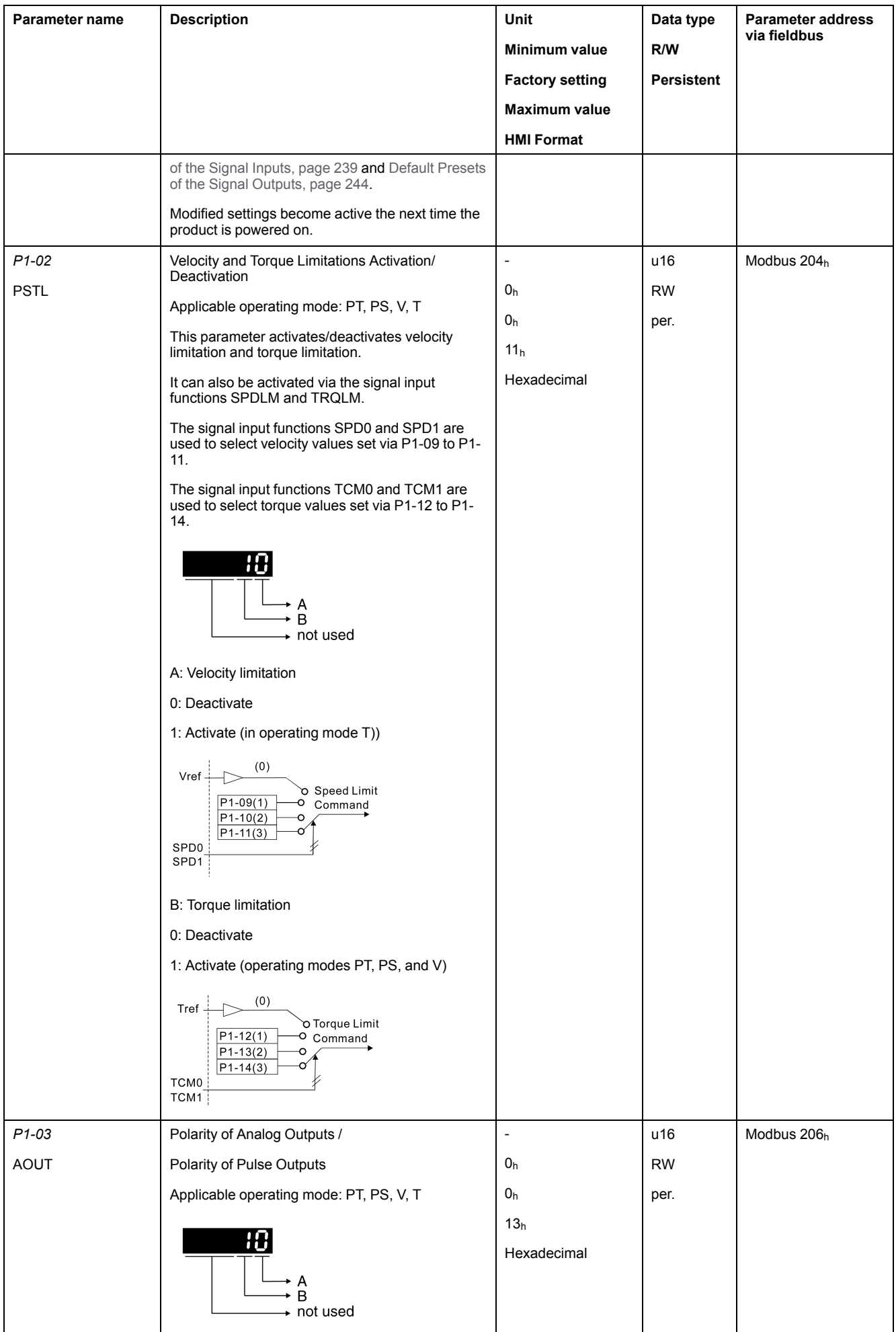

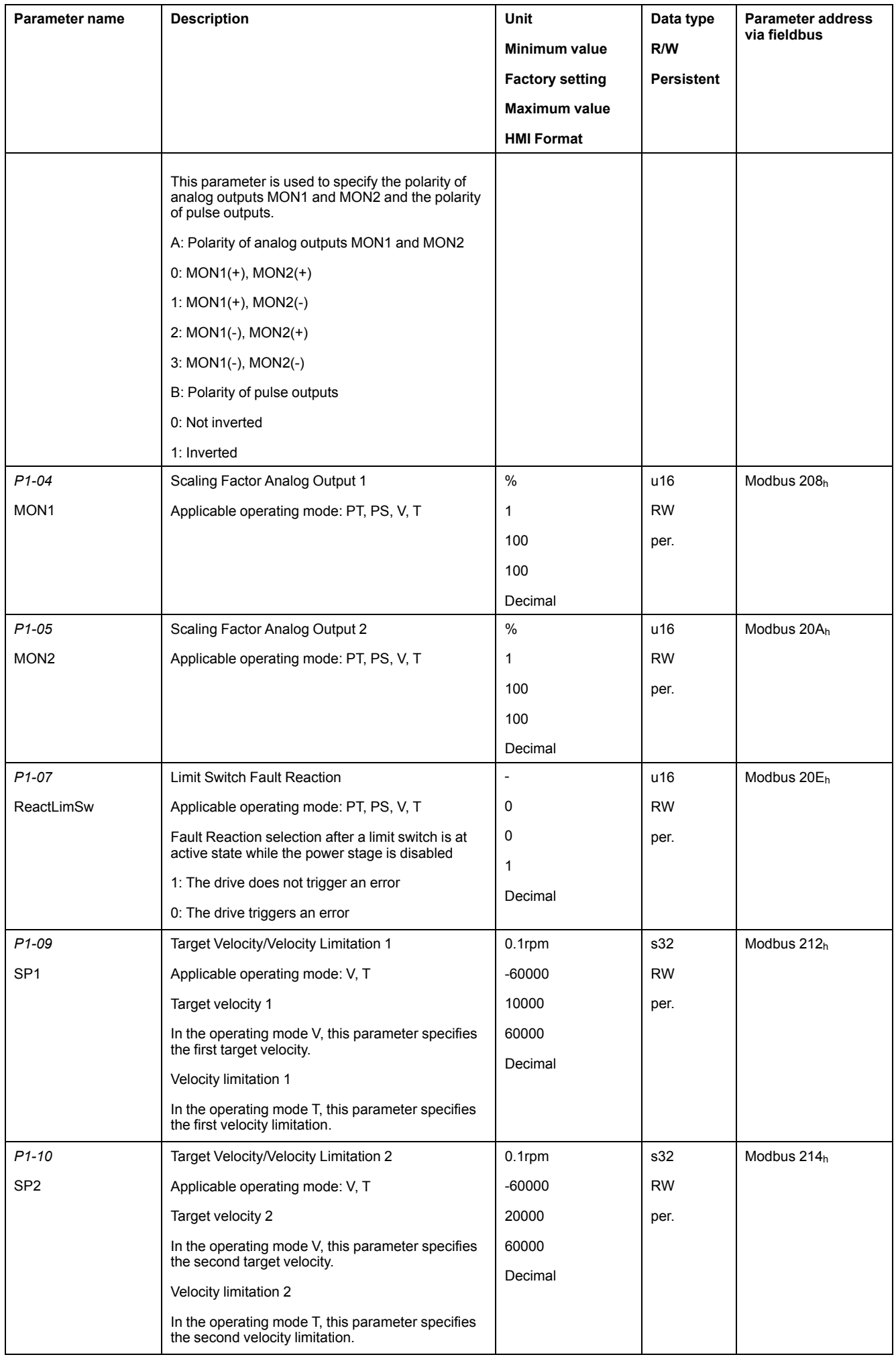

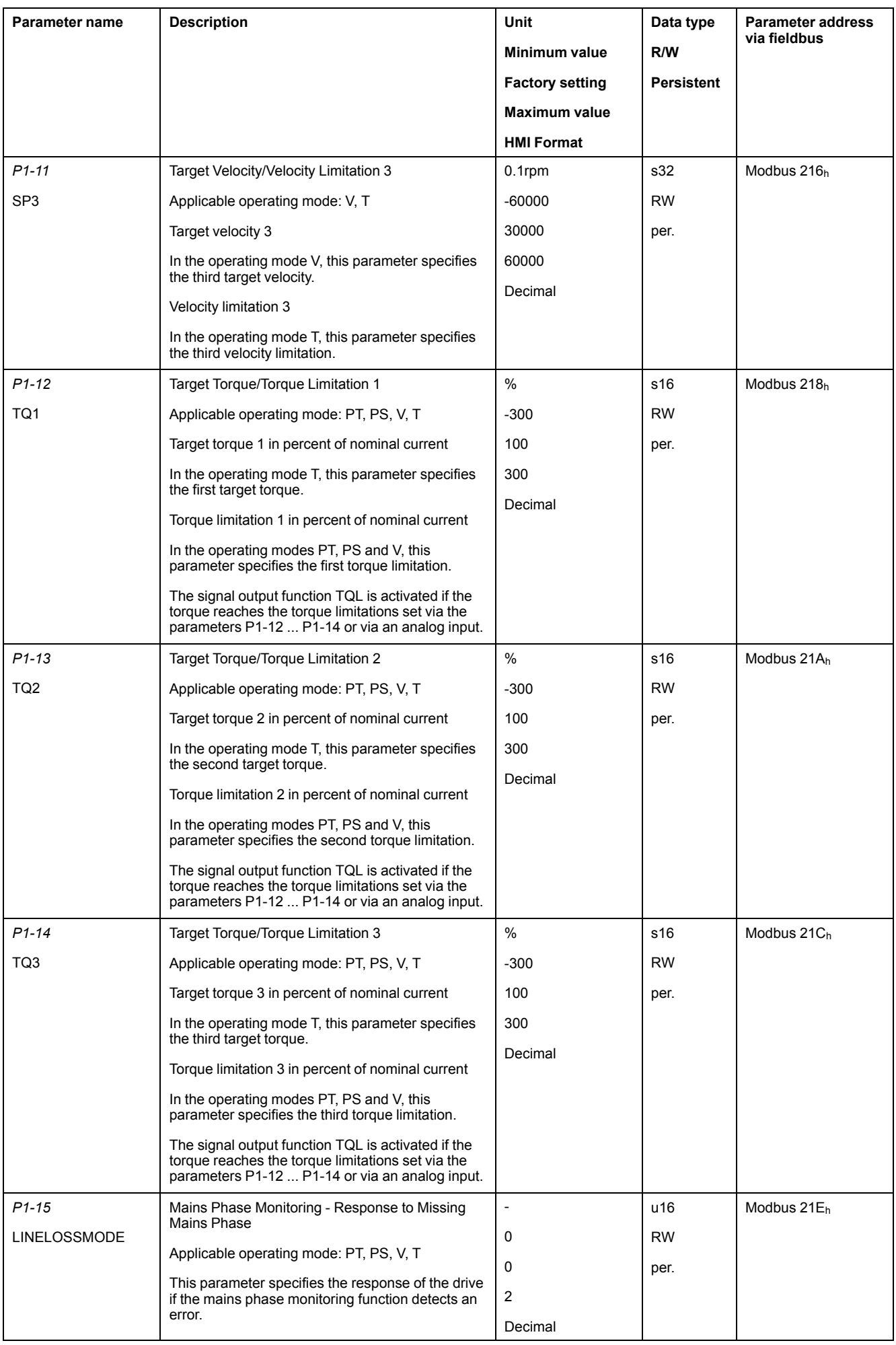

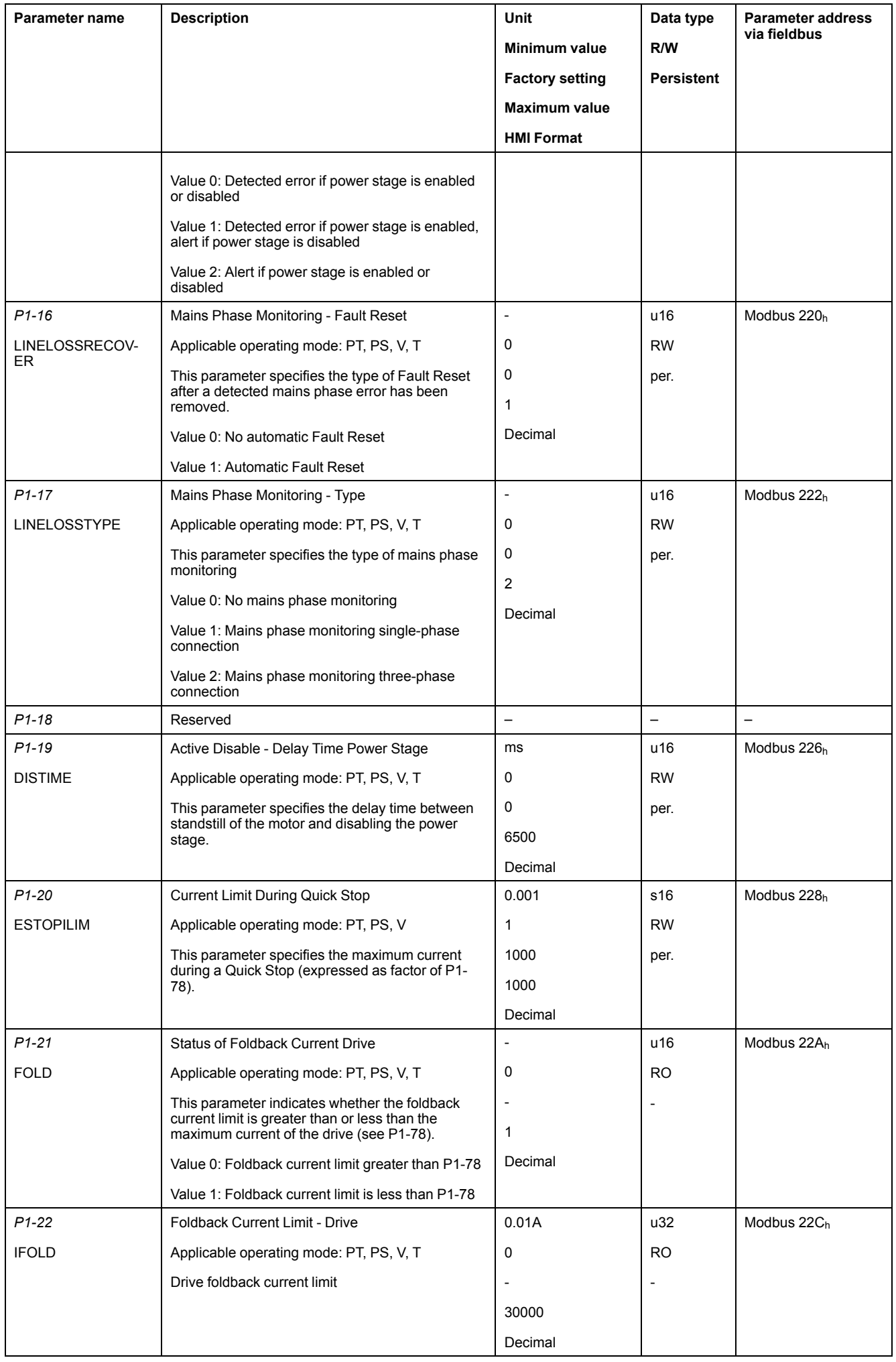

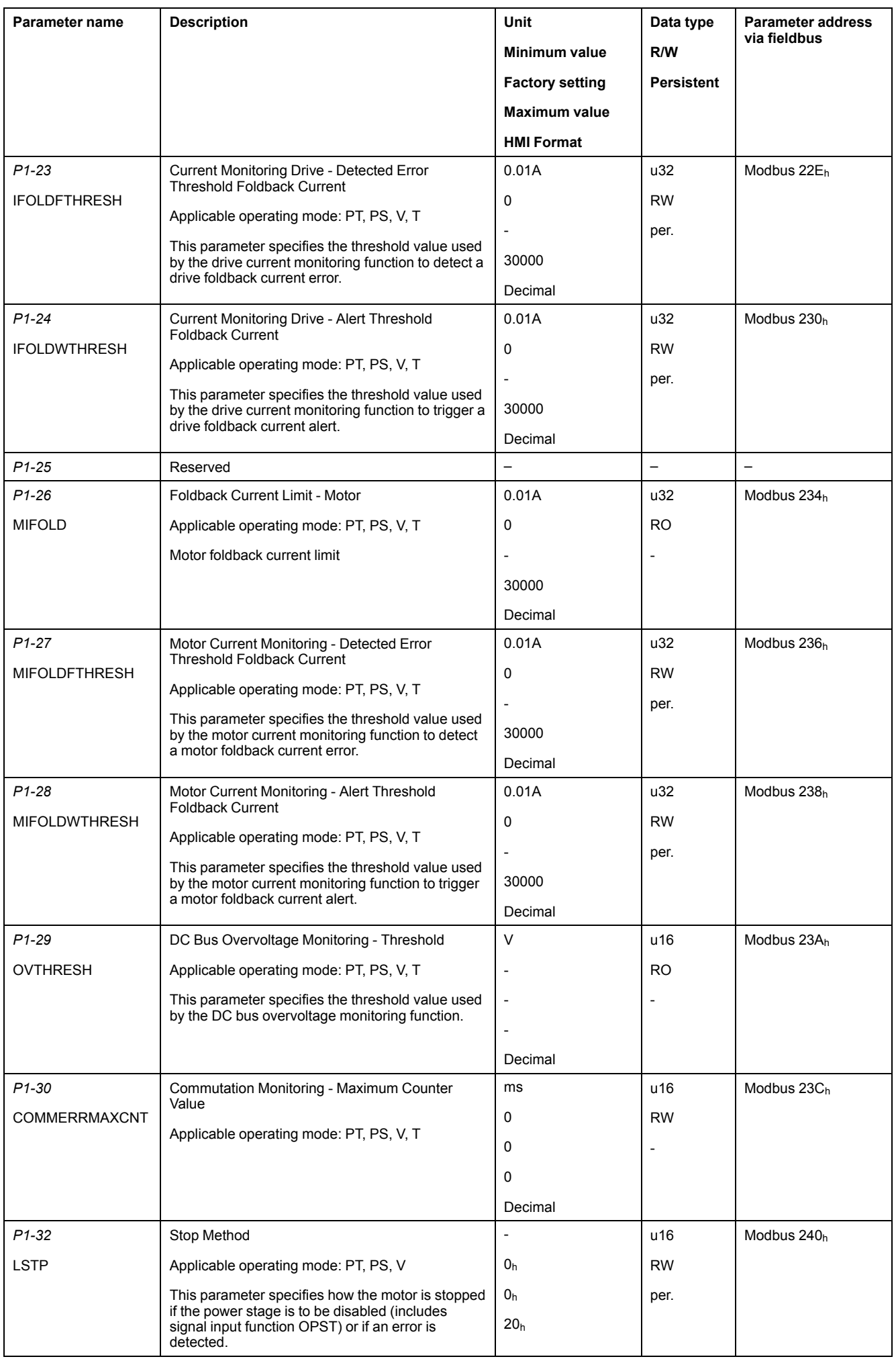

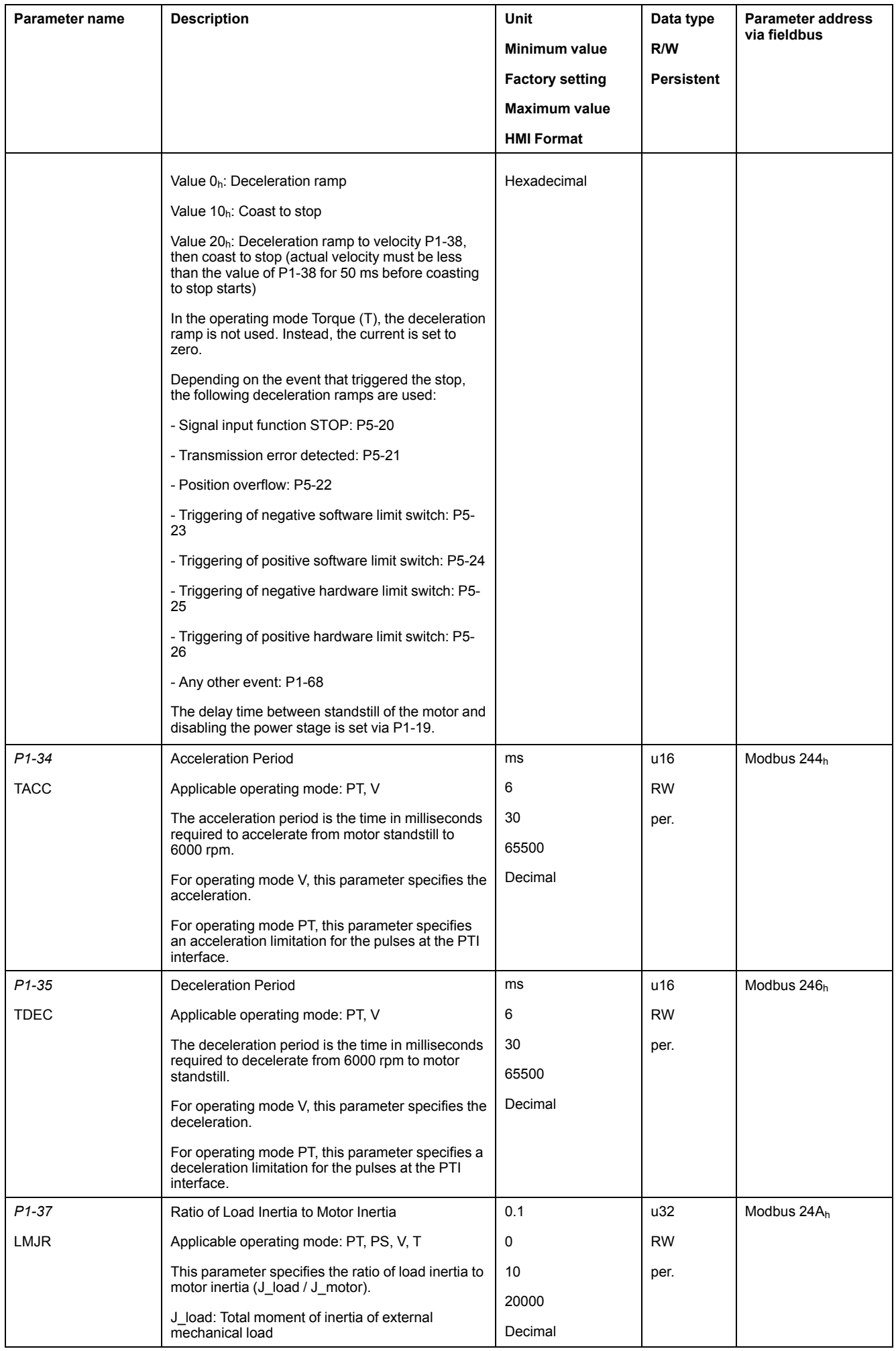

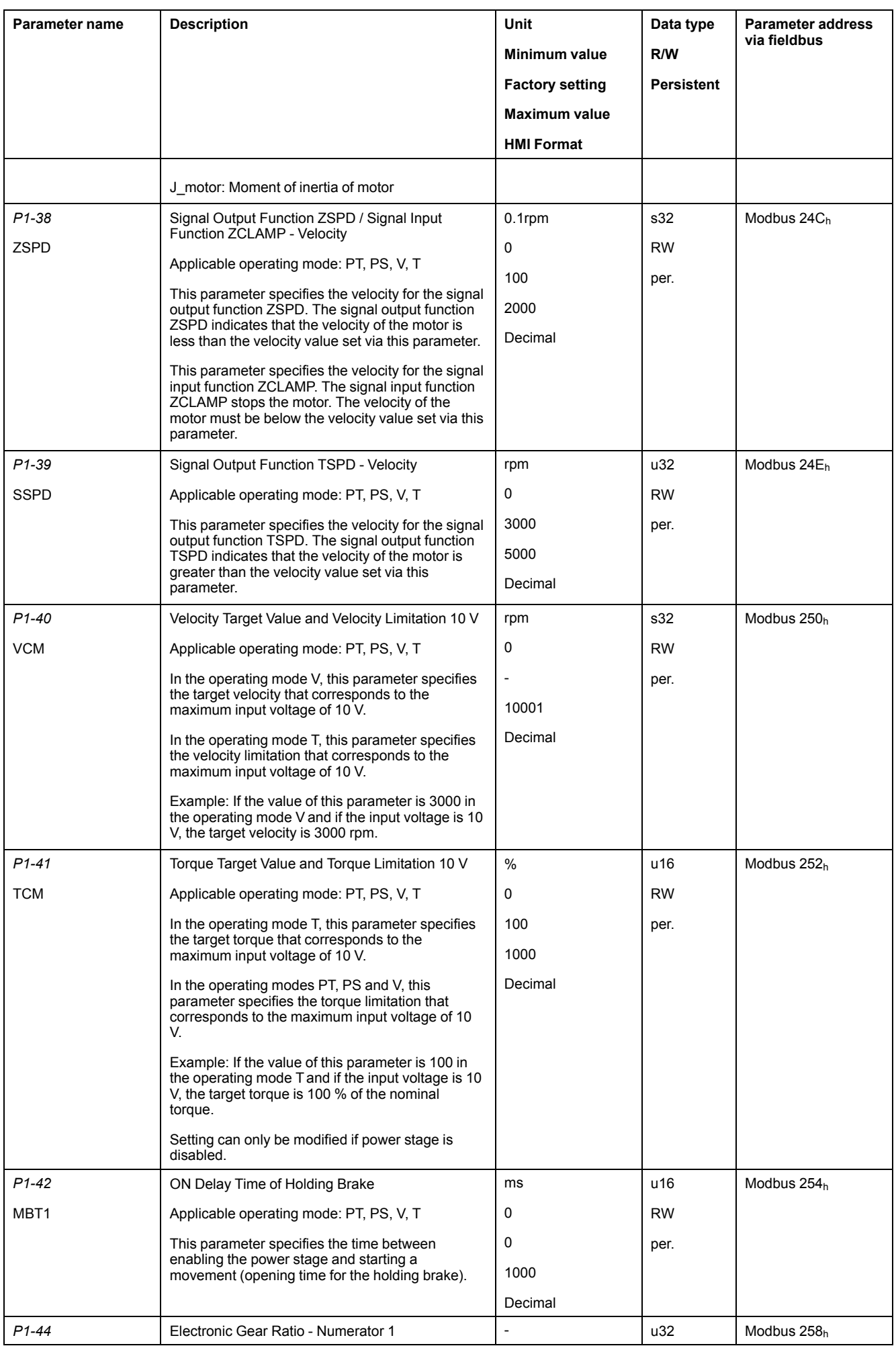

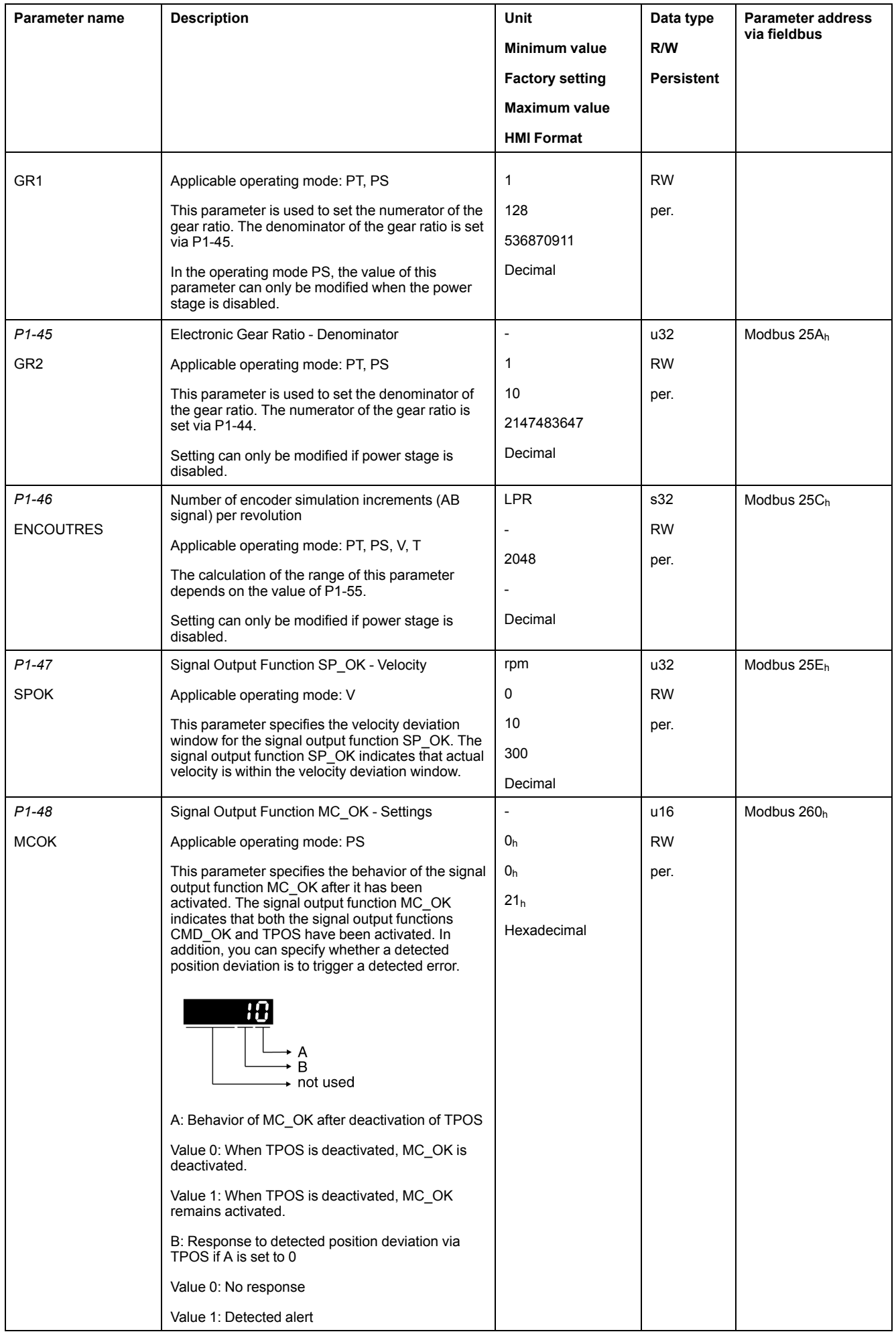

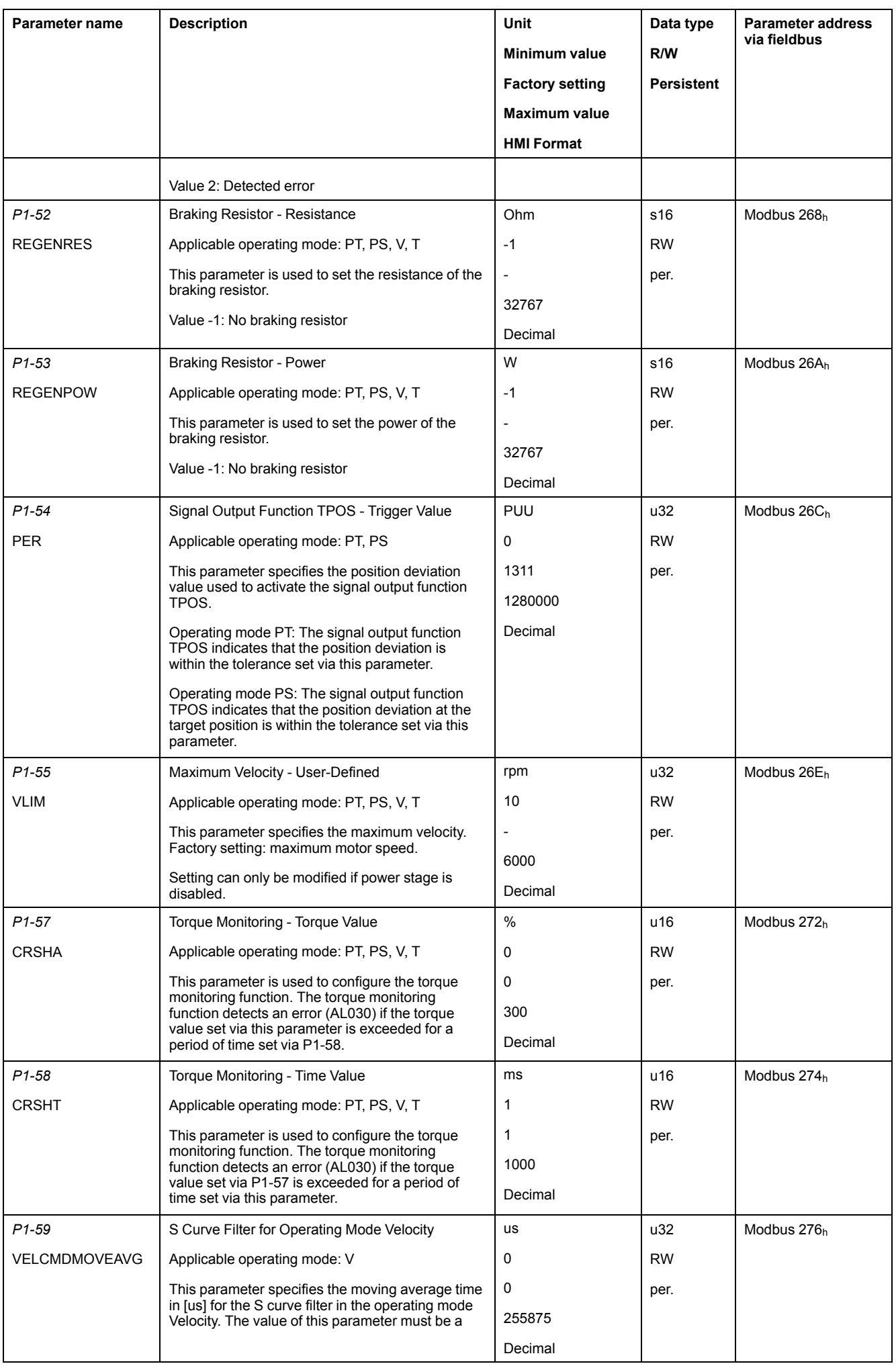

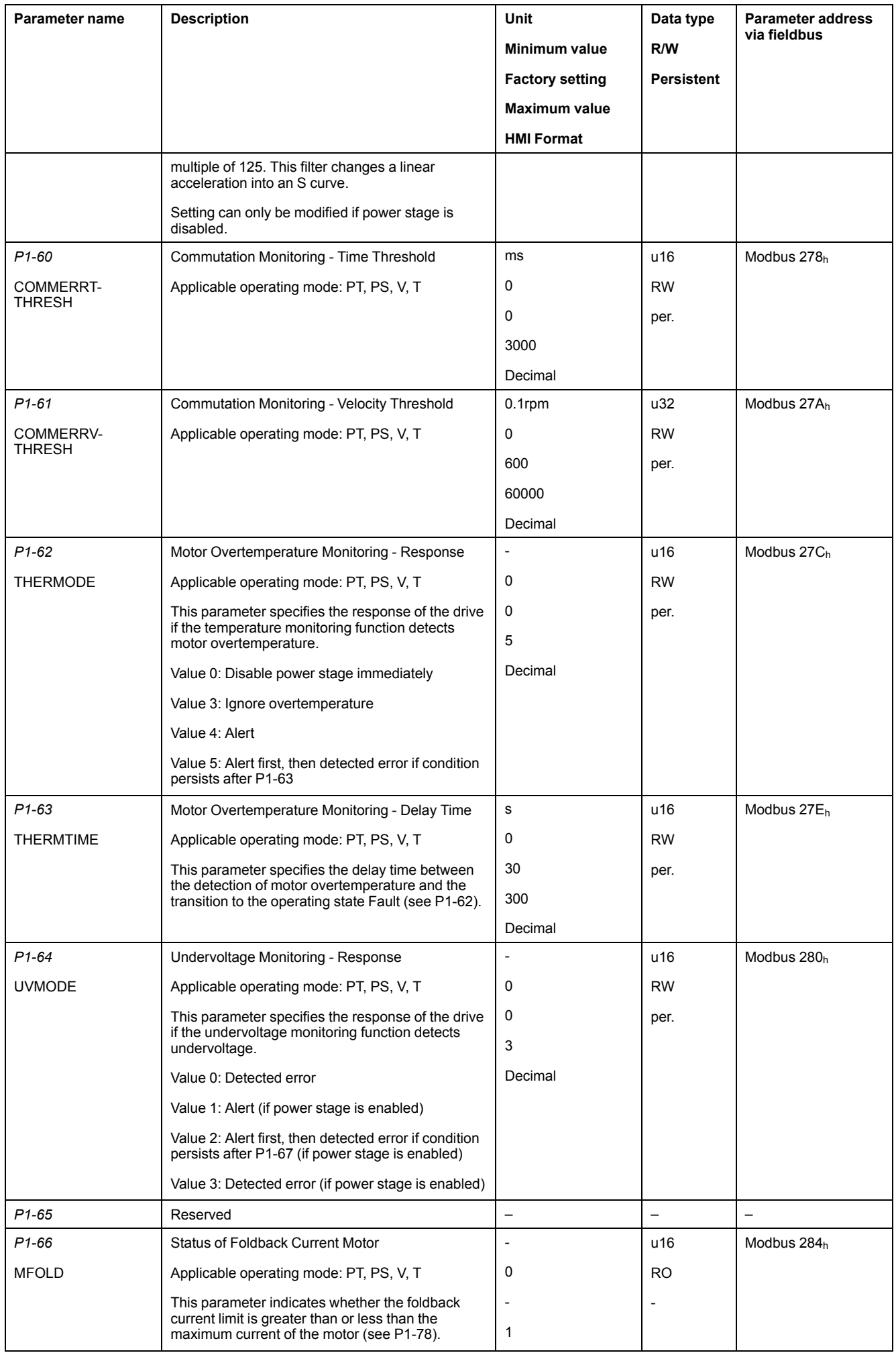

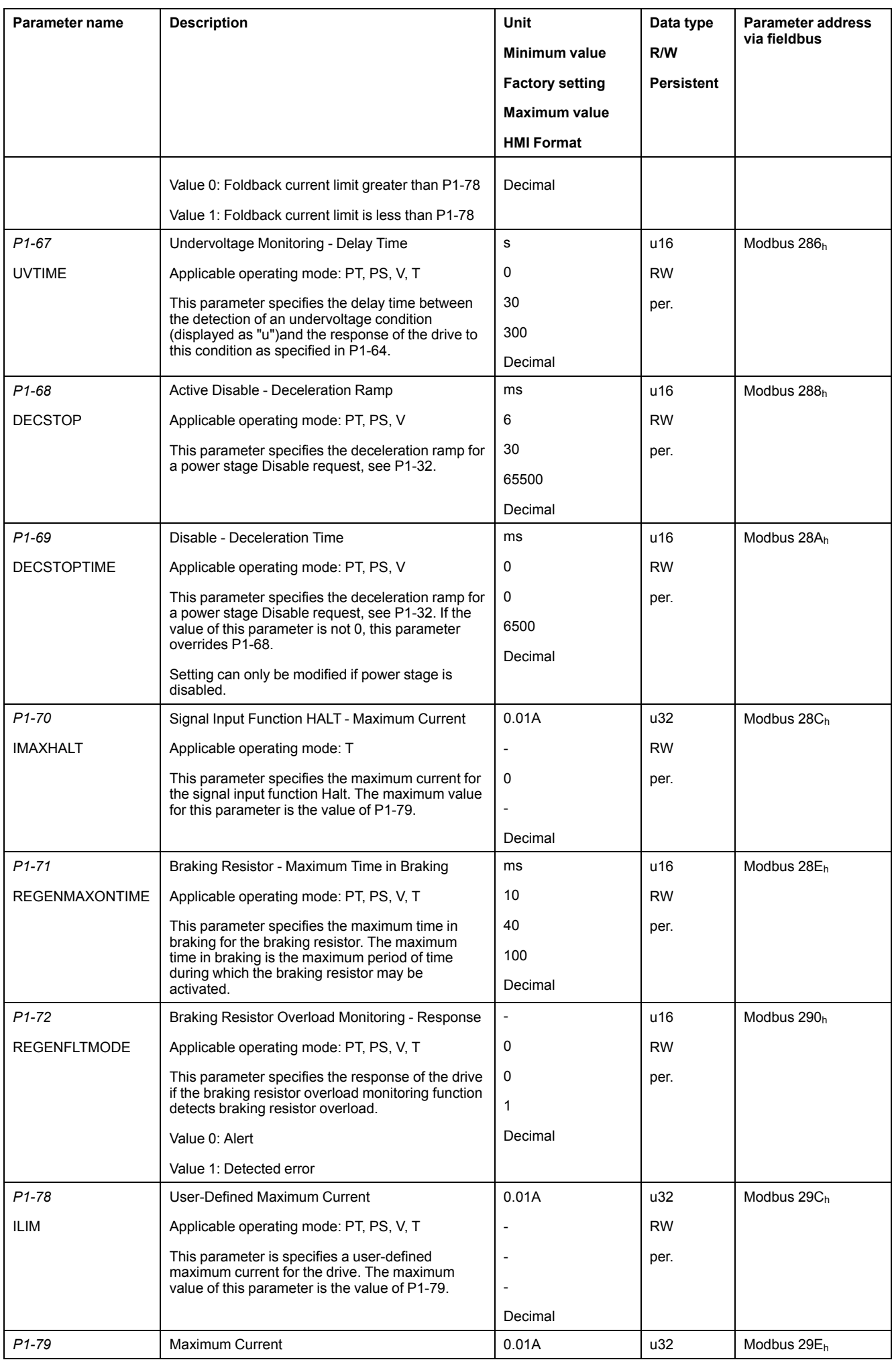

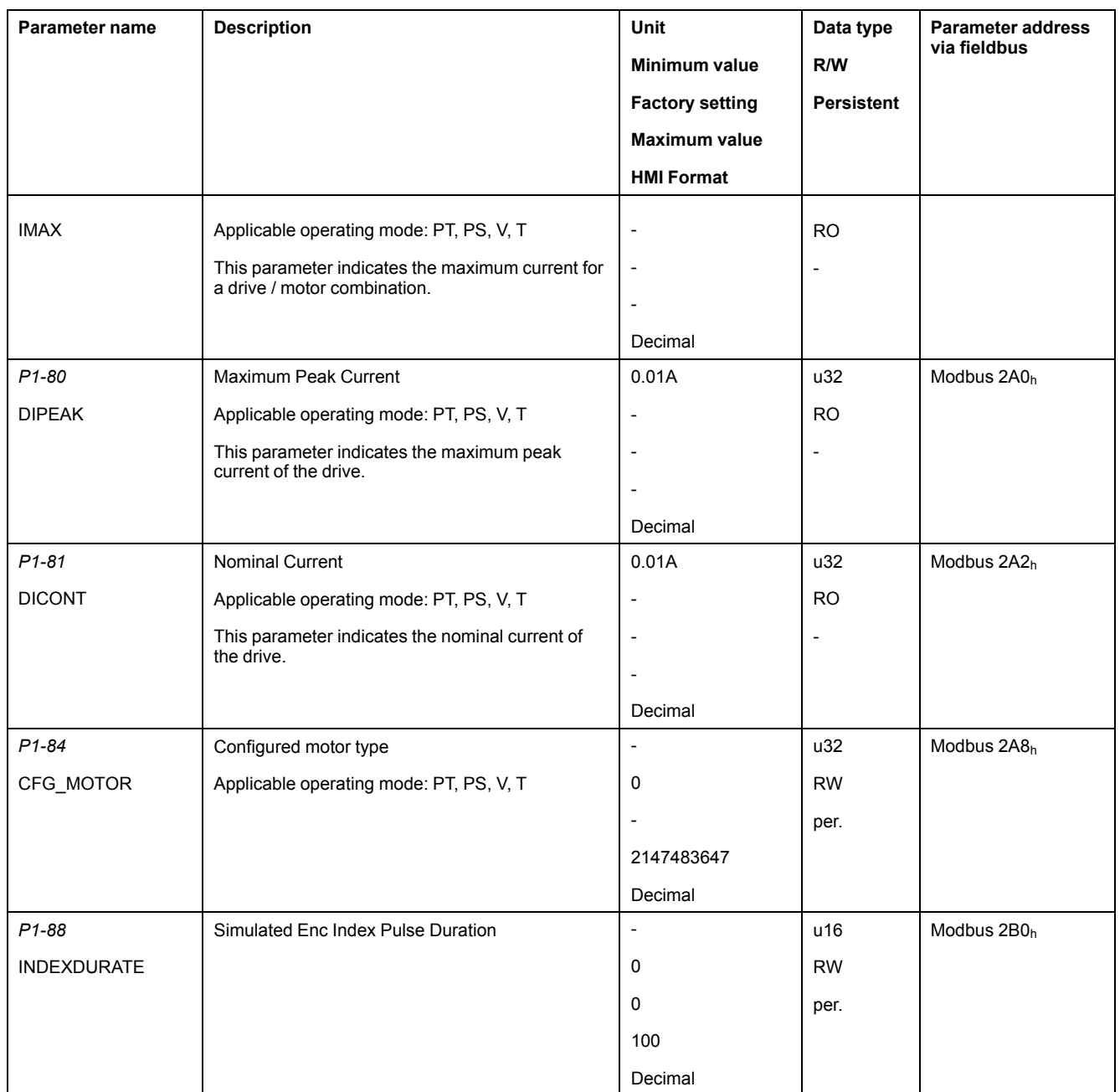

# <span id="page-177-0"></span>**P2 - Extended Parameters**

## **P2 - Extended Parameters**

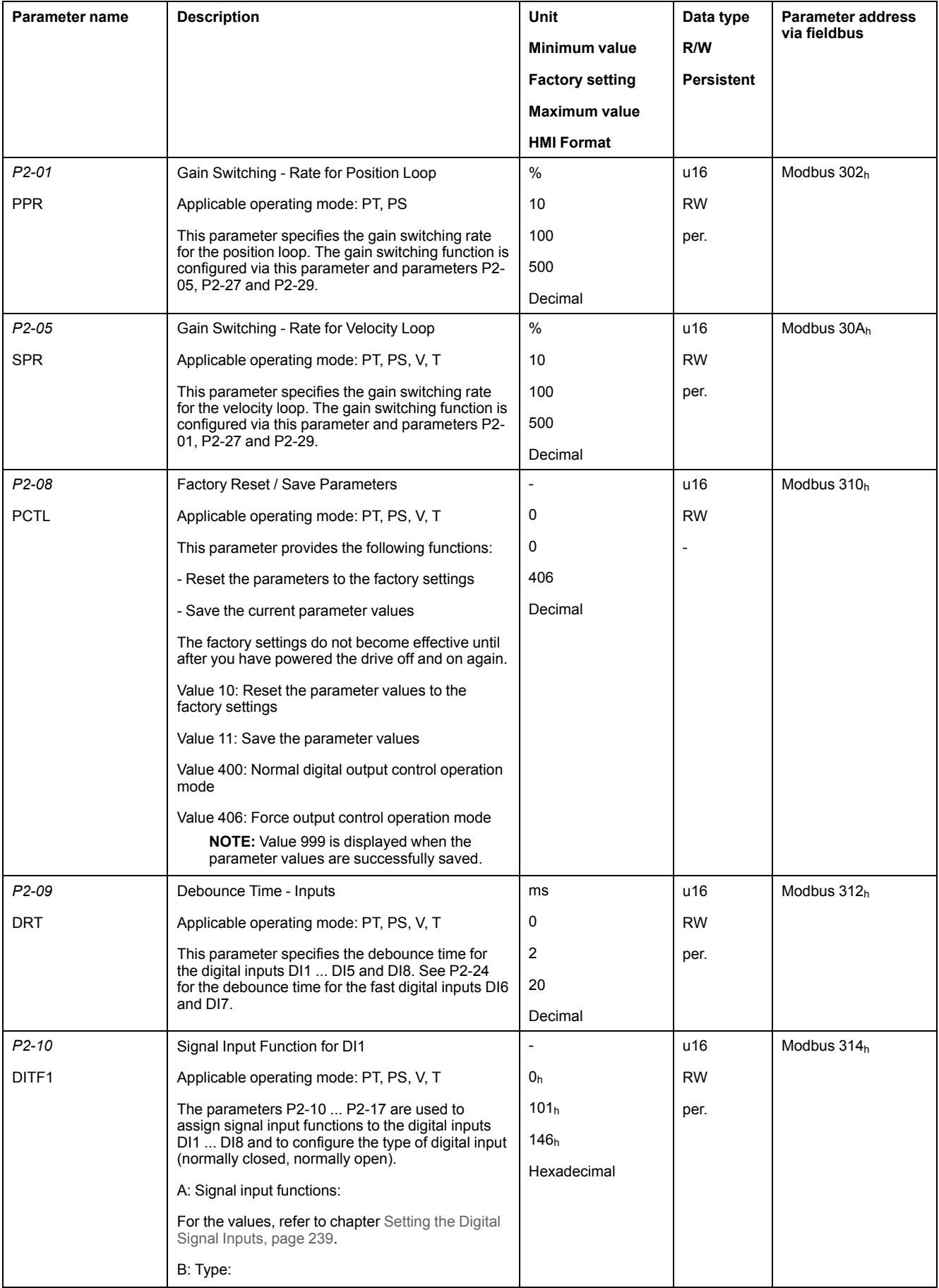

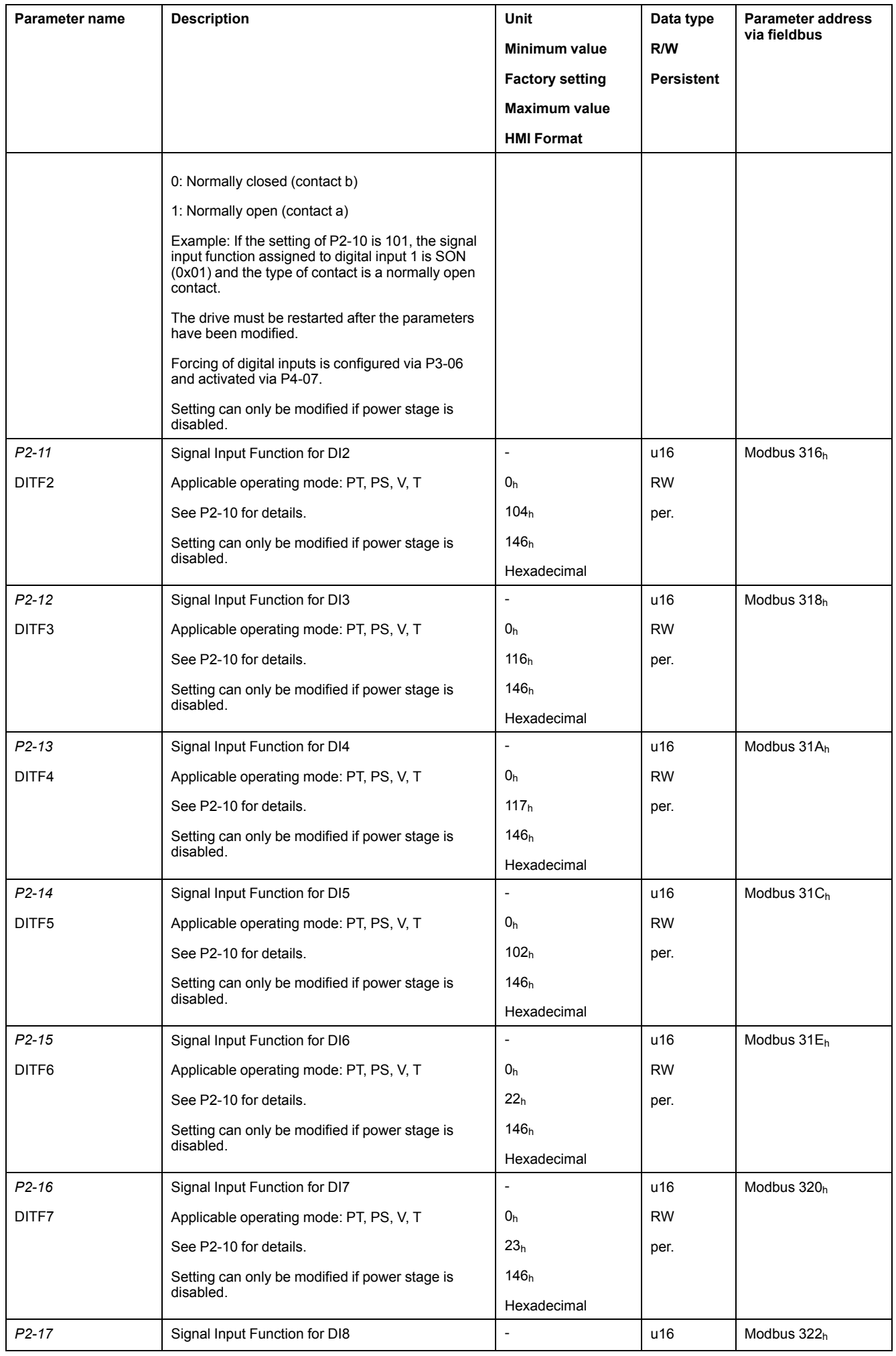

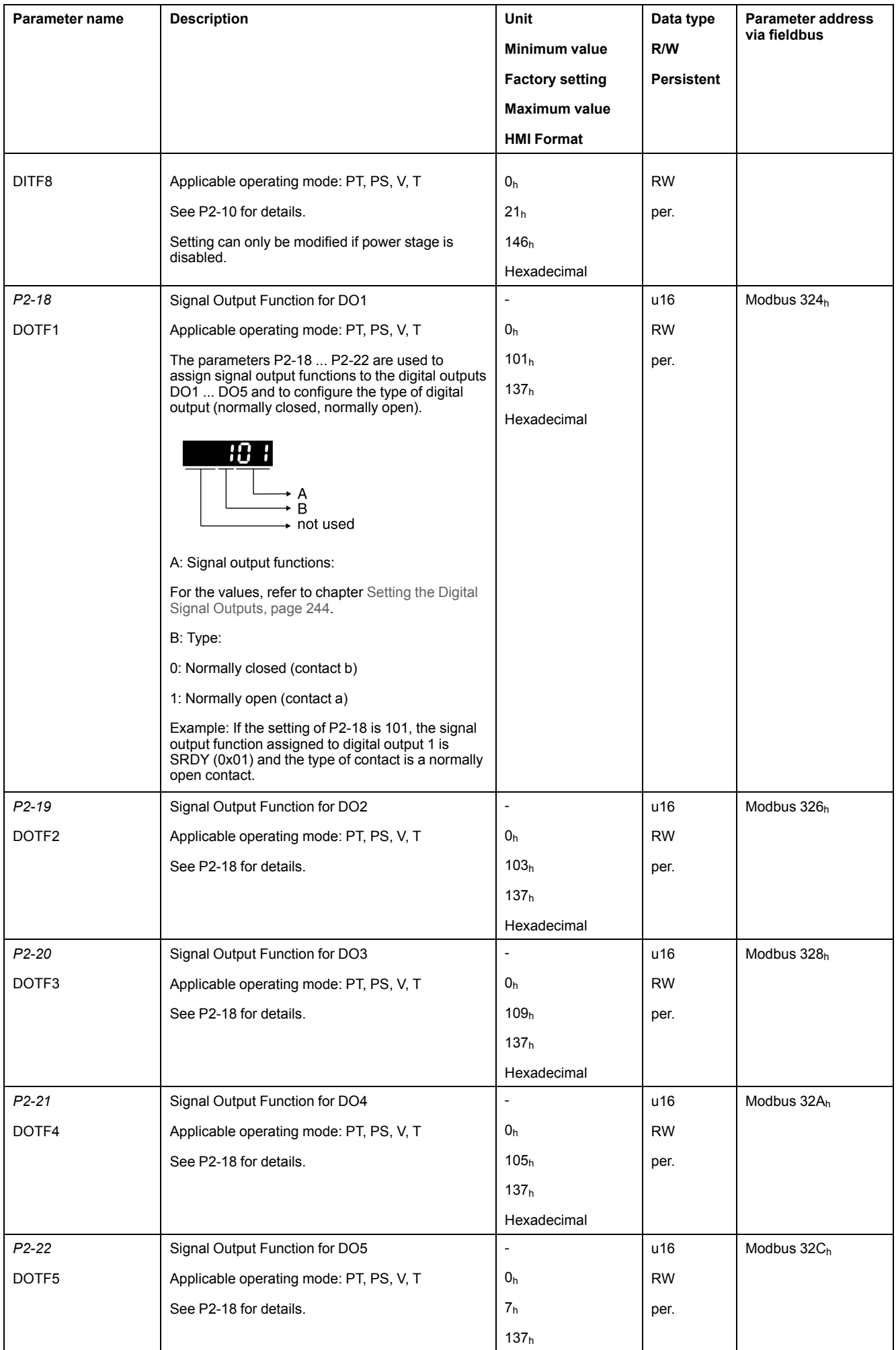
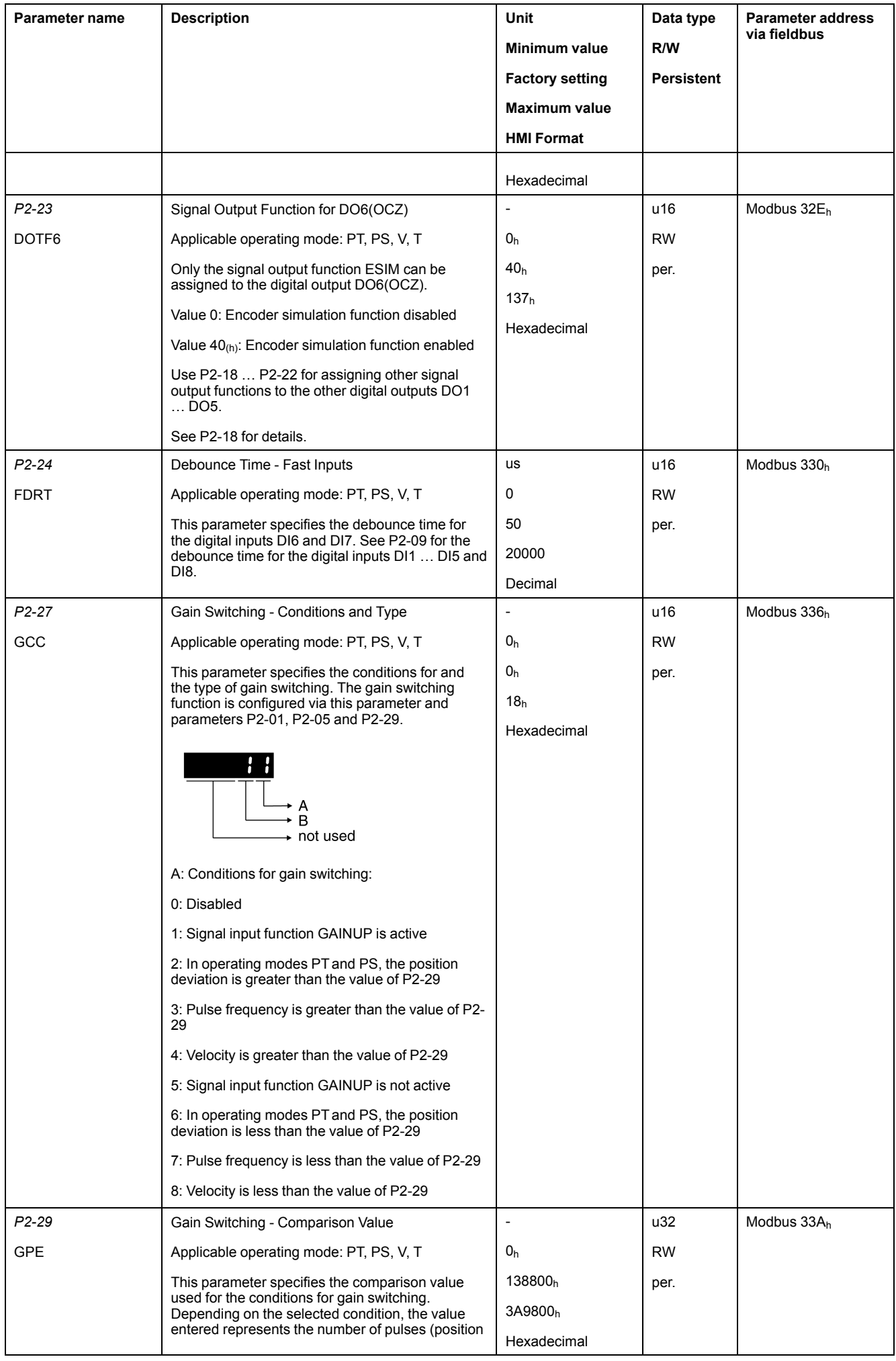

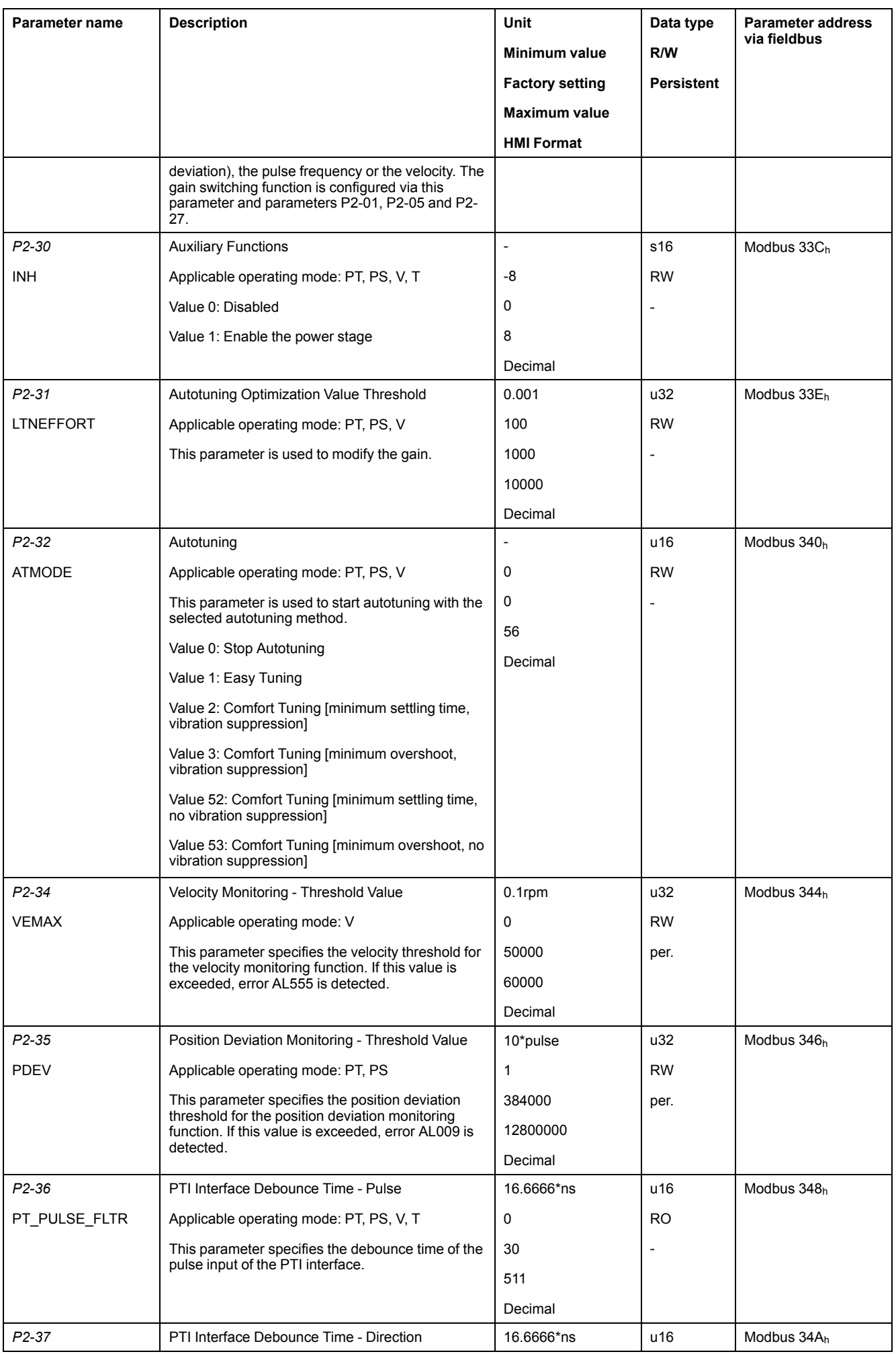

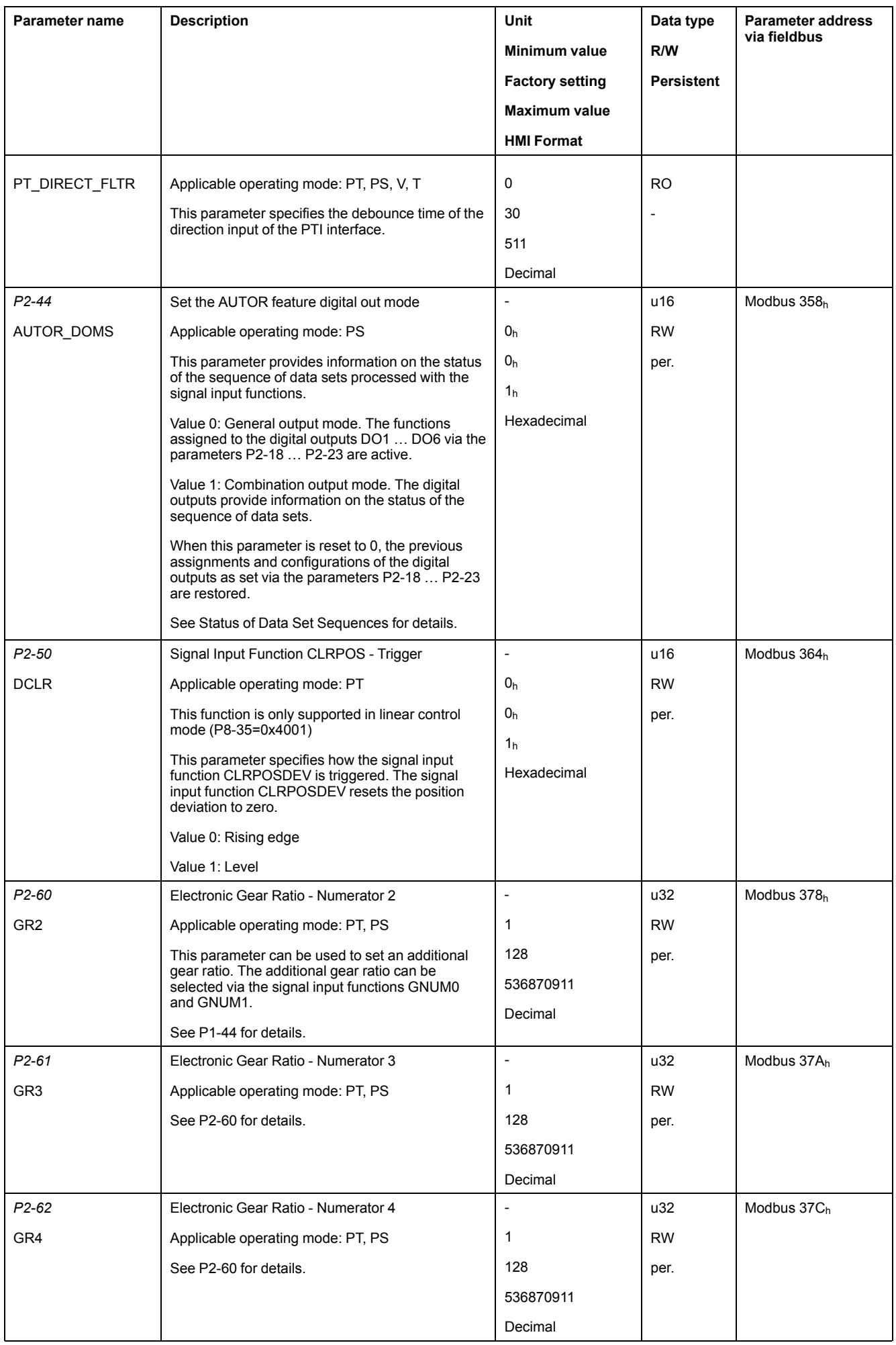

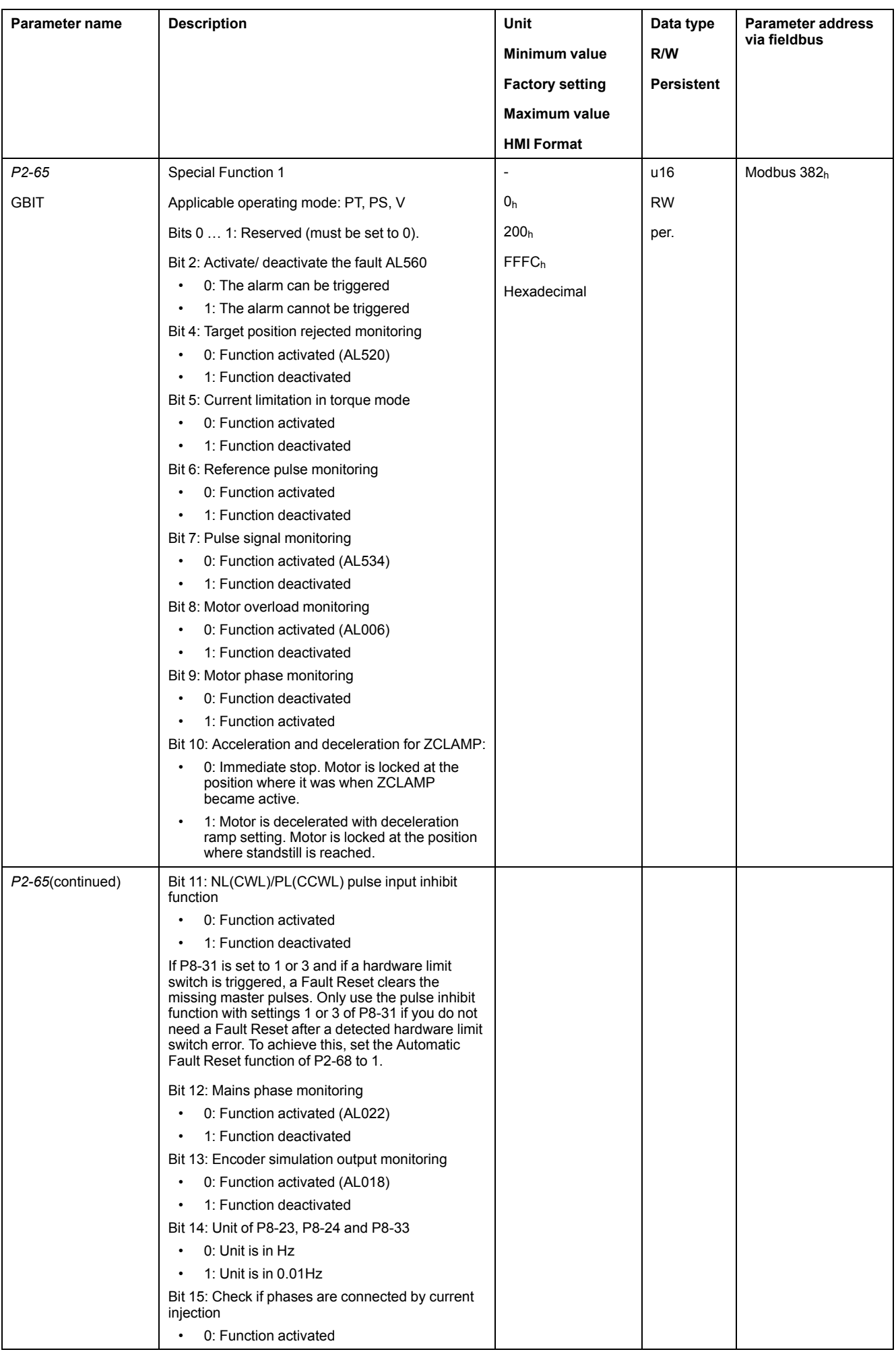

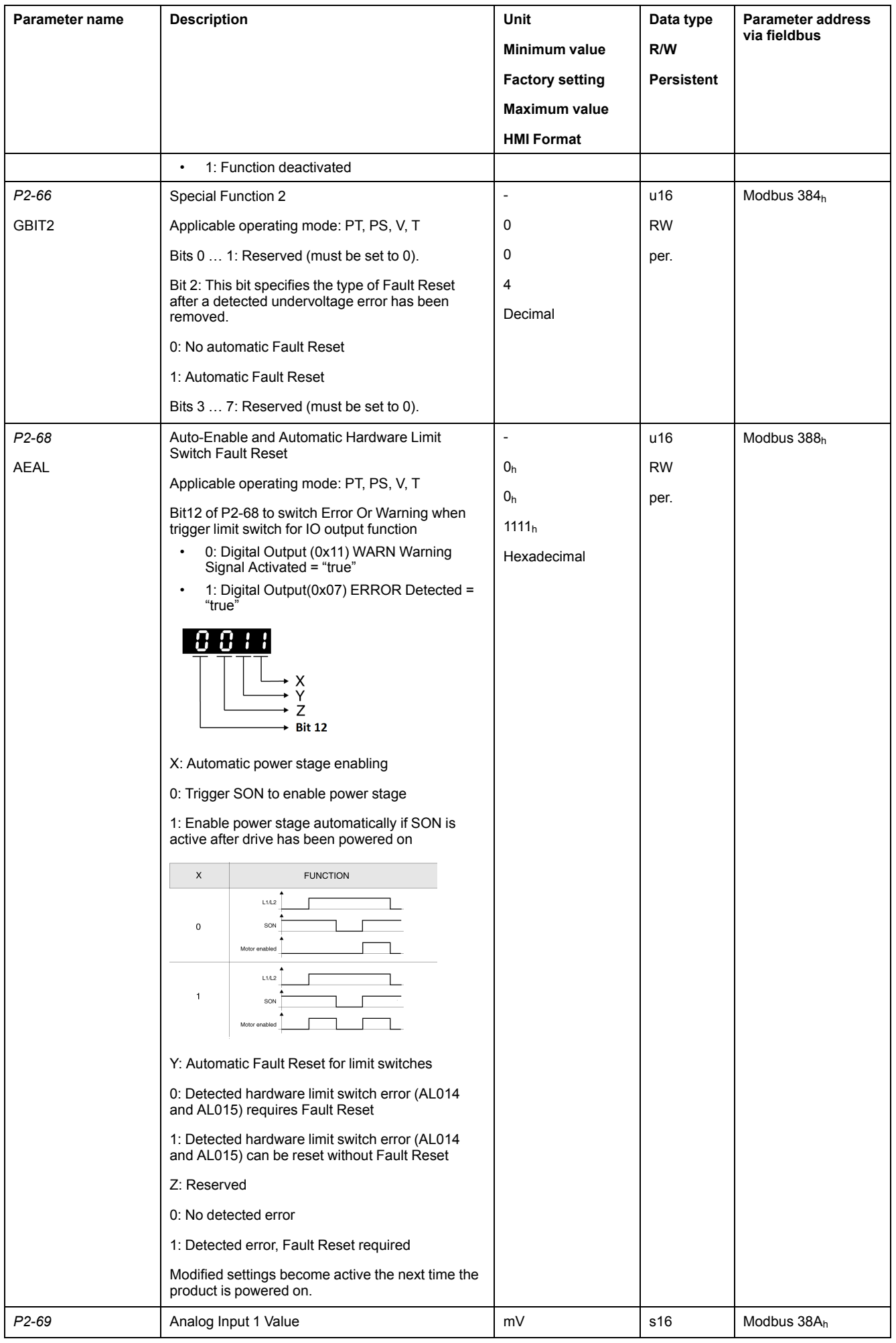

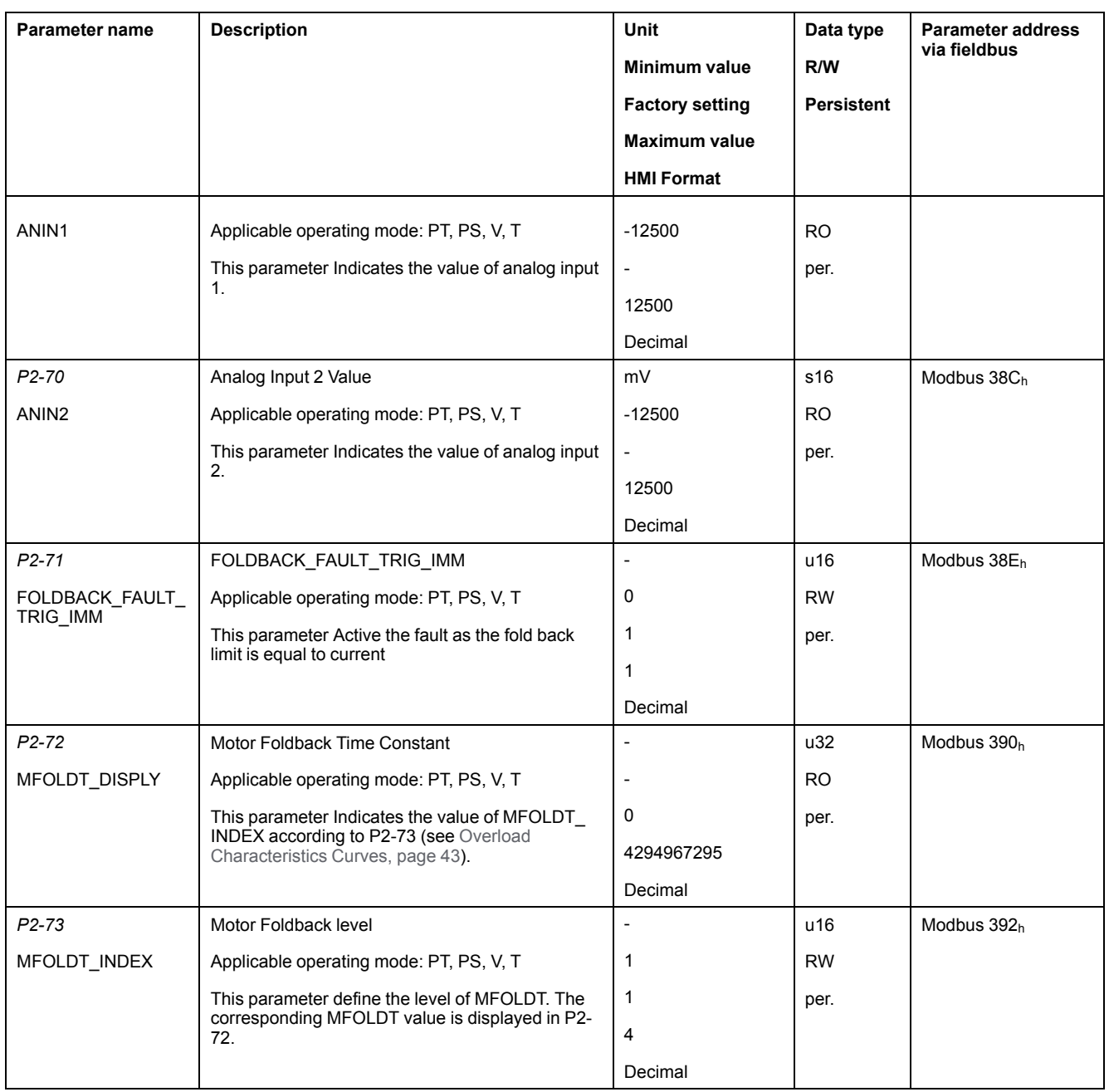

#### **P3 - Communication Parameters**

#### **P3 - Communication Parameters**

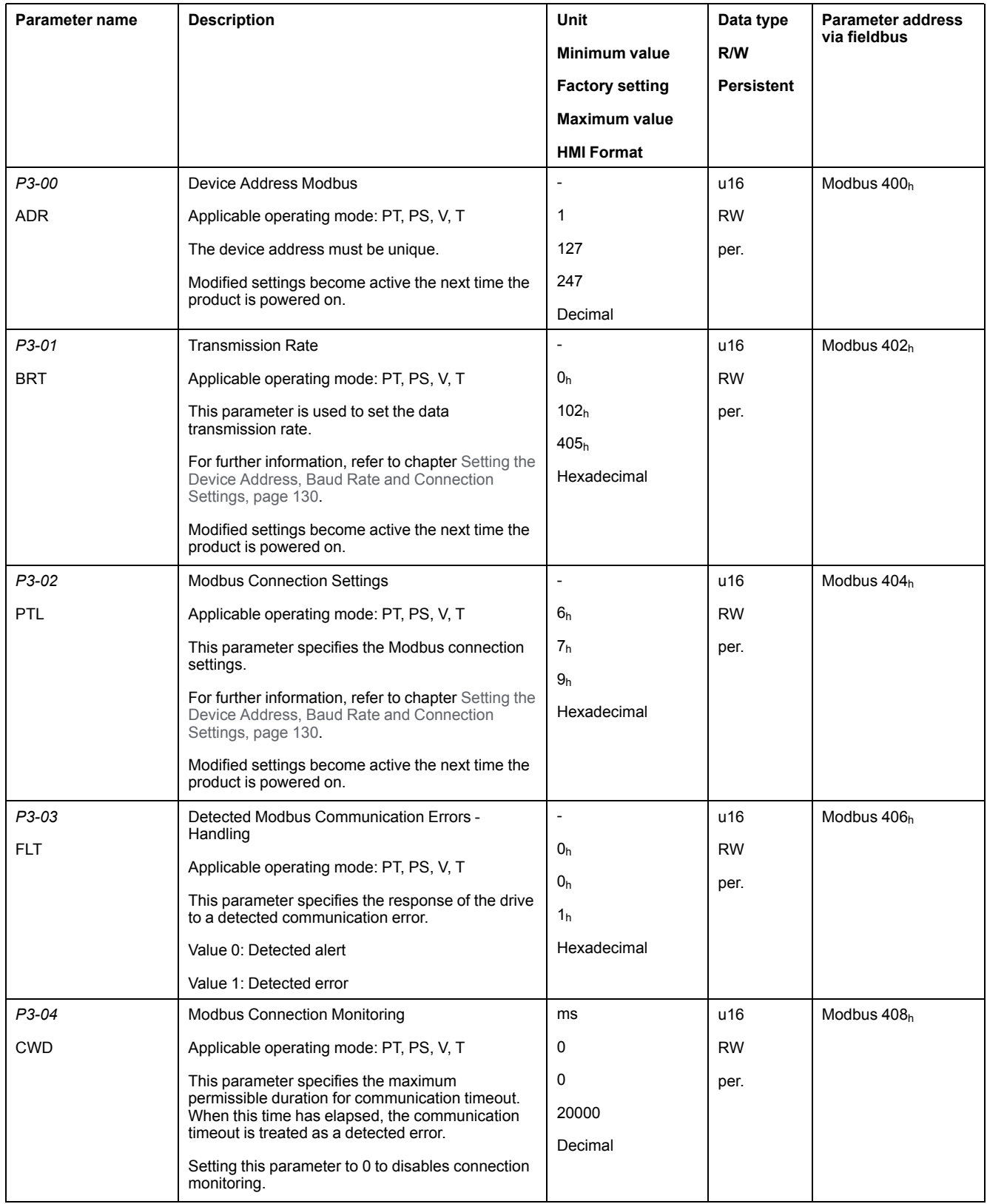

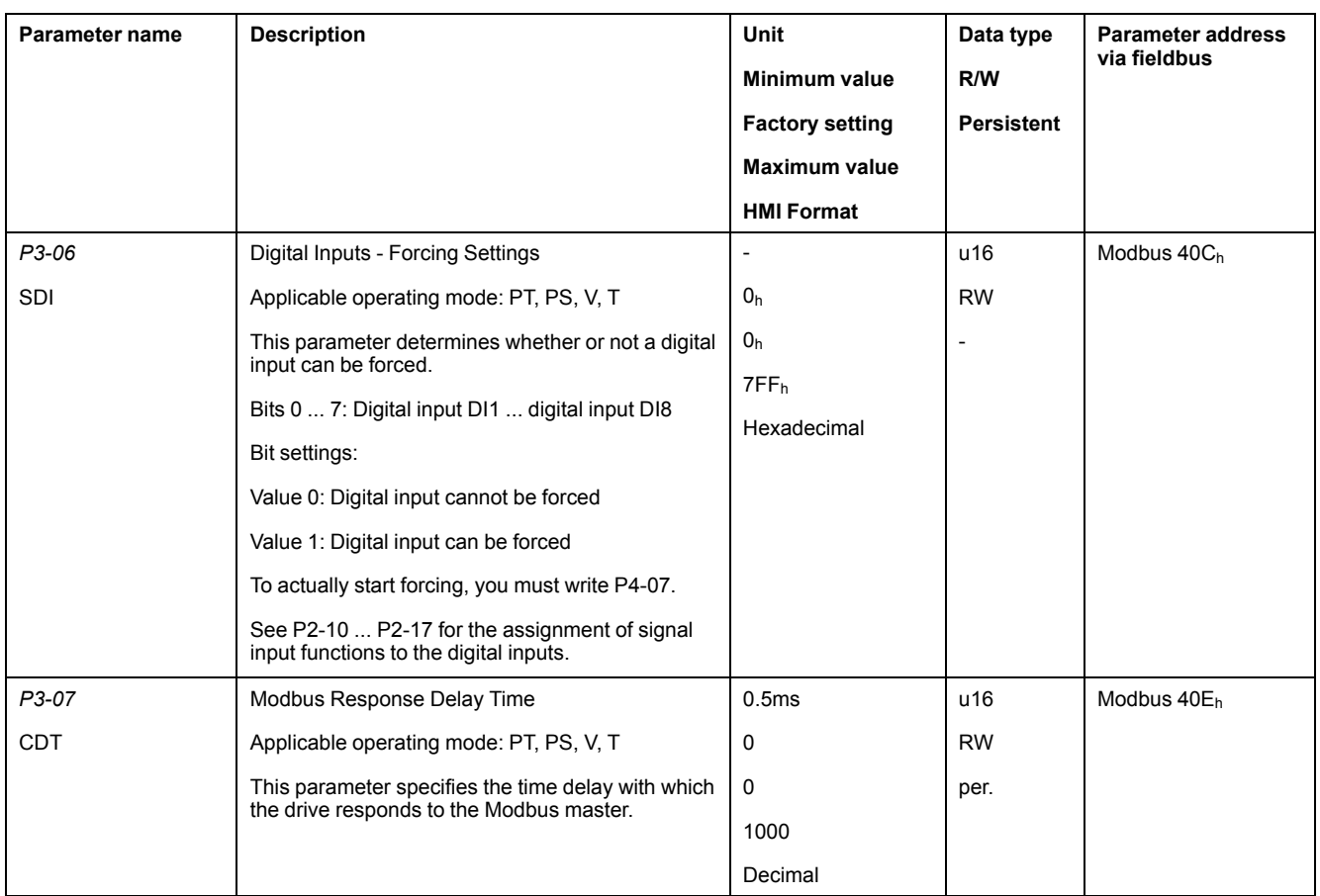

# **P4 - Diagnostics Parameters**

# **P4 - Diagnostics Parameters**

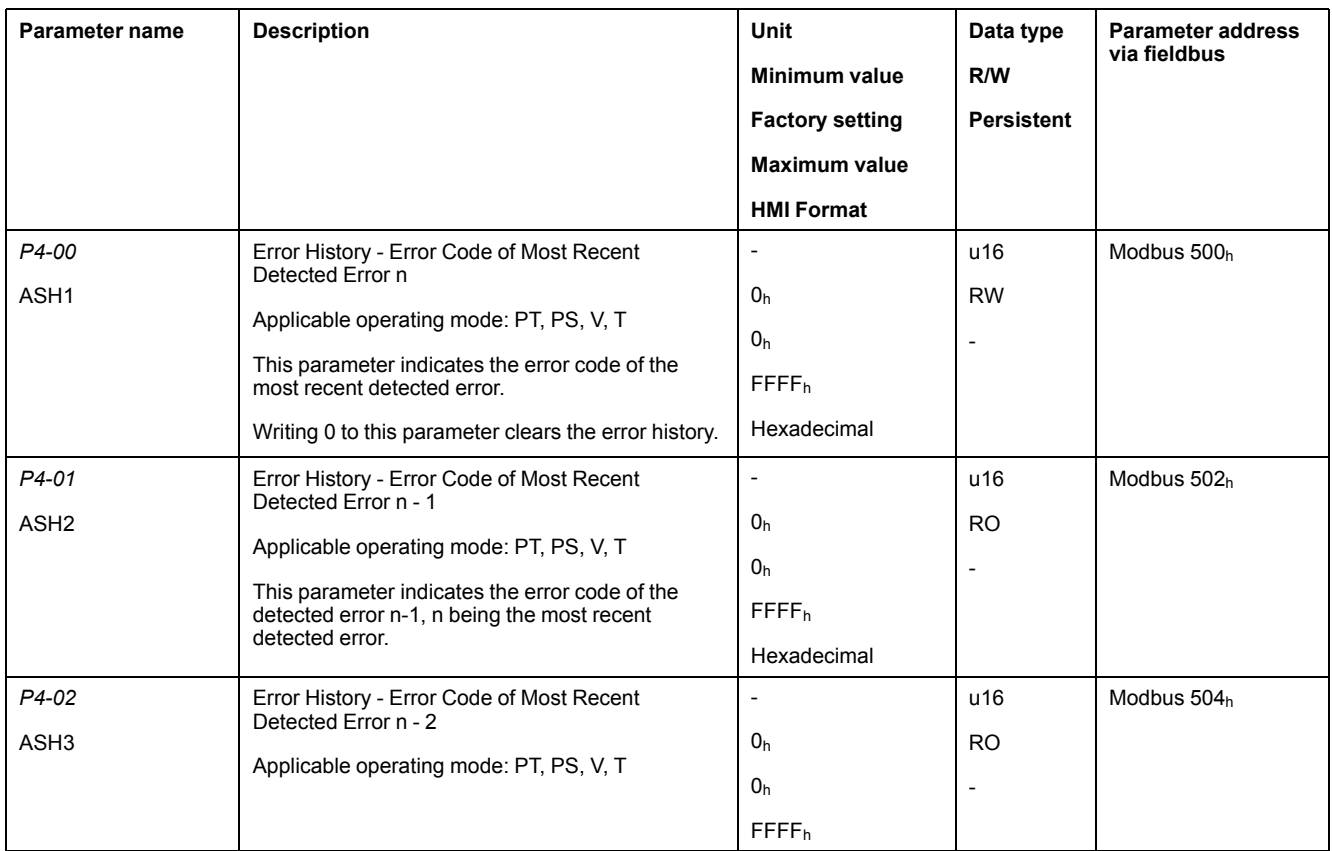

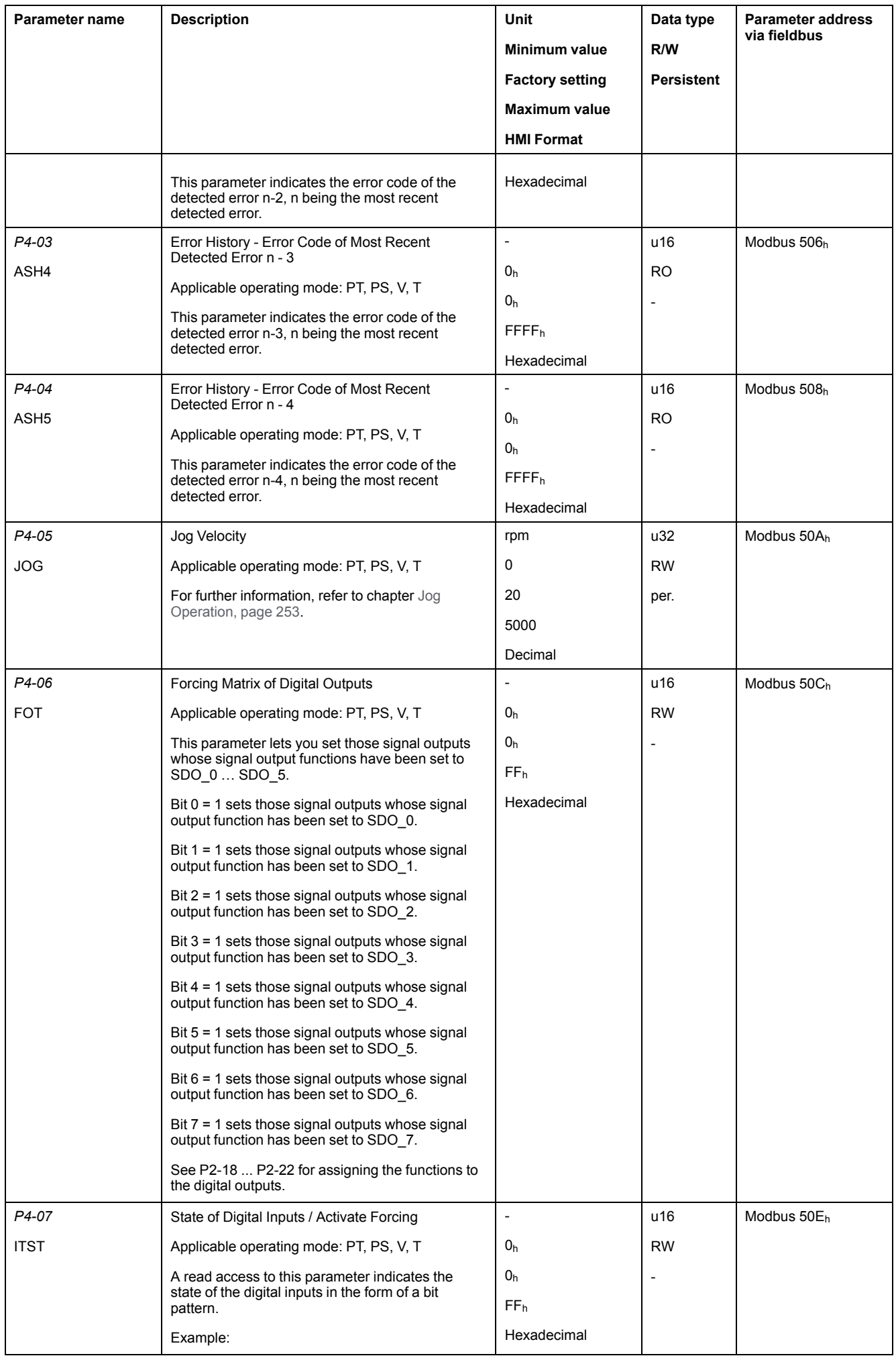

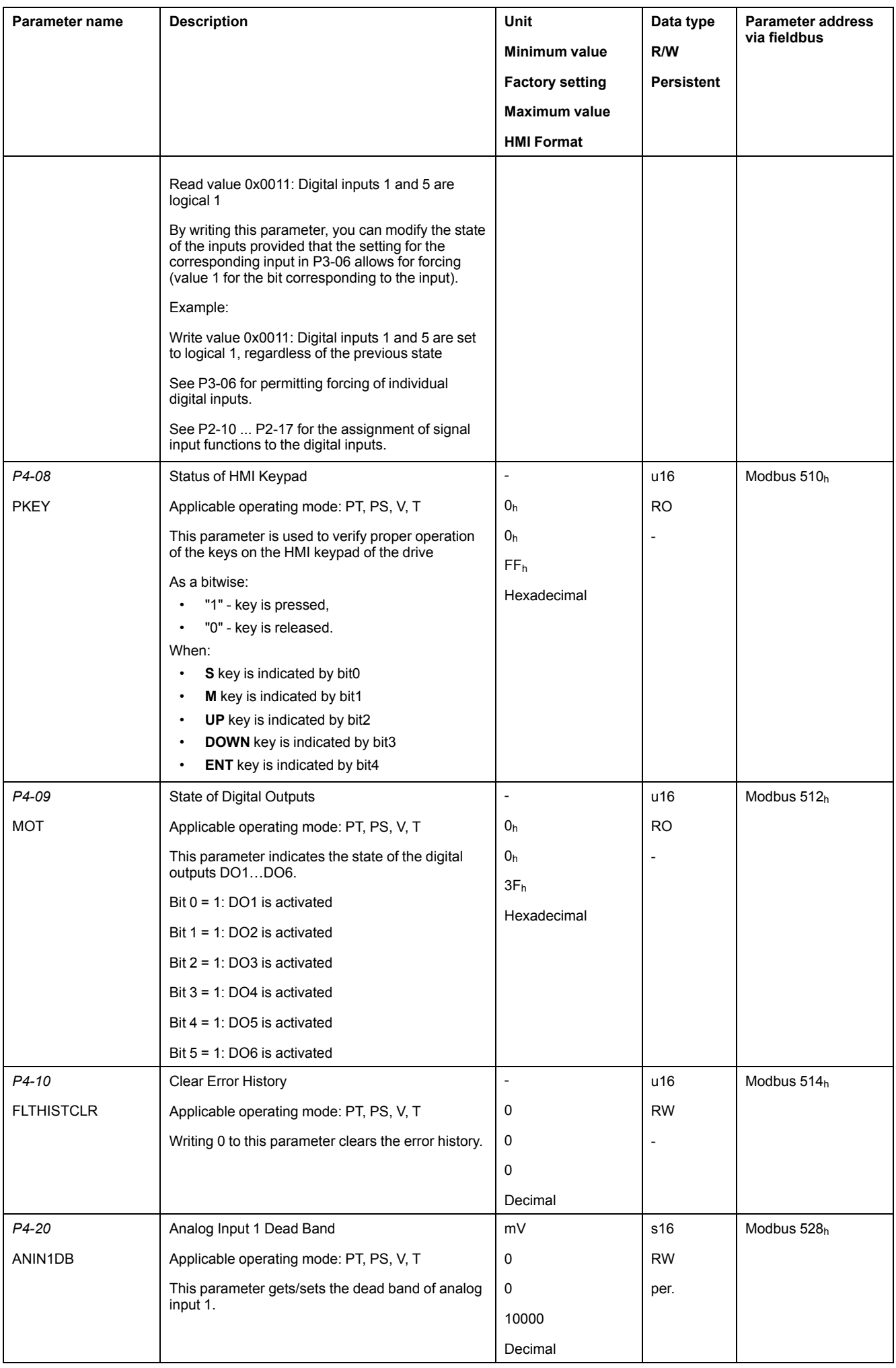

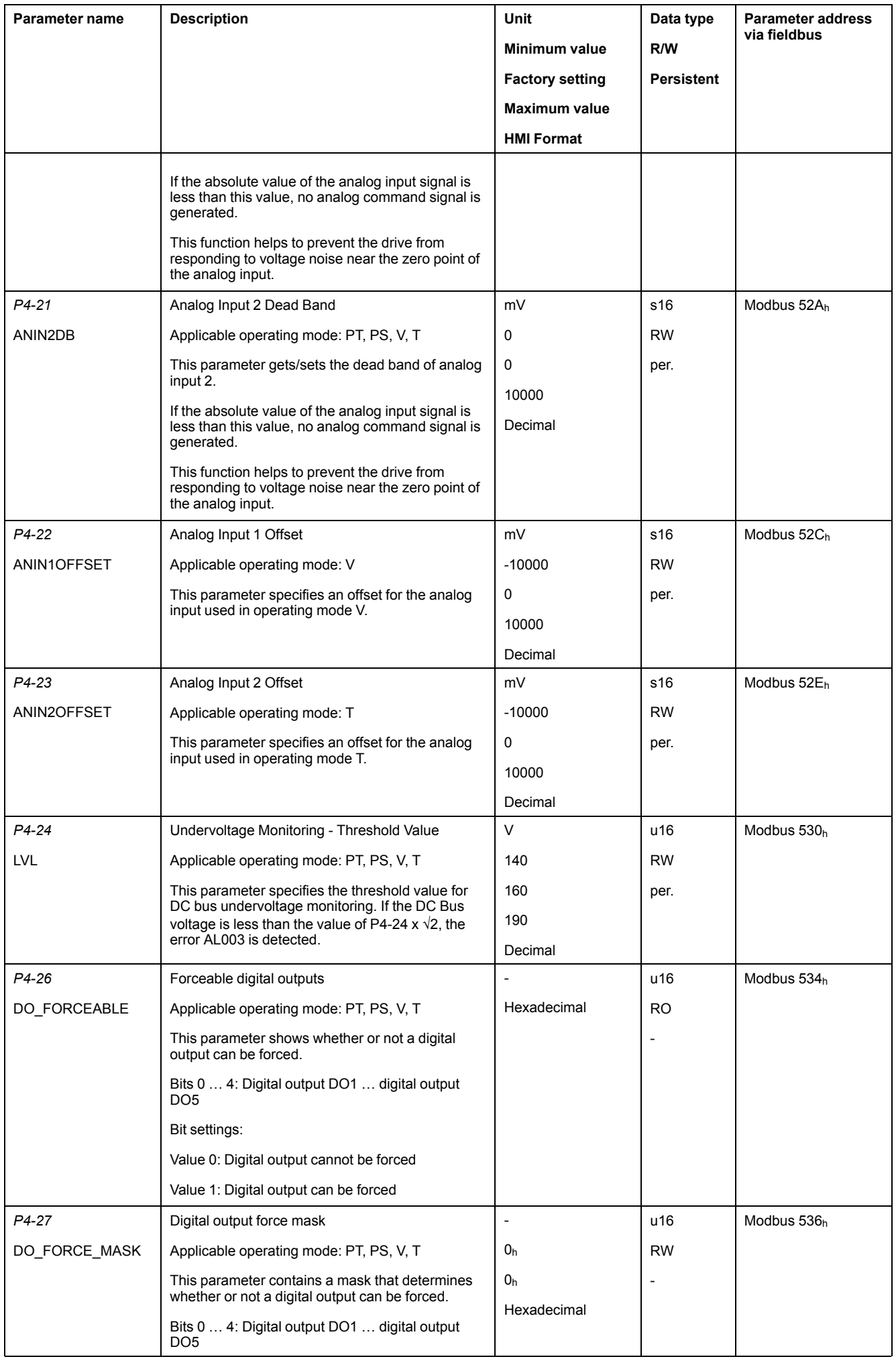

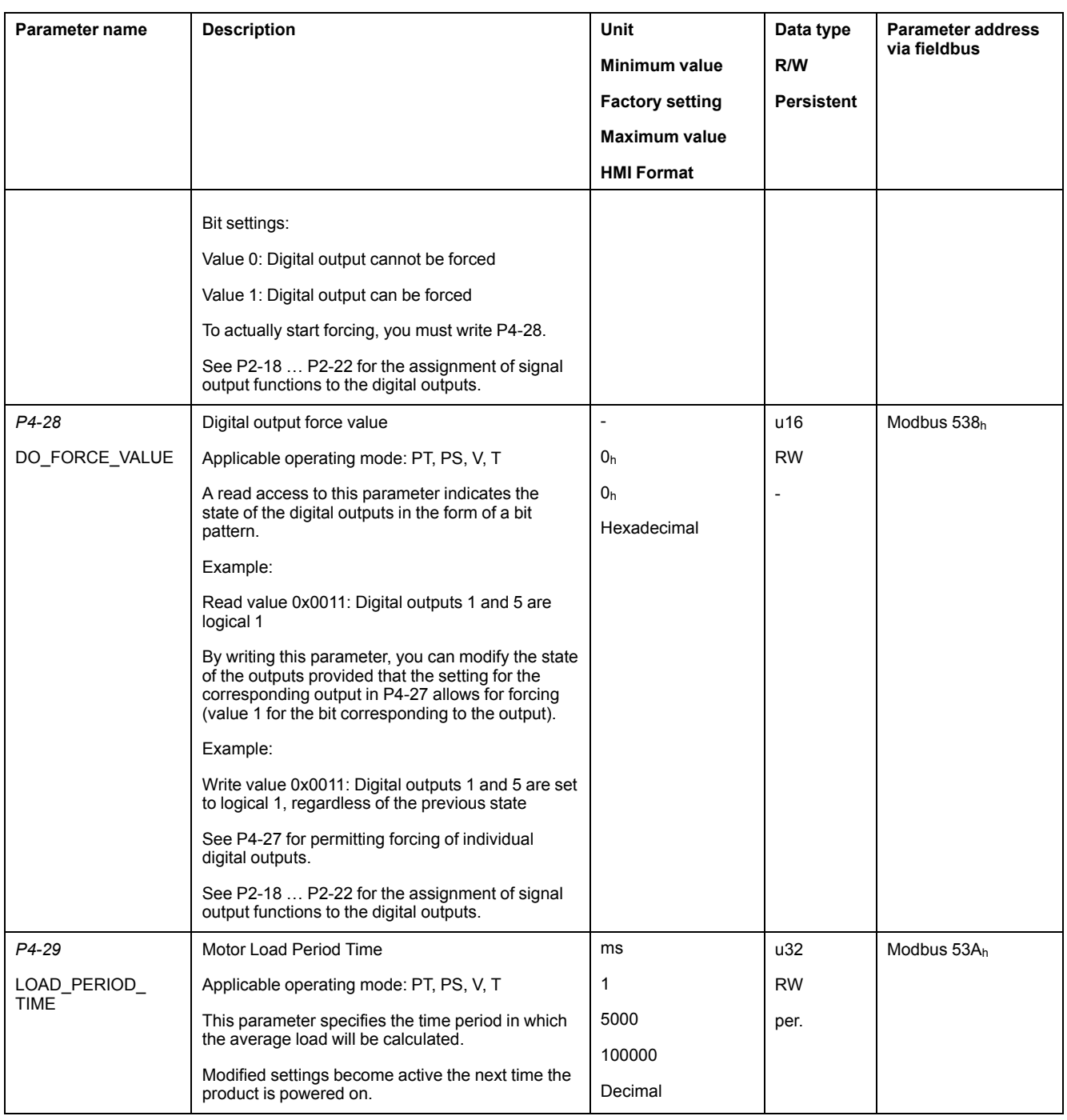

### **P5 - Motion Settings**

### **P5- Motion Settings**

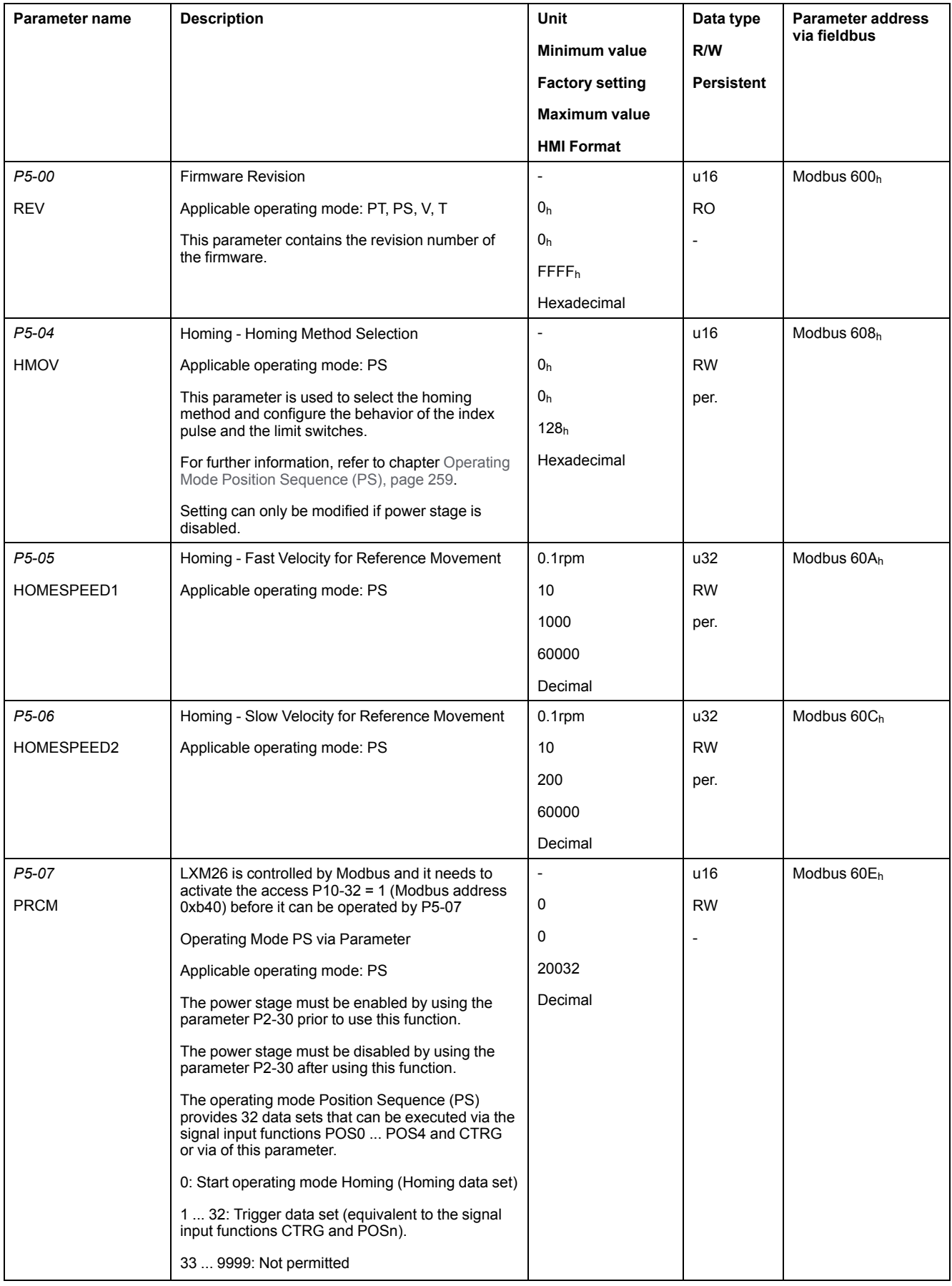

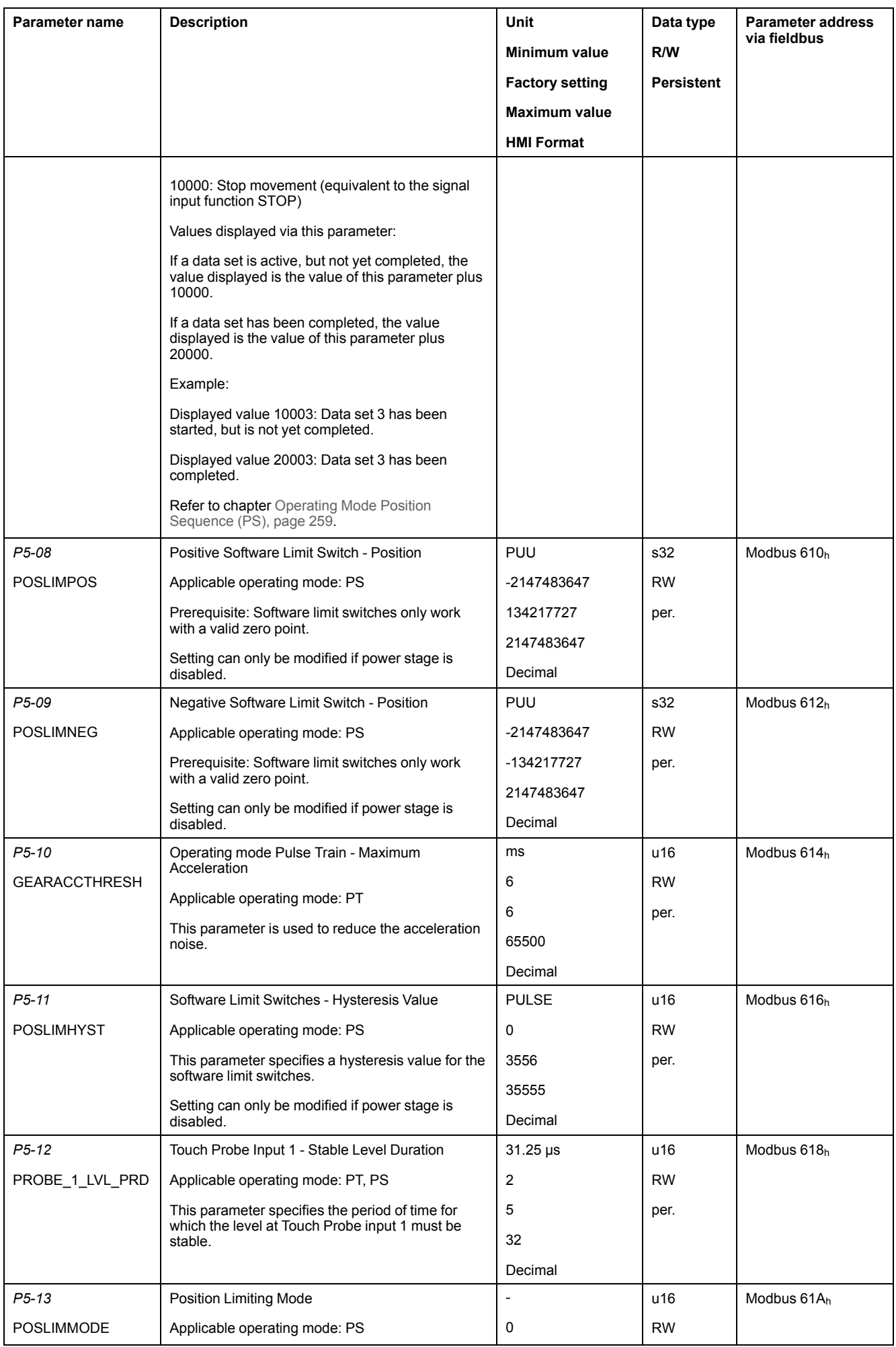

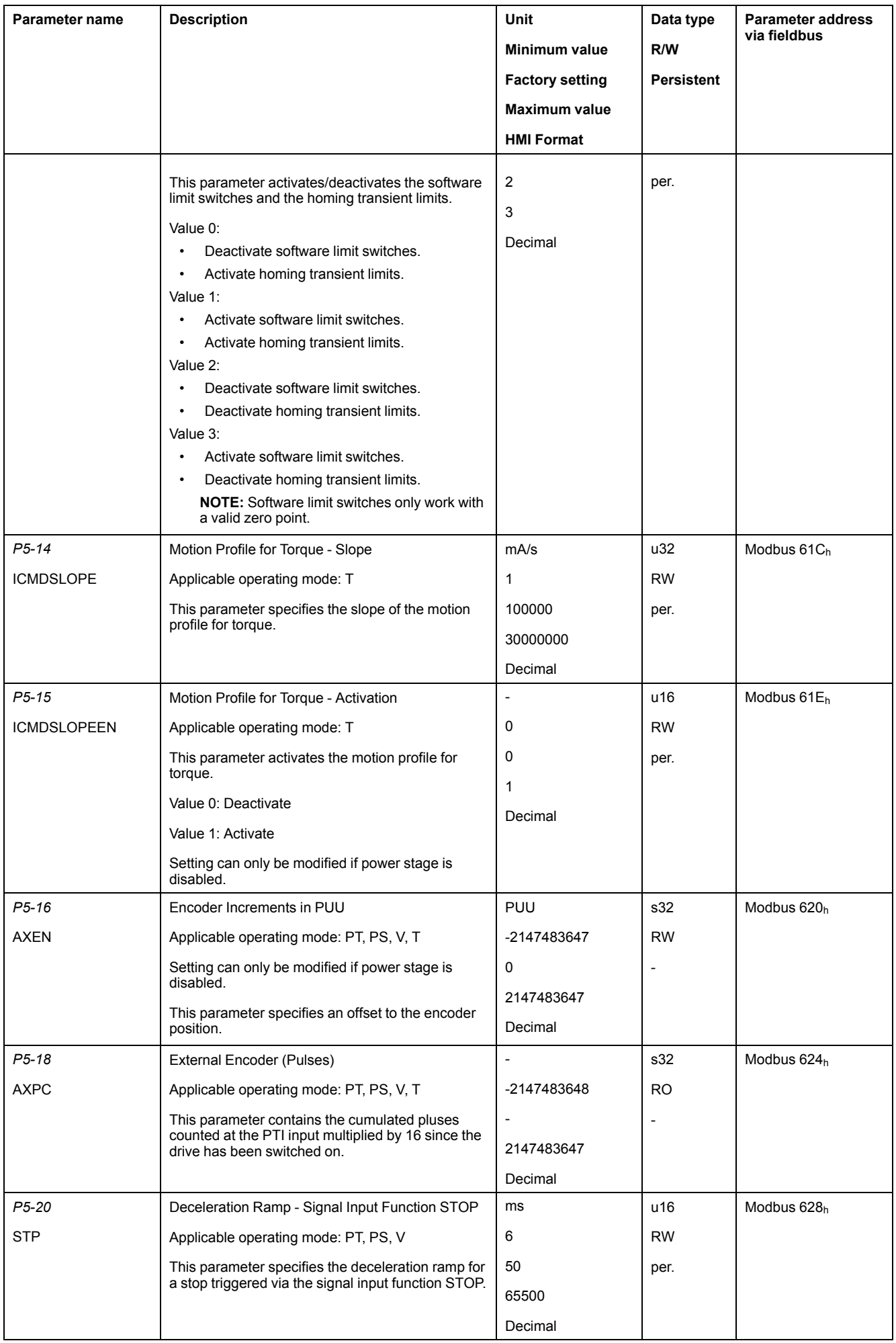

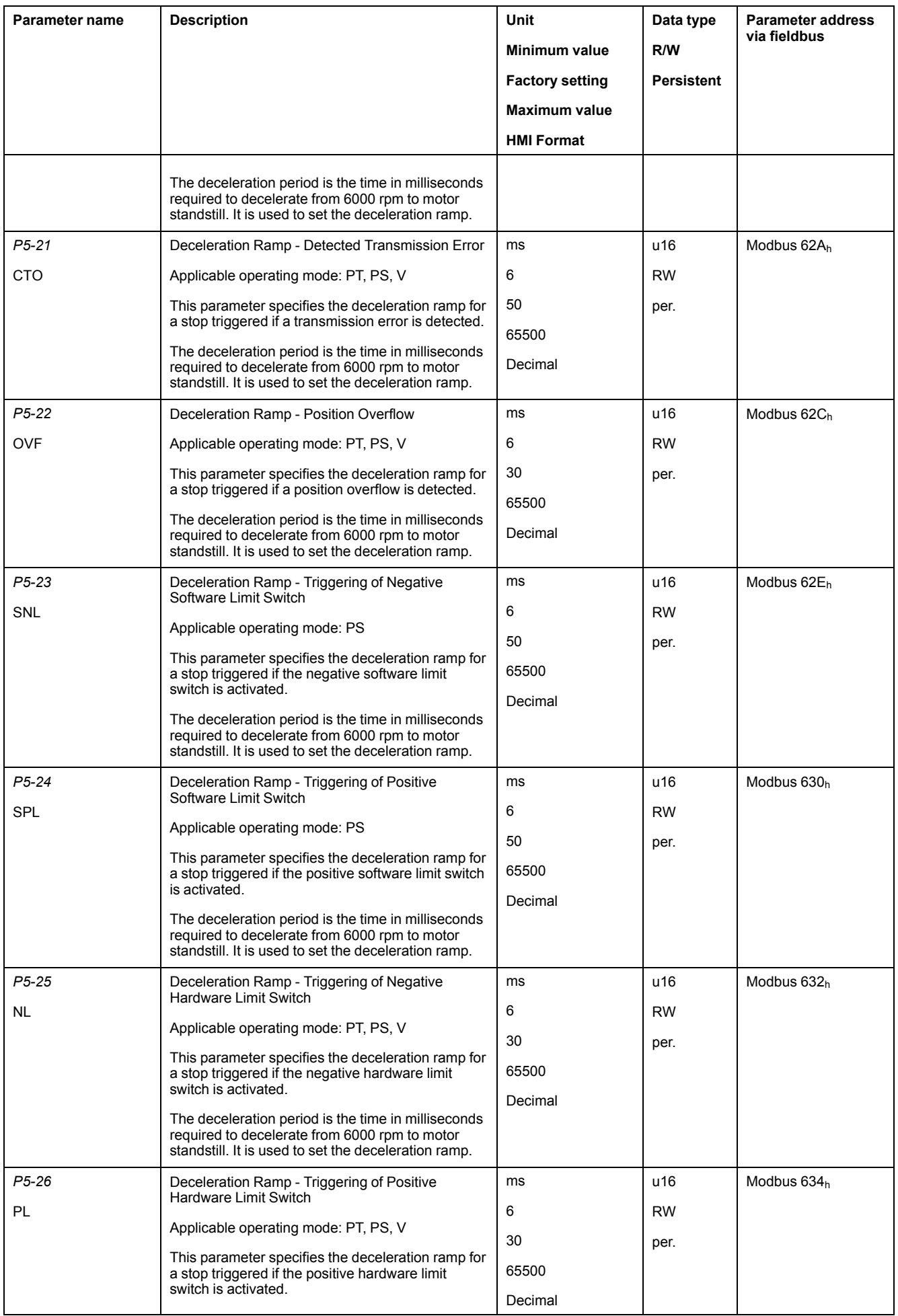

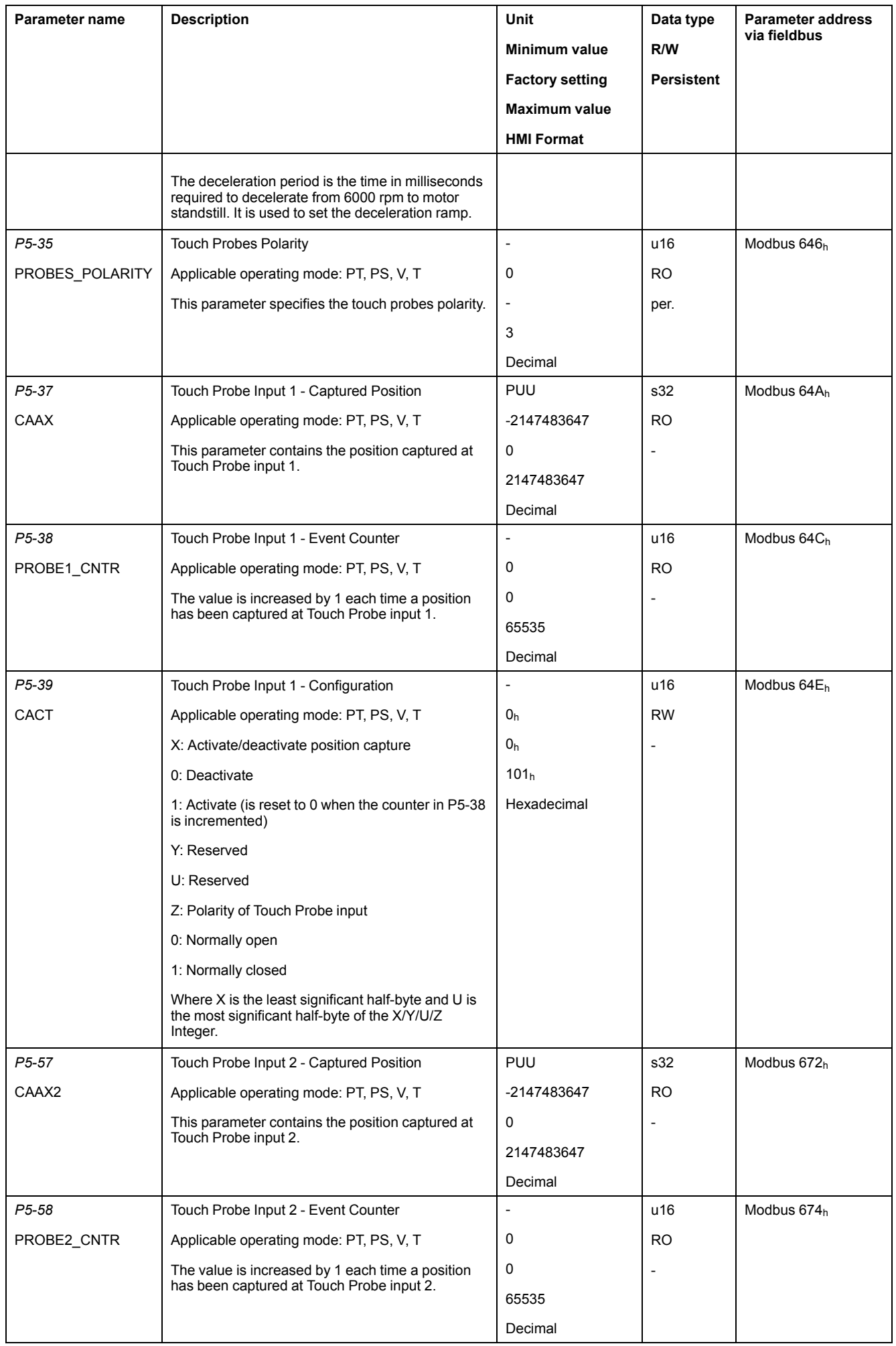

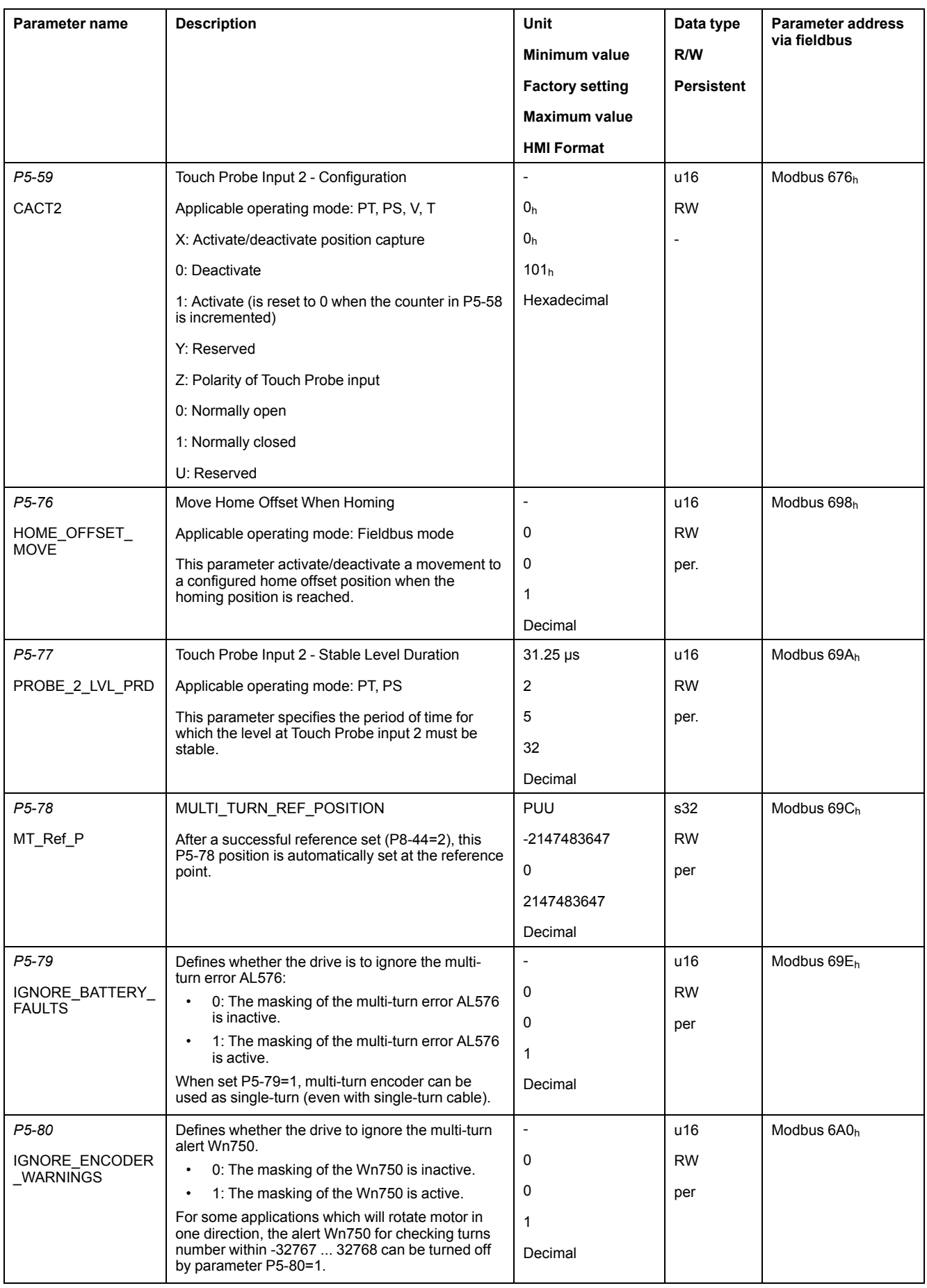

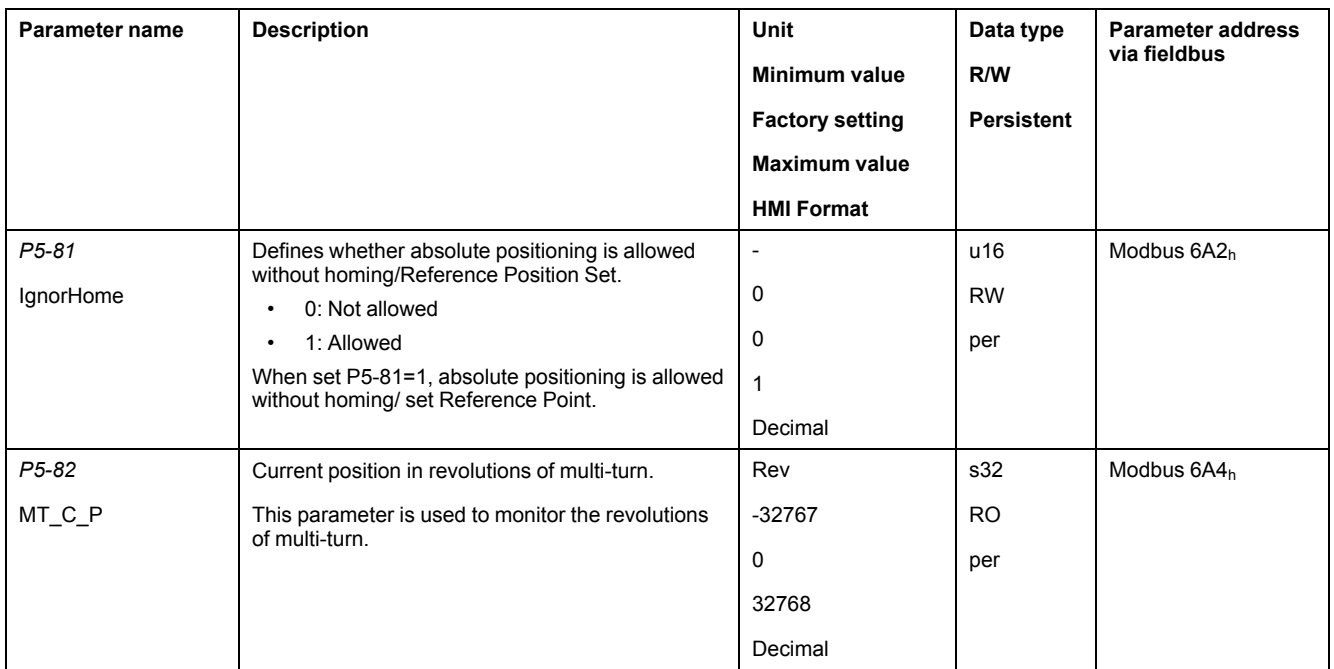

# **P6 - Position Sequence Data Sets Group 1**

#### **P6 - PS Data Sets Group 1**

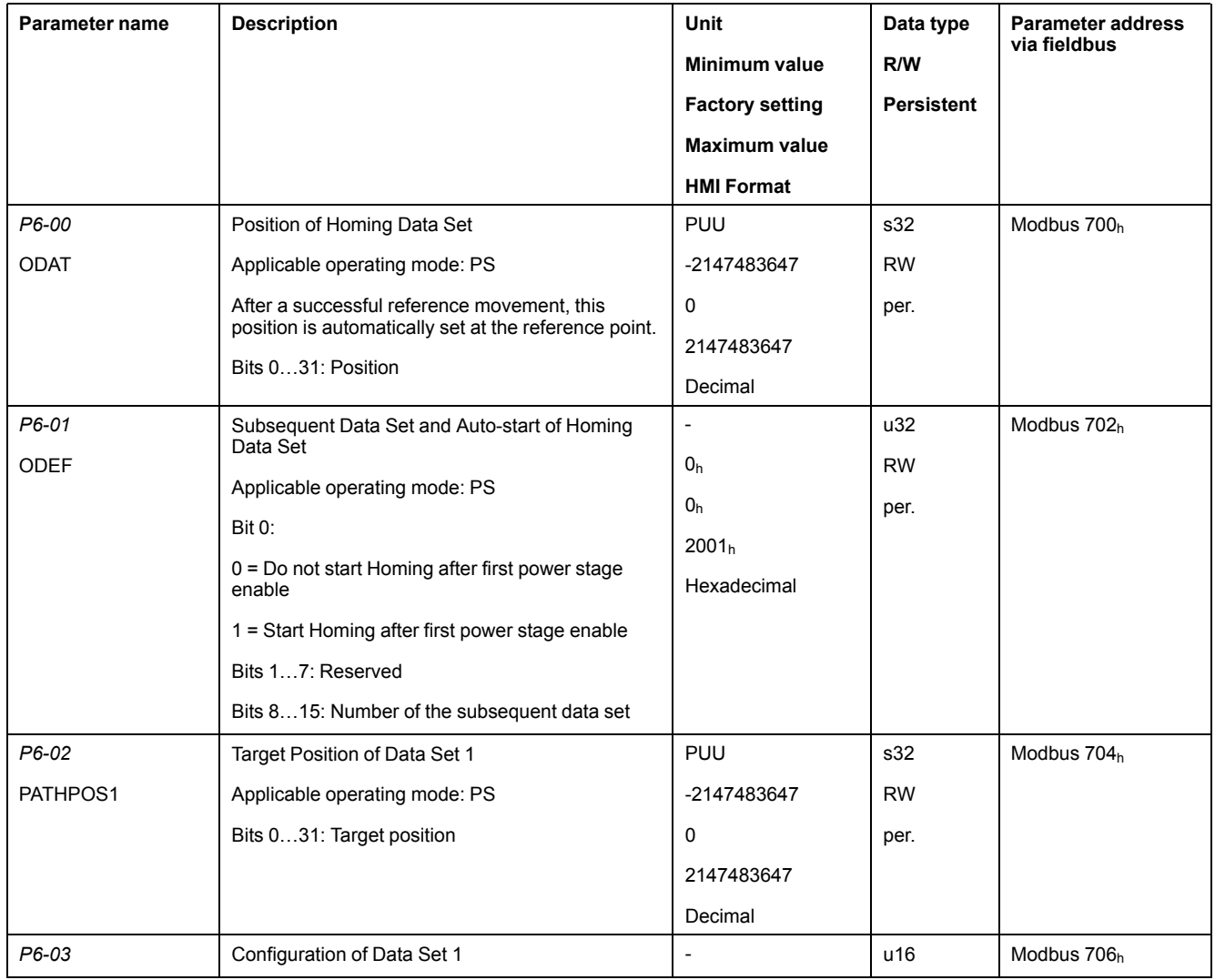

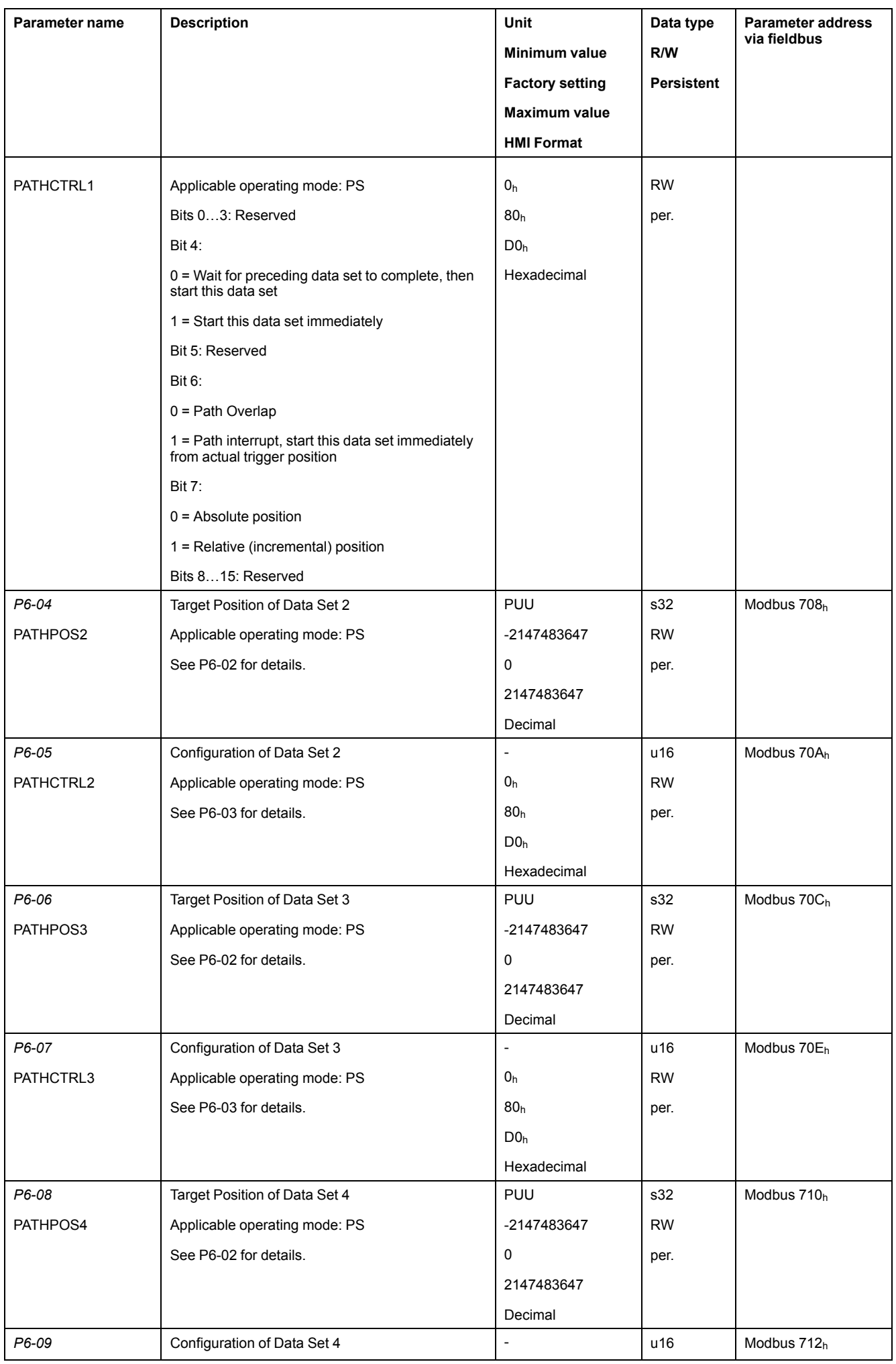

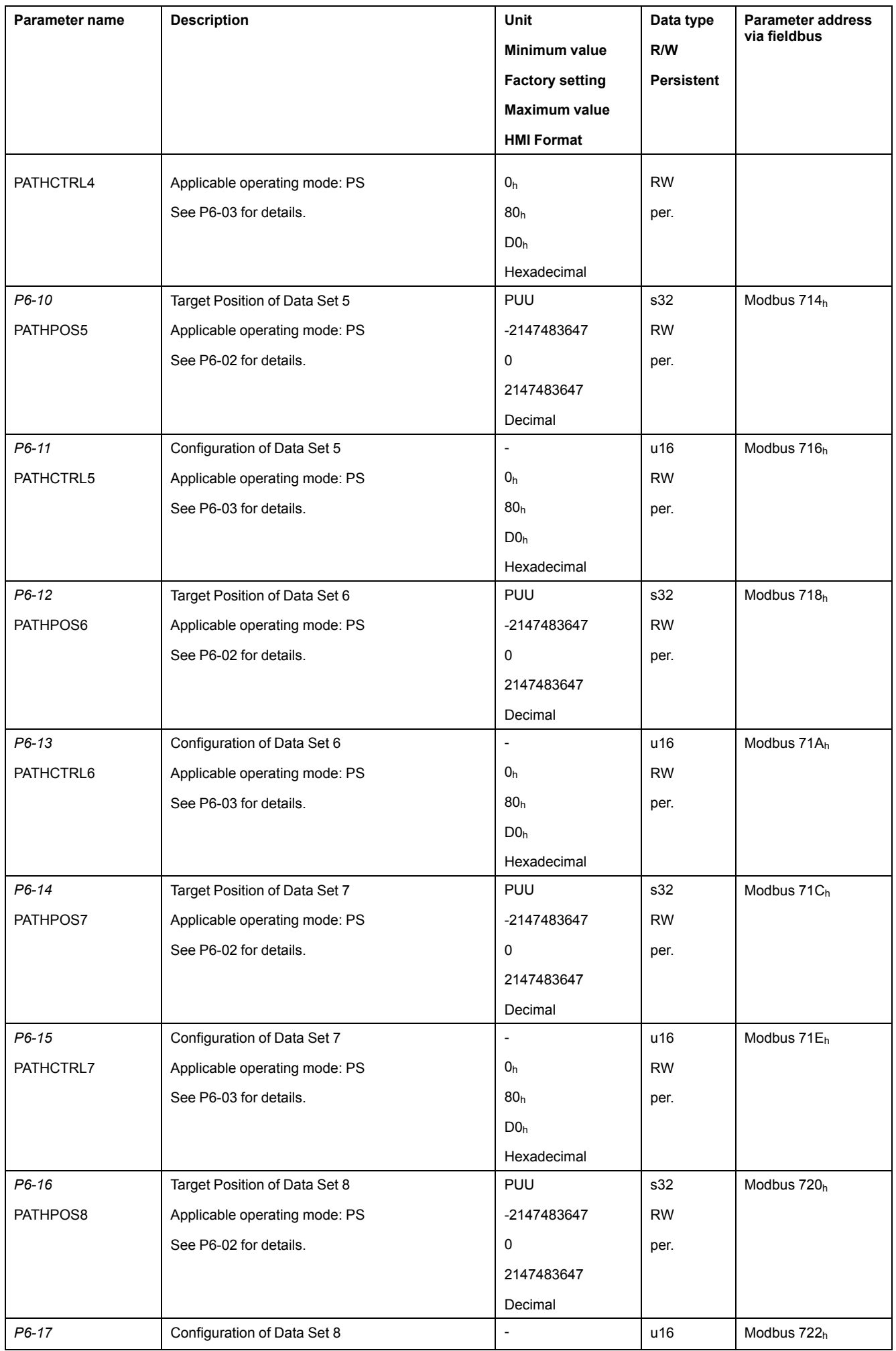

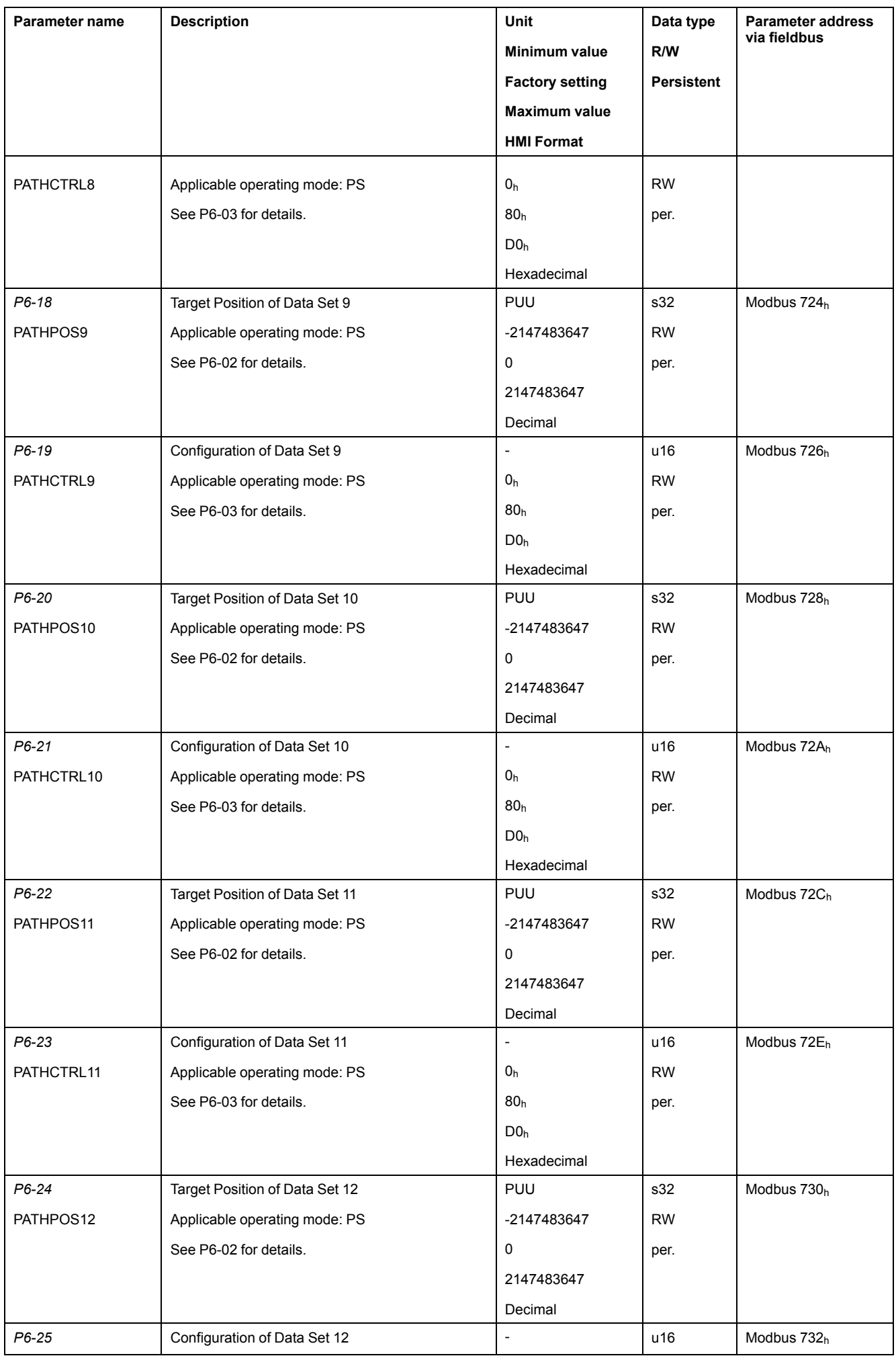

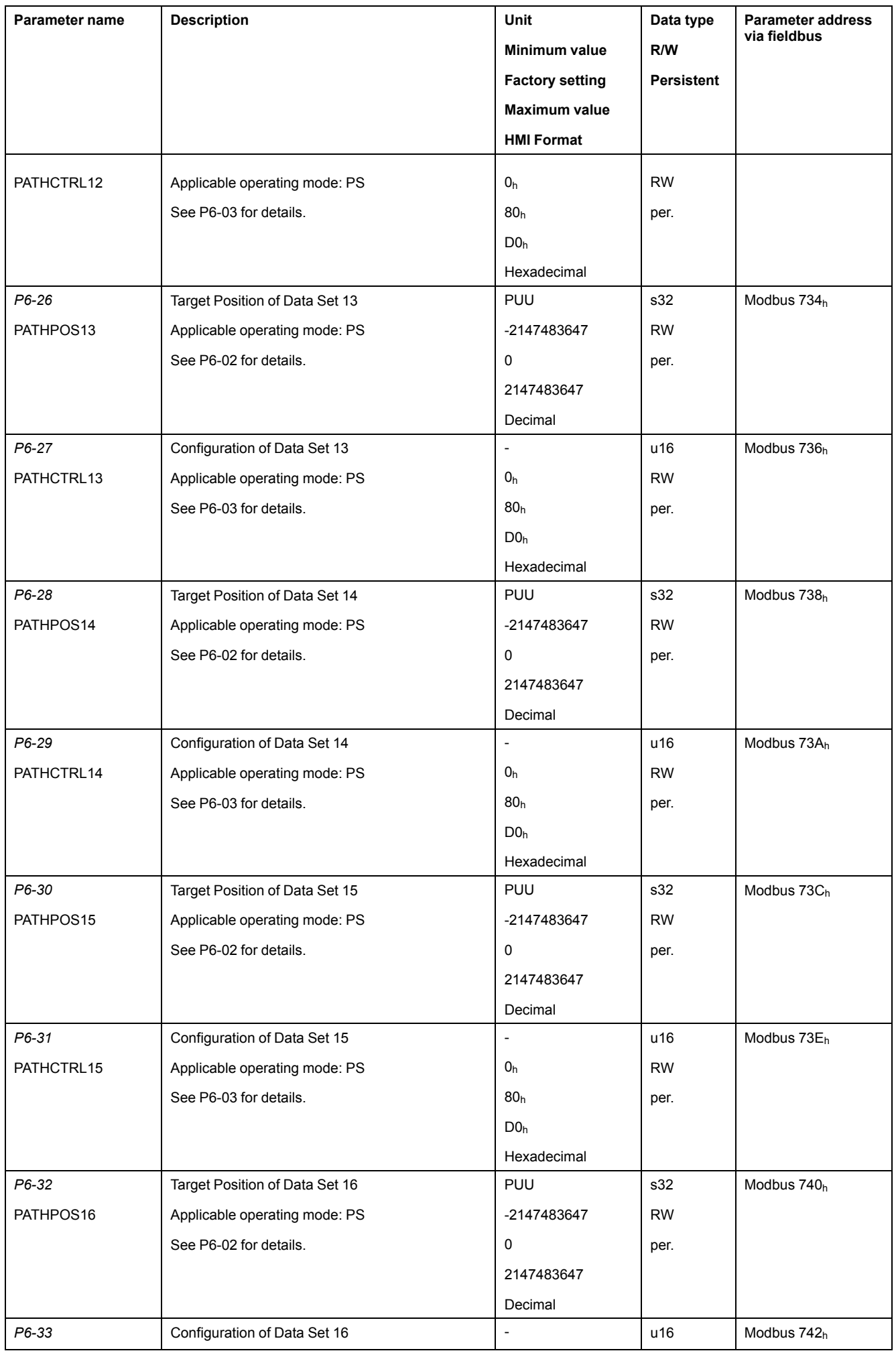

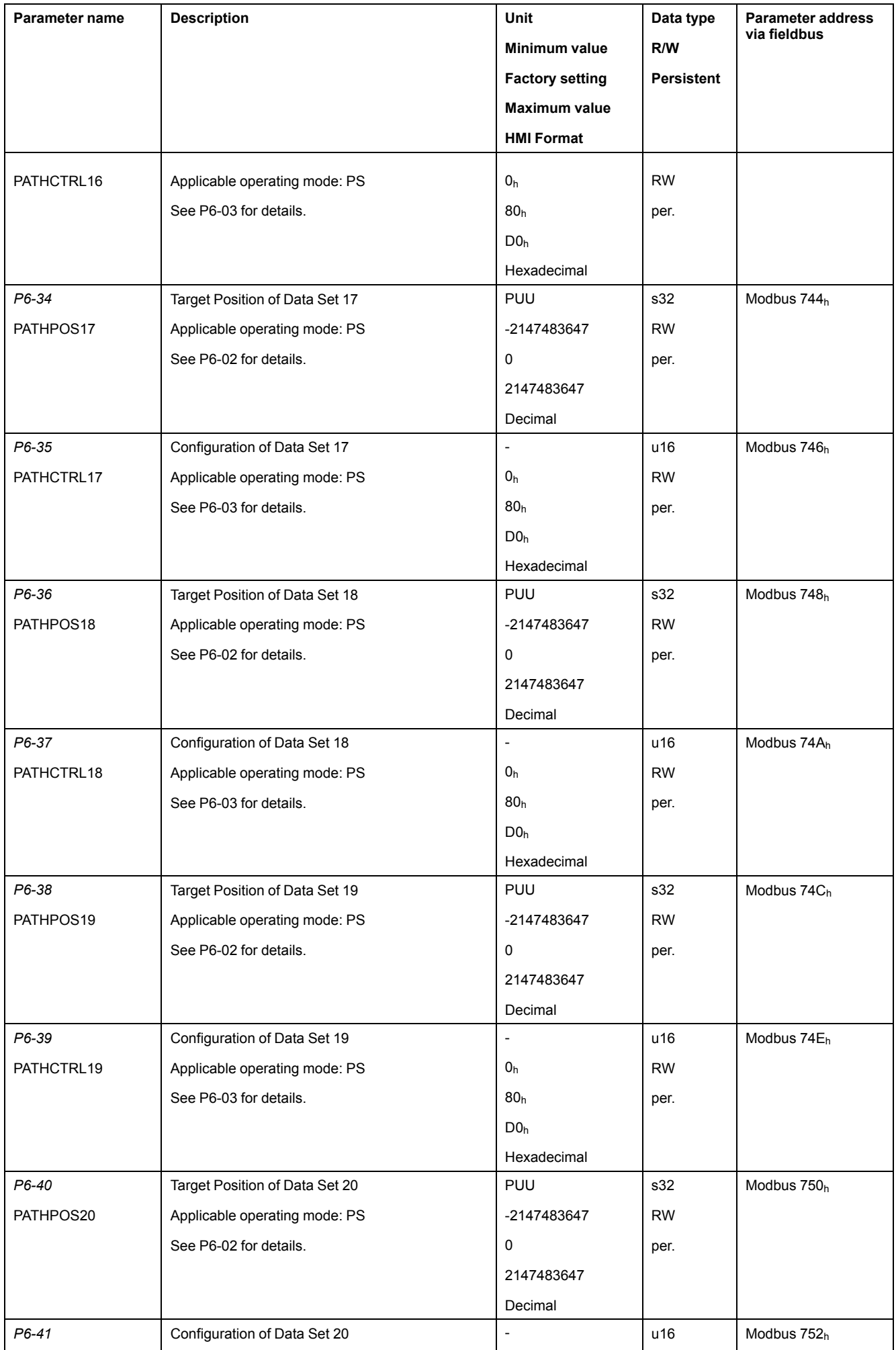

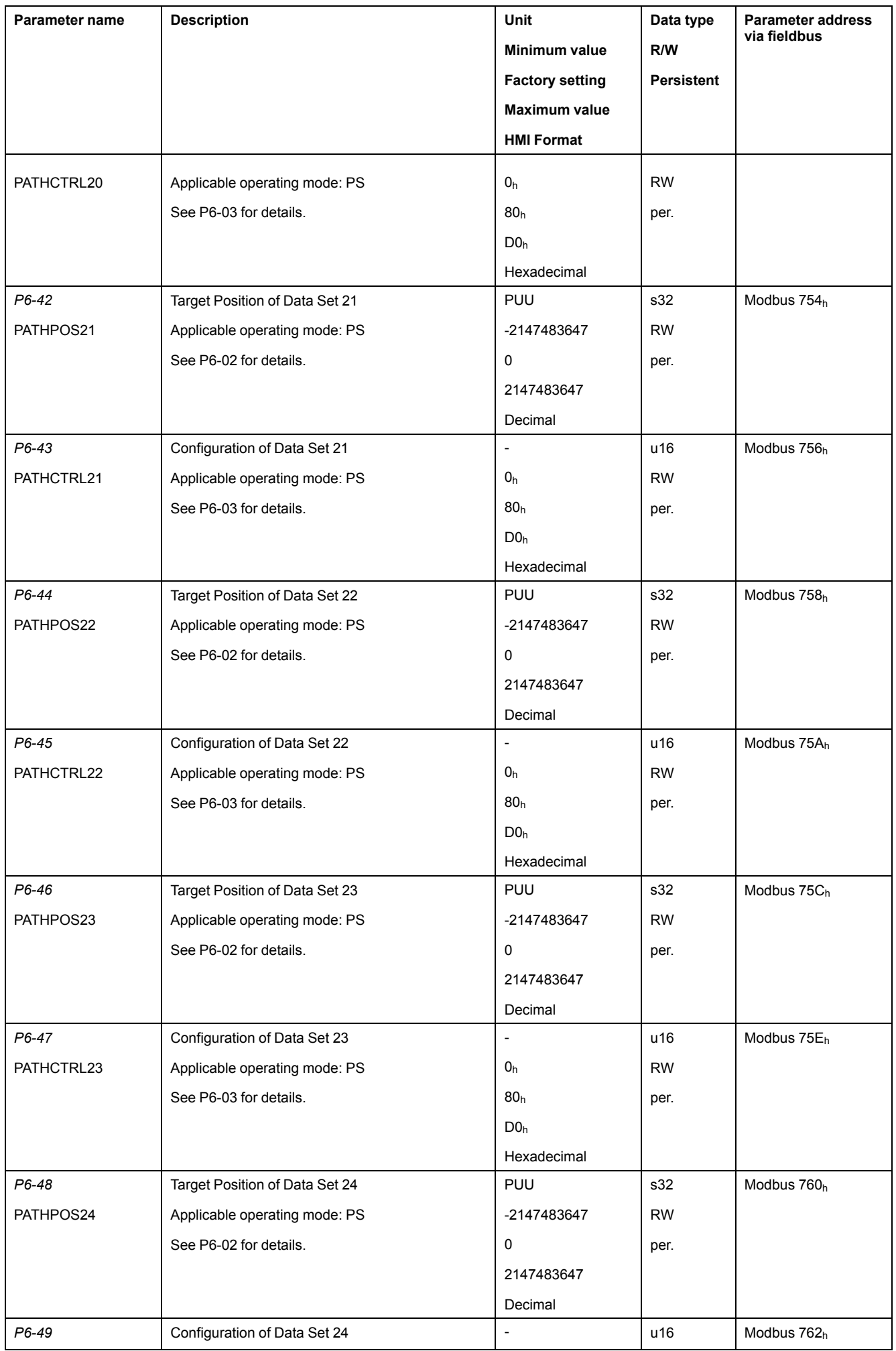

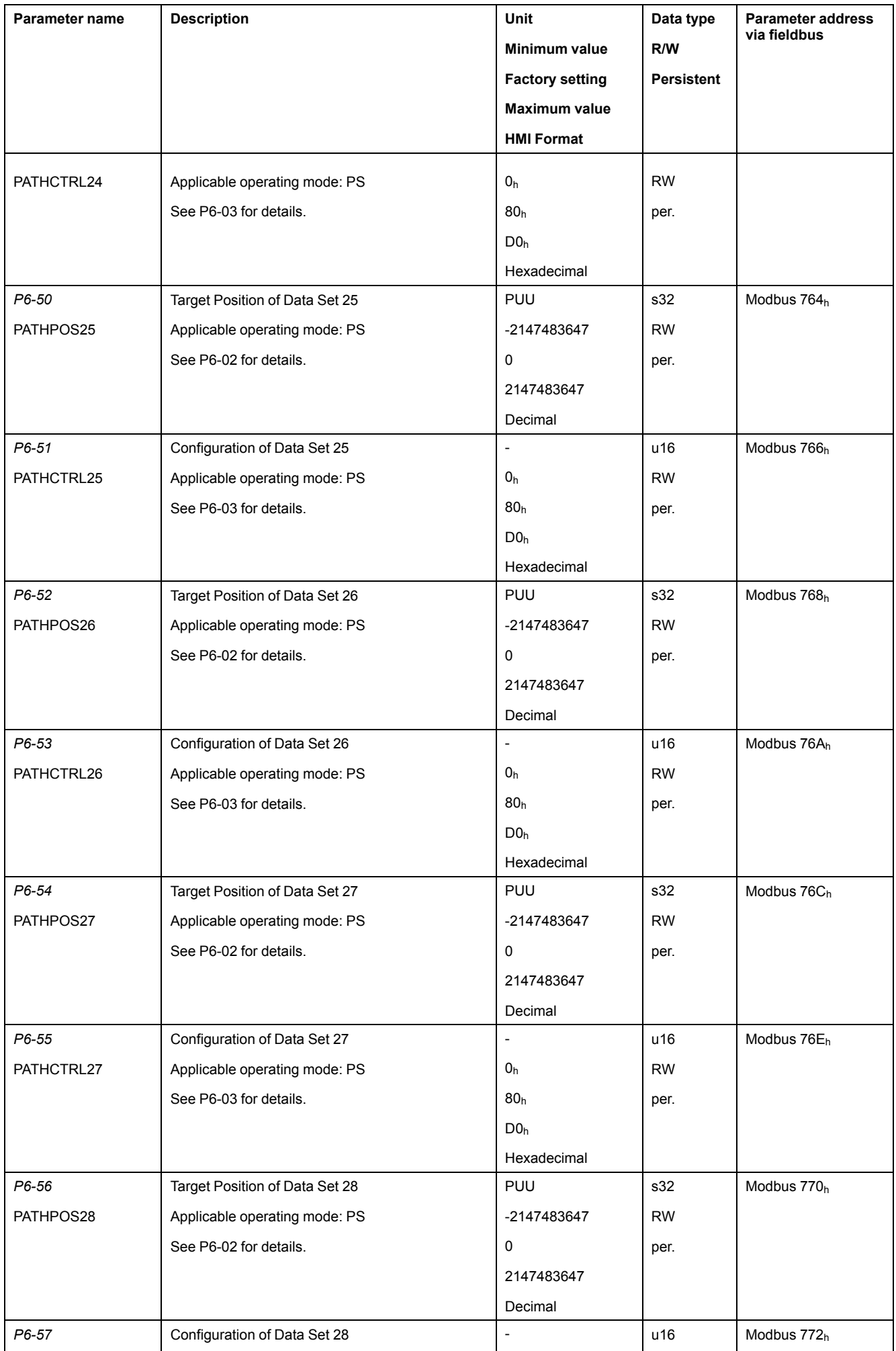

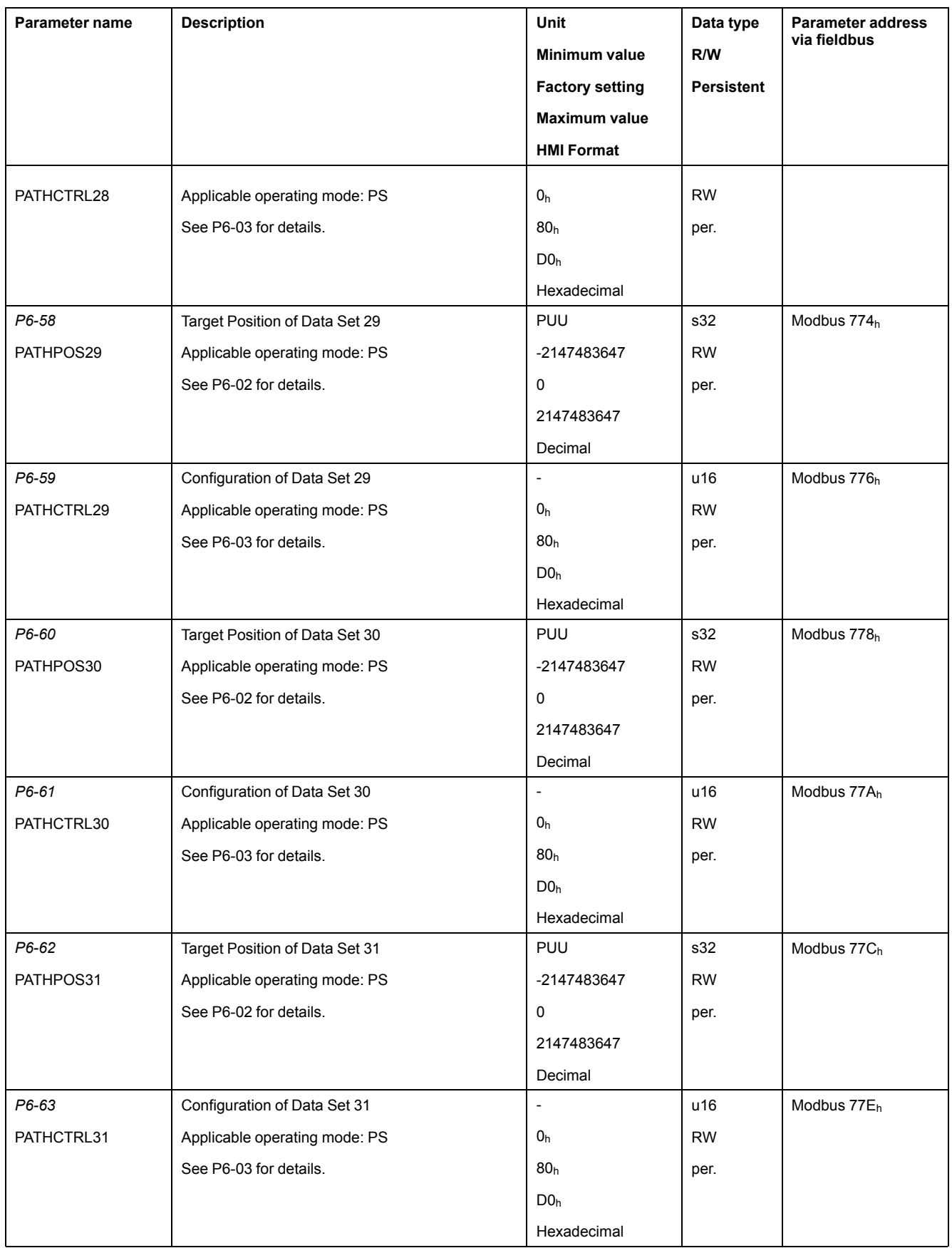

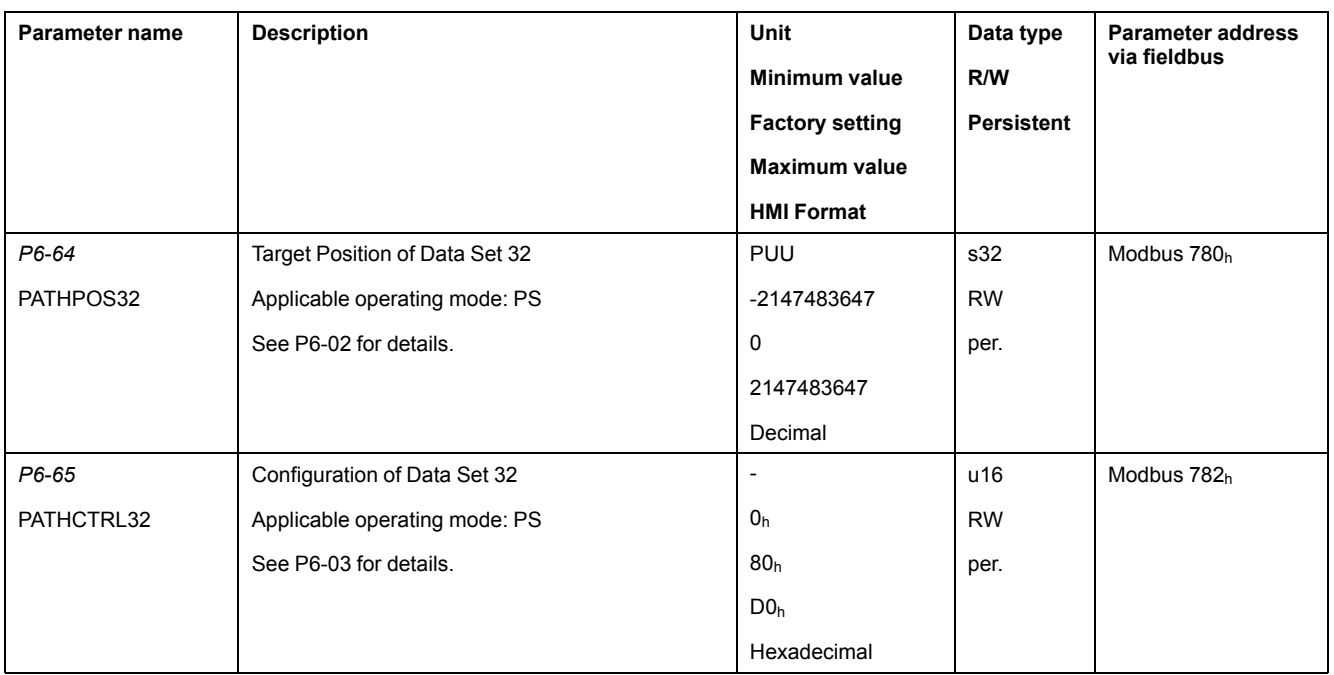

# **P7 - Position Sequence Data Sets Group 2**

### **P7 - PS Data Sets Group 2**

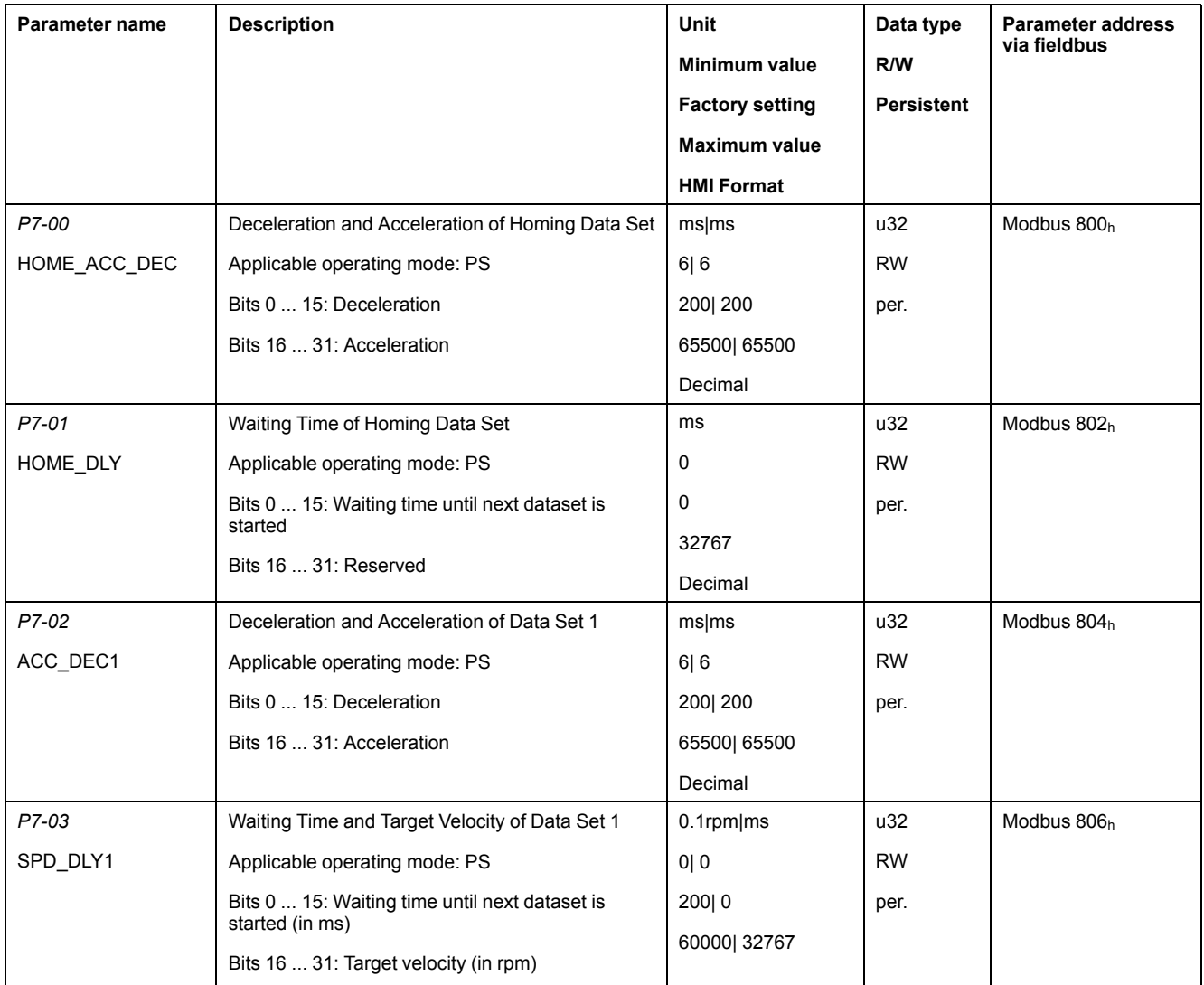

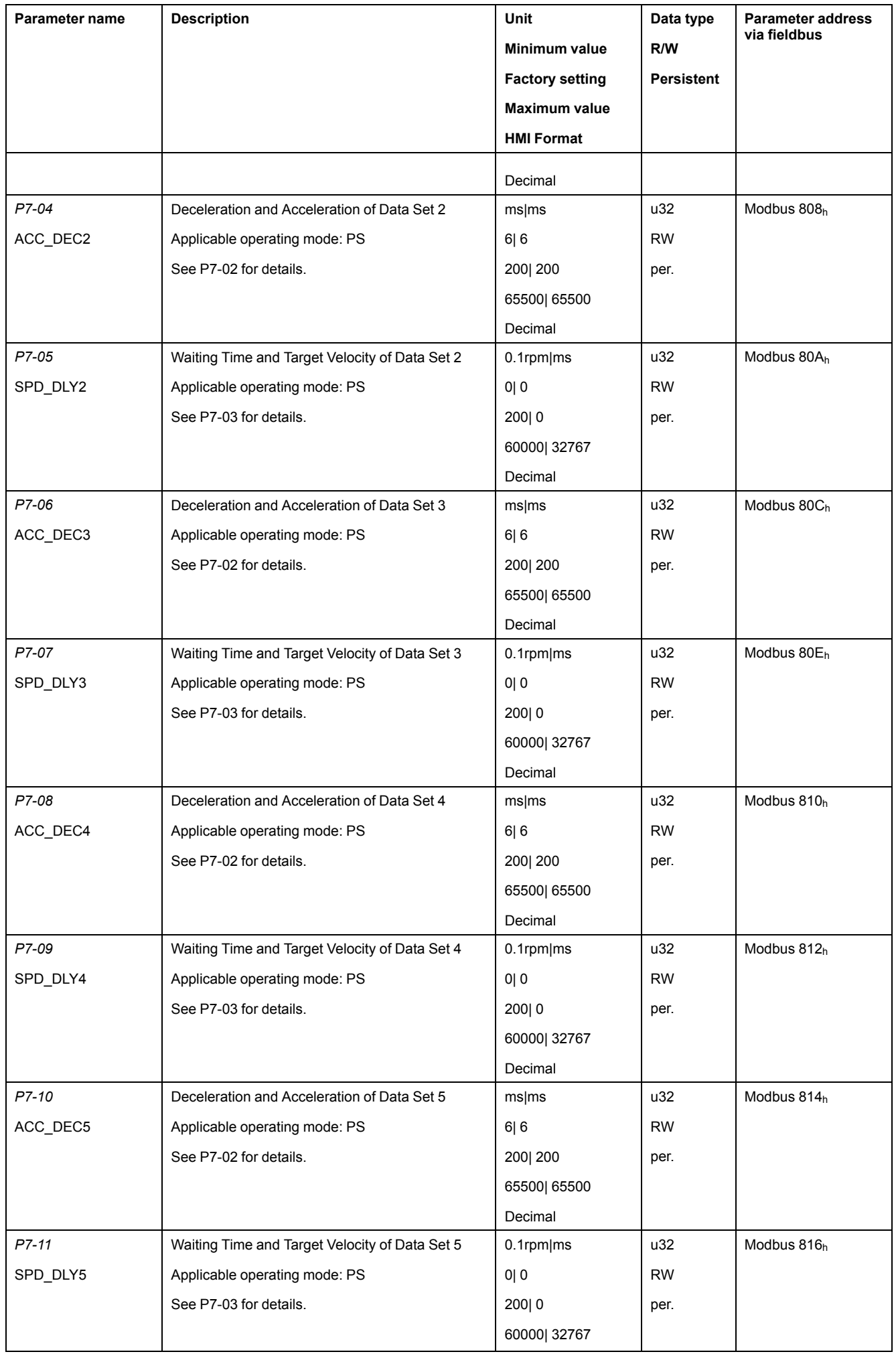

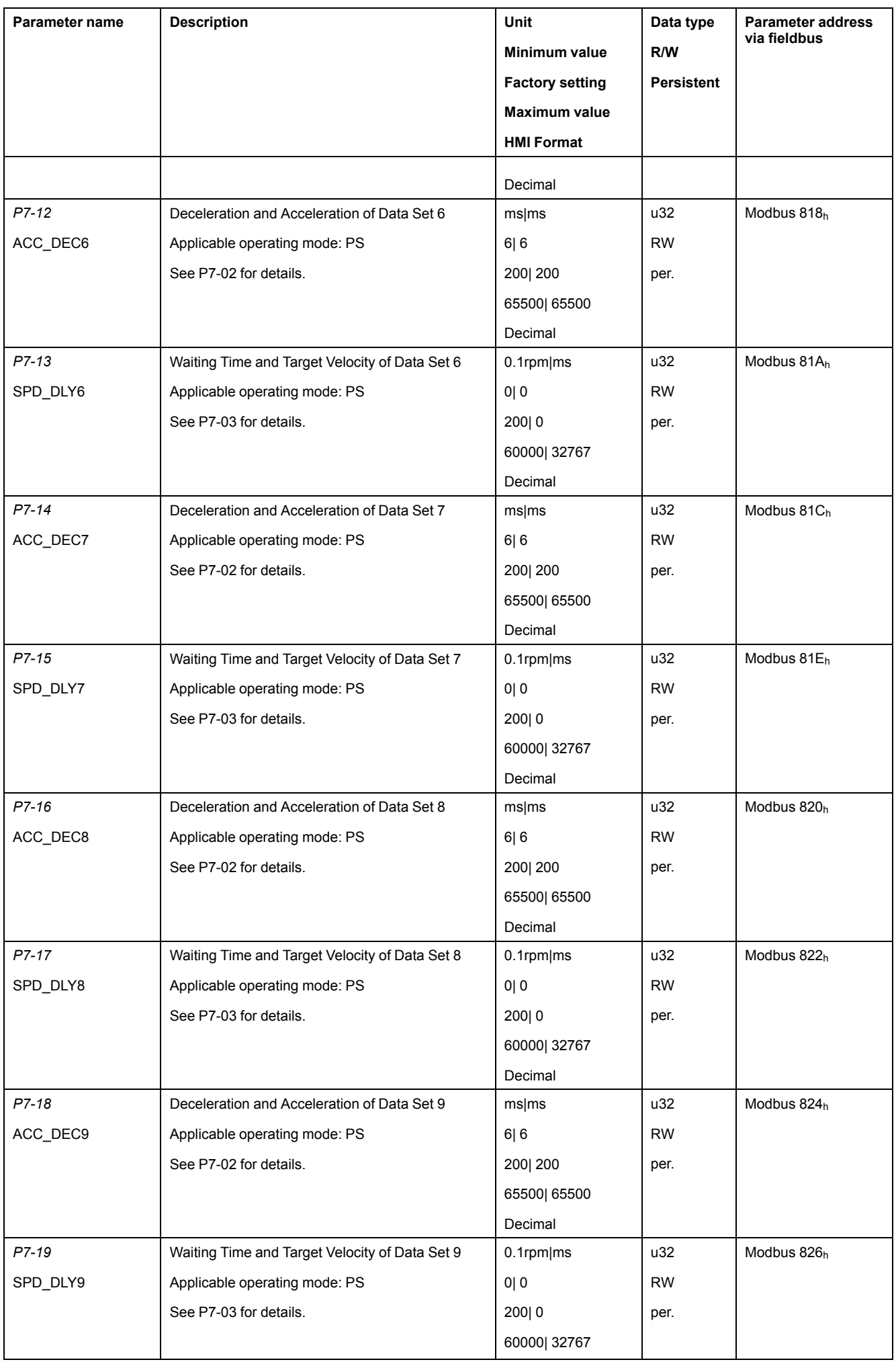

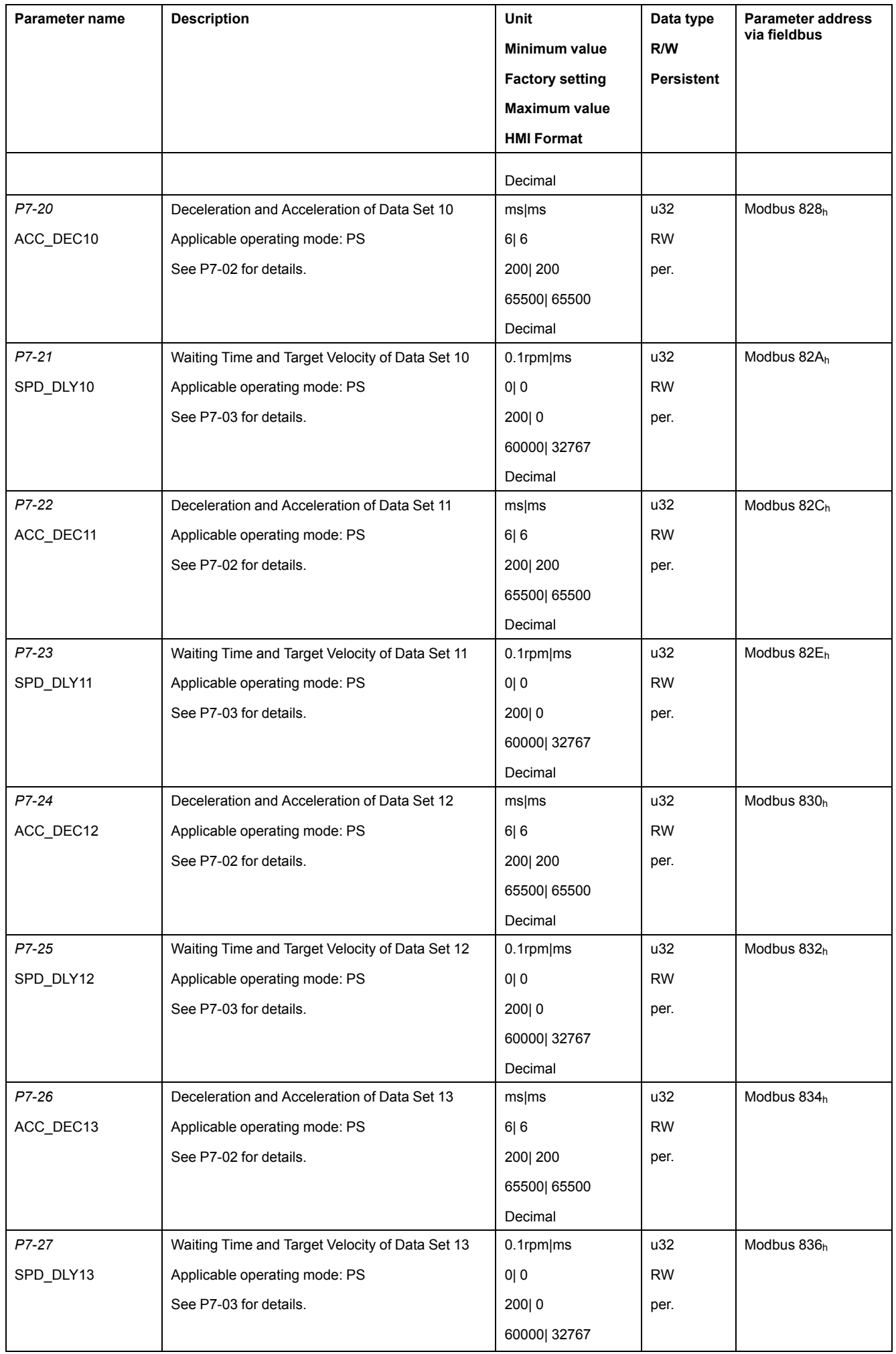

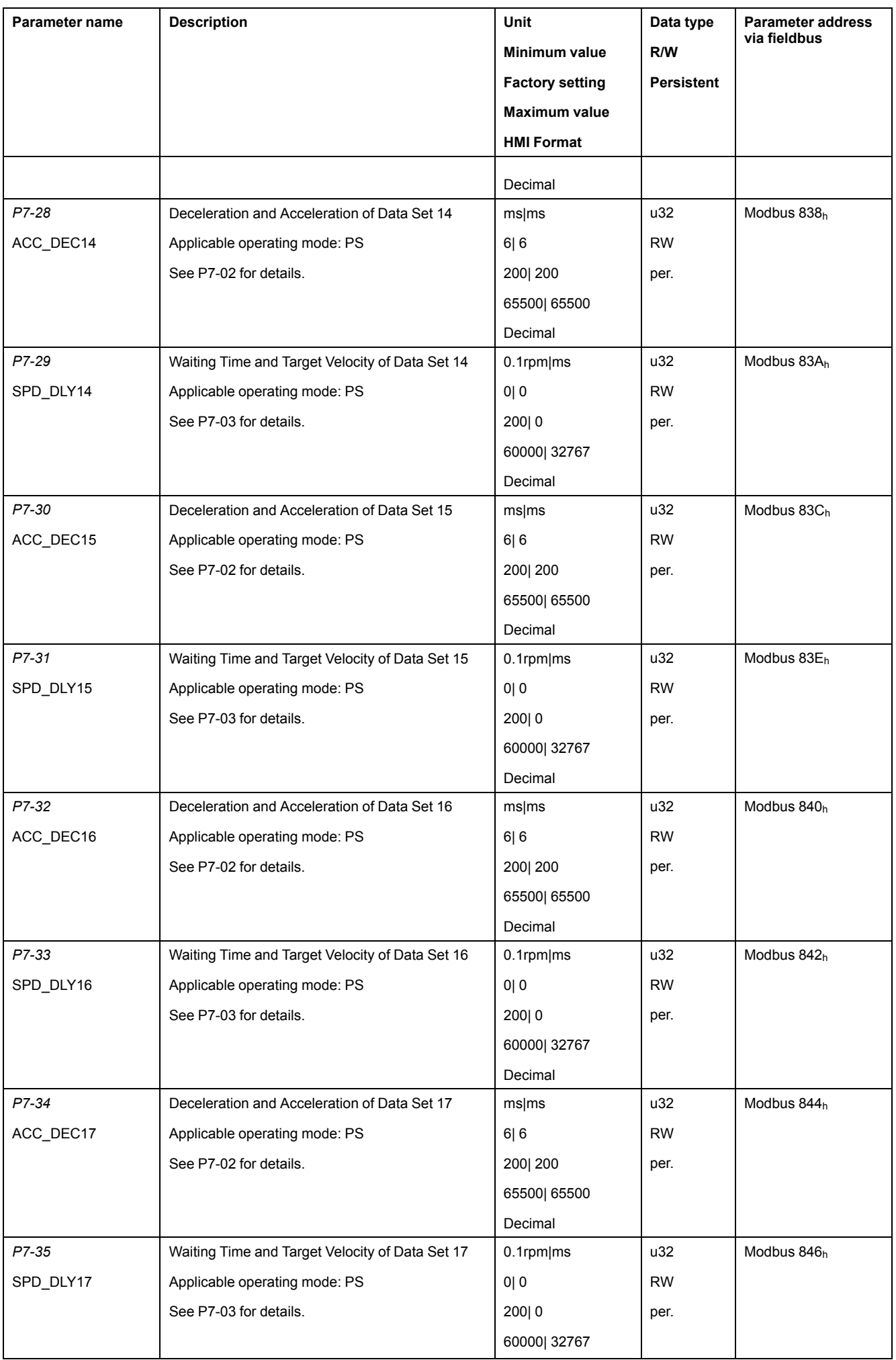

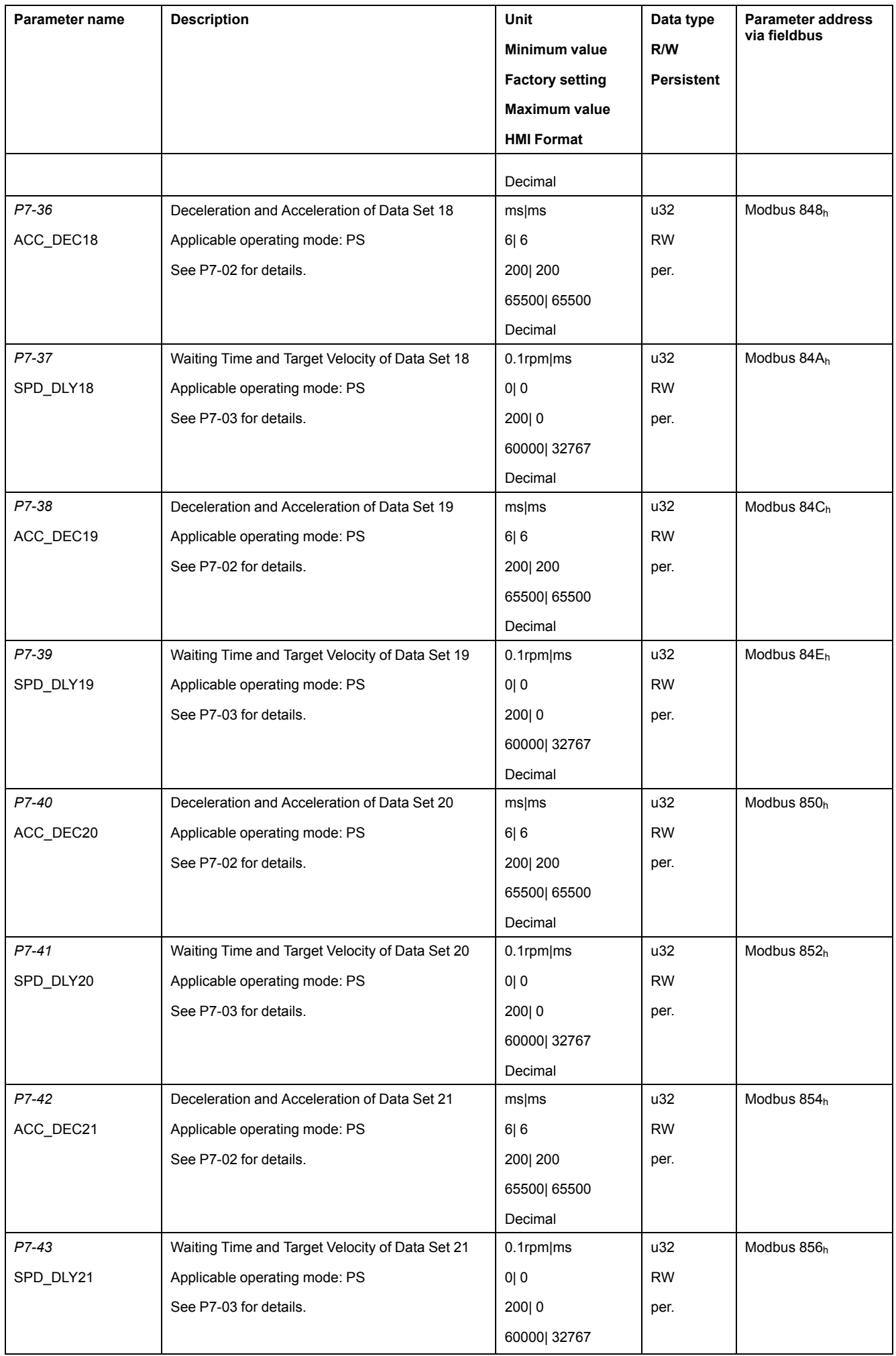

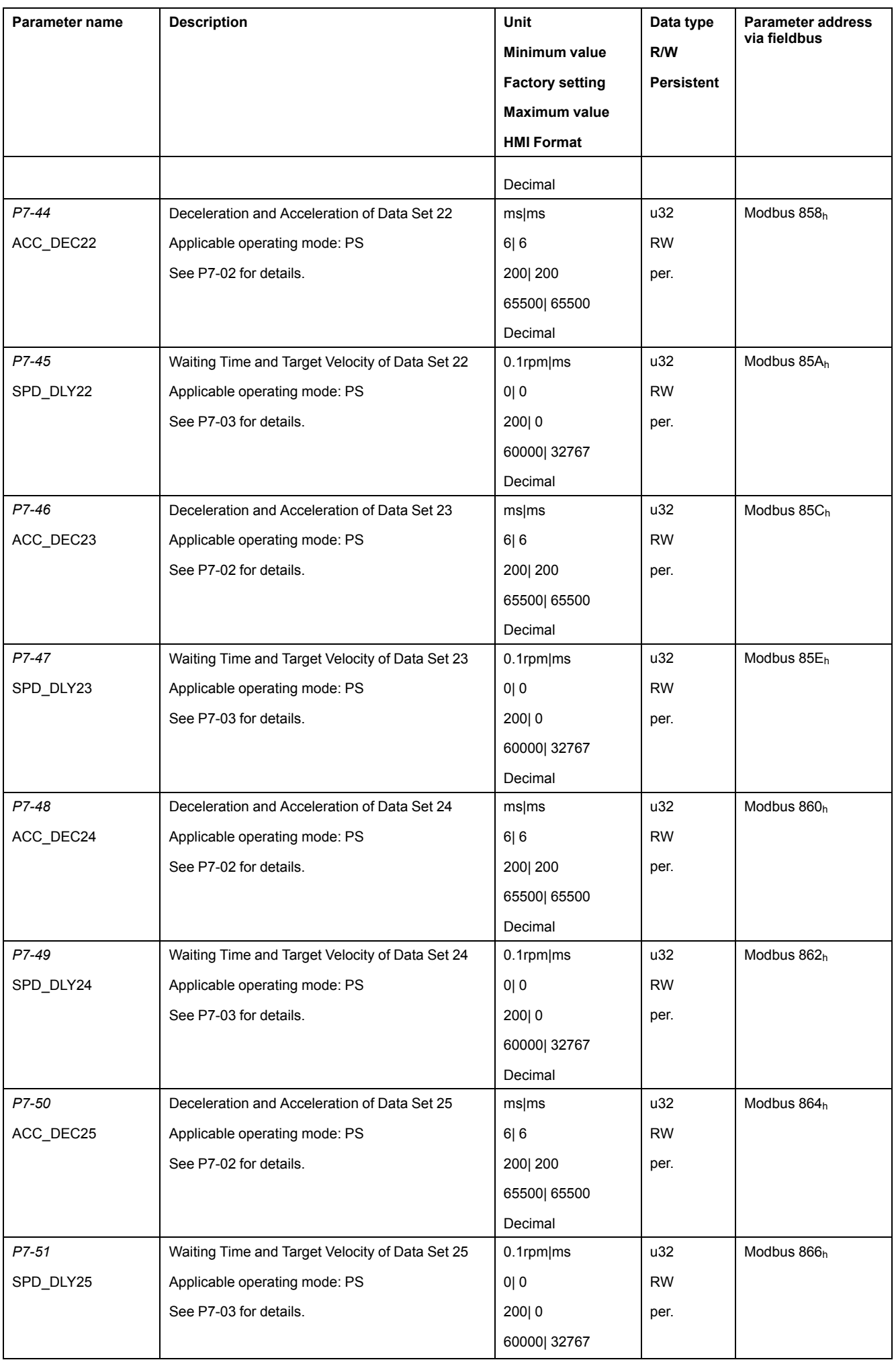

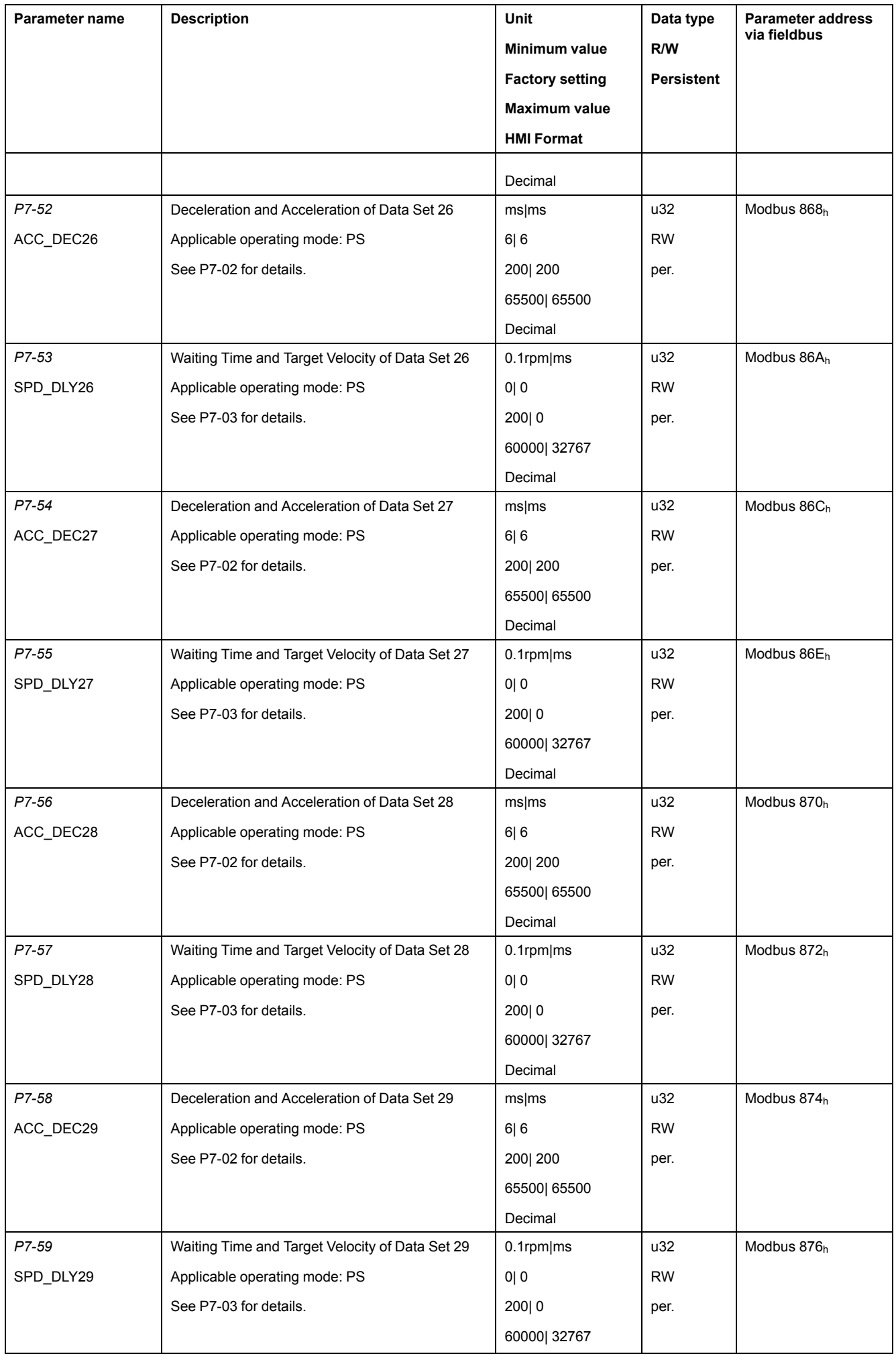

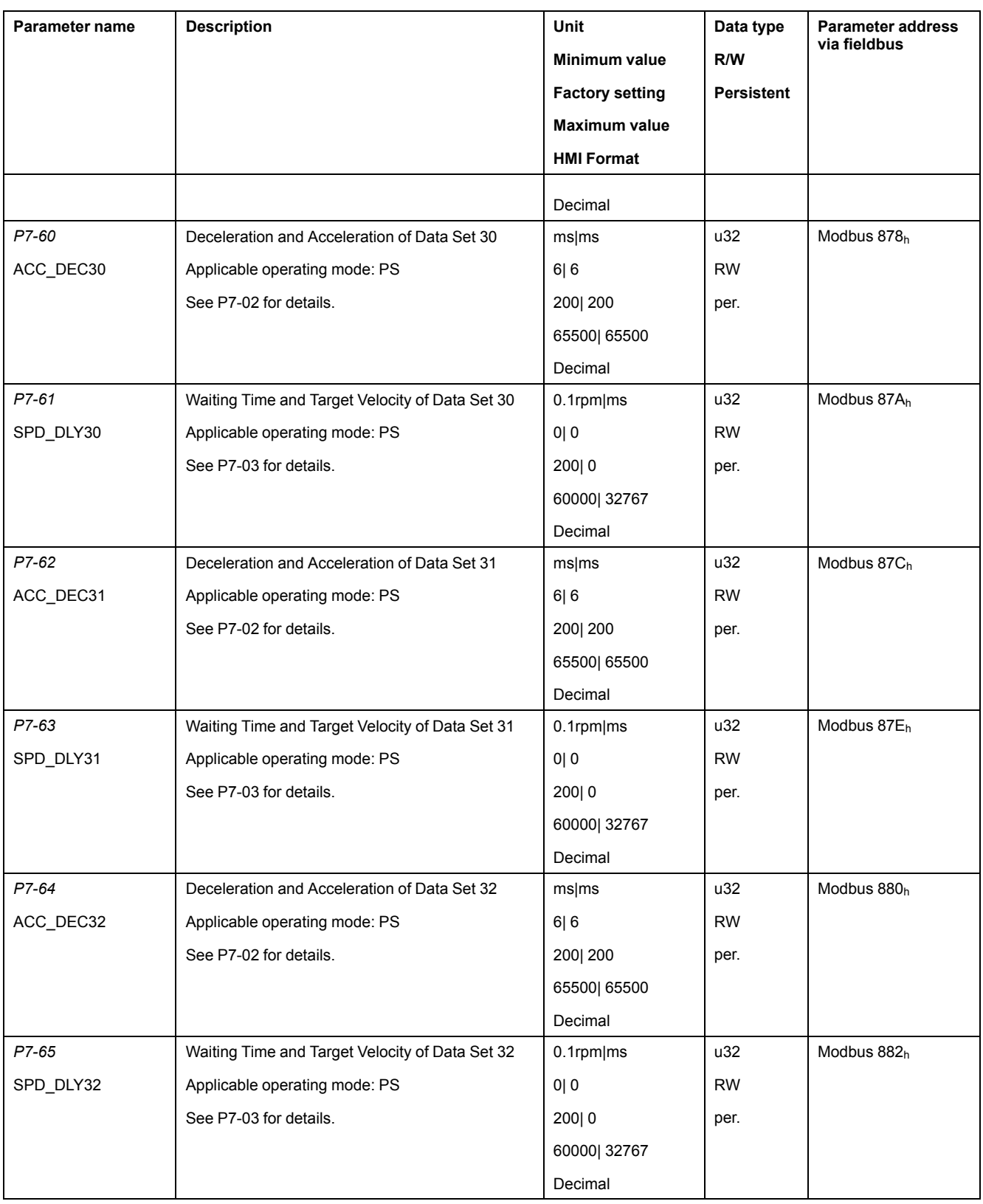
## **P8 - Control Loops**

## **P8 - Control Loops**

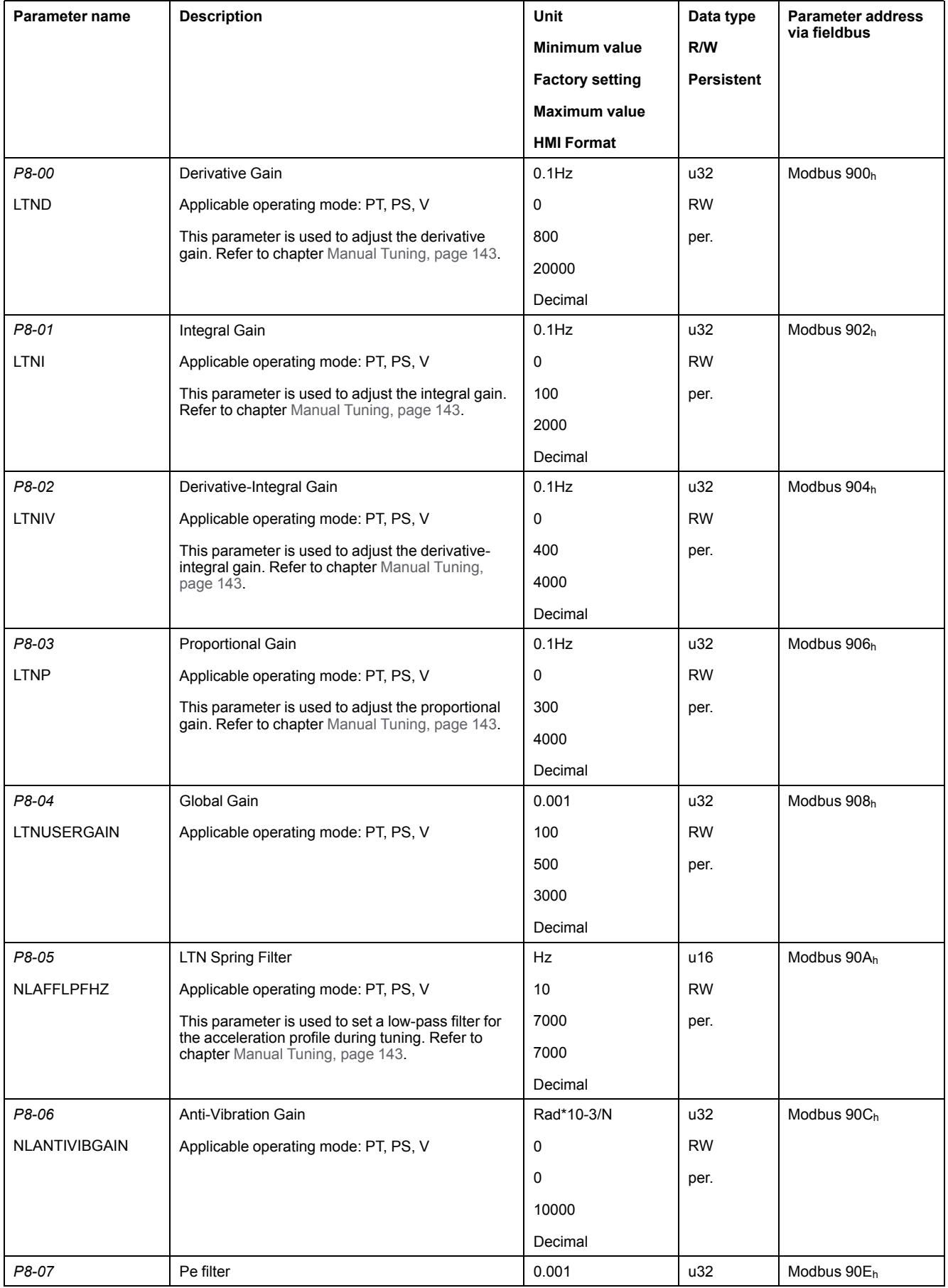

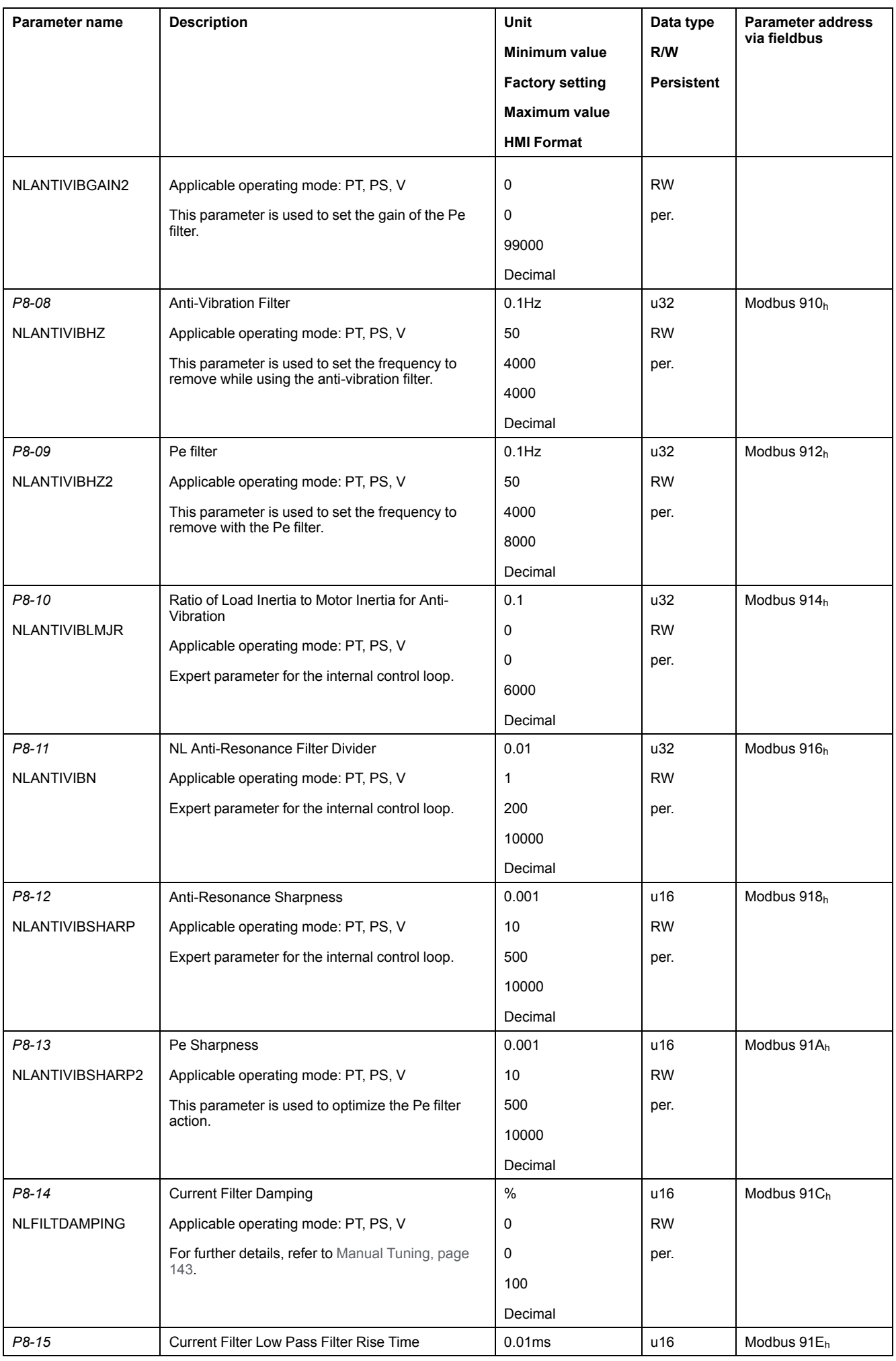

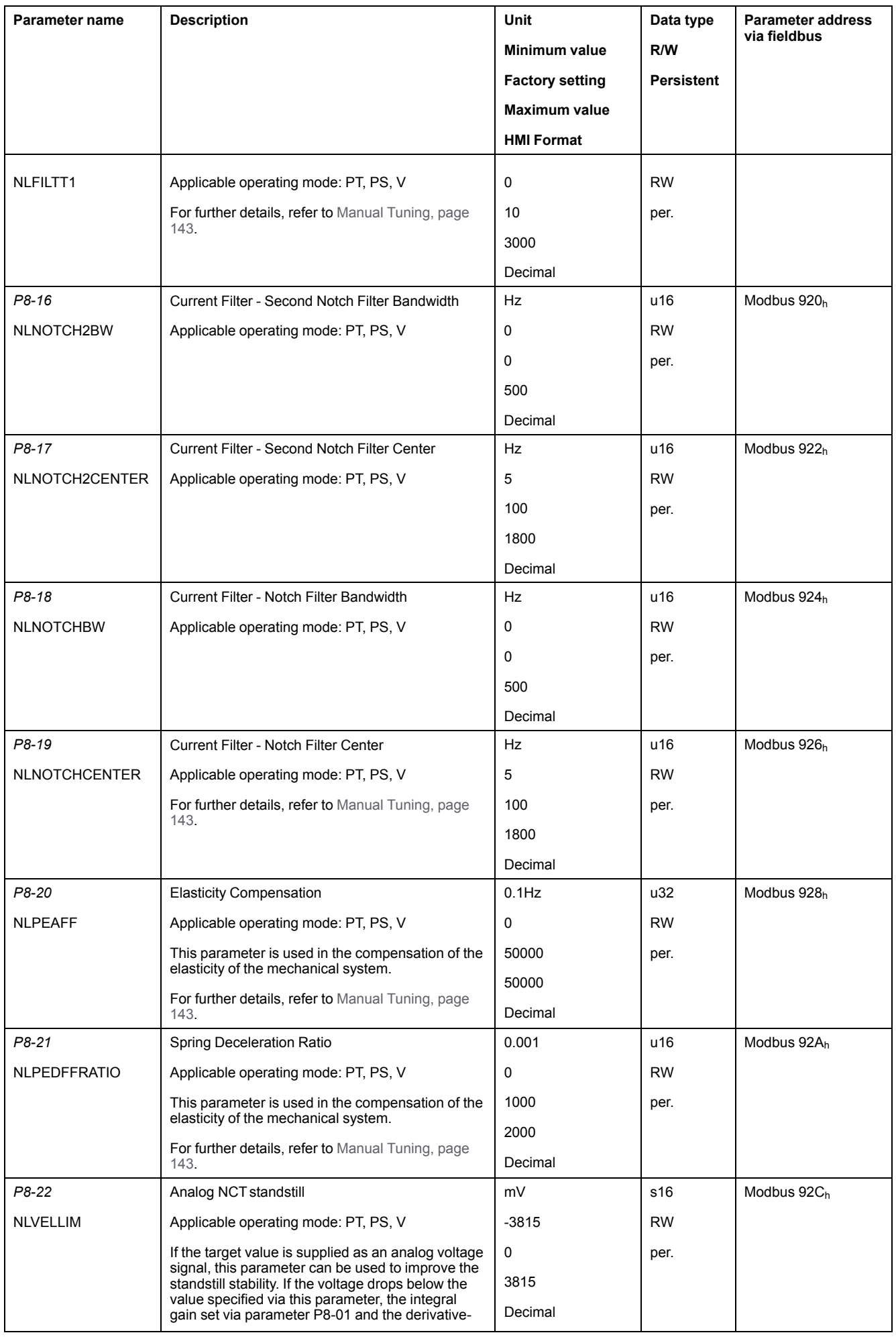

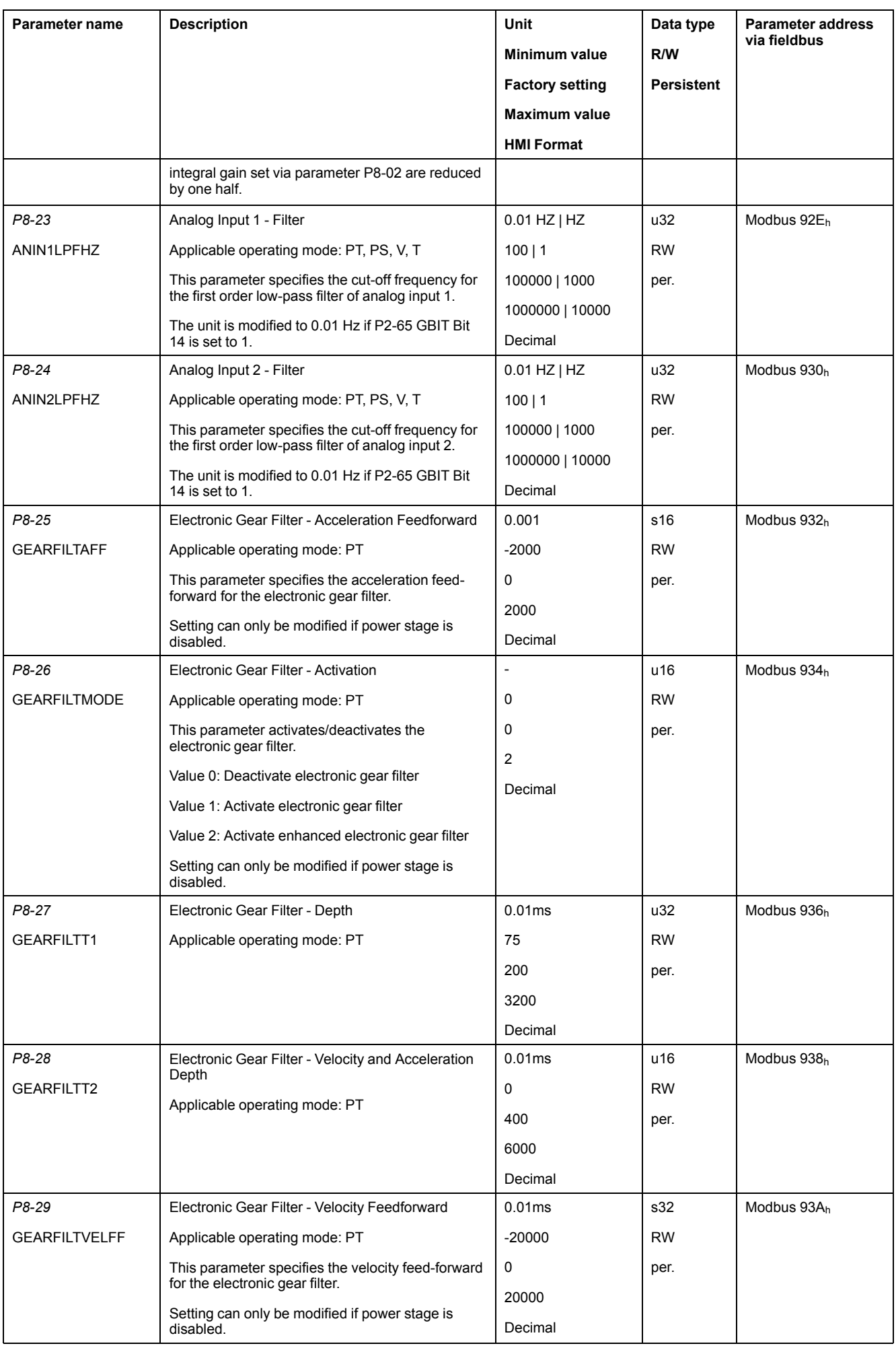

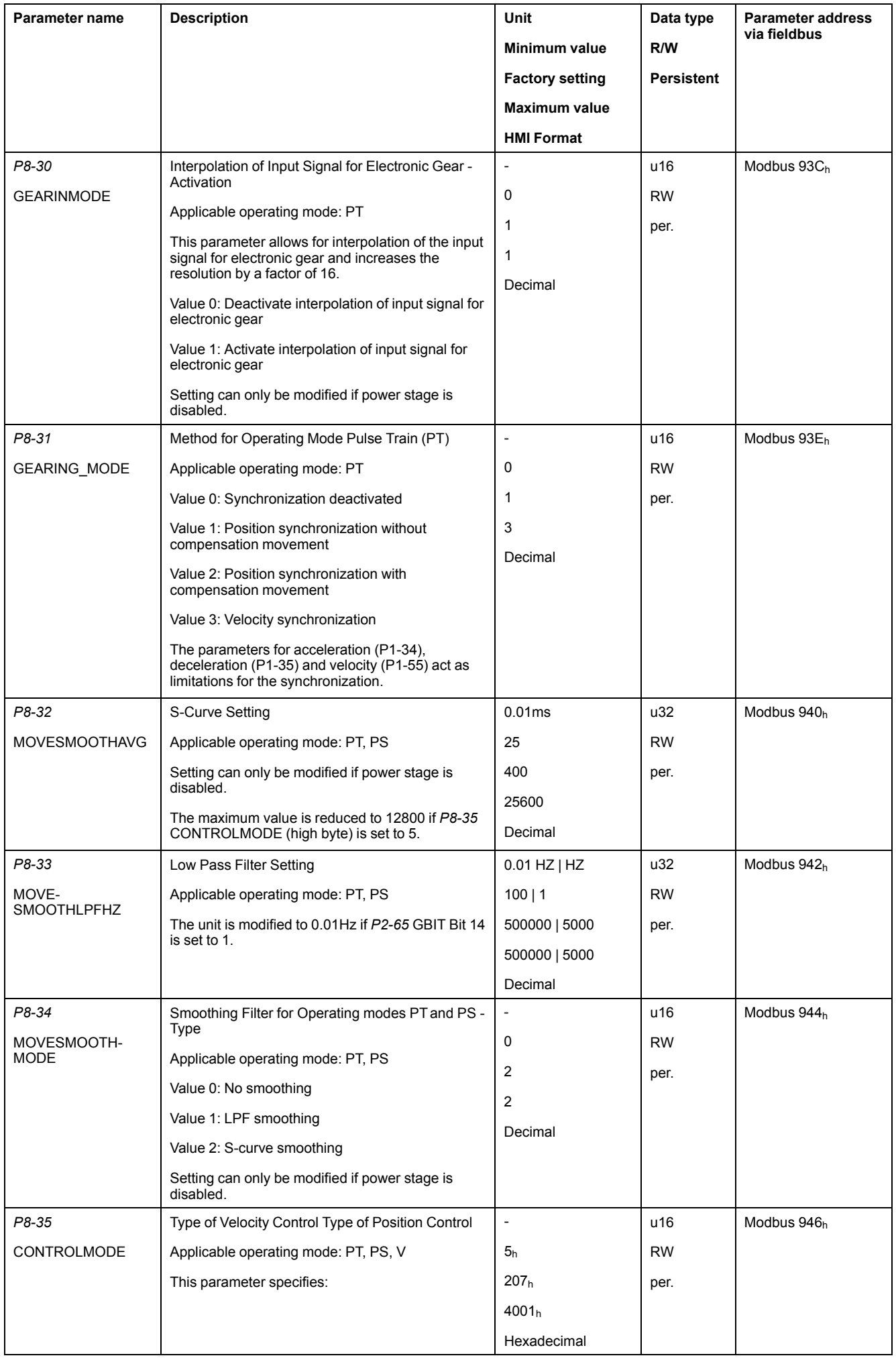

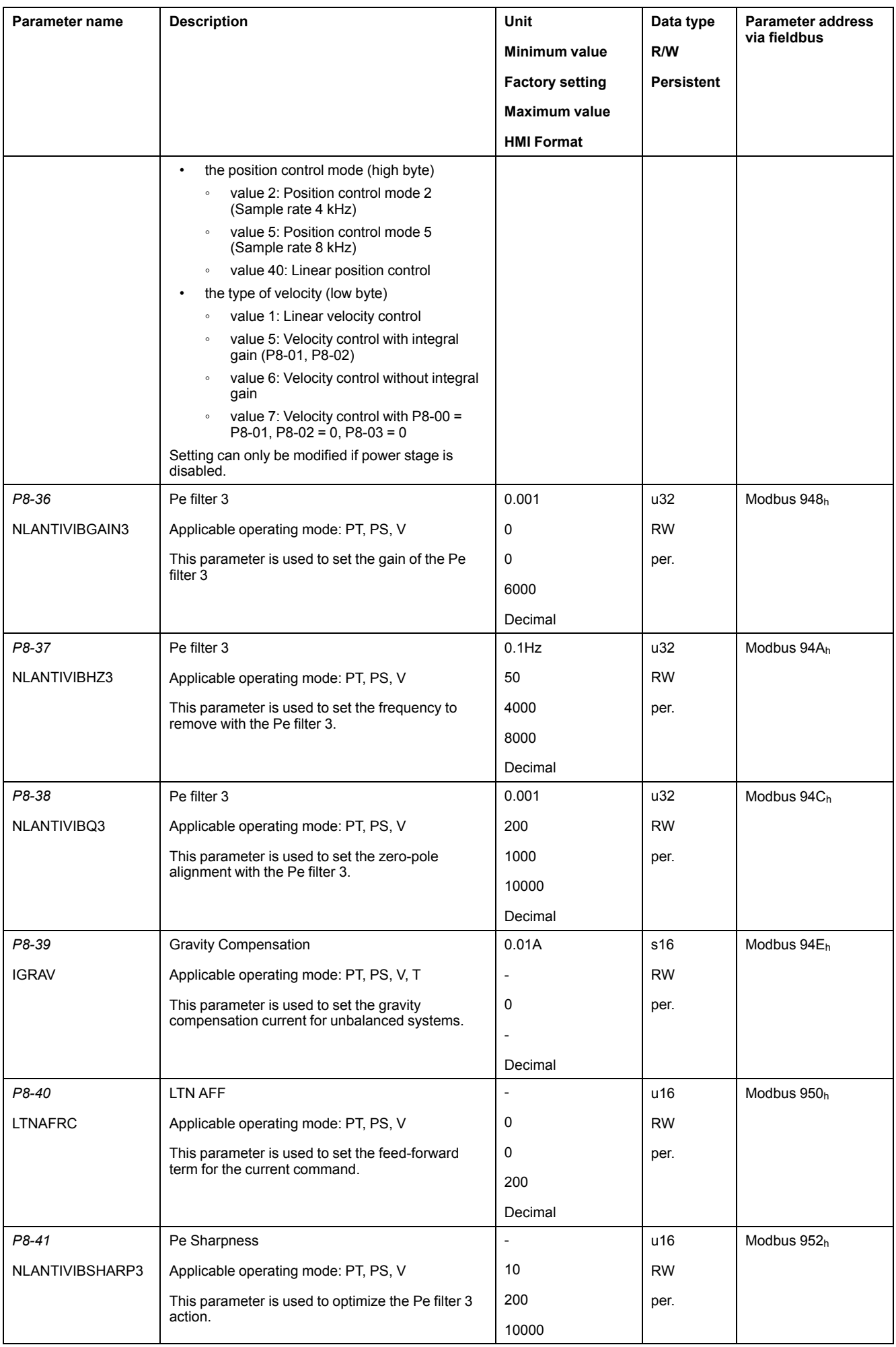

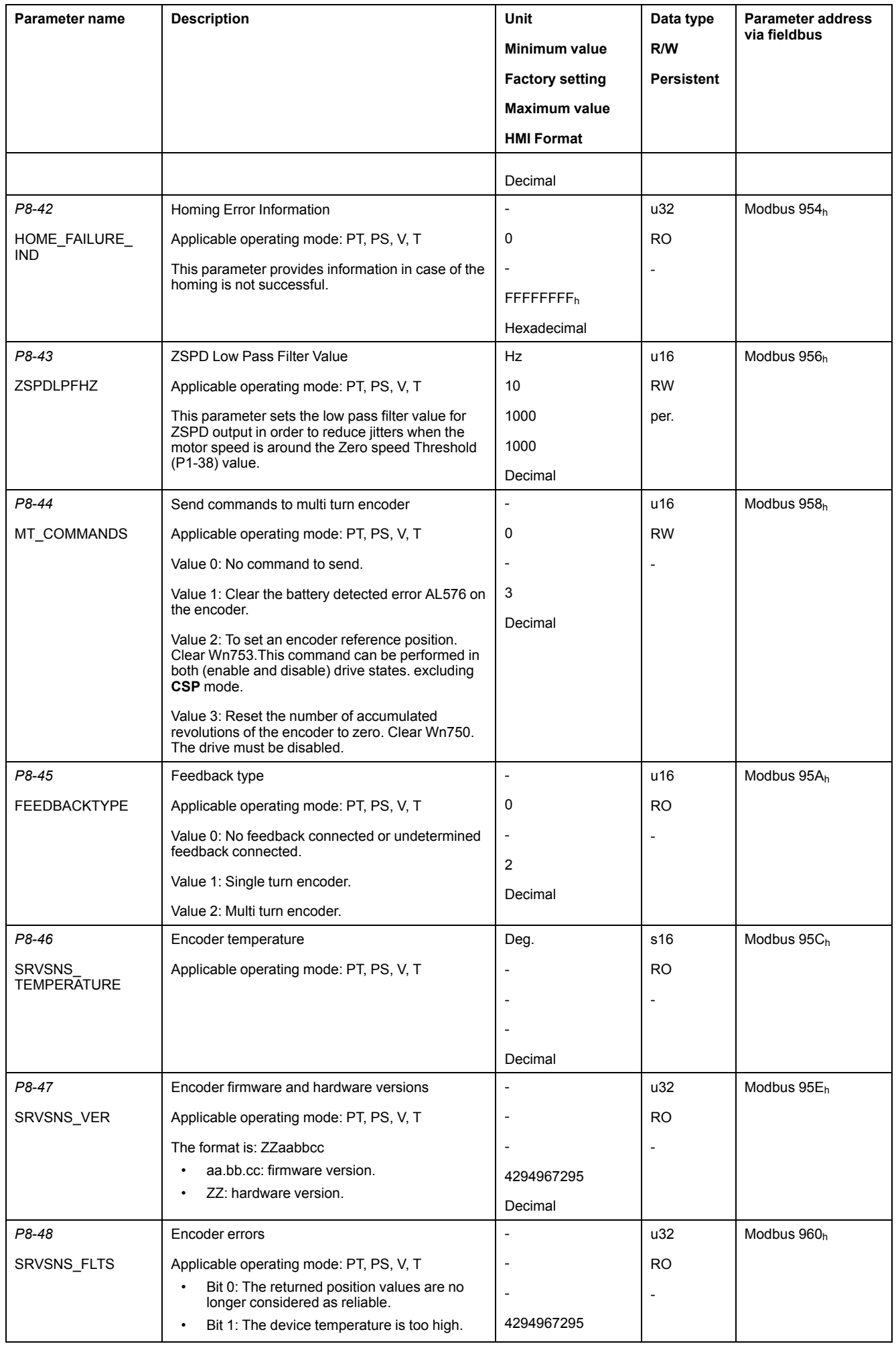

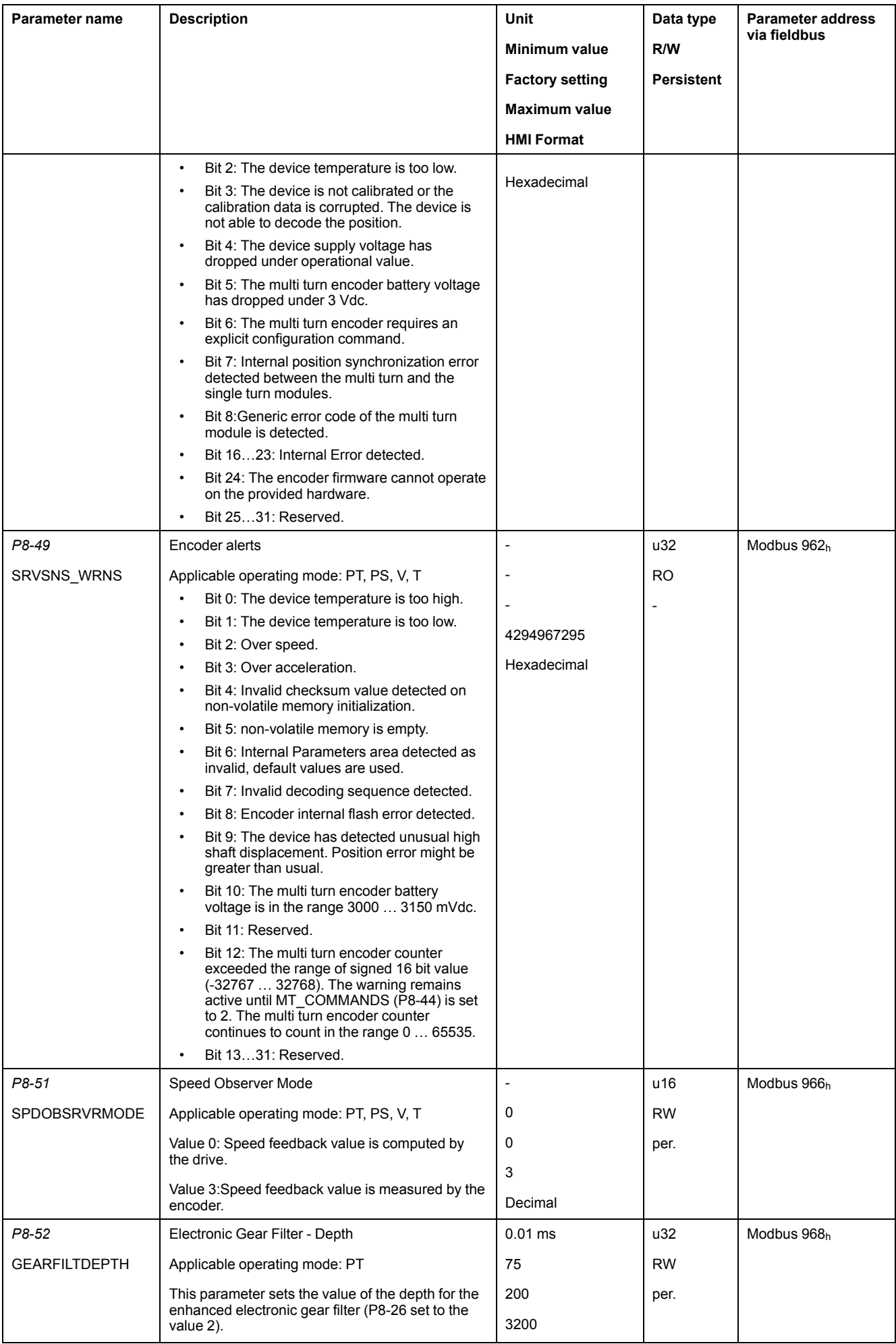

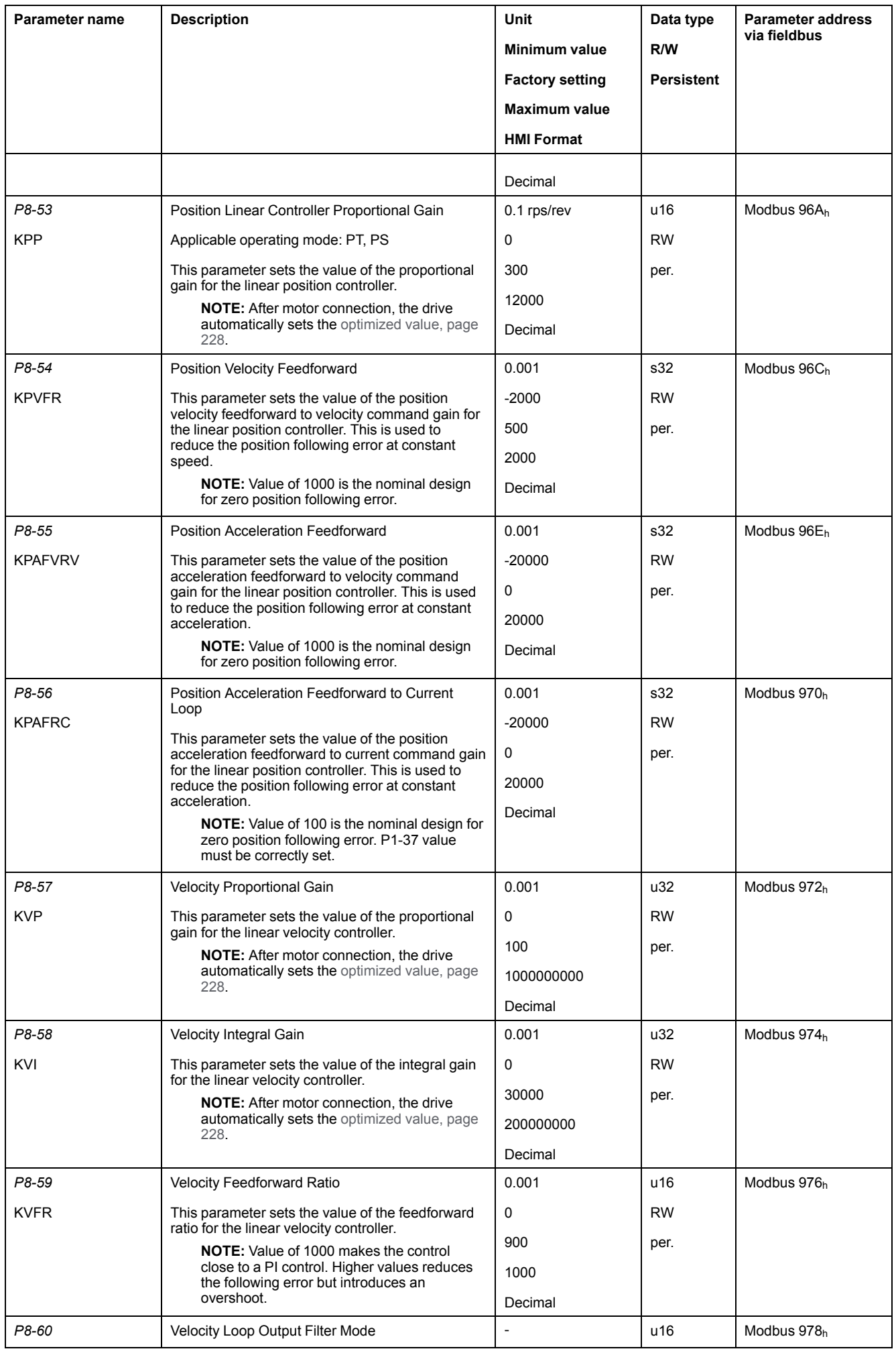

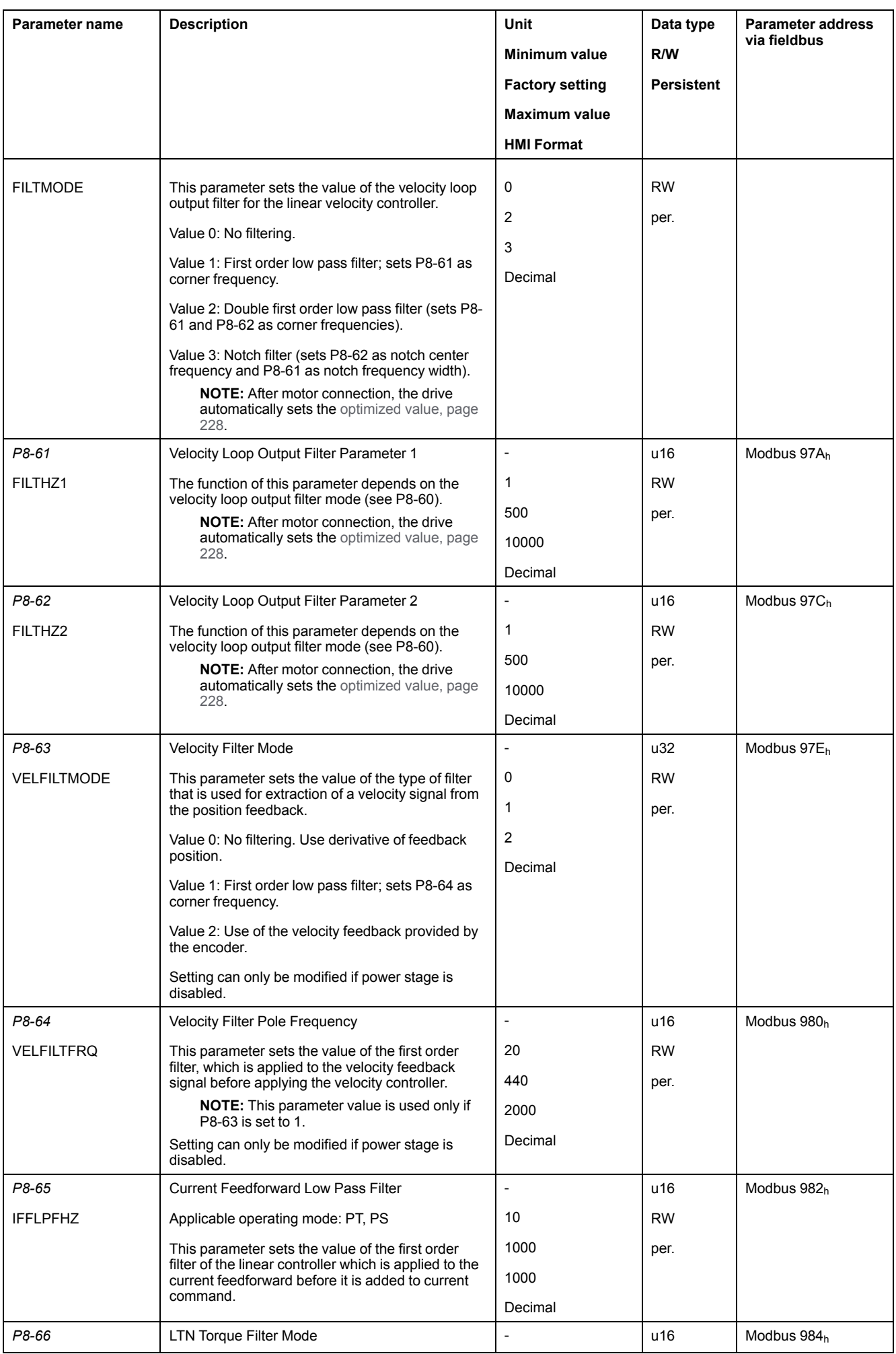

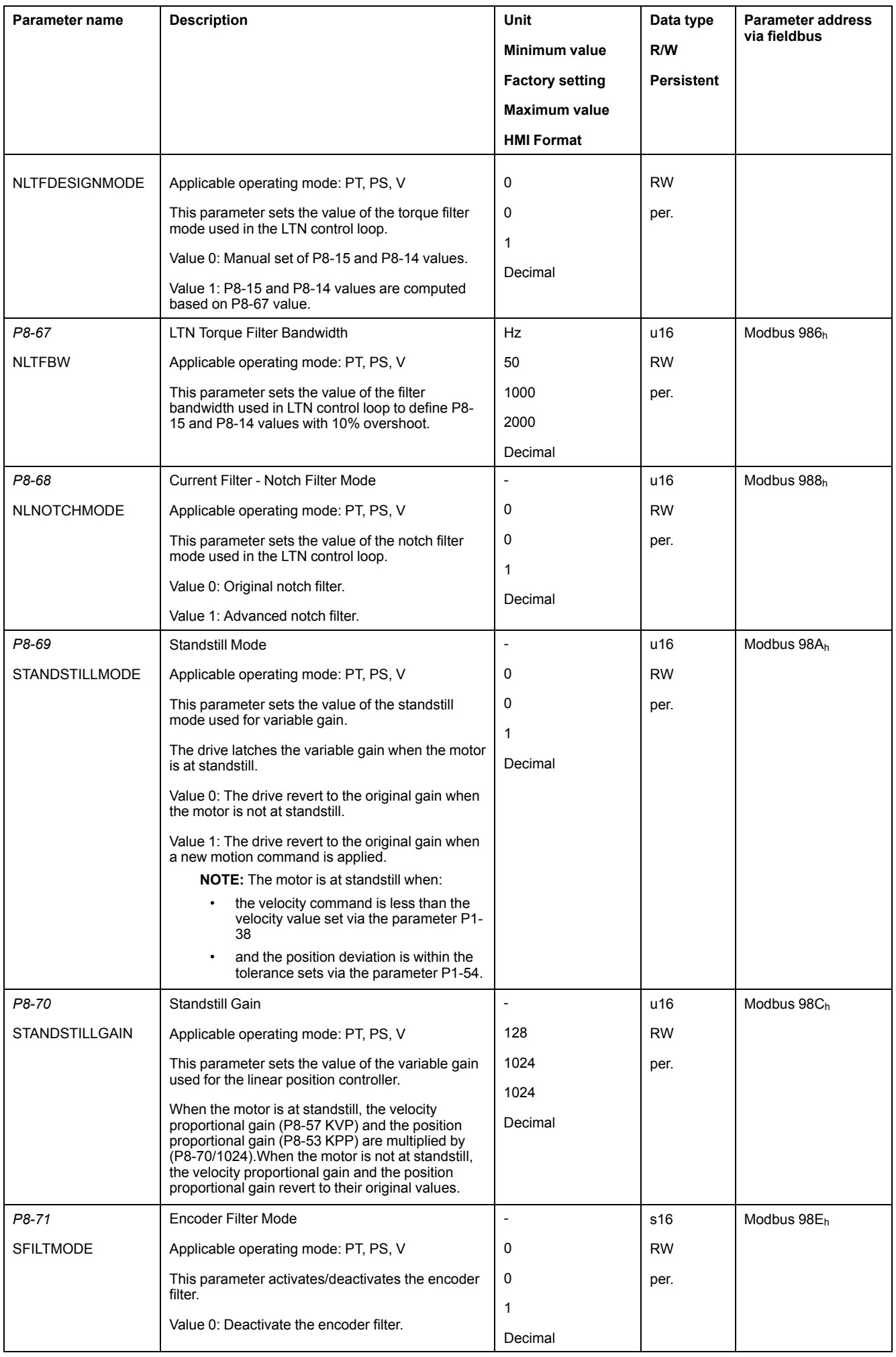

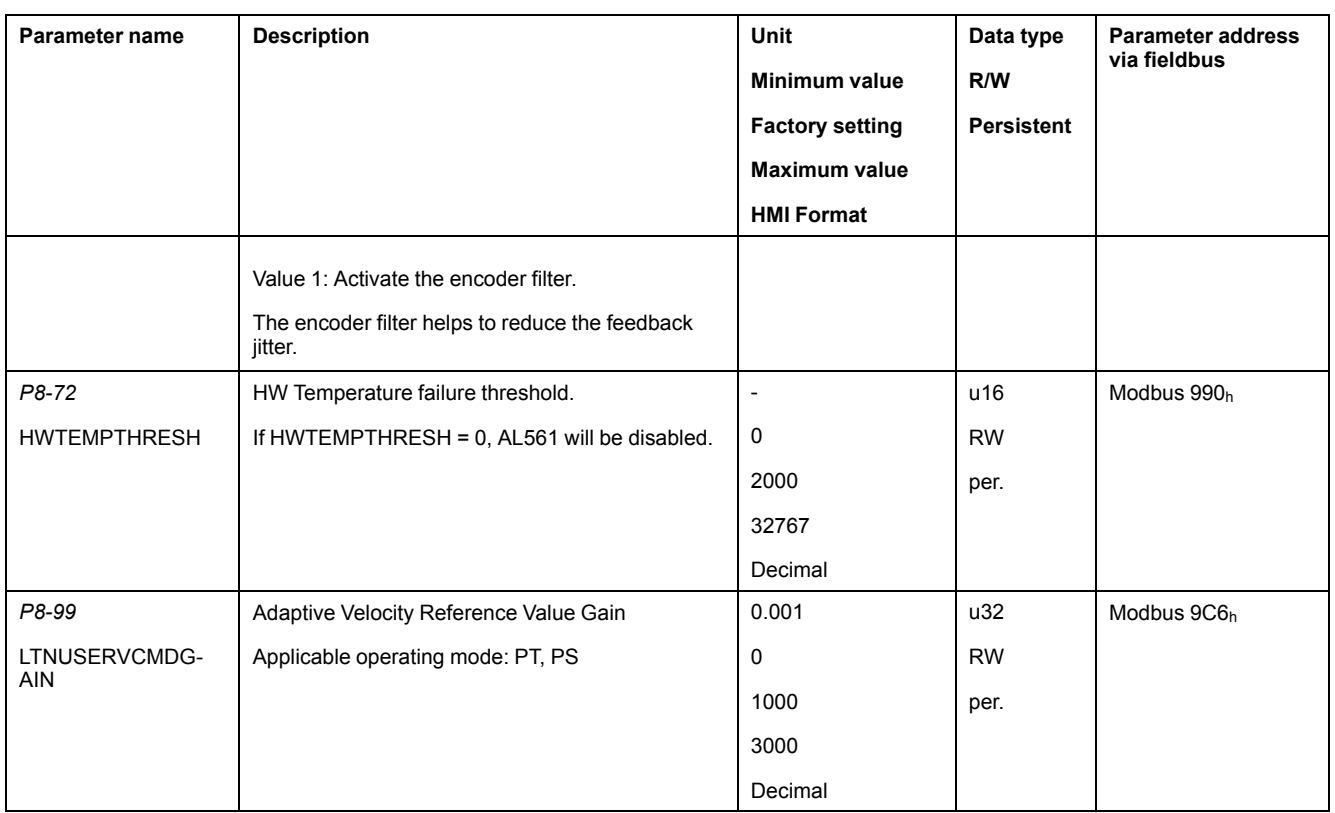

## <span id="page-227-0"></span>**Linear Default Gains Values**

The following table displays the optimized values set according to the connected motor:

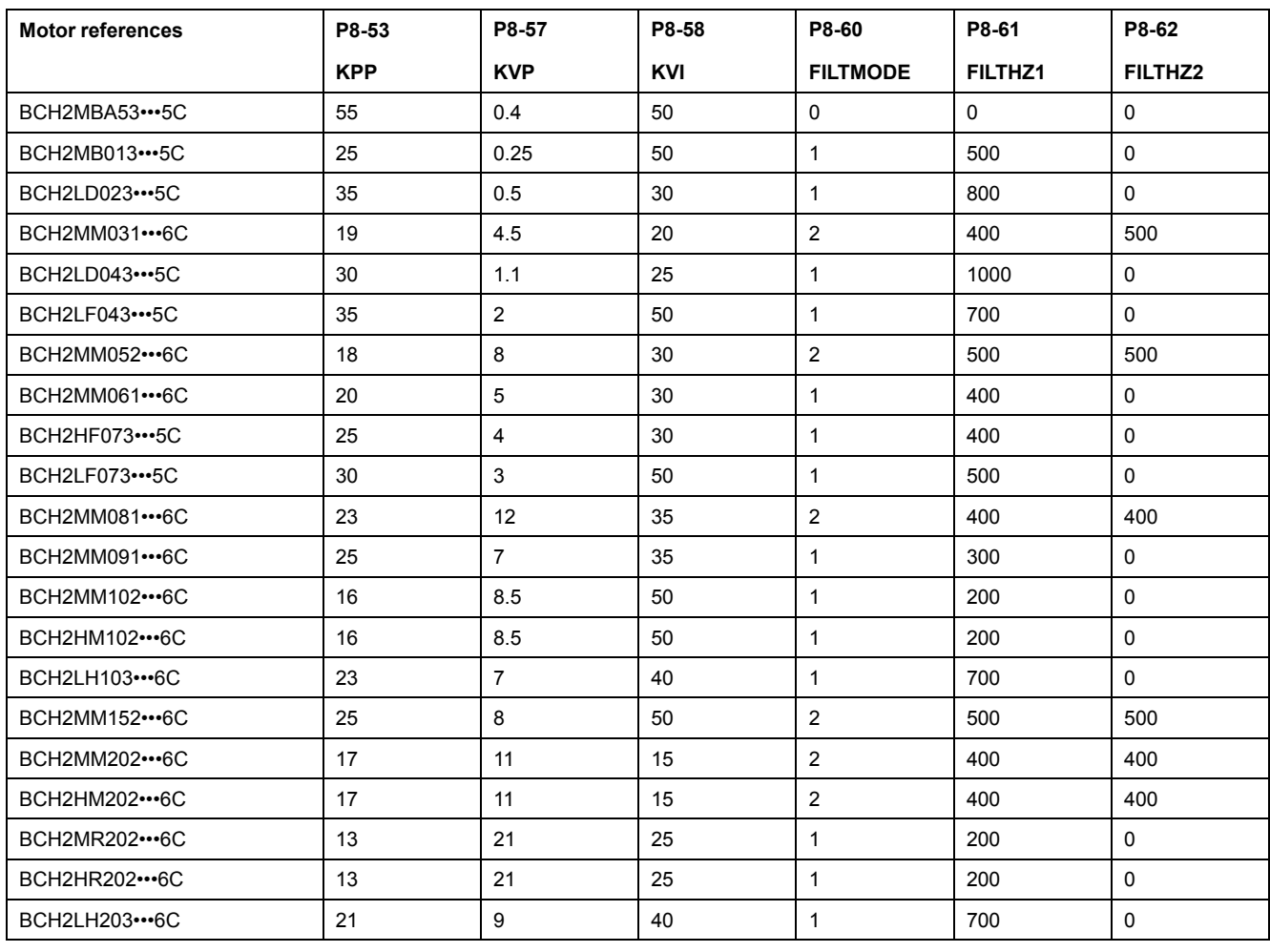

[Parameters](#page-157-0)

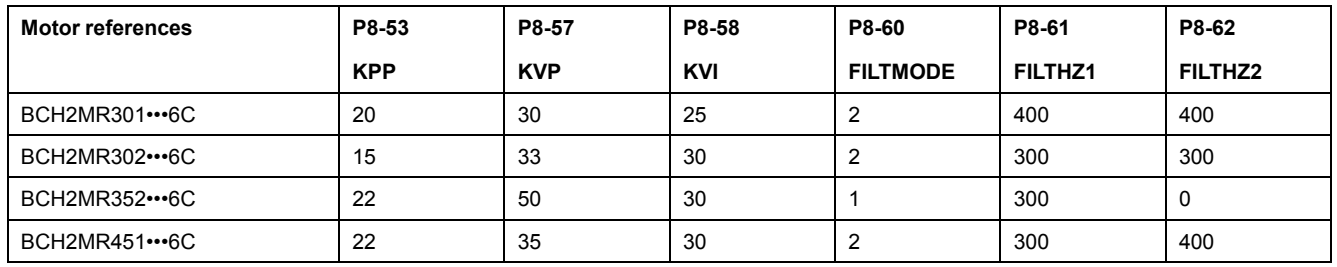

## **P9 - DTM Data**

## **P9 - DTM Data**

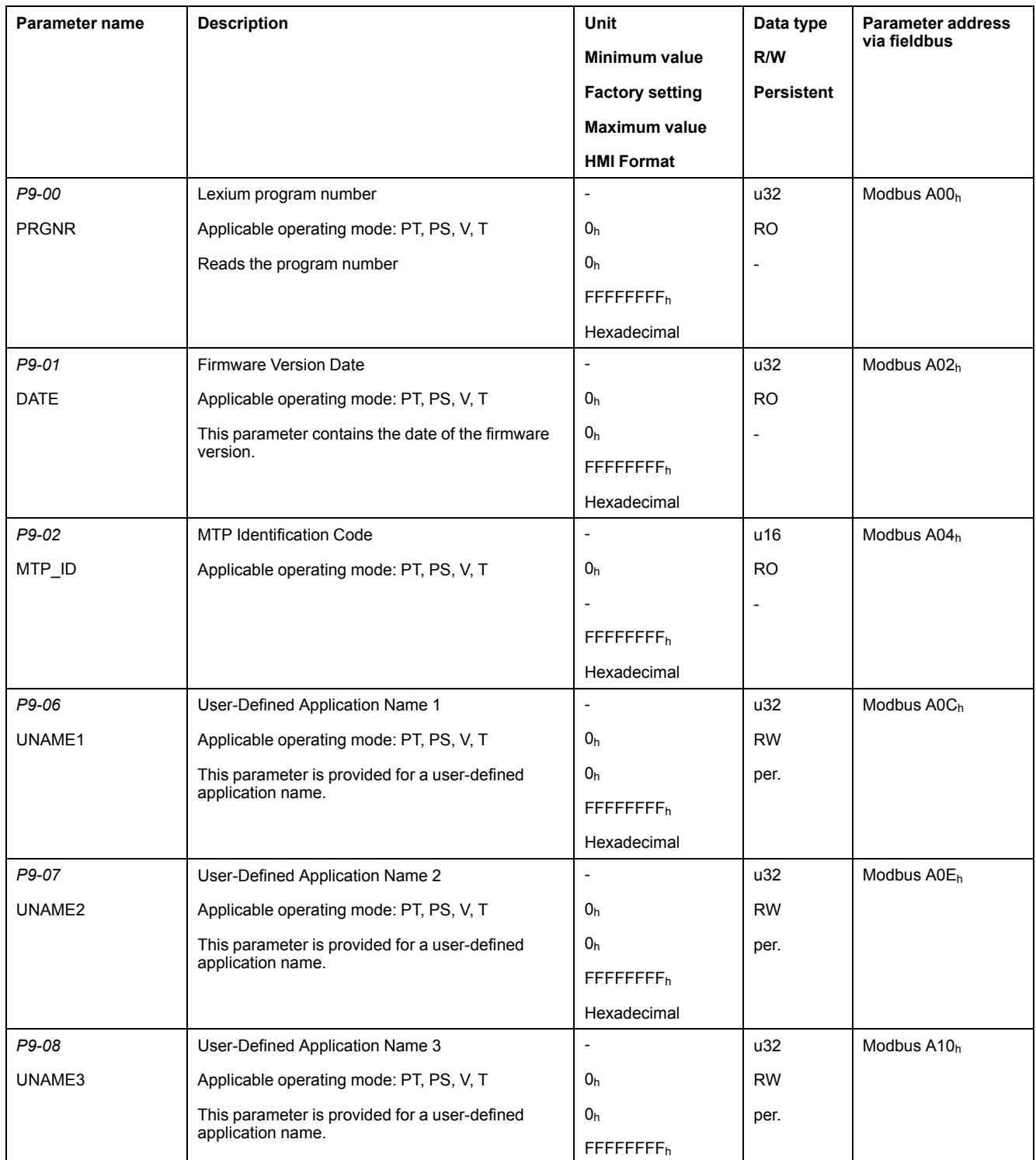

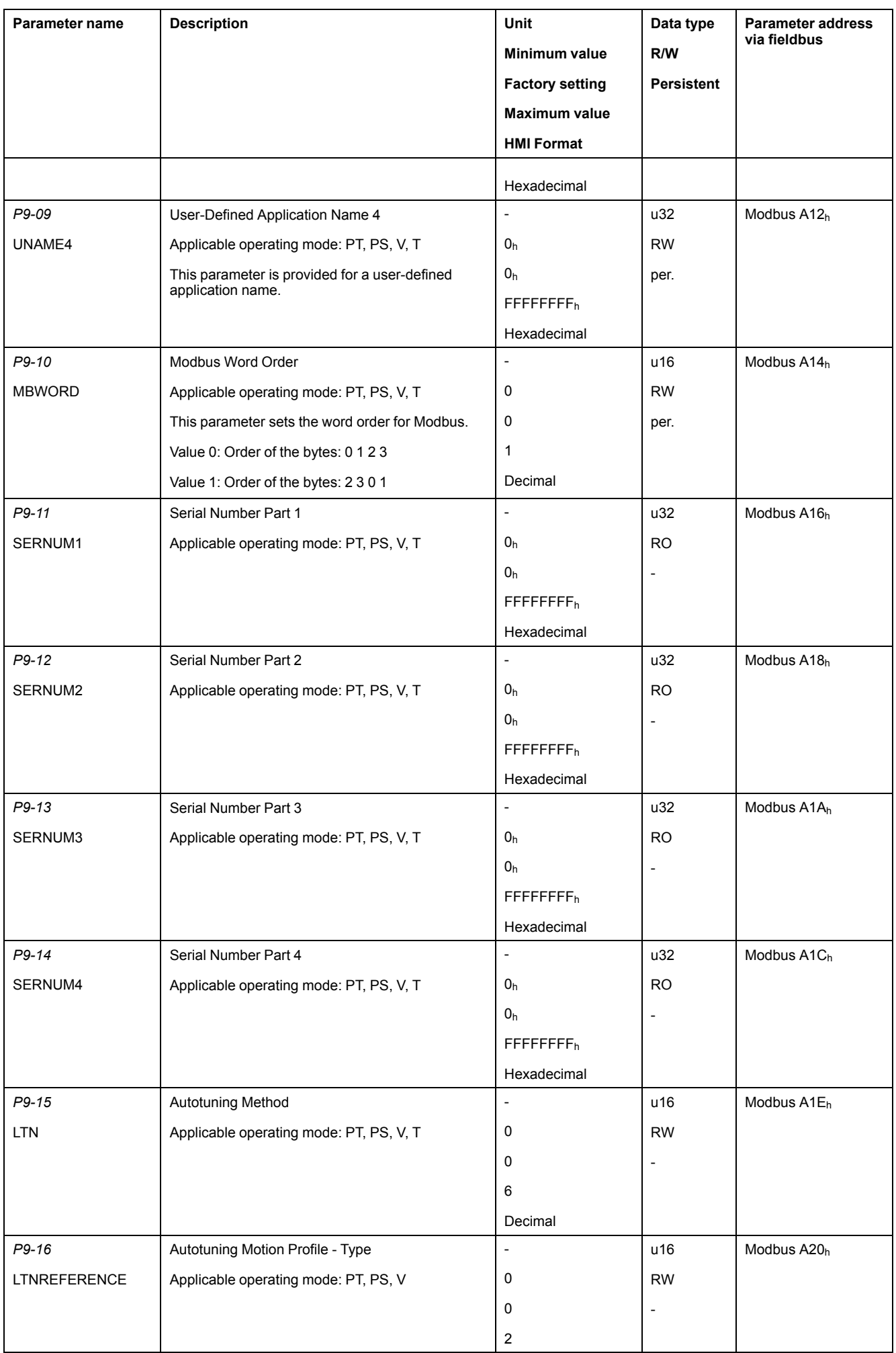

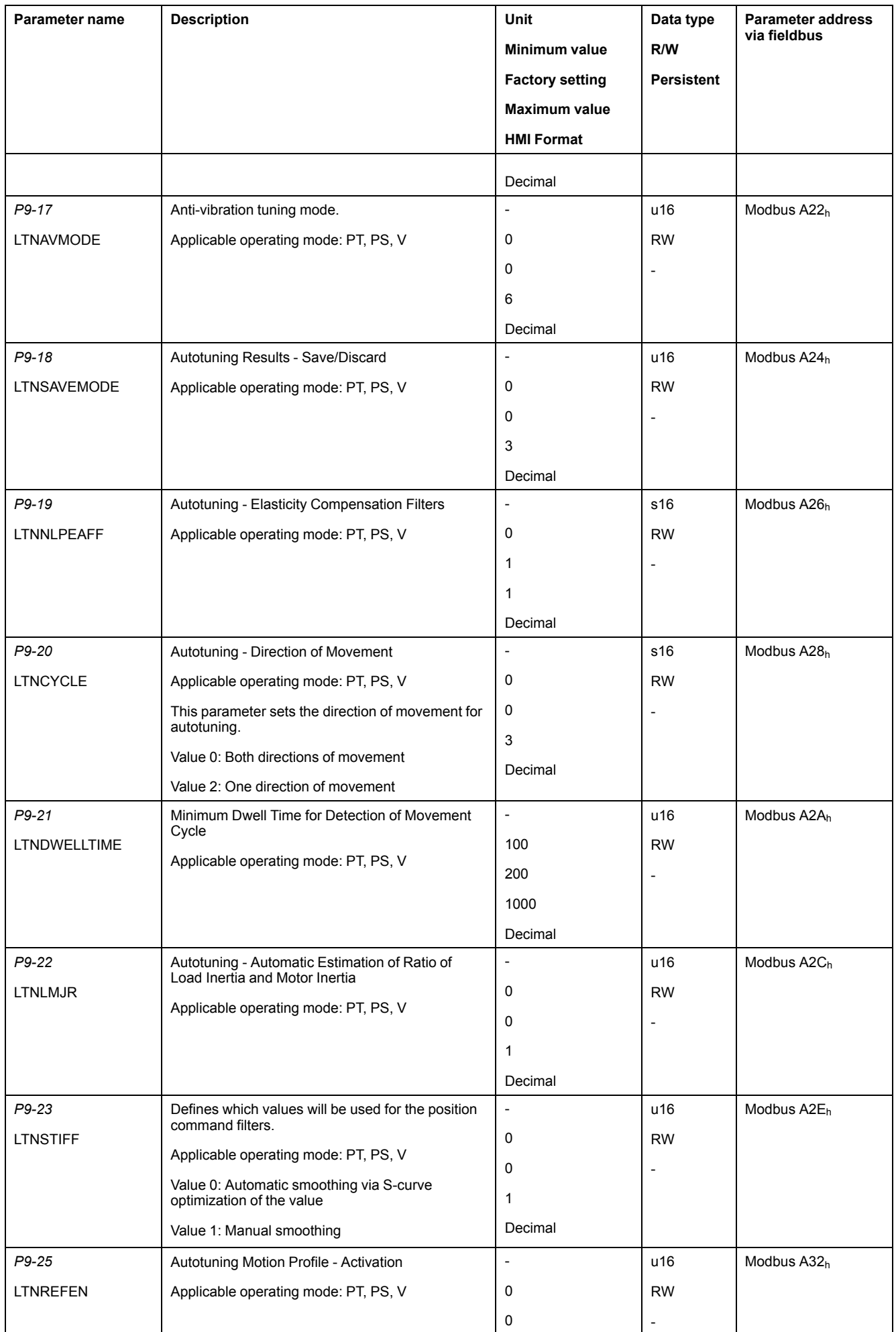

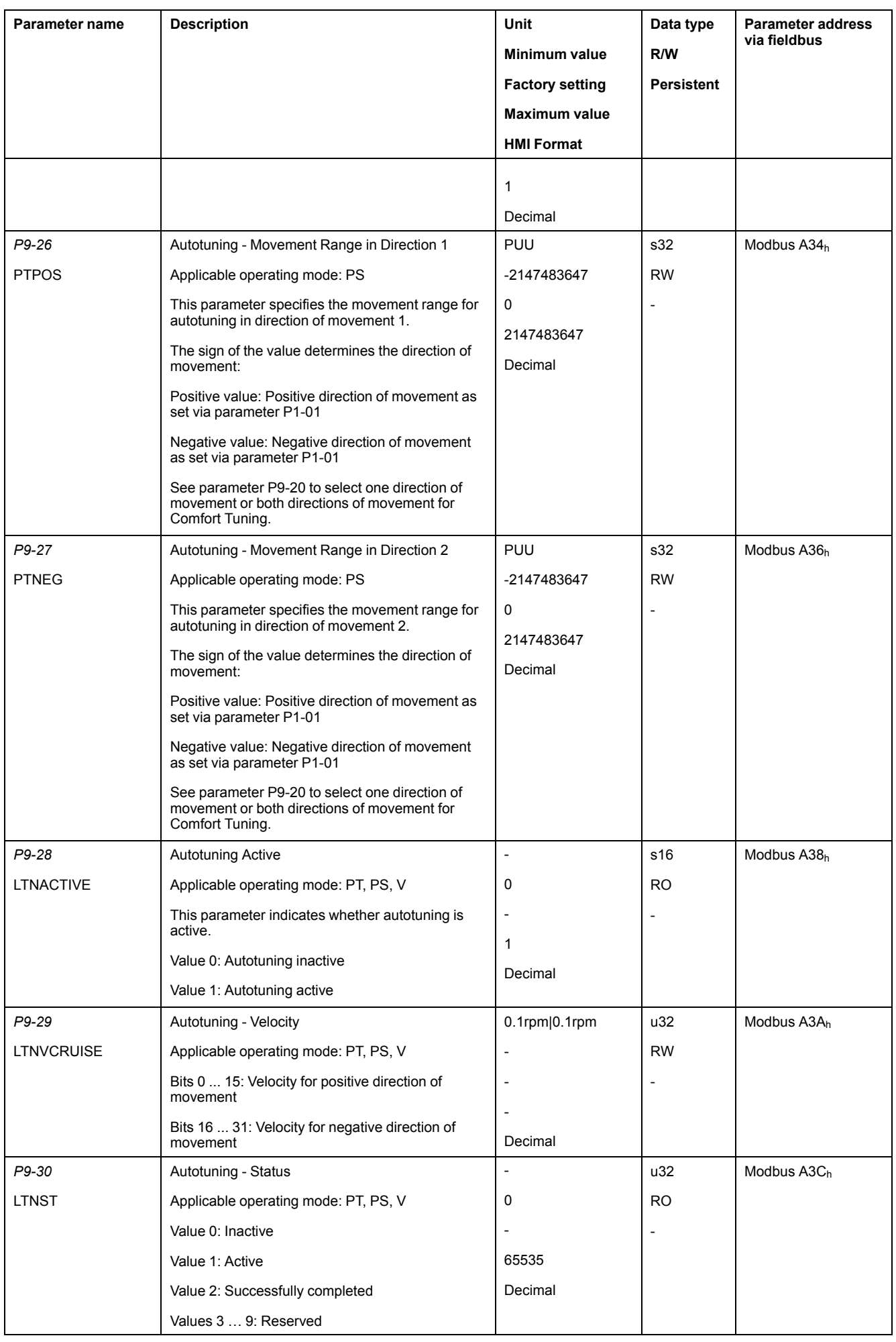

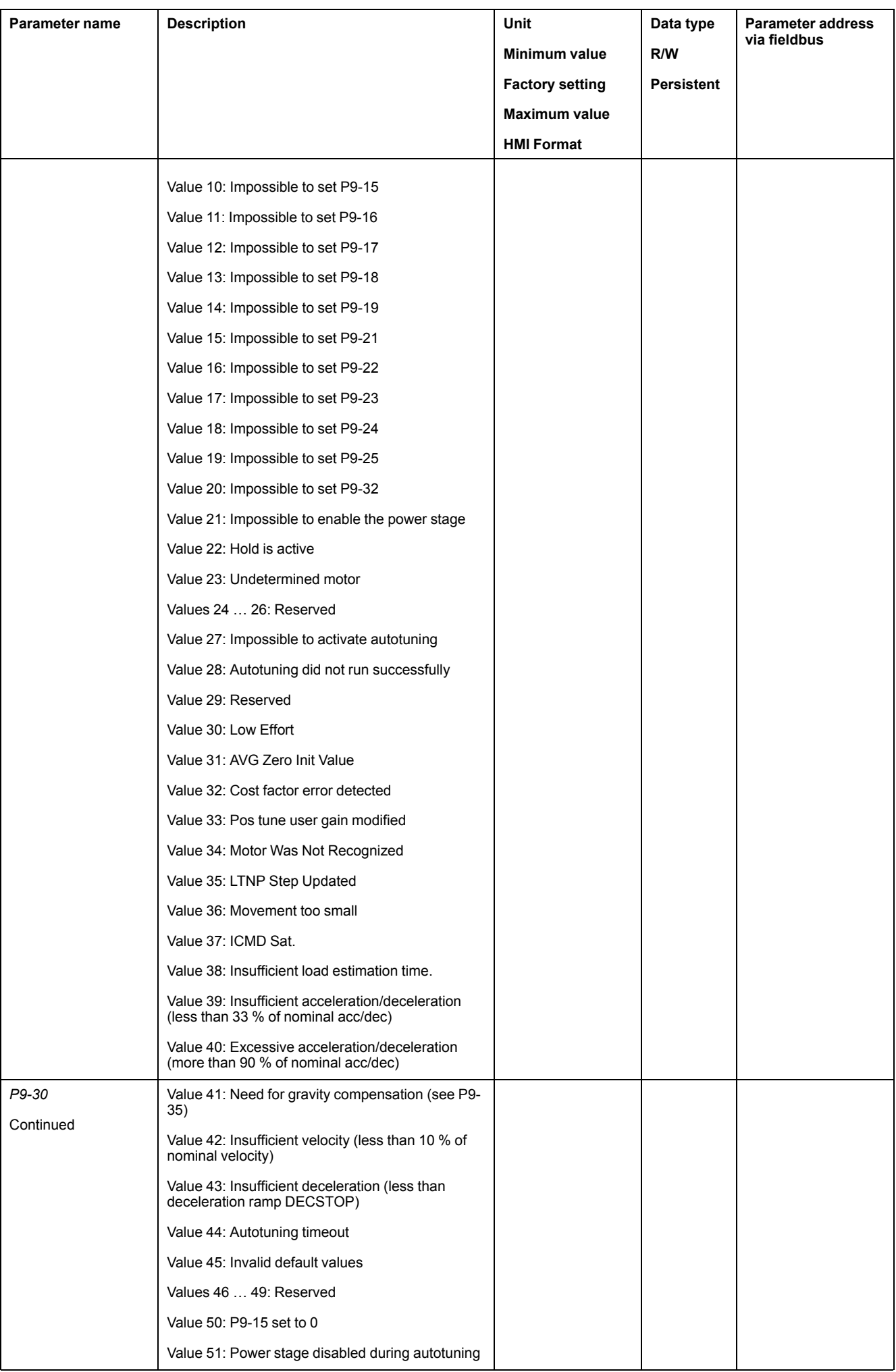

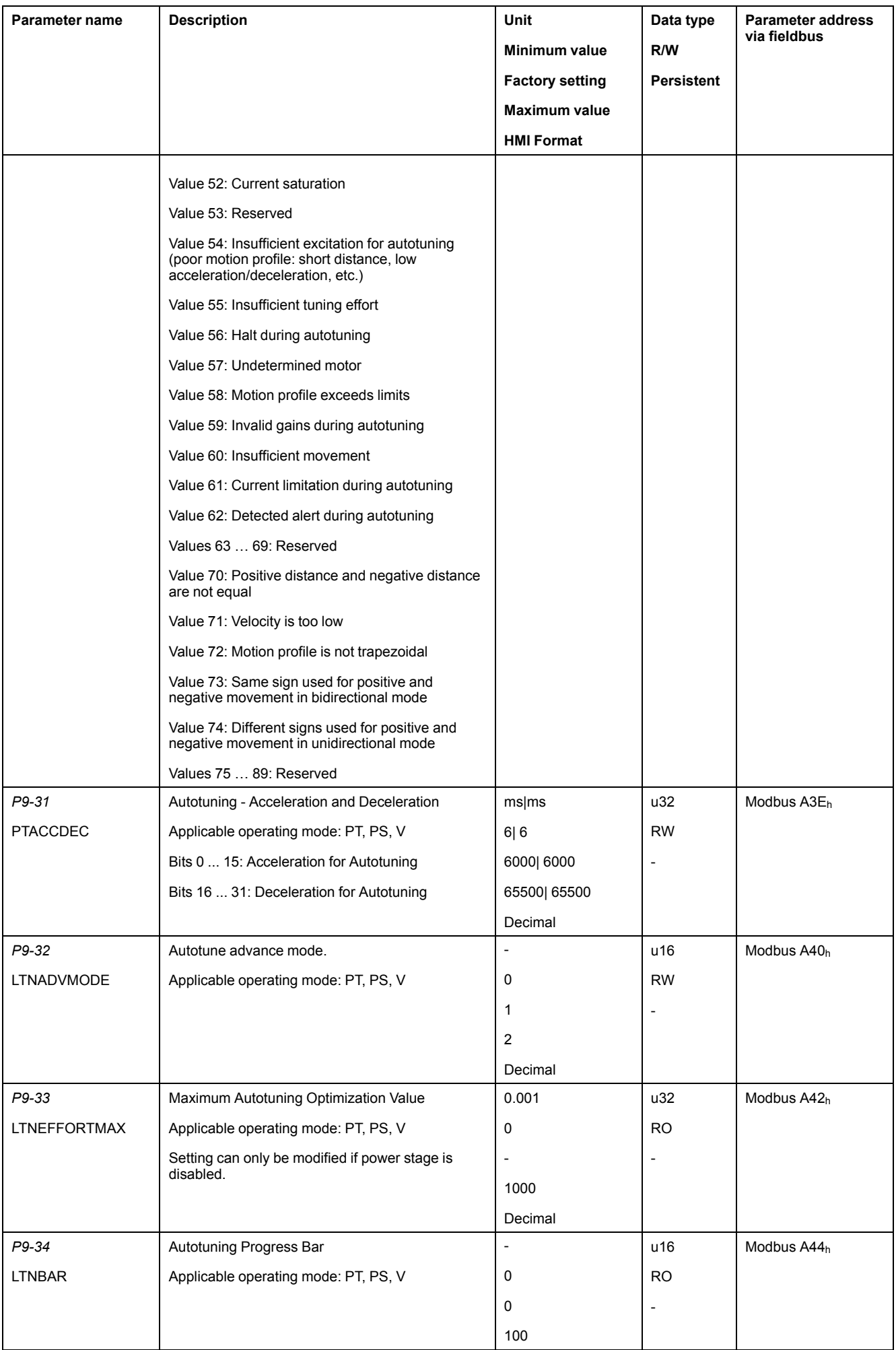

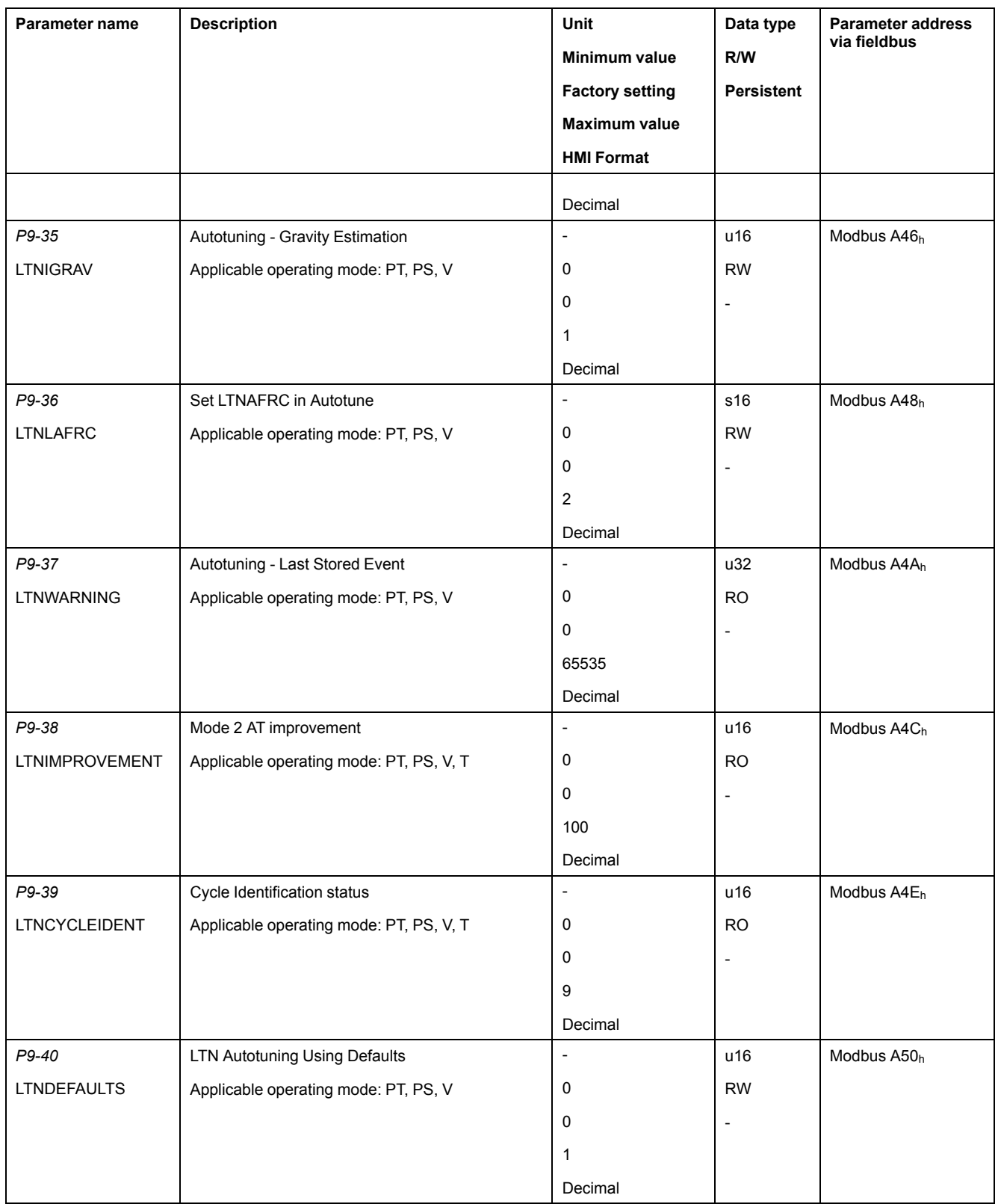

# **Operation**

#### **What's in This Part**

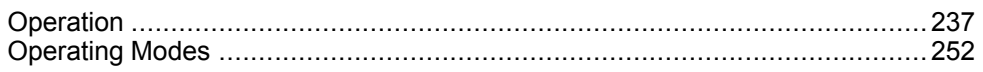

## <span id="page-236-0"></span>**Operation**

#### **What's in This Chapter**

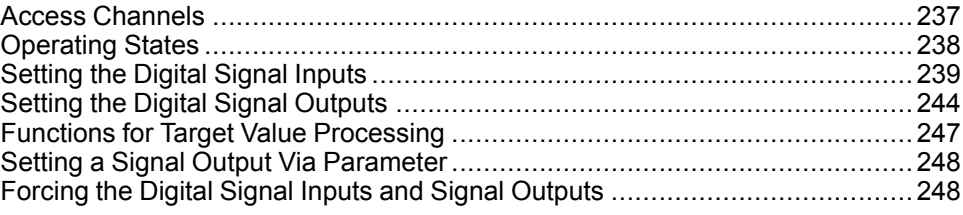

### <span id="page-236-1"></span>**Access Channels**

The product can be accessed via different types of access channels. Simultaneous access via multiple access channels or the use of exclusive access may cause unintended equipment operation.

## **WARNING**

#### **UNINTENDED EQUIPMENT OPERATION**

- Verify that simultaneous access via multiple access channels cannot cause unintended triggering or blocking of commands.
- Verify that the use of exclusive access cannot cause unintended triggering or blocking of commands.
- Verify that the required access channels are available.

**Failure to follow these instructions can result in death, serious injury, or equipment damage.**

The product can be addressed via different access channels.

Access channels are:

- Integrated HMI
- Digital and analog input signals
- Commissioning software LXM26 DTM Library

The product allows you to work with exclusive access which limits access to the product via a single access channel.

Only one access channel can have exclusive access to the product.

Exclusive access can be provided via different access channels:

• Via the integrated HMI:

The operating mode Jog or Autotuning can be started via the HMI.

• Via the commissioning software LXM26 DTM Library:

The commissioning software receives exclusive access via the switch *Exclusive access* in position *On*.

When the product is powered on, there is no exclusive access via an access channel.

The reference values are effective at the analog inputs and at the pulse inputs when the product is powered on. If exclusive access has been assigned to an access channel, signal at the pulse inputs are ignored.

The signal input functions **HALT**, **FAULT\_RESET**, **SON** (falling edge), **CWL(NL)** and **CCWL(PL)** are always effective during exclusive access.

## <span id="page-237-0"></span>**Operating States**

## **State Diagram**

When the product is powered on and when an [operating](#page-251-0) mode is started, page [252](#page-251-0), the product goes through a number of operating states.

The state diagram (state machine) shows the relationships between the operating states and the state transitions.

The operating states are internally monitored and influenced by monitoring functions.

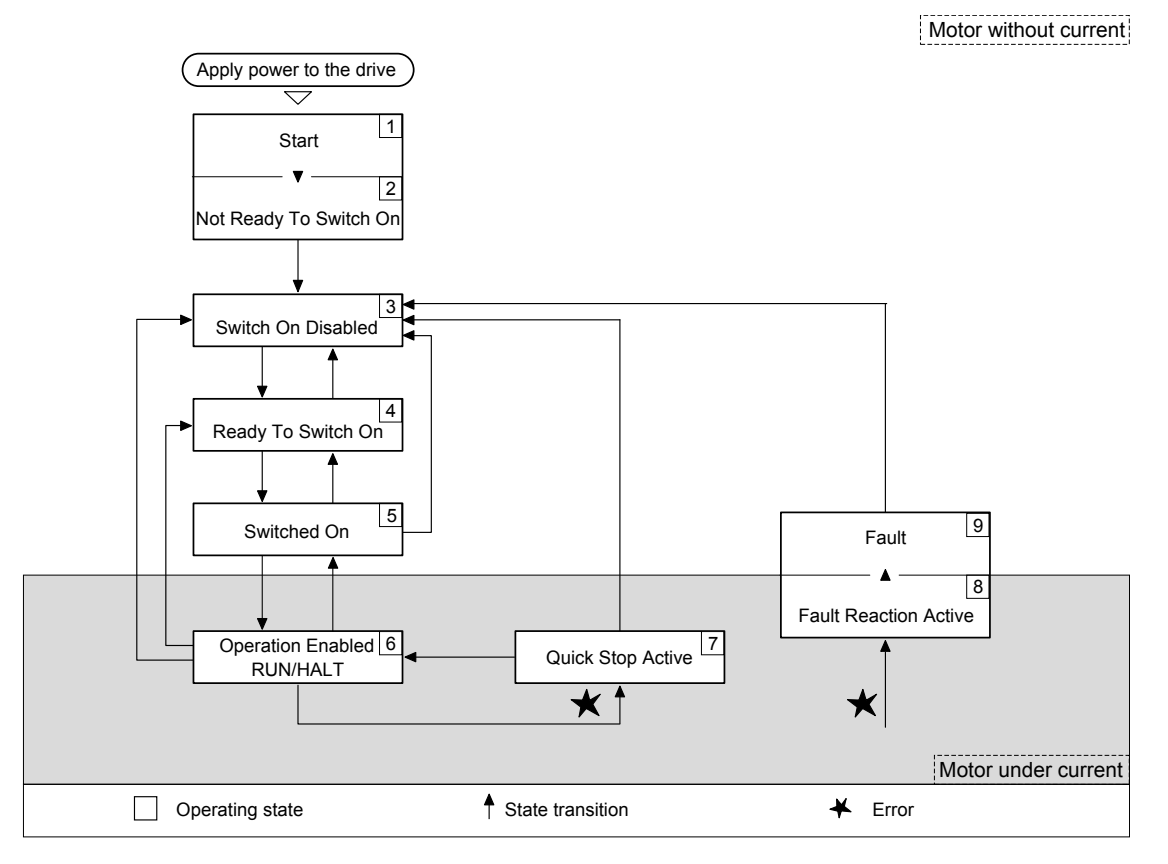

## **Operating States**

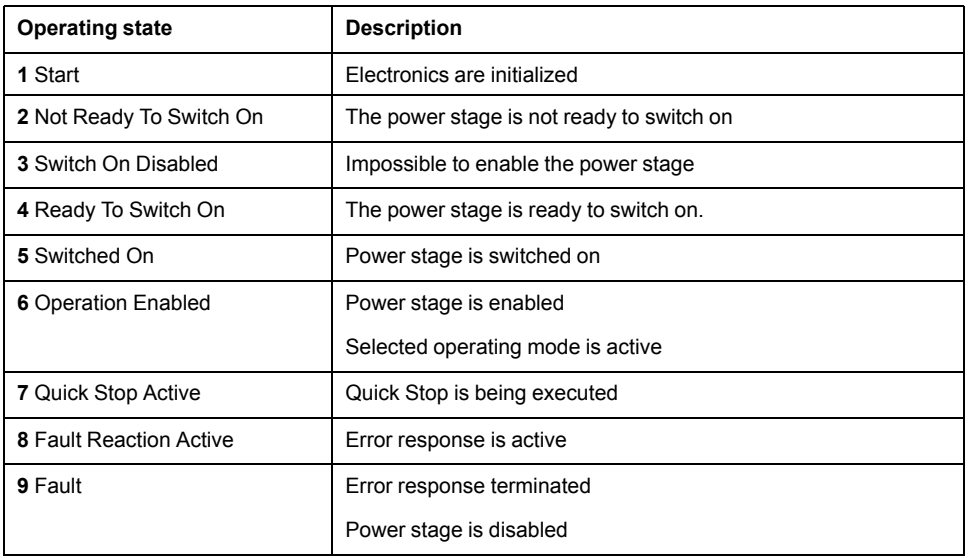

### **Resetting an Error Message**

After you have removed the cause of the error, you can reset the error message in one of the following ways:

- With a rising edge of the signal input function **FAULT\_RESET**
- With a rising edge of the signal input function **SON**
- By using the **Fault Reset** button in the SoMove commissioning software.

## <span id="page-238-0"></span>**Setting the Digital Signal Inputs**

Various signal functions can be assigned to the digital signal inputs.

The functions of the inputs and outputs depend on the selected operating mode and the settings of the corresponding parameters.

### **WARNING**

#### **UNINTENDED EQUIPMENT OPERATION**

- Only start the system if there are no persons or obstructions in the zone of operation.
- Verify that the wiring is appropriate for the settings.
- Carefully run tests for all operating states and potential error situations when commissioning, upgrading or otherwise modifying the operation of the drive.

**Failure to follow these instructions can result in death, serious injury, or equipment damage.**

### **Default Presets of the Signal Inputs**

The following table shows the default presets of the digital signal inputs depending on the selected operating mode:

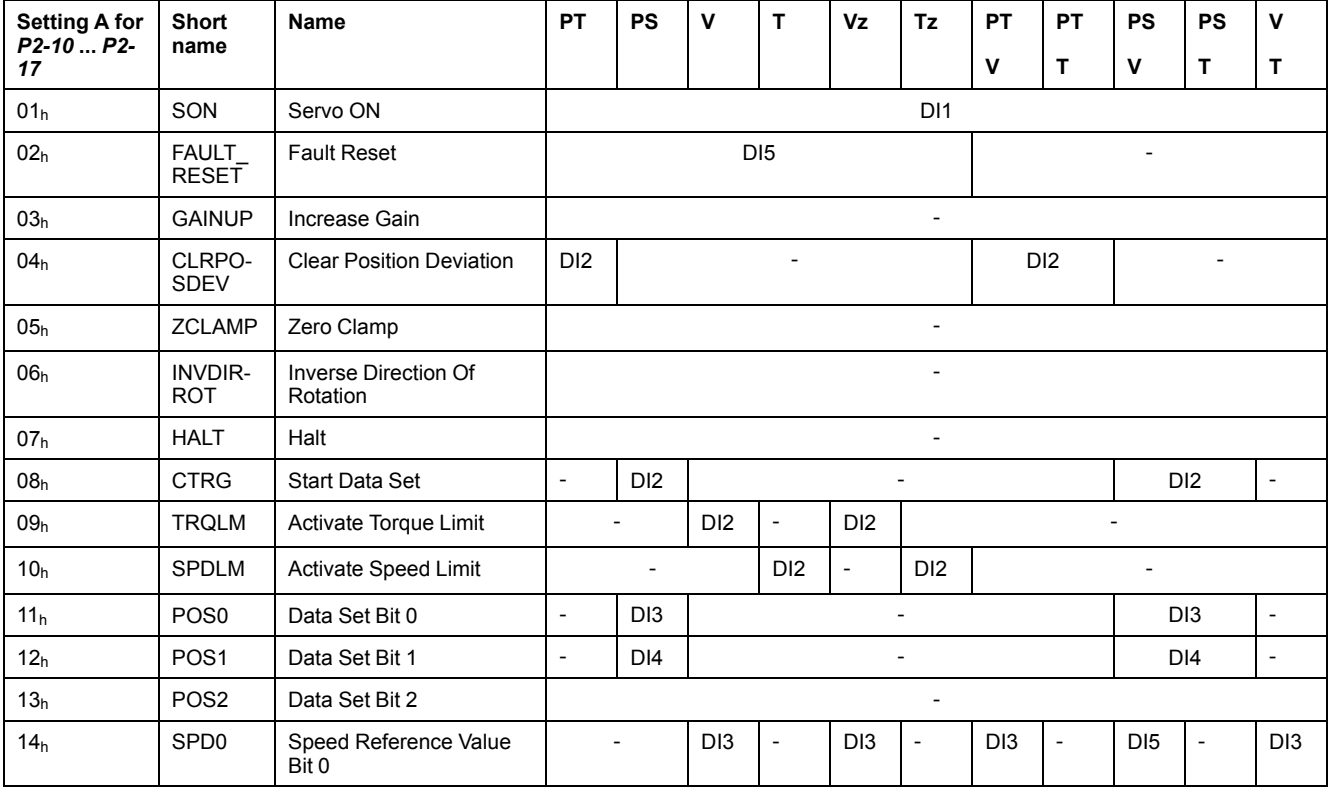

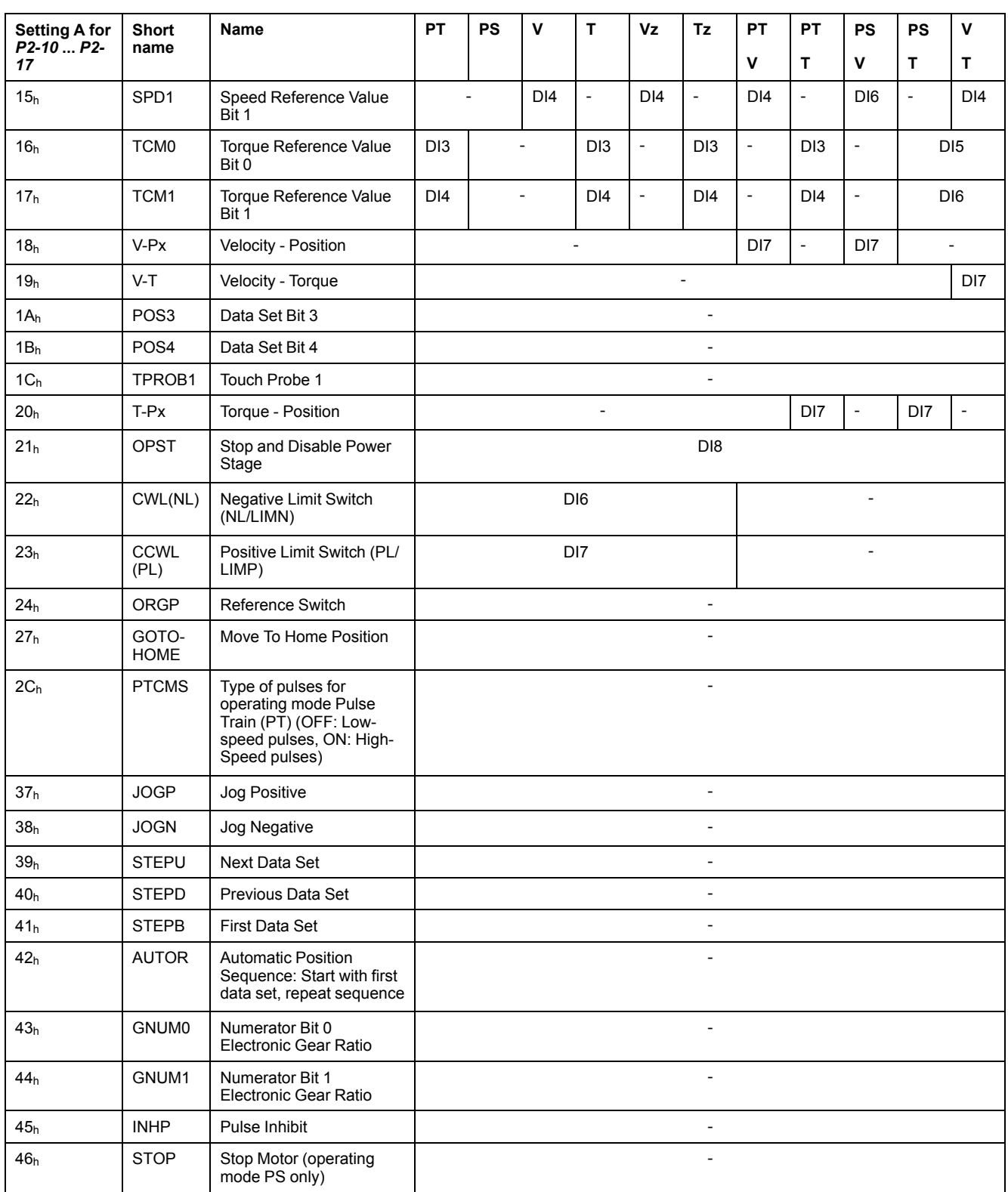

## **Parameterization of the Signal Input Functions**

The signal input functions for the inputs DI1 ... DI8 are configured via the parameters *P2-10* ... *P2-17*.

A signal input function can only be assigned to one of the signal inputs.

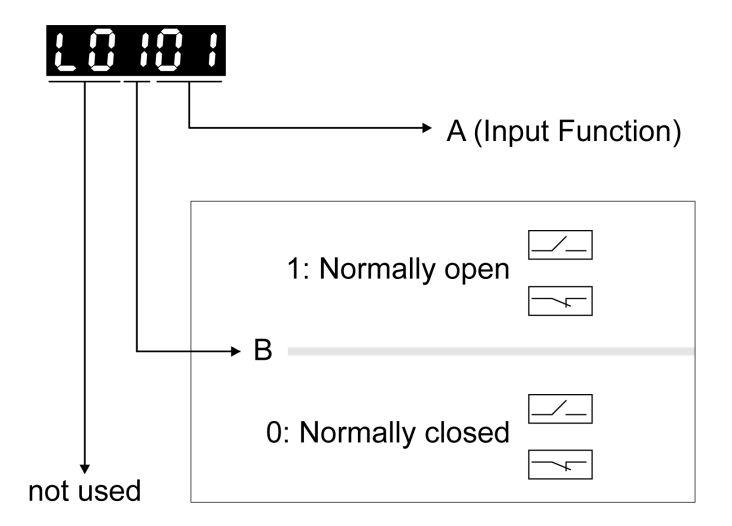

The operating modes Torque (T) and Torque (Tz) and the dual operating modes with Torque (T) and Torque (Tz) do not provide deceleration functionality in response to a power stage disable request. In these operating modes, the motor coasts down to a standstill in response to a power stage disable request. You must install additional equipment such as a dedicated service brake if your application requires faster deceleration of the load.

## **WARNING**

#### **UNINTENDED EQUIPMENT OPERATION**

- During commissioning, trigger all signals and simulate all conditions that cause a power stage disable request in order to verify that all loads come to a secure standstill when the power stage is disabled under maximum load conditions.
- Install a dedicated service brake if removal of power to the motor does not meet the requirements of your application.

#### **Failure to follow these instructions can result in death, serious injury, or equipment damage.**

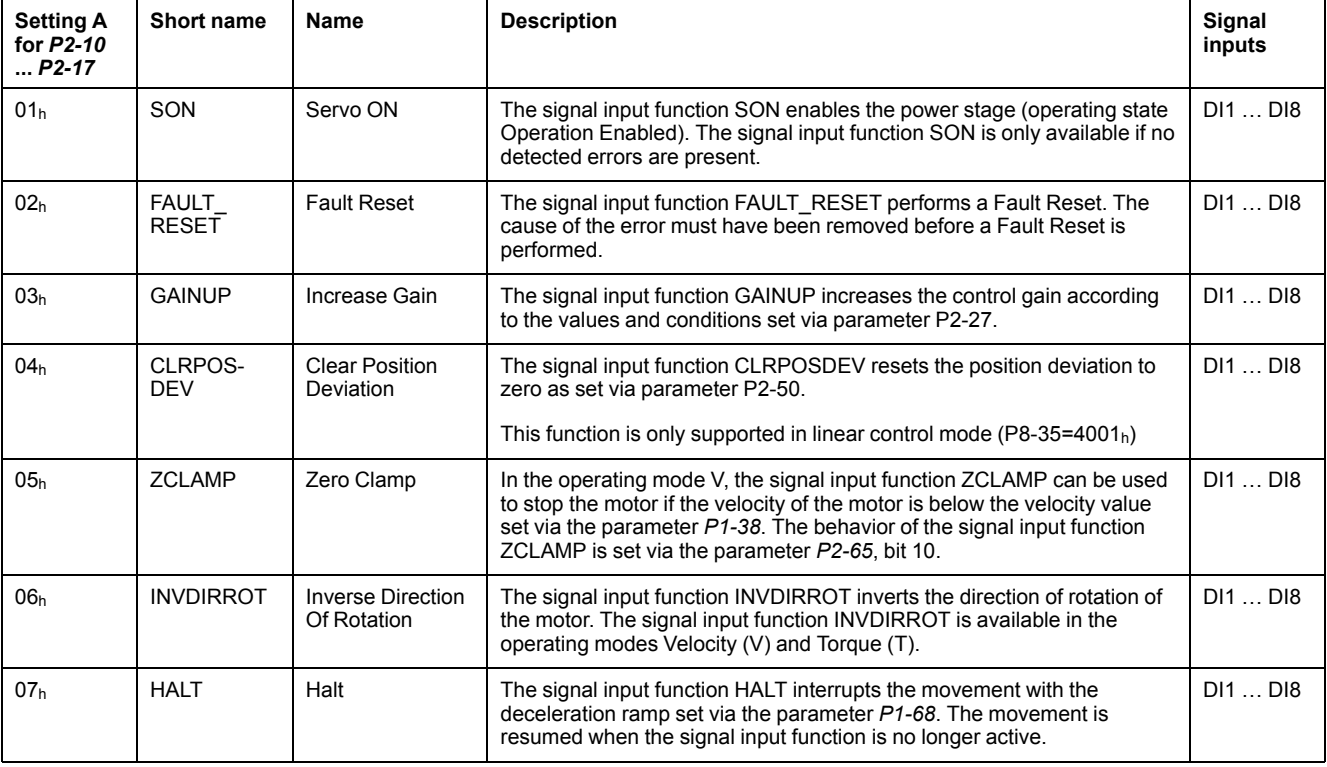

The following table provides an overview of the possible signal input functions:

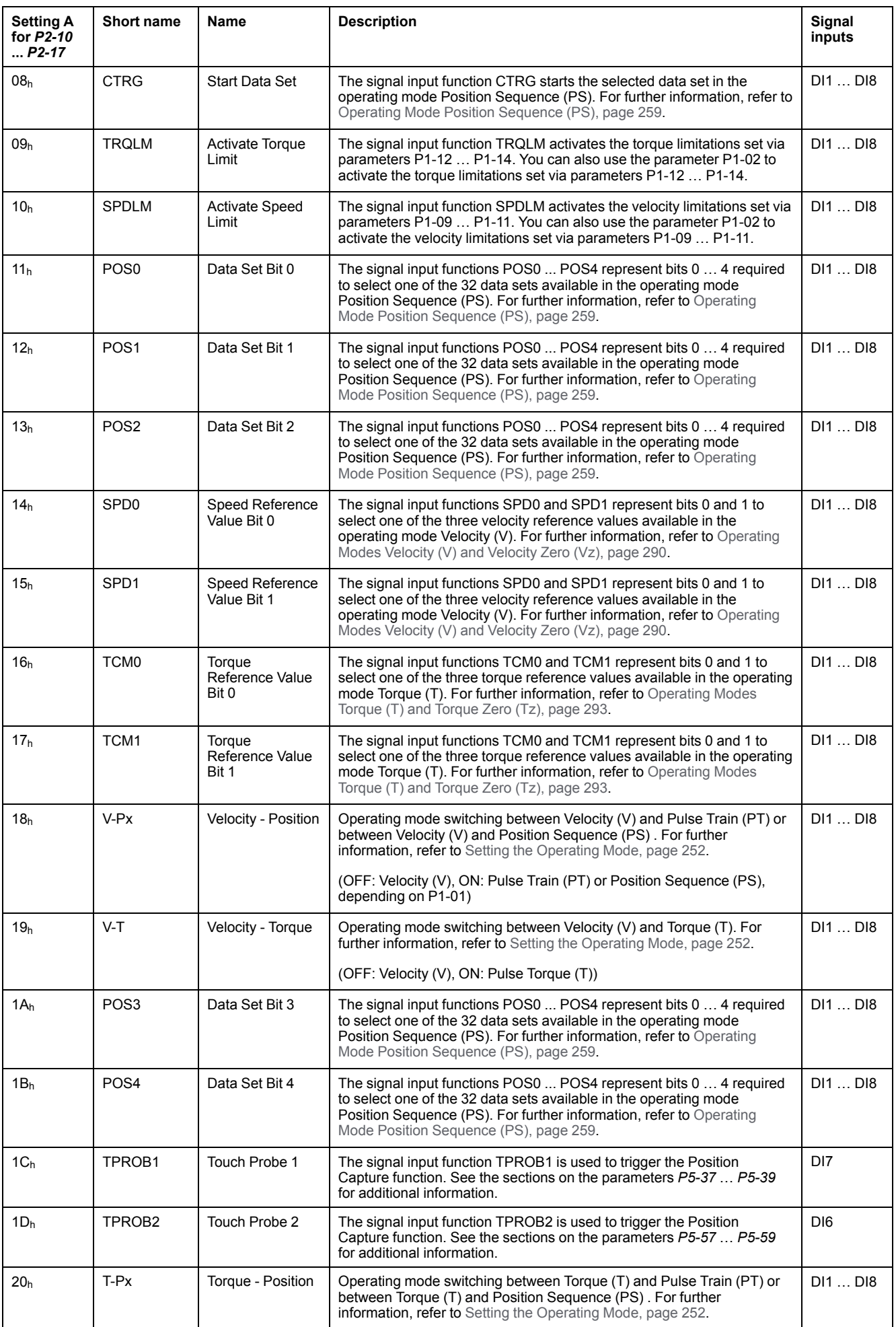

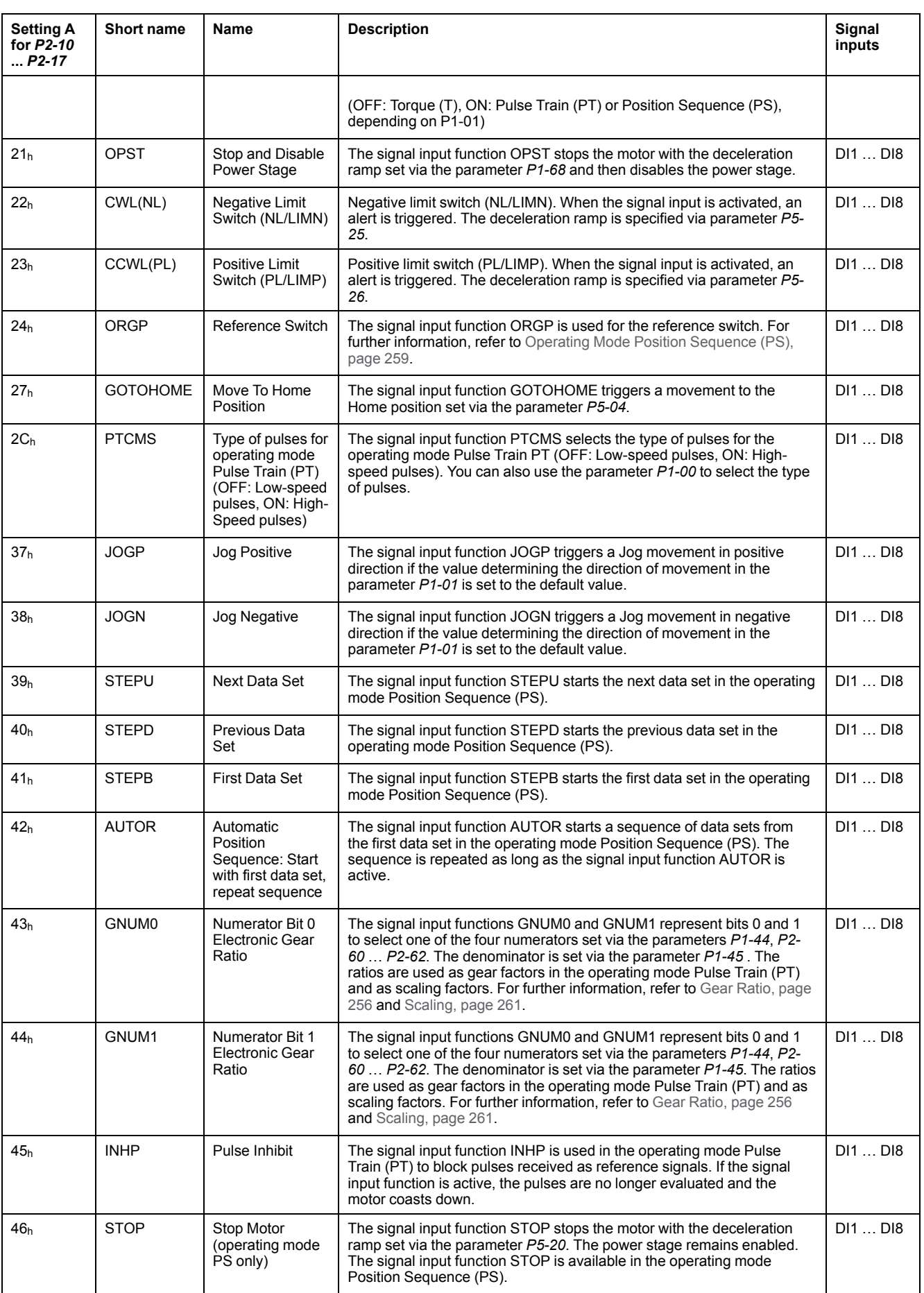

## <span id="page-243-0"></span>**Setting the Digital Signal Outputs**

Various signal functions can be assigned to the digital signal outputs.

The functions of the inputs and outputs depend on the selected operating mode and the settings of the corresponding parameters.

### **WARNING**

#### **UNINTENDED EQUIPMENT OPERATION**

- Only start the system if there are no persons or obstructions in the zone of operation.
- Verify that the wiring is appropriate for the settings.
- Carefully run tests for all operating states and potential error situations when commissioning, upgrading or otherwise modifying the operation of the drive.

**Failure to follow these instructions can result in death, serious injury, or equipment damage.**

### **Default Presets of the Signal Outputs**

The following table shows the default presets of the digital signal outputs depending on the selected operating mode:

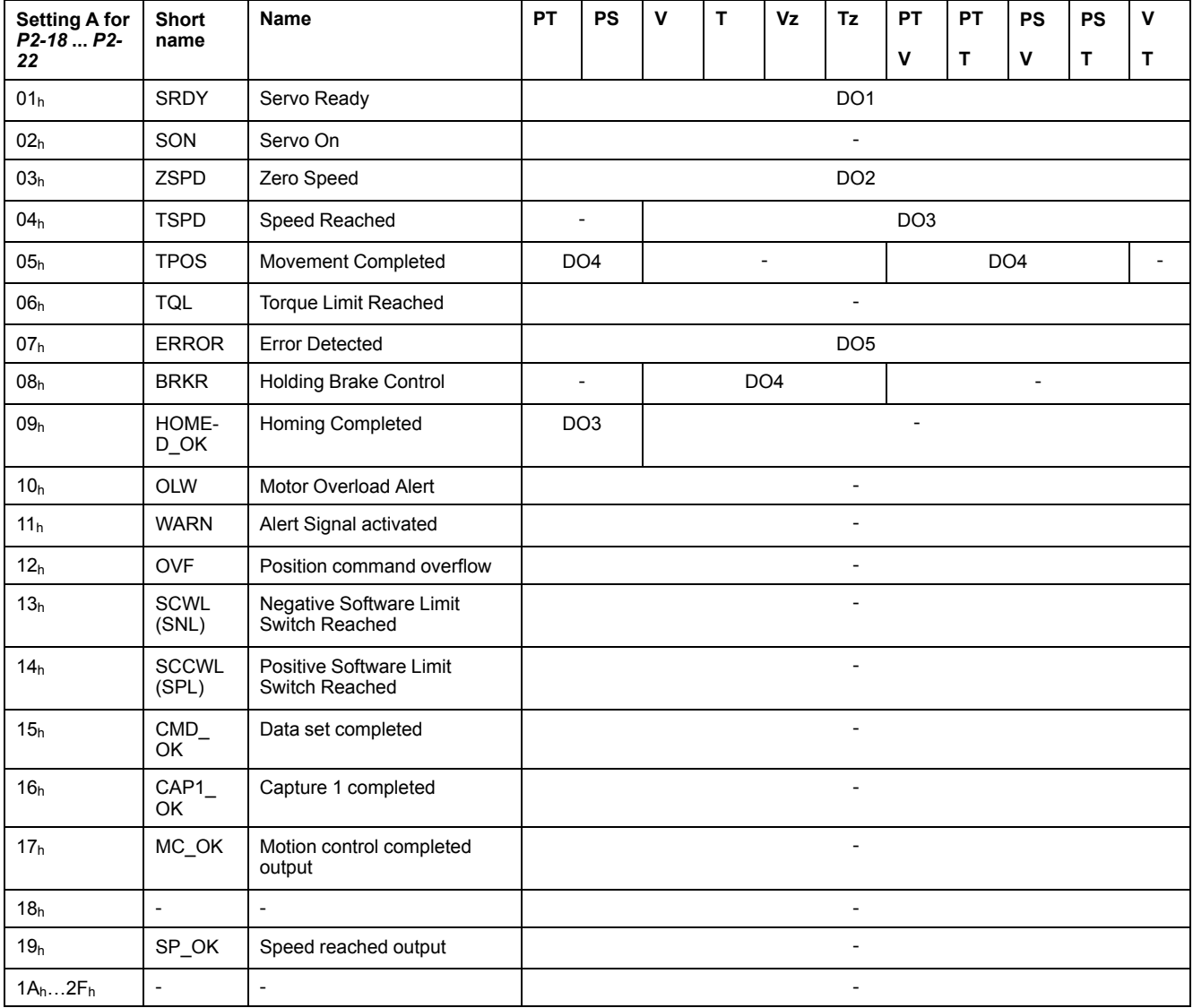

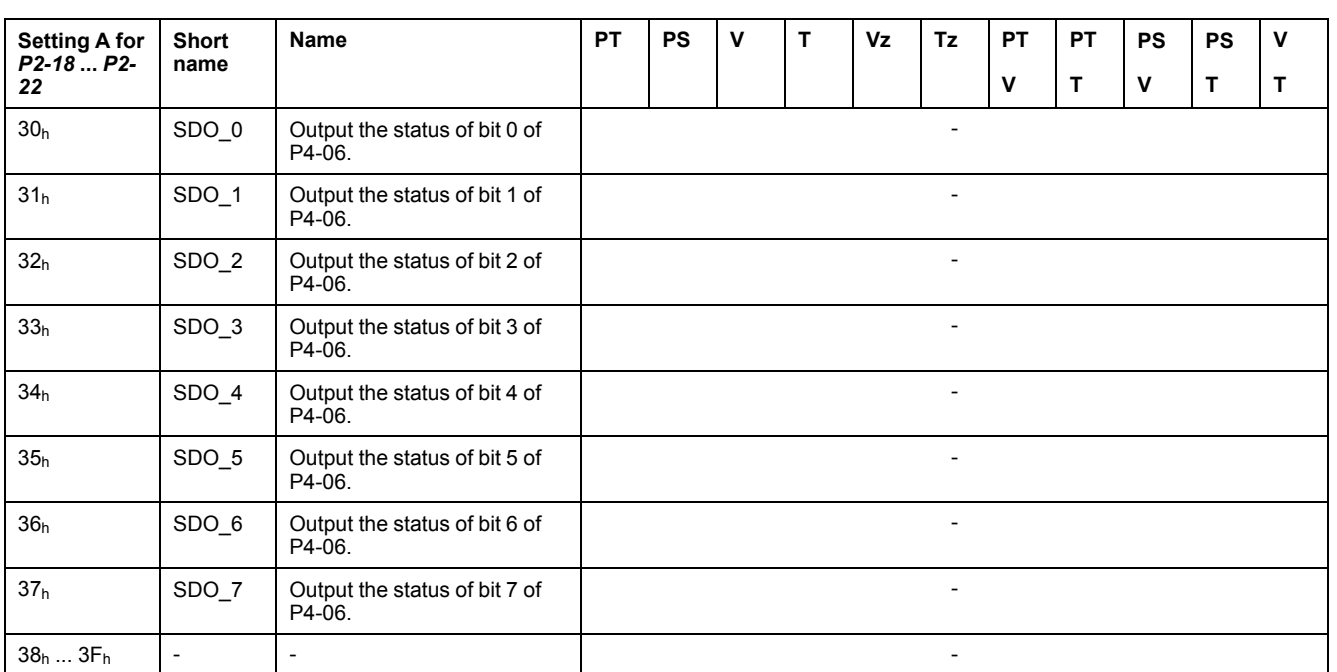

## **Parameterization of the Signal Output Functions**

The signal output functions for the outputs DO1 ... DO5 are configured via the parameters *P2-18* ... *P2-22*.

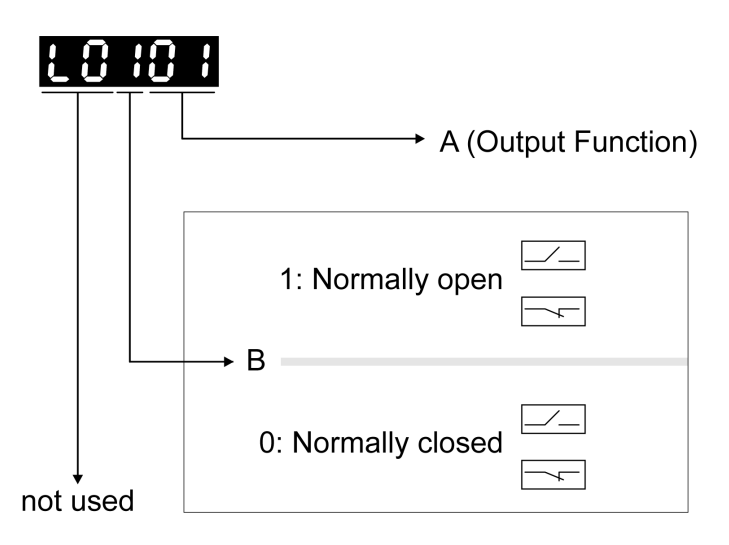

The following table provides an overview of the possible signal output functions:

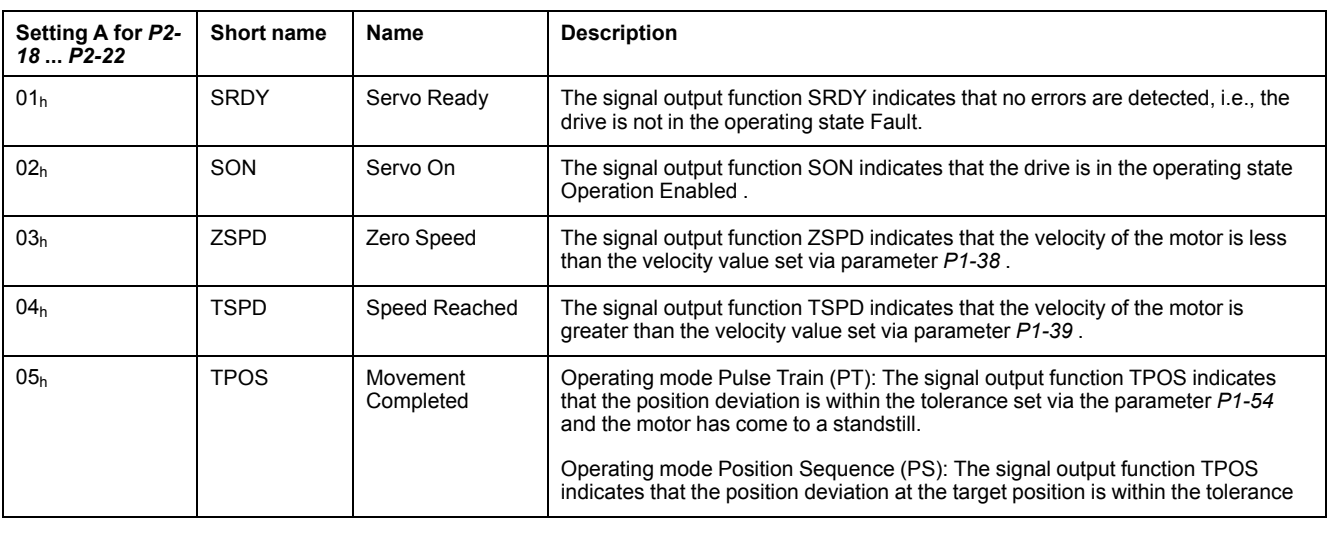

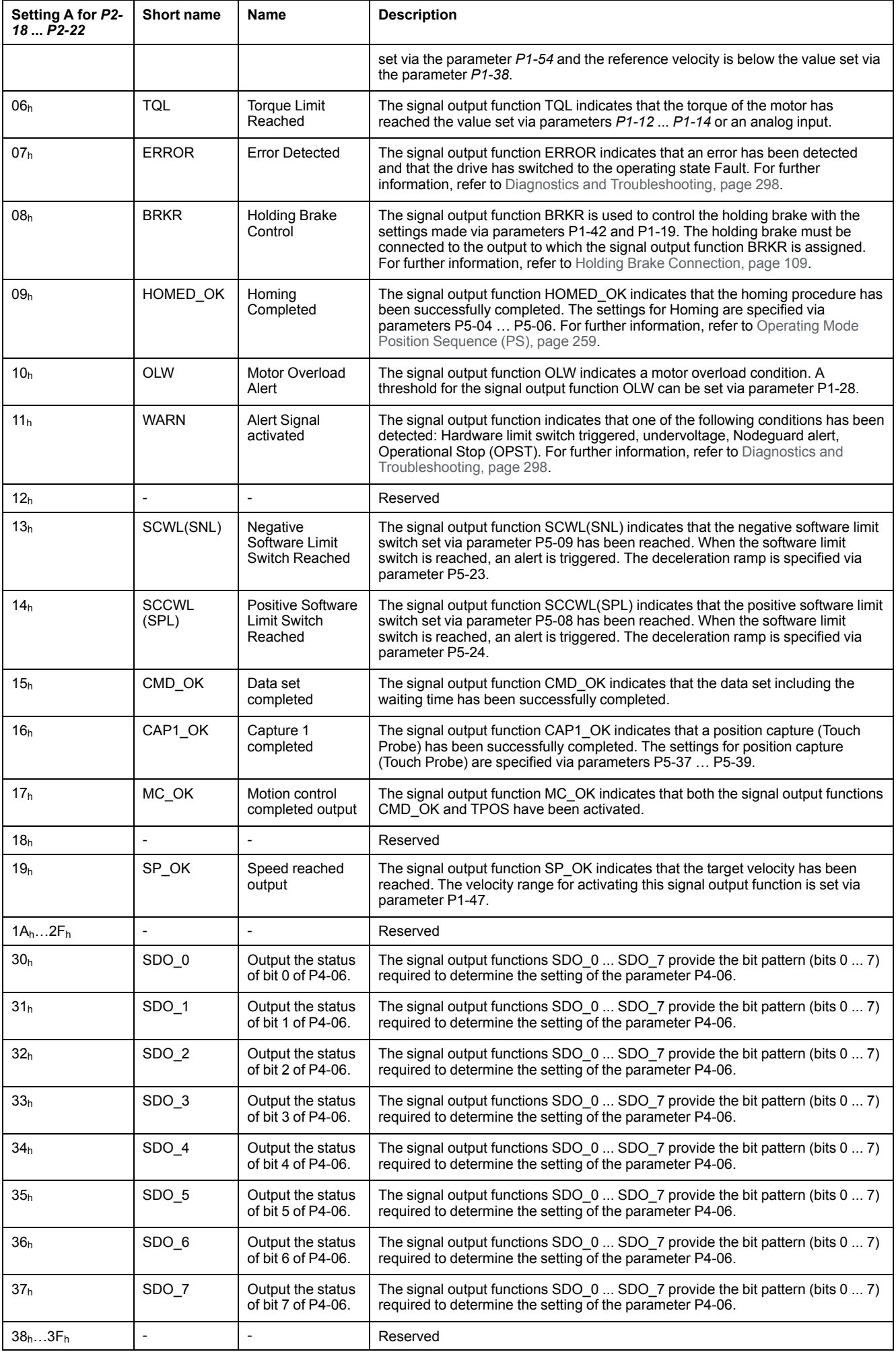

## <span id="page-246-0"></span>**Functions for Target Value Processing**

### **Interrupting a Movement with HALT**

The HALT signal input function is available in the operating mode PTonly.

With the signal input function HALT, the ongoing movement is interrupted. When the signal input function HALT is no longer active, the movement is resumed from the point where it was interrupted.

The movement is interrupted via a deceleration ramp. The deceleration ramp is specified via parameter *P1-68*.

In order to interrupt a movement via a signal input, you must first parameterize the signal input function HALT, refer to [Setting](#page-238-0) the Digital Signal Inputs, page 239.

NOTE: The pulses received while the HALT function is active are ignored. When the HALT is no longer active, the drive accepts any on-going pulse stream and start movement according to that stream.

### **WARNING**

#### **UNINTENDED EQUIPMENT OPERATION**

- Do not deactivate the HALT function prior to the deceleration of the motor.
- If the deactivation of the HALT function prior to the deceleration of the motor is unavoidable, be sure to include these circumstances in your hazard and risk analysis of your application.

**Failure to follow these instructions can result in death, serious injury, or equipment damage.**

If there is uncertainty of the effect of the movement generated by an ongoing pulse stream at the time of HALT deactivation, you must rehome the application.

### **Stopping a Movement with OPST**

With the signal input function OPST (Operational Stop), the ongoing movement is stopped.

In order to stop a movement via a signal input, you must first parameterize the signal input function OPST, refer to [Setting](#page-238-0) the Digital Signal Inputs, page 239.

The movement is interrupted via a deceleration ramp to the point of the defined standstill. After that, the power stage is disabled once the drive has determined that the motor is at standstill, and if so configured, the holding brake is applied.

## **WARNING**

#### **UNINTENDED EQUIPMENT OPERATION**

- During commissioning, trigger all signals and simulate all conditions that cause a power stage disable request in order to verify that all loads come to a secure standstill when the power stage is disabled under maximum load conditions.
- Install a dedicated service brake if removal of power to the motor does not meet the requirements of your application.

#### **Failure to follow these instructions can result in death, serious injury, or equipment damage.**

An error, AL013, is detected and presented.

The deceleration ramp is specified via parameter *P1-68*.

After the OPST function is enabled, you must disable it and re-enable the power stage for continued operation.

## <span id="page-247-0"></span>**Setting a Signal Output Via Parameter**

The digital signal outputs can be set via a parameter.

In order to set a digital signal output via the parameter, you must first parameterize the signal output functions SDO\_0 … SDO\_7, refer to [Setting](#page-243-0) the Digital Signal [Outputs,](#page-243-0) page 244.

**Parameter name Description Unit Minimum value Factory setting Maximum value HMI Format Data type R/W Persistent Parameter address via fieldbus** *P4-06* FOT Setting a signal output via parameter Applicable operating mode: PT, PS, V, T This parameter lets you set those signal outputs whose signal output functions have been defined by SDO\_0 … SDO\_7. Bit  $0 = 1$  sets those signal outputs whose signal output function has been set to SDO\_0. Bit 1 = 1 sets those signal outputs whose signal output function has been set to SDO\_1. Bit  $2 = 1$  sets those signal outputs whose signal output function has been set to SDO\_2. Bit 3 = 1 sets those signal outputs whose signal output function has been set to SDO\_3. Bit 4 = 1 sets those signal outputs whose signal output function has been set to SDO\_4. Bit 5 = 1 sets those signal outputs whose signal output function has been set to SDO\_5. Bit  $6 = 1$  sets those signal outputs whose signal output function has been set to SDO\_6. Bit  $7 = 1$  sets those signal outputs whose signal output function has been set to SDO\_7. See P2-18 ... P2-22 for assigning the functions to the digital outputs. -  $0<sub>h</sub>$  $0<sub>h</sub>$ FFh Hexadecimal u16 RW - Modbus 50C<sub>h</sub>

The parameter *P4-06* lets you set the digital signal outputs.

### <span id="page-247-1"></span>**Forcing the Digital Signal Inputs and Signal Outputs**

Forcing of signals means that the digital inputs and outputs are set manually. Forcing input and output values can have serious consequences on the operation of a machine or process.

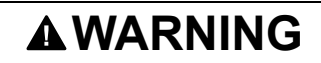

#### **UNINTENDED EQUIPMENT OPERATION CAUSED BY FORCING**

- Only force I/O if there are no persons or obstructions in the zone of operation.
- Only force I/O if you are fully familiar with the effects of the signals.
- Only force I/O for test purposes, maintenance or other short-term tasks.
	- Do not use forcing for regular, long-term or in-service operation.
- Always remove forcing when the task (testing, maintenance or other shortterm operation) is completed.

**Failure to follow these instructions can result in death, serious injury, or equipment damage.**

### **Forcing the Digital Inputs**

Forcing of the digital inputs is set via the parameters P3-06 and P4-07.

The parameter P3-06 lets you specify which digital signal inputs are allowed to be forced.

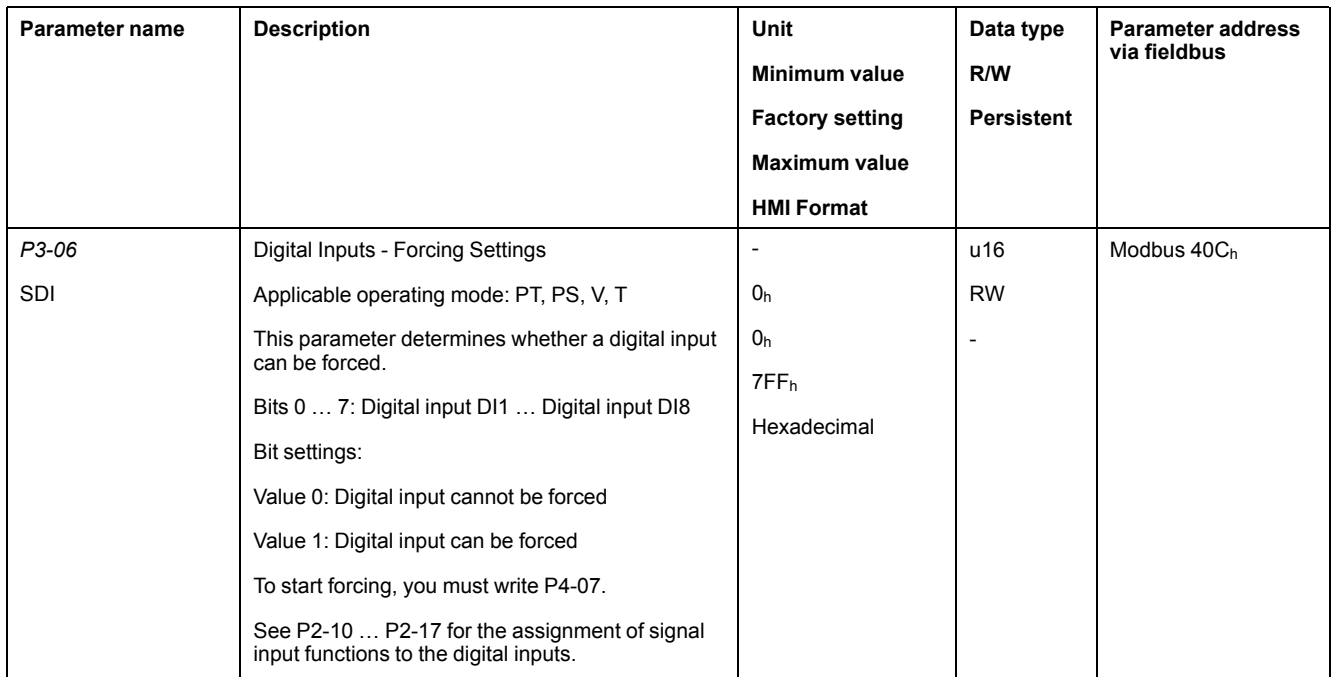

Use parameter P4-07 to activate forcing of the digital signal inputs.

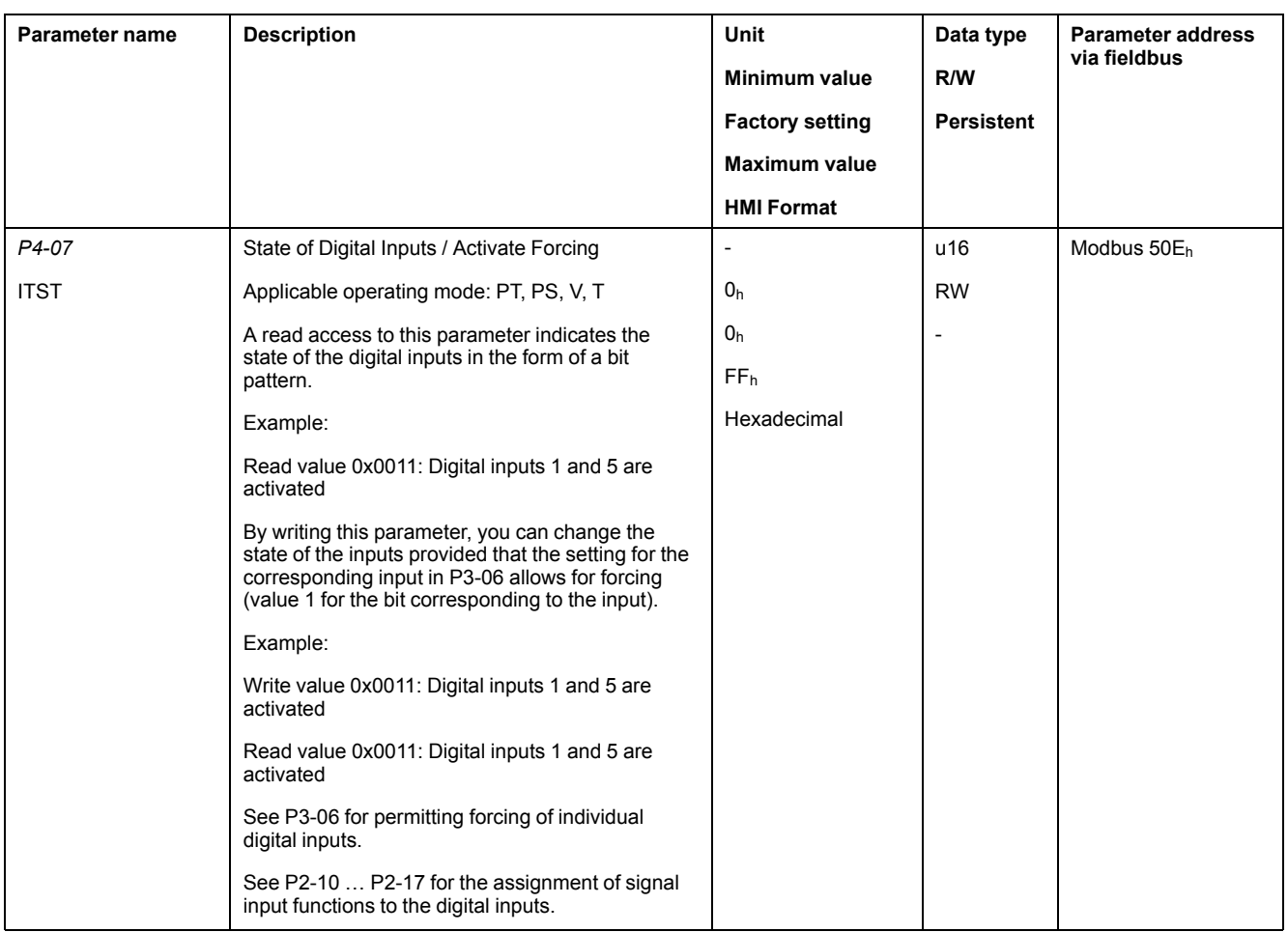

### **Forcing the Digital Outputs**

Forcing of the digital outputs is set via the parameters P4-27 and P4-28.

The parameter P4-27 lets you specify which digital signal outputs are allowed to be forced.

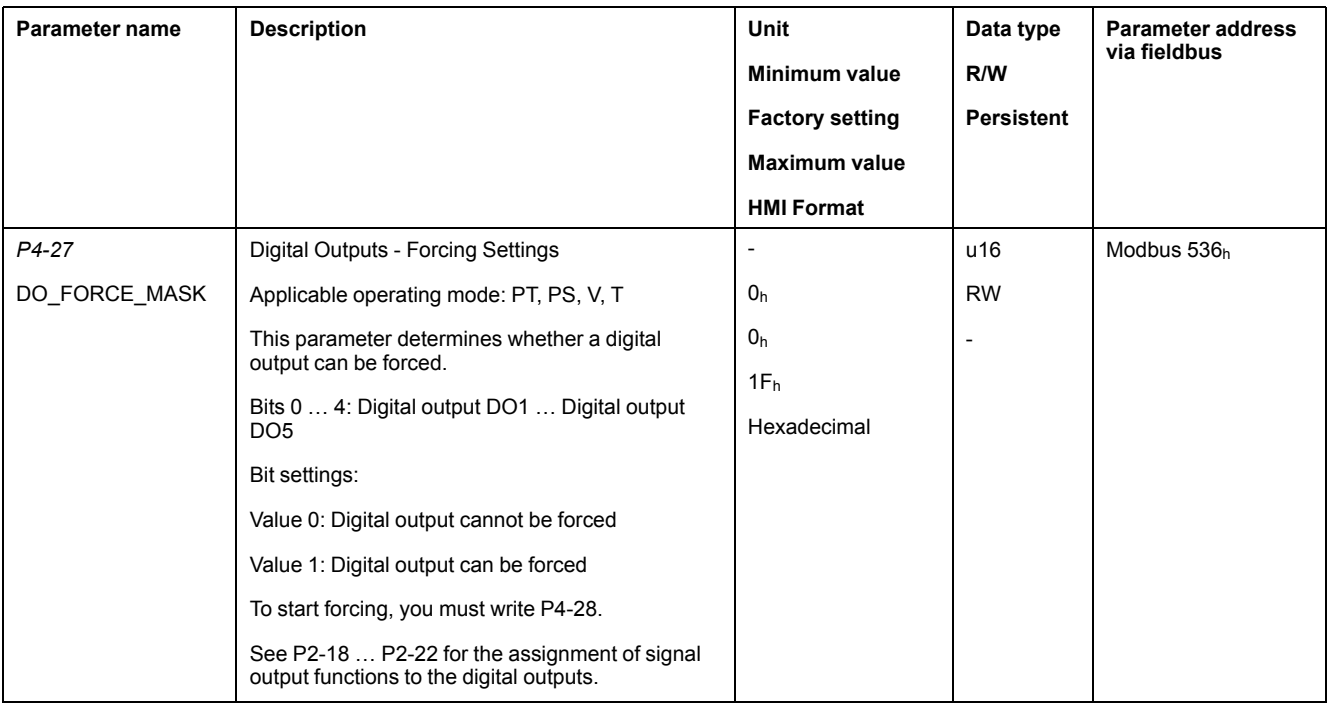

Use parameter P4-28 to activate forcing of the digital signal outputs.

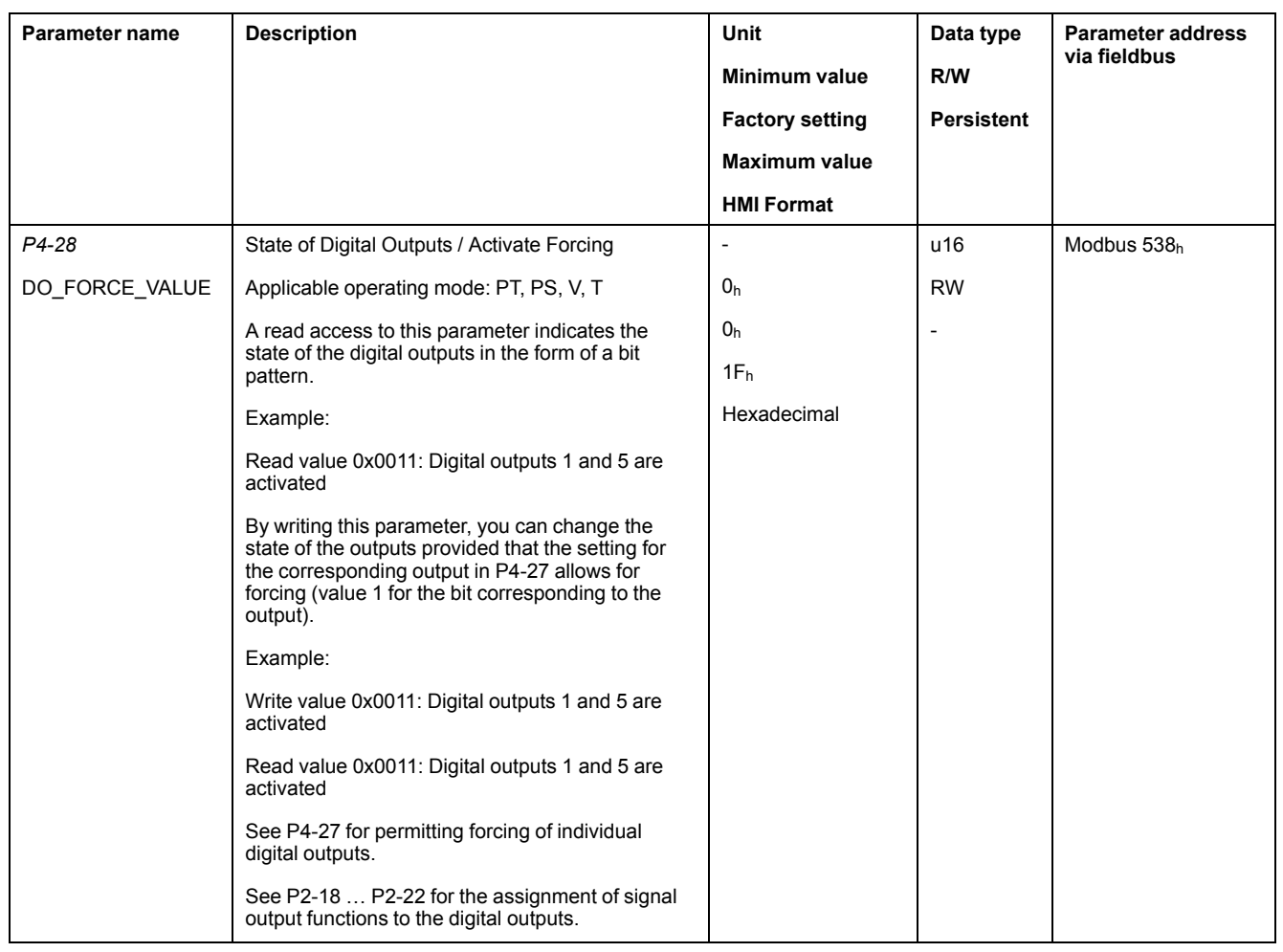

## <span id="page-251-0"></span>**Operating Modes**

#### **What's in This Chapter**

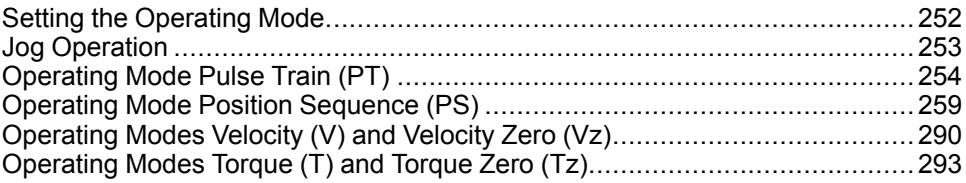

## <span id="page-251-1"></span>**Setting the Operating Mode**

### **Setting the Operating Mode**

Unsuitable settings or unsuitable data may trigger unintended movements, trigger signals, damage parts and disable monitoring functions. Some parameters and other operational data do not become active until after a restart.

## **WARNING**

#### **UNINTENDED EQUIPMENT OPERATION**

- Only start the system if there are no persons or obstructions in the zone of operation.
- Do not operate the drive system with undetermined parameter values.
- Never modify a parameter value unless you fully understand the parameter and all effects of the modification.
- Restart the drive and verify the saved operational data and/or parameter values after modification.
- Carefully run tests for all operating states and potential error situations when commissioning, upgrading or otherwise modifying the operation of the drive.
- Verify the functions after replacing the product and also after making modifications to the parameter values and/or other operational data.

**Failure to follow these instructions can result in death, serious injury, or equipment damage.**

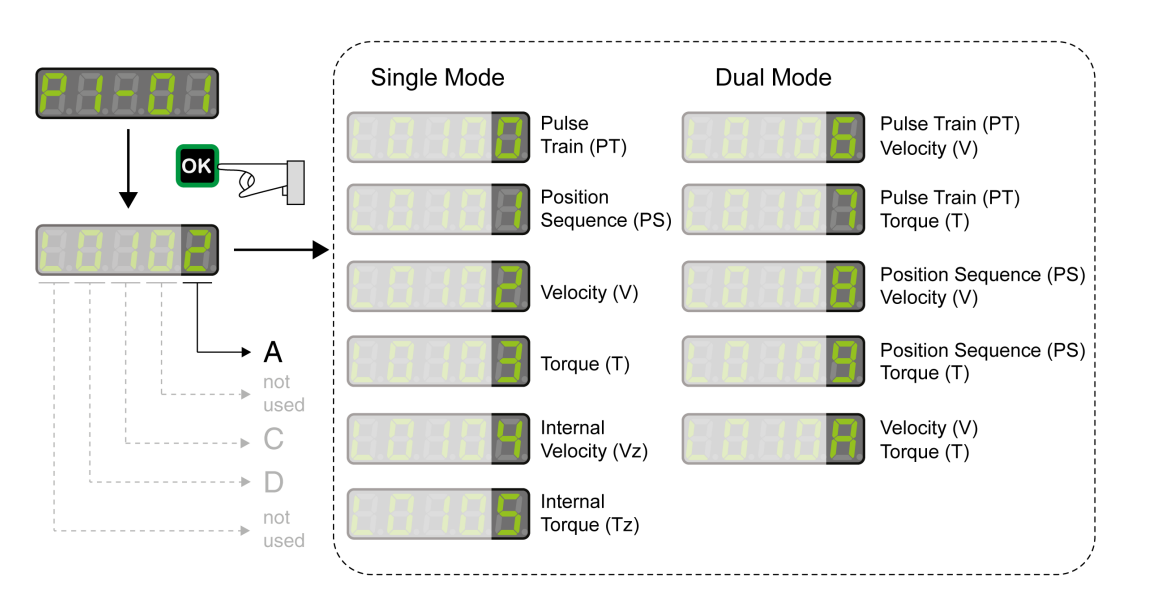

The drive has the following types of operating modes:
- *Single Mode* operating modes
	- The drive operates in a single operating mode.
- *Dual Mode* operating modes
	- The drive operates using 2 operating modes alternately. The signal input functions are used to switch between the operating modes.

The operating modes Torque (T) and Torque (Tz) and the dual operating modes with Torque (T) and Torque (Tz) do not provide deceleration functionality in response to a power stage disable request. In these operating modes, the motor coasts down to a standstill in response to a power stage disable request. You must install additional equipment such as a dedicated service brake if your application requires faster deceleration of the load.

# **WARNING**

#### **UNINTENDED EQUIPMENT OPERATION**

- During commissioning, trigger all signals and simulate all conditions that cause a power stage disable request in order to verify that all loads come to a secure standstill when the power stage is disabled under maximum load conditions.
- Install a dedicated service brake if removal of power to the motor does not meet the requirements of your application.

**Failure to follow these instructions can result in death, serious injury, or equipment damage.**

# **Jog Operation**

## **Jog Operation**

## **Description**

In the Jog operation, a movement is made from the actual motor position in the specified direction.

The parameter *P4-05* is used to set the velocity for the movement in the unit rpm.

The movement can be performed via the arrow keys at the HMI or via the signal input functions JOGP and JOGN.

For further information on the parameterizable signal input functions, refer to [Setting](#page-238-0) the Digital Signal Inputs, page 239.

### **Jog Via HMI**

If the HMI is used, the movements are performed via the arrow keys. The operating mode is terminated via the **M** key.

If the HMI is used, the movements are performed via the arrow keys. The operating mode is terminated via the **M** key.

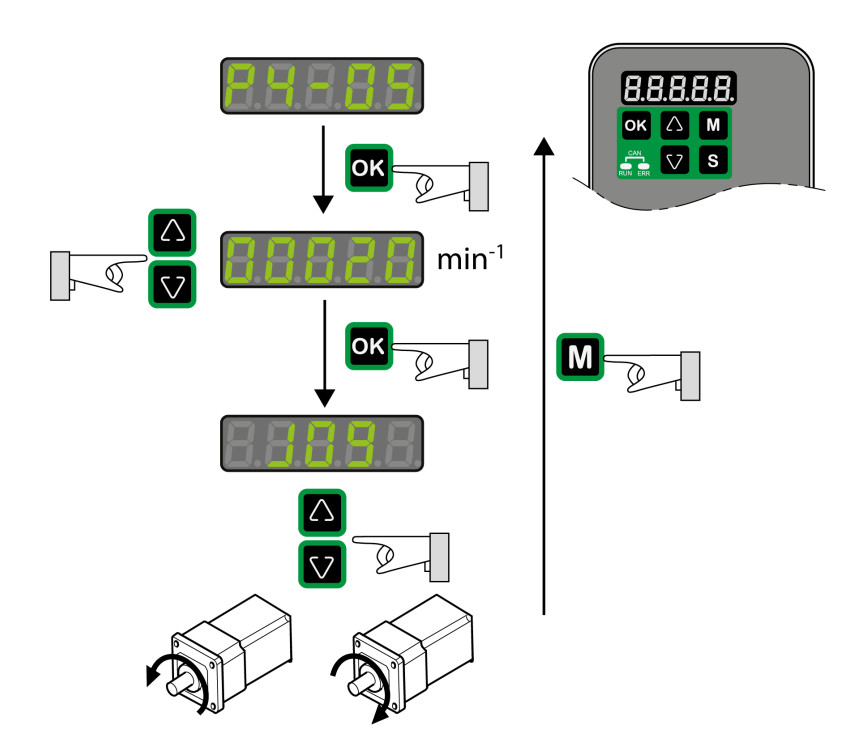

# **Operating Mode Pulse Train (PT)**

## **Operating mode Pulse Train (PT)**

## **Description**

In the operating mode Pulse Train (PT), movements are carried out according to externally supplied reference value signals. A position reference value is calculated on the basis of these external reference values plus an adjustable gear ratio. The reference value signals can be A/B signals, P/D signals or CW/CCW signals.

## **Method**

A movement can be made using one of 3 methods:

• Position synchronization without compensation movement

In the case of position synchronization without compensation movement, the movement is made synchronously (position synchronicity) with the supplied reference value signals. Reference value signals supplied during an interruption are not taken into account.

• Position synchronization with compensation movement

In the case of position synchronization with compensation movement, the movement is made synchronously (position synchronicity) with the supplied reference value signals. Reference value signals supplied during an interruption are taken into account and compensated for.

• Velocity synchronization

In the case of velocity synchronization, the movement is made synchronously (velocity synchronicity) with the supplied reference value signals.

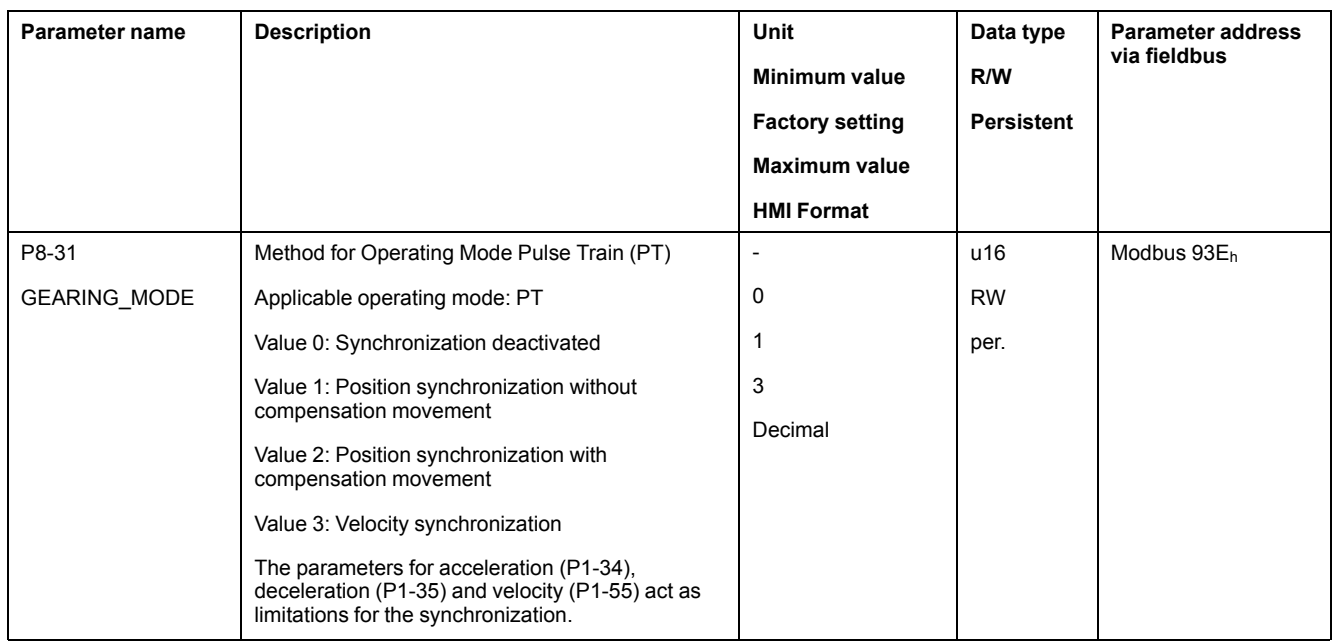

# **Pulse Settings**

The parameter *P1-00* lets you specify the type of reference value signals, the input polarity, the maximum signal frequency and the source of the pulses.

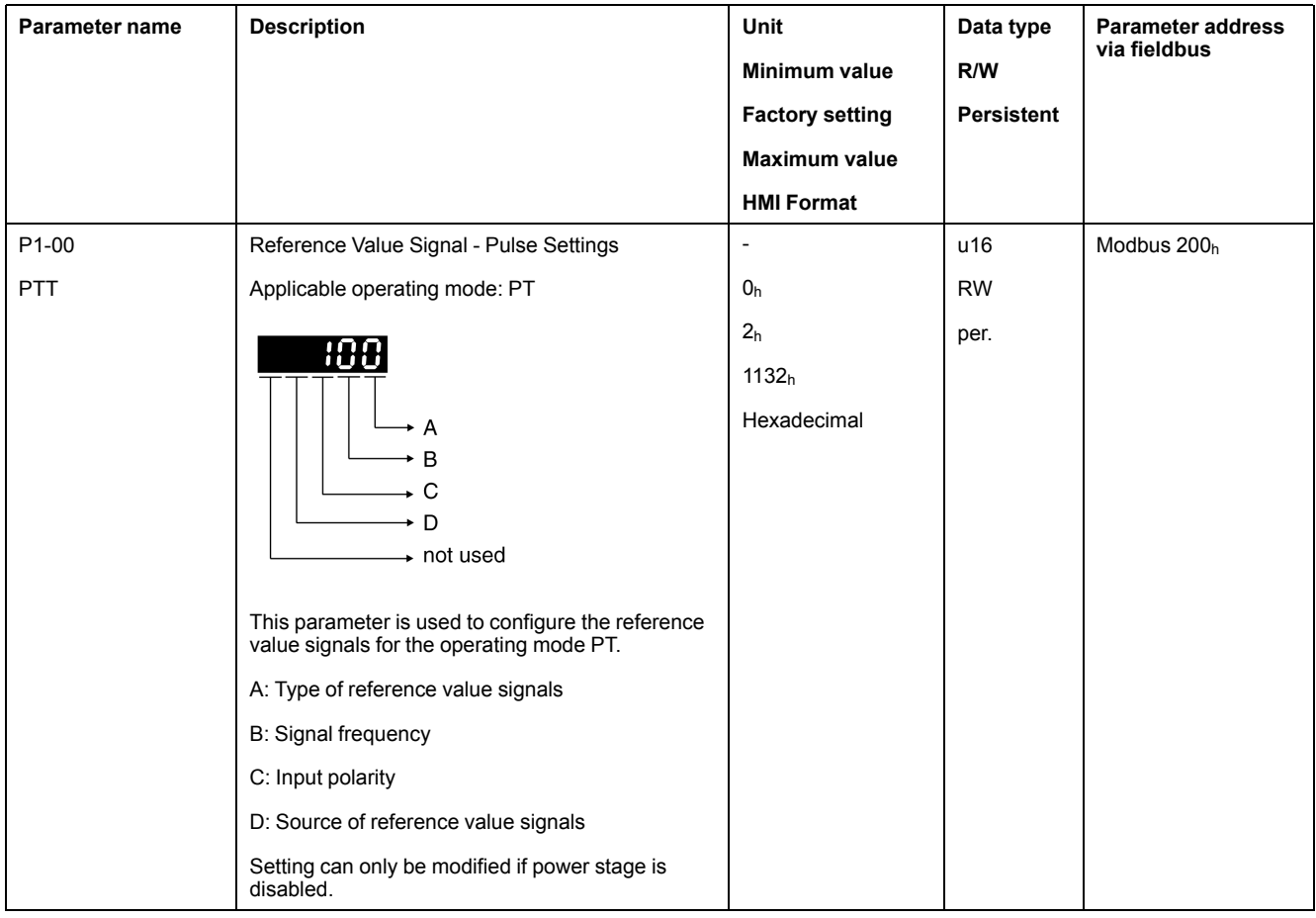

## **Settings A and C**

Type of reference value signals and input polarity

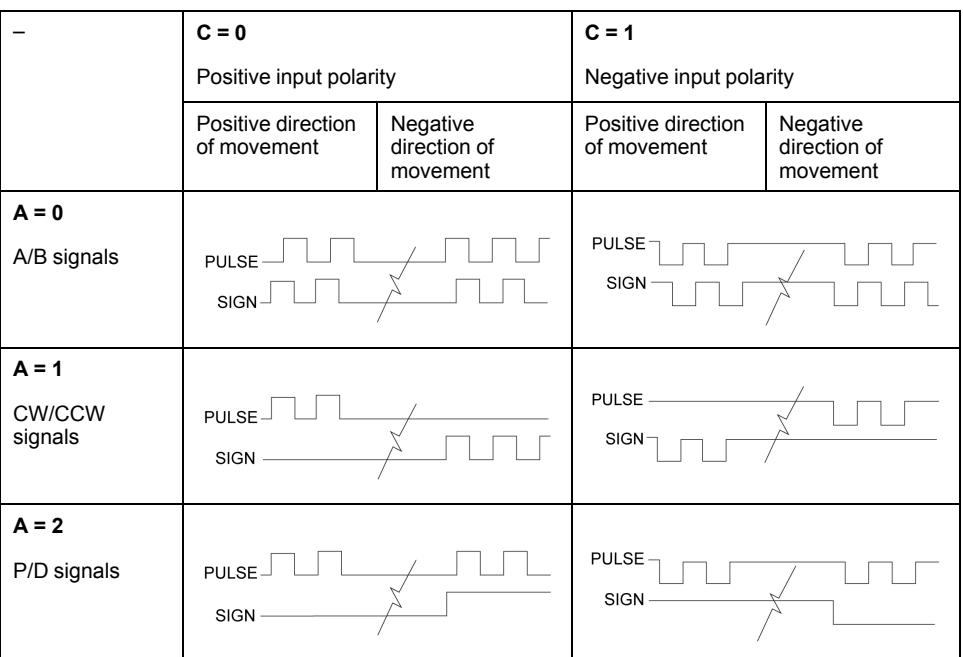

## **Setting B**

Maximum signal frequency:

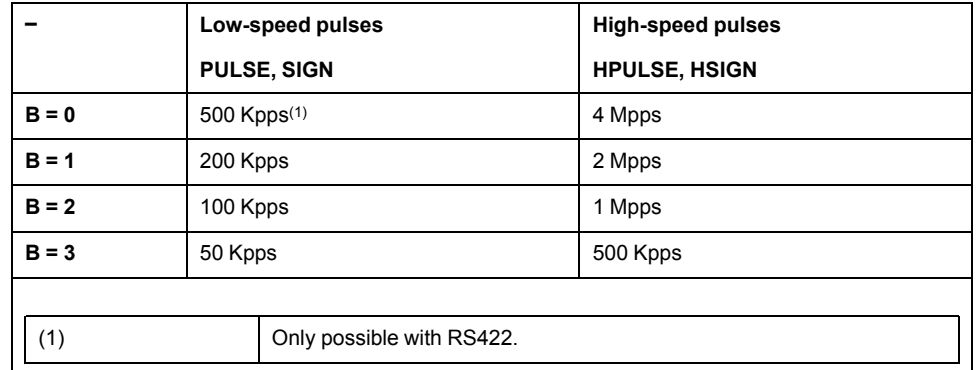

Parameter *P2-65* bit 6 allows you to set an error response for frequencies exceeding the maximum signal frequency by more than 10 %.

### **Setting D**

Source of the pulses:

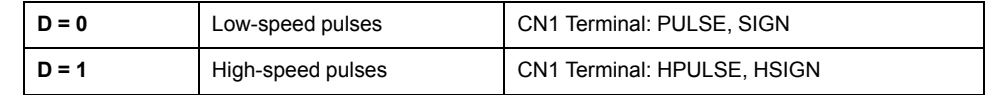

The source of the pulses can also be set via the signal input function PTCMS. The settings of the signal input function take priority over the settings of the parameter *P1-00*.

## **Gear Ratio**

The gear ratio is the ratio of the number of motor increments and the number of reference increments.

The reference increments are supplied as reference value signals via the signal inputs.

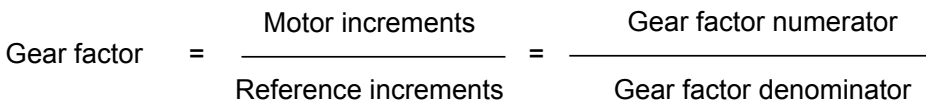

With the factory setting for the gear ratio, 100000 reference increments correspond to one revolution.

There are 1280000 motor increments per revolution.

### **Parameterization**

You can set up 4 gear ratios. It is possible to switch between these gear ratios via the signal inputs.

The gear ratios are set via parameters P1-44, P1-45, P2-60, P2-61, and P2-62.

You can switch between the gear ratios with the signal input functions GNUM0 and GNUM1.

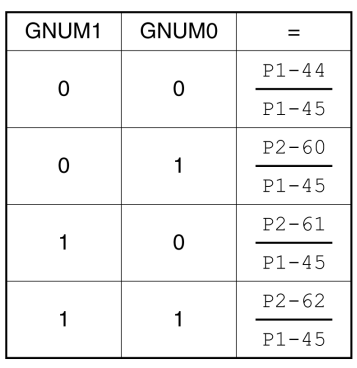

In order to switch between the gear ratios via the signal inputs, you must first parameterize the signal input functions GNUM0 and GNUM1, refer to [Setting](#page-238-0) the Digital Signal [Inputs,](#page-238-0) page 239.

## **Example 1**

Calculation of number of motor revolutions corresponding to 30000 PUU:

30000 PUU x  $\frac{P1-44 = 128}{P1-45 = 10} = 384000 \rightarrow \frac{384000}{1280000} = 0,3$  $\circledR$ 

### **Example 2**

Calculation of gear ratio if 10000 PUU are to effect 500 revolutions of the motor shaft:

10000 PUU = 500 (M) 
$$
\rightarrow
$$
  $\frac{p1-44 = ?}{p1-45 = ?}$   
\n1280000  
\n1 (M)  $\rightarrow$   $\frac{p1-44 = ?}{p1-45 = ?}$   
\n1280000  
\n1 (M) x 500  
\n1 (M) x 500  
\n1 (M) x 1  
\n $\rightarrow$   $\frac{p1-44 = 128 \times 500}{p1-45 = 1}$ 

## **Example 3**

A machine encoder with 1024 lines per revolution is to effect one revolution of the motor shaft with one revolution.

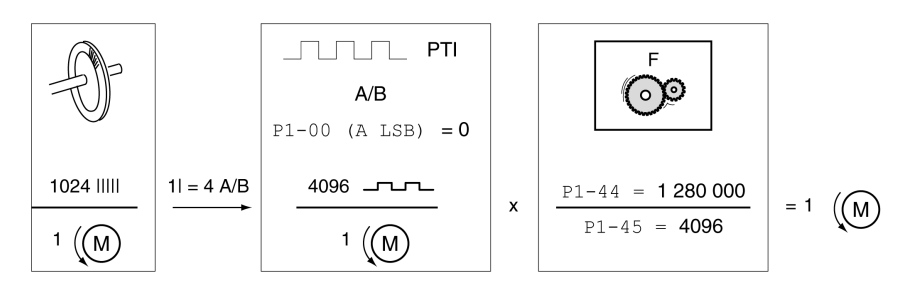

## **Acceleration and Deceleration Limitation**

The parameters P1-34 and P1-35 allow you to set a limitation for the acceleration and deceleration.

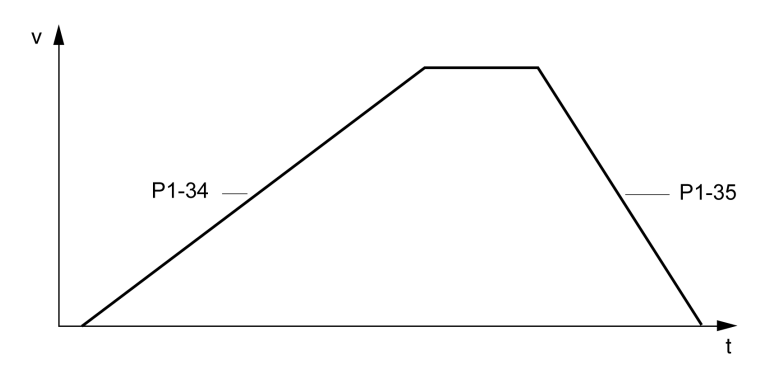

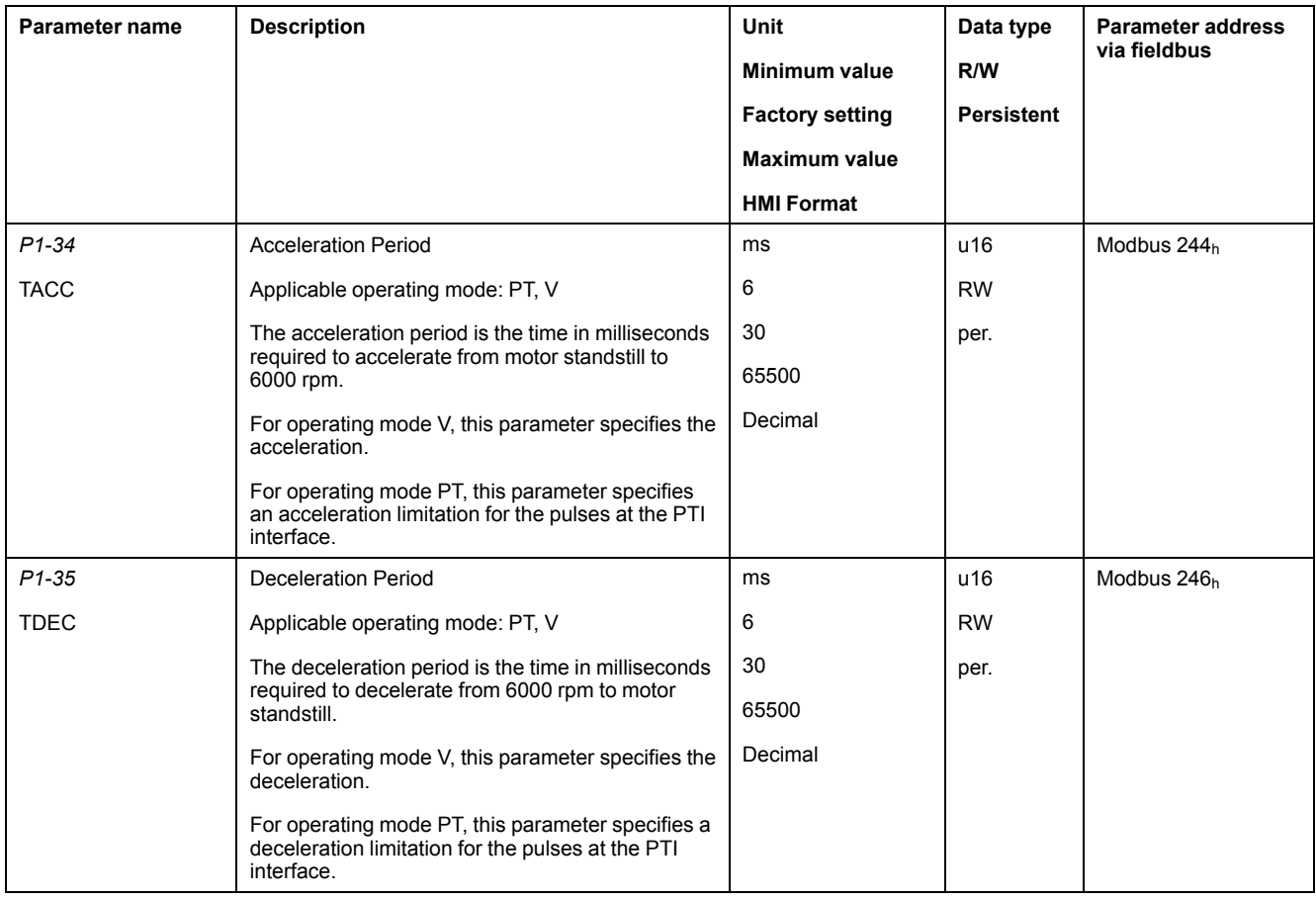

# **Operating Mode Position Sequence (PS)**

# **Operating mode Position Sequence (PS)**

## **Description**

The operating mode Position Sequence (PS) allows you to set and execute 32 motion profiles in any sequence. The motion profiles are defined via 32 data sets.

The following values can be set for each data set:

- **Target position**
- Type of movement: Absolute or relative
- Type of transition between data sets
- **Acceleration**
- Target velocity
- Deceleration
- Waiting time after completion of the data set

In addition, a Homing data set is provided. This Homing data set is used to set a reference point for absolute movements.

## **Configuration**

The data sets are configured by means of the commissioning software LXM26 DTM Library.

## **Structure of a Data Set**

### **Target Position**

The target position is set in the user-defined unit. With the factory scaling, the resolution is 100000 user-defined units per revolution.

For further information on scaling, refer to chapter [Scaling,](#page-260-0) page 261.

### **Type of Movement**

In the case of a relative movement, the movement is relative with reference to the previous target position or the current motor position.

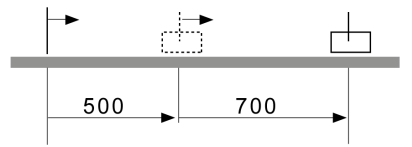

In the case of an absolute movement, the movement is absolute with reference to the zero point.

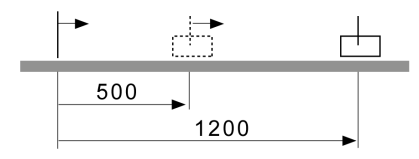

Homing or position setting is required before the first absolute movement can be performed.

### **Transition Between Data Sets**

There are two types of transitions:

- The subsequent data set is only started after the preceding data set has been completed.
- The subsequent data set is started as soon as it is triggered via the signal input function CTRG or the parameter P5-07.

### **Acceleration Period**

The acceleration period is the time in milliseconds required to accelerate from motor standstill to 6000 rpm. It is used to set the acceleration ramp.

### **Target Velocity**

The target velocity is reached after the time required for acceleration has passed.

#### **Deceleration Period**

The deceleration period is the time in milliseconds required to decelerate from 6000 rpm to motor standstill. It is used to set the deceleration ramp.

#### **Waiting Time**

The waiting time is the period of time that must pass after the target position has been reached for the data set to be considered completed.

### **Parameters for the Data Sets**

The data set are configured via parameters P6-02 ... P6-65 and P7-02 ... P7-65. The following table provides an overview:

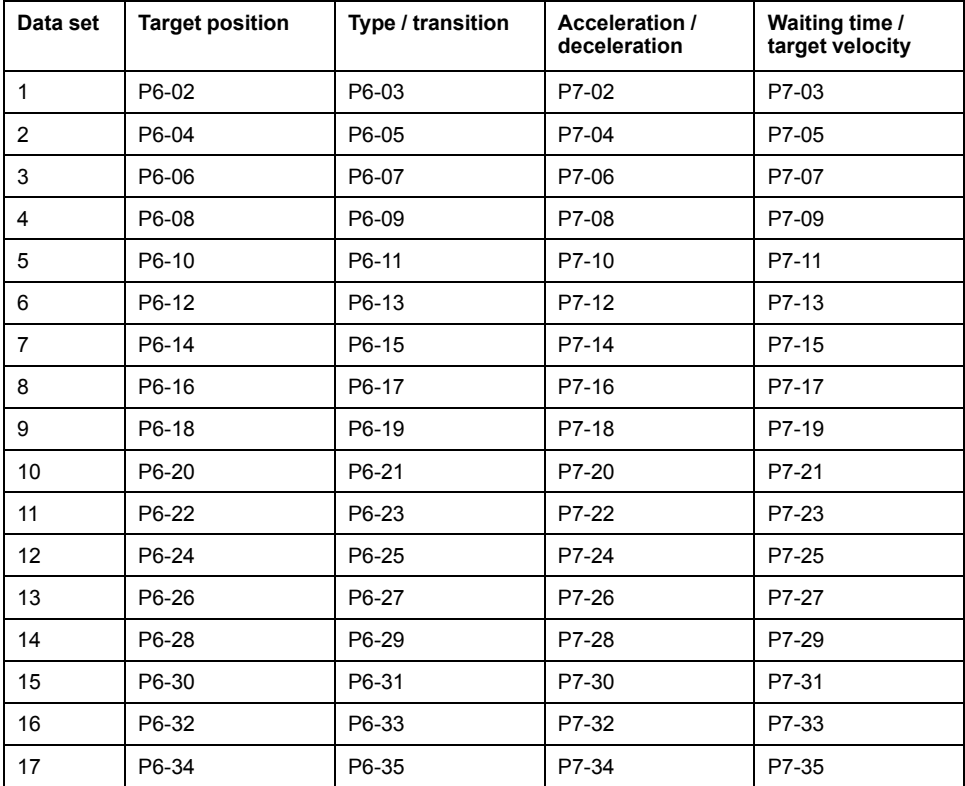

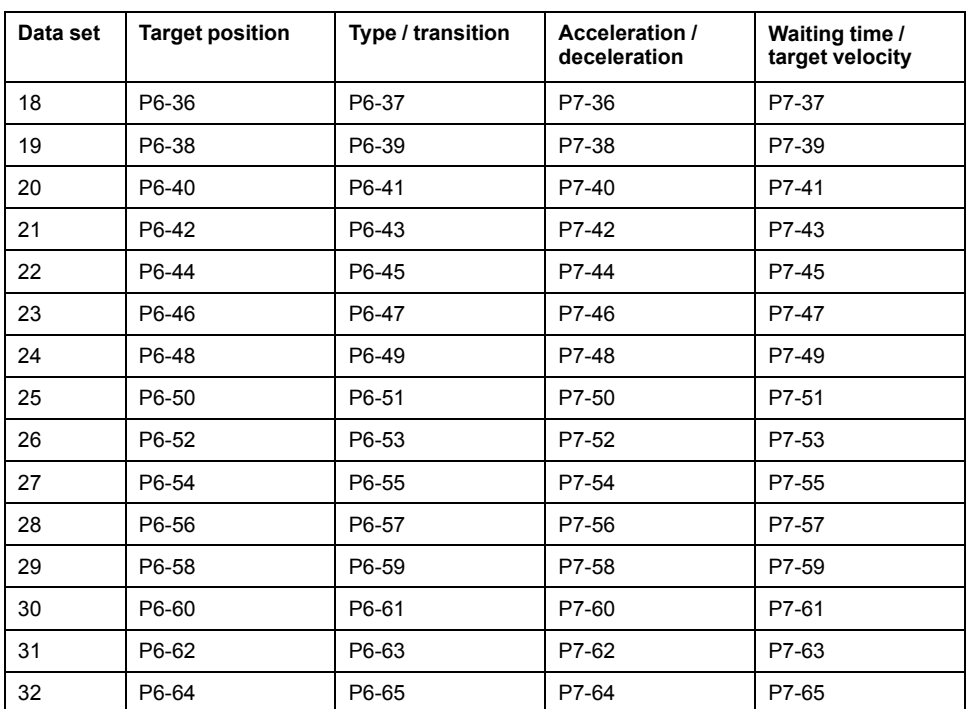

## <span id="page-260-0"></span>**Scaling**

Scaling is the ratio of the number of user-defined units and the number of internal units.

The user-defined units are supplied as parameter values in the unit PUU.

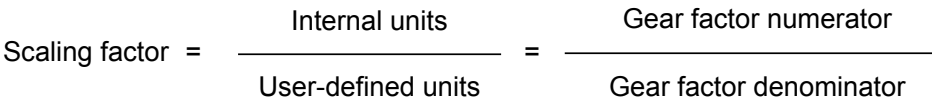

With the factory setting for the scaling factor, 100000 user-defined units correspond to one revolution.

The internal units are 1280000 increments per revolution.

### **Parameterization**

The scaling factor is set using the parameters P1-44 and P1-45.

 $rac{P1-44}{P1-45}$ 

## **Example 1**

Calculation of number of motor revolutions corresponding to 30000 PUU:

30000 PUU x 
$$
\frac{p1-44 = 128}{p1-45 = 10} = 384000 \rightarrow \frac{384000}{1280000} = 0,3
$$
 (M)

### **Example 2**

Calculation of the scaling factor if 10000 PUU are to effect 500 revolutions of the motor shaft:

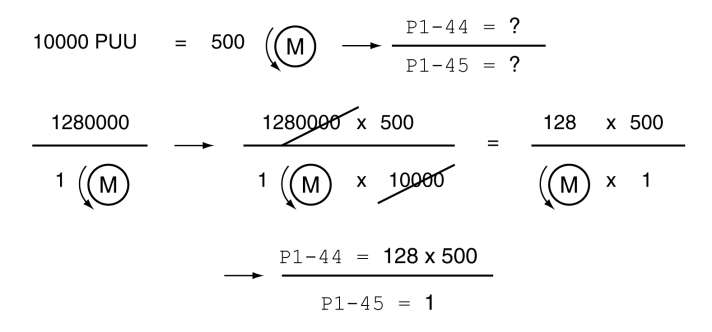

## **Homing Data Set for Absolute Movements**

The Homing data set is used to establish a reference between a mechanical position and the actual position of the motor.

A reference between a mechanical position and the actual position of the motor is generated by means of a reference movement or by means of position setting.

A successful reference movement, or position setting, homes the motor.

Homing establishes the zero point for absolute movements.

### **Methods**

The following methods are available:

• Reference movement to a limit switch

In the case of a reference movement to a limit switch, a movement to the negative limit switch or the positive limit switch is performed.

When the limit switch is reached, the motor is stopped and a movement is made back to the switching point of the limit switch.

From the switching point of the limit switch, an additional movement can be made to the next index pulse of the motor.

The switching point of the limit switch or the position of the index pulse point is the reference point.

• Reference movement to the reference switch

In the case of a reference movement to the reference switch, a movement to the reference switch is performed.

When the reference switch is reached, the motor is stopped and a movement is made back to the switching point of the reference switch.

From the switching point of the reference switch, an additional movement can be made to the next index pulse of the motor.

The switching point of the reference switch or the position of the index pulse point is the reference point.

Reference movement to the index pulse

In the case of a reference movement to the index pulse, a movement is made from the actual position to the next index pulse. The position of the index pulse is the reference point.

Position setting

In the case of position setting, the current motor position is set to a desired position value.

A reference movement must be terminated without interruption for the new zero point to be valid. If the reference movement is interrupted, it must be started again.

## **Starting the Homing Data Set**

The Homing data set can be started in the following ways:

- Automatic start when the power stage is enabled for the first time The automatic start can be set with the parameter P6-01.
- Start via the signal input function GOTOHOME

The signal input function must have been parameterized, refer to [Setting](#page-238-0) the Digital Signal [Inputs,](#page-238-0) page 239.

## **Setting Automatic Start and the Subsequent Data Set**

The parameter P6-01 is used to set the automatic start and select a data set to be executed after completion of the Homing data set.

The parameter P7-01 is used to set a waiting time for the subsequent data set. The subsequent data set is started after the waiting time has elapsed.

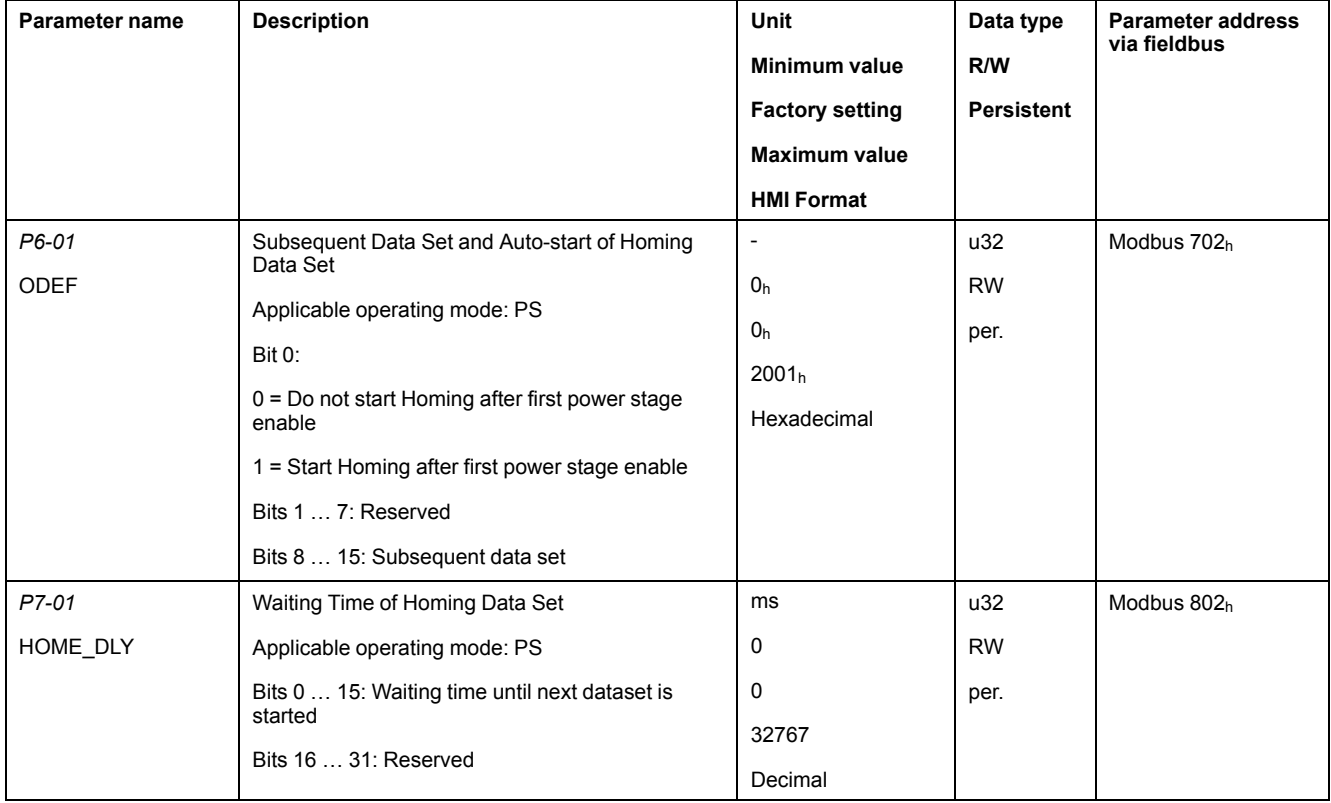

## **Setting Acceleration and Deceleration**

The acceleration and deceleration for the Homing data set are set via the parameter P7-00.

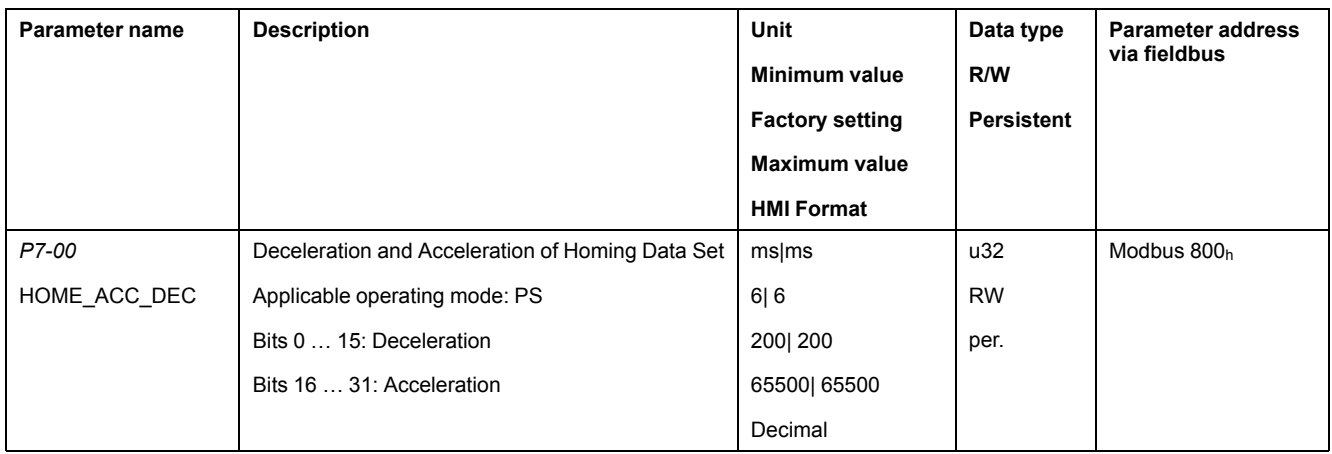

## **Setting Velocities**

The parameters P5-05 and P5-06 are used to set the velocities for searching the switch and for moving away from the switch.

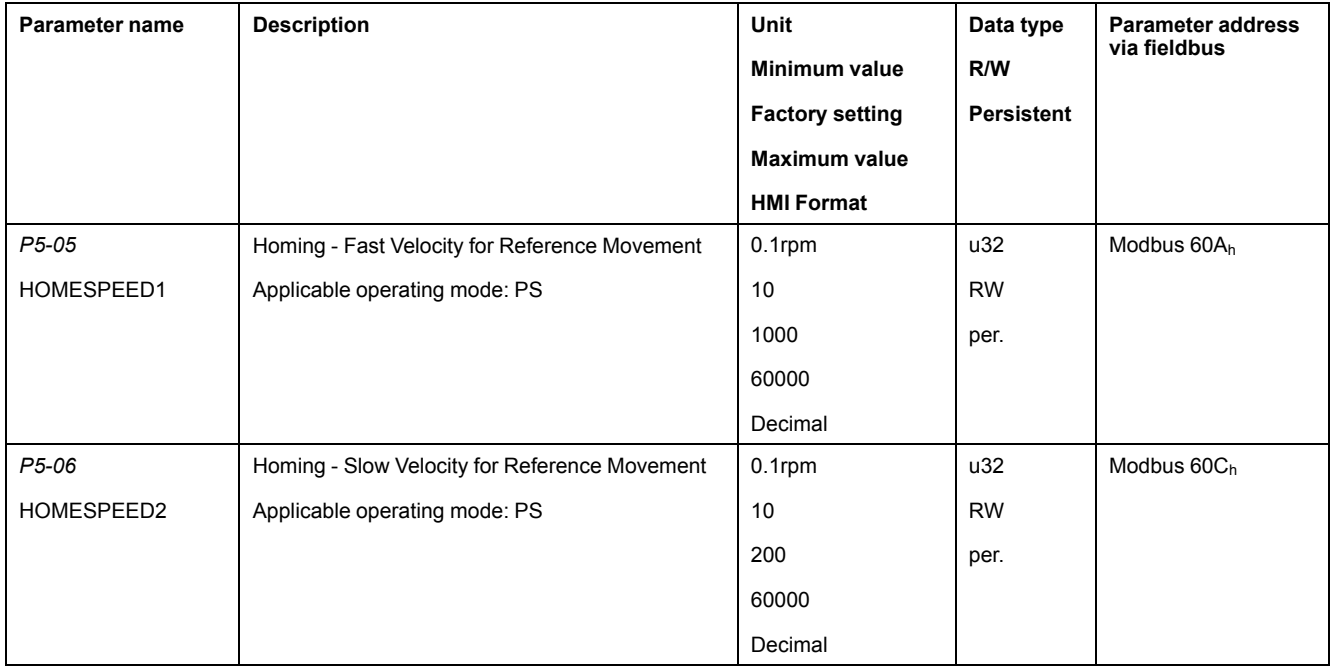

## **Defining the Zero Point**

The parameter P6-00 is used to specify a position value, which is set at the reference point after a successful reference movement or after position setting. This position value defines the zero point.

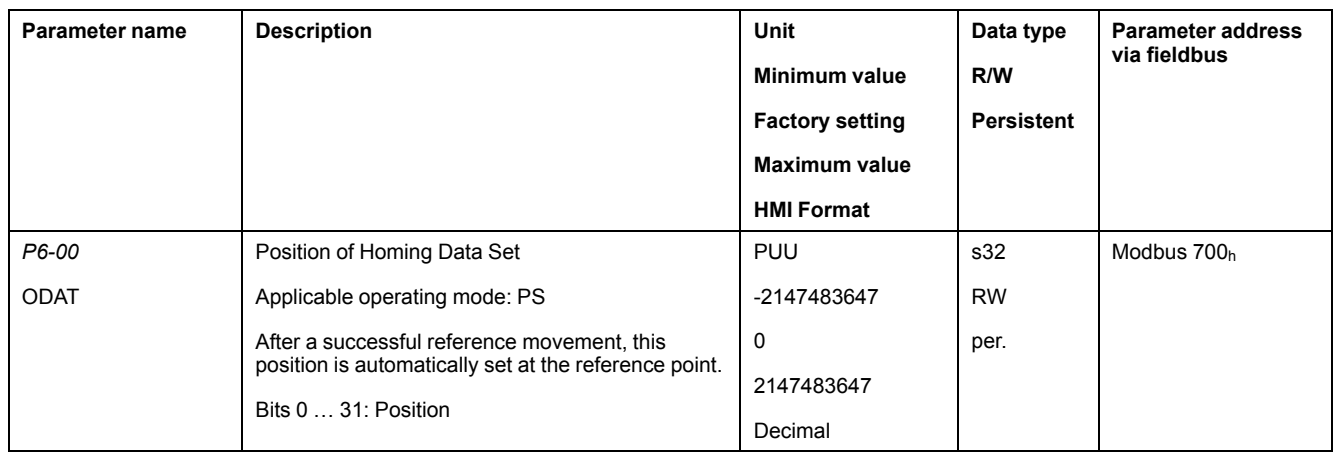

## **Selecting the Homing Method**

The parameter P5-04 is used to set the Homing method.

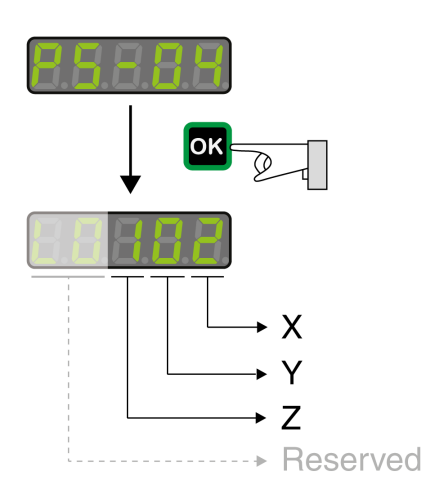

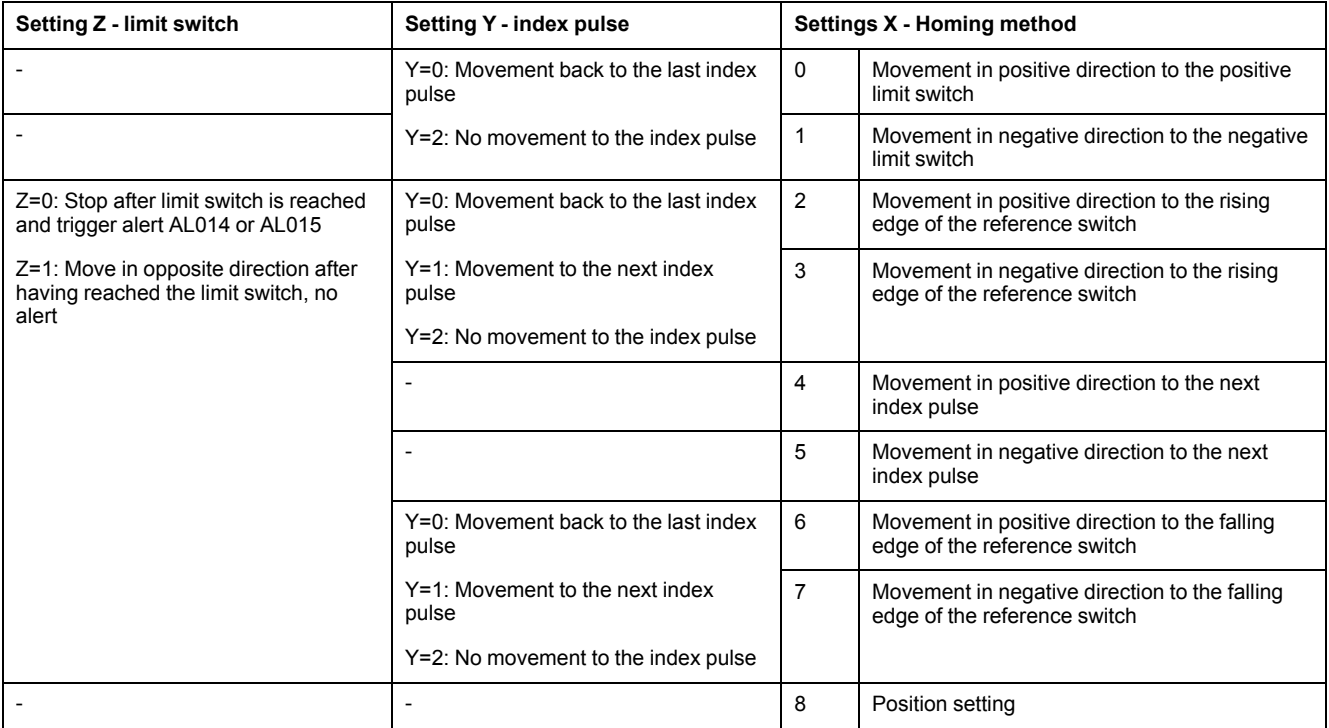

The illustrations below show the Homing methods.

## **Reference Movement to the Positive Limit Switch**

The following illustrations show reference movements to the positive limit switch from different starting positions.

Reference movement (ZYX = -00)

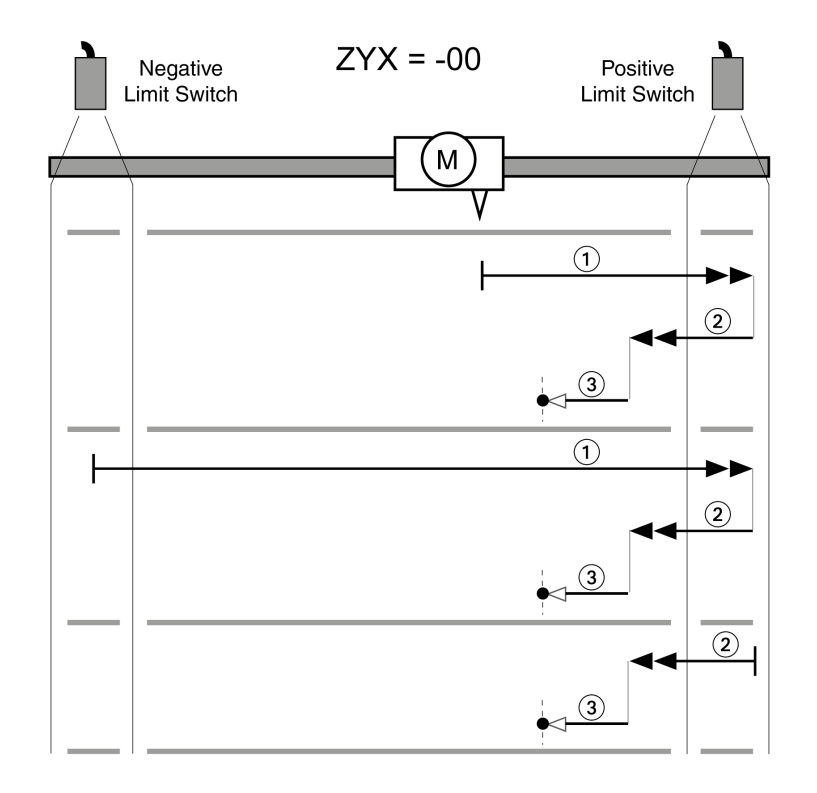

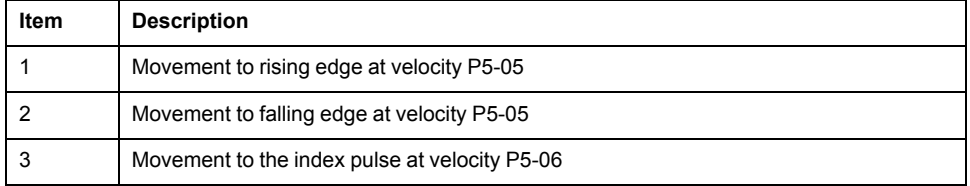

Reference movement (ZYX = -20)

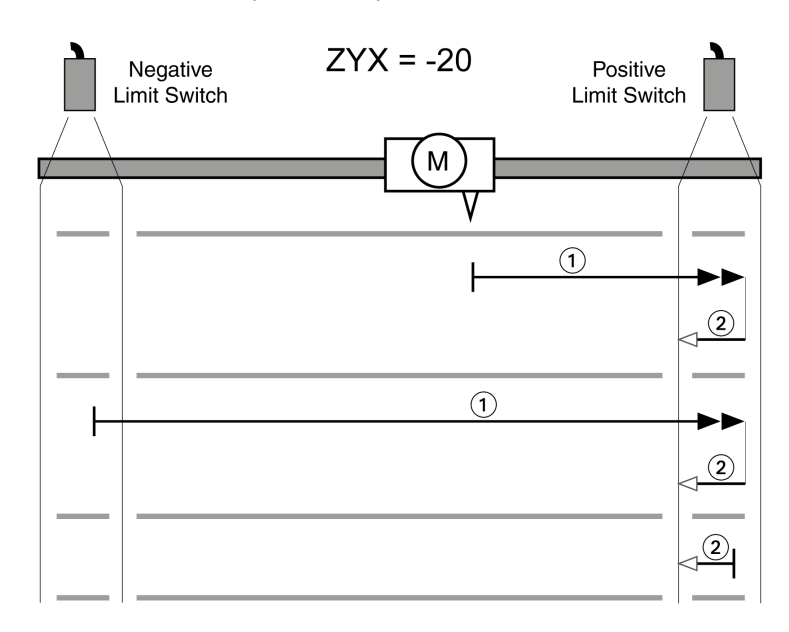

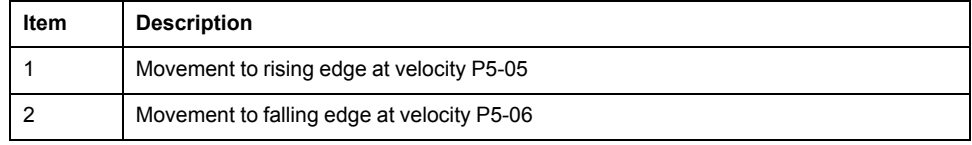

## **Reference Movement to the Negative Limit Switch**

The following illustrations show reference movements to the negative limit switch from different starting positions.

Reference movement (ZYX = -01)

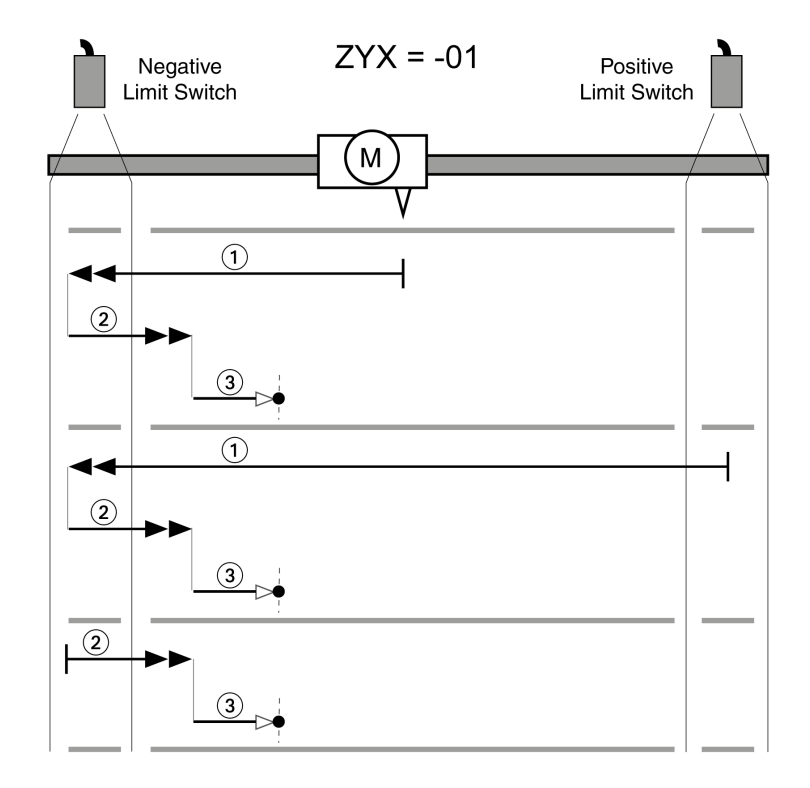

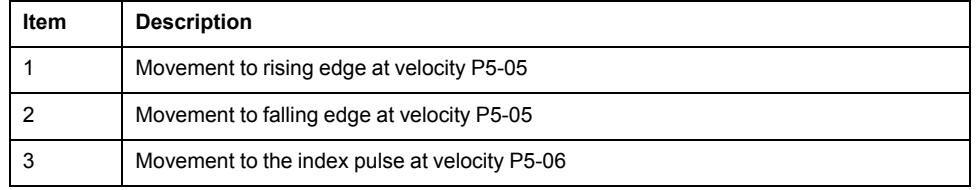

Reference movement (ZYX = -21)

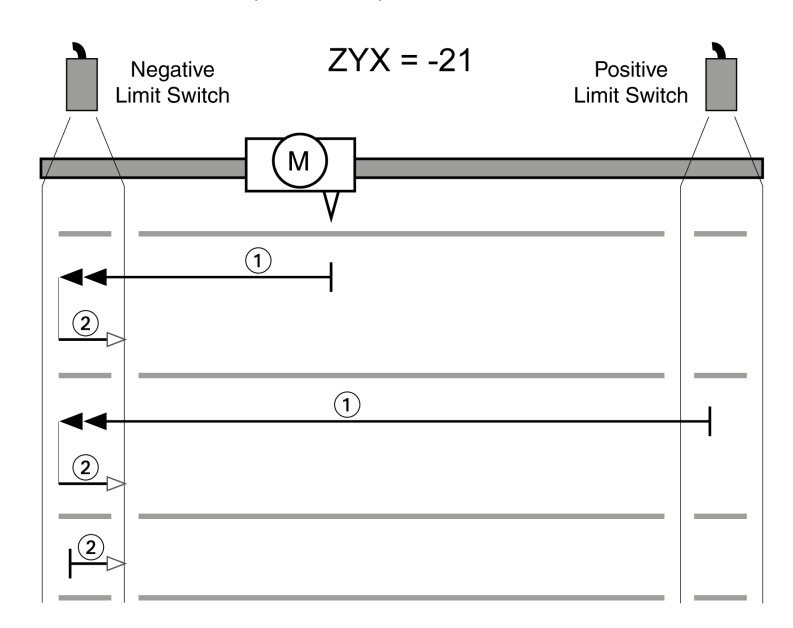

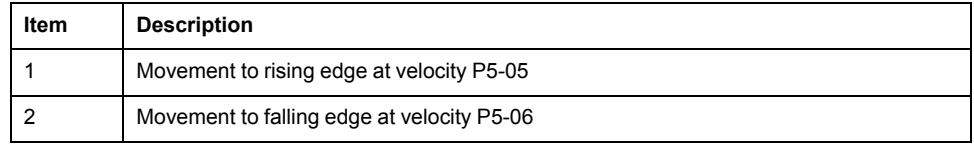

## **Reference Movement in Positive Direction to the Rising Edge of the Reference Switch**

The following illustrations show reference movements to the rising edge of the reference switch in positive direction from different starting positions.

Reference movement (ZYX = 002)

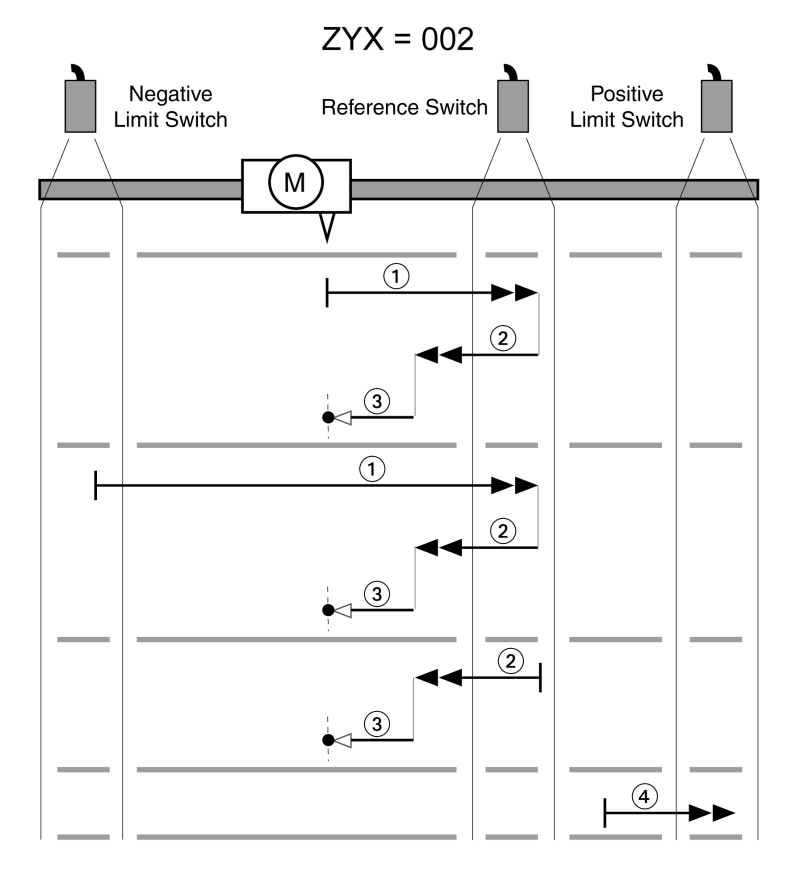

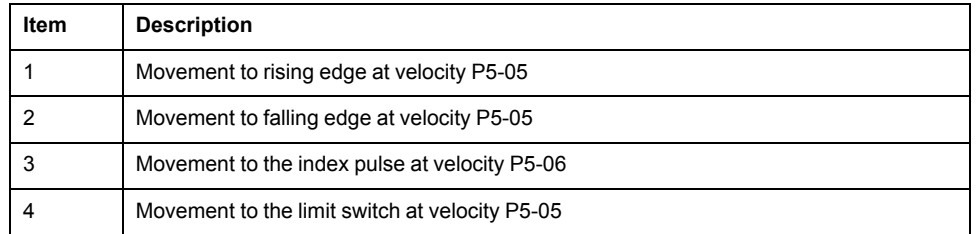

#### Reference movement (ZYX = 012)

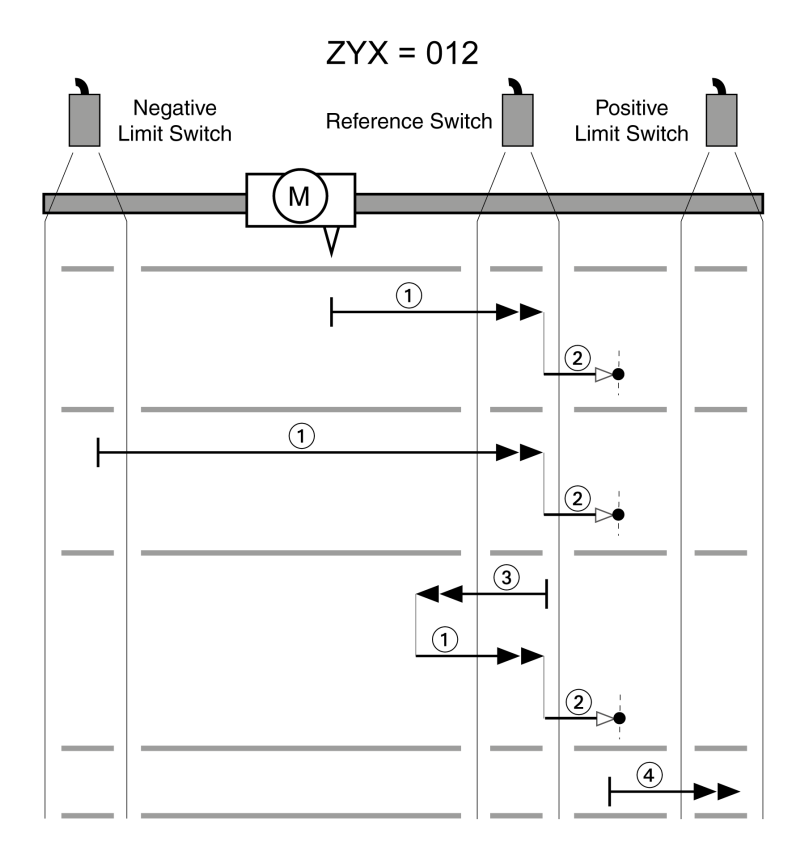

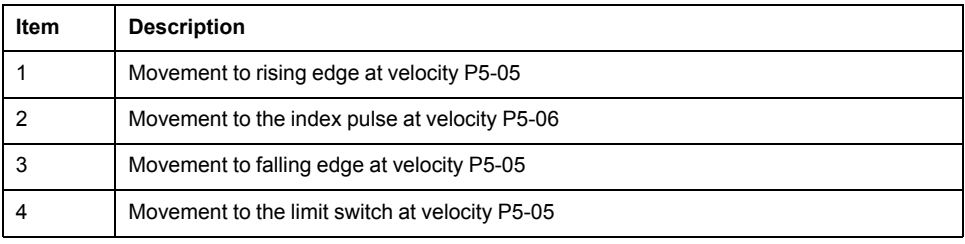

Reference movement (ZYX = 022)

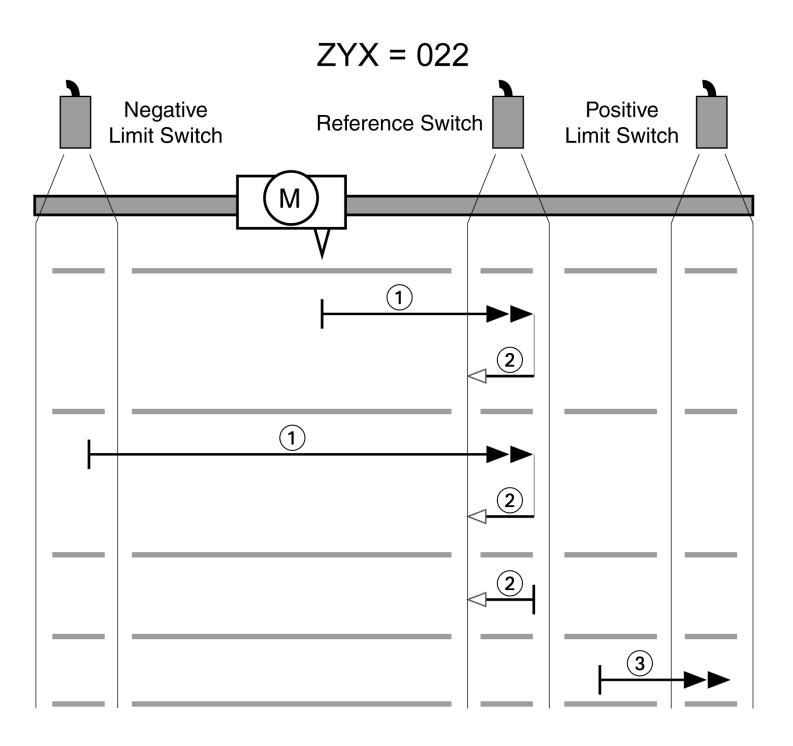

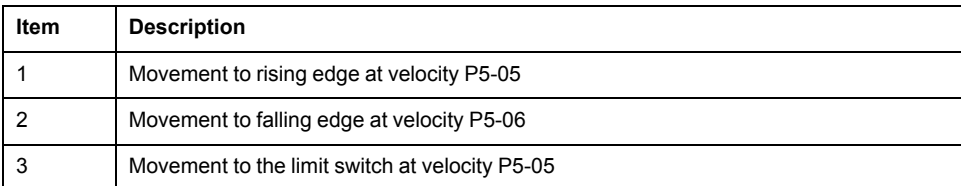

Reference movement (ZYX = 102)

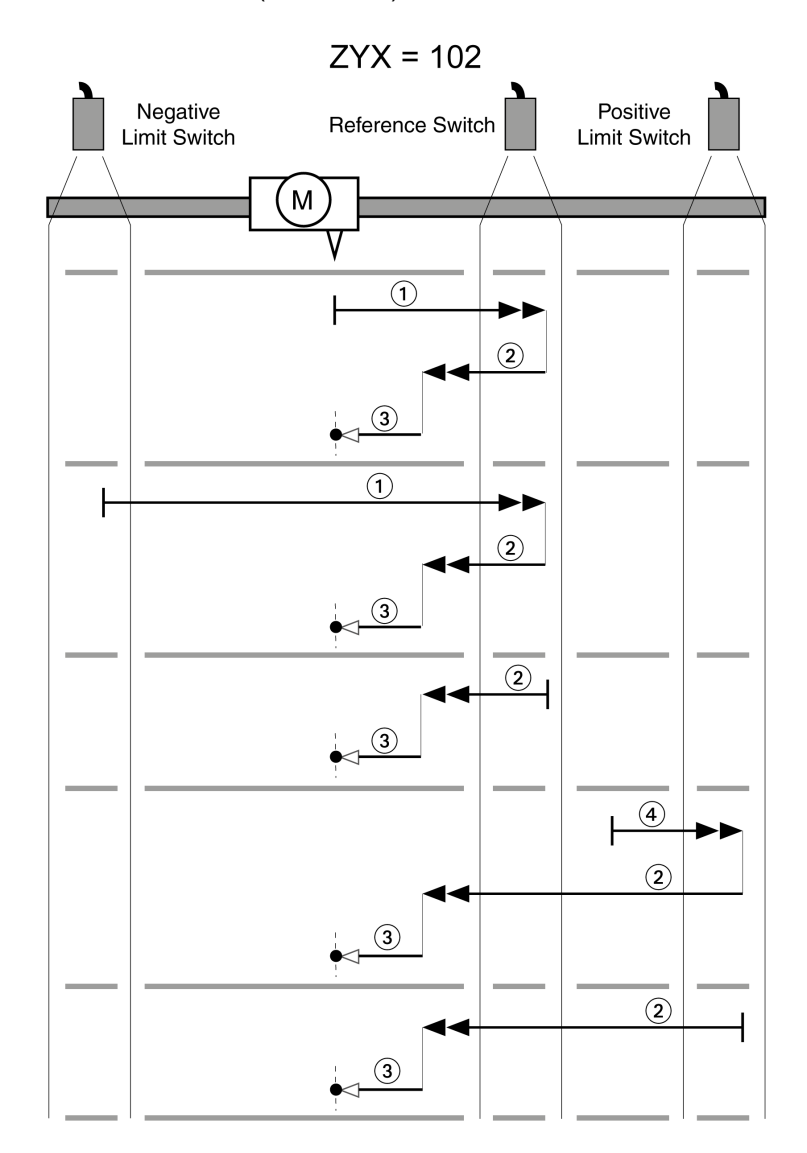

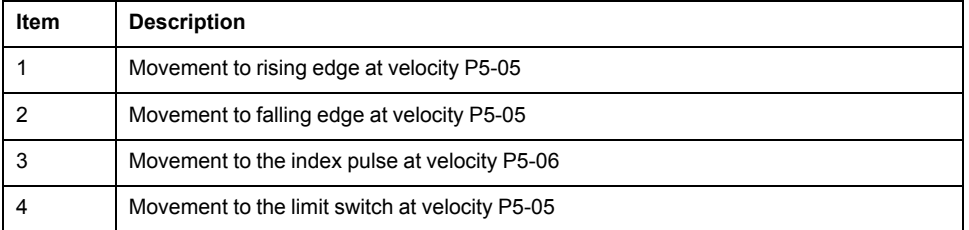

#### Reference movement (ZYX = 112)

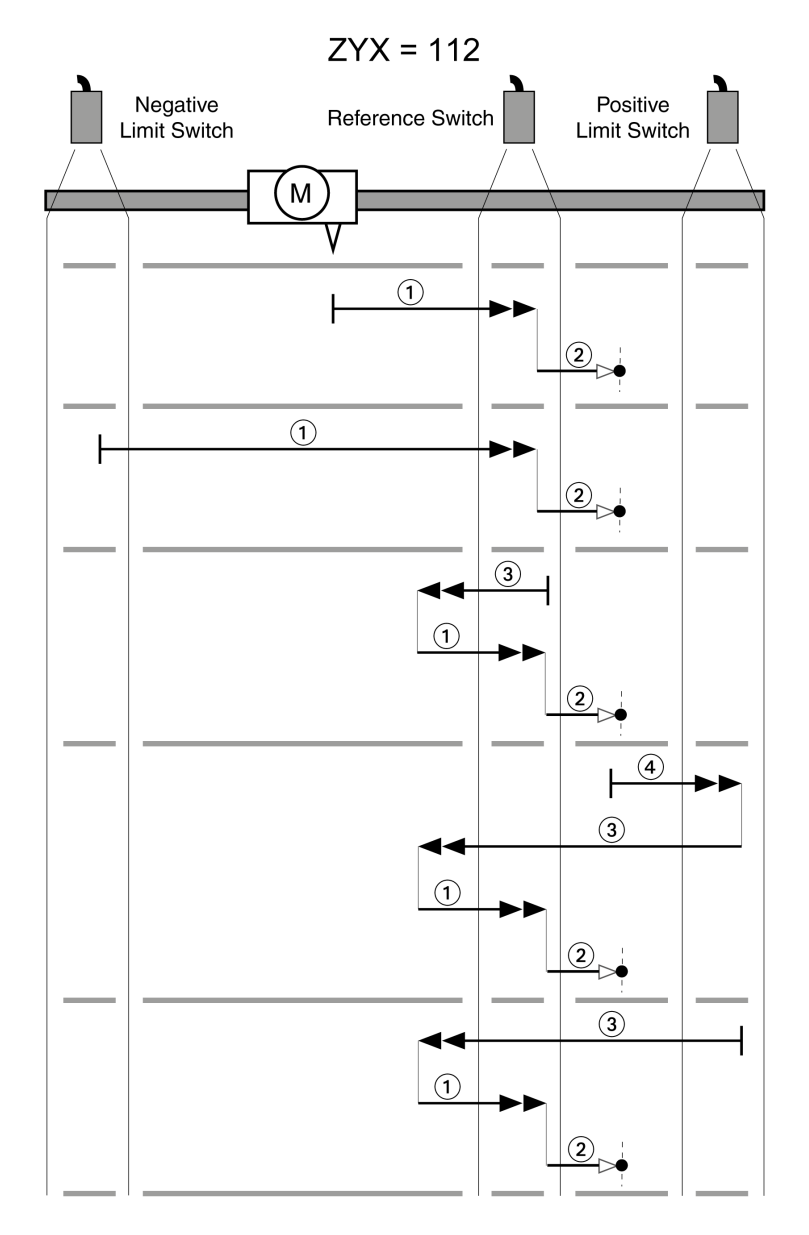

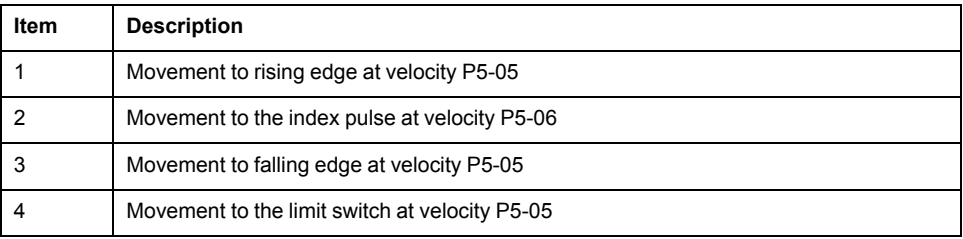

Reference movement (ZYX = 122)

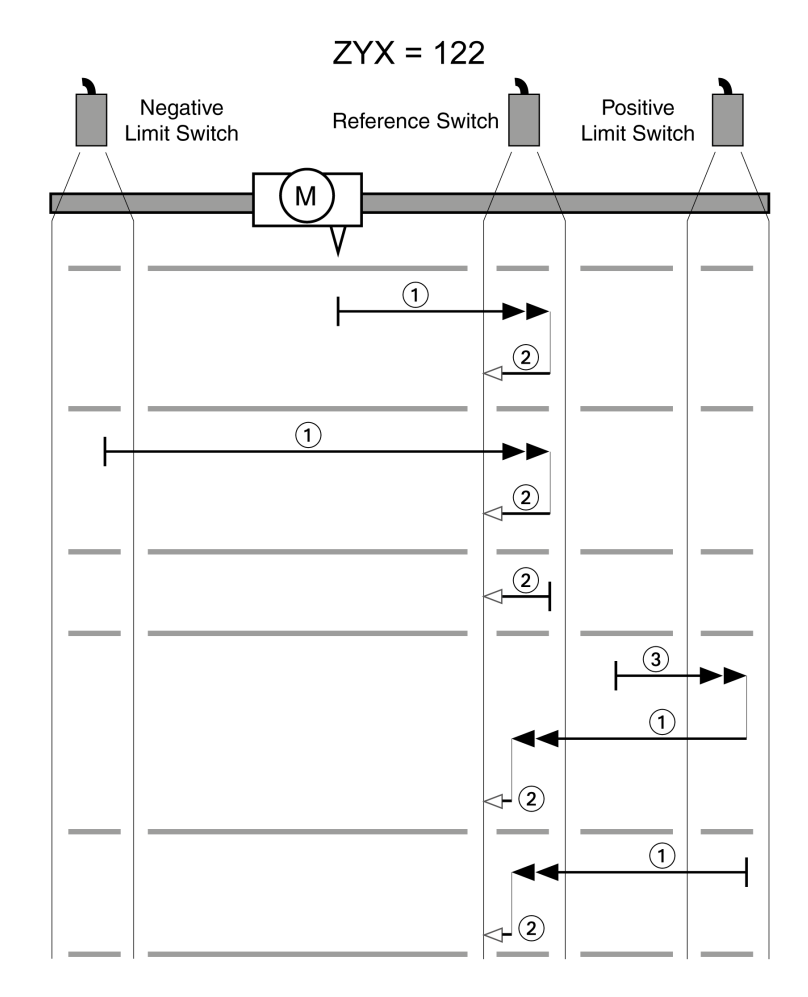

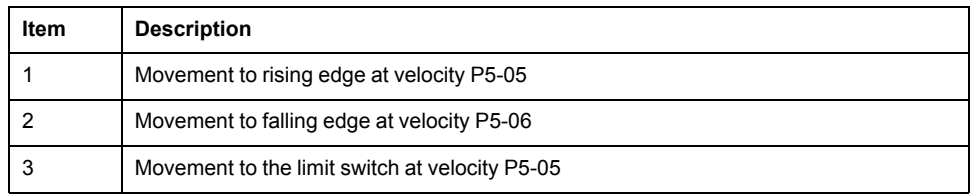

## **Reference Movement in Negative Direction to the Rising Edge of the Reference Switch**

The following illustrations show reference movements to the rising edge of the reference switch in negative direction from different starting positions.

#### Reference movement (ZYX = 003)

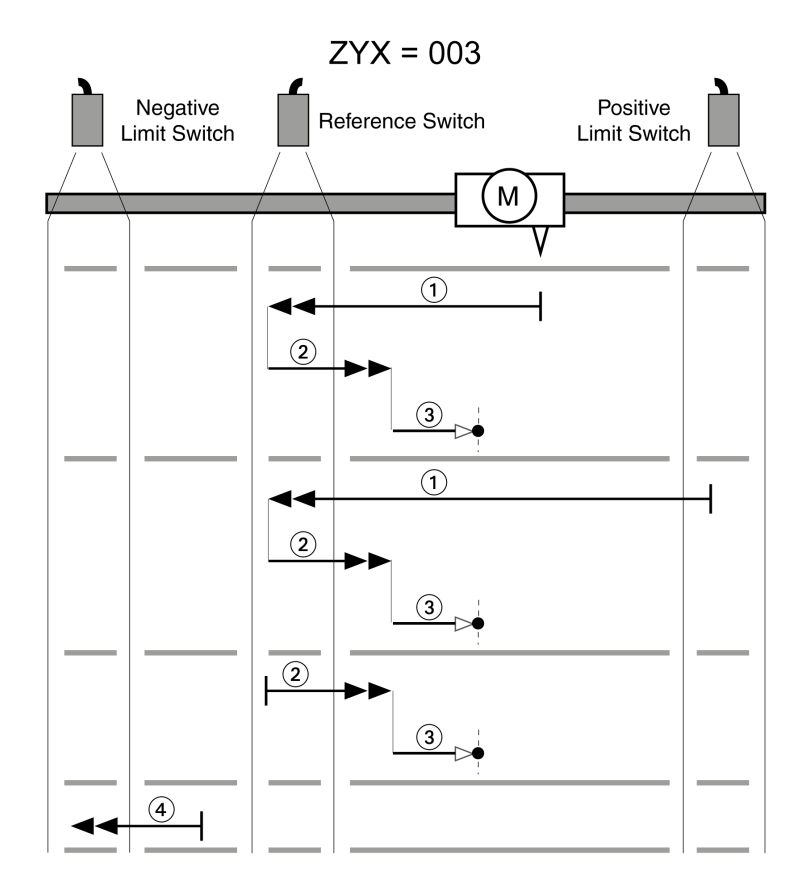

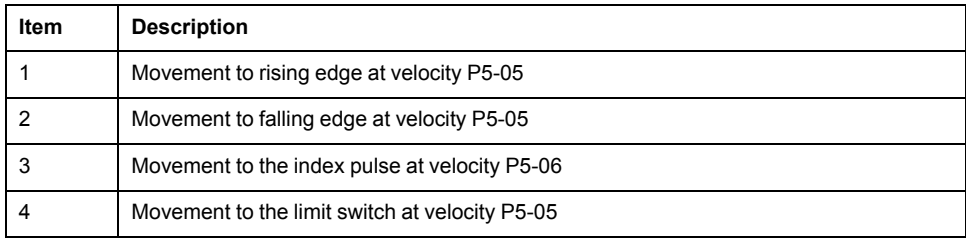

Reference movement (ZYX = 013)

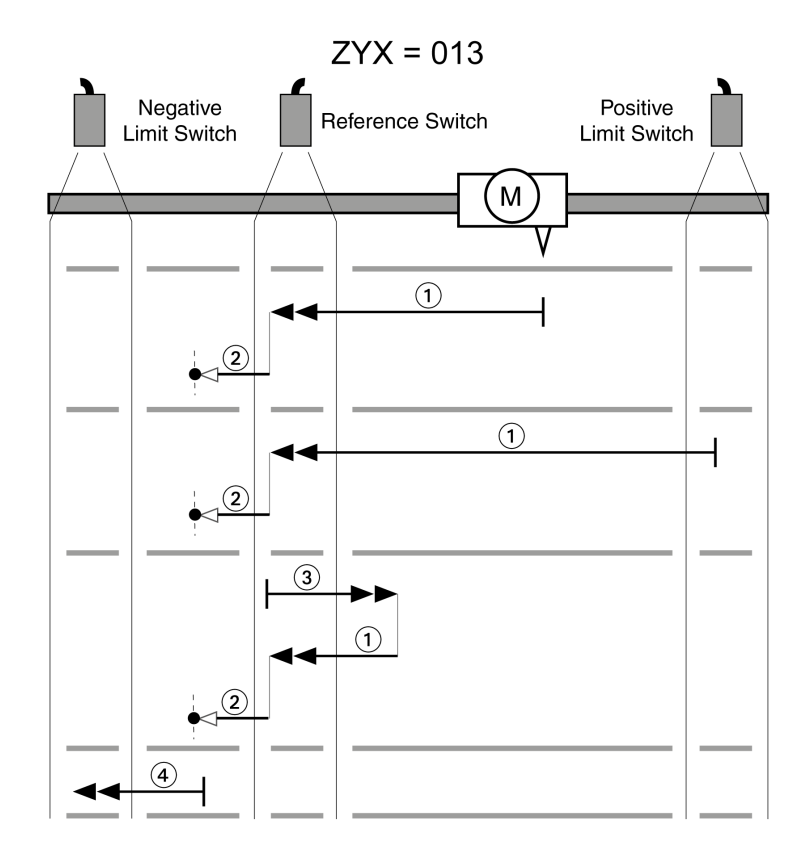

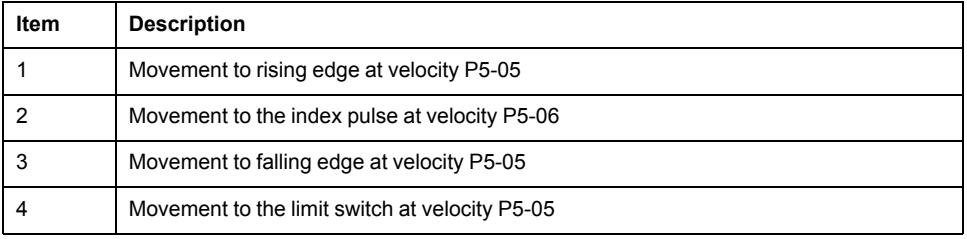

Reference movement (ZYX = 023)

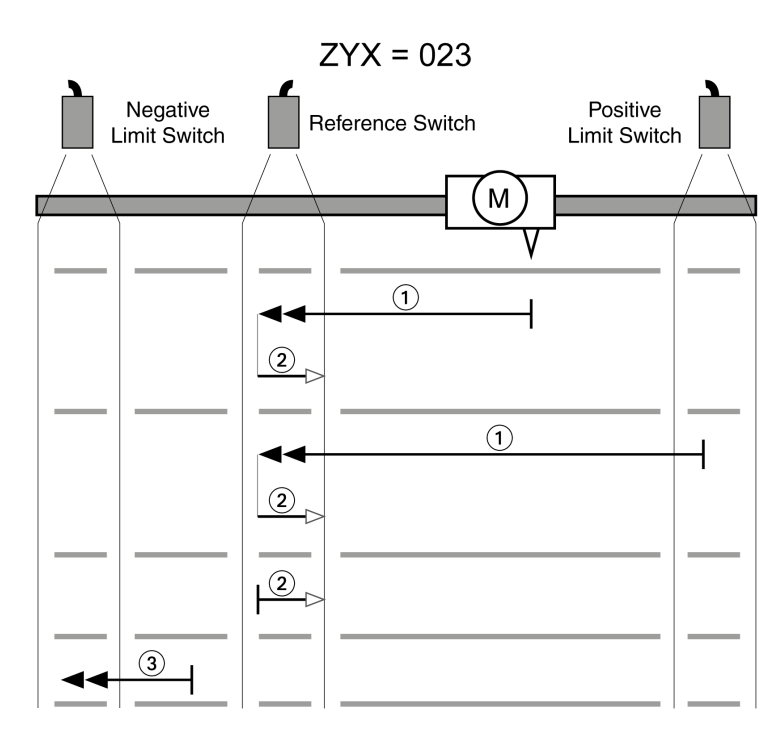

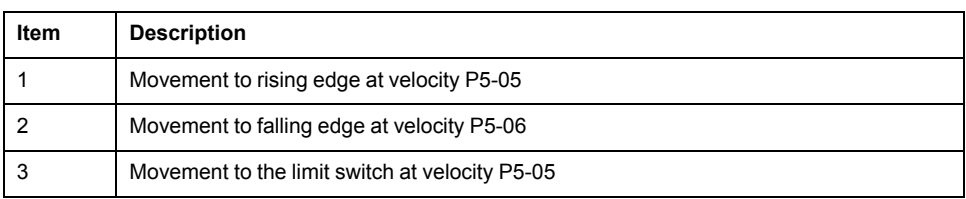

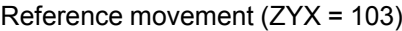

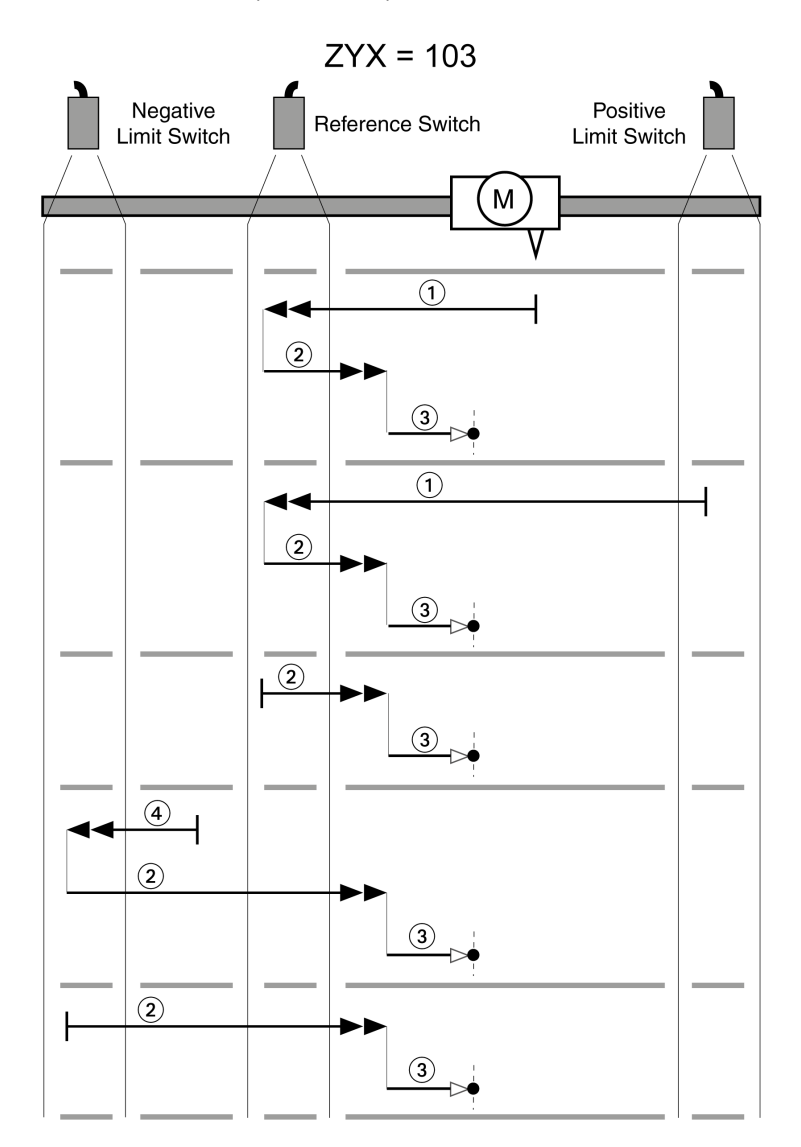

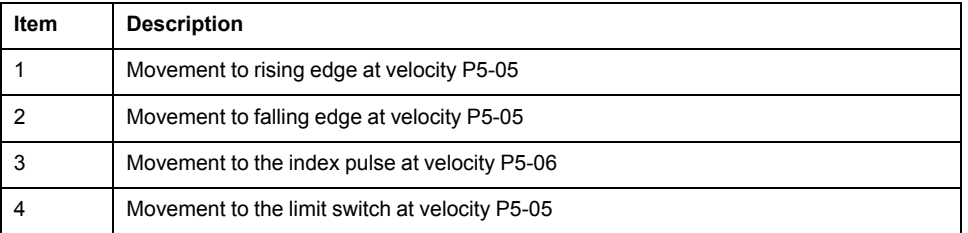

Reference movement (ZYX = 113)

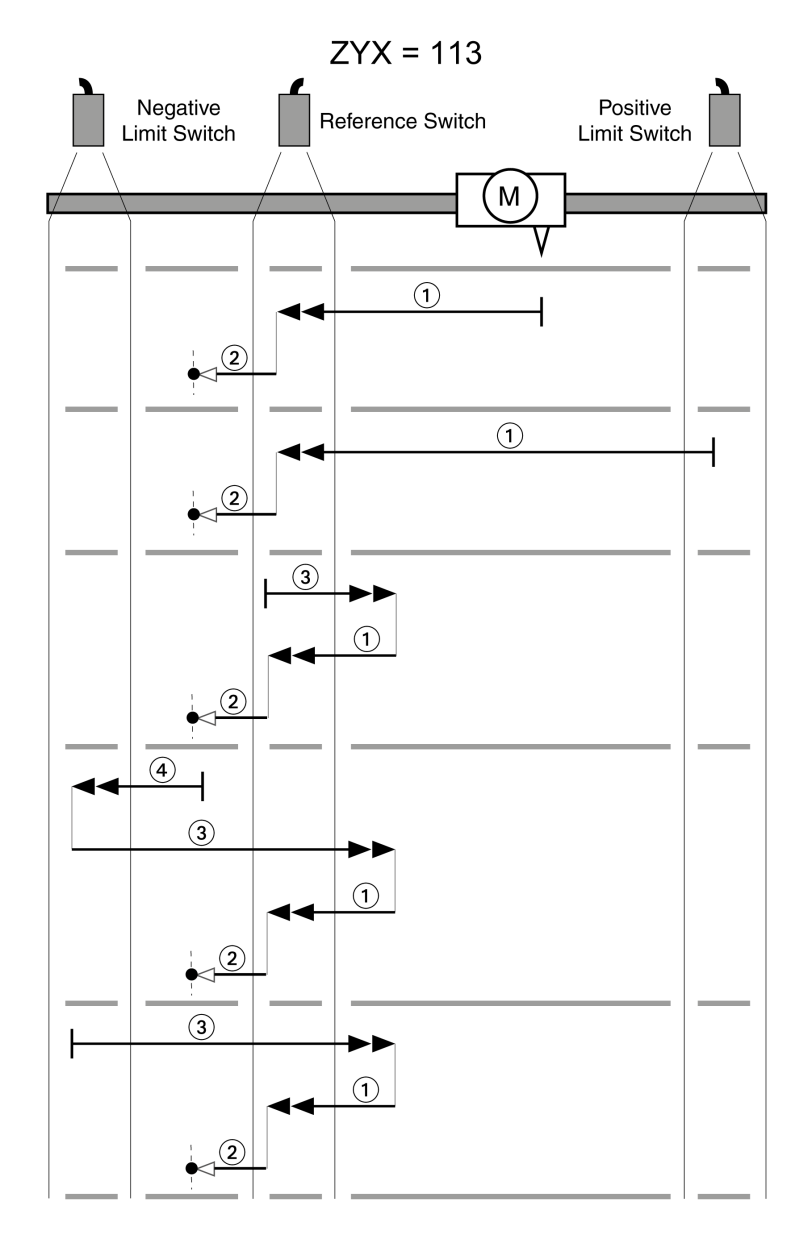

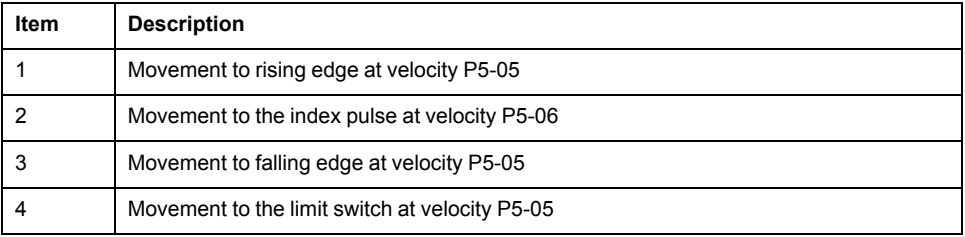

#### Reference movement (ZYX = 123)

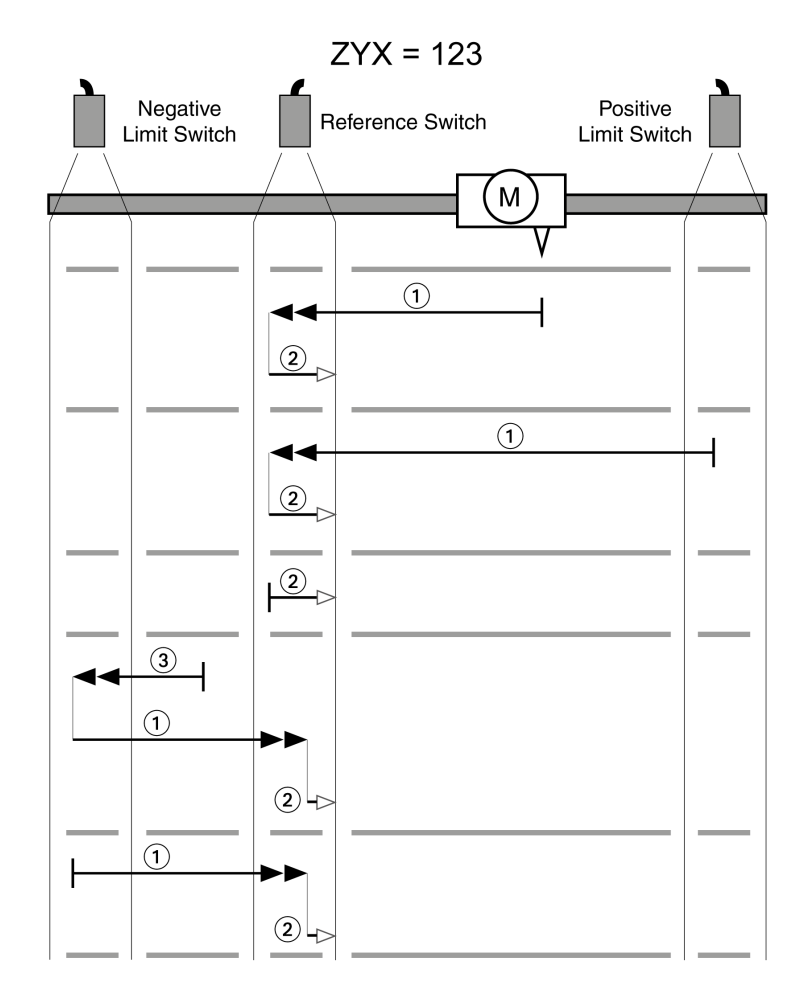

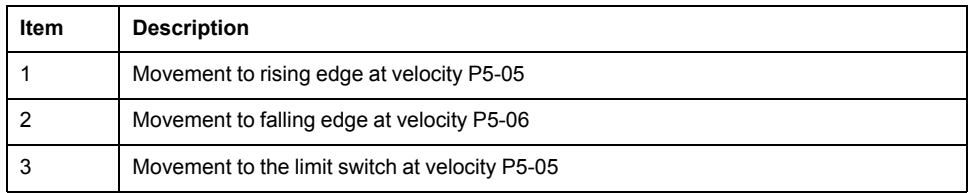

## **Reference Movement to the Index Pulse in Positive Direction**

The following illustrations show reference movements to the index pulse in positive direction from different starting positions.

Reference movement (ZYX = 0-4)

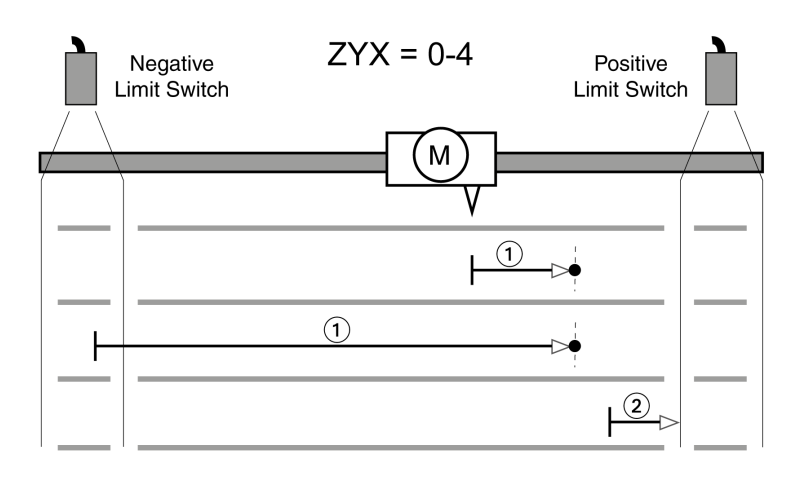

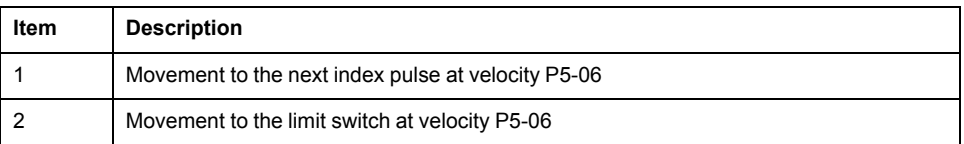

#### Reference movement (ZYX = 1-4)

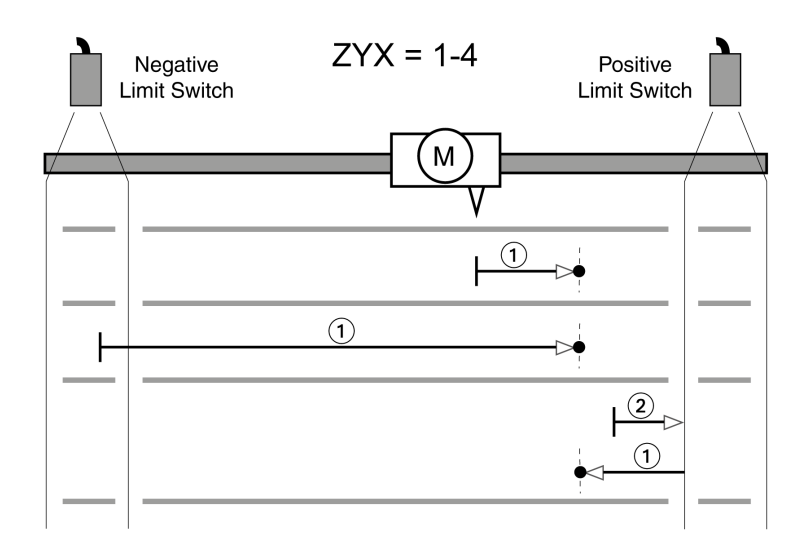

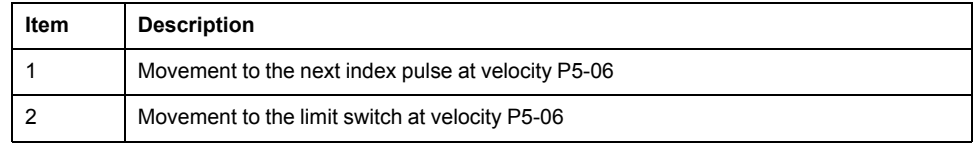

## **Reference Movement to the Index Pulse in Negative Direction**

The following illustrations show reference movements to the index pulse in negative direction from different starting positions.

Reference movement (ZYX = 0-5)

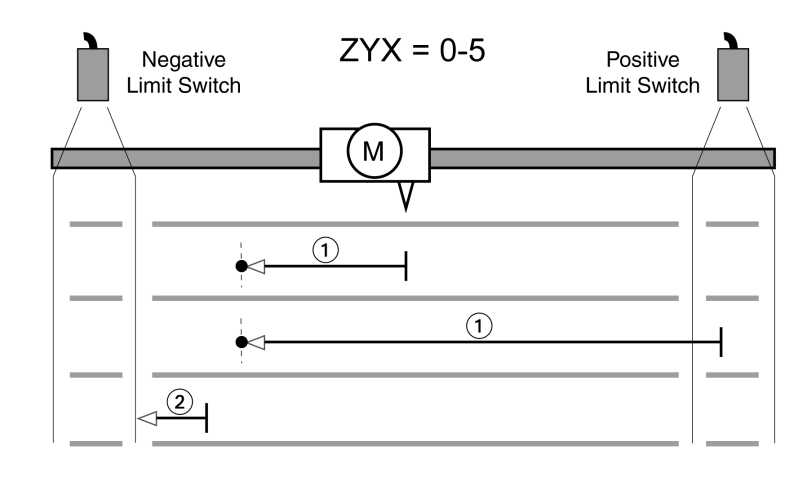

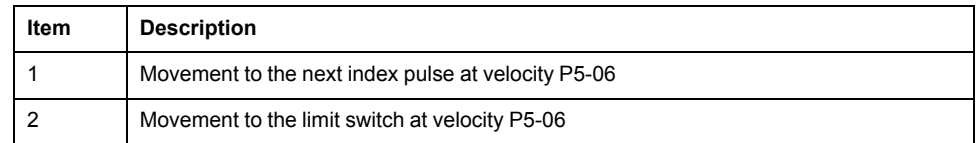

#### Reference movement (ZYX = 1-5)

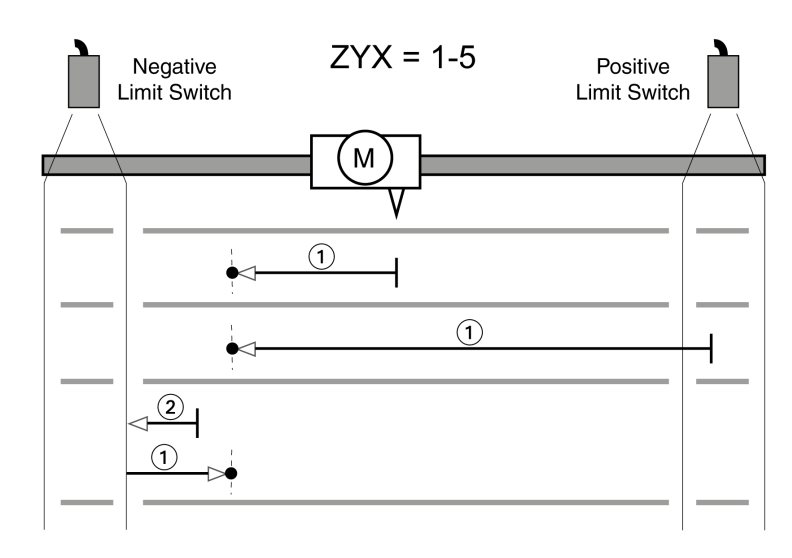

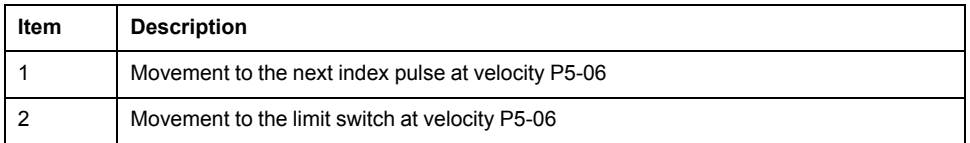

### **Reference Movement in Positive Direction to the Falling Edge of the Reference Switch**

The following illustrations show reference movements to the falling edge of the reference switch in positive direction from different starting positions.

Reference movement (ZYX = 006)

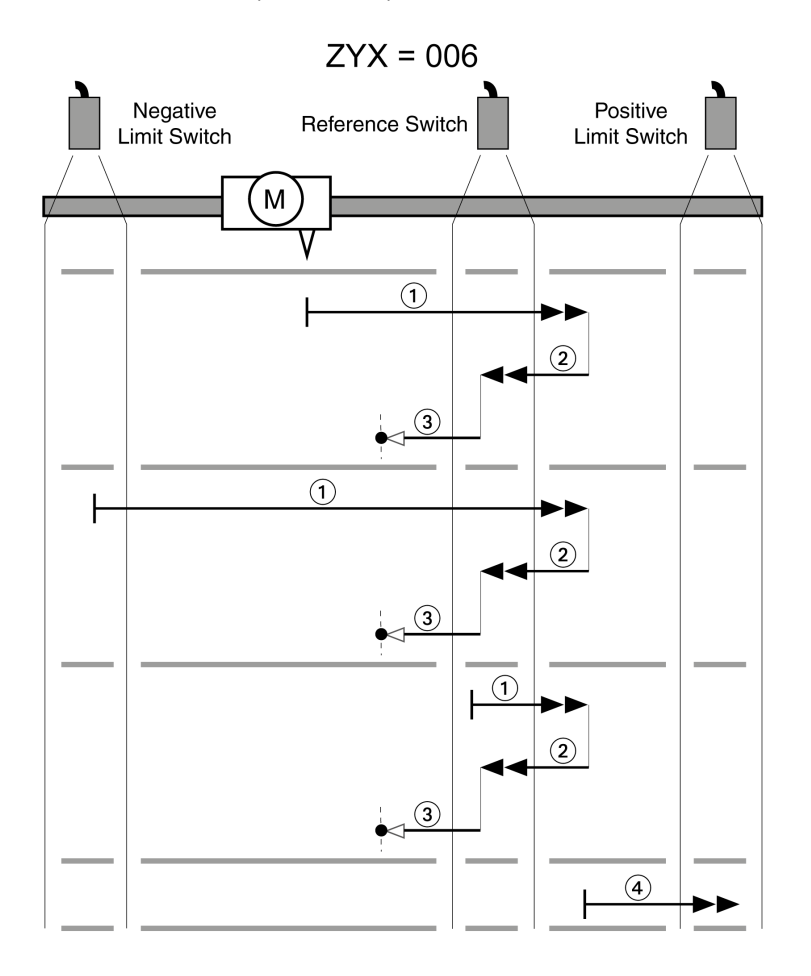

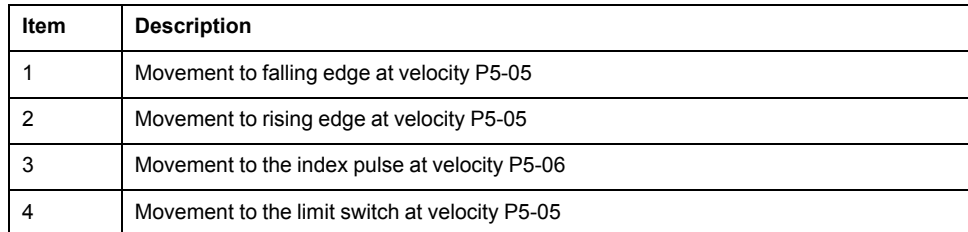

Reference movement (ZYX = 016)

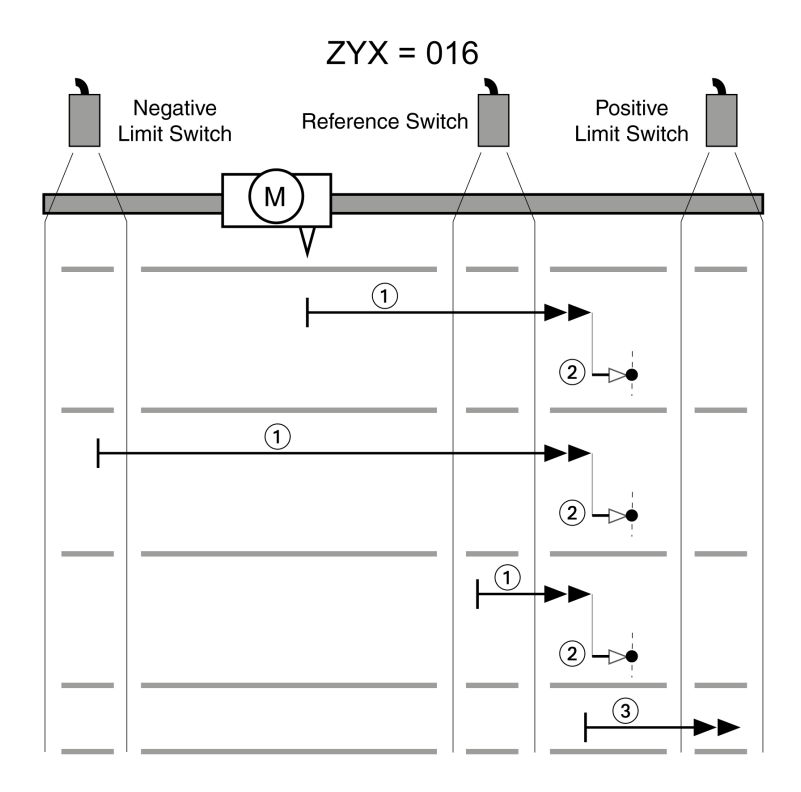

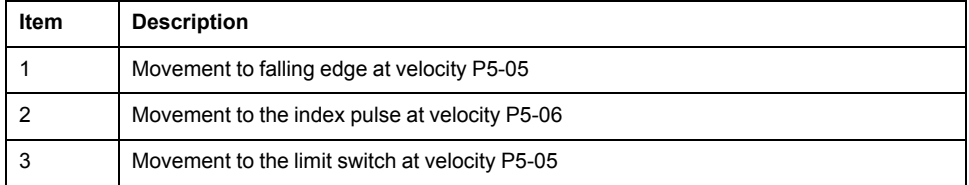

#### Reference movement (ZYX = 026)

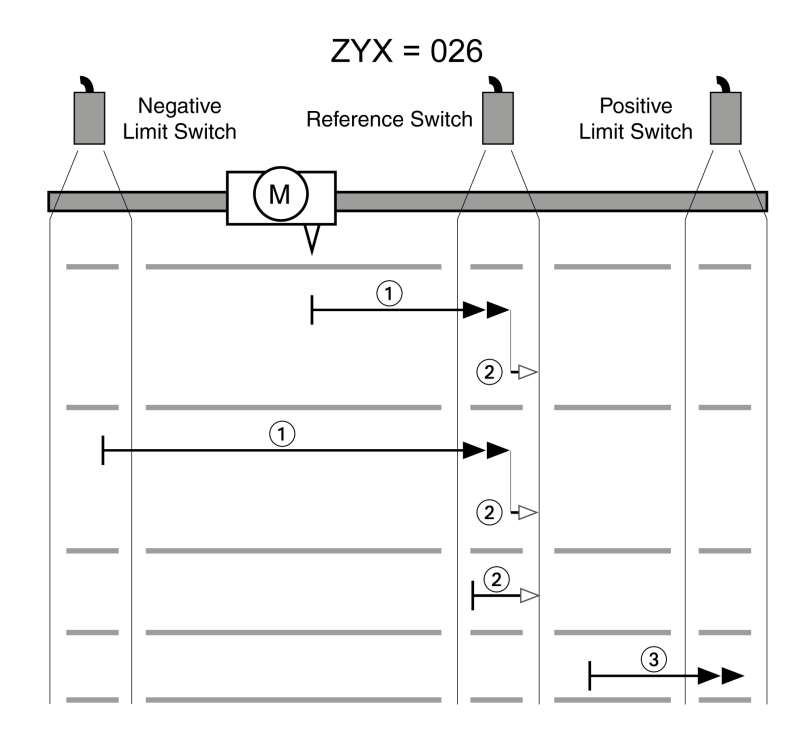

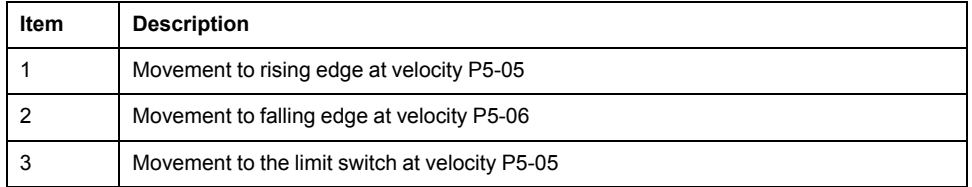

Reference movement (ZYX = 106)

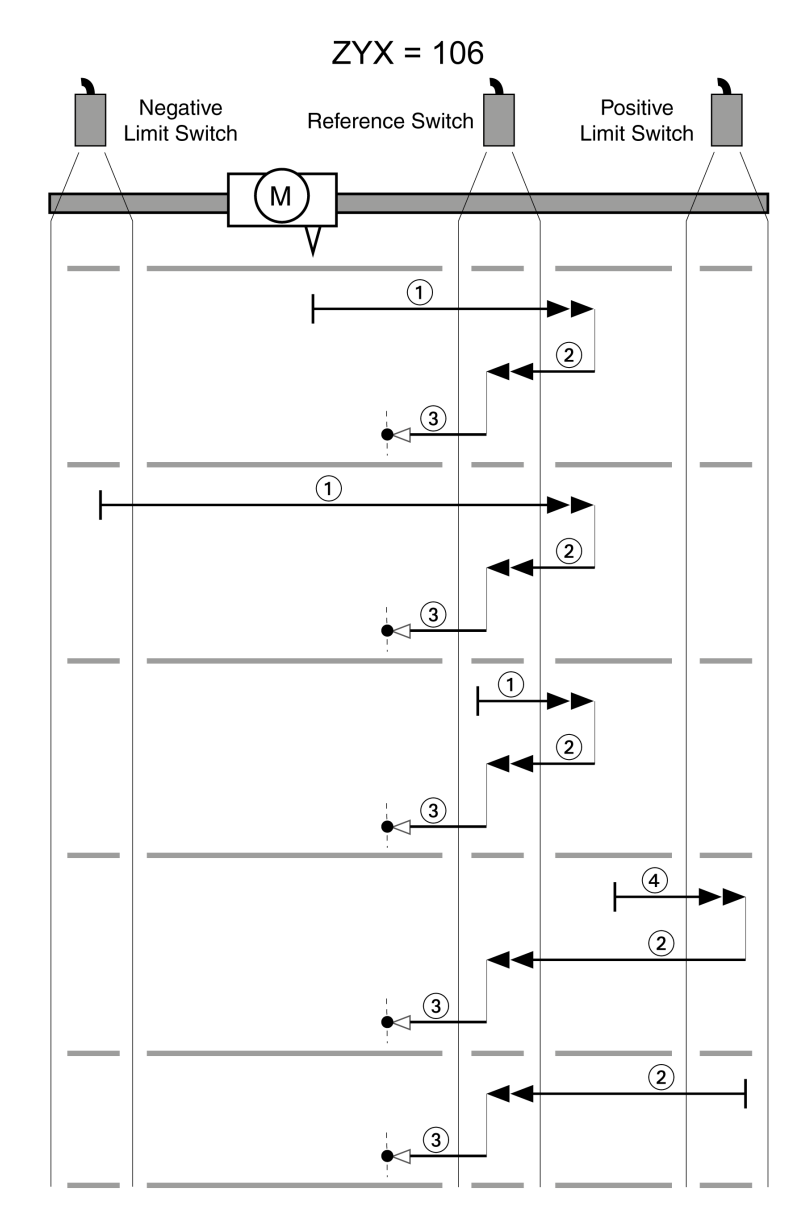

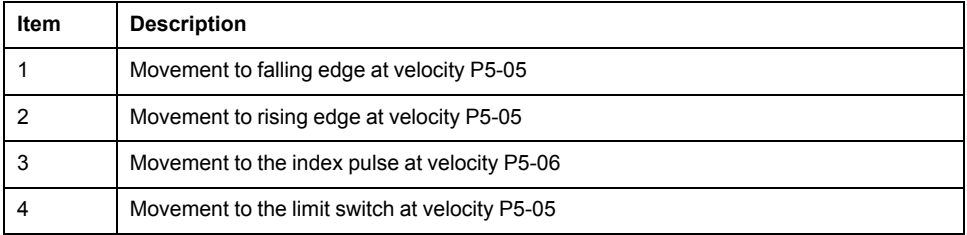

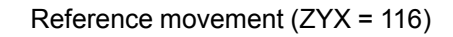

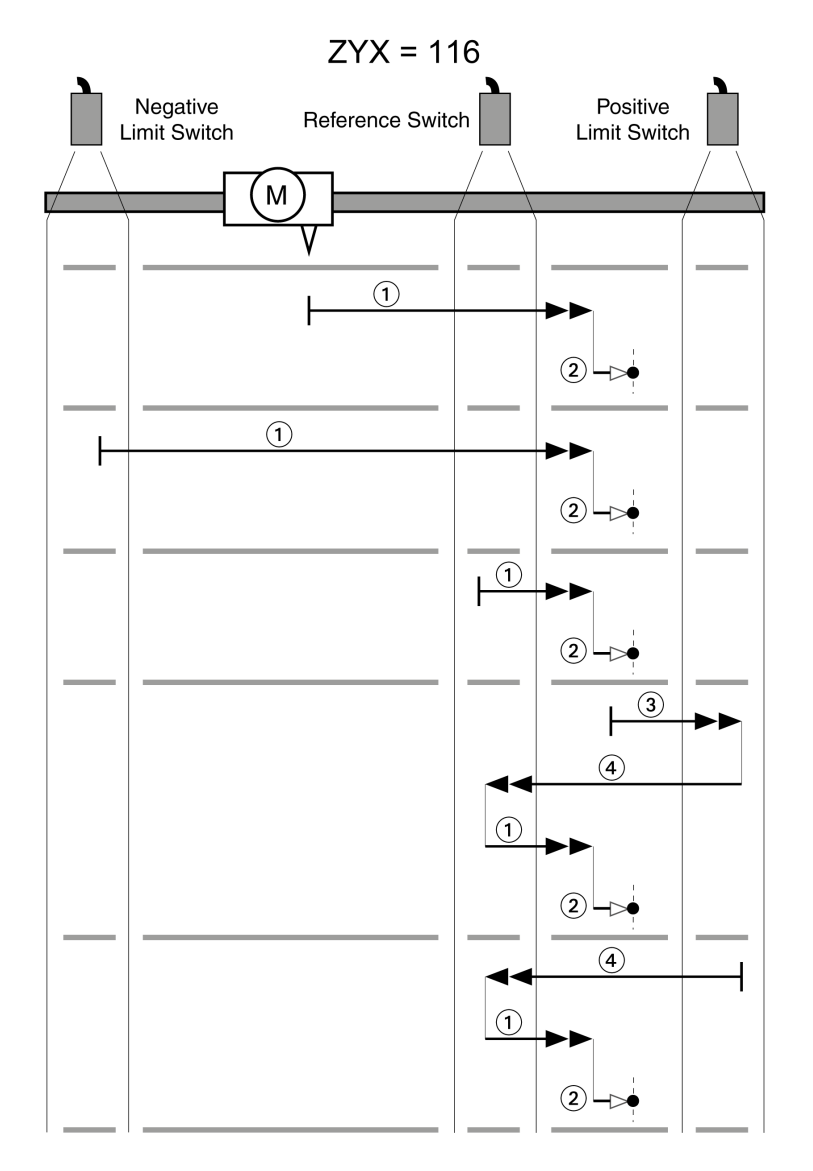

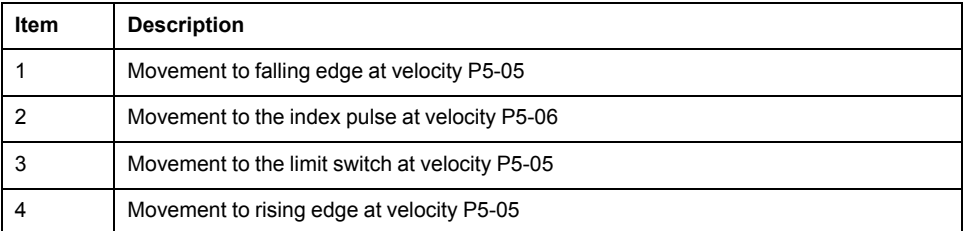

Reference movement (ZYX = 126)

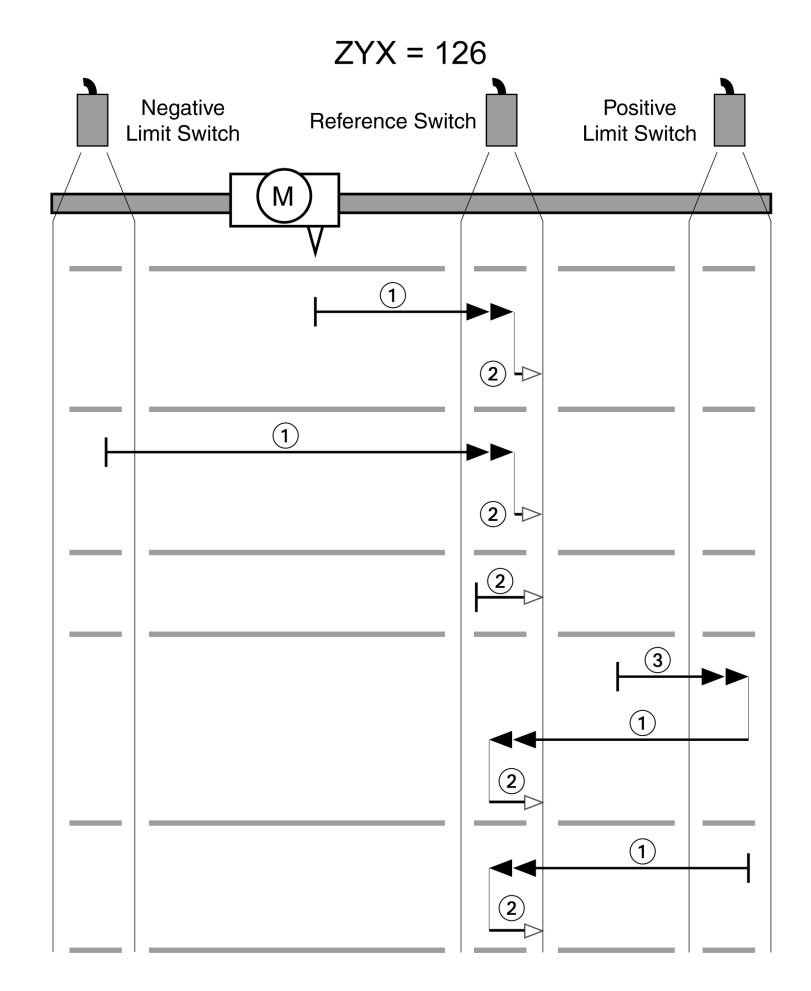

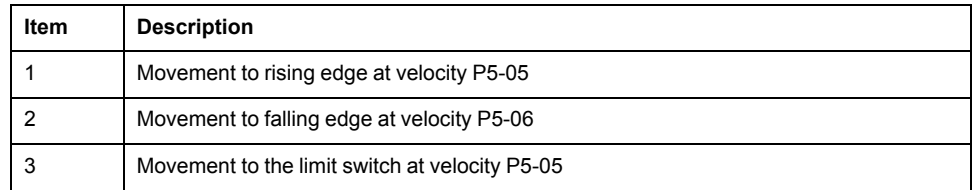

## **Reference Movement in Negative Direction to the Falling Edge of the Reference Switch**

The following illustrations show reference movements to the falling edge of the reference switch in negative direction from different starting positions.

### Reference movement (ZYX = 007)

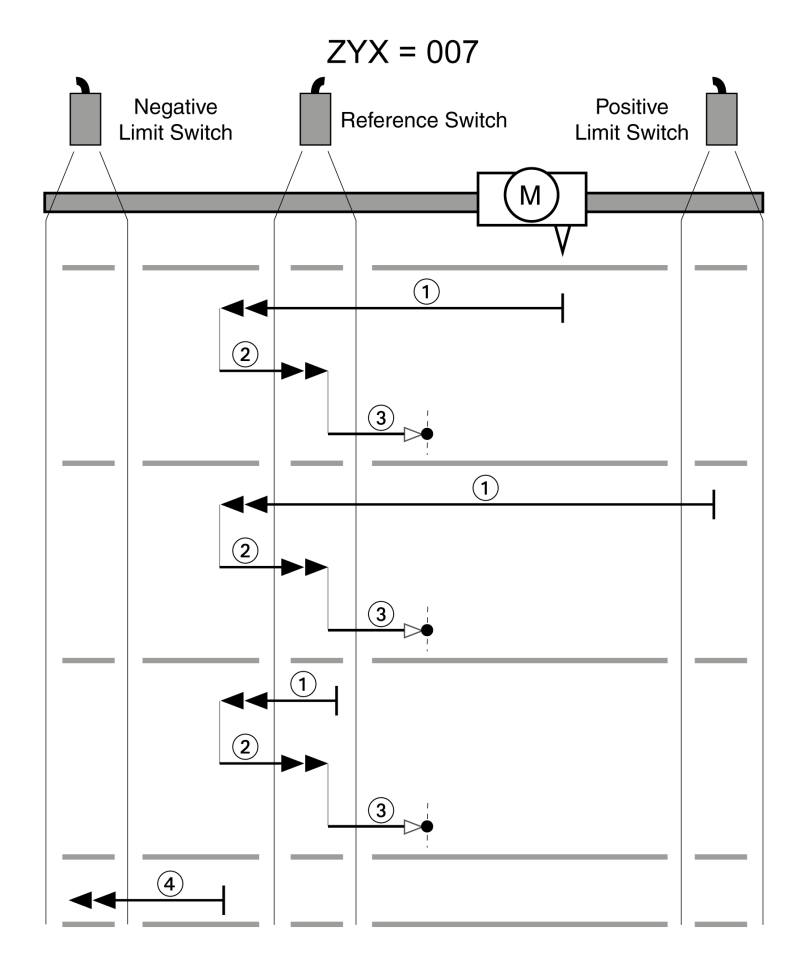

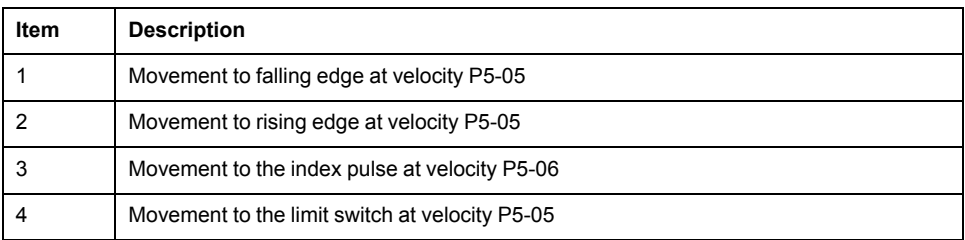

Reference movement (ZYX = 017)

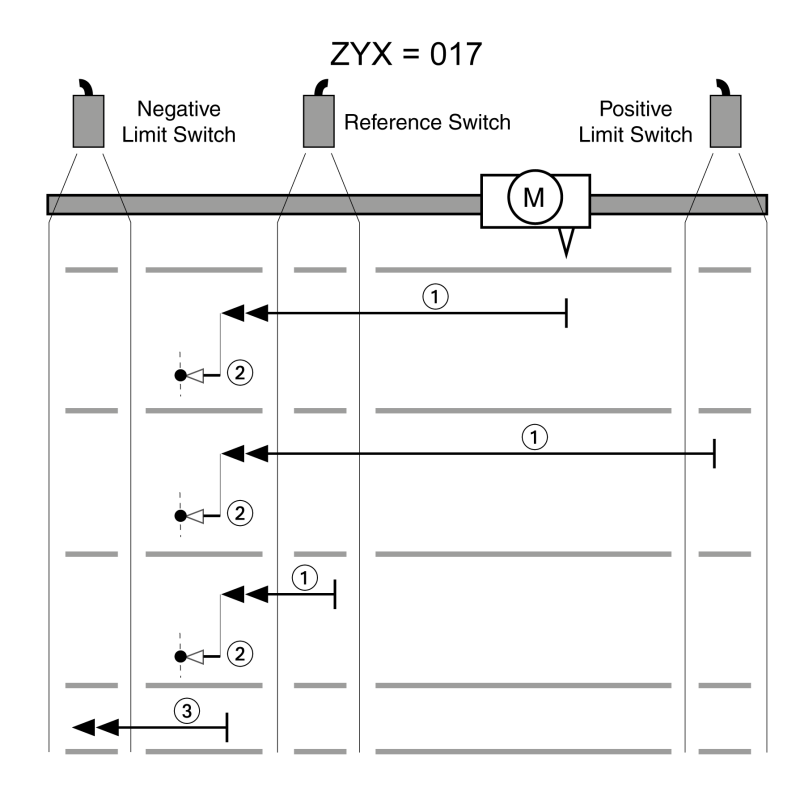

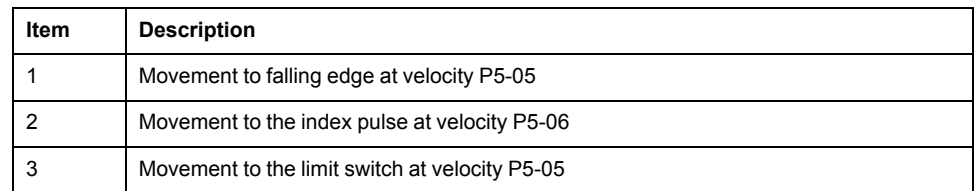

Reference movement (ZYX = 027)

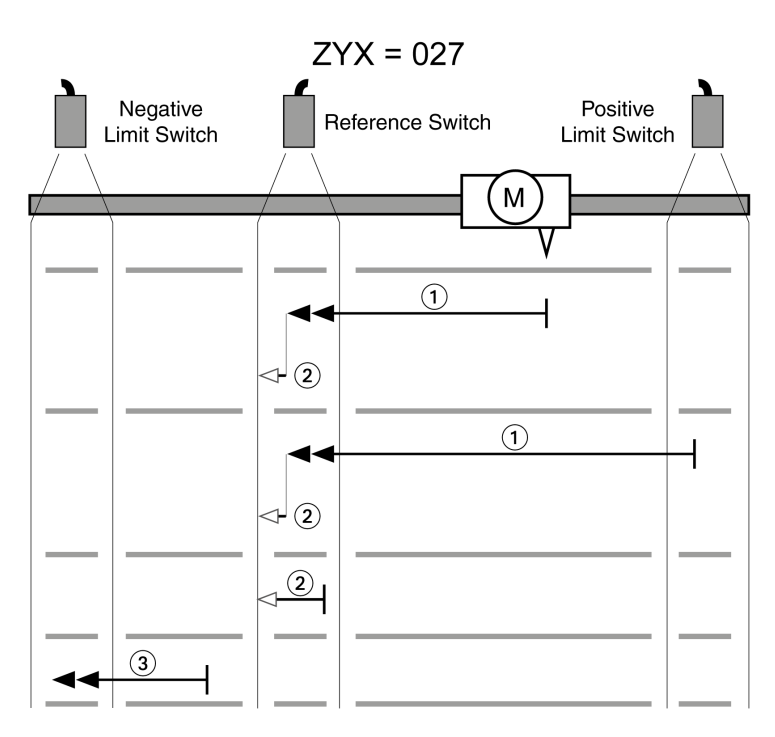

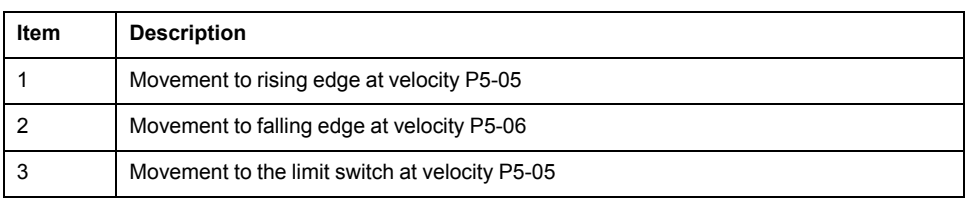

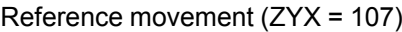

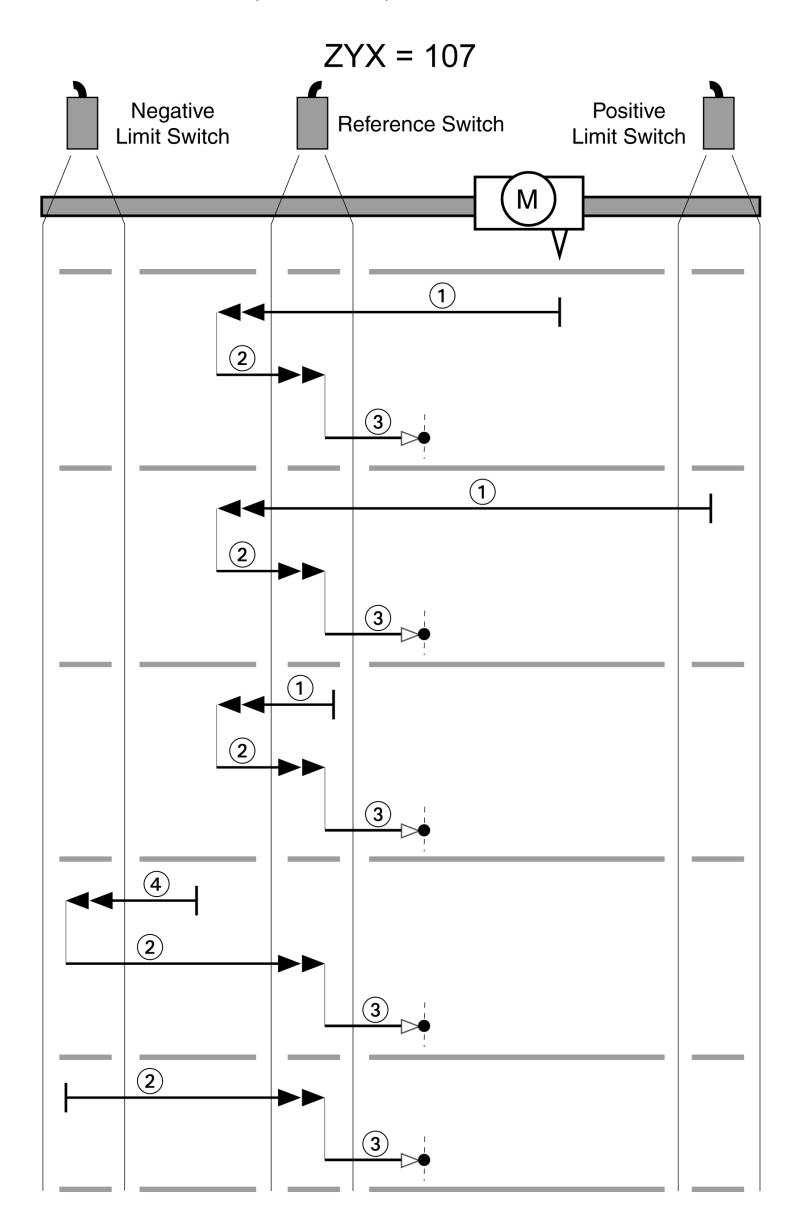

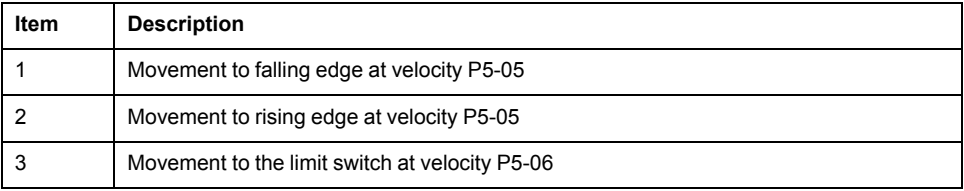

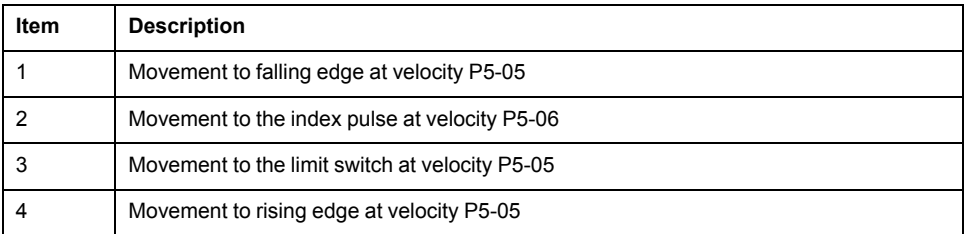

Reference movement (ZYX = 117)

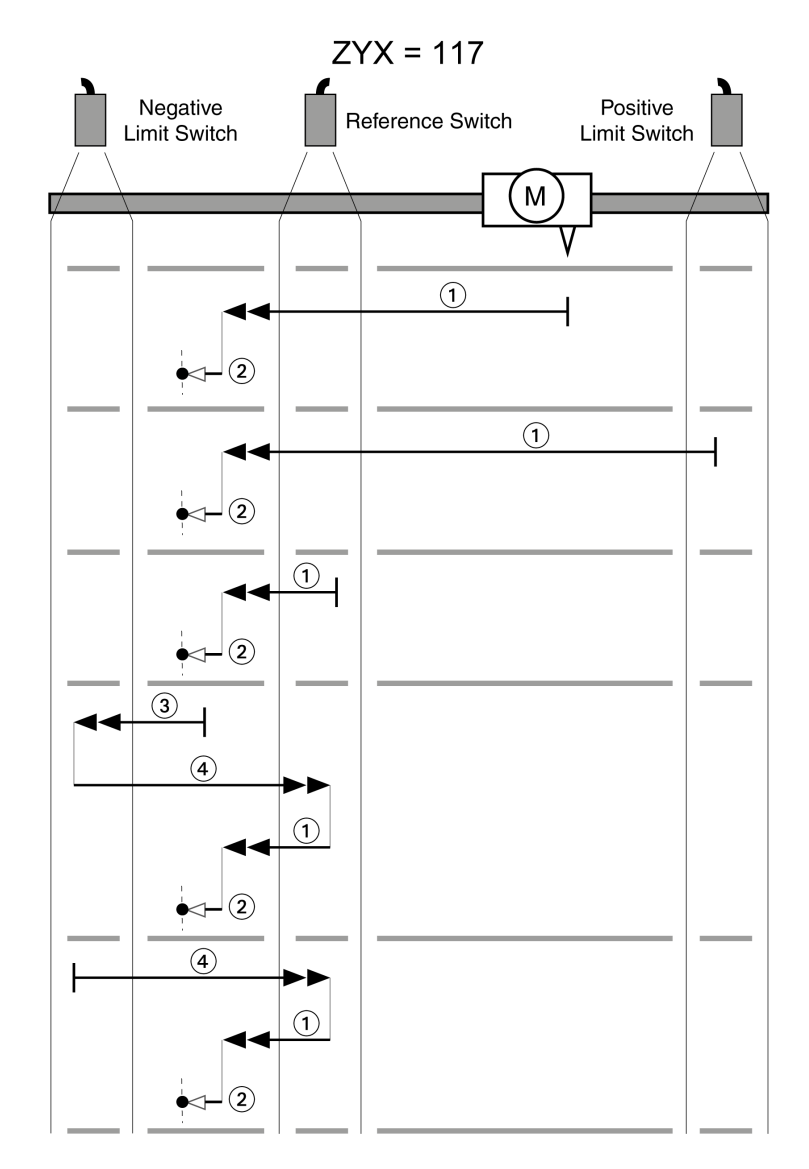
#### Reference movement (ZYX = 127)

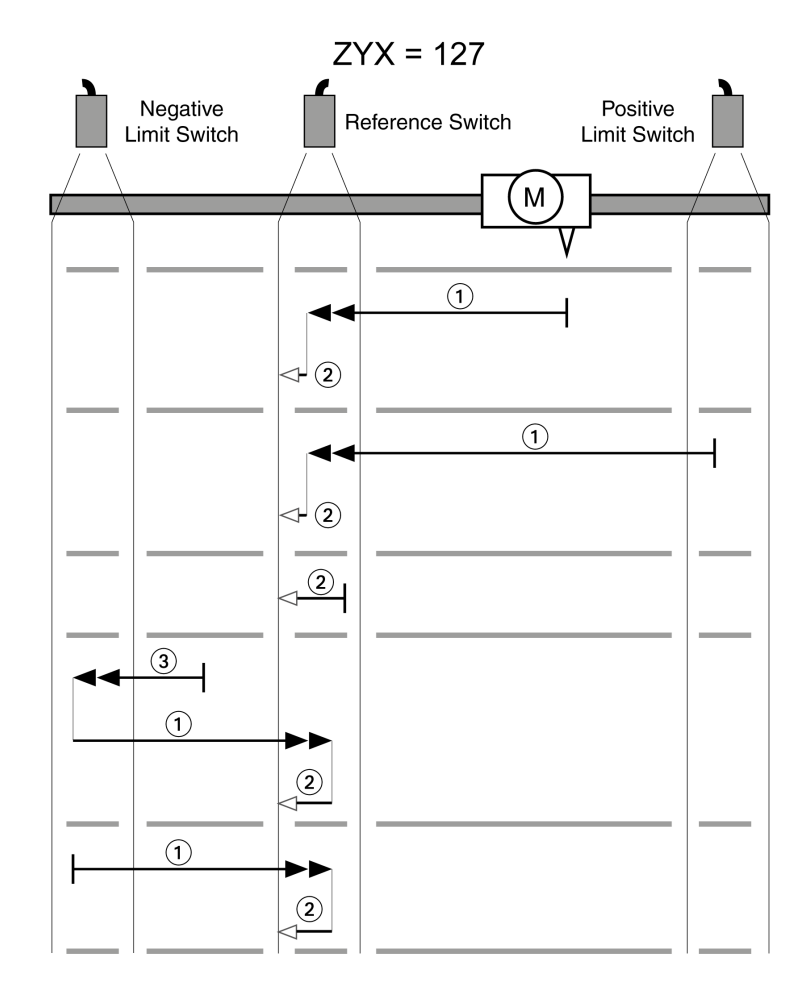

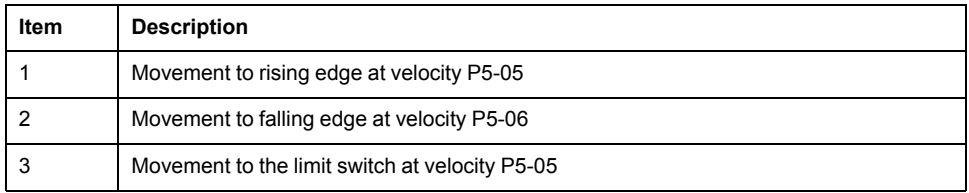

### **Position Setting**

By means of position setting, the current motor position is set to the position value in parameter P6-00. This also defines the zero point.

Position setting is only possible when the motor is at a standstill. Any active position deviation remains active and can still be compensated for by the position controller after position setting.

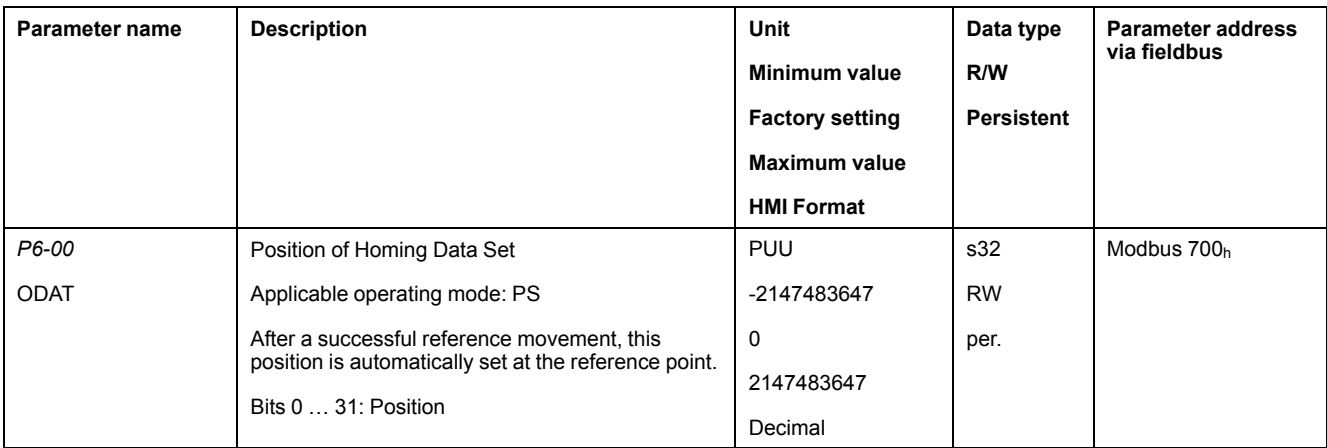

## **Operating Modes Velocity (V) and Velocity Zero (Vz)**

## **Operating Modes Velocity (V) and Velocity Zero (Vz)**

### **Description**

In the operating mode Velocity (V), a movement is made with a specified target velocity.

## **Source of Reference Value Signals**

In the operating mode Velocity  $(V)$ , the source of the reference value signals is one of the three values set via the parameters *P1-09* to *P1-11*.

In the operating mode Velocity Zero (Vz), the source of the reference value signals is either one of the three values set via the parameters *P1-09* to *P1-11* or the fixed target velocity 0.

The values of the parameters *P1-09* to *P1-11* can be selected via the signal input functions SPD0 and SPD1.

The signal input functions SPD0 and SPD1 take priority over the reference value signal at the analog input *V\_REF*.

The target velocity is selected via the signal input functions SPD0 (LSB) and SPD1 (MSB) (bit-coded):

For additional information on the parameterizable signal input functions, refer to [Setting](#page-238-0) the Digital Signal Inputs, page 239.

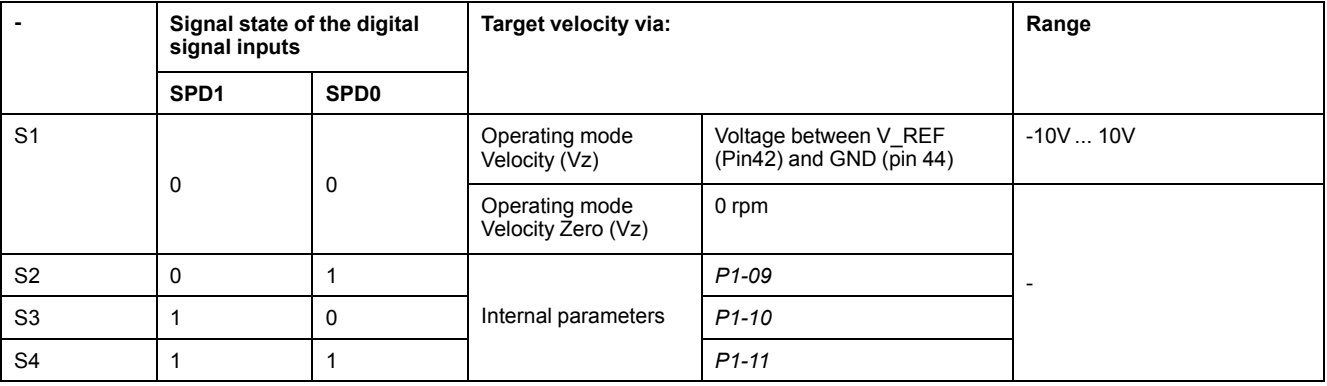

### **Scaling of the Analog Input V\_REF**

The parameter P1-40 lets you set the velocity corresponding to 10 V. This results in a linear scaling for the analog input V\_REF.

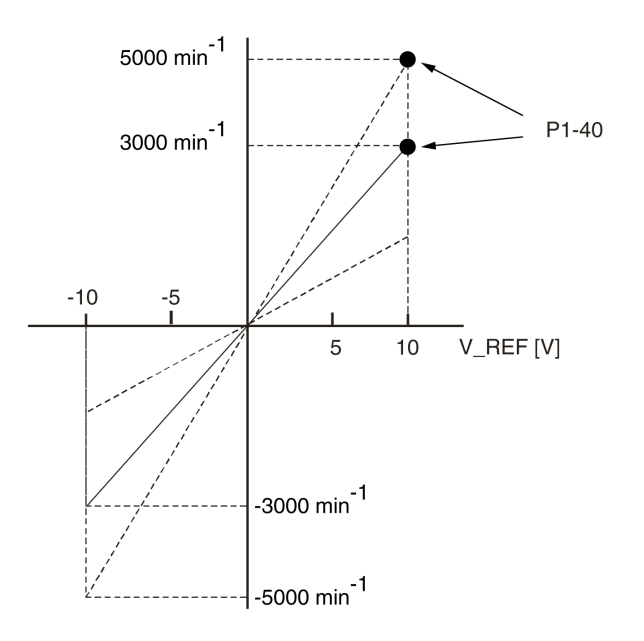

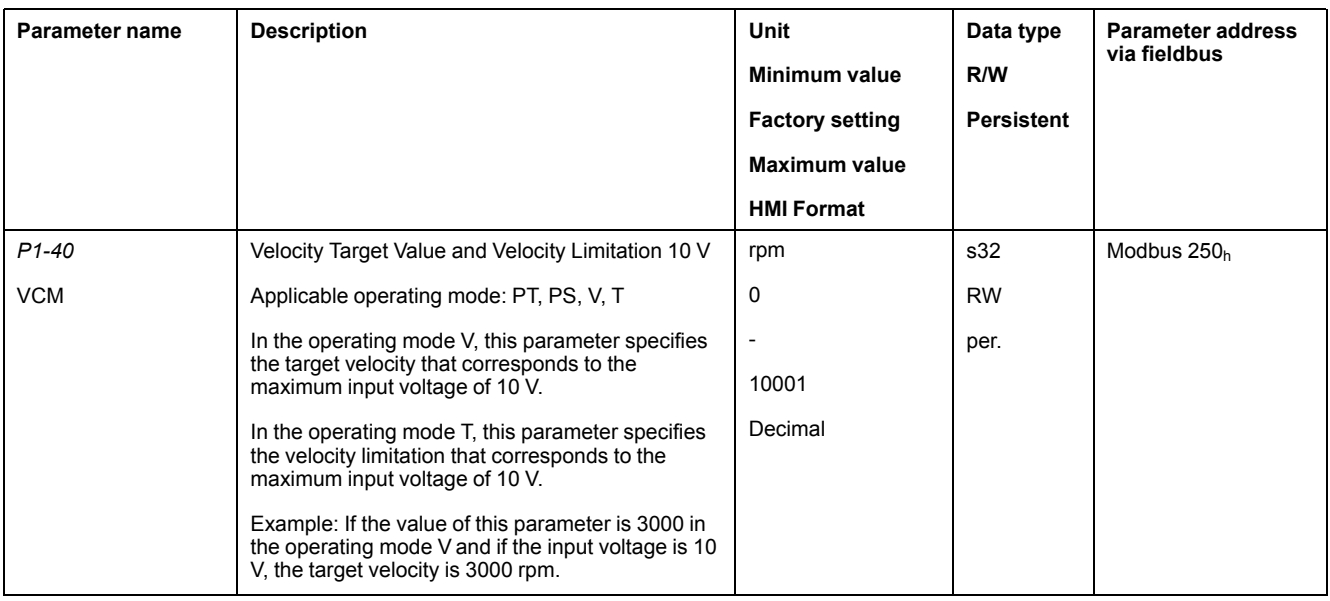

## **Example**

The illustration below shows how the target velocities are switched by means of the signal input functions SPD0,SPD1 and SON.

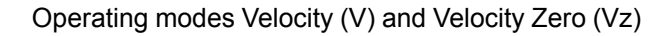

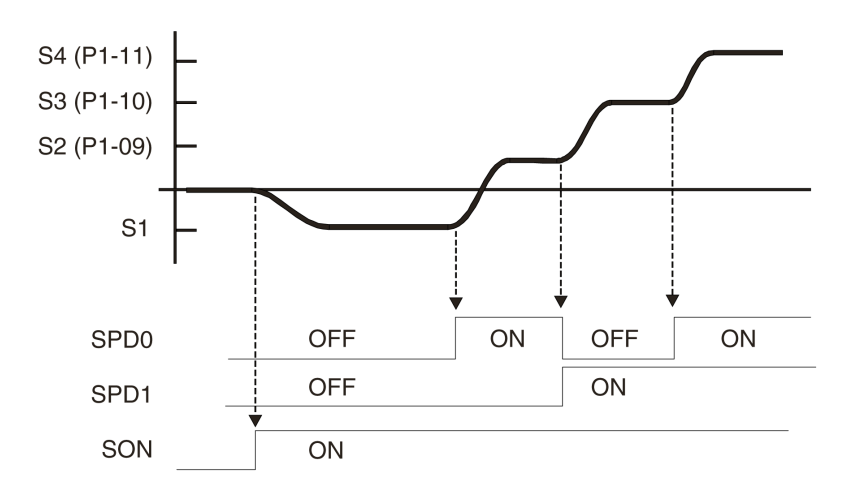

For further information, refer to [Setting](#page-238-0) the Digital Signal Inputs, page 239.

### **Stopping the Movement via Signal Input Function ZCLAMP**

The movement can be stopped via the digital signal input function ZCLAMP.

Conditions for stopping the movement:

- The reference velocity must be below the velocity value defined in parameter P1-38.
- The signal input function ZCLAMP must be assigned and the signal input must be triggered.

For assigning the signal input function, refer to [Setting](#page-238-0) the Digital Signal Inputs, [page](#page-238-0) 239.

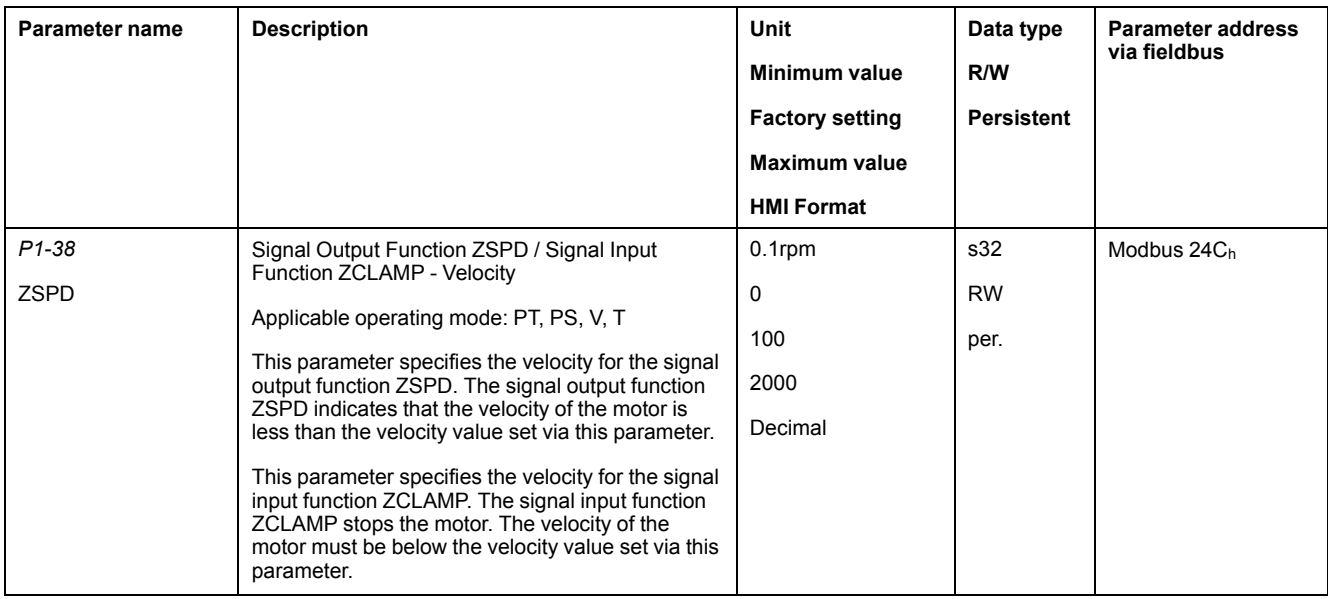

Additionally the behavior for ZCLAMP can be set via parameter *P2-65* bit 10.

Setting of parameter *P2-65* bit 10:

- Bit  $10 = 0$ : Immediate stop. Motor is locked at the position where it was when ZCLAMP became active.
- Bit 10 = 1: Motor is decelerated with deceleration ramp setting. Motor is locked at the position where standstill is reached.

## **Acceleration and Deceleration**

The parameters *P1-34* and *P1-35* allow you to set the acceleration and deceleration.

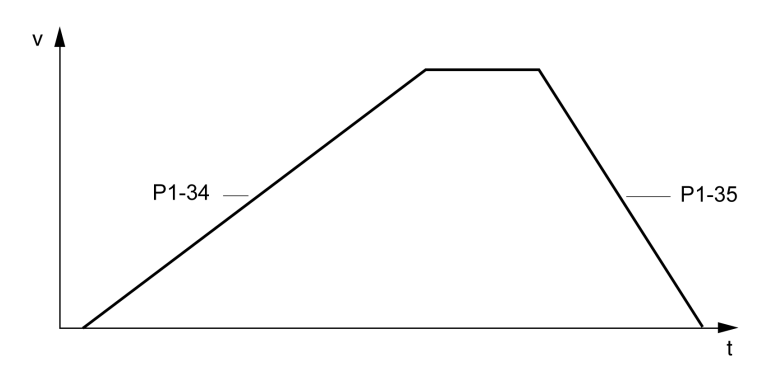

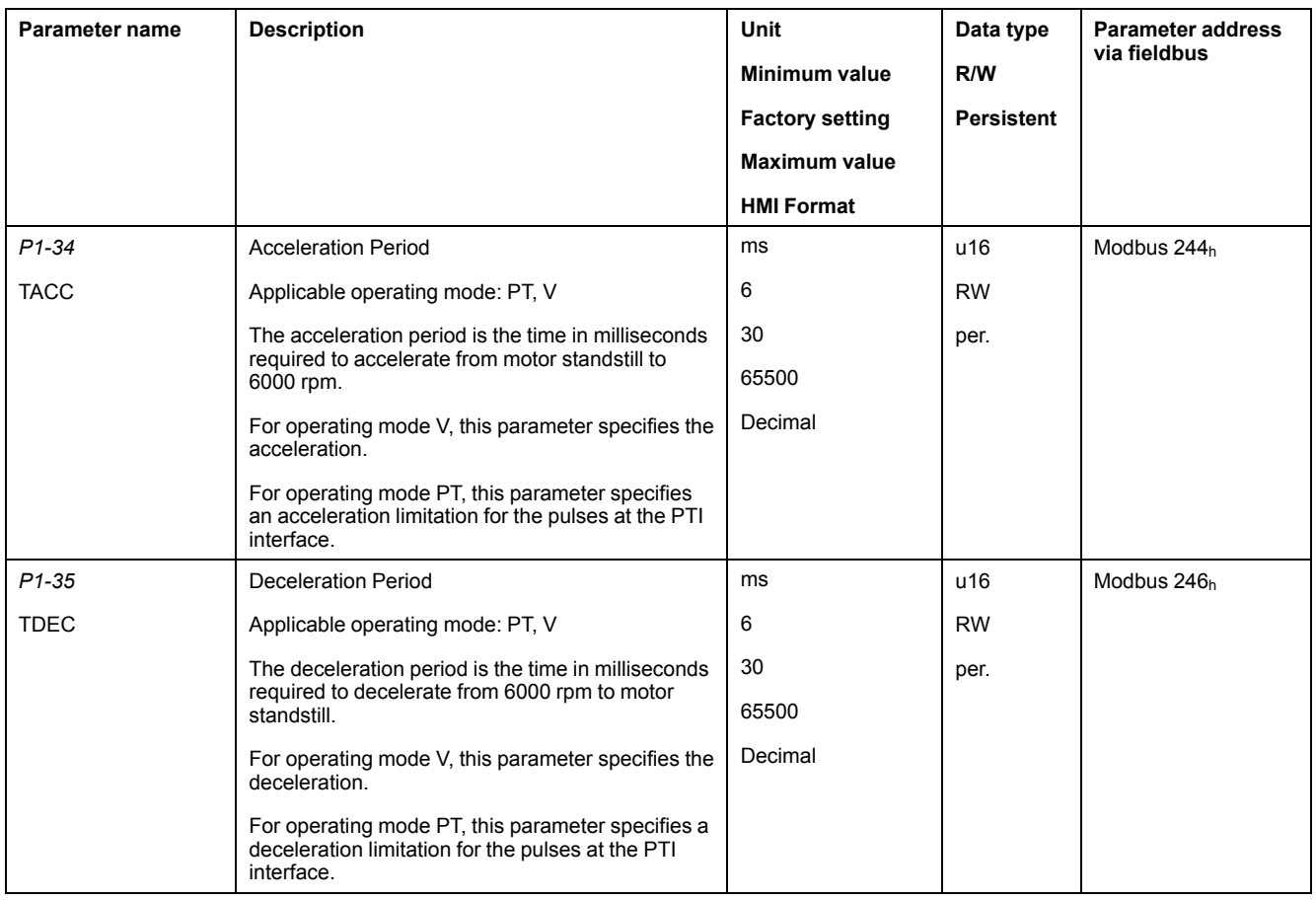

## **Operating Modes Torque (T) and Torque Zero (Tz)**

## **Operating Modes Torque (T) and Torque Zero (Tz)**

### **Description**

In the operating mode Torque (T), a movement is made with a specified target torque. The target torque is specified in percent of the nominal torque of the motor.

The operating modes Torque (T) and Torque (Tz) and the dual operating modes with Torque (T) and Torque (Tz) do not provide deceleration functionality in response to a power stage disable request. In these operating modes, the motor coasts down to a standstill in response to a power stage disable request. You

must install additional equipment such as a dedicated service brake if your application requires faster deceleration of the load.

## **WARNING**

#### **UNINTENDED EQUIPMENT OPERATION**

- During commissioning, trigger all signals and simulate all conditions that cause a power stage disable request in order to verify that all loads come to a secure standstill when the power stage is disabled under maximum load conditions.
- Install a dedicated service brake if removal of power to the motor does not meet the requirements of your application.

**Failure to follow these instructions can result in death, serious injury, or equipment damage.**

### **Source of Reference Value Signals**

In the operating mode Torque (T), the source of the reference value signals is either the analog input *T\_REF* or one of the three values set via the parameters *P1-12* to *P1-14*.

In the operating mode Torque Zero (Tz), the source of the reference value signals is either one of the three values set via the parameters *P1-12* to *P1-14* or the fixed target torque 0 %.

The values of the parameters *P1-12* to *P1-14* can be selected via the signal input functions TCM0 and TCM1.

The signal input functions TCM0 and TCM1 take priority over the reference value signal of the analog input *T\_REF*.

The target torque is selected via the signal input functions TCM0 (LSB) and TCM1 (MSB) (bit-coded):

For further information on the parameterizable signal input functions, refer to [Setting](#page-238-0) the Digital Signal Inputs, page 239.

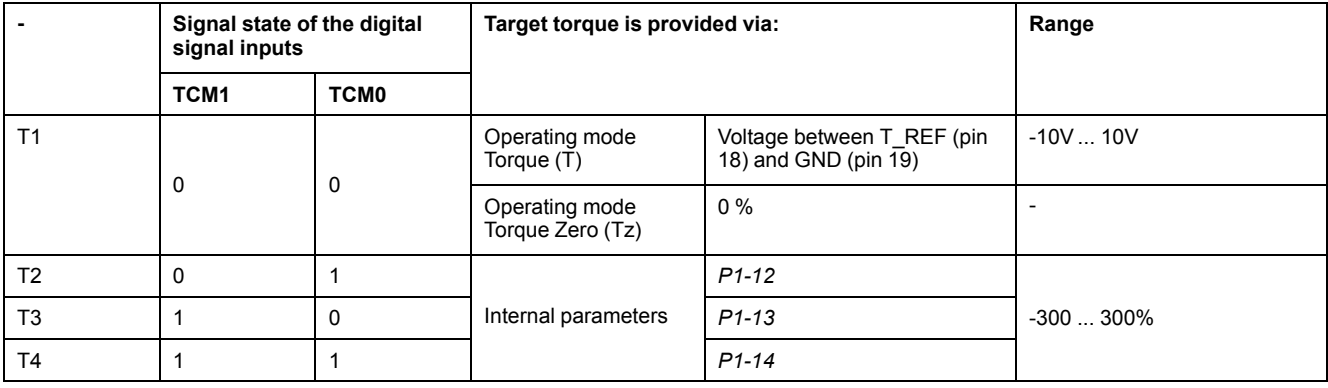

### **Scaling of the Analog Input T\_REF**

The parameter *P1-41* lets you set the torque corresponding to 10 V. This results in a linear scaling for the analog input T\_REF.

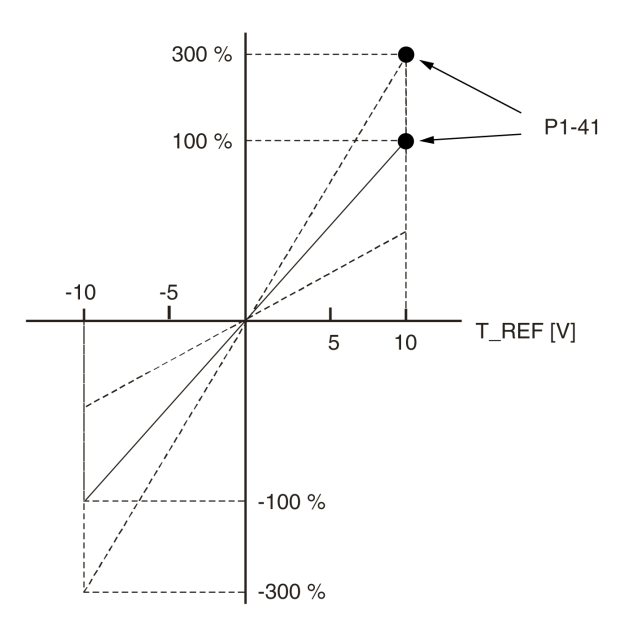

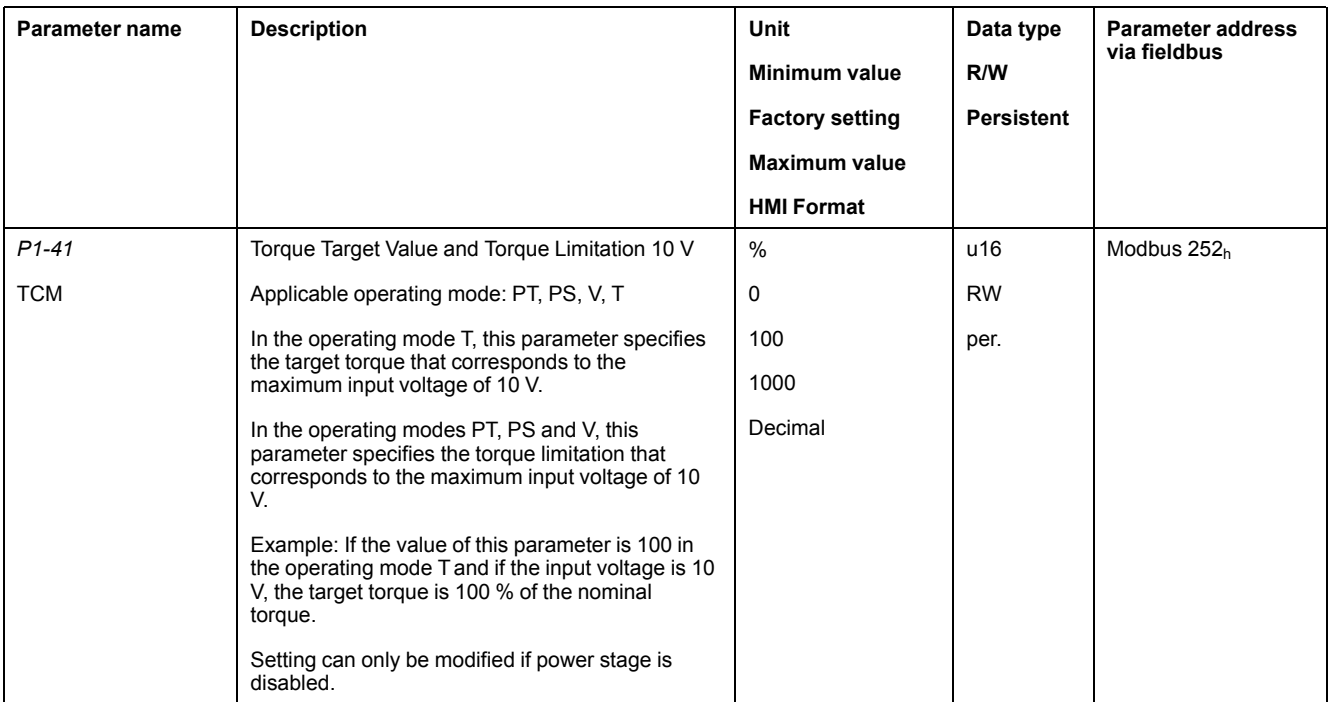

## **Example**

The illustration below shows how the target torque is switched by means of the signal input functions TCM0,TCM1 and SON.

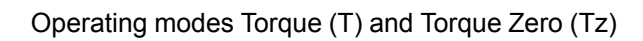

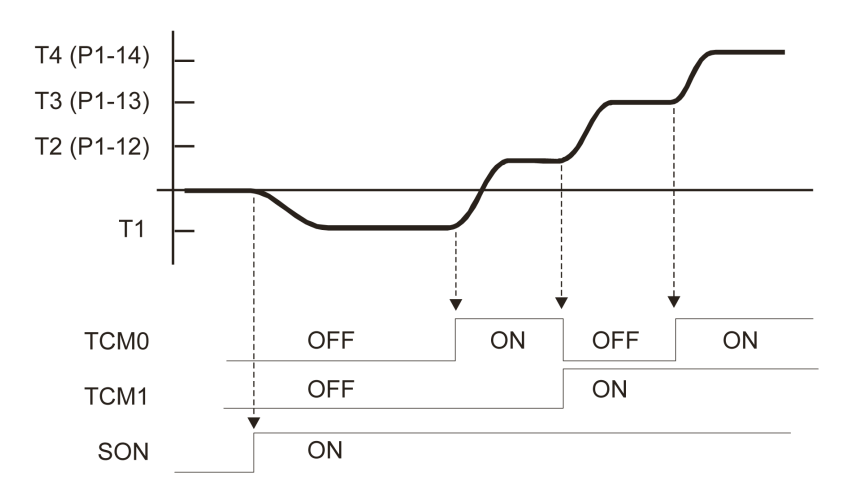

For further information, refer to [Setting](#page-238-0) the Digital Signal Inputs, page 239.

# **Diagnostics and Troubleshooting**

### **What's in This Part**

Diagnostics and [Troubleshooting...................................................................298](#page-297-0)

# <span id="page-297-0"></span>**Diagnostics and Troubleshooting**

### **What's in This Chapter**

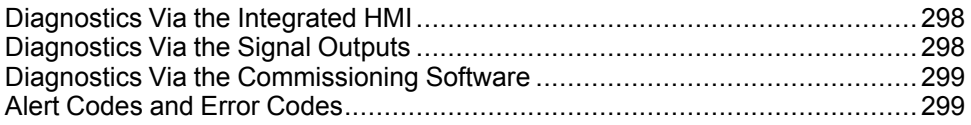

## <span id="page-297-1"></span>**Diagnostics Via the Integrated HMI**

## **Modbus Activity**

The left most decimal point in the integrated HMI indicates Modbus activity by flashing.

## **Error Memory**

Parameters *P4-00* to *P4-04* allow you to read the error memory.

The error memory also contains a history of the last 5 detected errors.

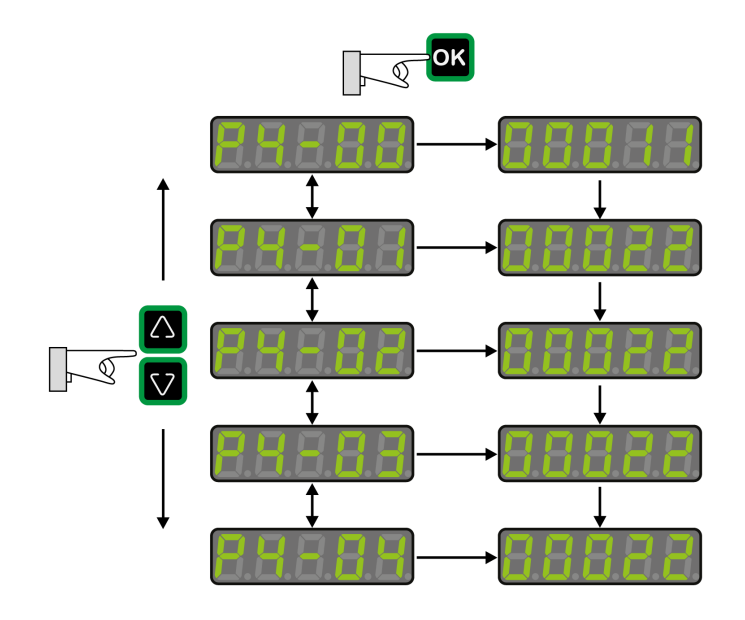

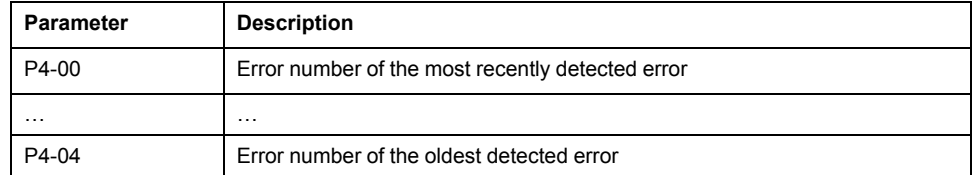

The parameter *P0-47* allows you to read the last detected alert.

## <span id="page-297-2"></span>**Diagnostics Via the Signal Outputs**

The signal outputs allow you to indicate, among other things, operating states and detected errors. The following list is an excerpt of the parameterizable signal output functions. For additional signal output functions, refer to [Setting](#page-243-0) the Digital Signal [Outputs,](#page-243-0) page 244.

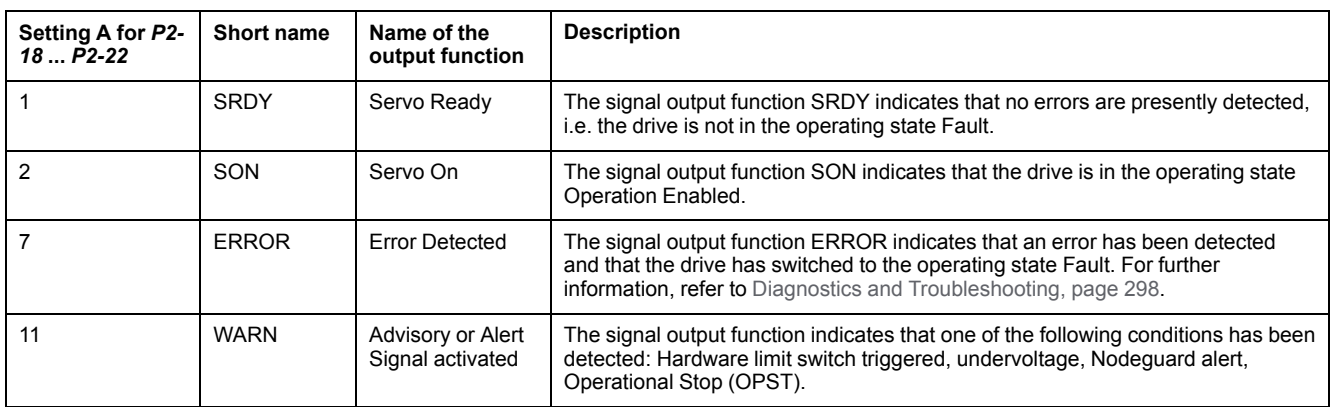

## <span id="page-298-0"></span>**Diagnostics Via the Commissioning Software**

See the information provided with the commissioning software for details on how to display the device state via the commissioning software LXM26 DTM Library.

## <span id="page-298-1"></span>**Alert Codes and Error Codes**

## **Meaning of an Alert**

An alert indicates a potential issue that was detected by a monitoring function. An alert does not trigger a transition of the operating state.

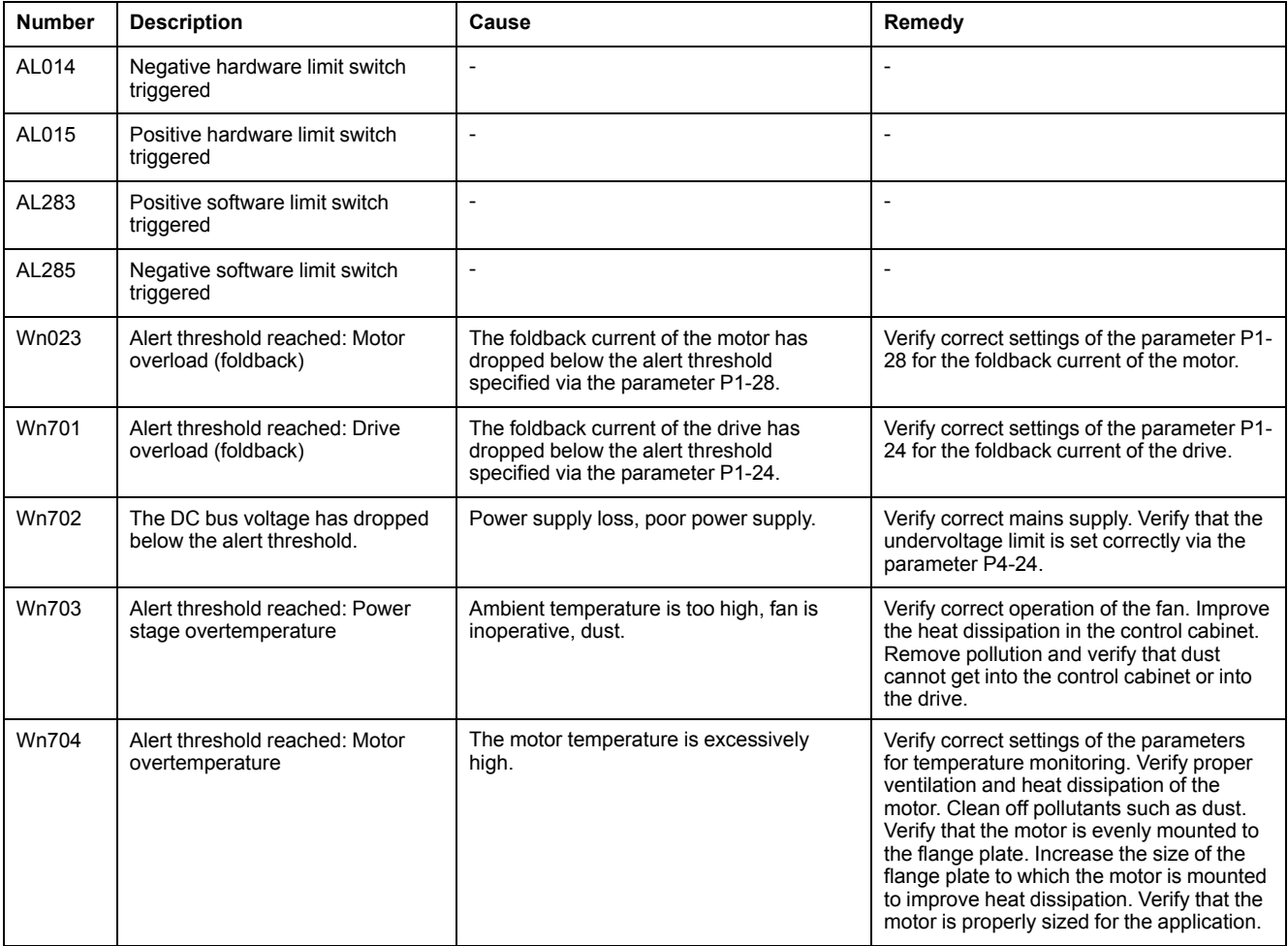

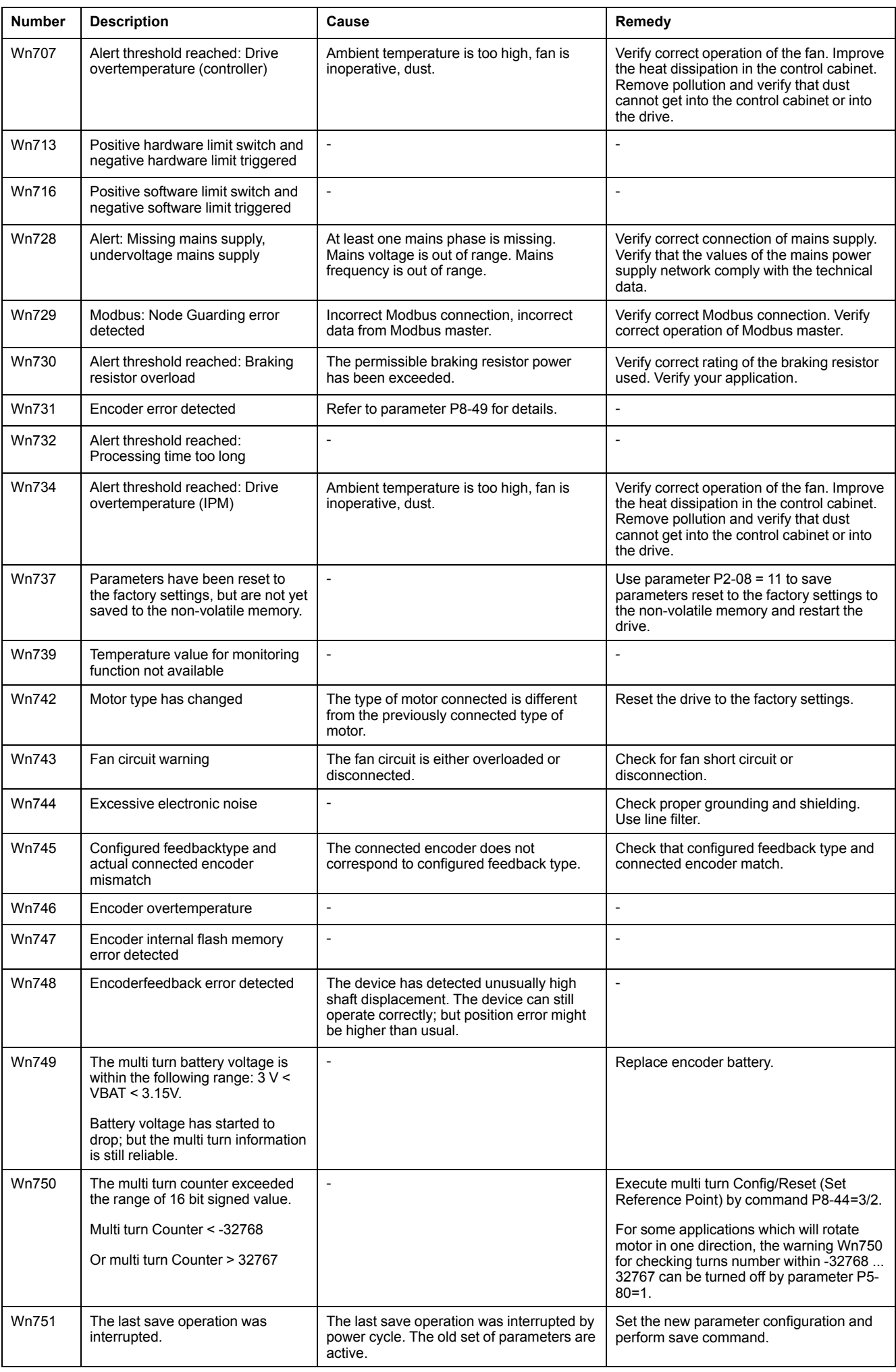

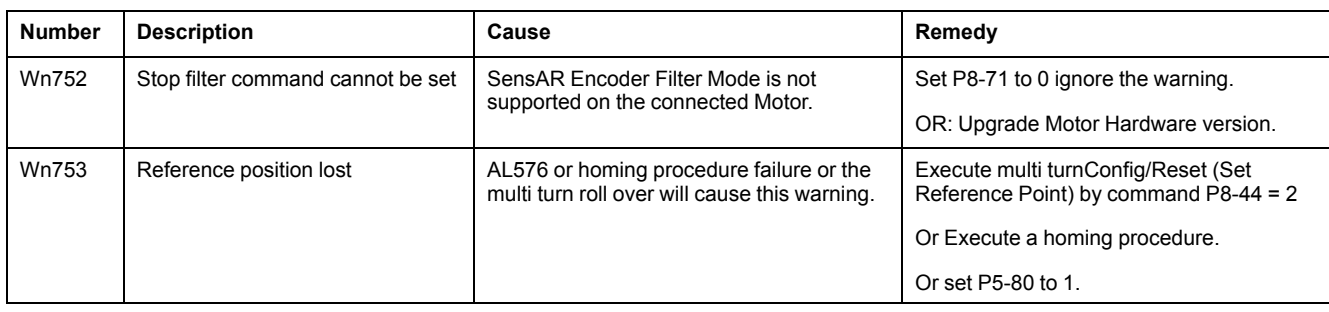

## **Meaning of an Error**

An error is a discrepancy between a computed, measured, or signaled value or condition and the specified or theoretically correct value or condition detected by a monitoring function. An error triggers a transition of the operating state.

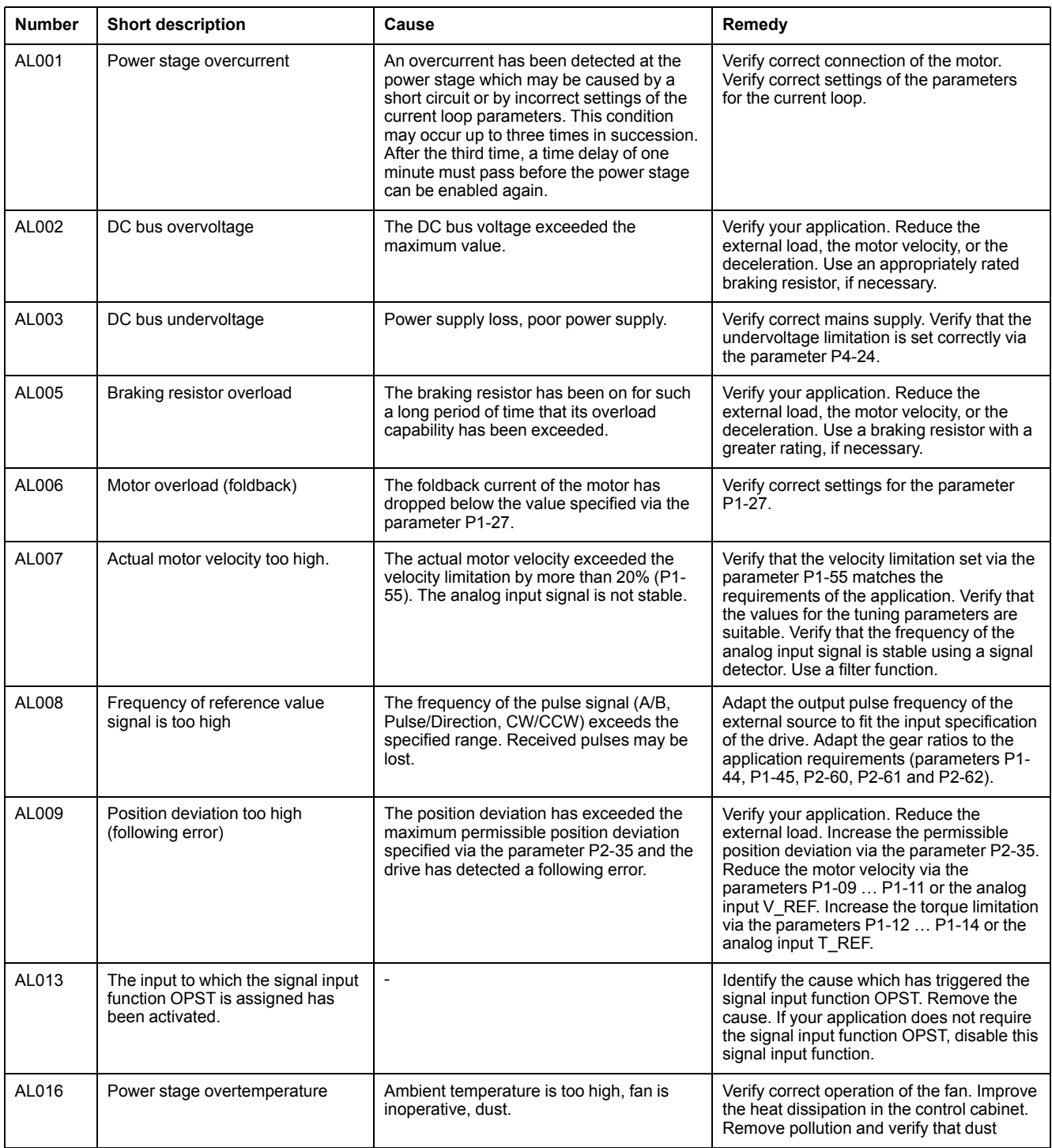

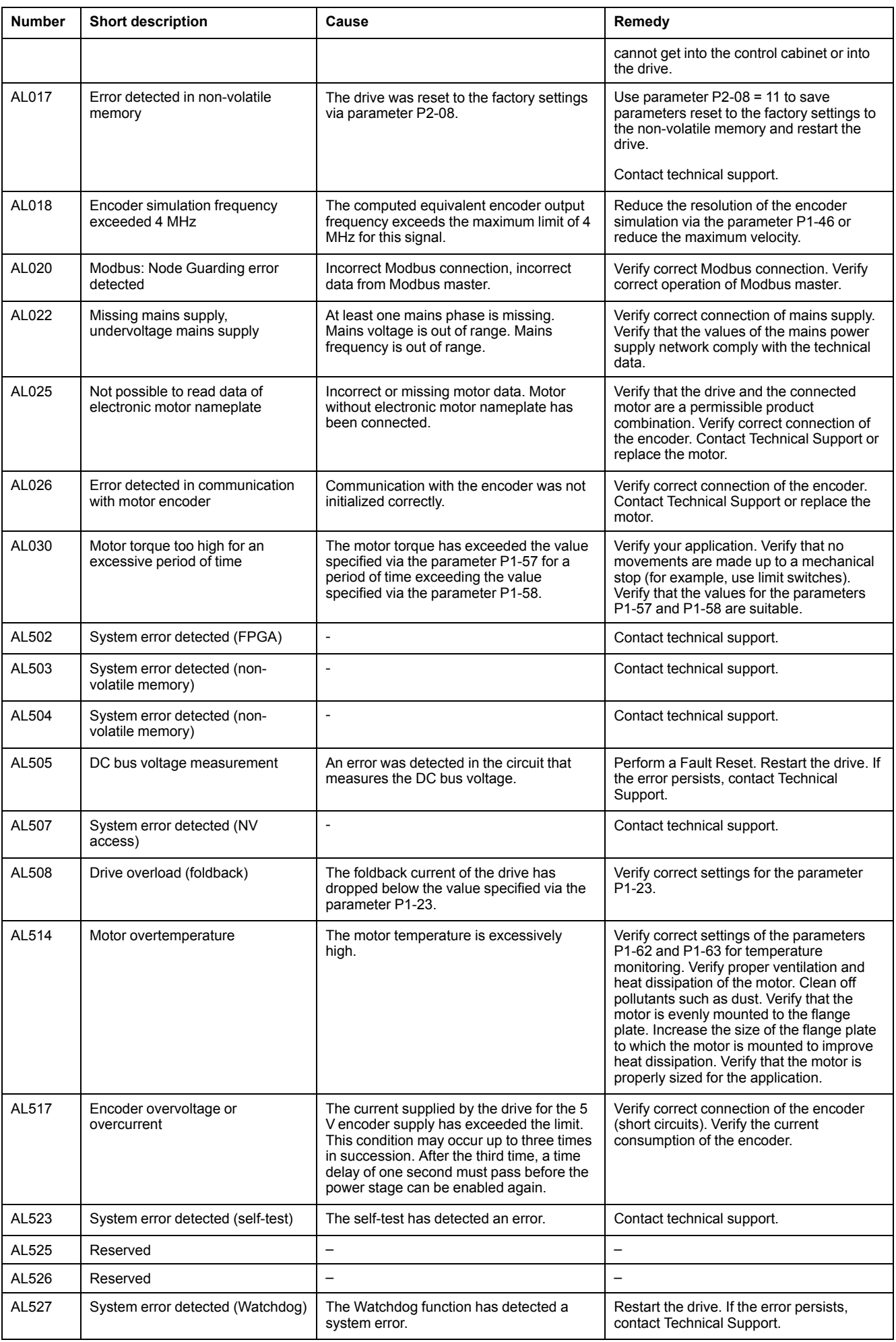

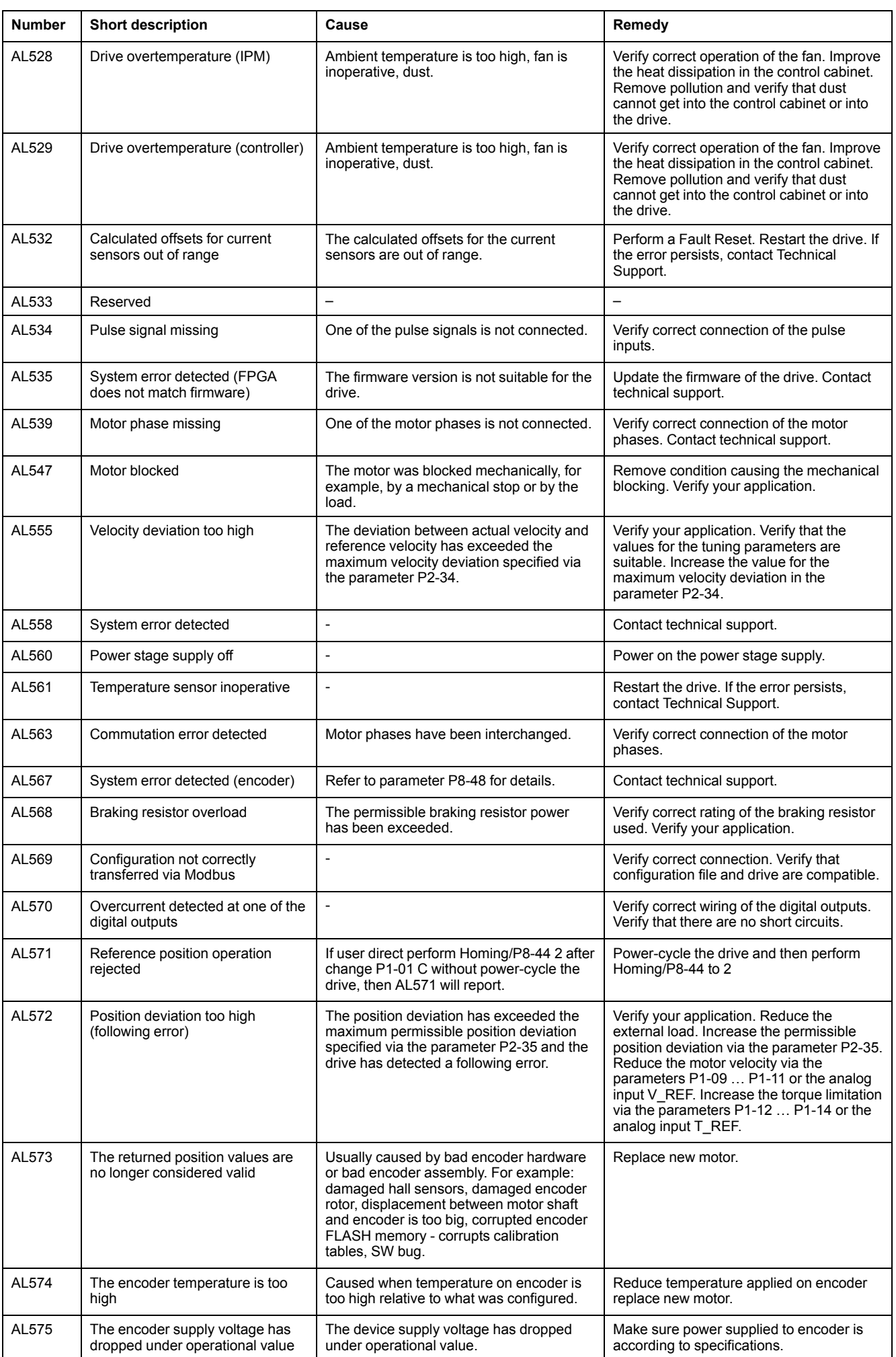

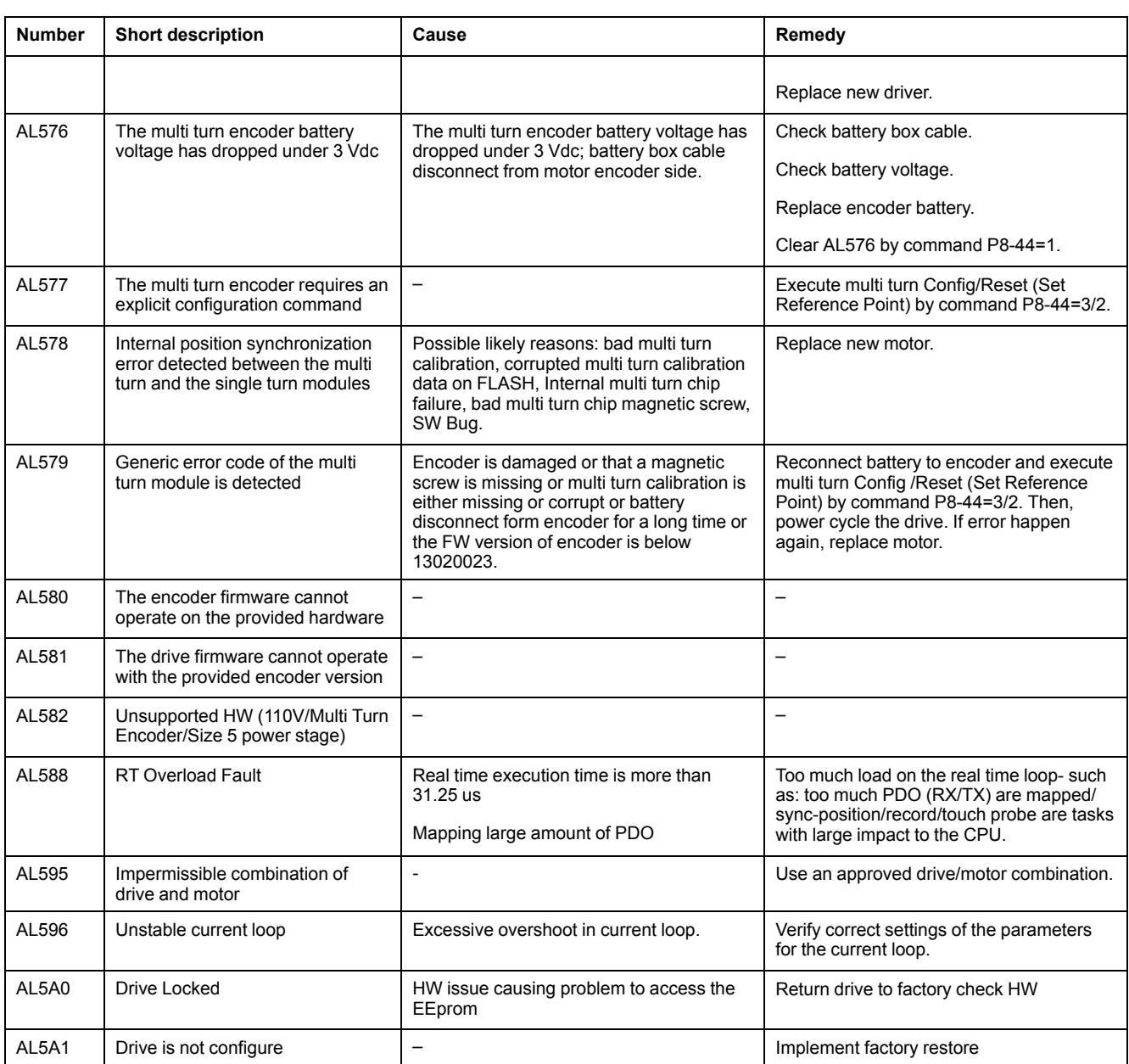

# **New Motor Fold Back Characteristics and Parameter Setting**

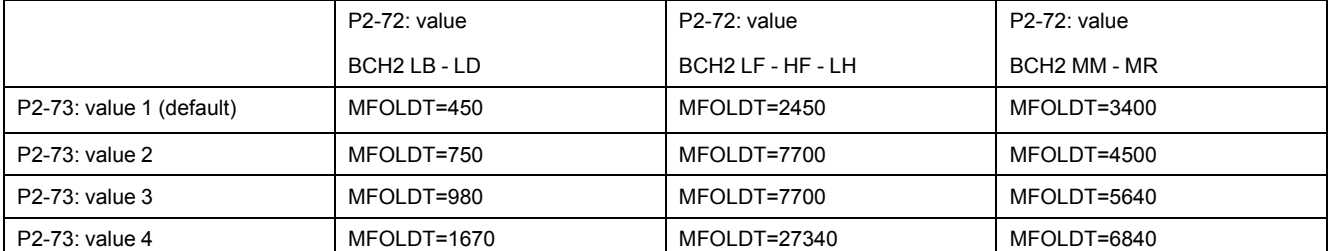

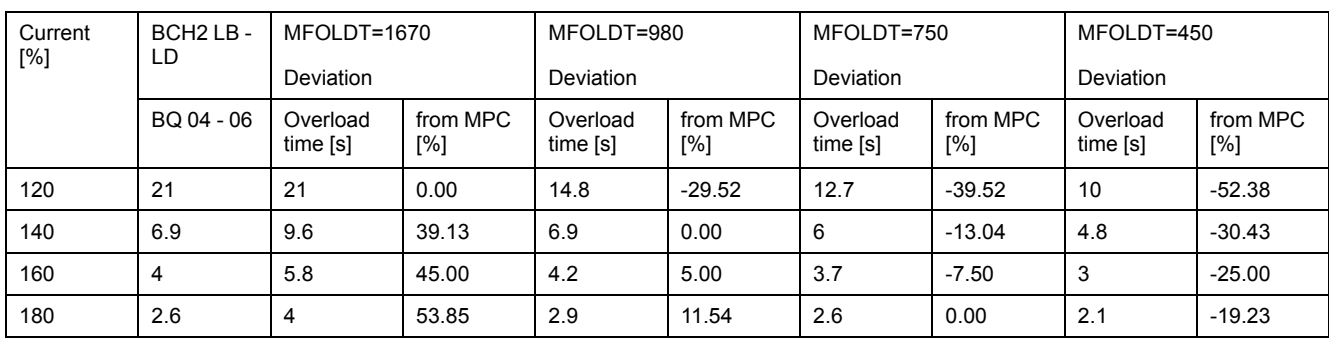

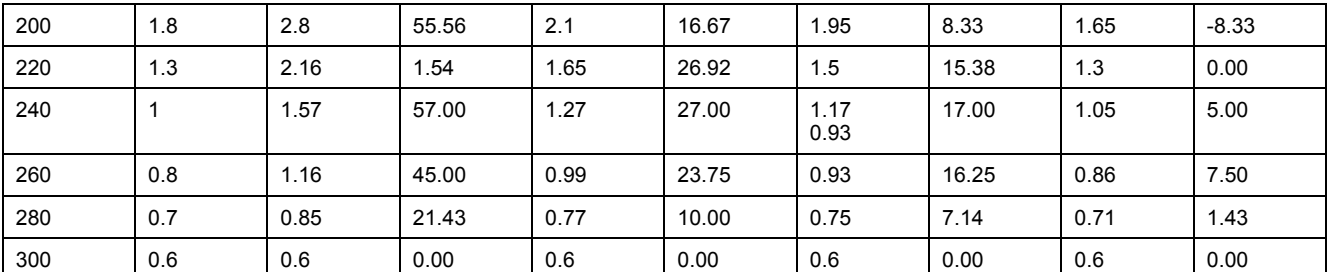

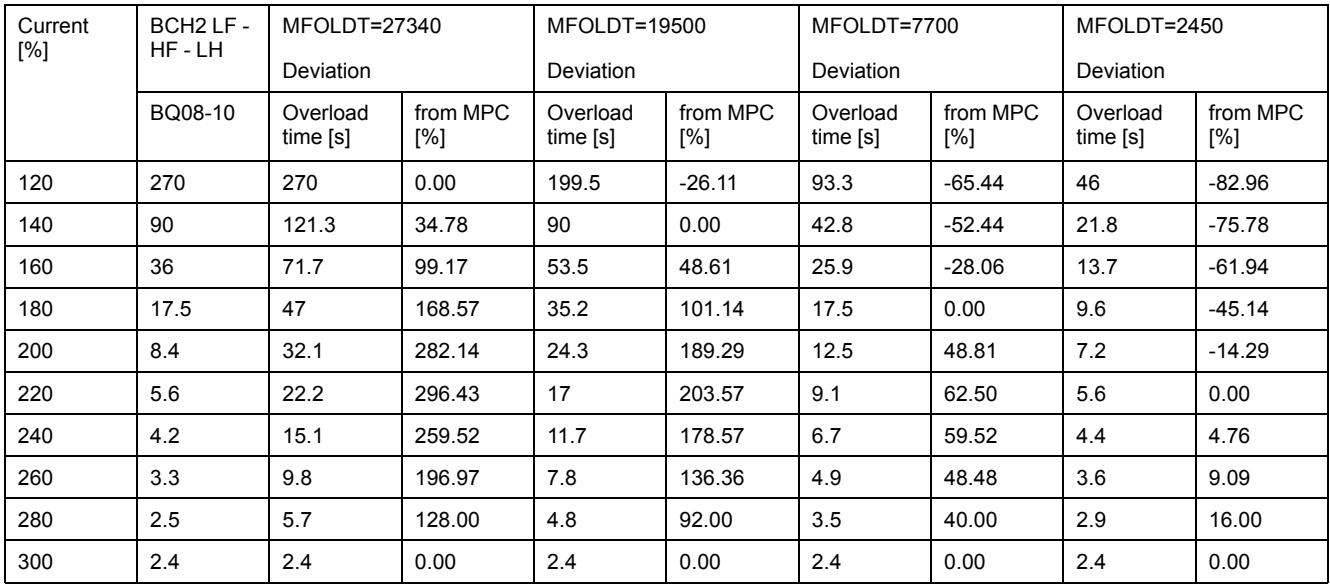

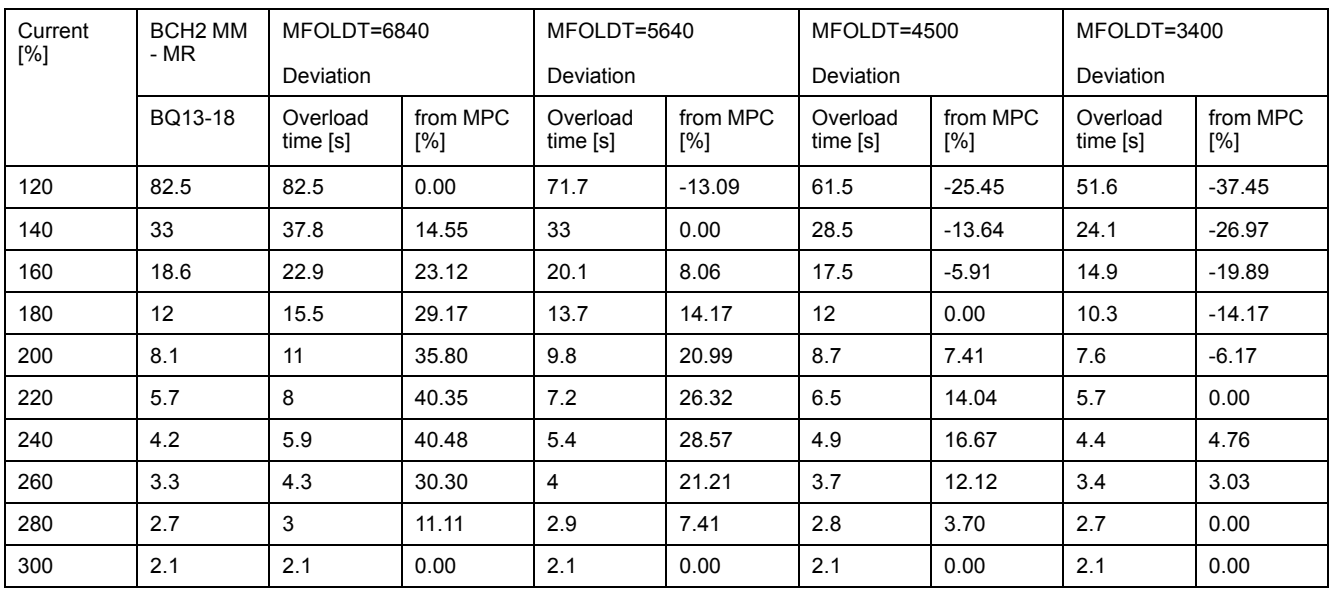

# **Service, Maintenance and Disposal**

### **What's in This Part**

Service, Maintenance, and Disposal [..............................................................307](#page-306-0)

## <span id="page-306-0"></span>**Service, Maintenance, and Disposal**

### **What's in This Chapter**

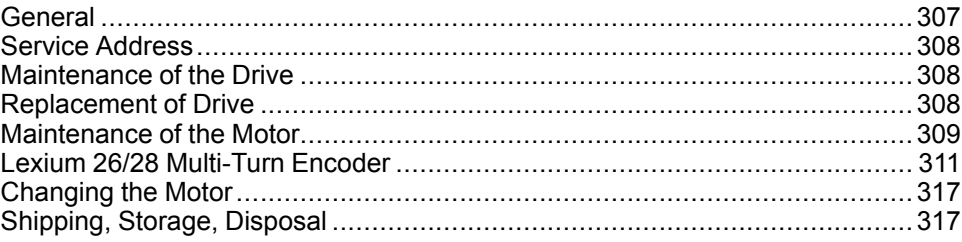

## <span id="page-306-1"></span>**General**

The product may only be repaired by a Schneider Electric customer service center.

The use and application of the information contained herein require expertise in the design and programming of automated control systems.

Only you, the user, machine builder or integrator, can be aware of all the conditions and factors present during installation and setup, operation, repair and maintenance of the machine or process.

You must also consider any applicable standards and/or regulations with respect to grounding of all equipment. Verify compliance with any safety information, different electrical requirements, and normative standards that apply to your machine or process in the use of this equipment.

Many components of the equipment, including the printed circuit board, operate with mains voltage, or present transformed high currents, and/or high voltages.

The motor itself generates voltage when the motor shaft is rotated.

## **DANGER**

#### **ELECTRIC SHOCK, EXPLOSION, OR ARC FLASH**

- Disconnect all power from all equipment including connected devices prior to removing any covers or doors, or installing or removing any accessories, hardware, cables, or wires.
- Place a "Do Not Turn On" or equivalent hazard label on all power switches and lock them in the non-energized position.
- Wait 15 minutes to allow the residual energy of the DC bus capacitors to discharge.
- Do not assume that the DC bus is voltage-free when the DC bus LED is off.
- Block the motor shaft to prevent rotation prior to performing any type of work on the drive system.
- Do not create a short-circuit across the DC bus terminals or the DC bus capacitors.
- Replace and secure all covers, accessories, hardware, cables, and wires and confirm that a proper ground connection exists before applying power to the unit.
- Use only the specified voltage when operating this equipment and any associated products.

**Failure to follow these instructions will result in death or serious injury.**

## <span id="page-307-0"></span>**Service Address**

If you cannot resolve an error yourself, contact your sales office.

Have the following data available:

- Nameplate (type, identification number, serial number, DOM, ...)
- Type of error (with LED flash code or error code)
- Previous and concomitant circumstances
- Your own assumptions concerning the cause of the error

Also include this information if you return the product for inspection or repair.

If you have any questions, contact your sales office. Your sales office staff will provide you the name of a customer service office in your area.

[www.se.com](https://www.se.com)

## <span id="page-307-1"></span>**Maintenance of the Drive**

Prior to any type of work on the drive system, consult the chapters on Installation and Commissioning for information to be observed.

Repairs cannot be made with the device installed.

Include the following points in the maintenance plan of your machine.

## **Connections and Fastening**

- Check all connection cables and connectors regularly for damage. Replace damaged cables immediately.
- Tighten all mechanical and electrical threaded connections to the specified torque.

## **Cleaning**

Clean dust and dirt off the product at regular intervals. Insufficient heat dissipation to the ambient air may excessively increase the temperature.

## <span id="page-307-2"></span>**Replacement of Drive**

Unsuitable settings or unsuitable data may trigger unintended movements, trigger signals, damage parts and disable monitoring functions. Some parameters and other operational data do not become active until after a restart.

## **WARNING**

#### **UNINTENDED EQUIPMENT OPERATION**

- Only start the system if there are no persons or obstructions in the zone of operation.
- Do not operate the drive system with undetermined parameter values.
- Never modify a parameter value unless you fully understand the parameter and all effects of the modification.
- Restart the drive and verify the saved operational data and/or parameter values after modification.
- Carefully run tests for all operating states and potential error situations when commissioning, upgrading or otherwise modifying the operation of the drive.
- Verify the functions after replacing the product and also after making modifications to the parameter values and/or other operational data.

**Failure to follow these instructions can result in death, serious injury, or equipment damage.**

Prepare a list with the parameters required for the functions used.

Observe the following procedure when replacing devices:

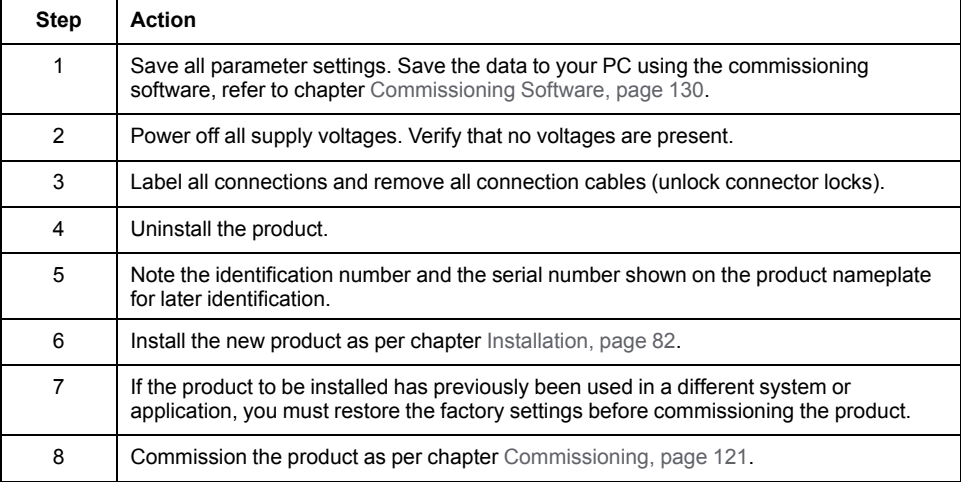

## <span id="page-308-0"></span>**Maintenance of the Motor**

Prior to any type of work on the drive system, consult the chapters on Installation and Commissioning for information to be observed.

Repairs cannot be made with the device installed.

Include the following points in the maintenance plan of your machine.

### **Connections and Fastening**

- Inspect all connection cables and connectors regularly for damage. Replace damaged cables immediately.
- Verify that all output elements are firmly seated.
- Tighten all mechanical and electrical threaded connections to the specified torque.

## **Lubricating the Shaft Sealing Ring**

In the case of motors with shaft sealing ring, lubricant must be applied to the space between the sealing lip of the shaft sealing ring and the shaft with a suitable non-metallic tool. If the shaft sealing rings are allowed to run dry, the service life of the shaft sealing rings will be significantly reduced.

## **Cleaning**

If the permissible ambient conditions are not respected, external substances from the environment may penetrate the product and cause unintended movement or equipment damage.

## **WARNING**

#### **UNINTENDED MOVEMENT**

- Verify that the ambient conditions are respected.
- Do not allow seals to run dry.
- Keep liquids from getting to the shaft bushing (for example, in mounting position IM V3).
- Do not expose the shaft sealing rings and cable entries of the motor to the direct spray of a pressure washer.

**Failure to follow these instructions can result in death, serious injury, or equipment damage.**

Clean dust and dirt off the product at regular intervals. Insufficient heat dissipation to the ambient air may excessively increase the temperature.

Motors are not suitable for cleaning with a pressure washer. The high pressure may force water into the motor.

When using solvents or cleaning agents, verify that the cables, cable entry seals, O-rings, and motor paint are not damaged.

## **Replacing the Rolling Bearing**

When the rolling bearing is replaced, the motor is partially demagnetized and loses power.

## *NOTICE*

#### **INOPERABLE EQUIPMENT**

Do not replace the rolling bearing.

**Failure to follow these instructions can result in equipment damage.**

## **Replacing the Battery for the Multi Turn Encoder**

The multi turn counting is preserved through power down by the external battery located into the battery compartment.

- Do not disconnect the encoder cable from the battery compartment or the multi turn information is lost.
- Replace the battery while the encoder is powered by the drive or the multi turn information is lost.

The battery has its manufacturing date printing on it in MMYY format. The expiration date for the battery is 3 years after the manufacturing date.

On the following example, the manufacturing date of the battery is June 2016 (0616). The expiration date is June 2019.

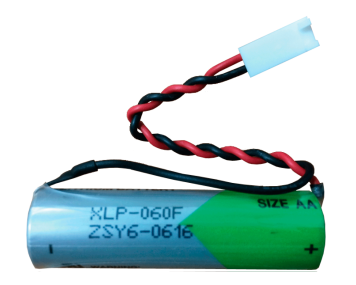

The battery voltage is monitored by the encoder at each power on of the drive.

- An alert Wn749 related to P8-49 Bit 10 is triggered when the measured voltage is in the range 3 … 3.15 Vdc.
- An error AL576 related to P8-48 Bit 5 is triggered when the measured voltage is under 3 Vdc.

**NOTE:** After replacing the battery, the detected error is cleared the next time the drive is powered on (next battery voltage measurement), or when an explicit command is sent to the encoder by setting P8-44 to the value 1.

## <span id="page-310-0"></span>**Lexium 26/28 Multi-Turn Encoder**

The purpose of this part is to help you understand the interface between the multiturn encoder and Lexium 26/28 servo drives in order to be able to operate the system with multi-turn encoder.

## **Introduction**

### **Overview**

An absolute system is used in an application which must preserve the motor position even when the power to the servo system is interrupted.

Lexium 26/28 absolute system includes a Lexium 26/28 series servo drive, an absolute type BCH2 series servo motor, a battery compartment VW3M8BATC, and a battery VW3M9BATT. An absolute encoder in an BCH2 series servo motor will constantly record the actual positions at all times.

When power is removed from the system, the encoder will keep operating because the power will be supplied from battery. Therefore, when the motor shaft is rotated during main power off, the system can still calculate its position to its data memory inside encoder.

Lexium 26/28 multi-turn encoder is a digital, single-turn or multi-turn absolute feedback device. Its major output is the absolute position of the motor shaft in a turn, represented digitally as a 22-bit word, and number of total revolutions in a 16 bit word, for the multi-turn one.

### **Single-Turn versus Multi-Turn**

A single-turn absolute encoder is capable of encoding a shaft position of the motor within one revolution (or turn). After each power up of the servo system with a single-turn encoder, the absolute position of the shaft in a turn can be obtained.

During run-time, both the drive and the single-turn encoder are capable of counting the number of motor revolutions (the multi-turn counter). However, after power cycle, the revolutions counter is reset for a single-turn system. For example, the multi-turn counter is volatile in a single-turn system.

Single-turn systems are used in machines that do not have a requirement for maintaining position data after a power cycle. In terms of application, it means that homing of the machine after power cycle is acceptable or the system is not required to be homed during operation.

Contrary to single-turn, the multi-turn system has full absolute position information, including the revolutions counter, even if the power is removed. This is used in machines where positioning of the load in a multi-dimensional space is required. In those systems, the homing (or motion calibration) is only acceptable during initial machine calibration and not acceptable after each power cycle. For such systems, the multi-turn encoder is typically used.

In conclusion, the advantage of the multi-turn over a single-turn system is the absence of the need for homing procedure after each system power cycle. The multi-turn system has the absolute position information including the number of revolutions at any time, even after power cycle.

There are two major types of multi-turn encoders: battery backed up and batteryless.

Lexium 26/28 multi-turn encoder is battery backed, meaning the battery is used to maintain the non-volatility of the revolutions counter. As long as the battery is connected and has enough voltage (> 3 V), the multi-turn counter and revolutions counter will remain during the absence of mains power.

### **Architecture Single-Turn**

Encoder **Motor** Feedback Motor FeedbackCable 5V DATA+ DATA- $\Omega$ Motor DRIVE

Motor with a single-turn encoder is connected to the drive according to the following diagram:

Single-turn encoder is connected to the servo drive over a motor feedback cable. The power to the encoder is supplied over the 5V output of the servo drive. As long as the servo drive is powered, the encoder is powered too, responding with an absolute position in a single revolution.

The servo drive can move the motor and count the number of revolutions. However, right after the 5V output is removed, the multi-turn information is reset. After the power is back again, the encoder will return the information inside one revolution, but the multi-turn counter will be zero.

### **Architecture Multi-Turn with Battery**

Motor with a multi-turn encoder is connected to the drive according to the following diagram:

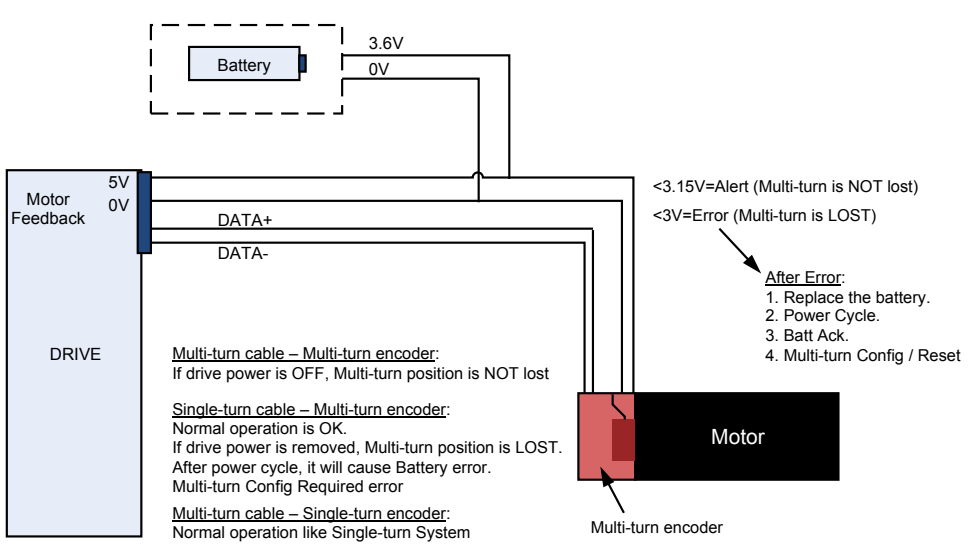

The multi-turn encoder is connected to the servo drive over a battery compartment, which is responsible to supply battery to the multi-turn subsystem in the encoder while power (5V) is off. The battery compartment contains circuitry which controls the switching between the power (5V) and the battery supply automatically.

Since both the battery and the power supply are connected to the same wires in the cable, Lexium 26/28 multi-turn encoder can measure the battery only during power up.

The battery backup is designed to work for at least 3 years. After this period, the battery voltage is expected to drop exponentially. The drop period might take less than a month or maybe more, depending on how much of battery charge has been consumed.

The battery is consumed only when the power supply of 5V is removed, meaning when the servo system mains power is removed. If the motor is at standstill, the power consumption off the battery is relatively low. It grows, however, with rotation velocity. Typically, the motor is not rotated when the servo system is without power. However, the multi-turn system is capable to count the revolutions when powered by battery, while consuming more charge from the battery.

## **Operation**

### **Functionalities**

### **Reference Position Set**

The **Reference Position Set** command is performed in multi-turn motor, only while in the multi-turn mode.

This command can be performed in both (enable and disable) drive states by command (P8-44=2).

The **Reference Position Set** command configures multi-turn encoder and sets new reference position according to the value of P5-78 parameter.

If you implement P8-44=2, then the position equals the reference position as determined by P5-78.

If you implement Homing, then the position equals the home-offset as determined by HOMEOFFSET- (P-0-4020.0.7, usually equals 0).

While a drive is in enable state, this command is performed for all operational modes, excluding **CYCLIC SYNCHRONOUS POSITION** mode.

During the execution of this command, the encoder serial number is read. This serial number is used to check the replacement of the motor or encoder, when a power cycle is performed.

Such as P8-47 ServoSense firmware and hardware versions, P8-45 encoder Feedback type.

When the **Reference Position Set** command is successful, the alert - **reference position not established** (WN753) is cleared, and bit 5 of S-0-0135 in the Statusword is set to 1.

### **Multi-Turn Battery Acknowledge**

The battery error (AL576) is set in the drive, when battery disconnection from the multi-turn encoder is detected after power cycle.

This error automatically produces the **reference position not established** (WN753) alert.

Multi-turn battery Acknowledge command is used to clear **battery voltage is below allowed threshold** error in the multi-turn encoder after battery replacement, and to reset battery error (AL576) in the drive.

This command can be performed by command P8-44=1.

### **Ignore Multi-Turn Encoder Errors**

This feature allows multi-turn encoder work in multi-turn or single-turn mode.

When P5-79 is set to 0, encoder works as multi-turn, when the parameter is set to 1 – as single-turn.

This feature performs the following procedure:

- Get multi-turn encoder error mask by reading special error mask address from the encoder.
- Set new error mask according to the entered value and send command to write updated mask into error mask address in the encoder.

When encoder is set to the single-turn mode, multi-turn errors and alerts are cleared.

## **Ignore Multi-Turn Encoder Alerts**

When encoder is in multi-turn mode, this feature allows to enable or disable multiturn encoder alerts. Parameter P5-80=1 disables multi-turn encoder alerts.

The alert **MT Encoder rollover** (WN750) is disabled even if the encoder exceeds the counting range. Multi-turn Counter ≤ -32768 or multi-turn Counter ≥ 32767.

This feature performs the following procedure:

- Get multi-turn encoder alert mask by reading special alert mask address from encoder.
- Set new alert mask according to the parameter value and send command to write updated mask into alert mask address in encoder.

### **Ignore Homing and Reference Position**

This feature allows absolute moving with or without homing for both single-turn and multi-turn encoder and without **Reference Position Set** command for multiturn encoder. Parameter P5-81=1 blocks the multi-turn encoder alerts and sets the

Bit 15 Statusword to 1, when the reference position is not set. The 'isHomed' signal automatic set to on if parameter P5-81=1

### **Multi-Turn Encoder Position Counter**

This feature is used to indicate multi-turn encoder current revolutions.

Special command is sent in the init feedback communication procedure to get encoder's position. An encoder revolutions value can be received by reading the P5-82.

When the encoder is single-turn or is in single-turn mode, the value of position counter always is 0.

### **Homing Procedure For Multi-Turn Encoder**

To set position, drive with multi-turn encoder can independently perform ether homing or reference position set command.

Two main differences for multi-turn encoder:

- Write position to the multi-turn encoder.
- Save homing parameters in NVRAM to reproduce after power cycle.

The homing procedure for multi-turn encoder needs more execution time than for single-turn encoder.

### **Commands and Parameters**

Multi-turn encoder has several commands, which allows managing the errors, multi-turn functionality and battery issues. These commands are encapsulated on the drive side as Parameters. The following table gives a short description of the commands:

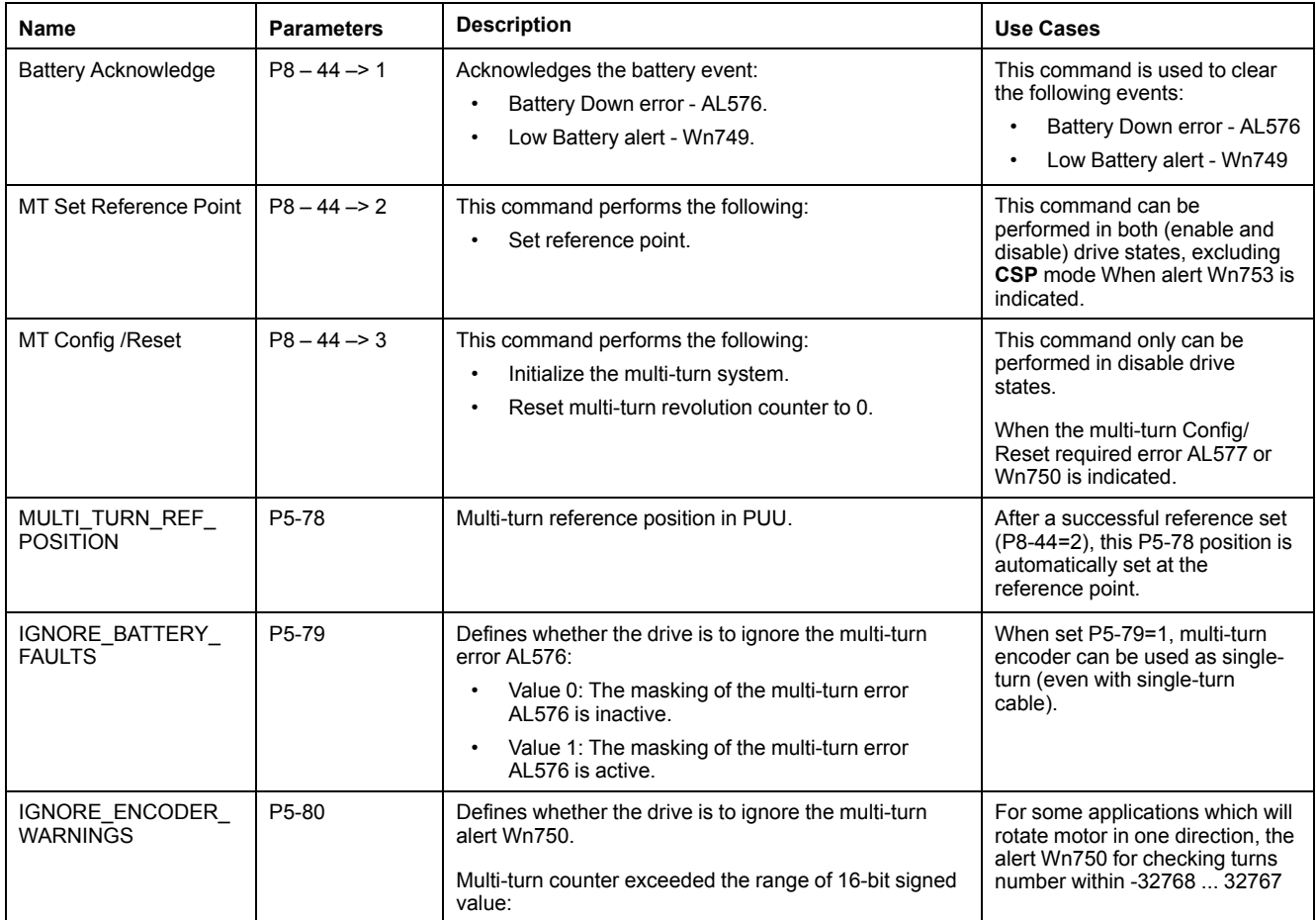

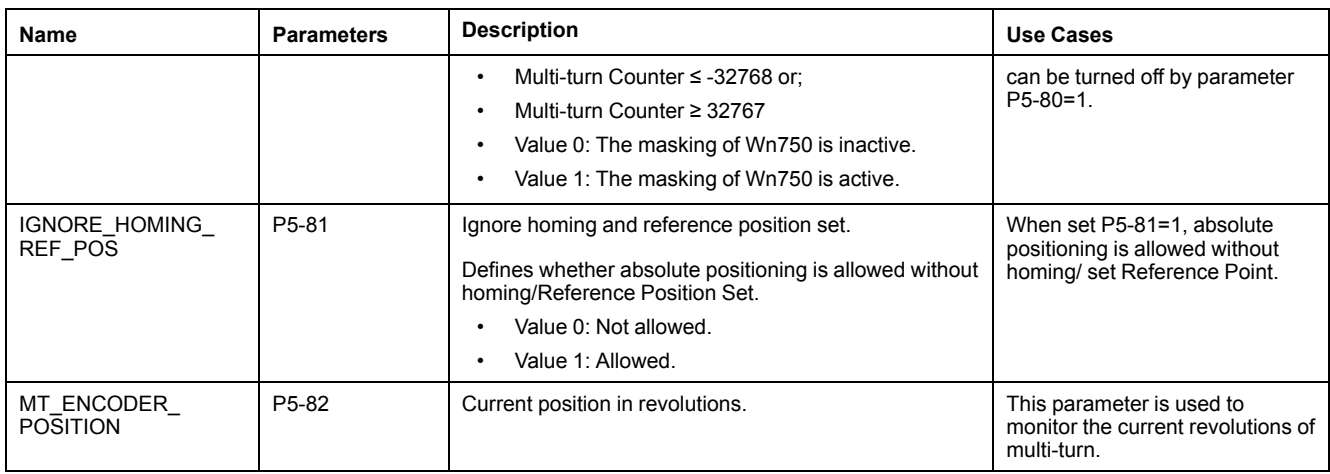

### **Errors and Alerts**

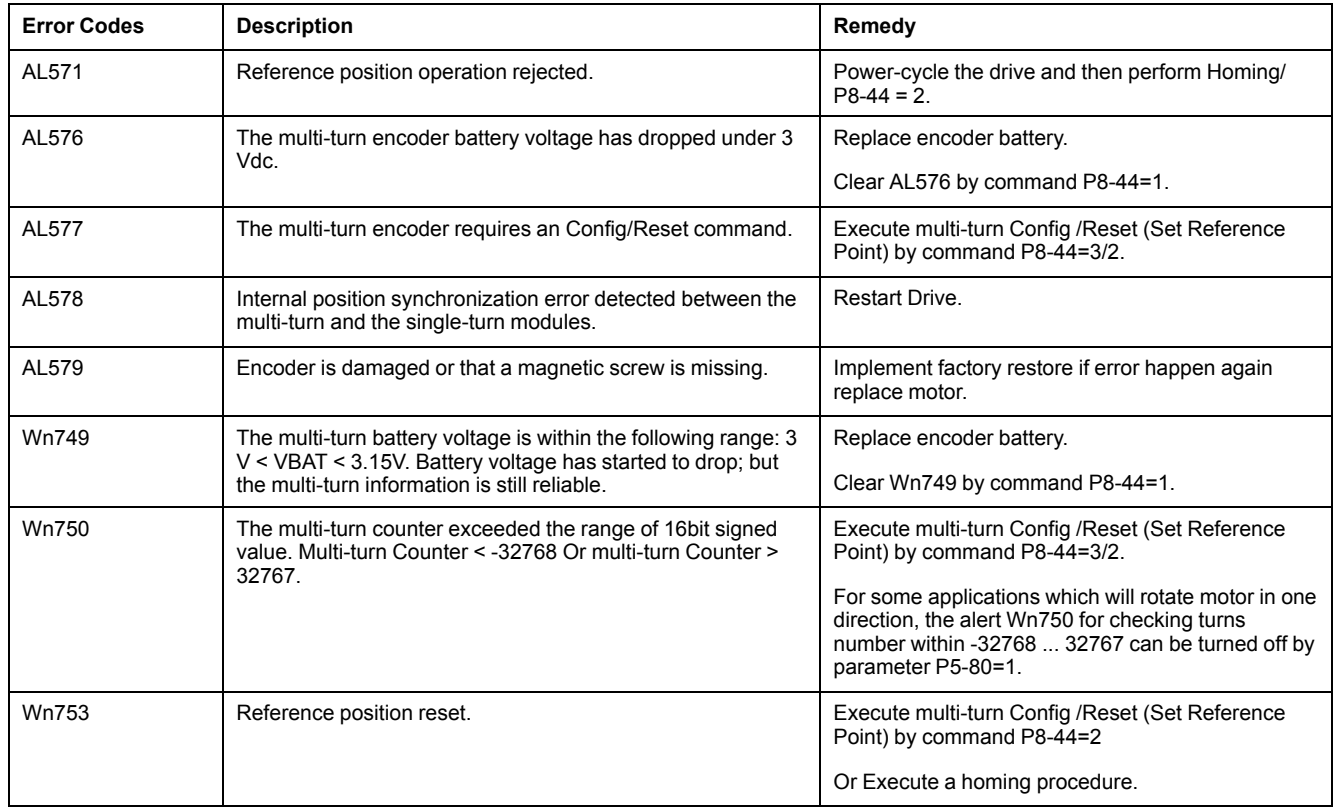

### **Initialization Procedure**

At the very first time to operate absolute system, there will be an error code AL576 and an alert code Wn753 shown when power on because the initialization procedure has not been done yet. The error and alert will be kept until the initialization procedure is finished. Besides, the AL576 and Wn753 will be displayed when the power from the servo and battery cell box is discontinued that will lead to the coordinate system being reset.

Parameter Settings for first operation:

- 1. P8-44=1, the AL576 will be cleared.
- 2. P8-44=3, initialize the multi-turn system.
- 3. P8-44=2, or execute a homing procedure, the Wn753 will be cleared.

## <span id="page-316-0"></span>**Changing the Motor**

Drive systems may perform unintended movements if unapproved combinations of drive and motor are used. Even if motors are similar, different adjustment of the encoder system may be a source of hazards. Even if the connectors for motor connection and encoder connection match mechanically, this does not imply that the motor is approved for use.

## **WARNING**

#### **UNINTENDED MOVEMENT**

Only use approved combinations of drive and motor.

**Failure to follow these instructions can result in death, serious injury, or equipment damage.**

Compatibility between Drive and Motor is defined in the Drive / [Motor](#page-16-0) [combinations](#page-16-0) table, page 17.

#### Observe the following procedure when changing motors:

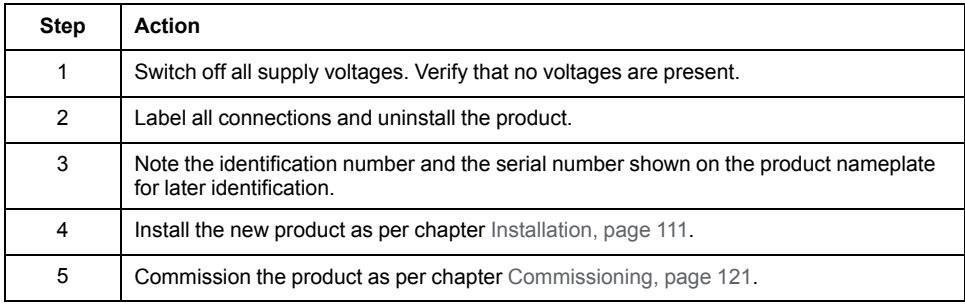

If the connected motor is replaced by another approved motor, the new motor is automatically recognized by the drive.

## <span id="page-316-1"></span>**Shipping, Storage, Disposal**

## <span id="page-316-2"></span>**Shipping**

The product must be protected against shocks during transportation. If possible, use the original packaging for shipping.

### **Storage**

The product may only be stored in spaces where the specified permissible ambient conditions are met.

Protect the product from dust and dirt.

## **Disposal**

The product consists of various materials that can be recycled. Dispose of the product in accordance with local regulations.

Visit [www.se.com/green-premium](https://www.se.com/green-premium) for information and documents on environmental protection as per ISO 14025 such as:

• EoLi (Product End-of-Life Instructions)

• PEP (Product Environmental Profile)

## **Glossary**

### **A**

#### **absolute movement:**

A movement to a position defined from a reference point.

#### **analog input:**

Converts received voltage or current levels into numerical values. You can store and process these values within the logic controller.

#### **analog output:**

Converts numerical values within the logic controller and sends out proportional voltage or current levels.

#### **AWG:**

(*American wire gauge*) The standard that specifies wire section sizes in North America.

### **C**

#### **CAN:**

(*controller area network*) A protocol (ISO 11898) for serial bus networks, designed for the interconnection of smart devices (from multiple manufacturers) in smart systems and for real-time industrial applications. Originally developed for use in automobiles, CAN is now used in a variety of industrial automation control environments.

#### **CANopen:**

An open industry-standard communication protocol and device profile specification (EN 50325-4).

#### **CCW:**

Counter ClockWise

#### **CSA:**

(*Canadian standards association*) The Canadian standard for industrial electronic equipment in hazardous environments.

#### **CW:**

**ClockWise** 

### **D**

#### **Degree of Protection:**

The degree of protection is a standardized specification for electrical equipment that describes the protection against the ingress of foreign objects and water (for example: IP 20).

#### **DIN:**

(*Deutsches Institut für Normung*) A German institution that sets engineering and dimensional standards.

#### **DOM:**

Date of manufacturing: The nameplate of the product shows the date of manufacture in the format DD.MM.YYor in the format DD.MM.YYYY. For example: 31.12.11 corresponds to December 31, 2011; 31.12.2011 corresponds to December 31, 2011

#### **DTM:**

(*device type manager*) Classified into 2 categories:

- Device DTMs connect to the field device configuration components.
- CommDTMs connect to the software communication components.

The DTM provides a unified structure for accessing device parameters and configuring, operating, and diagnosing the devices. DTMs can range from a simple graphical user interface for setting device parameters to a highly sophisticated application capable of performing complex real-time calculations for diagnosis and maintenance purposes.

### **E**

**EMC:**

Electromagnetic compatibility

#### **Encoder :**

Sensor that converts a measured distance or angle into an electrical signal. This signal is evaluated by the drive to determine the actual position of a shaft (rotor) or a driving unit.

### **F**

#### **Factory Settings:**

Settings when the product is shipped.

#### **Fault :**

Fault is an operating state. If the monitoring functions detect an error, a transition to this operating state is triggered, depending on the error class. A "Fault Reset" or a power cycle are required to exit this operating state. Prior to this, the cause of the detected error must be removed. Further information can be found in the pertinent standards such as IEC 61800-7, ODVA Common Industrial Protocol (CIP).

#### **Fault Reset:**

Function used to exit the operating state Fault. Before the function is used, the cause of the detected error must be removed.

#### **firmware:**

Represents the BIOS, data parameters, and programming instructions that constitute the operating system on a controller. The firmware is stored in nonvolatile memory within the controller.

#### **flash memory:**

A non-volatile memory that can be overwritten. It is stored on a special EEPROM that can be erased and reprogrammed.

### **H**

#### **HMI:**

(*human machine interface*) An operator interface (usually graphical) for human control over industrial equipment.

#### **homing:**

The method used to establish the reference point for absolute movement.

#### **I IEC:**

(*international electrotechnical commission*) A non-profit and non-governmental international standards organization that prepares and publishes international standards for electrical, electronic, and related technologies.

#### **I/O:**

(*input/output*)

#### **Internal Units:**

Resolution of the power stage at which the motor can be positioned. Internal units are specified in increments.

#### **IT Mains:**

Mains in which all active components are isolated from ground or are grounded by a high impedance. IT: isolé terre (French), isolated ground. Opposite: Grounded mains, see TT/TN mains

#### **L**

#### **LED:**

(*light emitting diode*) An indicator that illuminates under a low-level electrical charge.

#### **Limit Switch:**

Switches that signal overtravel of the permissible range of travel.

#### **LSB:**

(*least significant bit/byte*) The part of a number, address, or field that is written as the right-most single value in conventional hexadecimal or binary notation.

#### **M**

#### **Modbus:**

The protocol that allows communications between many devices connected to the same network.

#### **Monitoring Function:**

Monitoring functions acquire a value continuously or cyclically (for example, by measuring) in order to check whether it is within permissible limits. Monitoring functions are used for error detection.

#### **MSB:**

(*most significant bit/byte* The part of a number, address, or field that is written as the left-most single value in conventional hexadecimal or binary notation.

#### **ms:**

(*millisecond*)

#### **N**

#### **network:**

A system of interconnected devices that share a common data path and protocol for communications.

#### **node:**

An addressable device on a communication network.

#### **non-volatile memory:**

A memory that can be overwritten. It is stored on a special EEPROM that can be erased and reprogrammed.

#### **P**

#### **Parameter :**

Device data and values that can be read and set (to a certain extent) by the user.

#### **PELV:**

Protective Extra Low Voltage, low voltage with isolation. For more information: IEC 60364-4-41

#### **PE:**

(*Protective Earth*) A common grounding connection to help avoid the hazard of electric shock by keeping any exposed conductive surface of a device at earth potential. To avoid possible voltage drop, no current is allowed to flow in this conductor (also referred to as *protective ground* in North America or as an equipment grounding conductor in the US national electrical code).

#### **Position Deviation:**

The position deviation is the difference between reference position and actual position. The current position deviation consists of the load-dependent position deviation and the dynamic position deviation.

#### **Power Stage :**

The power stage controls the motor. The power stage generates current for controlling the motor on the basis of the motion signals from the controller.

#### **PWM:**

(*pulse width modulation*) A fast output that oscillates between off and on in an adjustable duty cycle, producing a rectangular wave form (though you can adjust it to produce a square wave). The PTO is well adapted to simulate or approximate an analog output in that it regulates the voltage of the output over its period making it useful in light dimming or speed control applications, among others.

### **Q**

#### **Quick Stop:**

The quick Stop function can be used for fast deceleration of a movement as a response to a detected error or via a command.

### **R**

#### **relative movement:**

Movement by a specified distance from the current position.

#### **RJ45:**

A standard type of 8-pin connector for network cables defined for Ethernet.

#### **rms:**

"Root Mean Square" value of a voltage (Vrms) or a current (Arms)

#### **RPM:**

(*revolutions per minute*)

### **S**

#### **Safety Function:**

Safety functions are defined in the standard IEC 61800-5-2 (for example, Safe Torque Off (STO), Safe Operating Stop (SOS) or Safe Stop 1 (SS1)). If the safety functions are wired properly, they meet the requirements specified in IEC 61800- 5-2.

#### **STO:**

(*Safe Torque Off*) The Safety Function STO (IEC 61800-5-2) ("Safe Torque Off") removes power to the motor thereby relieving the torque applied by the motor. There is no monitoring for standstill..

#### **T**

#### **TN Mains:**

Grounded mains, differ in terms of the ground connection (PE conductor connection). Opposite: Ungrounded mains, see IT mains.

#### **touchprobe input:**

Touchprobe inputs are advanced digital inputs. These inputs are used for measuring functions, which accurately detect positions relative to a measure input. Once a touchprobe function has been activated, it runs independently in the system, independent of the IEC program. The IEC program can use parameters to detect the state of the measuring function. This function is supported by hardware and software.

#### **TP:**

(*touch probe*) A position capture that is triggered by a fast input signal (quick sensor). On the rising edge of the touch probe input, the position of an encoder is captured.

For example, this is used for packaging machines to capture the position of a printmark on a film to cut on the same position.

#### **TT Mains:**

Grounded mains, differ in terms of the ground connection (PE conductor connection). Opposite: Ungrounded mains, see IT mains.

### **U**

#### **UL:**

(*underwriters laboratories*) A US organization for product testing and safety certification.

# **Index**

## $\overline{\mathbf{A}}$

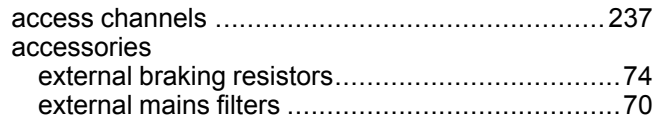

## $\overline{\mathbf{B}}$

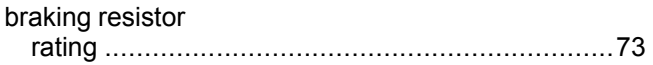

## $\mathbf c$

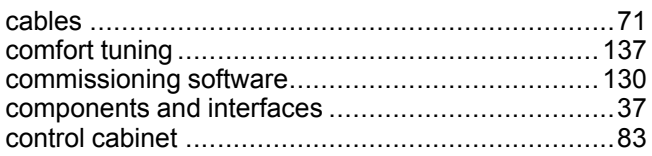

## $\overline{\mathbf{D}}$

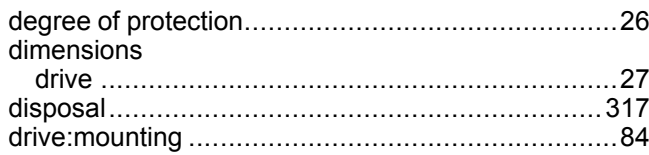

## E

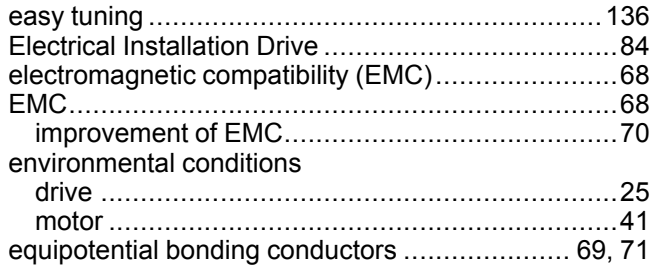

## F

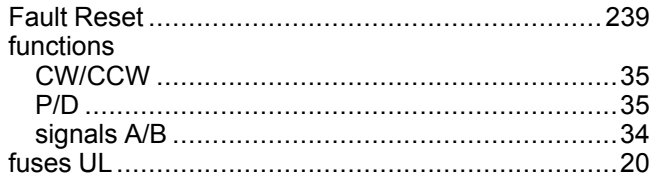

### $\begin{array}{c} \rule{0pt}{2.5ex} \rule{0pt}{2.5ex} \rule{0$

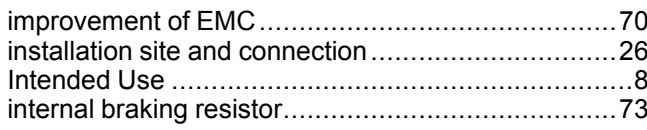

## M

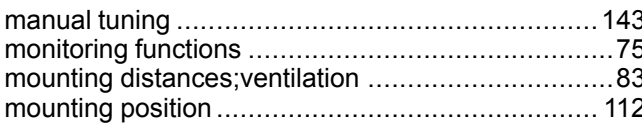

## $\overline{\mathsf{N}}$

### 

## $\overline{\mathbf{O}}$

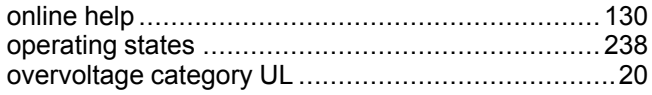

### P

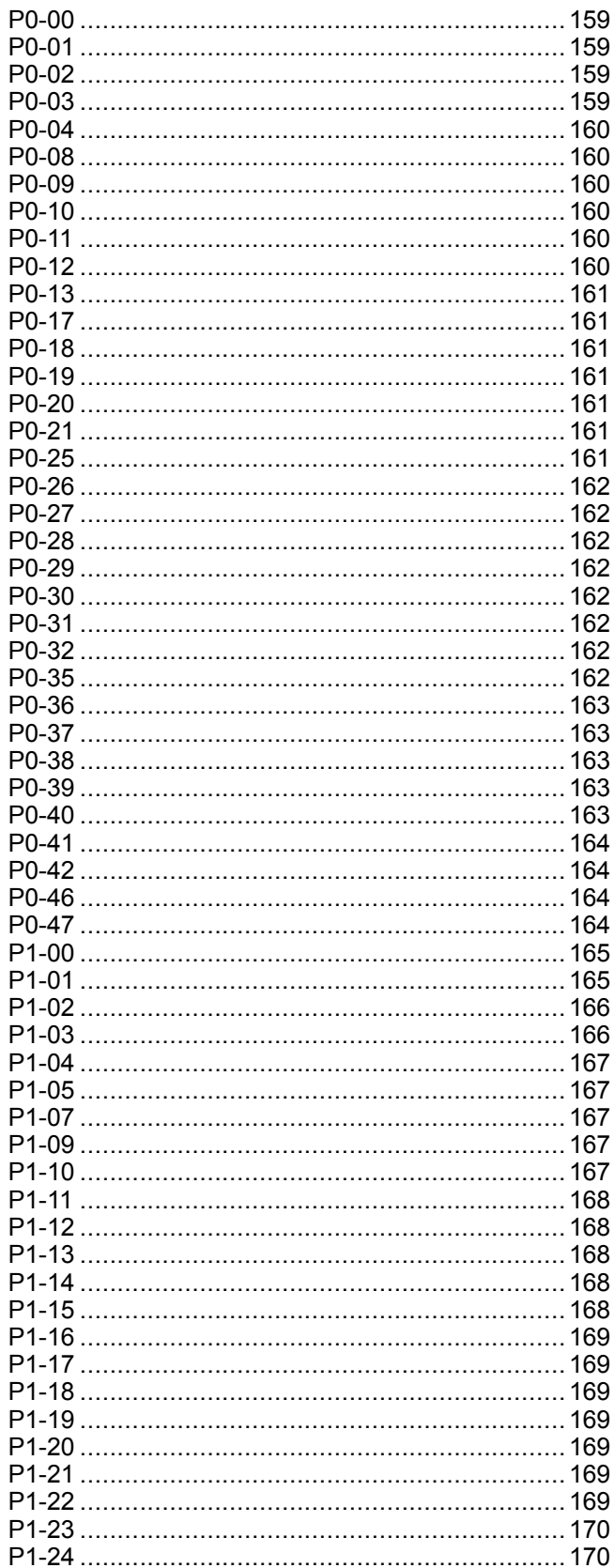
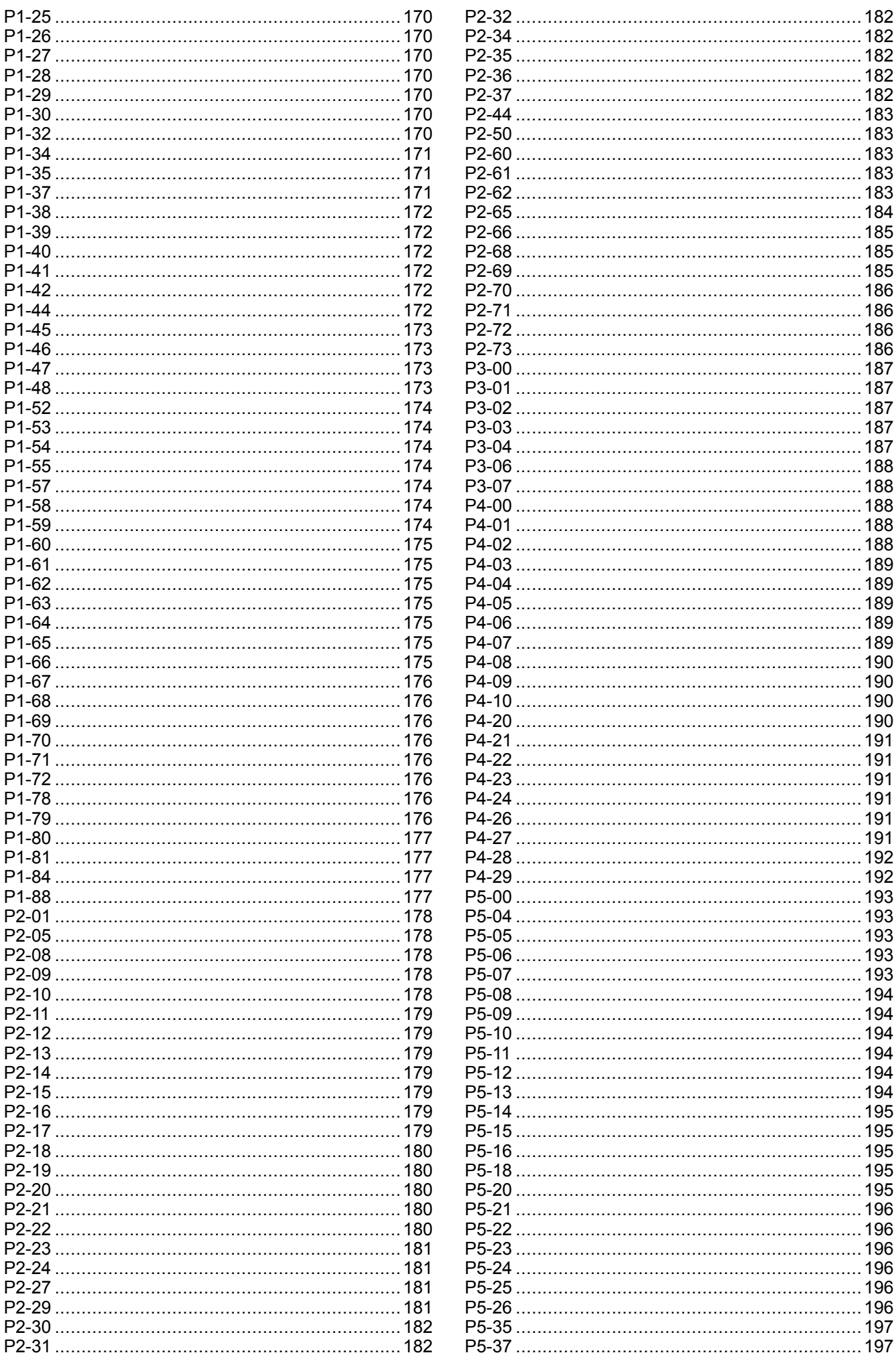

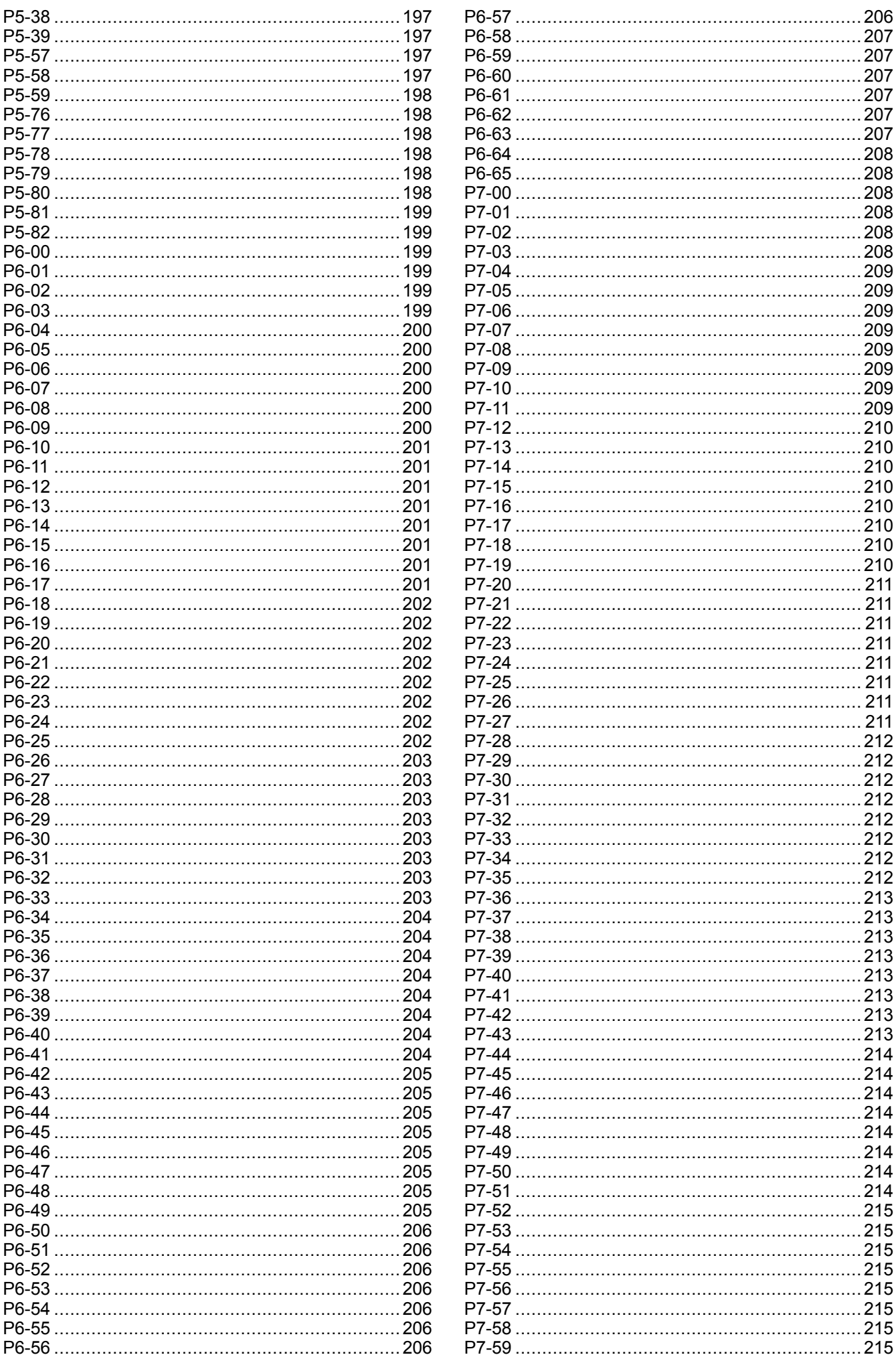

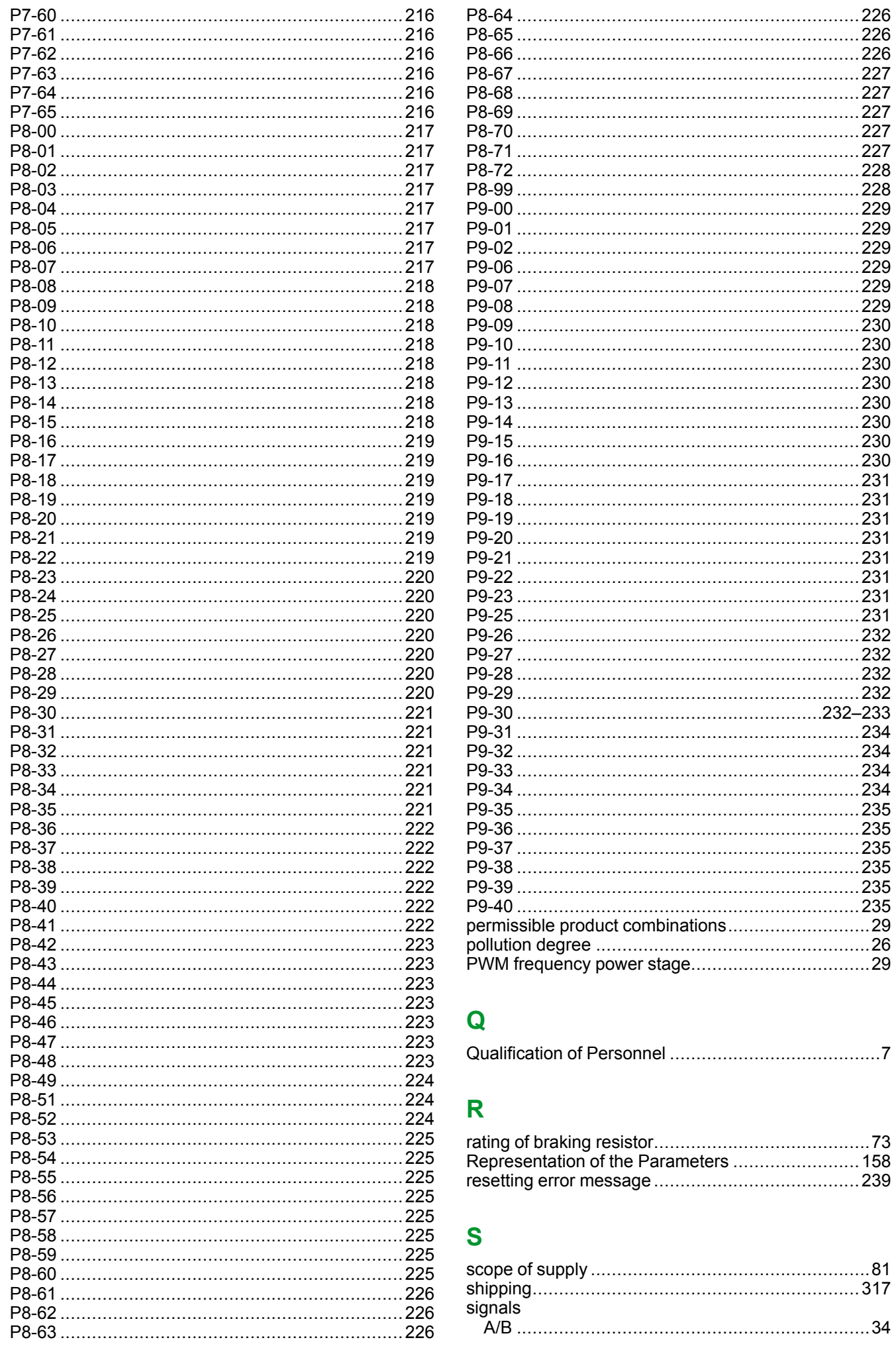

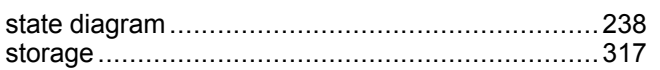

## $\bar{\mathbf{T}}$

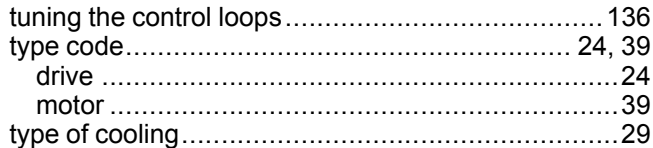

# $\overline{U}$

### UL

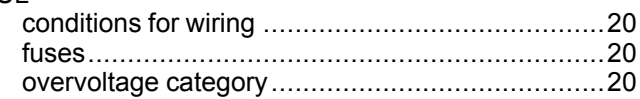

### W

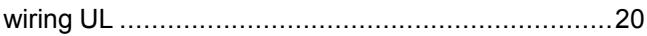

#### Schneider Electric

35 rue Joseph Monier 92500 Rueil Malmaison France

+ 33 (0) 1 41 29 70 00

www.se.com

As standards, specifications, and design change from time to time, please ask for confirmation of the information given in this publication.

© 2022 Schneider Electric. All rights reserved. EIO0000002299.05